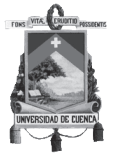

UNIVERSIDAD DE CUENCA Facultad de Arquitectura y Urbanismo

Trabajo de Titulación previo a la obtención del título de Arquitecto

Uso de tecnología BIM para optimizar la gestión del tiempo según metodología Project Management Institute

Autoras:

Aragón Gualinga C.I 160054968-5 Nunkui Marcela

C.I 010524757-1 Caibinagua Campoverde Andrea Patricia

Director:

C.I 010340533-8 Cárdenas Haro Xavier Ricardo

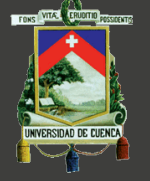

#### **Uso de tecnología BIM para optimizar la gestión del tiempo según metodología Project Management Institute**

Universidad de Cuenca :: Facultad de Arquitectura y Urbanismo :: Trabajo de graduación previo a la obtención del título de arquitecto :: Autores: Aragón Gualinga Nunkui Marcela :: Caibinagua Campoverde Andrea Patricia :: Director: Ing. Cárdenas Haro Xavier Ricardo :: Asesores: Arq. Patricio Encalada :: Arq. Catalina Vintimilla :: Abril 2018

#### **Resumen**

Uno de los mayores desafíos en la ejecución de la obra, es lograr que estos se cumplan de acuerdo a lo planificado; cada proyecto es particularmente diferente, ya que se enfrentan a diversos obstáculos y retos, muchos de ellos suelen afrontar cronogramas ajustados, presupuestos aparentemente poco realistas por lo que resulta complejo obtener los resultados previstos. Por todo esto, es en la etapa de planificación del proyecto en la que debe trabajarse con mayor detenimiento y precisión, adaptándose a una metodología y al apoyo de software de fácil manejo.

Hoy en día existen varias metodologías, herramientas y paquetes de software de fácil acceso que permiten mejorar la gestión de proyectos desde su fase inicial hasta su fase de cierre. La propuesta de esta investigación es implementar el uso de metodología de gestión del tiempo PMI y mostrar los beneficios de realizar una coordinación digital en etapas tempranas del proyecto utilizando tecnologías BIM; para esto se analizó y aplicó la gestión del tiempo del PMI, el software Microsoft Project y las herramientas Revit y Navisworks en un proyecto específico.

La herramienta permitió resolver interferencias entre las diferentes áreas previas a la ejecución del proyecto, y finalmente se obtuvo una metodología que permite orientar al director del proyecto desde la fase de inicio hasta la fase de planificación del mismo.

**PALABRAS CLAVE:** Dirección de proyectos / Metodología de proyectos / Proyectos / PMBOK / PMI / Herramientas digitales / Tecnología BIM / Navisworks

#### **Abstract**

One of the biggest challenges in the execution of the work, is to achieve that they are fulfilled according to the plan; each project is particularly different, since they face various obstacles and challenges, many of them usually face tight schedules, apparently unrealistic budgets so it is difficult to obtain the expected results. For all this, it is at the planning stage of the project that it should be worked with more thoroughness and precision, adapting to a methodology and easy to use software support.

Today there are several methodologies, tools and easy to access software packages that allow improving project management from its initial phase to its closing phase. The proposal of this research is to implement the use of PMI time management methodology and show the benefits of digital coordination in the early stages of the project using BIM technologies; for this, the time management of the PMI, the Microsoft Project software and the Revit and Navisworks tools were analyzed and applied in a specific project.

The tool allowed to resolve interferences between the different areas prior to the execution of the project, and finally a methodology was obtained that allows guiding the project director from the start phase to the planning phase of the project.

**KEYWORDS:** Project Management / Project Methodology / Projects / PMBOK / PMI / Digital Tools / BIM technology/ Navisworks

# **Índice de Contenidos**

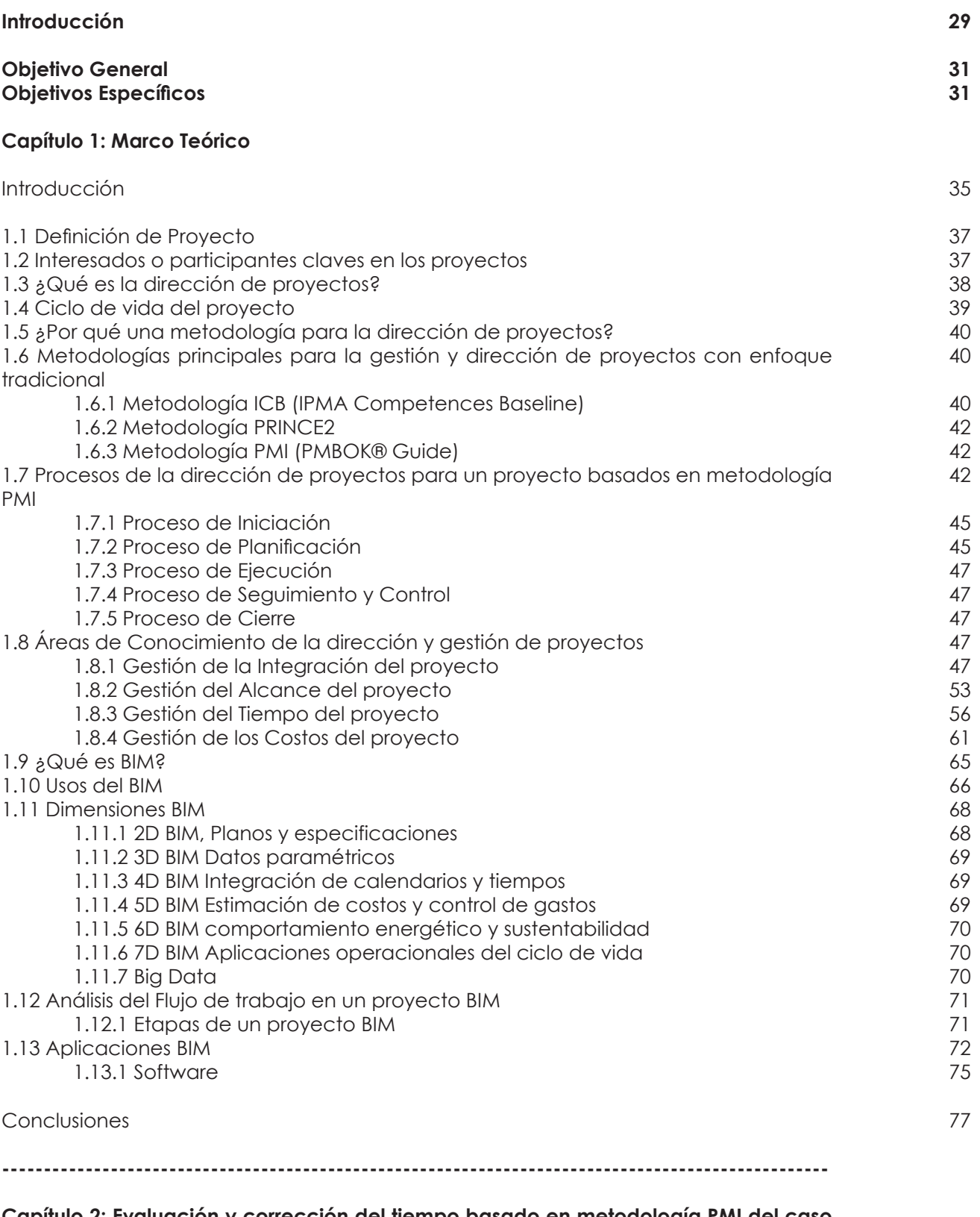

#### **Capítulo 2: Evaluación y corrección del tiempo basado en metodología PMI del caso estudio**

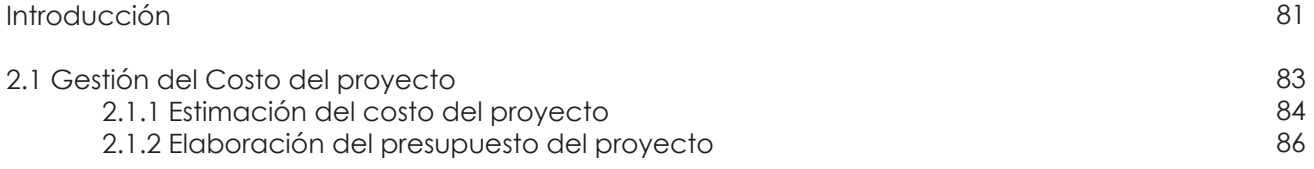

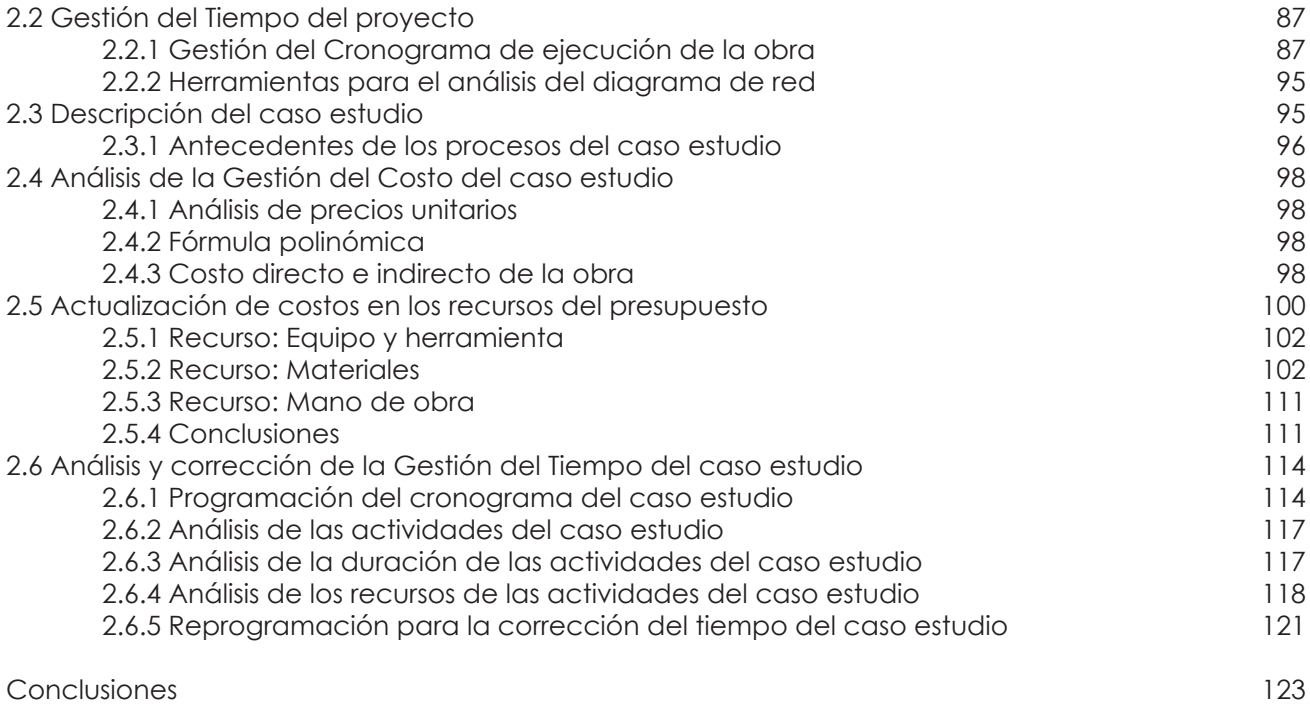

## **Capítulo 3: Implementación y análisis de la herramienta Navisworks**

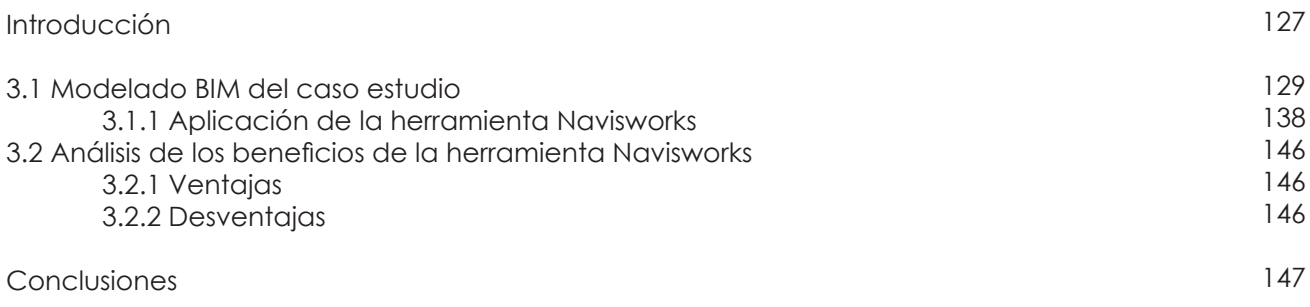

-----------------------------------------------------------------------------------------------------------------------------

-----------------------------------------------------------------------------------------------------------------------------

## **Capítulo 4: Metodología Propuesta**

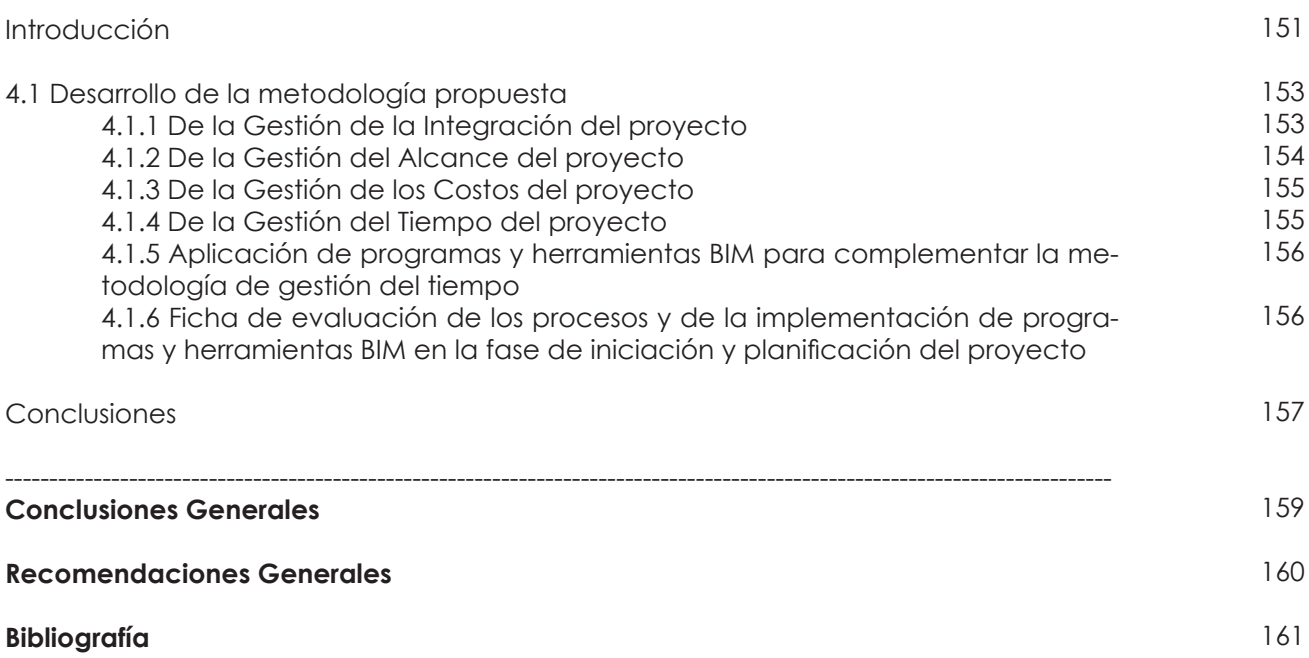

# **Índice de Figuras**

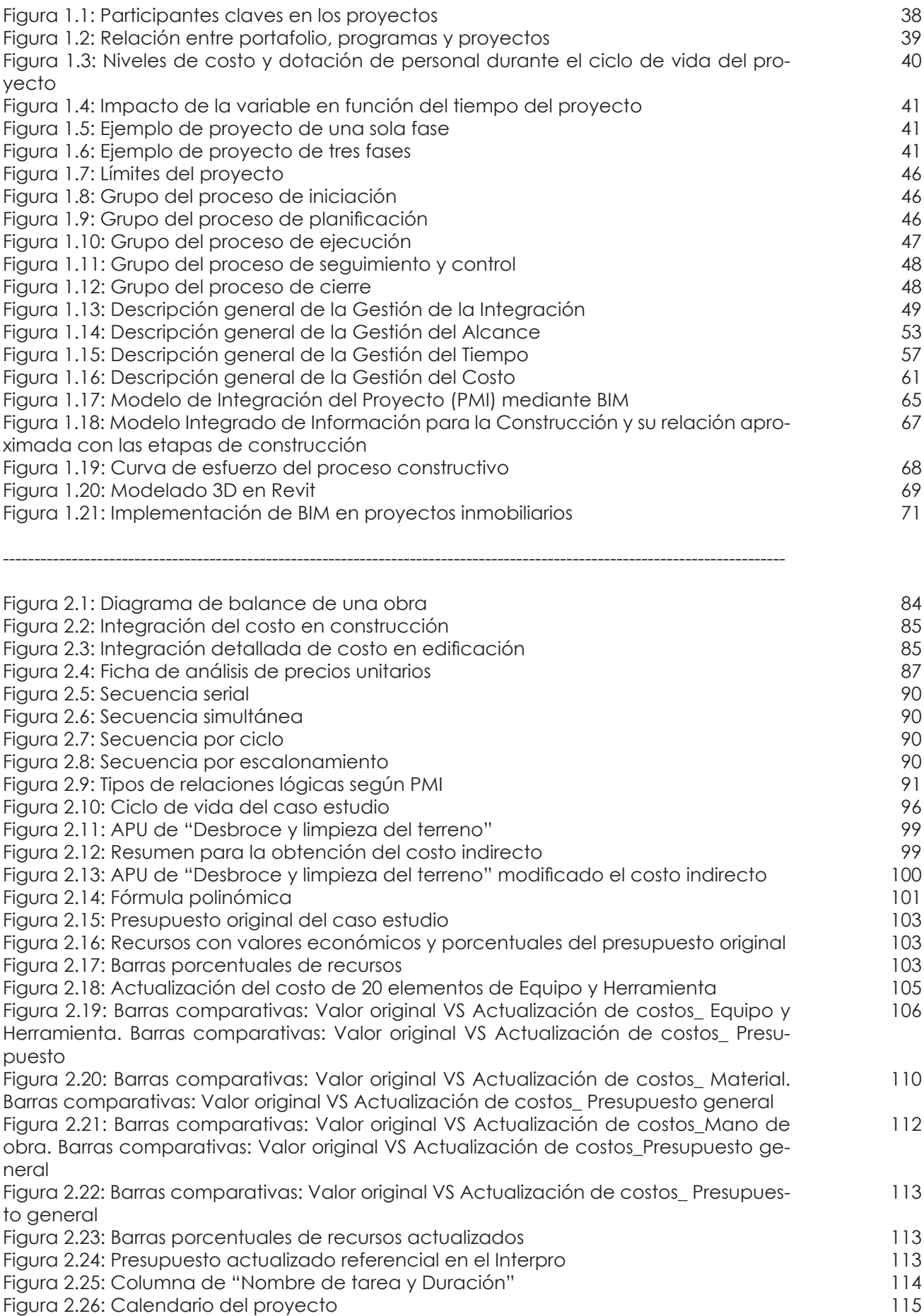

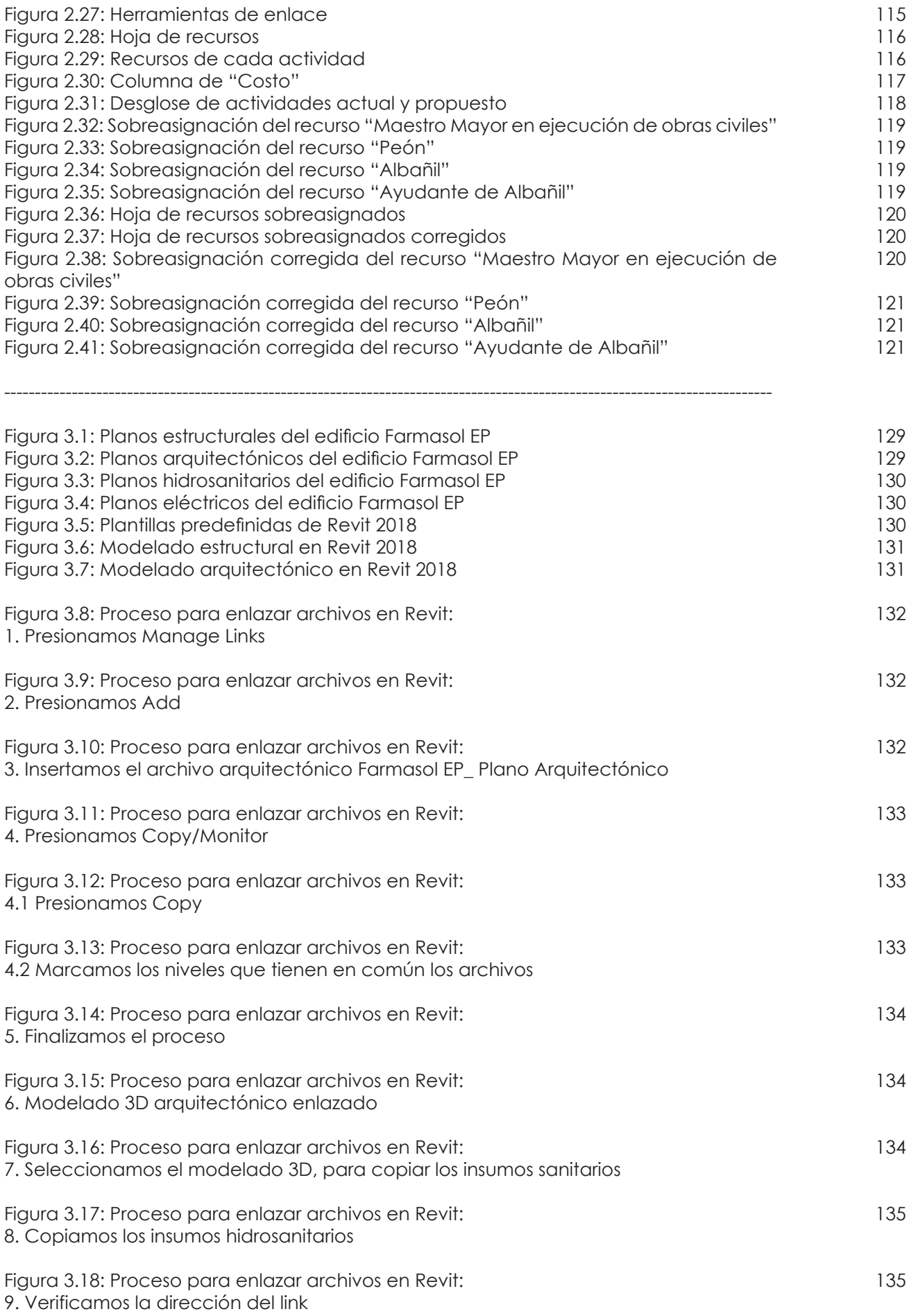

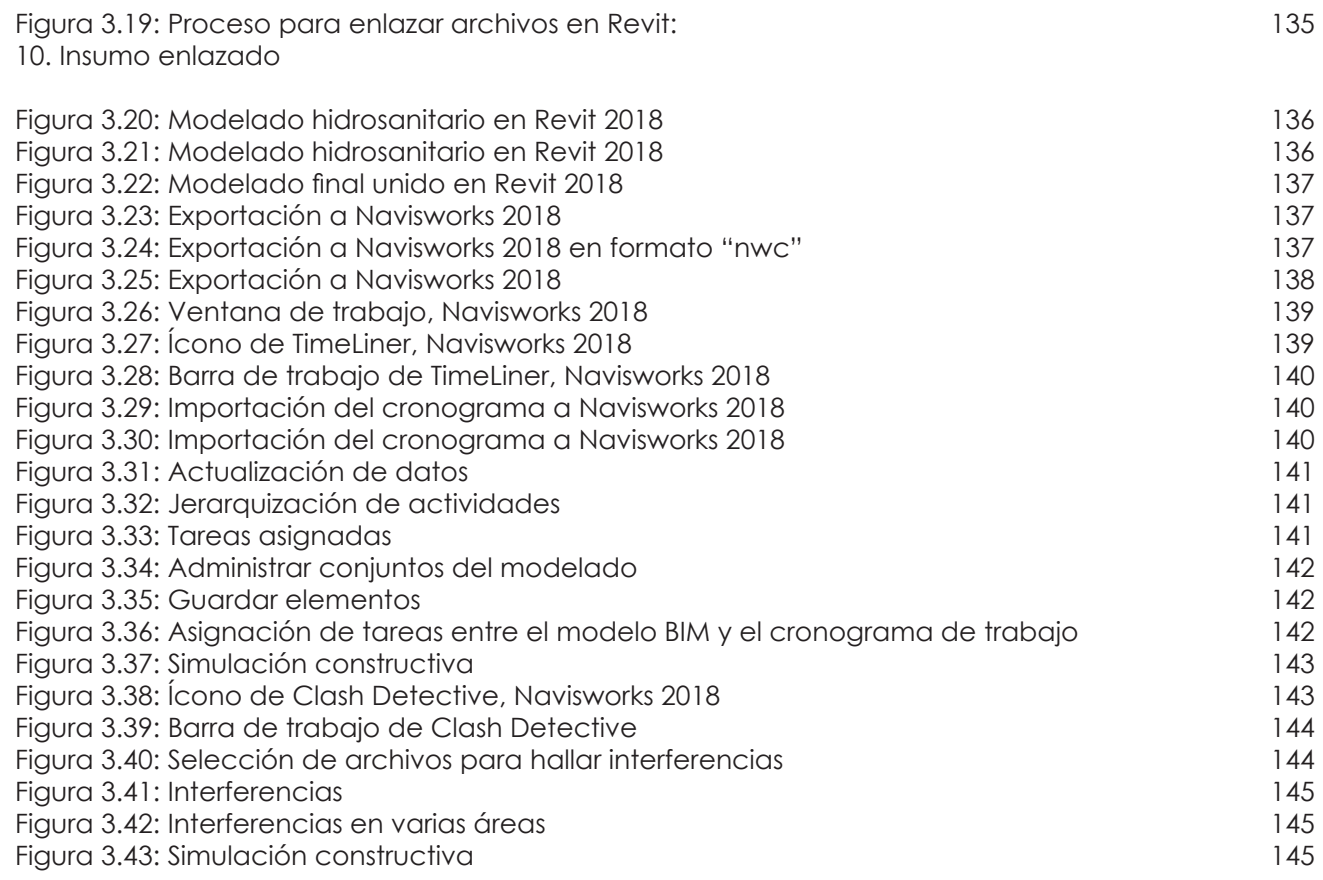

## **Índice de Tablas**

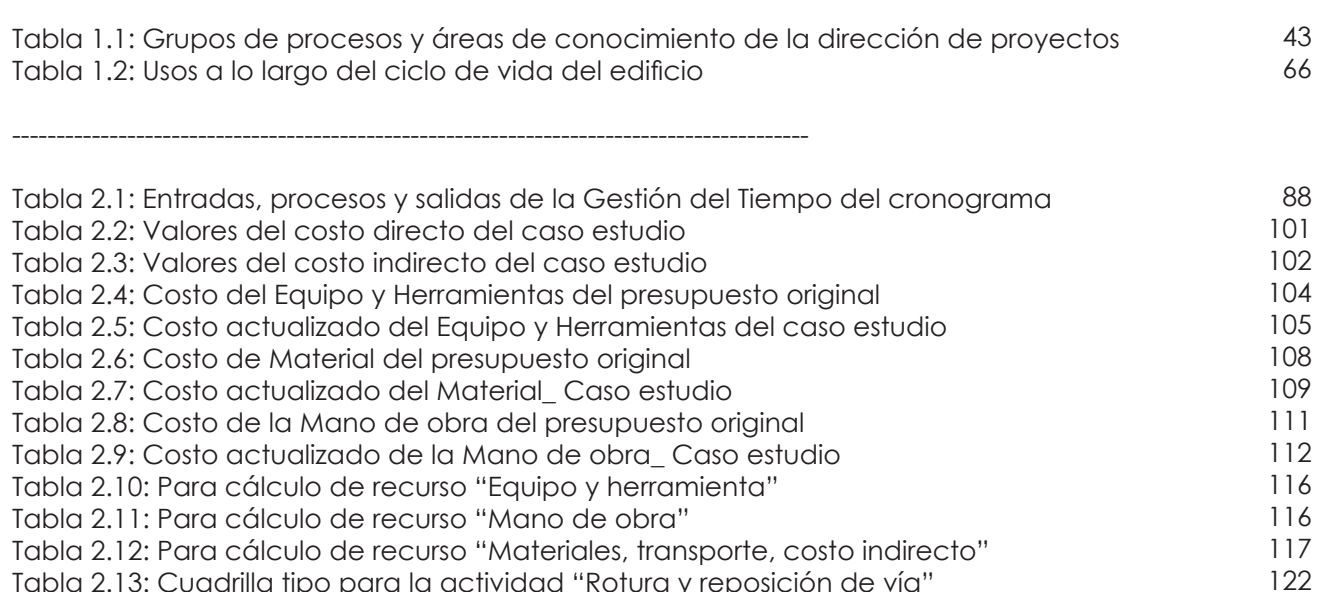

122 122

122

Tabla 2.14: Cuadrilla tipo para la actividad "Desbroce y limpieza del terreno" Tabla 2.15: Cuadrilla tipo para la actividad "Hormigón simple premezclado f'c=210 kg/ cm2\_Subsuelo 3"

Tabla 2.13: Cuadrilla tipo para la actividad "Rotura y reposición de vía"

Tabla 2.16: Cuadrilla tipo para la actividad "Pozos de revisión de 90x90x90cm"

## **Índice de Anexos**

Anexo 1.1: Plantilla de Acta de Constitución del Proyecto Anexo 1.2: Plantilla de Registro de Interesados Anexo 1.3: Plantilla de Plan de Gestión de la Configuración Anexo 1.4: Plantilla de Plan de Gestión del Cambio Anexo 1.5: Plantilla de Plan de Gestión del Alcance Anexo 1.6: Plantilla de Plan de Gestión de los Requisitos Anexo 1.7: Enunciado del Tabajo del Proyecto Anexo 1.8: Plantilla de la Estructura de Desglose de Trabajo (EDT) Anexo 1.9: Plantilla de Diccionario de la EDT Anexo 1.10: Plantilla de Plan de Gestión del Cronograma Anexo 1.11: Plantilla de la Línea base del cronograma Anexo 1.12: Plantilla de Plan de Gestión del Costo Anexo 1.13: Plantilla de la Línea base del costo ---------------------------------------------------------------------------------------------------- Anexo 2.1: Presupuesto original del "Edificio Administrativo y Operativo Farmasol-EP" Anexo 2.2: Cronograma valorado del "Edificio Administrativo y Operativo Farmasol-EP" Anexo 2.3: Costos indirectos del "Edificio Administrativo y Operativo Farmasol-EP" Anexo 2.4: Cronograma corregido del "Edificio Administrativo y Operativo Farmasol-EP"

Anexo 3.1: Informe de interferencias del caso estudio

Anexo 4.1: Plantilla del caso estudio del Acta de Constitución del Proyecto Anexo 4.2: Plantilla del caso estudio del Registro de Interesados Anexo 4.3: Plantilla del caso estudio del Plan de Gestión de la Configuración Anexo 4.4: Plantilla del caso estudio del Plan de Gestión del Cambio Anexo 4.5: Plantilla del caso estudio del Plan de Gestión del Alcance Anexo 4.6: Plantilla del caso estudio del Plan de Gestión de los Requisitos Anexo 4.7: Plantilla del caso estudio del Enunciado del Trabajo del Proyecto Anexo 4.8: Plantilla del caso estudio de la Estructura de Desglose de Trabajo (EDT) Anexo 4.9: Plantilla del caso estudio del Diccionario de la EDT Anexo 4.10: Plantilla del caso estudio del Plan de Gestión del Cronograma Anexo 4.11: Plantilla del caso estudio de la Línea base del cronograma Anexo 4.12: Plantilla del caso estudio del Plan de Gestión del Costo Anexo 4.13: Plantilla del caso estudio de la Línea base del costo Anexo 4.14: Guía para la evaluación de los procesos del proyecto

-----------------------------------------------------------------------------------------------------------------------------

-----------------------------------------------------------------------------------------------------------------------------

## Cláusula de licencia y autorización para publicación en el Repositorio Institucional

Nunkui Marcela Aragón Gualinga en calidad de autor/a y titular de los derechos morales y patrimoniales del trabajo de titulación "Uso de tecnología BIM para optimizar la gestión del tiempo según metodología Project Management Institute", de conformidad con el Art. 114 del CÓDIGO ORGÁNICO DE LA ECONOMÍA SOCIAL DE LOS CONOCIMIENTOS, CREATIVIDAD E INNOVACIÓN reconozco a favor de la Universidad de Cuenca una licencia gratuita, intransferible y no exclusiva para el uso no comercial de la obra, con fines estrictamente académicos.

Asimismo, autorizo a la Universidad de Cuenca para que realice la publicación de este trabajo de titulación en el repositorio institucional, de conformidad a lo dispuesto en el Art. 144 de la Ley Orgánica de Educación Superior.

Cuenca, abril del 2018

Nunkui Marcela Aragón Gualinga

C.I: 160054968-5

## Cláusula de licencia y autorización para publicación en el Repositorio Institucional

Andrea Patricia Caibinagua Campoverde en calidad de autor/a y titular de los derechos morales y patrimoniales del trabajo de titulación "Uso de tecnología BIM para optimizar la gestión del tiempo según metodología Project Management Institute", de conformidad con el Art. 114 del CÓDIGO ORGÁNICO DE LA ECONOMÍA SOCIAL DE LOS CONOCIMIENTOS, CREATIVIDAD E INNOVACIÓN reconozco a favor de la Universidad de Cuenca una licencia gratuita, intransferible y no exclusiva para el uso no comercial de la obra, con fines estrictamente académicos.

Asimismo, autorizo a la Universidad de Cuenca para que realice la publicación de este trabajo de titulación en el repositorio institucional, de conformidad a lo dispuesto en el Art. 144 de la Ley Orgánica de Educación Superior.

Cuenca, abril del 2018

Andrea Patricia Caibinagua Campoverde

C.I: 010524757-1

Cláusula de Propiedad Intelectual

Nunkui Marcela Aragón Gualinga, autor/a del trabajo de titulación "Uso de tecnología BIM para optimizar la gestión del tiempo según metodología Project Management Institute", certifico que todas las ideas, opiniones y contenidos expuestos en la presente investigación son de exclusiva responsabilidad de su autor/a.

Cuenca, abril del 2018

Nunkui Marcela Aragón Gualinga

C.I: 160054968-5

Cláusula de Propiedad Intelectual

Andrea Patricia Caibinagua Campoverde, autor/a del trabajo de titulación "Uso de tecnología BIM para optimizar la gestión del tiempo según metodología Project Management Institute", certifico que todas las ideas, opiniones y contenidos expuestos en la presente investigación son de exclusiva responsabilidad de su autor/a.

Cuenca, abril del 2018

Andrea Patricia Caibinagua Campoverde

C.I: 010524757-1

#### **Dedicatoria**

*"Cuando puedas elegir entre tener razón y ser amable, elige ser amable."*

R.J. Palacio

A mis padres, Rosenda y Marcelo, por ser mi cetro con sus consejos, abrazos, ejemplo y sobre todo por la infinita paciencia.

A Sicha y Nayap por sus silencios acertados en días de sosiego, y sonrisas de complicidad en cada travesura desde el día que nos conocimos.

A Ana Lucía Espinoza, por su apoyo incondicional.

A Idearq, por cada locura compartida durante la carrera, tienen una palabra de éste texto por cada vez que me distraían con sus historias.

A mis némesis, por lanzar cada piedra que sirvió para apisonar con más firmeza el piso.

A Andrea, por haber aceptado el reto de subir éste último peldaño.

A los docentes de la Facultad, por los años de enseñanza, investigación y trabajo en equipo.

Al Dios de mi madre y Vane.

#### **Marcela**

#### **Dedicatoria**

*"Intenta no volverte un hombre de éxito, sino un hombre de valor."*

Albert Einstein

Dedico este trabajo principalmente a Dios por haberme dado salud para poder continuar este trayecto.

A mis padres Milton y Lola por el apoyo y motivación constante, por sus consejos y valores que me han permitido ser una persona de bien, pero más que nada, por su amor.

A mi hermanos Nancy, Patricio y Juan Carlos, por estar conmigo y apoyarme siempre.

A mis sobrinos Cristian, Tatiana y Mateo, para que vean en mí un ejemplo a seguir.

A mi compañera Marcela porque juntas logramos alcanzar esta meta.

**Andrea**

#### **Agradecimiento**

Agradecemos el esfuerzo, tiempo, enseñanza y conocimientos que nos compartieron en el transcurso de esta etapa a:

> Nuestros padres Ing. Xavier Cárdenas Arq. Patricio Encalada Arq. Catalina Vintimilla Arq. Christian Rivera

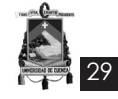

#### **Introducción**

Para comprender el contexto en el que surge la metodología PMI, las herramientas BIM, y la importancia de su aplicación, es necesario realizar un análisis previo al sector de la construcción que nos permita tener una visión clara de la actual crisis en relación a los tiempos de ejecución de obra. "El sector de la construcción representa aproximadamente el 9% del PIB mundial y emplea un 7% de la mano de obra de la población activa mundial" **(Hortal, 2012)**. Afectando al sector primario, secundario y terciario. Sin embargo, las características tanto del producto final como del proceso constructivo presentan unas singularidades que los diferencia de otros sectores y hace que no sea posible aplicar los mismos métodos.

Actualmente se vive en un mundo virtual y real, dentro de la arquitectura se tiene diferentes programas tecnológicos de apoyo, desde 1982 que se dio a conocer el CAD, una solución compatible con el diseño arquitectónico hasta 1998 que el BIM ingreso por la puerta grande a solucionar más de un problema en el diseño y ejecución de la construcción, ya que se cuenta con un modelo 3D que permite visualizar el proyecto antes de ser ejecutado.

Uno de los principales aspectos que definen la correcta ejecución de la obra es el tiempo, que metodologías como el PMI buscan resolver. ¿Pero qué es el PMI? Project Management Institute, es una organización de la gerencia de proyectos que se dedica a promover el desarrollo del conocimiento, su objetivo principal es establecer estándares de la Dirección de Proyectos a través de Guía del PMBOK®, la misma que hace referencia a normas, métodos, procesos y prácticas establecidos. Lo que busca esta metodología es facilitar al director del proyecto un método práctico y efectivo de la dirección de proyectos desde su fase inicial hasta el cierre exitoso del mismo.

En la gestión de proyectos, el PMI se desarrolla en varios aspectos: Integración (Constitución del proyecto), Alcance, Tiempo (Planificar la gestión del cronograma, definir las actividades, secuenciar las actividades, estimar los recursos de las actividades, estimar la duración de las actividades y desarrollar el cronograma), Coste, Calidad, Recursos Humanos, Comunicaciones, Riesgos, Adquisiciones, e Interesados.

En China, para la ejecución de tres grandes aeropuertos: Aeropuerto Internacional Baiyun

en Guangzhou, proyecto de expansión de la terminal II del Aeropuerto Internacional de Pudong, y proyecto de expansión del Aeropuerto Internacional Rainbow, se aplicó la gestión de tiempo PMI, a través de un esquema de cronograma que concluyó en: Escala de construcción, Límite de tiempo para construir, Tiempo de desarrollo, Alcance de servicios y tiempo, y logros del esquema. "La práctica ha probado que los métodos maduros para desarrollar y dar seguimiento al esquema del cronograma total pueden jugar un rol importante en la gestión del cronograma para la construcción de grandes proyectos." **(Project Management Institute, 2015)**

Por otro lado, las plataformas BIM (Building Information Modeling), "el conjunto de metodologías de trabajo y herramientas caracterizado por el uso de información de forma coordinada, coherente, computable y continua: empleando una o más bases de datos compatibles que contengan toda la información en lo referente al edificio que se pretende diseñar, construir o usar. Esta información puede ser de tipo formal pero también puede referirse a aspectos como los materiales empleados y sus calidades físicas, los usos de cada espacio, y la eficiencia energética de los cerramientos, etc." **(Eloi Coloma Picó, 2009)**

Una de las herramientas BIM es Revit: Autodesk Revit es una herramienta completa que además de coordinar datos y tareas necesarias para construir edificaciones eficientes y de alta calidad, ha traído grandes beneficios a distintas áreas del diseño y la construcción. "Se trata de un programa con un motor de cambios paramétricos con una base de datos relacional que gestiona y coordina la información necesaria para el modelado del diseño arquitectónico, la construcción, y la ingeniería de un edificio, incluyendo todas las especialidades. Este programa permite crear diseños basados en objetos inteligentes y tridimensionales, los que están asociados para coordinarse automáticamente ante cualquier cambio introducido." **(Hildebrandt Gruppe, 2015)**

Otra de las herramientas BIM es Navisworks: "Autodesk Navisworks es una solución avanzada de tratamiento de modelos 3D y planos 2D para analizar proyectos, detectar interferencias, y gestionar subcontratas y equipos de trabajo, que nos ayuda a predecir y detectar de manera temprana errores en proyectos, y reducir o evitar fallos de cálculo posteriores, gracias a las enormes ventajas del análisis y visualización inteligente 3D/2D que realiza Navisworks." **(Eduardo J. Navarro Fonseca & Javier Calvo Liste, 2015)** 

Uno de los pilares para la ejecución de la obra es el tiempo ya que de su correcta coordinación dependerá el producto final. Lo que se busca en esta investigación es establecer una metodología basada en la gestión del tiempo del PMI a través de las actividades, recursos y reajustes del cronograma en la ejecución de la obra apoyado, a su vez por herramientas BIM como Navisworks. Está metodología ayudará a las oficinas cuya rama es la construcción, a llevar un mejor control de la obra antes, durante y después de la ejecución.

Tomando en cuenta lo anteriormente expuesto, el trabajo presenta la siguiente estructura:

#### **Capítulo 1: Marco Teórico**

30

En el primer capítulo se definen los conceptos relacionados a la metodología PMI en 4 de sus 10 áreas de conocimiento, los mismos que incluyen todos los procesos necesarios para identificar, definir y coordinar las actividades posteriores a la fase de planificación. También, se introduce al concepto de herramientas BIM, sus usos y aplicaciones.

#### **Capítulo 2: Evaluación y corrección del tiempo basado en metodología PMI - Caso Estudio**

En este capítulo se realiza una introducción teórica a la gestión del costo y tiempo basada en metodología PMI, y se procede a la corrección del caso estudio.

#### **Capítulo 3: Implementación y análisis de la herramienta Navisworks**

En el tercer capítulo se realiza una aproximación virtual del proyecto, para lo cual se utilizan las herramientas BIM: Revit y Navisworks, y se realiza un análisis de las ventajas y desventajas de la aplicación de la herramienta Navisworks.

#### **Capítulo 4: Metodología propuesta**

Tomando en cuenta las definiciones y aprendizajes obtenidos en los capítulos anteriores, en el desarrollo del capítulo 4 se formula una propuesta metodológica que permita al director del proyecto coordinar de manera exitosa la dirección de un proyecto desde su fase inicial hasta la fase de planificación del mismo, también se realiza un ficha de evaluación de los procesos que permitirá al director del proyecto optar o no por el uso de programas y herramientas BIM en cada uno de ellos. Finalmente, la aplicación de la metodología se verá plasmada en una serie de fichas o documentos que se realizarán a partir de la información del caso estudio propuesto para la elaboración de este trabajo.

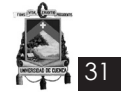

## **Objetivo General**

Implementar la metodología BIM para la planeación del proceso constructivo, determinando las ventajas y desventajas del desarrollo de un modelo 3D de este tipo de proyectos.

### **Objetivos Específicos**

• Resolver incompatibilidades e interferencias entre las diferentes áreas previas a la ejecución de obra.

• Identificar los beneficios de aplicar herramientas PMI y BIM en etapas de pre construcción de un proyecto.

• Proponer una metodología de evaluación que permita orientar al director de obra a optar o no por la implementación de las herramientas BIM en el desarrollo de su proyecto.

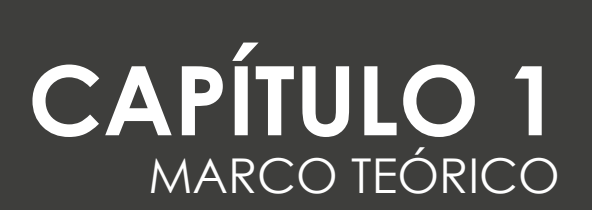
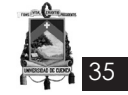

# **Introducción**

La industria de la construcción, al igual que cualquier área de negocio, se desarrolla en términos de incertidumbre, sobre todo en lo relacionado a calidad, tiempos y costos, estos son riegos que todo proyecto implica y como consecuencia, diferentes empresas buscan implementar a sus oficinas una mejor gestión de proyectos basada en metodologías globales existentes, con el fin de mejorar la estructura organizacional de sus empresas y adaptarse de mejor manera a los cambios del mercado, buscando así, satisfacer las necesidades y exigencias del cliente.

En la actualidad, se ha reconocido la gerencia de proyectos como el éxito para muchas organizaciones, debido a que es una estrategia para mejorar los esfuerzos y la efectividad del trabajo en transcurso y entregables propuestos. Una parte fundamental de esta estrategia es el adecuado manejo de la información generada durante el ciclo de vida del proyecto, para lo cual con la ayuda de tecnologías actuales en el área del diseño y la construcción se ha dado el uso de plataformas BIM que de forma rápida y confiable, ayudan en la toma de decisiones. Dentro de las tecnologías actuales, el área del diseño y la construcción no se ha quedado fuera ya que de la mano de las plataformas BIM se introducen al mercado comercial.

El presente capítulo desarrolla brevemente conceptos básicos de la gestión de proyectos y las metodologías existentes que facilitan su coordinación, centrándose principalmente en 4 de las 10 áreas de conocimiento de la metodología PMI que incluye el registro de interesados del proyecto; de igual manera se explican los conceptos teóricos de las herramientas BIM y sus aplicaciones, diferenciando las funciones de cada software, la capacidad de manejar información, procesos de modelado, métodos de trabajo existentes y áreas que se pueden mejorar o complementar entre programas BIM.

Además las diferentes etapas de un proyecto y en qué momento actúa la correcta intervención de tecnología BIM (previo el inicio del diseño, durante el diseño, fase de construcción y post-construcción, también se puede involucrar en el ámbito académico) para obtener beneficios optimizando el control de la construcción. Uno de los mayores recursos de trabajo es la reducción de costos. La herramienta BIM, estudia con precaución cada área a trabajar y especifica desde un principio el trabajo en equipo para cualquier manejo de programa y más aún en oficinas con proyectos mayores, en donde la distribución del trabajo es necesario.

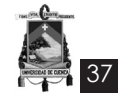

## *1.1 Definición de Proyecto*

*Brawerman y Ruiz (2004)* definen a un proyecto como "un conjunto interrelacionado de actividades para resolver un problema determinado, en un espacio territorial y/o población definido o, en otros términos, una intervención planificada con tiempo y recursos acotados" **(Citado en Caminotti y Bertranou, 2009, p. 206)**. En otras palabras, esta definición indica de manera certera la importancia que un proyecto tiene en relación a dos factores, el tiempo y los recursos, los mismos que se verán afectados o beneficiados por el desarrollo de las actividades que se requieren para que dicho proyecto cubra la necesidad que dio su origen dentro del territorio.

Otras definiciones se refieren a un proyecto como un plan de trabajo temporal, pero no necesariamente de corta duración capaz de atender una necesidad o problema existente a través de un conjunto de actividades secuenciales interrelacionadas que permiten lograr un objetivo específico dentro de un tiempo y presupuesto definidos. Esto hace referencia a que todo proyecto tiene un principio y un final, así como un uso eficaz de recursos que incluyen diferentes personas, organizaciones, equipo, materiales e instalaciones. Por lo general lo que un proyecto busca, es tener un resultado duradero, teniendo en cuenta que este puede generar impactos sociales, económicos y ambientales que en la mayoría de casos duran más que el mismo proyecto. **(Project Management Institute, 2013)**

Debido a su naturaleza única:

Un proyecto implica un grado de incertidumbre. Antes de iniciar un proyecto se elabora un plan en función de ciertos supuestos y estimaciones. Es importante documentar estos supuestos, ya que influirán en el desarrollo del alcance de trabajo del proyecto, en el programa y en el presupuesto. **(Gido y Clements, 2012, p. 5)**

### *1.2 Interesados o participantes claves en los proyectos*

Las partes interesadas, son personas u organizaciones que pueden afectar o asegurar la forma, el progreso y los resultados de un proyecto, es por esto que definir y manejar de manera adecuada la relación con cada una de estas partes, ayuda a reducir las amenazas al desempeño del proyecto, así como también buscar oportunidades que mejoren las actividades y el resultado del entregable final del proyecto.

Algunos escritores han distinguido dentro de la literatura en relación a la gestión y dirección de proyectos entre influenciadores e interesados, la primera hace referencia al grupo o individuo que pueden tener influencia pero que no necesariamente participan en el proyecto, estos actores pueden tratar de influir a través de una gestión política, ya sea positiva o negativa acerca del proyecto en marcha; incluyendo en ciertos casos a comunidades locales, gobiernos locales, usuarios potenciales, reguladores, grupos de medio ambiente y los medios de comunicación. Por otro lado, los interesados son aquellos que participan en las actividades de la organización encargada del proyecto, pero sin influencia, este grupo tienen una responsabilidad general de gestión y un poder vinculado al ámbito financiero del proyecto, también están dentro de este grupo las organizaciones, equipos e individuos que tienen una relación bajo contrato con el propietario del proyecto. **(Ward y Chapman, 2008)**

*Kärnä, Junnonen, Manninen y Julin (2013)* aseguran que el éxito de un proyecto se mide en función del rendimiento de cada participante, en la colaboración que cada miembro aporta para que al finalizar el trabajo mejore la satisfacción del entregable, para todo esto, cada miembro tiene sus propias bases de evaluación y su propio punto de vista respecto al éxito del proyecto y al cumplimiento de los objetivos, los mismos que requieren de evaluación y retroalimentación por cada una de las partes. Es así que cada actividad o tarea que cumple cada uno en relación al proyecto es interdependiente, por lo que el mal desempeño de uno de ellos, afecta directamente al desempeño de otro.

A continuación, se describen brevemente a los interesados que generalmente tienen mayor participación o influencia dentro de un proyecto (Ver **Figura 1.1**):

- **• Cliente/Usuarios:** "Son las personas u organizaciones que usarán el producto, servicio o resultado del proyecto. Los clientes/ usuarios pueden ser internos o externos a la organización ejecutante". **(Project Management Institute, 2013, p.32)**
- **• Patrocinador:** "Es la persona o grupo que proporciona los recursos financieros, en efectivo o en especie, para el proyecto.

38

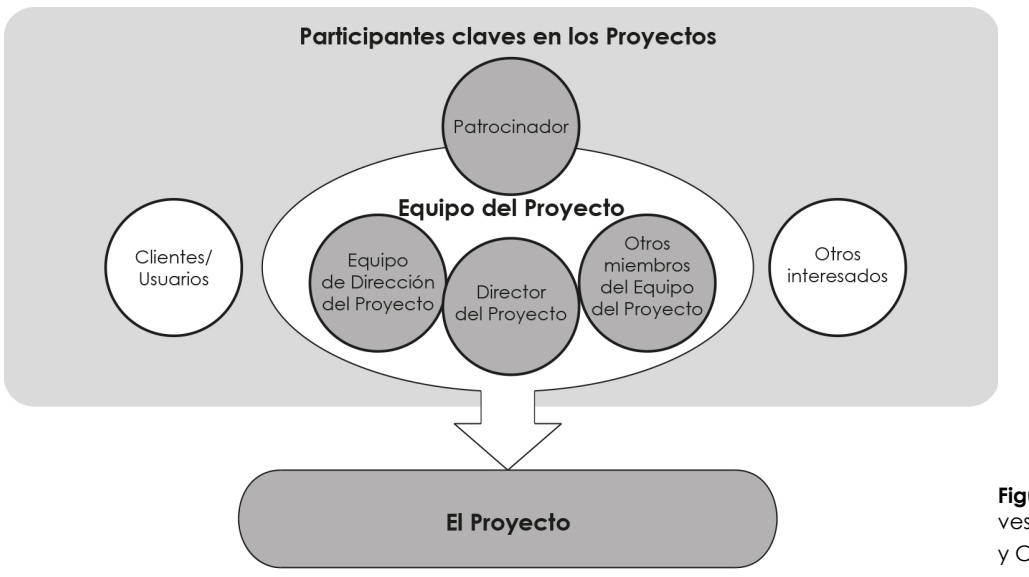

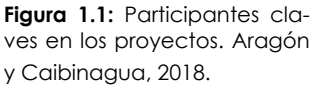

Cuando se concibe inicialmente un proyecto, el patrocinador es quien lo defiende. Esto incluye servir de portavoz frente a los altos niveles de dirección, para reunir el apoyo de la organización y promover los beneficios que aportará el proyecto". **(Project Management Institute, 2013, p.32)**

- **• Director del proyecto:** "Son designados por la organización ejecutante para alcanzar los objetivos del proyecto. Se trata de un rol prestigioso, lleno de desafíos, con una responsabilidad significativa y prioridades cambiantes. Requiere de flexibilidad, buen juicio, fuerte liderazgo y habilidades para la negociación, así como de un conocimiento sólido de las prácticas de dirección de proyectos. Un director de proyecto debe ser capaz de comprender los detalles del proyecto, pero debe de dirigirlo desde una perspectiva global". **(Project Management Institute, 2013, p.16)**
- **• Equipo del proyecto:** "Incluye al director del proyecto, al personal de dirección del proyecto y a otros miembros del equipo que desarrollan el trabajo, pero que no necesariamente participan en la dirección del proyecto". **(Project Management Institute, 2013, p.35)**

### *1.3 ¿Qué es la dirección de proyectos?*

La dirección de proyectos es "la planificación, organización, seguimiento y control de todos los aspectos de un proyecto, así co mo la motivación de todos aquéllos implicados en el mismo, para alcanzar los objetivos del proyecto de

una forma segura y satisfaciendo las especificaciones definidas de plazo, coste y rendimiento/ desempeño. Ello también incluye el conjunto de tareas de liderazgo, organización y dirección técnica del proyecto, necesarias para su correcto desarrollo" **(IPMA, 1999)**.

*Saynisch (2005)*, en su artículo se refiere a la administración o dirección de proyectos como la disciplina en la que es necesario la aplicación de habilidades, herramientas y técnicas, indispensables para realizar las actividades de un proyecto, con el fin de cumplir con las expectativas y necesidades de los interesados de un proyecto. Para cumplir con las expectativas y necesidades es necesario equilibrar las demandas entre:

- Alcance, tiempo, costo, y calidad
- Partes interesadas con diferentes puntos de vista en cuanto a las necesidades y expectativas
- Requisitos (necesidades) identificados y aquellos no identificados (expectativas).

Las empresas que generalmente dedican su trabajo a la realización de proyectos, tienen un concepto vago sobre lo que realmente es la gestión de proyectos. Estas empresas simultáneamente están iniciando, dirigiendo y terminando muchos proyectos, en la lucha por cumplir con todas las actividades propuestas en cada uno de ellos, y así asegurar el desarrollo y supervivencia continua de la organización.

Para todo esto, lo que busca la gestión de proyectos, es mejorar la flexibilidad, la dinámica organizativa, descentralizando la responsabili-

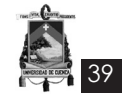

dad de lo miembros, de tal forma que mejore el aprendizaje organizacional y se facilite el cambio organizativo.

Un programa contiene un conjunto de tareas adicionales y proyectos, que dentro de una estrategia global, buscan alcanzar una serie de objetivos. Este conjunto de programas y proyectos se encuentran dentro un nivel más alto, que es el portafolio, en este no son necesariamente interdependientes ni están directamente relacionados los programas y proyectos, pero se agrupan para facilitar la dirección eficaz de trabajo. (Ver **Figura 1.2**)

### *1.4 Ciclo de vida del proyecto*

El *Project Management Institute (2013)* describe al ciclo de vida como la pauta de referencia para dirigir un proyecto a través de un conjunto de lineamientos o fases, determinadas de acuerdo a la necesidad de gestión y control; estas fases pueden ser secuenciales o superpuestas, y su aplicación puede documentarse con ayuda de una metodología.

Dentro de la estructura del ciclo de vida, es el director del proyecto quien determina si existe necesidad de un mayor control o un control más efectivo sobre ciertos entregables, pero por lo general son en proyectos grandes y complejos en los que se requieren de un nivel adicional de control.

Las fases de los proyectos son subdivisiones lógicas que facilitan la planificación, dirección y control de las actividades a desarrollarse dentro de un proyecto, y su número y control dependerá del tamaño y grado de complejidad.

Son cuatro las fases que componen el ciclo de vida del proyecto y se estructuran de la siguiente manera:

- **• Inicio:** Esta fase es en la que se realiza la selección del proyecto y se definen los objetivos y estrategias, autorizando formalmente el proyecto por medio del acta de constitución.
- **• Planeación:** Hace referencia al alcance del proyecto, desarrollando un plan y un presupuesto en relación a sus objetivos, identificando de tal forma los recursos, y los riesgos a los que está expuesto.
- **• Ejecución:** Esta fase integra al personal y recursos requeridos para el desarrollo del plan, en este se realizarán las tareas que lograrán alcanzar el objetivo específico, las mismas que requieren monitoreo y control que asegure que el proyecto esté dentro del tiempo y presupuesto previstos. En caso de existir cambios durante la ejecución, estos deben ser documentados e incorporados a la documentación inicial.
- **• Cierre:** Se realiza la evaluación de desempeño y aceptación del producto, y los documentos finales se organizan y archivan.

De acuerdo con la **Figura 1.3** las características del ciclo de vida del proyecto en cuanto al costo y dotación del personal del proyecto al inicio

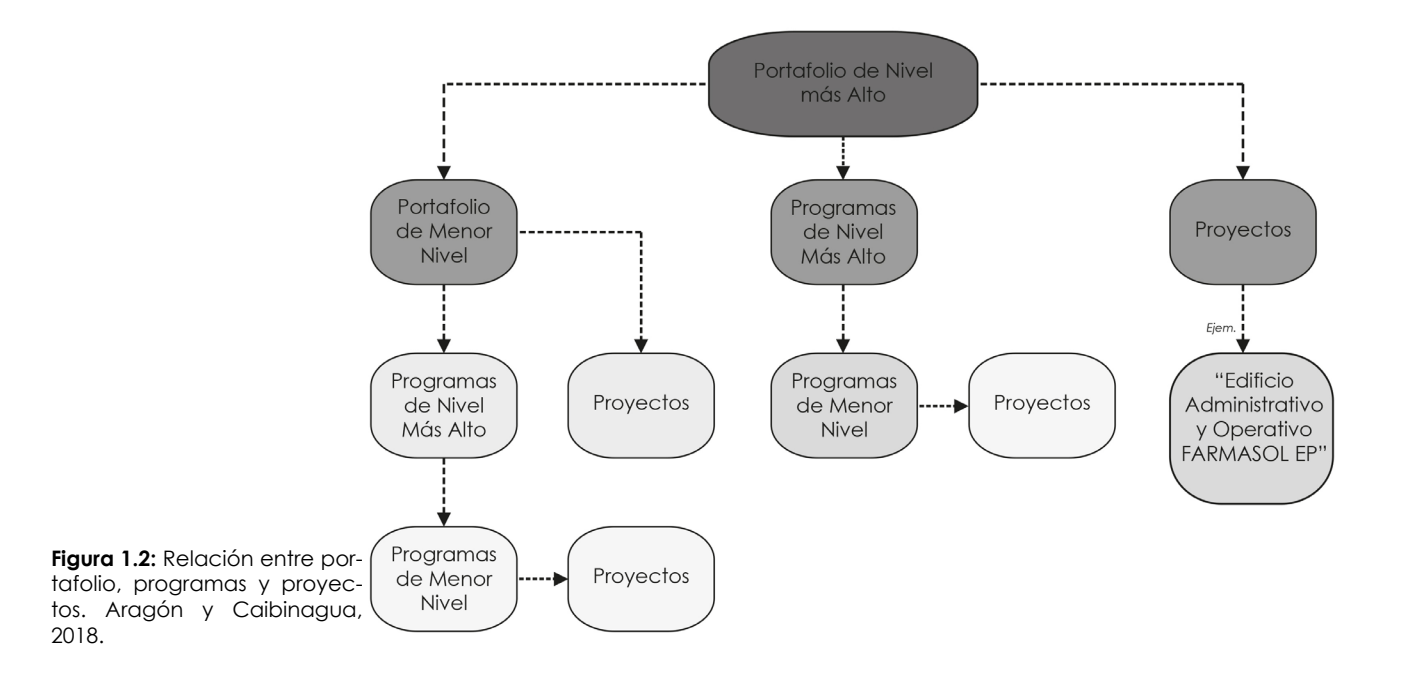

40

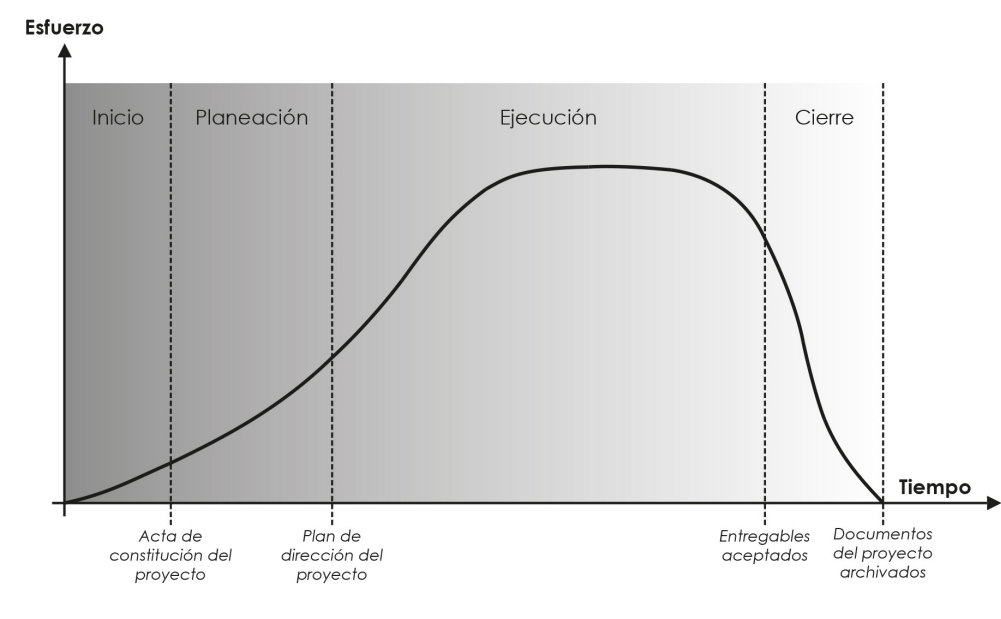

**Figura 1.3:** Niveles de costo y dotación de personal durante el ciclo de vida del proyecto. Aragón y Caibinagua, 2018.

son bajos y en medida que este va avanzando aumenta, en ocasiones se mantiene y va disminuyendo según se acerca la fase de cierre. Por el contrario la **Figura 1.4** indica que la influencia de los interesados son altos al inicio del proyecto, al igual que los riesgos e incertidumbre, y esta va disminuyendo en medida que el proyecto se acerca a la fase final o fase de cierre. En cuanto al costo de los cambios este aumenta según se acerca el cierre del proyecto.

Finalmente, son pocos los proyectos que son idénticos a pesar de que sus fases con nombres y entregables son similares, pero algunos tendrán una sola fase como muestra la **Figura 1.5**, y otros en cambio constarán de varias fases como muestra la **Figura 1.6**. Normalmente, las diferentes fases tienen una duración o longitud diferente.

### *1.5 ¿Por qué una metodología para la dirección de proyectos?*

La implementación de una metodología para la dirección de proyectos sirve para documentar el ciclo de vida del proyecto, esto puede resultar difícil e incluso complejo para las organizaciones que requieren transformar sus prácticas habituales, debido a que uno de los principales retos al plantear la idea y luego implementarla a una oficina de proyectos, es la cultura que existe dentro de la organización o empresa, a los valores y costumbres que se han formado a lo largo de su existencia, por lo que es difícil proponer cambios en ella. **(Mendoza, 2007)**

Debido a algunas adversidades que tienen los

entregables de los proyectos, así como el mal desempeño en costo, tiempo y resultados esperados, se ve necesaria la aplicación de una metodología que sirva como referencia para proyectos futuros; de tal forma que a través de esta se implementen nuevas técnicas que aseguren entregables según lo planeado, una exitosa documentación del proyecto, un adecuado monitoreo y control del proyecto, una clara definición del proceso de dirección, y una mejor optimización en costo, tiempo y calidad.

#### *1.6 Metodologías principales para la gestión y dirección de proyectos con enfoque tradicional*

En este apartado se describen de manera breve algunas de las metodologías más utilizadas para la gestión y dirección de proyectos, entendiendo que estas son herramientas indispensables, que permiten medir el progreso y el control de las tareas.

En base a información general que sintetiza lo más importante de cada una de ellas, y se logra crear una breve reseña.

**1.6.1 Metodología ICB** (IPMA Competences Baseline)

*Guanga (2010)* describe en su trabajo el ICB (IPMA Competences Baseline) como el estándar de IPMA (Internacional Project Management Association) para la competencia en la dirección de proyectos. IPMA es la organización más antigua de gestión de proyectos, creada en Suiza en1965.

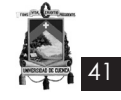

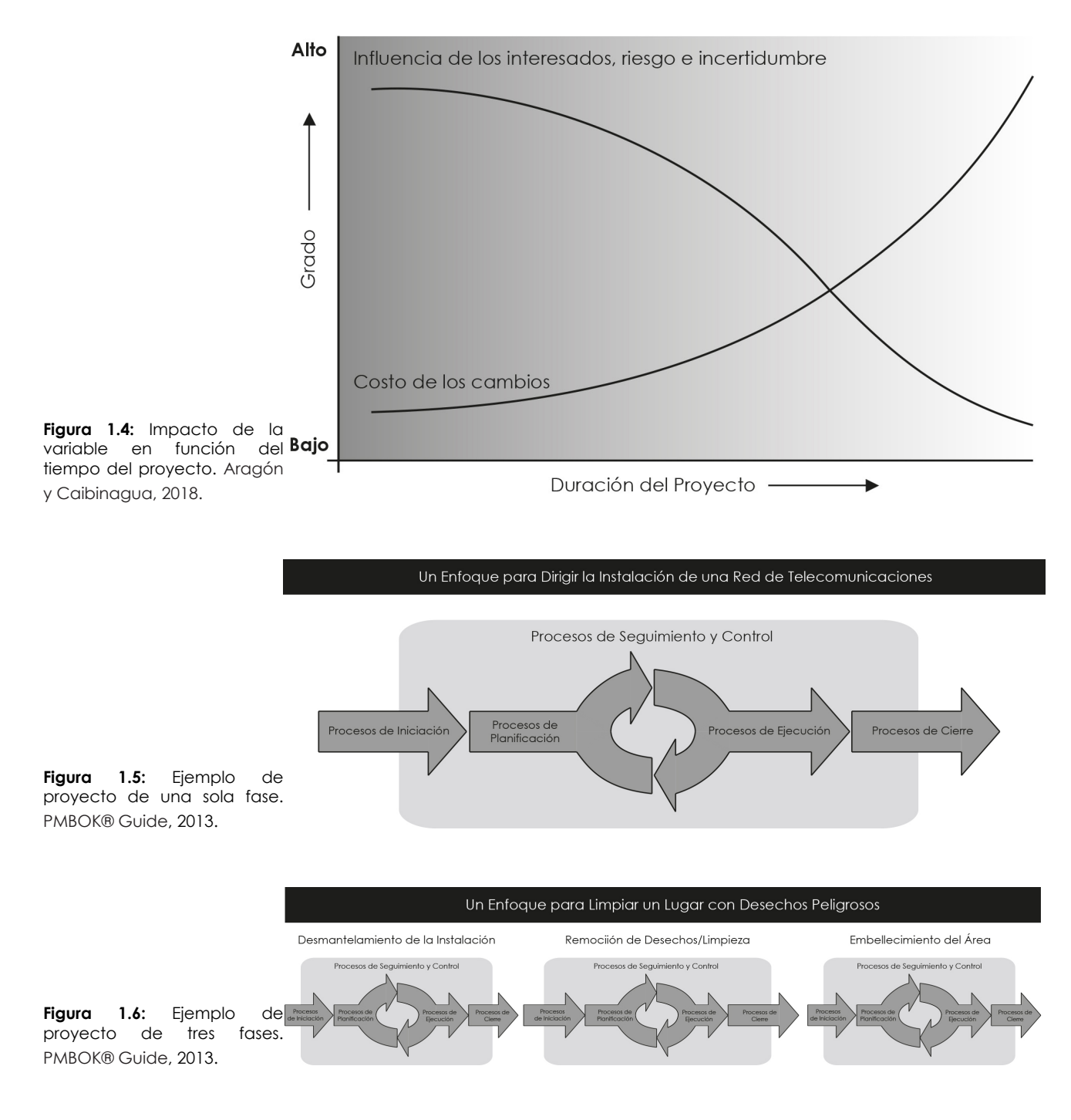

En relación al ICB esta es una metodología que se usa en el sistema de certificación de 4 niveles IPMA. Es un estándar muy útil que establece el conocimiento y la experiencia que se espera de los gestores de proyectos, programas y carpetas de proyectos. ICB contiene los términos básicos, tareas, habilidades, funciones, procesos, métodos, técnicas y herramientas que se deben usar, tanto teórica como prácticamente, para una buena gestión de proyectos.

Su objetivo fundamental es estandarizar y reducir las tareas básicas necesarias para completar un proyecto de la forma más efectiva y eficiente. Además, las directrices ICB se usan para certificar las capacidades necesarias de los gestores de proyectos de acuerdo con 4 niveles de certificación:

- Nivel A Director de Cartera de Proyectos Certifica la capacidad para dirigir proyectos complejos, portafolios y programas.
- Nivel B Director de Proyecto Certifica la capacidad de dirigir proyectos complejos.
- Nivel C Profesional en Dirección de Proyectos – Certifica la capacidad de gestionar

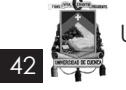

proyectos de complejidad limitada.

• Nivel D Técnico en Dirección de Proyectos – Certifica el conocimiento de las herramientas y procesos en gestión de proyectos.

# **1.6.2 Metodología PRINCE2**

PRINCE2 (Project IN Controlled Environments) fue creado en 1989 para el gobierno Británico pero utilizado también en el sector público, su estructura se basa en la experiencia de miles de proyectos, y principalmente está referida al enfoque de negocio, siendo flexible para ser aplicada en cualquier tipo de proyecto. **(Guanga, 2010)**

*Lianying, Jing y Xinxing (2011)* se refieren a la metodología PRINCE2 como aquella que estructura la gestiona proyectos de forma eficaz, a través de conceptos básicos y procesos necesarios para la ejecución y gestión de un proyecto. Esta metodología tiene sus bases en el proceso de gestión del proyecto, que buscar identificar las actividades necesarias que se desarrollan dentro del mismo. Mediante la adopción de cada actividad y sus resultados, los instrumentos y las técnicas adoptadas, así pues, se establece un marco general de gestión flexible para todo tipo de proyectos.

Los 8 procesos que contiene PRINCE2 de gestión únicos son: a) inicio de un proyecto(SU), b) inicio de un proyecto(IP), c) dirigir un proyecto, d) control de un escenario, e) gestión de entrada de producto, f) gestión de límites de etapa, g) cierre de un proyecto, y h) planificación. Cada proceso tiene sus correspondientes subprocesos, siendo en total 45.

# **1.6.3 Metodología PMI** (PMBOK® Guide)

El PMI o también "Project Management Institute", es una organización que invierte su tiempo en el estudio de la Dirección de Proyectos desde 1969, con el fin de servir a las industrias de la gestión de proyectos, su esfuerzo se ve reflejado en una serie de pautas, que se encuentran establecidas en el libro, A Guide to the Project Management Body of Knowledge, (PMBOK® Guide), creado en 1981 y publicado por primera vez en 1987, este libro asegurar un conjunto de principios, conocimientos y herramientas útiles en la gestión de proyectos.

El objetivo principal de la guía PMBOK es guiar al director del proyector para que realice con éxito el entregable del proyecto, desde su inicio hasta la etapa final del mismo.

La estructura principal de esta metodología se basada en 10 áreas de conocimiento, las mismas que desglosan actividades en 5 etapas o grupos de procesos del ciclo de vida del proyecto, todo esto es un conjunto de conocimientos que en la práctica se reconocen como buenas bases de la gestión de proyectos, que todo director de proyecto debe tener.

Los procesos antes mencionados son: iniciación, planificación, ejecución, seguimiento y control, y cierre, que a su vez tienen un enfoque en áreas de conocimiento como: a) integración del proyecto, b) alcance del proyecto, c) tiempo del proyecto, d) costos del proyecto, e) calidad del proyecto, f) recursos humanos del proyecto, g) comunicaciones del proyecto, h) riesgos del proyecto, y i) adquisiciones del proyecto. **(Matos y Lopes, 2013)**

Para concluir, conforme las metodologías expuestas, a continuación se profundiza más sobre la gestión y dirección de proyectos basada en el PMBOK® Guide del Project Management Institute, debido a que es un método ideal para cualquier tipo de proyecto y su documentación y seguimiento es mucho más completa.

Asimismo, esta metodología será aplicada en el proyecto del Edificio Administrativo y Operativo de la Empresa Pública Farmacias Municipales Solidarias Farmasol-EP, cuyo estudio será profundizado en la gestión del tiempo del proyecto.

### *1.7 Procesos de la dirección de proyectos para un proyecto basados en metodología PMI*

La descripción de los procesos de la dirección de proyectos se basa en *PMBOK® Guide del Project Management Institute (2013)*, el mismo que define a los procesos de la dirección de proyectos como actividades aplicadas durante el ciclo de vida del proyecto, y cuya aplicación asegura el avance eficaz y el aumento de las posibilidades de éxito para dicho proyecto. Todo proceso se caracteriza por sus entradas y por las salidas obtenidas, así como la aplicación de herramientas y técnicas; en la mayoría de proyectos la salida de un proceso se convierte en la entrada de otro.

También aclara que será el director del proyecto y su equipo de trabajo quien lleve a cabo su aplicación, así como, la selección adecuada de los procesos, dependiendo de la magnitud

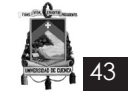

de la necesidad o problema que se requiere solventar. Estos procesos pueden ser aplicados a cualquier tipo de industria, y se agrupan en cinco categorías:

- Proceso de iniciación
- Proceso de planificación
- Proceso de ejecución
- Proceso de seguimiento y control
- Proceso de cierre

Las entradas de un proceso, consiste en aque-

llos documentos e información que permite dar inicio al mismo, la documentación e información puede ser proporcionada por el cliente, patrocinador o cualquier miembro del equipo, y la documentación puede ser también la generada dentro de otro proceso. Las herramientas y técnicas son los métodos utilizados para generar o gestionar un proceso, generalmente se utiliza el juicio de expertos. Finalmente, las salidas del proceso es la documentación obtenida final, que contiene todo el trabajo generado. **(Project Management Institute, 2013)**

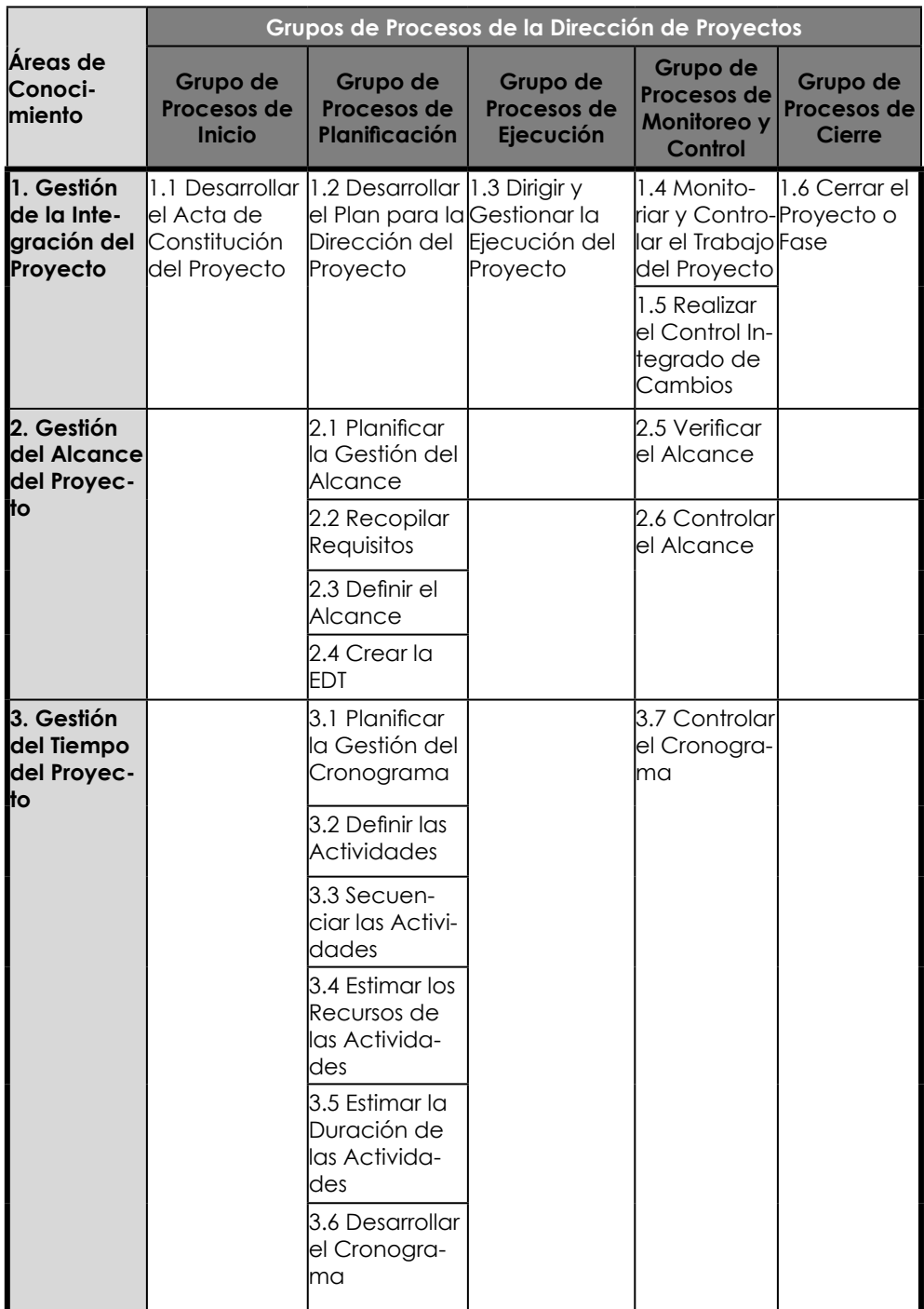

44

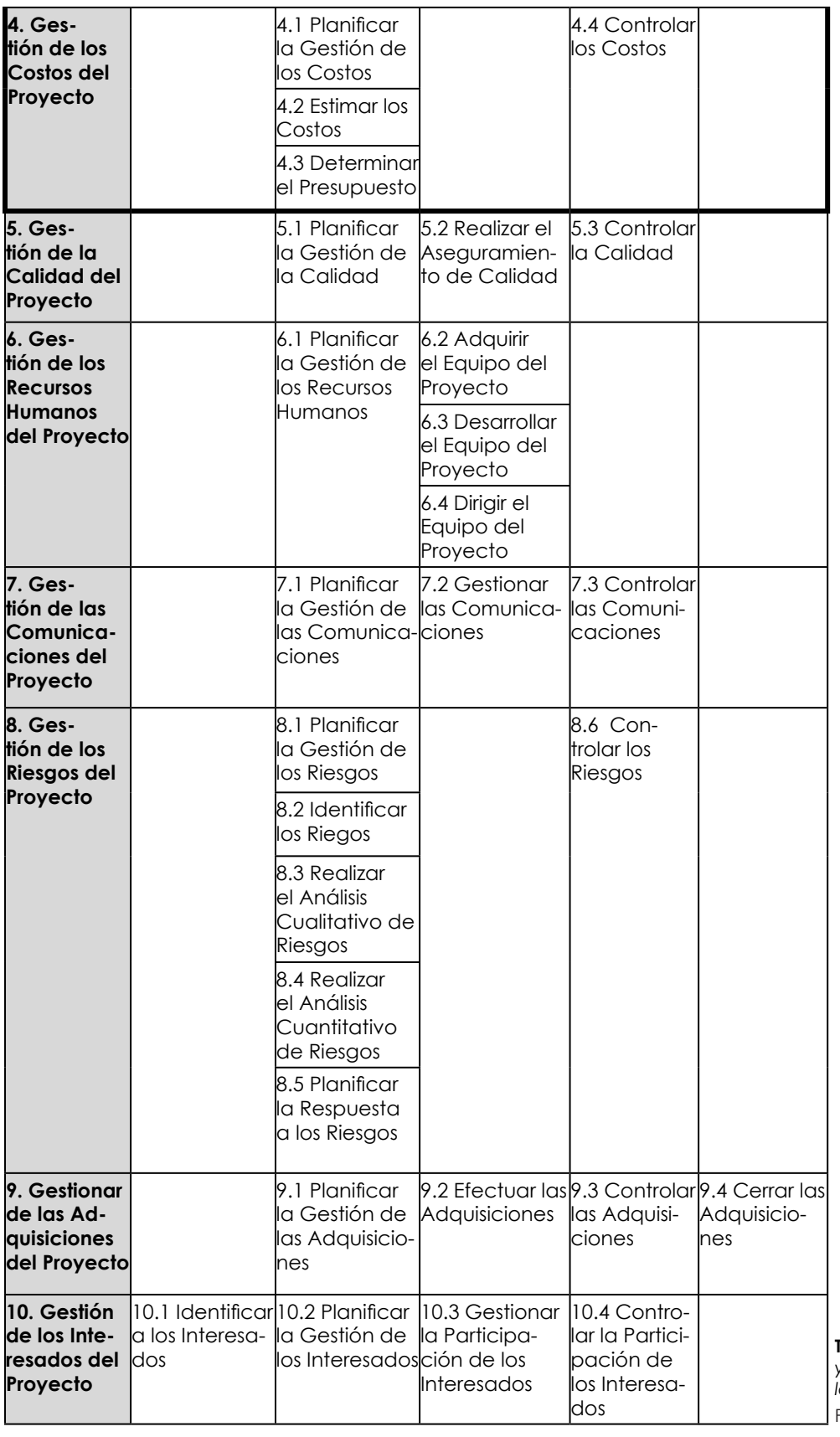

**Tabla 1.1:** *Grupos de procesos y áreas de conocimiento de la dirección de proyectos*. PMBOK® Guide, 2013.

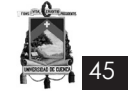

La **Tabla 1.1** muestra los cinco grupos de procesos de la dirección de proyectos y las 10 áreas de conocimiento de la Dirección de Proyectos, los mismos que serán descritos brevemente a continuación. Dentro del grupo de procesos es en donde existe la mayor parte de actividades que se desarrollan dentro de un proyecto. Para el desarrollo de esta tesis se ha considerado los 5 grupos de procesos y 4 de las áreas de conocimiento, entre ellas, gestión de la integración, gestión del alcance, gestión del tiempo, y gestión de los costos. Es en la gestión del tiempo en la que se pondrá más énfasis debido a que en esta se realizará la aplicación de la herramienta BIM (Navisworks), la misma que asegura la coordinación digital en etapas tempranas del proyecto.

# **1.7.1 Proceso de Iniciación**

El proceso de iniciación consiste en dar inicio a un nuevo proyecto o una nueva fase, teniendo en cuanta cuáles son los principales participantes o involucrados que formaran parte ya sea interna o externamente, esto ayudará a mejorar la aceptación y satisfacción de los entregables. Es en este proceso en el que se establece el alcance inicial y de igual manera los recursos financieros que permitirán su realización, en caso de no existir el director del proyecto, se lo designara, toda esta información se plasmará en un documento o acta de constitución del proyecto que autorice de manera formal la aprobación del proyecto.

También, de ser necesario, el proyecto puede dividirse en fases a causa de su complejidad o magnitud y en cada fase se realizará el proceso de iniciación, ayudando así a mantener el proyecto centrado en la necesidad que dio su origen, y a evaluar los criterios que permitan alcanzar su éxito; así pues, se tomará la decisión de continuar, posponer o suspender el proyecto.

Finalmente, la entrada de este proceso consiste en la recopilación de la información antes mencionada que se dará fuera de los límites del proyecto (Ver **Figura 1.7**), y su salida en los documentos de autorización y de identificación que contiene dicha información, en este caso:

- Acta de Constitución del Proyecto (**Anexo 1.1**).
- Registro de Interesados (**Anexo 1.2**).

La **Figura 1.8** muestra los procesos de la direc-

ción de proyectos que incluye el proceso de iniciación.

# **1.7.2 Proceso de Planificación**

El equipo de trabajo dentro del proceso de planificación, será el encargado de propiciar la participación de los interesados del proyecto, de desarrollar el plan para la dirección del proyecto y los documentos para llevarlo a cabo. Es en este proceso en el que se establece el alcance total describiendo detalladamente el proyecto, también se define el tiempo, los costos, la calidad, las comunicaciones, los riesgos y las adquisiciones.

Por lo general, los proyectos están expuestos a cambios durante el proceso de planificación, estos cambios tienen impacto en los documentos realizados, generando riesgos en ocasiones agresivos, especialmente en el cronograma, costos, y recursos de mano de obra. Es por esta necesidad que se requiere de un "Planificación gradual"; es decir, de reconsiderar la realización de uno o más procesos de planificación, que en sí pueden ser repetitivos y continuos.

Con respecto al desarrollo del plan para la dirección del proyecto, este se relaciona con la gestión de integración del proyecto, debido a que consiste en "definir, preparar, integrar y coordinar todos los planes adicionales" (Ver **Figura 1.9**). La entrada de este proceso consiste en la recopilación de requisitos, la definición del alcance, la creación de la estructura de desglose de trabajo (EDT), definición, secuencia, recursos, y duración de actividades, desarrollo de cronograma, estimación de costos, y determinación del presupuesto; obteniendo como salida el Plan para la Dirección del Proyecto, que contiene:

- Plan de Gestión de la Configuración (**Anexo 1.3**).
- Plan de Gestión del Cambio (**Anexo 1.4**).
- Plan de Gestión del Alcance: contiene la Línea Base del Alcance (**Anexo 1.5**).
- Plan de Gestión de los Requisitos (**Anexo 1.6**).
- EDT Estructura de Desglose de Trabajo (**Anexo 1.8**).
- Diccionario de la EDT (**Anexo 1.9**).
- Plan de Gestión del Cronograma (**Anexo 1.10**).
- Línea base del cronograma (**Anexo 1.11**).
- Plan de Gestión del Costo (**Anexo 1.12**).
- Línea base del costo (**Anexo 1.13**).

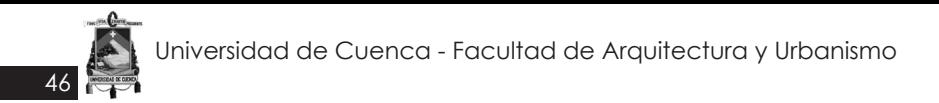

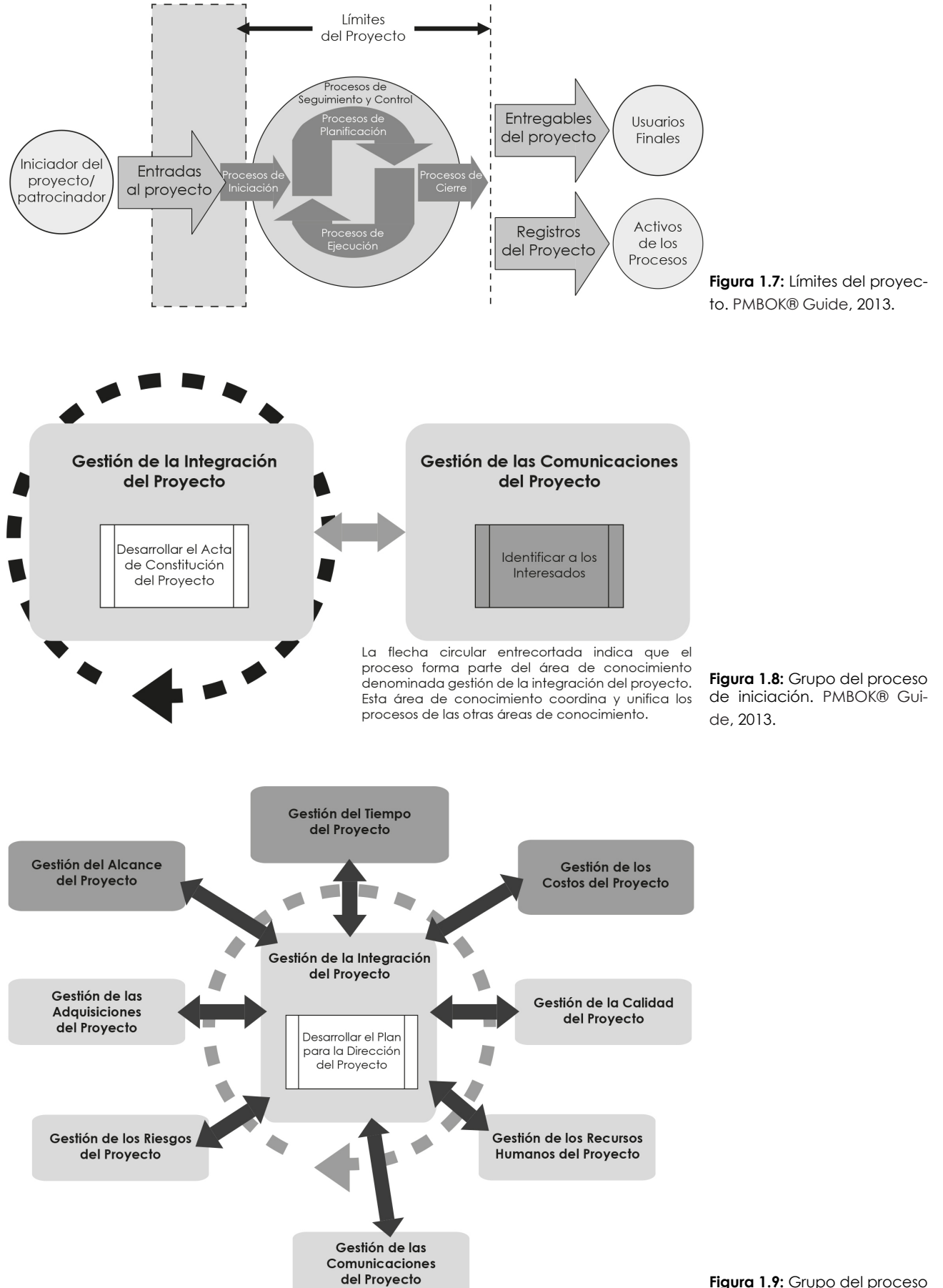

La flecha circular entrecortada indica que el proceso forma parte del área de conocimiento denominada gestión de la integración del proyecto. Esta área de conocimiento coordina y unifica los procesos de las otras áreas de conocimiento.

**Figura 1.9:** Grupo del proceso de planificación. Aragón y Caibinagua, 2018.

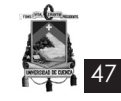

## **1.7.3 Proceso de Ejecución**

El proceso de ejecución, busca integrar y realizar las actividades especificadas en el plan de dirección del proyecto (Ver **Figura 1.10**), de tal forma que se pueda completar el trabajo de dicho proyecto, es por esto que la mayor parte del presupuesto se utiliza en este proceso. Por otro lado, es en este proceso en el que generalmente se requiere de actualización de la planificación, como respuesta al análisis de los resultados. Estos resultados generalmente generan cambios o implican riesgos no anticipados tanto en la duración de actividades como en los recursos, alterando así el plan de dirección del proyecto.

Finalmente, como entrada para realizar este proceso se requiere del plan de dirección, de solicitudes de cambio, en el caso de existir estas deben estar aprobadas, esta documentación da como resultado la salida del proceso, que se sintetiza en el entregable del proceso, la información de desempeño, solicitudes de cambio, actualizaciones del plan y actualizaciones del documento en general.

#### **1.7.4 Proceso de Seguimiento y Control**

A través del proceso de seguimiento y control, se monitorea, analiza y regula el desempeño del proyecto en su totalidad en relación al plan de dirección del proyecto, se realizan y controlan los cambios en caso de haberlos, y se recomiendan soluciones.

En conclusión, las actividades a realizarse en

este proceso son, monitorear y controlar el trabajo del proyecto a fin de cumplir los objetivos, realizar el control integrado de cambios, es decir, revisar solicitudes de cambio, aprobar los cambios y gestionar los cambios, verificar el alcance, controlar el alcance, controlar el cronograma con actualizaciones de cambios y controlar los costos gestionando cambios en caso de haberlos.

En la **Figura 1.11** se observan los procesos que incluye el proceso de seguimiento y control.

## **1.7.5 Proceso de Cierre**

El proceso de cierre es la etapa que finaliza formalmente el proyecto a través de todos los grupos de procesos, esto sucede luego de verificar que cada proceso haya cumplido con el trabajo propuesto. (Ver **Figura 1.12**)

### *1.8 Áreas de Conocimiento de la dirección y gestión de proyectos*

En esta sección se describen 4 de las áreas de conocimiento basada en la *Guía del PMBOK® (2013)* y una breve descripción de los procesos que se deben realizar en ellas, también se especificarán los anexos correspondientes de cada proceso, en caso de requerirlo.

#### **1.8.1 Gestión de la Integración del proyecto**

La gestión de la integración del proyecto incluye todos los procesos necesarios para realizar las actividades propuestas en el desarrollo del proyecto, a través de la unificación, consolida-

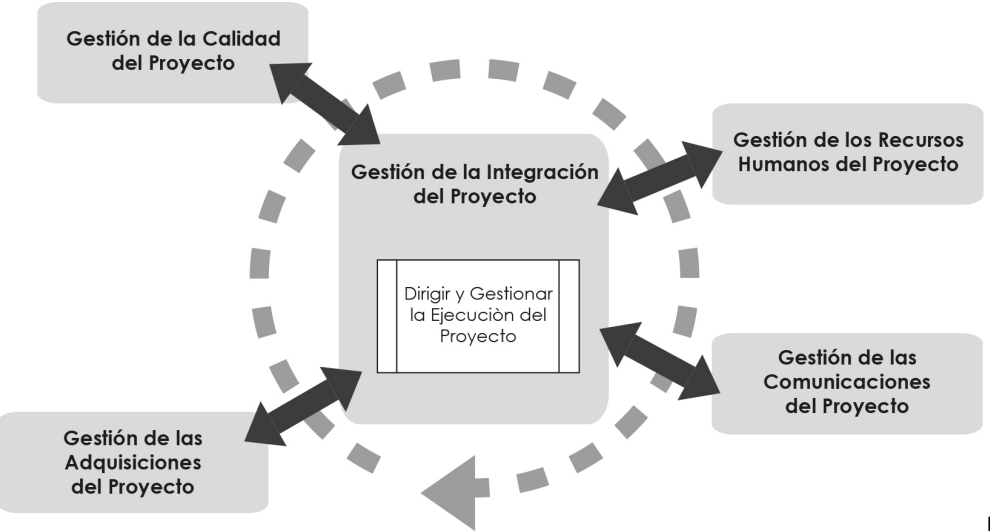

**Figura 1.10:** Grupo del pro-

La flecha circular entrecortada indica que el proceso forma parte del área de conocimiento denominada gestión ceso de ejecución. Aragón y de la integración del proyecto. Esta área de conocimiento coordina y unifica los procesos de las otras áreas de Caibinagua, 2018. conocimiento

48

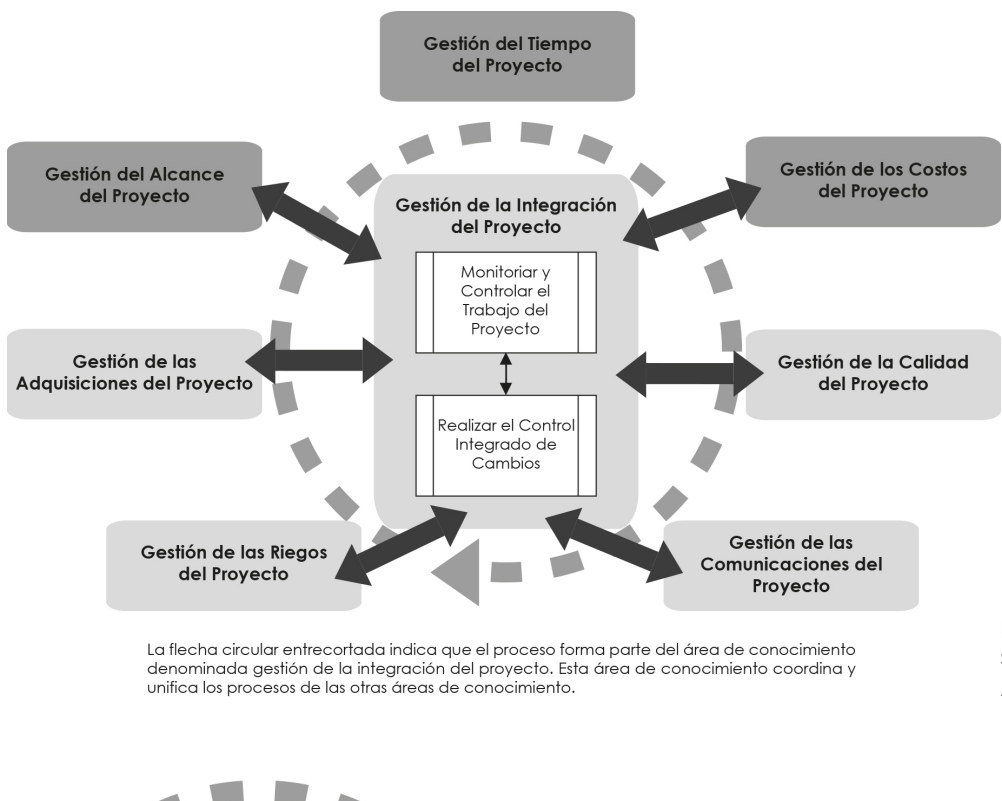

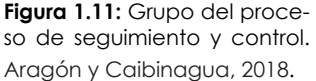

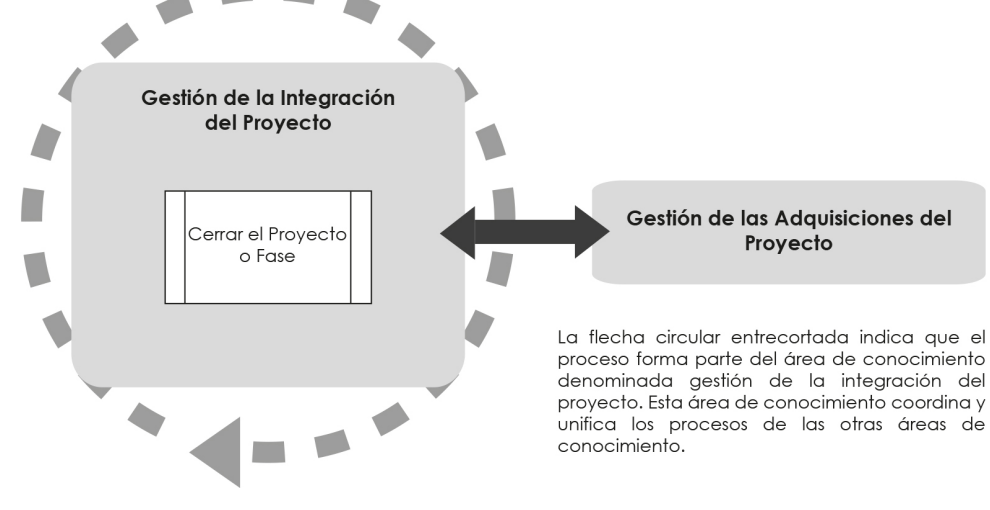

**Figura 1.12:** Grupo del proceso de cierre. Aragón y Caibinagua, 2018.

ción y articulación de dichos procesos o actividades. Esto también implica asignar recursos, balancear objetivos y alternativas contrapuestas. Sí bien, los procesos trabajan de forma diferenciada, en la práctica estos pueden superponerse o interactuar.

Los procesos a realizarse dentro de la Gestión de la Integración del Proyecto son (Ver **Figura 1.13**):

**1. Desarrollar el Acta de Constitución del proyecto:** es un documento que autoriza formalmente un nuevo proyecto, para este será necesario delegar un director del proyecto en caso de no haberlo, y se recomienda que

sea él mismo el que redacte dicho documento, esto ayudará a que tenga autoridad para asignar los recursos necesarios para la elaboración de cada actividad del proyecto, el acta puede también ser desarrollada por el patrocinador del proyecto. Por otro lado, este documento significa que existe cooperación entre la organización solicitante y la organización encargada de desarrollar el trabajo.

#### *Entradas:*

• Enunciado del Trabajo del Proyecto: es una descripción de lo que va a contener el entregable del proyecto. El enunciado hace referencia a una necesidad comercial, a

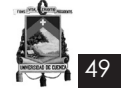

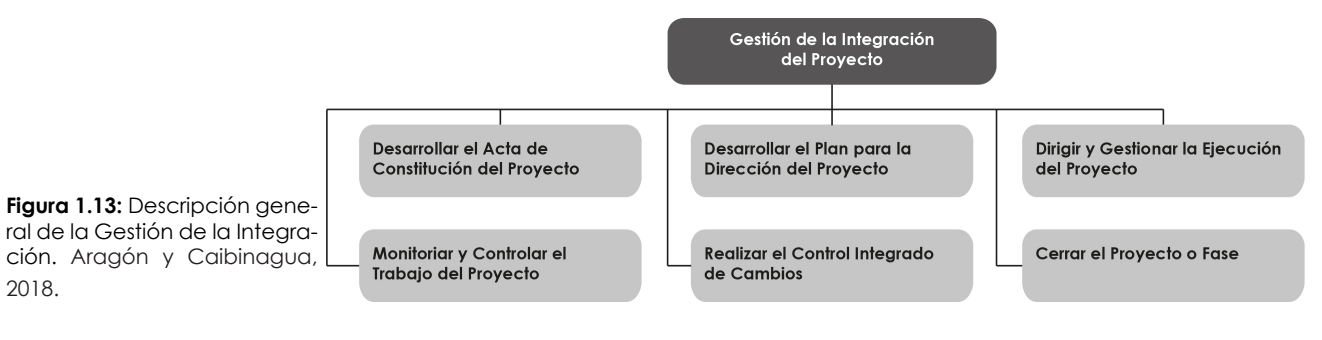

una descripción del alcance del producto, o un plan estratégico.

- Caso de Negocio: es un documento semejante al enunciado del trabajo, que proporciona información pero desde una perspectiva comercial que determina si vale o no la inversión en dicho proyecto.
- Contrato: en caso de ser el cliente externo, el contrato constituye una entrada.
- Factores Ambientales de la Empresa: son factores que pueden influir en el desarrollo del acta de constitución. Hace referencia a las normas gubernamentales o industriales, la infraestructura de la organización, y las condiciones de mercado.
- Activos de los Procesos de la Organización: son los procesos organizacionales estándar, las políticas y las definiciones de procesos normalizadas que se utilizan en la organización, las plantillas, por ejemplo, la plantilla del acta de constitución del proyecto, y la información histórica y la base de conocimientos de lecciones aprendidas.

### *Herramientas y Técnicas:*

• Juicio de Expertos: en este se evalúan las entradas que sirvieron de apoyo para realizar el acta de constitución del proyecto, aplicando juicio y experiencia a cualquier detalle técnico y de gestión. La evaluación es realizada por un grupo o individuo con conocimientos, o capacitación especializados, pueden ser: otras unidades dentro de la organización, consultores, interesados, incluyendo clientes y patrocinadores, asociaciones profesionales y técnicas, grupos industriales, expertos en materia, y la oficina de dirección de proyectos.

#### *Salidas:*

Finalmente, la información que el acta de constitución del proyecto contendrá es:

- el propósito o la justificación del proyecto,
- los objetivos medibles,
- requisitos de alto nivel,
- la descripción del proyecto,
- los riesgos del proyecto,
- un resumen del cronograma de hitos,
- un resumen del presupuesto,
- requisitos de aprobación,
- el director del proyecto asignado,
- y el nombre y nivel de autoridad del patrocinador.

**2. Identificar a los Interesados:** este proceso consiste en desarrollar un registro en el que consten todas aquellas personas u organizaciones impactadas por el proyecto, esta información se documenta en relación a sus intereses y participación en el éxito del proyecto.

Para asegurar el éxito del proyecto es indispensable realizar este proceso desde el comienzo del mismo, y analizar el nivel de interés, expectativas, importancia e influencia que tiene cada interesado sobre el proyecto.

- Acta de Constitución del Proyecto: el acta puede suministrar información de la participación interna y externa del proyecto, tales como patrocinadores, clientes, miembros del equipo, grupos que participan en el proyecto y se ven afectadas por el mismo.
- Documentos de la Adquisición: en este documento formaran parte los interesados, y otras partes implicadas, como los proveedores, que también deben de considerarse en la lista de interesados en el proyecto.
- Factores Ambientales de la Empresa: incluye la cultura y la estructura de la organización o de la empresa, las normas gubernamentales o industriales.
- Activos de los Procesos de la Organización: los activos son las plantillas de registro de

interesados, las lecciones aprendidas en proyectos anteriores, y los registros de interesados de proyectos anteriores.

## *Herramientas y Técnicas:*

50

• Análisis de los interesados: consiste en reunir y analizar información cuantitativa y cualitativa, para conocer qué intereses se deben tener en cuenta a lo largo de un proyecto. También identifica los intereses, las expectativas y la influencia de los interesados, con el fin de mejorar las probabilidades de éxito del proyecto. Para este análisis se sigue los siguientes pasos.

Paso 1: identificar a los interesados claves y potenciales, sus roles, departamentos, intereses, niveles de conocimiento, expectativas, y su nivel de influencia. Para identificarlos, normalmente se realiza una entrevista.

Paso 2: se identifica y clasifica el impacto y el apoyo que cada interesado podría generar. Para la clasificación se puede utilizar una matriz ya sea de poder/interés, que se basa en el nivel de autoridad y al nivel de preocupación con respecto al resultado del proyecto; una matriz de poder/influencia, basado en el nivel de autoridad y participación activa; matriz de influencia/impacto, basándose en la participación activa y en la capacidad de efectuar cambios; por último, el modelo de prominencia, que describe las clases de interesados, basándose en su poder, urgencia y legitimidad.

• Juicio de Expertos: es un juicio basado en la experiencia de grupos o personas con capacidad o conocimientos especializados como, la dirección general, otras unidades dentro de la organización, los interesados clave identificados, los directores del proyecto, expertos en negocios o proyectos, grupos de la industria y asesores, y asociaciones profesionales y técnicas.

### *Salidas:*

• Registro de interesados: es el resultado de la identificación de los interesados, que contiene información de identificación, como el nombre, el puesto en la organización, ubicación, el rol en el proyecto, y la información de contacto; la información de evaluación, tales como principales requisitos, influencia potencial en el proyecto, fase en el ciclo de vida donde el interés es mayor; y por último, la clasificación de los interesados.

• Entrega de Gestión de los Interesados: la estrategia de gestión de interesados, sirve para aumentar el apoyo y minimizar los impactos negativos incluyendo elementos, como: los interesados claves, el nivel de participación deseado en el proyecto, y los grupos de interesados y su gestión.

**3. Desarrollar el Plan para la dirección del proyecto:** documenta las acciones que definen, preparan, integran y coordinan los planes subsidiarios. También define como se ejecuta, monitorea, controla y se cierra el proyecto a través de un conjunto de procesos integrados, el contenido dentro de este varía de acuerdo a la complejidad del proyecto. Este plan requiere de actualizaciones graduales que serán controladas y aprobadas a través del proceso "Realizar el Control Integrado de Cambios" indicado más adelante.

- Acta de Constitución del Proyecto.
- Salidas de los Procesos de Planificación: como resultado de las actividades que se integran para crear el plan.
- Factores Ambientales de la Empresa: incluyen normas gubernamentales o industriales, los sistemas de información, tales como software para la realización del cronograma o que sirven para recopilación y distribución de información. También, se integra a estos factores, la estructura y cultura de la organización, la infraestructura, y la administración del personal.
- Activos de los Procesos de la Organización: hace referencia a las pautas, instrucciones, y criterios de evaluación y desempeño. En este proceso se realiza la planilla para el plan para la dirección del proyecto, los procedimientos para controlar cambios (por ejemplo las líneas bases, como base del cronograma, base de desempeño de costos, base del alcance), los archivos bases de proyectos anteriores, información histórica y de lecciones aprendidas, y bases de normas, políticas y procedimientos de la organización.

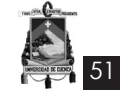

## *Herramientas y Técnicas:*

• Juicio de Expertos: cuyo fin es, adaptar el proceso para cumplir con las necesidades del proyecto, realizar los detalles técnicos y de gestión, necesarios para el plan de la dirección de proyectos, determinar los recursos y niveles de habilidad, determinar la capacidad de gestión, y determinar los documentos sujetos a control de cambios.

#### *Salidas:*

Al final de este proceso el plan de dirección del proyecto incluye:

- el ciclo de vida, y los procesos que se aplicarán al proyecto,
- los resultados obtenidos por el equipo de trabajo luego de la selección de los procesos, y el nivel de implementación de cada uno, la descripción de herramientas y técnicas para realizar cada proceso, y el modo en que los procesos serán utilizados para gestionar el proyecto,
- el modo en el que se ejecutará el trabajo con el fin de desarrollar los objetivos,
- un plan de gestión de cambios, que ayudará a monitorearlos y controlarlos,
- un plan de gestión de la configuración, que documenta la información para realizar dicha gestión,
- el modo de medición de desempeño,
- las necesidades de los interesados,
- y las revisiones en cuanto al alcance y tiempo en asuntos sin resolver o decisiones pendientes.

### **4. Dirigir y gestionar la ejecución del proyecto:**

es la ejecución del plan de desarrollo del proyecto, que en otras palabras consiste en realizar las actividades con el fin de cumplir con los requisitos del proyecto, generando de tal forma los entregables del mismo, también en reunir, capacitar y dirigir al equipo de trabajo, para la correcta implementación de los métodos y normas planificadas. En general en este proceso se evalúa el desempeño del trabajo en relación a los entregables planificados, este desempeño es realizado por el director del proyecto y su equipo de trabajo, y la información generada se utiliza como entrada para el proceso de seguimiento y control.

### *Entradas:*

• Plan para la Dirección del proyecto.

- Solicitudes de Cambio Aprobadas: en caso de existir cambios en las políticas, en el plan para la dirección del proyecto, en los procedimientos, en los costos o presupuestos, así como en la revisión de cronogramas, son las solicitudes de cambio aprobadas las que deben ser presentadas con el fin de ampliar o reducir el alcance del proyecto.
- Factores Ambientales de la Empresa: son factores que influyen en el proceso como, la cultura y la estructura organizacional, la infraestructura, la administración del personal, la tolerancia de riesgo por parte de los interesados, los sistemas de información, tales como software para la realización del cronograma o que sirven para recopilación y distribución de información.
- Activos de los Procesos de la Organización: pautas e instrucciones de trabajo normalizadas, requisitos de comunicación, en relación a los medios permitidos, el tiempo de conservación de los requisitos y requisitos de seguridad, procedimientos para gestionar incidentes y su solución, base de datos que se utilizan para recopilar y tener a disposición los datos de procesos y productos, archivos base pertenecientes a proyectos anteriores (por ejemplo líneas base del alcance, costo, cronograma y para la medición del desempeño, entre otros), y bases de datos que contiene el estado histórico de incidentes y defectos.

#### *Herramientas y Técnicas:*

• Juicio de Expertos: con el fin de evaluar las entradas necesarias para el proceso, incluye, otras unidades dentro de la organización, consultores, interesados, incluyendo clientes y patrocinadores, y asociaciones profesionales y técnicas.

#### *Salidas:*

Como productos de este proceso se obtiene lo siguiente:

- entregables aprobados como resultado de la finalización de un proceso, una fase o un proyecto,
- información sobre el desempeño del trabajo en cuanto al avance de las actividades, incluyendo el estado de los entregables, el avance del cronograma, y los costos incurridos,
- solicitudes de cambio, que en sí modifica-

52

ran, el alcance, el presupuesto, el cronograma o la calidad del proyecto,

- actualizaciones al plan para la dirección de proyectos en relación a los cambios realizados y
- y actualizaciones a los documentos del proyecto en general.

## **5. Monitorear y controlar el trabajo del proyec-**

**to:** este proceso compara el desempeño del proyecto en relación al plan de dirección del proyecto, también lo evalúa con el fin de cumplir con los objetivos, identifica riesgos, para de esta forma dar una solución, mantiene una base que contiene la información de ejecución del proyecto, y proporciona actualización de información con respecto al costo y cronograma.

## *Entradas:*

- Plan para la Dirección del Proyecto.
- Informes de desempeño: son informes que contiene el estado actual en cuanto a actividades, retrasos y logros del proyecto, estos informes son realizados detalladamente por el equipo de trabajo.
- Factores Ambientales de la Empresa: incluyen normas gubernamentales o de la industria, el sistema de autorización de trabajos, la tolerancia al riesgo por parte de los interesados, los sistemas de información, tales como software para la realización del cronograma o que sirven para recopilación y distribución de información.
- Activos de los Procesos de la Organización: incluyen, requisitos de comunicación de la organización, procedimientos de control financiero, de gestión de incidentes y fallas, y control de riesgos, también se incorporan a estos activos, las bases de datos para medición de procesos y de lecciones aprendidas.

# *Herramientas y Técnicas:*

• Juicio de Expertos: utilizado para evaluar el desempeño del proceso de seguimiento y control.

# *Salidas:*

Como salidas del proceso se obtiene:

• solicitudes de cambio, que en sí modifica-

ran, el alcance, el presupuesto, el cronograma o la calidad del proyecto,

- actualizaciones al plan para la dirección de proyectos en relación a los cambios realizados,
- y actualizaciones a los documentos del proyecto entre ellos, las proyecciones, los informes de desempeño, y el registro de incidentes.

**6. Realizar el control integrado de cambios:** en este proceso se realiza la revisión y aprobación rápida de solicitudes de cambios desde el inicio hasta la terminación del proyecto, estas solicitudes pueden ser realizadas por cualquier participante o interesado ya sea interno o externo, y deberá ser aprobada por alguna autoridad perteneciente al equipo de trabajo, generalmente el director del proyecto.

## *Entradas:*

- Plan para la Dirección del Proyecto.
- Información sobre el desempeño del trabajo.
- Solicitudes de Cambio: estas solicitudes incluyen acciones preventivas, correctivas, y repa-ración de defectos, que muchos de los procesos de seguimiento y control, como de ejecución generan.
- Factores Ambientales de la Empresa: incluyen software para la realización del cronograma o que sirven para recopilación y distribución de información.
- Activos de los Procesos de la Organización: incluyen procedimientos de control de cambios, procedimientos de aprobación y emisión de autorizaciones de cambio, las bases de datos para medición de procesos, archivos del proyecto, y bases de conocimiento de gestión de la configuración.

# *Herramientas y Técnicas:*

- Juicio de Expertos: es la evaluación que se aplica a cualquier detalle técnico y de gestión.
- Reuniones de Control de Cambios: necesarias para revisar solicitudes de cambio, con el fin de aprobar o rechazar dichas solicitudes.

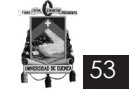

## *Salidas:*

Finalmente se documenta el impacto que las solicitudes de cambio tienen en el proyecto y se realizan las siguientes actualizaciones como salidas del proceso:

- actualizaciones al estado de las solicitudes de cambio,
- actualizaciones al plan para la dirección del proyecto, entre ellos, las líneas bases de control de cambios,
- y actualizaciones a los documentos del proyecto.

**7. Cerrar el proyecto o fase:** se finalizan las actividades de todos los procesos de la dirección de proyectos, y se da por cerrado formalmente el proyecto, con la respectiva aprobación de los entregables por parte de los interesados.

### *Entradas:*

- Plan para la Dirección del Proyecto.
- Entregables aceptados.
- Activos de los Procesos de la Organización: son pautas o requisitos para el cierre del proyecto, información histórica y bases de conocimientos de lecciones aprendidas.

### *Herramientas y Técnicas:*

• Juicio de Expertos: se aplica al realizar las actividades de cierre administrativo.

#### *Salidas:*

Se obtiene como salidas de este proceso:

- la transferencia del producto, servicio o resultado final,
- y actualizaciones a los activos de los procesos de la organización, es decir los archivos del proyecto, documentos de cierre del proyecto o fase, y la información histórica.

## *1.8.2 Gestión del Alcance del proyecto*

En cuanto a la Gestión del alcance del proyecto, este consiste en definir el trabajo o las actividades que van a realizarse para garantizar el éxito del proyecto; la línea base del alcance del proyecto requiere de la realización del enunciado del alcance del proyecto, este debe ser detallado y aprobado, requiere también del EDT (Estructura de Desglose del Trabajo) en conjunto con el diccionario de la EDT, esto se verificará y controlará durante todo el ciclo de vida del proyecto. La gestión del alcance del proyecto, es el resultado del desarrollo del plan para la dirección del proyecto realizado por el equipo de trabajo.

Los procesos que a continuación se detallan brevemente, serán los que deban realizarse dentro de la Gestión del alcance del proyecto son (Ver **Figura 1.14**):

**1. Recopilar requisitos:** en este proceso se genera información basada en las necesidades, deseos y expectativas de los interesados, con el fin de cumplir adecuadamente los objetivos del proyecto, son de estos requisitos de los que depende el éxito del proyecto, pudiendo ser requisitos técnicos, de seguridad, y de desempeño.

Asimismo, serán los requisitos los que permiten realizar el presupuesto, cronograma y la planificación de la calidad para el proyecto.

### *Entradas:*

- Acta de Constitución del Proyecto.
- Registro de Interesados.

### *Herramientas y Técnicas:*

• Entrevistas: con el fin de obtener información en relación a los interesados, por medio de un dialogo directo con los mismos.

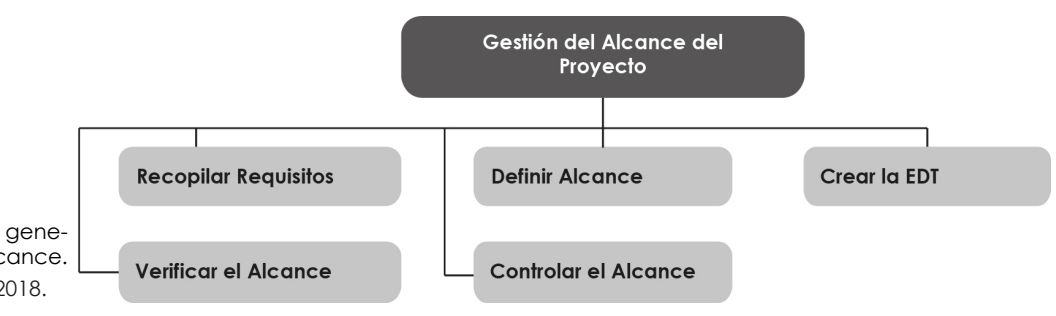

**Figura 1.14:** Descripción general de la Gestión del Alcance. Aragón y Caibinagua, 2018.

- Grupos de Opinión: los grupos de opinión reúne a todos aquellos conocedores de la materia, para reflexionar sobre las expectativas y actitudes de un producto, servicio o entregable propuesto.
- Talleres Facilitados: se realizan talleres como técnica con el fin de definir los requisitos del producto, para todo esto se reúnen a los interesados o participantes claves.
- Técnicas Grupales de Creatividad: para definir los requisitos, se pueden desarrollar técnicas como, lluvia de ideas, técnicas de grupo nominal, mapas conceptuales o mentales, y diagramas de afinidad.
- Técnicas Grupales de Toma de Decisiones: son técnicas que permiten identificar los requisitos a través de la evaluación de varias alternativas, entre ellas, unanimidad, mayoría, pluralidad, y dictadura.
- Cuestionarios y Encuestas: son conjuntos de preguntas, realizadas especialmente en el caso de que el número de encuestados sea amplio, cuyo resultado permite realizar análisis estadísticos.
- Observaciones: se realiza para analizar el trabajo y como se ejecutan los procesos de manera directa.
- Prototipos: es una método rápido tangible, que permite a los interesados experimentar con un modelo de su producto final.

### *Salidas:*

54

Lo que se obtiene al finalizar este proceso es:

- documentación de requisitos,
- plan de gestión de requisitos,
- y matriz de rastreabilidad de requisitos, que consiste en una tabla que vincula los requisitos con su origen y los monitorea a los largo del ciclo de vida del proyecto.

**2. Definir el alcance:** consiste en realizar detalladamente la descripción del proyecto y del resultado que se va a obtener, todo esto en relación a la documentación desarrollada en el inicio del proyecto.

### *Entradas:*

• Acta de Constitución del Proyecto.

- Documentación de Requisitos.
- Activos de los Procesos de la Organización: los activos incluyen, las políticas, procedimientos y plantillas para el enunciado del alcance del proyecto.

## *Herramientas y Técnicas:*

- Juicio de Expertos: para evaluar o analizar la información necesaria para la realización del acta de constitución, la experiencia aplicada para dicha evaluación, proviene de otras unidades dentro de la organización, consultores, interesados, incluyendo clientes y patrocinadores, asociaciones profesionales y técnicas, grupos industriales, y expertos en la materia.
- Análisis del Producto: se realiza en caso de que el entregable es un producto, incluye técnicas de desglose del producto, el análisis de sistemas, la ingeniería de sistemas, la ingeniería del valor y el análisis del valor.
- Identificación de Alternativas: para generar diferentes enfoques y una variedad de técnicas en la ejecución y el desarrollo del trabajo.
- Talleres Facilitados.

### *Salidas:*

Como resultado o salidas de este proceso se obtendrá:

- el enunciado del alcance del proyecto,
- y las actualizaciones al documento del proyecto, como el registro de interesados, la documentación de los requisitos, y la matriz de rastreabilidad de requisitos.

**3. Crear la EDT (Estructura de Desglose de Trabajo):** el objetivo principal de este proceso, es subdividir el trabajo del proyecto, en actividades más pequeñas, con el fin de facilitar su manejo. La subdivisión se realizara detalladamente y de forma jerárquica, la misma que organizará y definirá el alcance total del proyecto. La EDT es todo el trabajo necesario para realizar el entregable del proyecto, incluyendo el trabajo de gestión del mismo.

### *Entradas:*

• Enunciado del Alcance del Proyecto.

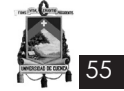

- Documentación de Requisitos.
- Activos de los Procesos de la Organización: estos incluyen, las políticas, procedimientos y plantillas de la EDT, los archivos de proyectos anteriores, y las lecciones aprendidas procedentes de proyectos anteriores.

Herramientas y Técnicas:

• Descomposición: es la subdivisión de las actividades del proyecto, hasta que estos queden definidos al nivel de paquetes, es decir, en el nivel más bajo de la EDT, en donde el costo y la duración de las actividades pueden estimarse y gestionarse de manera más confiable. El nivel de detalle de los paquetes se define de acuerdo a la complejidad del proyecto.

La descomposición del trabajo en paquetes, implica las siguientes actividades:

- Identificar y analizar los entregables

- Estructurar y organizar la EDT

- Descomponer los niveles superiores de la EDT en niveles más bajos

- Desarrollar y asignar códigos de identificación a los componentes de la EDT

- Verificar que el grado de descomposición del trabajo sea el necesario y suficiente.

La estructura de la EDT puede crearse de las siguientes maneras:

- Usar las fases del ciclo de vida del proyecto como primer nivel de descomposición, con los entregables del proyecto insertados en el segundo nivel.

- Usar los entregables principales como primer nivel de descomposición.

- Usar subproyectos que puedan ser ejecutados por organizaciones externas al equipo del proyecto, mediante contrato el vendedor desarrollara la estructura del desglose del trabajo.

- La EDT puede desarrollarse como un esquema, un organigrama, o cualquier otro método. La descomposición de componentes de nivel inferior de la EDT, deben ser los necesarios para completar los entregables de alto nivel; se debe tener en cuenta, que la descomposición excesiva puede generar un esfuerzo improductivo de gestión, un uso ineficaz de recursos y una disminución de la eficiencia de realización del trabajo.

#### *Salidas:*

En definitiva lo que se obtendrá como salidas del proceso son:

- la EDT,
- el diccionario de la EDT, que contiene, el identificador del código de cuentas, la descripción del trabajo, la organización responsable, una lita de hitos del cronograma, los recursos necesarios, los estimados de costo, los requisitos de calidad, los criterios de aceptación, las referencias técnicas, y la información del contrato,
- la línea base del alcance, que incluye el enunciado del alcance, la EDT, y el diccionario de la EDT,
- y las actualizaciones del proyecto.

**4. Verificar el alcance:** el propósito de verificar el alcance, es obtener la aprobación formal de los entregables del proyecto a partir de una revisión, ya sea con el cliente o con el patrocinador. Esta revisión y aceptación es un asunto aparte al del control de la calidad, ya que por lo general el control de la calidad se realiza antes de verificar el alcance, pero pueden realizarse también paralelamente.

### *Entradas:*

- Plan para la Dirección del Proyecto: que incluye, el enunciado del alcance del proyecto, la EDT, y el diccionario de la EDT.
- Documentación de Requisitos.
- Matriz de Rastreabilidad de Requisitos.
- Entregables Validos: es decir, que estén verificados a través del proceso de realizar el control de calidad.

### *Herramientas y Técnicas:*

• Inspección: con el fin de medir, examinar y verificar si el trabajo de los entregables cumple con los requisitos.

### *Salidas:*

El resultado de este proceso consiste en:

- entregables aceptados,
- solicitudes de cambio,
- y actualizaciones a los documentos del proyecto.

**5. Controlar el alcance:** durante este proceso, se monitorea el alcance del proyecto y se realizan cambios en el caso de requerirlos.

# *Entradas:*

56

- Plan para la Dirección del Proyecto: que contiene, la línea base del alcance, el plan para la gestión del alcance del proyecto, el plan de gestión de cambios, el plan de gestión de la configuración, y el plan de gestión de requisitos.
- Información sobre el desempeño del Trabajo: es la información de avance del proyecto, entre ellos, información de inicio, avance y entregables terminados.
- Documentación de Requisitos.
- Matriz de Rastreabilidad de Requisitos.
- Activos de los Procesos de la Organización: entre estos, las políticas, procedimientos y lineamientos existentes, formales o informales, relacionados con el control del alcance, y los métodos de seguimiento e información que se utilizarán.

# *Herramientas y Técnicas:*

• Análisis de Variación: es la evaluación de la variación en relación a la línea base original del alcance.

### *Salidas:*

El control del alcance, tiene como resultado:

- menciones del desempeño del trabajo,
- actualizaciones a los activos de los procesos de la organización, entre ellos, las causas de la variaciones, las acciones correctivas seleccionadas y la razón de su selección, y otros tipos de lecciones aprendidas procedentes del control del alcance del proyecto,
- solicitudes de cambio,
- actualizaciones al plan para la dirección de proyectos, como a la línea base del alcance,
- y actualizaciones a los documentos del proyecto.

# *1.8.3 Gestión del Tiempo del proyecto*

Para esta área, se incluyen procesos que permiten la finalización del proyecto y requieren de un esfuerzo de planificación por el equipo de dirección del proyecto (Ver **Figura 1.15**), este esfuerzo de planificación hace referencia al proceso de desarrollar el plan para la dirección del proyecto, el mismo que establece una metodología, herramienta, y el formato para realizar el cronograma. Todos los procesos realizados en la gestión del tiempo, se documentan en el plan de gestión del cronograma.

A continuación se detallan las entradas, herramientas y técnicas, y las salidas de los procesos.

**1. Definir las actividades:** el proceso consiste en definir las actividades que permitan la realización del entregable, estas actividades están dentro del EDT como uno de sus componentes más pequeños. A partir de la identificación de las actividades, se puede estimar, planificar, ejecutar, y realizar un seguimiento y control del trabajo del proyecto, con el fin de cumplir con el objetivo del mismo.

### *Entradas:*

- Línea Base del Alcance.
- Factores Ambientales de la Empresa: se incluye el sistema de información de gestión de proyectos (PMIS), que puede influir en el proceso Definir las Actividades.
- Activos de los Procesos de la Organización: dentro de estos activos, se encuentran las políticas, procedimientos y lineamientos existentes formales o informales relacionados con la planificación de las actividades, tales como la metodología de planificación, y la base de conocimiento de lecciones aprendidas, como la lista de actividades utilizada en proyectos anteriores.

# *Herramientas y Técnicas:*

- Descomposición: consiste en subdividir los paquetes de trabajo en componentes más pequeños o actividades, las mismas que son necesarias para cumplir el paquete de trabajo.
- Planificación gradual: donde se planifica en detalle el trabajo que debe desarrollarse en el corto plazo y el trabajo futuro se planifica a un nivel superior de la EDT. Los distintos niveles de detalle dependen del ciclo de vida en el que el proyecto se encuentre.
- Plantillas: una lista de actividades, utilizada

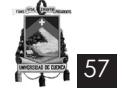

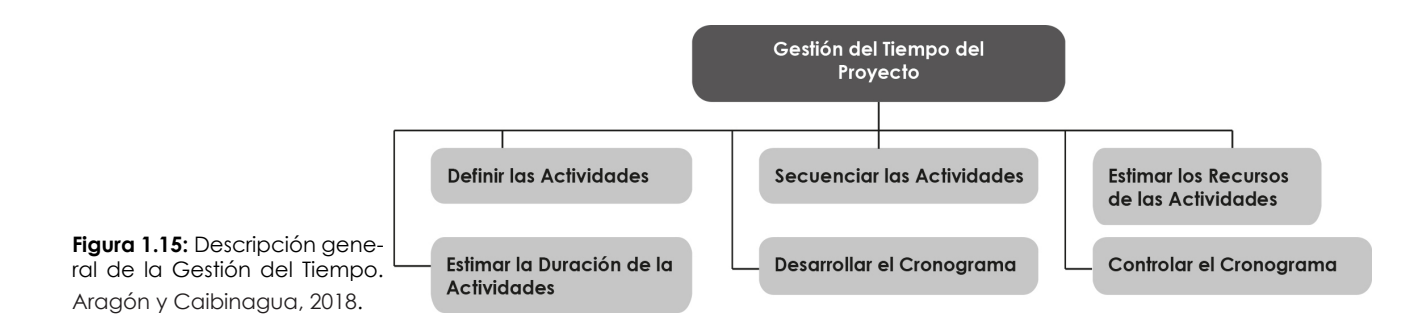

en un proyecto anterior, puede ser utilizada como plantilla para un nuevo proyecto.

• Juicio de Expertos: para este juicio se requiere de miembros del equipo del proyecto con experiencia y habilidad en el desarrollo del alcance del proyecto, la EDT y los cronogramas del proyecto, los mismos que aportarán para definir las actividades.

#### *Salidas:*

Finalmente, lo que se obtiene al finalizar el proceso es:

- lista de actividades, que abarca las actividades del cronograma,
- los atributos de la actividad, que puede incluir los códigos de la actividad, la descripción de la actividad, las actividades predecesoras, las actividades sucesoras, las relaciones lógicas, los adelantos y los retrasos, los requisitos de recursos, las fechas impuestas, las restricciones y los supuestos,
- y la lista de hitos: son puntos o eventos significativos en el proyecto, dentro de esta lista, se indica si estos son obligatorios.

**2. Secuenciar las actividades:** consiste en relacionar las actividades de forma lógica. Para este proceso será necesario un software de gestión de proyectos, se puede realizar también con técnicas manuales o automatizadas.

*Entradas:* 

- Lista de actividades.
- Atributos de la actividad.
- Lista de hitos.
- Enunciado del alcance del proyecto.
- Activos de los Procesos de la Organización: dentro de este, se encuentran los archivos del proyecto provenientes de la base corporativa de conocimiento, que se utiliza en

la metodología de planificación.

*Herramientas y Técnicas:* 

• Método de Diagramación de Procedencia (PDM): este método es utilizado en el método de ruta crítica, que sirve para crear un diagrama de red del cronograma utilizando casillas o rectángulos, denominados también nodos, a través de estos diagramas, las actividades se entrelazan de forma lógica.

El método de diagramación por procedencia, tiene cuatro tipos de relaciones lógicas:

- Final a Inicio
- Final a Final
- Inicio a Inicio
- Inicio a Final
- Determinación de Dependencias: existen tres tipos de dependencias:

- Dependencias obligatorias, aquellas requeridas por contrato.

- Dependencias discrecionales, se denominan lógica preferida, lógica preferencial, o lógica blanda.

- Dependencias externas, implican una relación entre las actividades del proyecto y aquellas que no pertenecen al proyecto.

- Aplicación de Adelantos y Retrasos: esta aplicación se determina por el equipo del proyecto.
- Plantillas de Red del Cronograma: aceleran el proceso de preparación de las redes de actividades del proyecto.

# *Salidas:*

Las salidas del proceso consisten en:

• diagramas de red del cronograma del proyecto, de las actividades del cronograma y sus relaciones lógicas,

• y actualizaciones a los documentos del proyecto, entre ellos, la lista de actividades, los atributos de la actividad, y el registro de riesgos.

**3. Estimar los recursos de las actividades:** hace referencia a las cantidades de materiales, personas, equipos o suministros indispensables para realizar las actividades del proyecto.

*Entradas:* 

58

- Lista de Actividades.
- Atributos de la Actividad.
- Calendarios de Recursos: los calendarios de recursos, indican cuándo y por cuánto tiempo estarán disponibles los recursos del proyecto durante la ejecución del mismo, recursos como personas, equipo y material.
- Factores Ambientales de la Empresa: entre estos factores se encuentra la disponibilidad y las habilidades de los recursos.
- Activos de los Procesos de la Organización: los activos de los procesos de la organización incluyen, las políticas y procedimientos relativos a los recursos humanos, las políticas y procedimientos relacionados con el alquiler y la adquisición de suministros y equipos, y la información histórica de los tipos de recursos utilizados en proyectos anteriores.

*Herramientas y Técnicas:* 

- Juicio de Expertos: con el fin de evaluar las entradas a este proceso en relación a los recursos, la evaluación se da por medio de personas cuya experiencia sea planificación y estimación de recursos.
- Análisis de Alternativas: el análisis de alternativas se realiza para tomar decisiones sobre el uso de distintos niveles de capacidad, diferentes tamaños y tipos de máquinas, diferentes herramientas y la decisión de hacer o comprar los recursos.
- Datos de Estimación Publicados: hace referencia a los costos de los recursos actualizados, que muchas empresas publican periódicamente.
- Estimaciones Ascendente: en caso de no poder estimar los recursos de una actividad de forma certera, dicha actividad se des-

glosa a un nivel mayor de detalle. Se estiman los recursos y al finalizar se suman en un total para cada uno de los recursos de la actividad.

• Software de Gestión de Proyectos: son software que ayudan a planificar, organizar y gestionar los grupos de recursos y a estimar los mismos.

#### *Salidas:*

Las salidas del proceso de estimar los recursos de las actividades son:

- requisitos de recursos de la actividad, pueden incluir la base de la estimación de cada recurso, los supuestos para determinar los tipos de recursos que se aplican, su disponibilidad y en qué cantidad se utilizan,
- la estructura de desglose de recursos, como la mano de obra, el material, los equipos y los suministros,
- y las actualizaciones a los documentos del proyecto, entre ellos, la lista de actividades, los atributos de la actividad, y los calendarios de recursos.

**4. Estimar la duración de las actividades:** consiste en establecer un periodo aproximado del trabajo en cada actividad, con los recursos necesarios.

- Lista de Actividades.
- Atributos de la Actividad.
- Requisitos de Recursos de la Actividad: los requisitos de recursos de la actividad, tendrán influencia directa sobre la duración de las actividades.
- Calendarios de Recursos.
- Enunciado del Alcance del Proyecto: incluye las condiciones existentes, la disponibilidad de información, la frecuencia de los periodos de presentación de informes, todo esto como supuestos. Incluye también, la disponibilidad de recursos capacitados, los términos y requisitos del contrato como restricciones del enunciado del alcance del proyecto.
- Factores Ambientales de la Empresa: son las bases de datos de los estimados de la

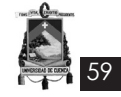

duración y otros datos de referencia, las métricas de productividad, y la información comercial publicada.

• Activos de los Procesos de la Organización: es la información histórica relativa a la duración, los calendarios del proyecto, la metodología de planificación y las lecciones aprendidas.

#### *Herramientas y Técnicas:*

- Juicio de Expertos: proporciona información sobre el estimado de la duración máxima recomendada guiada por la información histórica, y basada en la experiencia de proyectos anteriores.
- Estimación Análoga: es decir, una estimación basada en proyectos anteriores, en relación a la duración, el presupuesto, el tamaño, la carga y la complejidad para estimar los parámetros del proyecto futuro.
- Estimación Paramétrica: es la relación estadística entre la los datos históricos y variables como los metros cuadrados de la construcción, cuyo fin es calcular una estimación del costo, presupuesto y estimación de las actividades. La duración de la actividad puede calcularse multiplicando la cantidad de trabajo a realizar por la cantidad de horas de trabajo por unidad de trabajo.
- Estimación por Tres Valores: basado en la Técnica de Revisión y Evaluación de Programas (método PERT), que considera el grado de incertidumbre y de riesgo de la estimación para definir un aproximado de la duración de una actividad a través de tres estimados:

- Más probable (tm): con referencia a expectativas realistas, en función de los recursos que probablemente se asignarán.

- Optimista (to): con referencia al análisis de un escenario posible.

- Pesimista (tp): con referencia al análisis del peor escenario posible.

El método de PERT calcula la duración ESPERA-DA (tE) de la actividad utilizando:

$$
tE = (to+4tm+tp)/6
$$

• Análisis de Reserva: debido a la incertidumbre del cronograma, es necesario tener reservas de tiempo. Las reservas de tiempo puede ser un porcentaje del tiempo estimado en la actividad, o se puede calcular utilizando métodos de análisis cuantitativos.

### *Salidas:*

Las salidas de este proceso son:

- estimados de la duración de la actividad,
- y actualizaciones a los documentos del proyecto, en relación a los atributos de la actividad, los supuestos del estimado de la duración de las actividades, con niveles de habilidad y disponibilidad.

**5. Desarrollar el cronograma:** para desarrollar el cronograma, se realiza un análisis de las actividades, su duración, y sus recursos. A partir de este proceso se especifica la fecha de inicio y finalización de las actividades del proyecto.

### *Entradas:*

- Lista de Actividades.
- Atributos de la Actividad.
- Diagramas de Red del Cronograma del Proyecto.
- Requisitos de Recursos de la Actividad.
- Calendarios de Recursos.
- Estimados de la Duración de la Actividad.
- Enunciado del Alcance del Proyecto: contiene supuestos y restricciones que pueden causar impacto en el desarrollo del cronograma.
- Factores Ambientales de la Empresa: se encuentra la herramienta de planificación que puede utilizarse para el desarrollo del cronograma.
- Activos de los Procesos de la Organización: la metodología de planificación y el calendario del proyecto.

### *Herramientas y Técnicas:*

• Análisis de la Red del Cronograma: este análisis sirve para la realización del cronograma, en donde se emplean métodos o técnicas como el método de la ruta crítica, método de la cadena crítica, el análisis ¿Qué pasa si…? Y la nivelación de recursos, todo esto para calcular el inicio y finalización tempranas y tardías de las actividades del proyecto.

60

- Método de la Ruta Crítica: calcula las fechas teóricas de inicio y finalización tempranos y tardíos que no necesariamente constituyen el cronograma, sino que indican los periodos en los cuales se planificar las actividades, sin considerar las limitaciones de recursos, a través de un análisis que recorre hacia adelante y hacia atrás toda la red del cronograma.
- Método de la Cadena Crítica: es una técnica para analizar la red del cronograma y adaptar el cronograma a los recursos limitados. Luego de realizada la red del cronograma se calcula la ruta crítica, si esta presenta restricciones de recursos se conoce como cadena crítica. El método de la cadena crítica agrega actividades del cronograma que no requieren trabajo y que son utilizados para manejar la incertidumbre, estas actividades protegen la fecha de finalización ante cualquier retraso.
- Nivelación de Recursos: es una técnica para analizar la red del cronograma luego de que haya sido analizado por el método de la ruta crítica. En caso de que los recursos compartidos sean limitados o se requiera la utilización en un nivel constante, se utiliza la nivelación de recursos. La nivelación de recursos comúnmente genera cambios en la ruta crítica.
- Análisis "¿Qué pasa si...?": basada en escenarios posibles, a través del análisis de la red del cronograma, en relación a la entrega o prolongación del componente principal. Los resultados de este análisis pueden usarse para evaluar la viabilidad del cronograma bajo condiciones adversas, con el fin de preparar planes de contingencia y respuesta para sobresalir ante impactos de situaciones inesperadas.
- Aplicación de Adelantos y Retrasos: aplicado durante el análisis de la red para desarrollar el cronograma.
- Comprensión del Cronograma: se utiliza para cumplir con las fechas impuestas, las restricciones y otros objetivos del cronograma, a través de la reducción del calendario

del proyecto. Las técnicas de comprensión incluyen:

- Compresión: en esta se analizan las concesiones entre el costo y el cronograma.

- Ejecución rápida: en donde las fases o actividades que se realizan de forma secuencial, se lo hacen paralelamente.

• Herramienta de Planificación: aceleran el proceso de planificación y trabajan conjuntamente con software y métodos manuales de gestión de proyectos, generando fechas de inicio y finalización basadas en las entradas de actividades, los diagramas de red, los recursos y la duración de las actividades.

#### *Salidas:*

Los resultados o salidas del proceso son:

- cronograma del proyecto, que incluye diagramas de hitos, diagramas de barras y diagramas de la red del cronograma del proyecto,
- línea base del cronograma, desarrollada a partir del análisis de la red del cronograma,
- datos del cronograma, entre ellos, los requisitos de recursos por periodo de tiempo, los cronogramas alternativos, y la planificación de las reservas para contingencias,
- y actualizaciones a los documentos del proyecto, como requisitos de recursos de la actividad, atributos de las actividades, calendario, registro de riesgos.

**6. Controlar el cronograma:** con el fin de dar seguimiento al estado del proyecto, y actualizarlo en el caso de existir cambios.

- Plan para la Dirección del Proyecto.
- Cronograma del Proyecto: la versión más resiente del cronograma, que contenga actualizaciones, actividades finalizadas e iniciadas a la fecha indicada.
- Información sobre el Desempeño del Trabajo: información sobre el avance en cuanto a qué actividades han iniciado y cuáles han finalizado.
- Activos de los Procesos de la Organización: las políticas, procedimientos y lineamientos

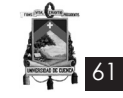

existentes relacionados al control del cronograma, las herramientas de control del cronograma, los métodos de seguimiento e información que se utilizarán.

*Herramientas y Técnicas:* 

- Revisiones del Desempeño: con el fin de medir, comparar y analizar el desempeño o avance del cronograma, en relación a las fechas de inicio y finalización establecidas.
- Análisis de Variación: es un análisis que se realiza en relación a la línea base del cronograma, es un componente esencial de la planificación que sirve para evaluar el desempeño del proyecto a tiempo.
- Software de Gestión de Proyectos: herramienta para elaborar el cronograma, que permite realizar un seguimiento a las fechas establecidas en comparación de las fechas reales.
- Nivelación de Recursos: para optimizar la distribución del trabajo entre los recursos.
- Análisis "¿Qué pasa si...?": con el fin de revisar diferentes escenarios y realinear el cronograma con el plan.
- Ajuste de Adelantos y Retrasos: se utiliza para realinear el plan con las actividades retrasadas.
- Comprensión del Cronograma: son técnicas utilizadas para encontrar la forma de realinear el plan con las actividades retrasadas del proyecto.
- Herramientas de Planificación: son herramientas que se utilizan conjuntamente con métodos manuales u otro software para analizar la red del cronograma y actualizar el mismo.

*Salidas:* 

Finalmente se obtiene:

- mediciones del desempeño del trabajo,
- actualizaciones a los activos de los procesos de la organización,
- solicitudes de cambio,
- actualizaciones al plan para la dirección del proyecto, como la línea base del cronograma, el plan de gestión del cronograma y la línea base de costo,
- y actualizaciones a los documentos del proyecto.

### *1.8.4 Gestión de los Costos del proyecto*

La gestión de los costos del proyecto, incluye procesos necesarios para poder planificar, estimar, presupuestar, y controlar los costos, de forma que se pueda finalizar el proyecto dentro de los costos planificados.

A continuación se detallan los procesos necesarios para la buena gestión de los costos (Ver **Figura 1.16**), a la vez que se describen sus entradas, herramientas y técnica, y las salidas correspondientes.

1. **Estimar los costos:** es decir, trabajar en una aproximación de los costos de las actividades para llevar a cabo el proyecto.

- Línea Base del Alcance: incluye el enunciado del alcance, la estructura de desglose del trabajo y el diccionario de la EDT, todo esto descrito anteriormente.
- Cronograma del Proyecto.
- Plan de Recursos Humanos: en relación a los recursos humanos, salarios y compensaciones, así como reconocimientos correspondientes, necesarios para desarrollar las estimaciones de los costos del proyecto.
- Registro de Riesgos: tomando en cuenta los costos de mitigación de riesgos.
- Factores Ambientales de la Empresa: entre estos, las condiciones de mercado que describen los productos, servicios y resultados

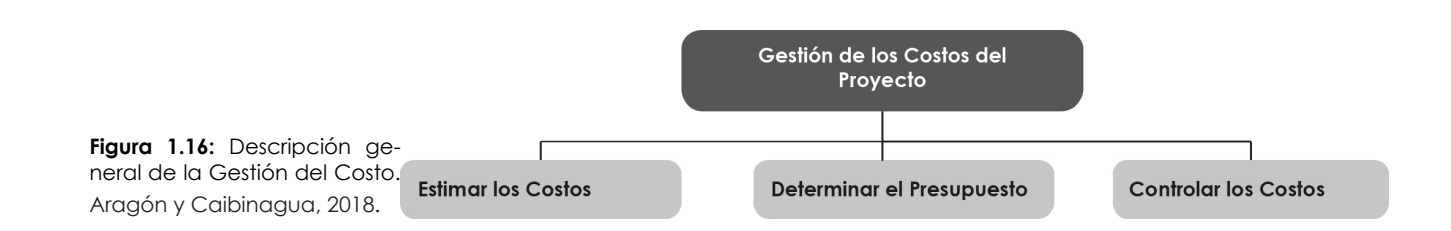

de lo que está disponible en el mercado; y la información comercial publicada, es decir bases de datos comerciales, en relación a costos de recursos humanos, costos normalizados de materiales y equipos.

• Activos de los Procesos de la Organización: activos como las políticas de estimación de costos, las plantillas de estimación de costos, la información histórica y las lecciones aprendidas.

*Herramientas y Técnicas:* 

62

- Juicio de Expertos: basados en la experiencia se realiza el juicio de expertos, para determinar cuáles son los métodos que se utilizaran para estimar los costos.
- Estimación Análoga: se realiza utilizando valores como el alcance, el costo, el presupuesto y la duración, o medidas de escala como el tamaño, el peso y la complejidad de proyectos similares anteriores.
- Estimación Paramétrica: utiliza una relación estadística entre datos históricos y otras variables como los metros cuadrados de construcción. Con esta técnica se puede llegar a niveles superiores de exactitud.
- Estimación Ascendente: para estimar los componentes de trabajo, se obtiene un costo detallado, que luego se resume en niveles superiores con fines de información y seguimiento.
- Estimación por Tres Valores: basado en la Técnica de Revisión y Evaluación de Programas (método PERT), que considera el grado de incertidumbre y de riesgo de la estimación para definir un aproximado de la duración de una actividad a través de tres estimados:

- Más probable (Cm): con referencia a expectativas realistas, en función de los recursos que probablemente se asignarán.

- Optimista (Co): con referencia al análisis de un escenario posible.

- Pesimista (Cp): con referencia al análisis del peor escenario posible.

El método de PERT calcula la duración ESPERA-DA (tE) de la actividad utilizando:

$$
CE = (Co + 4Cm + Cp)/6
$$

- Análisis de Reserva: las estimaciones de costos incluyen reservas para contingencias que tienen en cuenta la incertidumbre del costo, estas pueden ser un porcentaje, una cantidad fija, o se las puede calcular con métodos cuantitativos.
- Costo de la Calidad: con el fin de preparar la estimación de costos de las actividades.
- Software de estimación de costos para la dirección de proyectos: son hojas de cálculo computarizadas que ayudan al proceso de estimación de costos, y facilitan la consideración rápida de alternativas.
- Análisis de Propuestas para Licitaciones: esto incluye el análisis de cuánto debe costar el proyecto, en base a varias propuestas.

*Salidas:* 

Al final del proceso se obtiene:

- estimaciones de costos de las actividades,
- base de los estimados, como documentos de los fundamentos de las estimaciones, documentación de todos los supuestos utilizados, documentación de todas las restricciones conocidas, indicación de rango estimados posibles, y la indicación del nivel de confiabilidad del estimado final,
- y actualizaciones a los documentos del proyecto.

**2. Determinar el presupuesto:** es la suma de los costos estimados de las actividades individuales, con el fin de establecer una línea base, que constituye los fondos para ejecutar el proyecto.

- Estimaciones de Costos de las Actividades.
- Base de las Estimaciones: es cualquier supuesto básico que se relacione con la inclusión o exclusión de costos indirectos en el presupuesto.
- Línea Base del Alcance: contiene el enunciado del alcance, la estructura de desglose del trabajo y el diccionario de la EDT.
- Cronograma del Proyecto.
- Calendarios de Recursos: que proporciona información sobre los recursos que se han

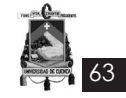

asignado al proyecto y para qué periodo.

- Contratos: documentos que contienen información pertinente al contrato y a los costos asociados a los productos, servicios o resultados, incluyendo la elaboración del presupuesto.
- Activos de los Procesos de la Organización: son las políticas, procedimientos y lineamientos, relacionados a la preparación del presupuesto, también las herramientas para la realización del presupuesto y los métodos de preparación de informes.

*Herramientas y Técnicas:* 

- Suma de Costos.
- Análisis de Reserva: las estimaciones de costos incluyen reservas para contingencias que tienen en cuenta la incertidumbre del costo, estas pueden ser un porcentaje, una cantidad fija, o se las puede calcular con métodos cuantitativos.
- Juicio de Expertos: en base a la experiencia que permita realizar el presupuesto.
- Relaciones Históricas: que den como resultado estimaciones paramétricas o análogas para desarrollar modelos matemáticos que permitan predecir los costos totales del proyecto.
- Conciliación del Límite de Financiamiento: los gastos del proyecto deben estar conciliados con los límites de financiamiento.

#### *Salidas:*

Las salidas del proceso de determinar el presupuesto son:

- línea base del desempeño de costos, que es el presupuesto hasta su conclusión (BAC) aprobado y distribuido en el tiempo, cuya utilidad es medir, monitorear y controlar el desempeño del costo total del proyecto,
- requisitos del financiamiento del proyecto que derivan de la línea base de costo, la misma que incluirá los gastos proyectados más las deudas anticipadas,
- y actualizaciones a los documentos del proyecto, entre ellos, el registro de riesgos, las estimaciones de costos, y el cronograma del proyecto.

**3. Controlar los costos:** esto para actualizar el presupuesto y la línea base de costo, por lo que se deben hacer revisiones constantes sobre la situación del proyecto.

#### *Entradas:*

- Plan para la Dirección del Proyecto.
- Requisitos de Financiamiento del Proyecto.
- Información sobre el Desempeño del Trabajo: incluye información sobre el avance del proyecto, así como los entregables iniciados y aquellos terminados.
- Activos de los Procesos de la Organización: son las políticas, procedimientos y lineamientos, relacionados al control de los costos, las herramientas para el control de los costos y los métodos de seguimiento e información que se utilizarán.

#### *Herramientas y Técnicas:*

• Gestión del Valor Ganado (EVM): se utiliza para la medición del desempeño del alcance, costo y cronograma del proyecto. Esta técnica requiere la constitución de una línea base integrada con la cual se pueda medir el desempeño durante la ejecución del proyecto. La gestión del valor ganado establece y monitorea tres dimensiones clave para cada paquete de trabajo y cada cuenta de control:

- Valor planificado, es un presupuesto autorizado que debe ejecutarse para completar una actividad.

- Valor ganado, es el valor del trabajo expresado en términos de presupuesto expresado.

- Costo real, es el costo total registrado durante la ejecución del trabajo realizado para una actividad o componente de la EDT.

También se monitorean las variaciones con respecto a la línea base aprobada:

- Variación del cronograma (SV), es una medida del desempeño del cronograma que resulta del valor ganado (EV) menos el valor planificado (PV). Lo que pretende esto es indicar si existe algún retraso del proyecto respecto a la línea base del cronograma.

- Variación del costo (CV), es una medida del desempeño de costo que resulta del valor ganado (EV) menos los costos reales (AC).

64

Los valores SV y CV pueden convertirse en indicadores de eficiencia para reflejar el desempeño del costo y del cronograma de cualquier proyecto. Las variaciones y los índices ayudan a determinar el estado del proyecto y proporcionar una base para la estimación del costo y del cronograma al final del proyecto.

- Índice de desempeño del cronograma (SPI), es una medida del avance logrado en comparación con el avance planificado. Un valor del SPI inferior a 1.0 india que la cantidad de trabajo es menor a la prevista. Si el valor SPI es superior a 1.0 indica que la cantidad de trabajo es mayor a la prevista.  $SPI = EV/PV$ .

- Índice de desempeño del costo (CPI), es una medida del valor del trabajo completado en comparación con el costo o avance real del proyecto. Un valor de CPI superior a 1.0 indica un sobrecosto con respecto al trabajo completado. Si el valor del CPI es superior a 1.0 indica un costo inferior con respecto al desempeño a la fecha. CPI = EV/AC.

• Proyecciones (EAC): estas proyecciones se realizan conforme avanza el proyecto y pueden diferir del presupuesto hasta la conclusión (BAC), la proyección de una EAC implica hacer estimaciones o predicciones de condiciones y eventos futuros para el proyecto, basadas en la información y el conocimiento disponibles en el momento de realizar la proyección. La EAC es realizada manualmente por el director del proyecto, a continuación se describen tres de las más comunes:

- Proyección de la EAC basada en el trabajo correspondiente a la ETC, realizado según la proporción presupuestada. EAC =  $AC + BAC - EV$ 

- Proyección de la EAC basada en el trabajo correspondiente a la ETC, realizado según el CPI actual. EAC = BAC / CPI acumulativo. - Proyección de la EAC basada en el trabajo correspondiente a la ETC, realizado considerando ambos factores (SPI y CPI). EAC  $= AC + [(BAC - EV) / (CPI$  acumulativo x SPI acumulativo)].

• Índice de Desempeño del Trabajo por Completar (TCPI): es la proyección calculada del desempeño del costo que debe lograrse para el trabajo restante. La ecuación para el TCPI basada en el BAC es: (BAC – EV) / (BAC – AC). Por otro lado, la ecuación basada en el EAC es: (BAC – EV)  $/$  (EAC – AC).

• Revisiones del Desempeño: con el fin de comparar el desempeño del costo a los largo del tiempo, las actividades del cronograma o los paquetes de trabajo que exceden presupuesto. Si se utiliza la gestión del valor ganado, se puede determinar lo siguiente:

- Análisis de variación, compara el desempeño real con respecto al desempeño planificado.

- Análisis de tendencias, analiza el desempeño del proyecto a lo largo del tiempo para observar si está mejorando o se está deteriorando.

- Análisis de Variación: es un análisis de variación con respecto a la línea base original del costo, que incluye la determinación de la causa y del grado de variación con relación a la línea base del desempeño de costos y la necesidad o no de aplicar acciones preventivas o correctivas.
- Software de Gestión de Proyectos: son herramientas para monitorear en tres dimensiones la gestión del valor ganado del proyecto.

#### *Salidas:*

Finalmente del proceso se obtiene:

- mediciones del desempeño del trabajo, como los valores calculados del CV, SV, CPI, SPI,
- proyecciones del presupuesto, el valor de una EAC calculada o de una EAC ascendente,
- actualizaciones de los activos de los procesos de la organización, que incluyen las causas de la variaciones, las acciones correctivas seleccionadas y la razón de su selección y otros tipos de lecciones aprendidas procedentes del control de costos del proyecto,
- solicitudes de cambio,
- actualizaciones al plan para la dirección del proyecto, entre ellos, la línea base del desempeño de costos y el plan de gestión de costos,
- y actualizaciones a los documentos del proyecto, como las estimaciones de costos, base de las estimaciones.

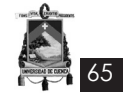

# *1.9 ¿Qué es BIM?*

BIM es un acrónimo de Building Information Modeling (Modelado Integrado de Información para la Construcción), es una metodología de trabajo digital que recopila una base de datos con toda la información del proyecto arquitectónico y civil, integrando todas las disciplinas que se ven directamente afectadas en el desarrollo del proyecto en periodo de construcción. Éste tipo de tecnología plantea que la edificación se entienda como un proyecto colaborativo compuesto por áreas en constante comunicación. Lo que propone es un anticipar las decisiones críticas de un proyecto, previniendo futuras complicaciones en las etapas posteriores, además de prever las necesidades futuras que requiere el proyecto como son el impacto ambiental de la edificación, su eficiencia energética y costos operativos.

La visualización en tres dimensiones, facilita la comprensión del desarrollo del proyecto, cada elemento planteado contiene todo tipo de información, aquello permite poder agruparlos según los parámetros que se requieran, facilitando las tareas que habitualmente se realizan de manera posterior al dibujo del proyecto, por ejemplo las mediciones. La coordinación es tal que la base de datos que se maneja se actualiza inmediatamente. Su función principal es manejar la información en todas las fases de la vida de un edificio, desde la etapa de concepto hasta la construcción, el uso y el mantenimiento; y no únicamente en cuanto a dibujo sino incorporando datos que se necesitan en el proyecto, como, por ejemplo, las características de los elementos constructivos (dimensionales, energéticas, visuales, económicas...), la planificación temporal de la obra, la relación de los diferentes sistemas. Se combinan datos

gráficos de proyecto (dibujos en 2D y 3D) con la información no gráfica como especificaciones técnicas de materiales o usos horarios. Desde un modelo virtual y su base de datos es posible extraer los datos visuales o documentales necesarios en las diferentes fases de proyecto.

"El proceso de modelar es aquí conceptualmente diferente al modelado en 2D. Literalmente se construye; no se trata de un conjunto de líneas como en los programas de 2D CAD sino de una maqueta virtual: cada línea es el elemento constructivo real. Al estar modelando elementos, podemos visualizar desde cualquier punto de vista, planta, sección, alzado, 3d; pero siempre trabajamos con el elemento entero, o sea que modificando desde uno de ellos se nos adecúa automáticamente el resto. Estas modificaciones pueden venir desde las vistas o desde cualquier otro input como materiales, horarios de uso o costes. Esta particularidad de los BIM es lo que se denomina modelado paramétrico." **(Elvin, G., 2007)**

Por otro lado, las plataformas BIM (Building Information Modeling),

"el conjunto de metodologías de trabajo y herramientas caracterizado por el uso de información de forma coordinada, coherente, computable y continua: empleando una o más bases de datos compatibles que contengan toda la información en lo referente al edificio que se pretende diseñar, construir o usar. Esta información puede ser de tipo formal pero también puede referirse a aspectos como los materiales empleados y sus calidades físicas, los usos de cada espacio, y la eficiencia energética de los cerramientos, etc." **(Eloi Coloma Picó, 2009)**

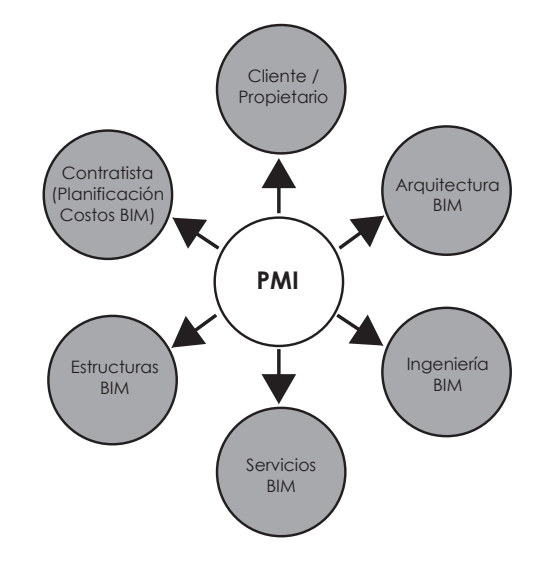

**Figura 1.17:** Modelo de Integración del Proyecto (PMI) mediante BIM. National BIM Standard – United States.

## *1.10 Usos del BIM*

66

Los objetivos que espera obtenerse al ocupar tecnología BIM, en algunas ocasiones son irreales, más aún cuando se desconoce la herramienta y los avances que puede generar, pues para cada participante del proyecto funcionan de manera específica, de acuerdo al requerimiento.

En la **Tabla 1.2** se observan los usos para la planificación, diseño, construcción y operación.

Durante la fase de diseño, el uso de BIM puede maximizar su impacto, dado que la capacidad de influir en el costo es el más alto. El equipo puede iniciar con ideas y dar soluciones a los problemas, antes que los problemas se convierten en impactos de alto costo para el proyecto, esto se puede realizar a través de la cooperación y la coordinación de todos los *stakeholders* del proyecto.

El uso de BIM mejora especialmente los esfuerzos de colaboración del equipo, en donde el arquitecto y el ingeniero pueden poner a prueba sus ideas de diseño.

El gerente de construcción puede proporcionar constructibilidad, el valor y los informes de ingeniería. También inicia la coordinación 3D entre los subcontratistas y proveedores durante las primeras etapas de diseño.

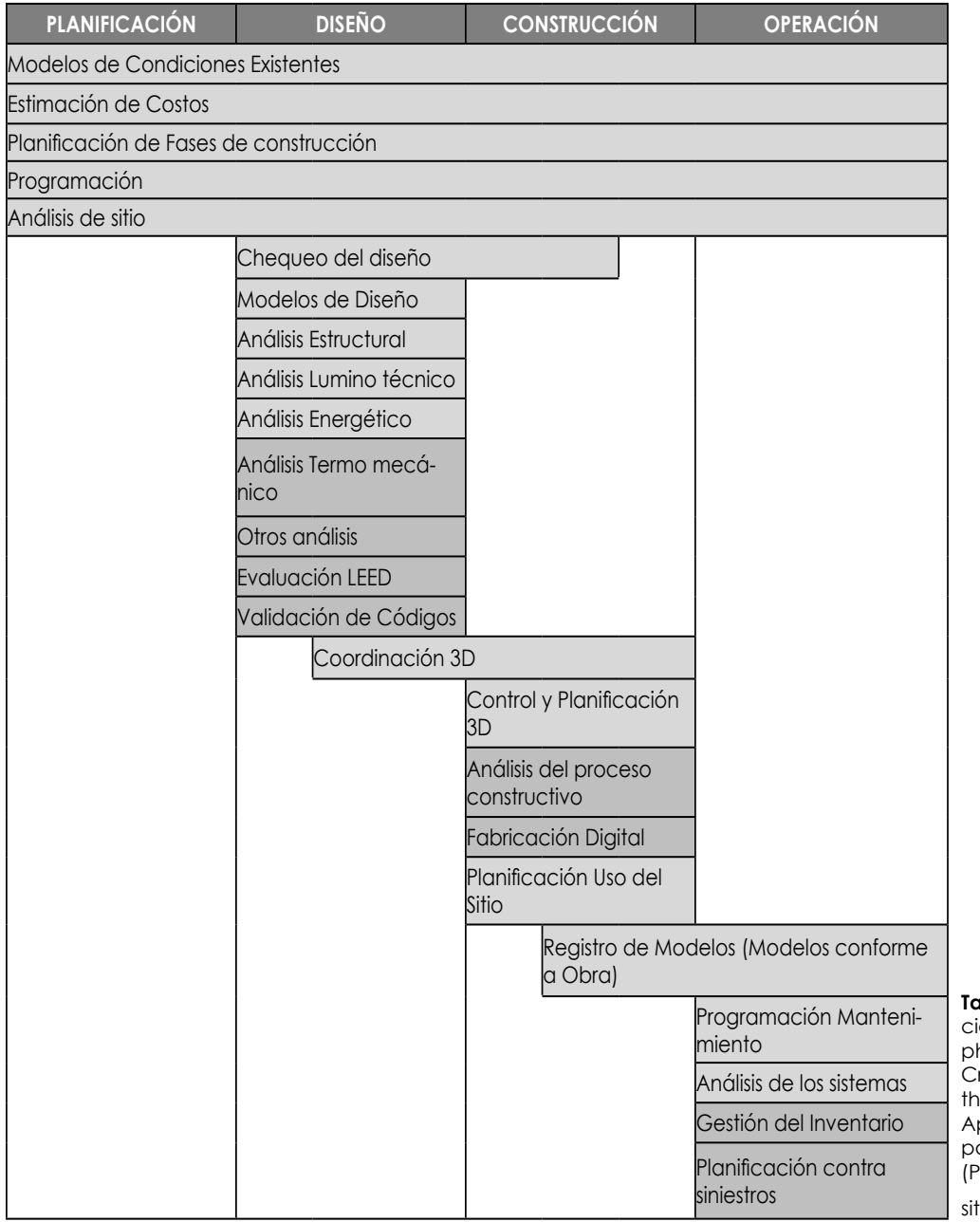

**Tabla 1.2:** Usos a lo largo del ciclo de vida del edificio. Ralph Kreider, John Messner, and raig Dubler, "Determining e Frequency and Impact of pplying BIM for Different Purposes on Building Projects," enn State University, Univer-

ty Park, PA, USA, 2010)

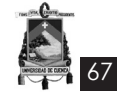

El propietario puede visualizar si el diseño es lo que él está buscando realmente.

Hay usos beneficiosos de BIM durante la fase de construcción, sin embargo, al final la capacidad de afectar el costo en un proyecto reduce tanto como la construcción avanza. Varios usos incluyen la secuenciación, la estimación de costos, fabricación y BIM en el sitio de realización de la obra. En la **Figura 1.18** se presenta a la *Construcción como un Proceso Integrado,*  a partir del diseño del proyecto.

Simplificando el concepto de los usos de BIM,

"la visualización puede generarse fácilmente con representaciones 3D con poco esfuerzo, los planos para fabricación y/o compra se presentan de manera más fácil al generar planos para varios sistemas de edificación, por ejemplo: el plano sistemas de conductos mecánicos puede

ser generado una vez que el modelo está terminado; por otra parte, la gestión de instalaciones en donde las áreas pertinentes pueden usar BIM para remodelaciones, planeamiento del espacio y mantenimiento de operaciones; también, la estimación del costo se genera con los software BIM, pues cuentan con funciones que permiten estimar los costos de lo que se construirá ya que las cantidades de material son automáticamente extraídas y cambiadas cuando hayan modificaciones hechas en el modelo; adicional el secuenciamiento de la construcción en un modelo BIM puede ser usado para crear plazos de entrega de la construcción de los elementos del proyecto y finalmente, la detección de conflictos BIM ayuda en la inspección visual para identificar las interferencias entre disciplinas y poder realizar una corrección temprana." **(Azhar, S., Hein, M.; Sketo, B., 2009).** 

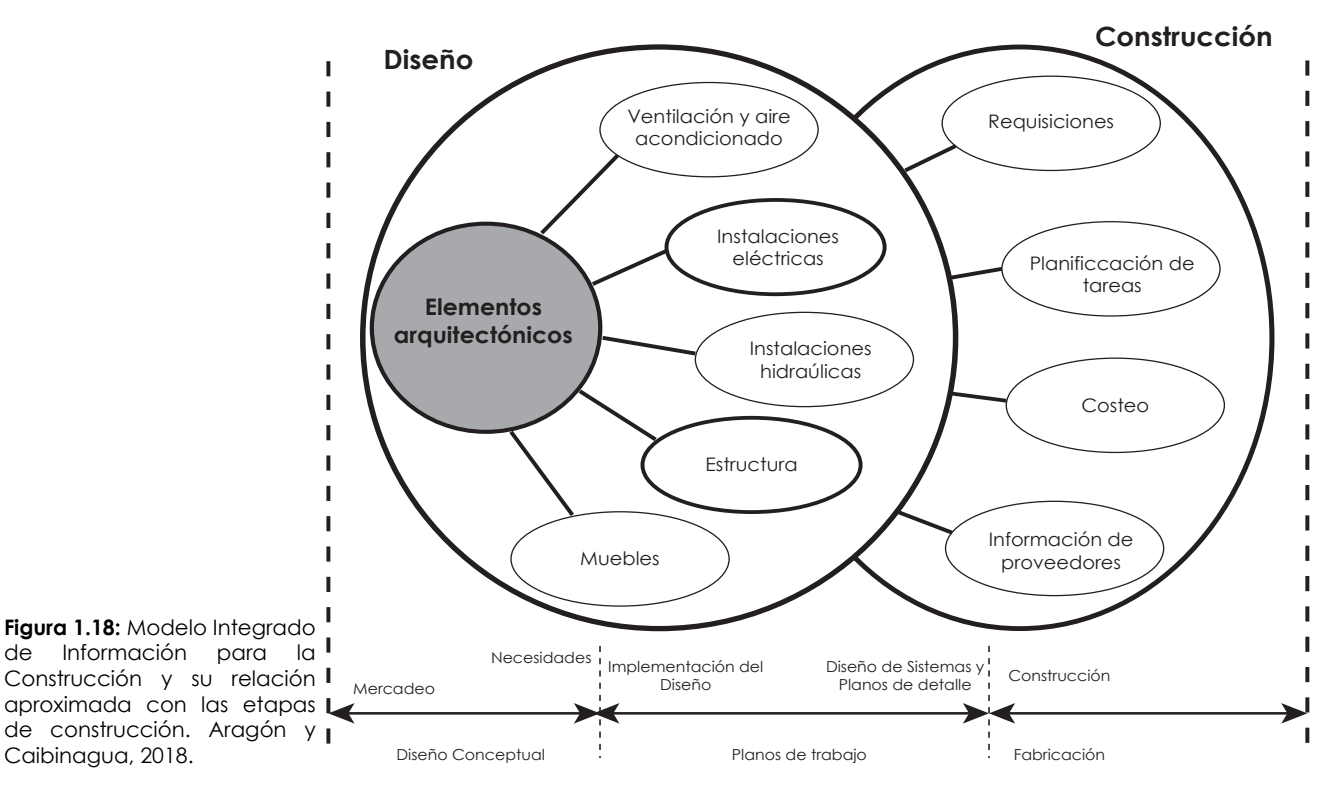

#### **Modelo BIM Completo**

## *1.11 Dimensiones BIM*

68

## **1.11.1 2D BIM, Planos y especificaciones**

Es la primera fase, donde más se asemejan BIM y CAD ya que, representan dos aproximaciones al diseño arquitectónico y su documentación. Las aplicaciones de CAD (Computer Aided Design) imitan el tradicional proceso de "papel y lápiz" con dibujos electrónicos de dos dimensiones creados desde elementos gráficos 2D como líneas, tramas y textos, etc. y además generados de forma independiente por lo que cada cambio en el diseño debe revisarse y modificarse manualmente en cada uno de ellos.

Las aplicaciones BIM (Building Information Modeling) imitan el proceso real de construcción. En lugar de crear dibujos con líneas 2D se construyen los edificios de forma virtual modelándolos con elementos reales de construcción, como muros, ventanas, forjados, cubiertas, etc. Esto permite diseñar edificios de la misma forma en que son construidos. Como todos los datos están guardados en el modelo virtual central, los cambios en el diseño son automáticamente detectados y realizados en todos los dibujos individuales generados desde el modelo. Con esta aproximación integrada del modelo, BIM no sólo ofrece un significante incremento en la productividad sino que sirve como base para unos diseños mejor coordinados y para un proceso de construcción basado en el modelo.

La anticipación de las decisiones de diseño tiene ventajas significativas sobre las prácticas actuales. **(Ramos Rojas, 2017)**

En efecto, el coste de las modificaciones producidas en los proyectos de construcción va aumentando a medida que se vayan haciendo sobre el final de la etapa del proceso de construcción, esto lo veremos reflejado en el siguiente gráfico **(Figura 1.19)**:

#### *Explicación del gráfico:*

Patrick MacLeamy, CEO de HOK (Hellmuth-Obata-Kassebaum), una de las mayores firmas de arquitectura del mundo, hizo una presentación en la sesión general de BIM en la convención nacional AIA (American Institute of Architects) de 2005 donde introdujo el gráfico universalmente conocido como la "curva MacLeamy". Ahí se muestra que las decisiones tomadas al principio del proyecto durante la etapa de diseño pueden ser hechas a un bajo costo con grandes beneficios. La situación más notaria es la importancia del cambio de CAD a BIM, ya que no solo es un cambio de sistema sino, que engloba una amplia gama de beneficios, los cuales se reflejarán a largo plazo.

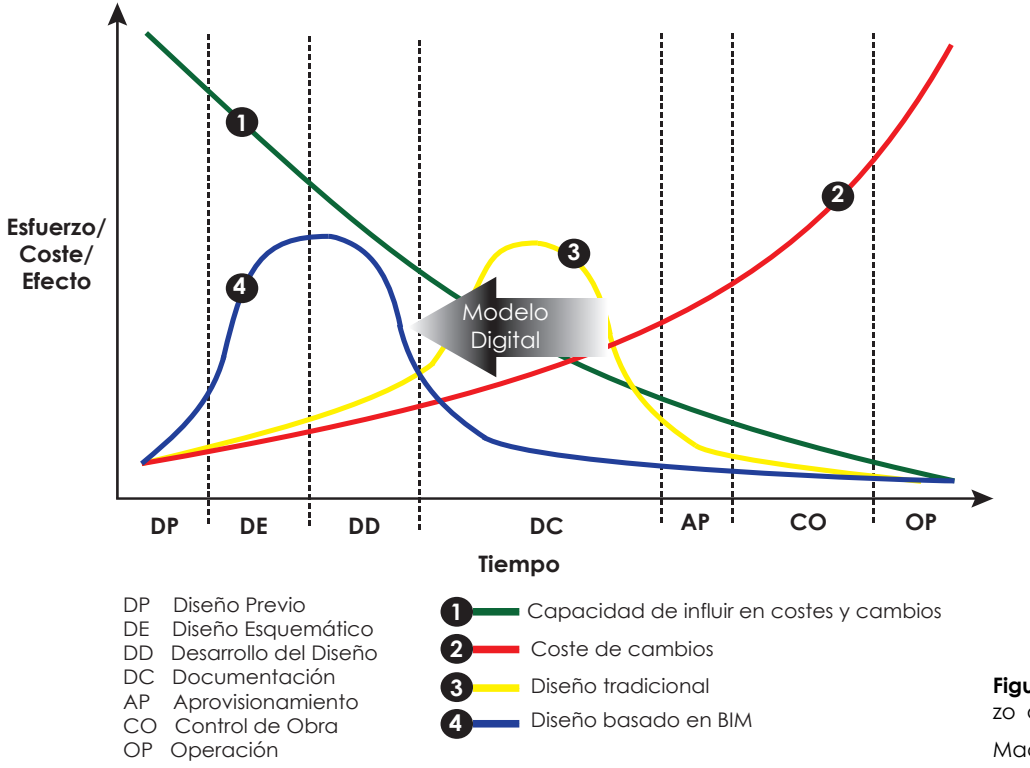

**Figura 1.19:** Curva de esfuerzo del proceso constructivo. MacLeamy, 2015.

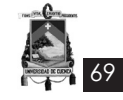

### **1.11.2 3D BIM Datos paramétricos**

Durante el proceso se crea un único modelo tridimensional – BIM-3D – que representa gráficamente el proyecto de construcción completo, es capaz de simular a modo de maqueta virtual el aspecto final de la obra a realizar. Toda la información del proyecto se introduce en este modelo: terreno, estructuras, muros, divisiones, carpinterías, instalaciones, mobiliario, etc.

Además de contar con los atributos geométricos y visuales, tienen asociadas las características funcionales y físicas de cualquier material o producto real: peso, resistencia, fabricante, referencia, garantía, lo que abre un abanico enorme de posibilidades y supone una pieza clave en la industrialización de la construcción. Así mismo, del modelo 3D se extrae toda la información para la construcción: planos generales, planos de construcción y de detalle, presentaciones, infografías, mediciones, cuantificaciones de cantidades y volúmenes de obra, entre otros.

De este modelo además, pueden estudiarse y evaluarse a priori, antes de la fase de ejecución, una gran variedad de factores, entre ellos, la viabilidad técnica y la detección de conflictos, permitiendo así identificar y resolver los problemas iniciales en la fase de diseño, cuando las decisiones pueden tener un mayor impacto en el costo, tiempo, y la sostenibilidad. **(Ramos Rojas, 2017)**

### **1.11.3 4D BIM Integración de calendarios y tiempos**

En esta dimensión se introducen los calendarios

y tiempos o lo que es lo mismo la programación en la ejecución del proyecto, esto permite controlar la eficiencia y duración de las distintas fases de la obra, simulando los tiempos de todas las fases y trabajos. Este control posibilita una planificación detallada con estimaciones y la visualización del progreso de todas las actividades.

Además, un seguimiento detallado permite una coordinación eficiente de los especialistas y sus actividades, mejorando los tiempos y el uso de recursos, corroborando las curvas de MacLeamy que en el apartado anterior se ha visto. **(Ramos Rojas, 2017)**

# **1.11.4 5D BIM Estimación de costos y control de gastos**

Esta dimensión integra el diseño con el cálculo, previsión y cálculo de costos, incluyendo la generación de listas de cantidades, y la derivación de los índices de productividad y los costos laborales. A través de la estimación y gestión de costos, esta dimensión se orienta en la optimización de la rentabilidad del proyecto. El sistema permite definir la cantidad de materiales y estimar los gastos de operación para simular los costos de todas las fases.

En combinación con 3D y 4D, es posible calcular la relación entre los costos, los tiempos y los esfuerzos invertidos, para controlar la eficiencia de las decisiones implementadas. **(Ramos Rojas, 2017)**

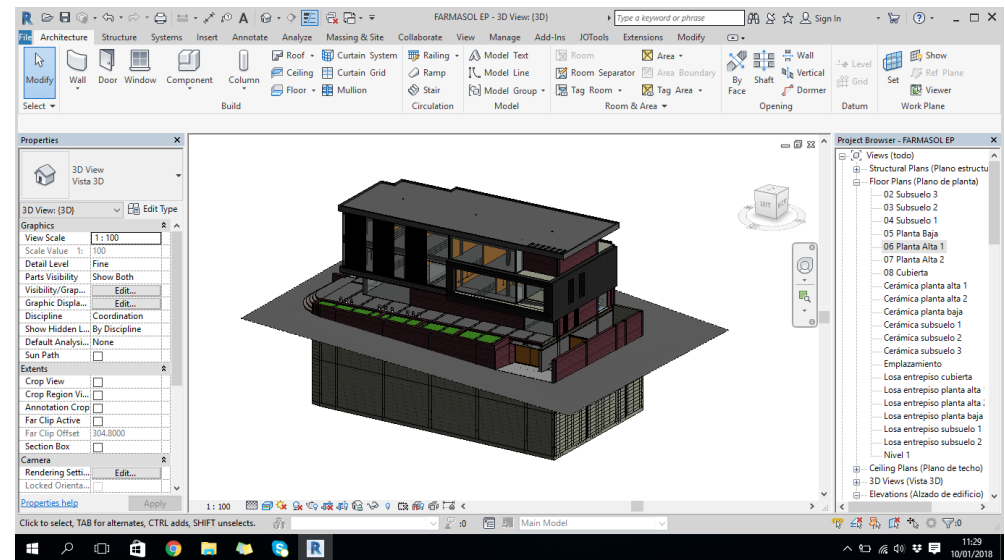

**Figura 1.20:** Modelado 3D en Revit. Aragón y Caibinagua, 2018.

### **1.11.5 6D BIM comportamiento energético y sustentabilidad**

70

La sexta dimensión de BIM (en ocasiones llamada Green BIM o BIM verde), simula el comportamiento de los sistemas de ahorro energético y la gestión de recursos, es decir, brinda la oportunidad de conocer cómo será el comportamiento del proyecto antes de que se tomen decisiones importantes y mucho antes de que comience la construcción entregando información fundamental para la toma de decisiones. Debido a esto es posible seleccionar las mejores técnicas y tecnologías para cada proyecto, optimizando el consumo de energía y reduciendo lo más posible los daños al medio ambiente. Permitiendo crear variaciones e iteraciones en la envolvente, los materiales utilizados, el tipo de combustible utilizado para enfriar/calentar el proyecto, teniendo en cuenta incluso su situación, su posición, su orientación y muchos aspectos más.

Con respecto a la sustentabilidad se deduce que el desarrollo sostenible hace referencia al desarrollo que satisface las necesidades del presente sin comprometer la capacidad de las generaciones futuras para satisfacer sus propias necesidades.

En la actualidad y de acuerdo a la creciente preocupación por los temas medioambientales y teniendo en cuenta que el sector de la edificación consume el 40% de la energía mundial y es el encargado de producir la mitad de CO2 emitido a la atmósfera, la creación de sistemas que puedan minimizar estos datos lleva consigo la reducción de impactos tanto económicos como sociales y permiten una mayor integración de la obra con su entorno minimizando las perturbaciones y alterando lo menos posible el funcionamiento de los ecosistemas de la zona. **(Ramos Rojas, 2017)**

#### **1.11.6 7D BIM Aplicaciones operacionales del ciclo de vida**

Se entiende por ciclo de vida de un edificio el período de tiempo que abarca desde que se concibe hasta que se demuele, y por tanto un control en la gestión del mantenimiento es fundamental para optimizar dicho ciclo.

La séptima dimensión trata de ser una herramienta para facilitar al cliente la gestión de las instalaciones durante todo su ciclo de vida, facilitar datos relevantes de los activos, tales como el estado de los componentes, especificaciones, manuales de mantenimiento e incluso los datos de subcontratistas y proveedores, es decir, se entrega un control logístico y operacional para el uso y mantenimiento del edificio. En esta dimensión es posible llevar un control de inspecciones, reparaciones y tareas de mantenimiento, además de contar con información valiosa para detectar fallas de funcionamiento y áreas a mejorar.

Como resultado, es posible gestionar estas tareas de forma más eficiente, en menos tiempo y antes de que su solución requiera de una inversión mayor de recursos.

Una vez que el proyecto se ha desarrollado, y se cuenta con las restantes dimensiones es decir las 2D, 3D, 4D, 5D y 6D, el propietario tendrá en su poder un modelo virtual de la futura construcción, que contendrá toda la información relevante para la gestión de la propiedad, sistemas y componentes de construcción para la vida de la instalación. Se puede decir que el modelado de información (BIM) es una representación digital de las características físicas y funcionales de una instalación. **(Ramos Rojas, 2017)**

## **1.11.7 Big Data**

Un paso más a la hora de compartir información en BIM se tiene en el Big Data como centro acumulador de datos.

Las aplicaciones ricas en datos, como el de los modelos BIM, pueden producir y manejar variables con el fin de utilizarlas en la generación del negocio, el control de la eficiencia energética, los costos de construcción, el mantenimiento, la operación y la gestión de las instalaciones en los edificios. Frente a estos nuevos requerimientos queda claro que la arquitectura no finaliza en el proyecto ni en la entrega de la obra. Por lo que el concepto de "Big Data y arquitectura" tiene su contraparte económica, resultando de gran importancia para los propietarios contar con estos recursos, para conseguir disminuir los gastos dirigidos a mantenimiento, programar inversiones, entre otros.

Un ejemplo de esto son las aplicación de normativas BIM que el Gobierno Británico está impulsando en relación a los edificios públicos y que tienen como objetivo final generar modelos capaces de gestionar de manera eficiente las edificaciones a lo largo de su ciclo de vida. **(Ramos Rojas, 2017)**
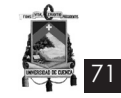

## *1.12 Análisis del Flujo de trabajo en un proyecto BIM*

## **1.12.1 Etapas de un proyecto BIM**

Succar (2009) propone etapas por los que deben pasar los involucrados que forman parte de la industria de arquitectura, ingeniería, construcción y operaciones (AECO, por sus siglas en inglés) para la implementación BIM que definen el nivel de madurez en su aplicación.

Las etapas se pueden dividir en pre-BIM; tres etapas de madurez BIM; y la etapa de entrega de proyecto integrado (IPD, por sus siglas en inglés).

## **1. Pre BIM**

La industria de la construcción se caracteriza por relaciones antagónicas y existe mucha dependencia en la documentación 2D para describir la realidad 3D. Aún cuando las visualizaciones 3D son generadas, estas son a menudo incoherentes y se apoyan en documentación 2D y en detallamientos.

Las cantidades, estimaciones de costos y especificaciones no son derivadas del modelo ni están vinculadas a la documentación. Asimismo, las prácticas de colaboración entre los involucrados no son prioritarias y el flujo de trabajo es lineal y asincrónico. **(Sierrra Aponte, 2016)**

## **2. Etapa BIM 1 – Modelamiento**

La implementación BIM se inicia a través del uso de un software paramétrico 3D basado en el objeto como ArchiCAD, Revit, Tekla, etc. En esta etapa, los usuarios generan modelos independientes dentro de cualquier fase del proyecto (diseño, construcción u operación).

Los entregables del modelamiento son modelos para arquitectura o construcción usados principalmente para automatizar la generación y coordinación de la documentación 2D y visualización 3D.

Las prácticas de colaboración son similares a la etapa pre-BIM: los intercambios de data entre los involucrados del proyecto son unidireccionales y las comunicaciones son asincrónicas y desarticuladas. **(Sierrra Aponte, 2016)**

## **3. Etapa BIM 2 - Colaboración basada en el modelo**

En esta etapa los involucrados, después de haber alcanzado experiencia en el manejo del modelo, activamente colaboran entre sí. Esto incluye el intercambio de modelos o partes de éste mediante diferentes formatos. Esta etapa puede ocurrir dentro de una fase o entre fases de un proyecto, por ejemplo: intercambio de modelos de arquitectura y estructuras en el diseño, intercambios de modelos entre el diseño y la construcción o entre el diseño y la operación.

Aunque la comunicación entre los involucrados sigue siendo asincrónica, las barreras entre éstos comienzan desaparecer. Los modelos tienen cada vez más detalle y reemplazan a los modelos usados en las otras etapas. **(Sierrra Aponte, 2016)**

## **4. Etapa BIM 3 - Integración de las disciplinas**

En esta etapa, modelos integrados son creados, compartidos y mantenidos colaborativamente a lo largo de todas las fases del proyecto. Los modelos BIM en esta etapa son interdisciplinarios que permiten análisis complejos en etapas tempranas de diseño y construcción. El intercambio de información obliga a que las fases del proyecto se traslapen. Los entregables van más allá de sólo objetos con propiedades puesto que también se incluyen los principios lean, políticas ecológicas y el costo completo

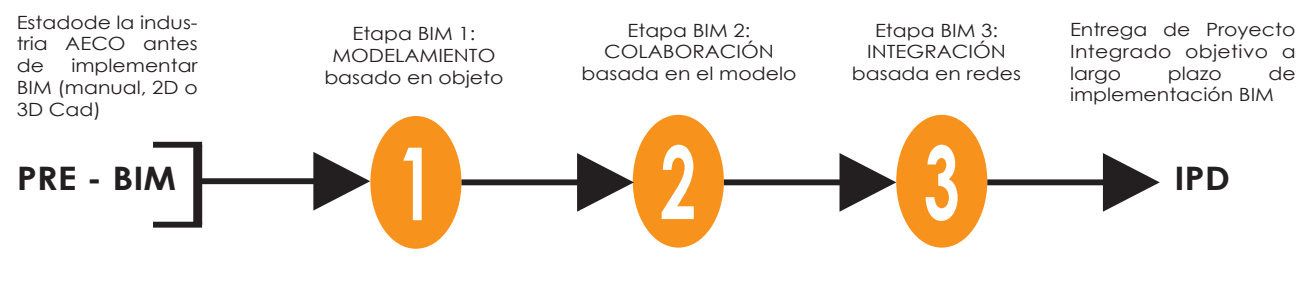

**Figura 1.21:** Implementación de BIM en proyectos inmobiliarios. Salinas, J.R. y Román, K. A, 2014.

72

del ciclo de vida.

Para la implementación de esta etapa, es necesario un replanteamiento de las relaciones contractuales, modelos de asignación de riesgos y flujos de procedimientos. Los pre requisitos para todos estos cambios es la madurez de las tecnologías de software y redes para que se consiga un modelo compartido interdisciplinario que provea un acceso en dos sentidos a todos los integrantes. **(Sierrra Aponte, 2016)**

## **5. Entrega de Integrada del Proyecto (IPD)**

De acuerdo a Succar (2009), el IPD representa la visión a largo plazo a la que debe apuntar BIM mediante la fusión de las tecnologías, procesos y políticas. El IPD es un enfoque que integra personas, sistemas, estructuras de negocios y prácticas en un proceso que colaborativamente aprovecha los talentos e ideas de todos los participantes para optimizar los resultados del proyecto, incrementar valor para el dueño, reducir desperdicio y maximizar la eficiencia a través de todas las fases de diseño, fabricación y construcción. **(Sierrra Aponte, 2016)**

## *Pasos***:**

Succar (2009) establece una serie de pasos que deben ser cumplidos para poder avanzar entre las etapas de implementación BIM. Estos pasos se han dividido en función de los campos BIM (tecnología, proceso y política).

**• Tecnología:** software, hardware y redes.

Por ejemplo: la disponibilidad de una herramienta BIM que permita la migración del dibujo a objetos.

**Proceso:** liderazgo, infraestructura y recursos humanos.

Por ejemplo: procesos de colaboración y habilidades para compartir base de datos son necesarios para conseguir una colaboración basada en el modelo (etapa 2).

**• Políticas:** contratos, regulaciones, investigación y educación.

Por ejemplo: acuerdos contractuales con riesgos compartidos y basados en alianzas son pre requisitos para lograr prácticas integradas (etapa 3).

## *1.13 Aplicaciones BIM*

Hay muchas aplicaciones o programas que posibilitan el acceso a un entorno BIM, y dentro de ellos los más utilizados son:

## **1. Autodesk (AutoCAD Architecture).**

AutoCAD nació como un programa de diseño asistido por ordenador y su creador fue Michael Riddle. Para el año 1982 el programador John Walker compra el software AutoCAD y funda la actual Autodesk Inc.

En 1998 lanzan un programa, el cual deja de ser una mera representación gráfica, donde los objetos interactúan y tienen relación entre ellos. Dicho programa fue denominado Auto-CAD Architectural Desktop. Se cree que dicho software puede ser el principio de la implementación BIM en Autodesk, que se completará, en 2002 con la integración de Revit e Inventor en Autodesk. Es una aplicación bastante válida pero que sufre en exceso el obsoleto motor de AutoCAD, que limita su rendimiento general así como su fiabilidad.

Autodesk fue el encargado de crear el formato de trabajo DWG. Este es un formato de archivo binarios capaz de almacenar la información de los dibujos en dos y tres dimensiones de forma vectorial, el cual se ha convertido en un estándar de trabajo. **(Coloma Picó, 2008)**

# **2. Bentley Architecture**

Se trata del equivalente al anterior pero sobre el motor de Microstation. Por lo tanto, disfruta de ventajas e inconvenientes similares. Ambos distribuyen el modelo BIM entre múltiples archivos y mantienen un sistema de implementación flexible que cohabite con las herramientas de CAD propias de las aplicaciones huéspedes. No obstante, hay que aclarar que, como aplicación de CAD, Microstation es mucho más potente y coherente, contando con un abanico de posibilidades muy amplias.

Como el resto de aplicaciones multiarchivo, la organización del modelo BIM es flexible, pero también mucho más difícil de gestionar. Bentley separa los modelos tridimensionales de los bidimensionales y la actualización en uno y otro sentido es manual. También como ellas, sufre la falta de bidireccionalidad de las vistas que no son de planta, puesto que son dibujos auto-generados, y, especialmente, la falta de asociatividad entre objetos, la cual, al parecer, es la

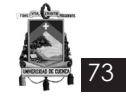

más acusada de las tres aplicaciones con base de datos dispersa.

Bentley Architecture es muestra del módulo Triforma de diseño paramétrico, de posibilidades muy amplias. Por esto, se puede afirmar que sus herramientas de diseño paramétrico de los componentes arquitectónicos están a la altura, o incluso superan, las de Revit. El problema es que su manejo en general resulta mucho menos intuitivo.

Por último, decir que Bentley ha desarrollado cinco aplicaciones BIM, Architecture, Bentley Structural, Bentley Mechanical Systems, and Bentley Electrical Systems que se integran perfectamente entre ellas, lo cual demuestra el interés de la compañía por abarcar todas las disciplinas e ir en camino de un verdadero y completo modelado de la información del edificio. De hecho, Bentley encabeza la defensa del sistema de base de datos dispersa frente a la base de datos unificada de Revit y ArchiCAD, afirmando que resulta mucho más adecuada para el trabajo cooperativo y multidisciplinar. **(Coloma Picó, 2008)**

## **3. Graphisoft (ArchiCAD)**

Graphisoft comenzó en 1982 en Budapest, Hungría. Nace originalmente para Macintosh, con el objetivo de desarrollar un software modelador 3D para ordenador. Está reconocido como el primer software de CAD para computadora personal capaz de crear tantos dibujos en 2D así como 3D.

En 1993 sale al mercado ArchiCAD 4.16, siendo esta la primera versión del programa capaz de funcionar en Windows y Macintosh. Para 1996 Graphisoft pasa a formar parte de IAI (Industrial Alliance for Interoperabilty), establecida por las principales compañías de CAD para el desarrollo de una normativa común para la industria de la construcción.

ArchiCAD permite a los usuarios trabajar con objetos paramétricos con datos enriquecidos siendo pionero en aplicar el término BIM (Building Information Modeling). Este programa permite a los usuarios crear "edificios virtuales" con elementos constructivos virtuales como paredes, techos, puertas, ventanas y muebles; una gran variedad de pre-diseños y objetos personalizables vienen con el programa lo cual conlleva incorporar una base de datos con información constructiva de todo tipo.

Su interface está muy cuidada, cosa que lo hace agradable y cómodo de usar. Por otra parte, conserva algunos vestigios de las herramientas de CAD tradicional, como el sistema de capas o el ploteado según conjuntos de plumillas, cosa que lo conecta con los usuarios de AutoCAD.

Los elementos paramétricos se guardan en forma de librerías y como archivos individuales y tienen un gran número de opciones que buscan cubrir todas las necesidades de diseño del usuario, objetivo que, a la práctica, consigue en la mayoría de los casos. No obstante, los objetos paramétricos deben estar preparados previamente con herramientas que exigen conocimientos de programación. Por esto, la biblioteca que viene con el programa es bastante completa y, gracias a la flexibilidad de sus opciones, consigue cubrir la mayoría de los casos.

Como buena herramienta BIM, se comunica eficazmente con varias aplicaciones especializadas, como Cinema 4D (infografía), Presto, Arquímedes y Gesto (mediciones y presupuestos), la suite de Cype (cálculo de estructuras e instalaciones), Tricalc (cálculo de estructuras), Líder y Calener (del CTE), Maxoform (modelado de formas libres). También se ve asistido por algunas aplicaciones de terceros que ayudan a la creación de objetos paramétricos. Tiene pendiente, aún, el apoyo nativo de objetos MEP o estructurales.

Por otra parte, el sistema de exportación automatizada de ficheros, ya sean DWG o PDF, es impecable y todo un modelo a seguir.

Los diseños 2D pueden ser exportados en cualquier momento, y los modelos 3D son almacenados siempre en la base de datos. **(Coloma Picó, 2008)**

## **4. Nemetschek (Allplan)**

La empresa, bajo la denominación Ingenieurbüro für das Bauwesen (oficina de estudios técnicos para la construcción) fue fundada en Múnich, en el año 1963 por el ingeniero Georg Nemetschek. Esta oficina de estudio fue una de las primeras empresas del sector de la construcción en utilizar ordenadores, los cuales poseían su propio software con el cual eran capaces de diseñar y calcular obras de ingeniería. Este software capaz de realizar cálculos integrados y elaborar componentes estandarizados para la construcción, fue presentado en la feria de Hannover en 1980.

74

El Computer-aided engineering (CAE) fue el primer software de la historia capaz de realizar trabajos de ingeniería asistida por ordenador. En 1981 es fundada la nueva empresa Nemetschek Programmsystem GmbH, dedicada a la comercialización de su software, hacia 1984 sale al mercado el primer software de CAD, se llamaba Allplan V1. En un principio este software permite la planificación tridimensional de edificios. Con el tiempo destacó como su producto más famoso y extendido, ya que, ha incorporado procedimientos BIM.

A finales de los años 90 realiza varias adquisiciones de empresas como Friedrich + Lochner GmbH, (dedicada al cálculo de estática), la empresa norteamericana Diehl Graphsoft (hoy: Nemetschek Vectorworks con el producto VectorWorks que consta de versión para Mac), en 2006 adquiera la empresa húngara Graphisoft, creadora de ArchiCAD.

Su estructura de documentación es radicalmente diferente al del resto de aplicaciones BIM. Los proyectos se guardan en carpetas que contienen multitud de archivos con la información del modelo. Al poseer esta estructura se generan divisiones físicas del modelo generalmente por plantas y categorías de objetos.

Con este sistema cada usuario puede ocuparse de un archivo diferente, es decir trabajar en un área diferente del proyecto sin importar cuán grande sea.

**Allplan** es capaz de editar más de un archivo a la vez, aunque las nuevas entidades se crearán siempre en el archivo activo, que siempre es único. Esta manera de organizarse lo hace mucho menos ágil a la hora de navegar por el proyecto si lo comparamos con ArchiCAD y Revit.

Por otra parte, Allplan disfruta de unas capacidades de conexión con aplicaciones de terceros envidiables. Por una parte, Nemetschek dispone de toda una línea de productos propios compatibles con Allplan para cubrir varias disciplinas. Aparte de Allplan Arquitectura, hay un anchísimo abanico de aplicaciones: Allplan Ingeniería (para estructuras), Allplan instalaciones, Allplan prefabricados, On-Site Survey (para levantamientos in-situ), On-Site Photo (levantamientos fotográficos), Cinema 4D (infografía), Maxwell Render (simulador de iluminación natural), Design to Cost (mediciones y control de la obra), Oficina Móvil (soluciones de movilidad con transmisión de datos CAD), My office (gestión integral de proyectos) y X-World (base de datos con tecnología de objetos). También se conecta con numerosas aplicaciones de terceros, como Presto, Arquímedes y Gesto (mediciones y presupuestos), la suite de Cype (cálculo de estructuras y de instalaciones), Tricalc (cálculo de estructuras), Líder y Calener (del CTE). **(Coloma Picó, 2008)**

## **5. Autodesk (Revit Architecture)**

De todas las aplicaciones BIM, es la más joven y pertenece a Autodesk. La compañía Revit Technology Corporation empezó como el primer software de diseño arquitectónico totalmente paramétrico. En el 2002, la empresa fue comprada por Autodesk.

El programa usa un archivo único que contiene toda la información del proyecto, incluidas las vistas, las láminas y las bibliotecas de objetos paramétricos.

De todas las aplicaciones BIM, es la que está más orientada hacia la tecnología de Modelos de información, disfrutando de una estructura interna muy coherente en la que cualquier elemento del proyecto es tratado de manera similar.

También disfruta de herramientas que le permiten establecer determinadas relaciones asociativas entre objetos, sean del tipo que sean. Todo esto es posible gracias a su motor de transmisión de los cambios en tiempo real (de hecho, Revit es el acrónimo de Revise Instantly). Es una plataforma donde, a medida que se trabaja gráficamente, el modelo virtual ira aportando información adicional que, permitirá a los profesionales de la construcción, cuantificar el alcance de los contenidos del proyecto y sus materiales.

Dicha plataforma utiliza un único archivo donde contendrá toda la información del proyecto. Al ser una plataforma basada en BIM es capaz de actualizar automáticamente las modificaciones realizadas en cualquier punto de vistas del modelo o planos, planificaciones, secciones, plantas, etc., es decir donde resulte más cómodo.

Revit Architecture tiene dos aplicaciones gemelas, Revit MEP y Revit Structure, especializadas en la generación de objetos de instalaciones y estructurales respectivamente. Ambas aplicaciones son capaces de conectarse diná-

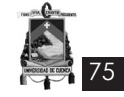

micamente con herramientas de cálculo especializado. **(Coloma Picó, 2008)**

#### **1.13.1 Software**

Para la ejecución de la investigación se utlilizará dos software:

#### **1. Revit**

Con Revit se construye virtualmente una obra. Hay quienes lo comparan con hacer una maqueta. De hecho, es más o menos lo que significa BIM.

Revit trabaja con tecnología BIM BIM = Building Information Modeling, es decir, modelas lo que construyes.

Con Revit no se dibujan líneas que luego se tienen que interpretar, o decir qué representan.

En CAD se puede hacer un plano sin saber qué se dibuja, mientras que con Revit desde que se empieza el proyecto se tiene claro el sentido del mismo, porque no solo se está dibujando, sino también se está construyendo. N o se hace una línea, se pone una viga.

Pero tener el proyecto claro no significa definirlo hasta el último detalle. Aunque se hagan modificaciones más tarde, eso no será un problema. Con Revit se construye, así que reflejarán los cambios en todos los documentos. Desde el plano de distribución, hasta la sección y las mediciones. Con lo de los cambios es evidente que ganas tiempo. ¿Cuántas horas se pasan modificando los planos de un proyecto en CAD por que hay que cambiar la ubicación o las dimensiones de uno u otro elemento?.

Pues con Revit se tiene que hacer el cambio sólo en una vista y todo aparecerá cambiado, la vista en 3D, los alzados y todas las secciones. Y todo cuadra. Y lo mejor es que los cambios son inmediatos, no se tiene que volver a cargar el proyecto, ni regenerar.

Con Revit todo el mundo puede trabajar en el mismo proyecto. Con un sólo archivo. Incluso al mismo tiempo. Esto cambia las cosas, porque puede haber 3 miembros de la oficina trabajando en el mismo proyecto, cada uno en su competencia, sin tener que actualizar ningún archivo.

Al ser Revit una plataforma de BIM constituye un modelador tridimensional, pero donde el modelo debe ser tratado en su totalidad, es por ello que precisa de estrategias para mantener la coherencia del proyecto a partir de la correcta colocación de los elementos.

Los elementos están organizados en familias que se cargarán en función de la necesidad del proyecto y que se pueden modificar en función de especificaciones particulares y que incorporadas a las familias pueden ser de uso para futuros proyectos. Cada elemento posee un material y el mismo puede ser modificado, solo se necesita seleccionar la cara a modificar y designarle el material correspondiente

Al trabajar con modelos tridimensionales y como los cambios se reflejan directamente sobre cualquier vista, se puede trabajar y ver al mismo tiempo aquellas vistas que se deseen y en las cuales poder intervenir, reflejándose estos cambios en tiempo real.

Revit es capaz de mostrar en tiempo real la proyección, la sombra de una vista, indicando la posición del sol respecto al edificio.

Para un mejor entendimiento de las posibilidades de visualización entender que se puede ver desde un conjunto de líneas, delimitadoras de las diferentes unidades, hasta una visión realista en la que cada componente toma el aspecto que se le ha marcado y que puede tener una gran similitud con la realidad. **(Ramos Rojas, 2017)**

## **2. Naviswork**

Algunos productos de Navisworks incluyen herramientas avanzadas de simulación y validación.

Nace como un programa de revisión de diseño 3D (JetStream (software)) y que completaba otros como Autodesk Revit, AutoCAD y MicroStation, etc. JetStream permite a los usuarios abrir y combinar los modelos 3D, navegar por ellos en tiempo real y revisar el modelo de uso de un conjunto de herramientas que incluye comentarios, punto de vista, y mediciones. Una selección de plug-ins de mejora del paquete facilitaba la detección de interferencias, el tiempo de simulación 4D, el renderizado fotorrealista y la edición PDF.

Autodesk adquirió el 1 de junio de 2007 Navisworks, basado en JetStream y pasó a ser un programa de masas.

Inicialmente, JetStream estaba formado por un módulo básico llamado Roamer y por varios plug-in que se podían comprar por separado.

76

- Roamer La parte central de JetStream permitía a los usuarios abrir modelos creados por diversos software de diseño 3D , además de formatos de escaneo láser y combinarlos en un único modelo 3D. Los usuarios pueden navegar por el modelo en tiempo real y revisar el modelo con las herramientas de marcado o consulta.
- Editorial Este plug-in permite a los usuarios publicar el modelo 3D completo en un solo archivo nwd que se puede abrir libremente por cualquier persona que utilice la versión Freedom, el visor gratuito.
- Clash Detective Un plug-in para permitir la detección de interferencias o conflictos de geometría en la fase de diseño. Una vez que las interferencias han sido clasificadas, se debe crear un reporte de conflictos desde la ficha de Report. Se debe indicar los campos a ser incluidos en el reporte, cuidando siempre de incluir el ID del objeto para poder después encontrarlo en Revit, que es donde se resuelven dichos conflictos.
- Presenter Con los usuarios Presenter puede aplicar materiales e iluminación para el

modelo y producir imágenes fotorrealista y animaciones. Fue creado en mayo de 2003.

- TimeLiner Agrega simulación 4D por lo que el usuario puede vincular geometría a los tiempos y las fechas y para simular la construcción o demolición del modelo con el tiempo. También vínculos con software de programación de proyectos (como el Microsoft Project o Primavera) para importar datos del trabajo.
- RVM Lector Añade la posibilidad de cargar rvm y asociados rvs archivos generados por el Sistema de Gestión de Diseño AVEVA Plant (PDMS)

Posteriormente, se han ido incrementando nuevas aplicaciones incluso ha aparecido el plug-in Quantificatión: nueva herramienta para el manejo de diversa información y su exportación de datos a Excel. Por lo tanto, Navisworks a parte de completar temas de visualización permite simular programas de obra.

Lo que comenzó como un visor de nivel de base y visualizador de modelos CAD en 3D ha madurado hasta convertirse en una herramienta para la correcta gestión de proyectos o modelos 3D. **(Ramos Rojas, 2017)**

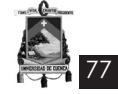

## **Conclusiones**

En muchos países sobre todo latinoamericanos, la utilización de las herramientas del PMBOK® Guide, descritas anteriormente sobre gestión de proyectos no han sido capaces de implementarse, comúnmente las organizaciones se han dedicado a utilizar metodologías y técnicas que no está dando buenos resultados, o bien, las organizaciones carecen de estas. La mayoría de organizaciones creen que aplicar una metodología de gestión de proyectos es una idea costosa, pero lo que en verdad sucede es que los costos se reducen enormemente, permitiendo alcanzar las metas propuestas con el presupuesto establecido inicialmente.

Según lo desarrollado anteriormente, la clave del éxito en la gestión de proyectos está en el hecho de involucrar en la organización la solución de problemas operativos, pero sobre todo en trabajar en líneas bases de manera adecuada, de tal forma que sean útiles para proyectos futuros. La capacidad de trabajo y de respuesta ante la solución de problemas por parte del Director del proyecto, también es esencial para asegurar el éxito, pues de él dependerá el desenvolvimiento de todo el equipo.

Por otro lado, la tecnología BIM está cada vez más presente en la práctica profesional y claramente tiene muchas ventajas en las etapas de diseño, construcción y mantenimiento del proyecto. Desde la mejora del diseño del proyecto y su transversalidad de aplicación hasta su mejora de rendimientos y reducción de costos.

Desde el punto de vista metodológico, afrontar el proyecto como un proceso secuencial, ordenado, respetando tiempos y parámetros, clasificando adecuadamente las etapas, representa un avance en cuanto a la comprensión de la generación del tipo de estructura que debería definir un proyecto de arquitectura hasta dar el debido mantenimiento a la construcción.

A la metodología BIM se la puede explotar de manera fructífera si se estudia y maneja adecuadamente cada herramienta, el mayor problema que representa el BIM, es la poca ciencia que el usuario tiene al comenzar a trabajar en BIM. BIM no es solo el modelado 3d, implica todos los estudios que un proyecto debe tener (Costos, instalaciones, materiales, edificación sustentable, mantenimiento, rentabilidad).

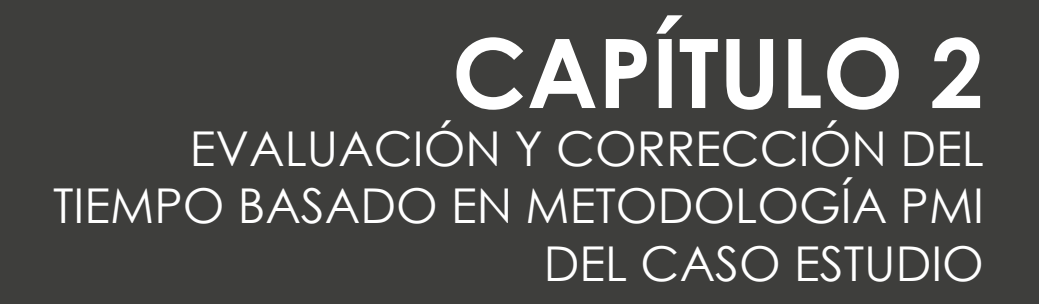

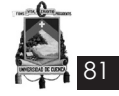

## **Introducción**

El costo y tiempo son dos factores principales en la etapa de planificación del proyecto, las mismas que permitirán la correcta ejecución y control de la obra. Cuando se tiene una mala gestión del tiempo, se puede llegar a perder de vista los objetivos, se cometen errores por precipitación, generando todo esto, que se eleve el costo de proyecto en medida que pasa el tiempo, al requerir mayores recursos tales como, mano de obra, equipos y materiales.

Para todo esto, en este capítulo se desarrolla una breve introducción teórica de la gestión del costo y tiempo del proyecto, se realiza la actualización de costos y se aplica la metodología PMI en relación a la gestión del tiempo en el "Edificio Administrativo y Operativo Farmasol – EP", obteniendo como resultado la creación del cronograma de ejecución de la obra, para lo cual se ordenan las actividades y se designan los recursos de forma adecuada para que el proyecto finalice en el tiempo y costo programado.

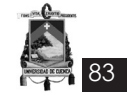

#### *2.1 Gestión del Costo del proyecto*

La administración de proyectos entrega productos de alta calidad en el tiempo más corto y al menor costo. Según *Marie Scotto (2009)*, advierte que en "ocasiones los proyectos fracasan debido a la deficiencia en las técnicas de elaboración de los presupuestos y el control de los costos que conducen a problemas como productos de baja calidad, grupos de trabajo poco motivados y caos en los costos de los proyectos".

Para calcular con éxito el presupuesto, se sugiere el siguiente proceso.

- Entender claramente lo que quiere el cliente.
- Identificar todo el trabajo que se tendrá que hacer.
- Identificar al personal disponible para hacer el trabajo.
- Intentar identificar todos los riesgos existentes en hacer el trabajo.
- Hacer que cada persona le proporcione su mejor estimación del tiempo y los recursos que necesitará.
- Intentar prever cualquier problema que pudiera interrumpir el proyecto una vez que se haya iniciado.
- Calcular y publicar las metas de tiempo y costo del proyecto.

Además del proceso recomendado, el gerente del proyecto debe responsabilizar a quienes preparen las estimaciones de ajustar continuamente sus cálculos, los miembros del equipo deben informar de las horas reales empleadas y los gerentes del proyecto establecer un método estándar de análisis para identificar problemas lo cual permiten una mejoría continua. Por último, para "administrar realmente los costos con efectividad, tiene que existir una supervisión firme de todo el dinero que se gaste en el proyecto y una comparación firme de ese importe con la cantidad de trabajo producido". **(Gido y Clements, 2012)**

Es necesario desarrollar un presupuesto de línea base y establecer un programa de línea base. Cuando se prepara una propuesta para el proyecto, se estiman los costos del mismo. Por lo tanto se prepara un presupuesto, o plan, de cómo y cuándo se gastarán los fondos. Una vez que se inicia el proyecto, es importante supervisar los costos reales y el desempeño del trabajo para asegurar que todo se encuentre de acuerdo con el presupuesto. **(Gido y Clements, 2012)**

Se deben supervisar a intervalos regulares los siguientes parámetros relacionados con el costo:

- Cantidad real acumulada y gastada desde el inicio del proyecto
- Cantidad presupuestada y acumulada que se planea gastar, sobre la base del programa del proyecto y desde el inicio del mismo.

La evaluación del proyecto se basa en la comparación entre estos parámetros, de ésta manera se comprueba que el proyecto se está realizando dentro del presupuesto y si el valor del trabajo realizado está de acuerdo con la cantidad real gastada.

Si en algún momento se determina que se está excediendo el presupuesto o si el valor del trabajo realizado no corresponde al importe real gastado, se tiene que llevar a cabo una acción correctiva. Una vez que el proyecto queda fuera de control, será muy difícil completarlo dentro del presupuesto.

La clave para el control efectivo del costo es analizar su desempeño sobre una base oportuna y periódica. La identificación temprana de las variaciones en el costo permite llevar a cabo acciones correctivas antes de que la situación empeore. **(Gido y Clements, 2012)**

Se familiarizará con:

- Las partidas a tomar en cuenta al estimar el costo del proyecto.
- La preparación de un presupuesto de línea base o plan, para determinar cómo y cuándo se gastarán los fondos a lo largo de la duración del proyecto.
- La acumulación de los costos reales.
- El análisis del desempeño del costo.
- El pronóstico del costo del proyecto a su terminación.

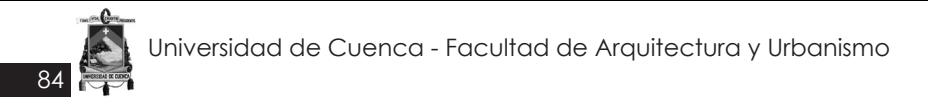

- El control de los costos del proyecto.
- La administración del flujo de efectivo.

## **2.1.1 Estimación del costo del proyecto**

Al tener el proyecto se inicia con la planificación para definir los costos, los cuales se estiman durante el desarrollo de la propuesta por el contratista o el equipo del proyecto.

En la **Figura 2.1**, se obseva un diagrama de balance en una obra arquitectónica.

La estimación del costo de un proyecto se rige, según *Suárez Salazar en "Costos y Tiempo de edificación, 2002"*:

*"Costo indirecto:* Aquellos gastos que no pueden tener aplicación a un producto determinado.

**Costo directo:** Aquellos gastos que tienen aplicación a un producto determinado."

Con el fin de aplicar las definiciones anteriores a la construcción en la **Figura 2.2** se señala una subdivisión para facilidad de operación.

Mientras que en la **Figura 2.3** se describe los costos indirectos de operación y obra, y costos directos de preliminares y finales.

## **Costo indirecto**

Continuando con *Suárez Salazar (2002)* define al costo indirecto como *"la suma de gastos técnicos-administrativos necesarios para la correcta realización de cualquier proceso productivo."*

Teniendo dos subdivisiones:

*"Costo indirecto de operación:* Es la suma de gastos que, por su naturaleza intrínseca, son de aplicación a todas las obras efectuadas en un tiempo determinado (año fiscal, año calendario, ejercicio, etc.)

*Costo indirecto de obra:* Es la suma de todos los gastos que , por su naturaleza intrínseca, son aplicables a todos los conceptos de una obra en especial." **(Suárez Salazar, 2002)**

Los costos indirectos involucran:

- Fiscalización del proyecto
- Administración de contrato
- Participación ciudadana
- Reajuste de precios
- **Contingencias**
- **Imprevistos**
- **Impuestos**

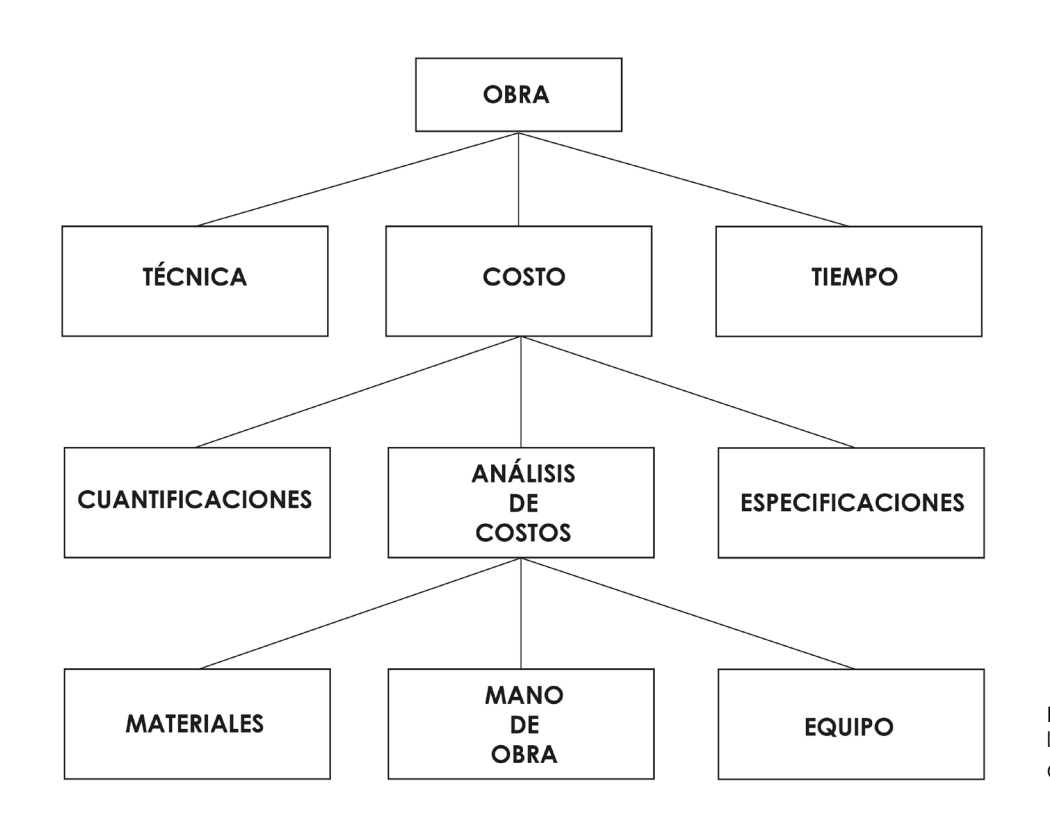

**Figura 2.1:** Diagrama de balance de una obra. Aragón y Caibinagua, 2018.

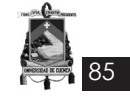

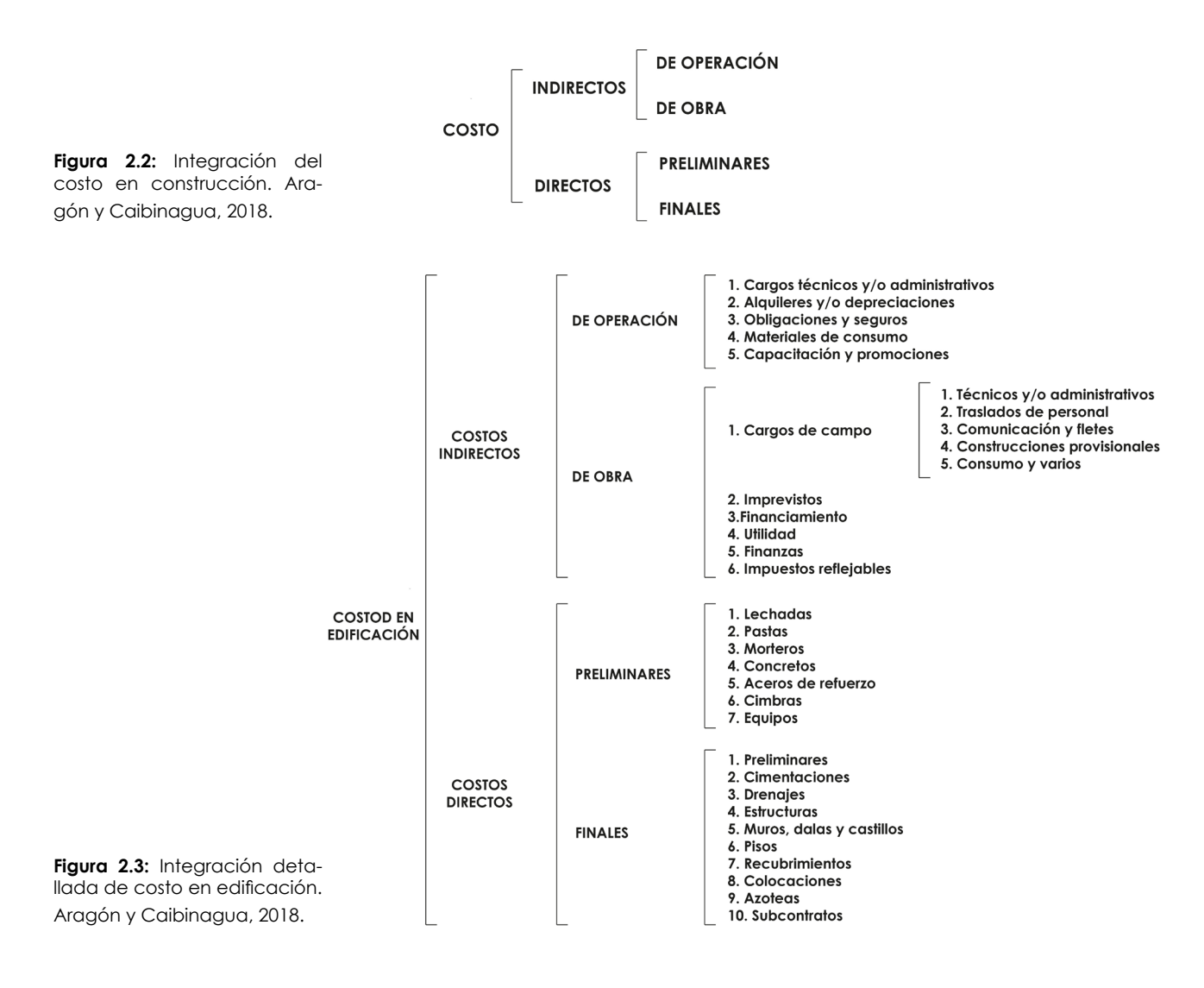

## **Costo directo**

*"*Es la suma de material, mano de obra y equipo necesario para la realización de un proceso productivo." **(Suárez Salazar, 2002)**

Cuentca con dos subdivisiones:

*"Definición de costo directo preliminar:* Es la suma de gastos de material, mano de obra y equipo necesarios para la realización de un sub producto.

*Definición de costo directo final:* Es la suma de gastos de material, mano de obra, equipo y subproductos para la realización de un producto." **(Suárez Salazar, 2002)**

Al tener los conceptos establecidos, la estimación del costo directo de obra contempla:

Estudio arquitectónico

- Estudio estructural
- Estudio hidrosanitario
- Estudio eléctrico
- Estudio mecánico
- Estudio ambiental

Los costos estimados deben ser agresivos pero realistas. No deben ser fuertemente "rellenados" para que incluyan fondos de contingencia para cualquier cosa que pudiera presentarse o salir mal. Ahora bien, si los precios son extremadamente conservadores, es probable que el costo total estimado para el proyecto sea más de lo que está dispuesto a pagar el cliente - y más alto que el de otros contratistas competidores. Por otra parte, si los cálculos son exageradamente optimistas y se necesita hacer algún gasto inesperado, es probable que el contratista pierda dinero (en el caso de un contrato de precio fijo) o tenga que ir con el cliente a solicitar fondos adicionales para cubrir excesos de costos.

## **2.1.2 Elaboración del presupuesto del proyecto**

86

La elaboración del presupuesto se lo realiza por análisis de precio unitario, que es el costo de una actividad por unidad de medida escogida. En la construcción se compone de una valoración de la mano de obra, materiales, equipos herramientas, y transporte.

Según *Gido y Clements (2012)*, se define de la siguiente manera los componentes:

**"1. Mano de obra:** Esta parte proporciona los costos estimados para las diversas clasificaciones de personas que se espera que trabajen en el proyecto, como pintores, diseñadores y programadores de computadoras. Puede incluir las horas estimadas y la tarifa por hora para cada persona o clasificación.

**2. Materiales:** En esta parte se proporciona el costo de los materiales que necesita comprar el contratista o el equipo para el proyecto, como pintura, madera, papel tapiz, arbustos para el jardín, alfombras, papel, objetos de arte, alimentos, computadoras o paquetes de programas de computación.

**3. Equipos y herramientas:** En ocasiones el contratista quizá necesite algún equipo, herramientas, o instalaciones especiales tan sólo para el proyecto. Puede ser que el equipo sea demasiado caro para comprarlo si sólo se va a utilizar en una ocasión o en pocos proyectos. En esos casos el contratista quizá decida alquilar el equipo por el tiempo que se necesite para el proyecto."

**4. Transporte:** Existen materiales que se tiene que transportar, para lo cual se coloca un valor signicativo.

En la **Figura 2.4** se tiene un ejemplo de la estructura del análisis de precio unitario.

## *Fórmula polinómica*

La fórmula polinómica es la representación matemática de la estructura de costos de un presupuesto y está constituida por la sumatoria de términos, denominados monomios, que consideran la participación o incidencia de los principales recursos (mano de obra, materiales, equipo, gastos generales) dentro del costo o presupuesto total de la obra.

$$
K = a\frac{J_r}{J_0} + b\frac{M_r}{M_0} + c\frac{E_r}{E_0} + d\frac{V_r}{V_0} + e\frac{GU_r}{GU_0}
$$

**a.** Factor de incidencia correspondiente a la mano de obra

**b.** Factor de incidencia de todos los monomios relacionados con los materiales de construcción.

**c.** Factor de incidencia correspondiente a los equipos.

**d.** Factor de incidencia correspondiente a varios.

**e.** Factor correspondiente a gastos generales y utilidades.

De acuerdo al *Project Management Institute (2013)*, a manera de síntesis un presupuesto deberá contener la siguiente información:

**a.** Costo de construcción de obras, equipamientos o suministros, según características del estudio. En ésta parte, el consultor deberá presentar claramente, mediante cuadros y tablas, lo siguiente:

- Resumen del presupuesto por etapas y componentes de ser el caso.

- Volúmenes definitivos de obra, cantidades para suministros o equipamientos.

- Análisis de precios unitarios actualizados de todos los rubros del presupuesto, con los siguientes detalles:

1. Rendimientos/ horarios adecuados a las características propias de cada uno de los estudios y del proyecto.

2. Costo de mano de obra, considerando todas las disposiciones legales vigentes, clasificada en calificada y no calificada.

3. Costo horario actualizado de los equipos, vigente en la zona del proyecto.

4. Costo de materiales a base de cotizaciones recientes.

5. Fórmula polinómica y cuadrilla tipo.

- Resumen del costo de materiales y equipos empleados en el proyecto.

**b.** Costos indirectos

En parte debe contener la siguiente informa-

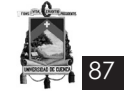

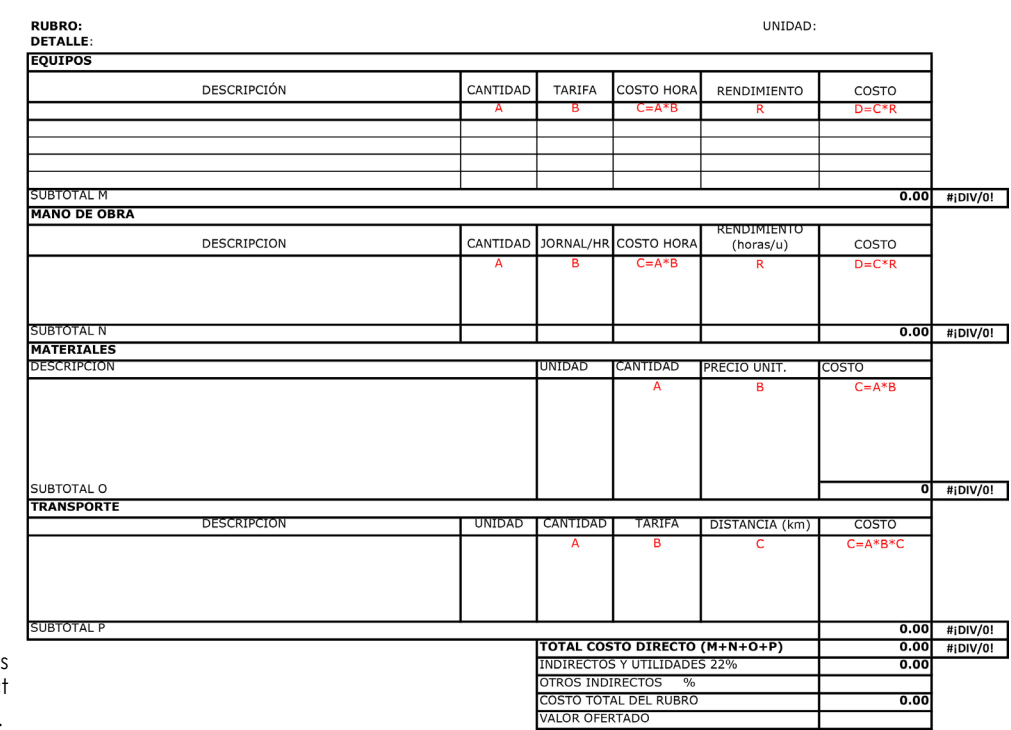

**Figura 2.4:** Ficha del análisis de precios unitarios. Project Management Institute, 2013.

ción:

- Bases y criterios para la estimación de éstos costos.

- Desglose de los costos de dirección arquitectónica y administración, gastos generales e imprevistos.

Los sueldos y salarios constantes en los análisis de precios se estipularán libremente, pero en ningún caso deberán ser inferiores a los mínimos vigentes en el país.

## *2.2 Gestión del Tiempo del proyecto*

## **2.2.1 Gestión del Cronograma de la ejecución de la obra**

La gestión del cronograma consiste en aquellos procesos necesarios, que a través de un tiempo programado, permitan la finalización del proyecto. Antes de que el cronograma de un proyecto sea creado es necesario tener una Estructura de Desglose de Trabajo (EDT) completa, un esfuerzo estimado para cada tarea, y una lista de recursos. El cronograma se crea a partir de una estimación de duración que dependerá de un análisis valorado o del uso de rendimientos basados en una experiencia anterior. **(©PM4DEV, 2008)**

La planificación de esta gestión será realizada por el equipo de trabajo, quienes definirán las actividades y establecerán las fechas, que dicho anteriormente estarán basadas en experiencias anteriores o tras recibir insumos de personas expertas en el tema. El director del proyecto será quien proporcione información en relación al alcance, presupuestos, recursos, y plazos de entrega del proyecto descritos en el contrato inicial. **(Project Management Institute, 2013)**

Una vez realizado el cronograma, es el fiscalizador el encargado de monitorear y controlar que los tiempos establecidos para cada actividad se cumplan. *©PM4DEV (2008)*, indica que la elaboración de un cronograma debe ser completo, realista y aceptado de acuerdo a los siguientes criterios:

- Completo cuando, todo el trabajo a ser realizado es representado en el cronograma. Esto influye en la calidad y finalización de la EDT.
- Realista con respecto a expectativas de tiempo y de disponibilidad de recursos, para lo cual se considera cualquier evento que puede afectar al proyecto.
- Aceptado cuando el cronograma tiene el apoyo de los miembros de equipo e interesados en el proyecto, en especial caso del beneficiario.

*El PMBOK® Guide del Project Management Ins-*

*titute (2013)*, establece los siguientes procesos para la elaboración y gestión del cronograma:

1. Definir actividades

88

- 2. Secuenciar las actividades
- 3. Estimar los recursos de las actividades
- 4. Estimar la duración de las actividades
- 5. Desarrollar el cronograma

**Entradas:** Las entradas para la gestión del cronograma incluyen:

- Estructura de Desglose de Trabajo (EDT), la misma que contiene una lista de actividades necesarias para cumplir con el alcance del proyecto,
- Información histórica de proyectos anteriores y sus lecciones aprendidas,
- Información de fechas que puedan afectar el desarrollo del proyecto, como eventos y días festivos,
- Planificación de recursos; es decir, el número de personas, cantidad de materiales, y herramientas que para este caso ya se desarrollan dentro del presupuesto del proyecto.

**Salidas:** La información anteriormente indicada será utilizada por el equipo de trabajo, cuyo fin servirá para desarrollar:

La línea base del cronograma.

#### **1. Definir actividades**

Este proceso consiste en realizar de forma específica las actividades cuya finalidad es obtener el entregable del proyecto, es a partir de los paquetes de trabajo realizados en el proceso Crear la EDT (**Anexo 1.7**), en donde se descomponen en componentes más pequeños y más fáciles de trabajar las denominadas actividades o tareas. Una actividad es un componente indispensable de trabajo que requiere tiempo para su ejecución, así como para el control del trabajo realizado, teniendo en cuenta que no necesariamente necesita de un esfuerzo por parte de un grupo de personas.

*El PMBOK® Guide del Project Management Institute (2013)*, define las siguientes entradas, herramientas y técnicas, y salidas para la identificación de actividades:

- **• Descomposición:** como base para esta herramienta se utiliza la EDT y el diccionario de la EDT, en donde se procede a la subdivisión de los paquetes de trabajo en componentes pequeños de fácil manejo, a estos componentes se les denomina actividades; y a partir de este desglose con la ayuda del equipo de trabajo se obtiene la lista final de actividades.
- **• Planificación gradual:** elaborada gradualmente de acuerdo a fase del ciclo de vida en la que se encuentre el proyecto. Por ejemplo, si el proyecto está en fase de planificación estratégica de inicio, los paquetes deben realizarse a nivel de hitos. Si se

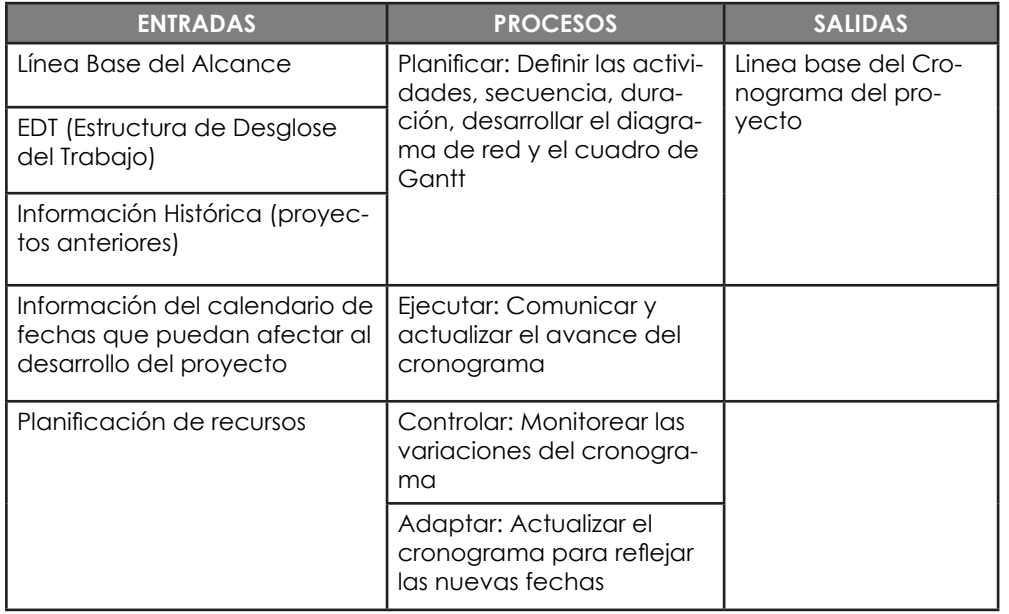

**Tabla 2.1:** Entradas, procesos y salidas de la Gestiòn del Tiempo del cronograma. Aragón y Caibinagua, 2018.

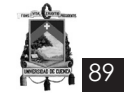

conoce más sobre el proyecto a corto plazo, se descompone el paquete de trabajo o hitos en actividades.

- **• Plantillas:** en este caso se utiliza una lista de actividades de proyectos anteriores como plantilla para un nuevo proyecto. La descripción de los atributos de cada actividad también puede ser útil.
- **• Juicio de Expertos:** para esto se necesita de los miembros del equipo o de personas con experiencia en la elaboración y desarrollo de declaraciones de alcance del proyecto detalladas, la EDT y los cronogramas del proyecto pueden aportar su experiencia para definir las actividades.

Finalmente, como salida del proceso se obtiene la lista de todas las actividades necesarias para cumplir el objetivo del proyecto, las mismas que se incluirán dentro de una lista completa y entendible para que los miembros del equipo comprendan el trabajo que debe realizarse. También, debe incluirse los atributos de la actividad como, identificador de la actividad, el identificador de la EDT y el nombre de la actividad, y una vez terminado, pueden incluirse códigos de la actividad, las descripción de la actividad, las actividades predecesoras, las actividades sucesoras, las relaciones lógicas, los adelantos y los retrasos, los requisitos de recursos, las fechas impuestas, las restricciones y los supuestos. La cantidad de atributos dependerá según el área de aplicación. **(Project Management Institue, 2013)**

## **2. Secuenciar actividades**

Secuenciar las actividades es documentar y relacionar de una forma lógica las actividades del proyecto identificadas, a través de un diagrama de red. Todas las actividades a excepción de la primera y última se conectan con al menos un predecesor y un sucesor. La secuencia puede realizarse a través de un software de gestión de proyectos o empleando técnicas manuales o automatizadas.

Existen tres técnicas de planeación de red para este proceso, entre ellas, la técnica de evaluación y revisión de programas (PERT), el método de ruta crítica (CPM) y el método de diagrama de procedencias (PDM); al hacer uso de estas técnicas, se puede mostrar el flujo secuencial y las interrelaciones de las actividades de un diagrama de red.

*Gido y Clements (2012)*, definen las siguientes herramientas y técnicas para la realizar la secuencia de actividades:

#### *Principios de Red*

La elaboración de un diagrama de red tiene algunos principios básicos que deben cumplirse, entre ellos:

- Cada actividad debe ser representada por medio de un cuadro en el diagrama de red, cuya descripción debe estar descrita dentro del cuadro.
- La descripción por lo general comienza con un verbo.
- Cada actividad se representa con tan solo un cuadro.
- Cada cuadro se le debe asignar un número o codificación.

Excavar de forma mecánica el suelo sin clasificar de 0 a 2 m de profundidad  $\boxed{8}$ 

Las actividades guardan una relación de dependencia o relaciones lógicas; las flechas que unen los cuadros indican la dirección de dependencia y tipos de dependencias.

Algunas actividades se realizan en forma de secuencia serial, otras de manera simultánea. Ver **Figura 2.5 y 2.6**

Una forma ilógica de relacionar las actividades se denomina ciclo. Para elaborar un diagrama de red no se recomienda realizar un ciclo de las actividades ya que esto representa una ruta de actividades que se repiten entre sí de manera permanente. Ver **Figura 2.7**

Para hacer el uso adecuado de los recursos disponibles en un proyecto, es factible utilizar la técnica del escalonamiento, ya que permite que el proyecto se complete en el menor tiempo posible, en este método cada experto realizará una actividad mientras otra es ejecutada. Ver **Figura 2.8**

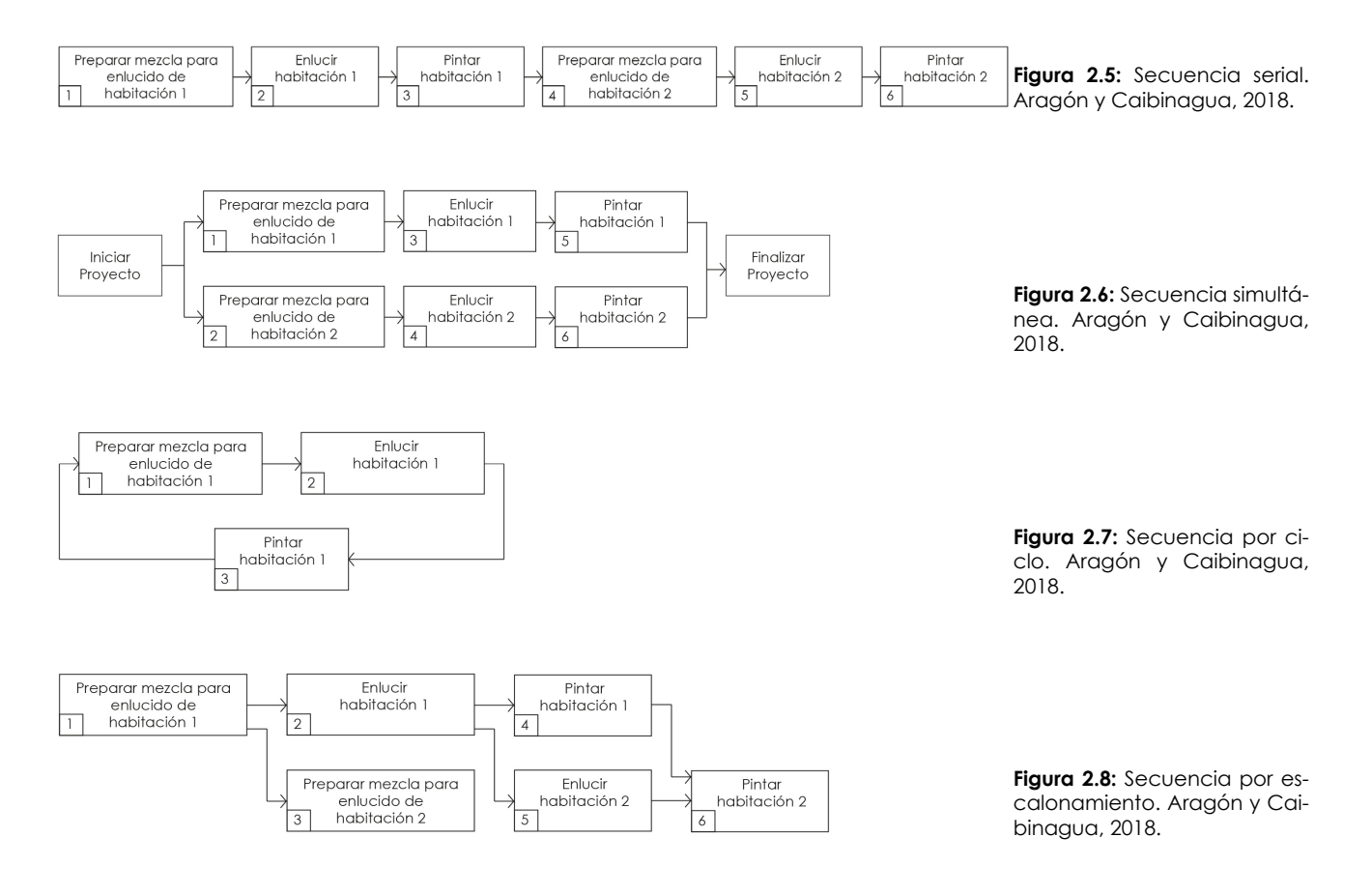

## *Elaboración de un Diagrama de Red*

*Gido y Clements (2012)* indican que una vez realizada la identificación de todas las actividades del proyecto así como el conocimiento de los principios de red, se procede a elaborar el diagrama de red que explicado anteriormente consiste en la representación de las actividades en una base de cuadros conectados mediante flechas que explican la relación lógica entre ellas.

Para la relación lógica de las actividades mediante flechas es necesario formular tres preguntas respecto a cada actividad, estas preguntas permitirán trazar el diagrama de red que muestra la secuencia y las relaciones de dependencia de cada actividad con el fin de cumplir con el alcance del trabajo del proyecto.

Las preguntas formuladas son:

- ¿Qué actividades deben terminarse inmediatamente antes de que otra actividad pueda iniciar?
- ¿Qué actividades se pueden realizar de forma simultánea con otra actividad?

• ¿Qué actividades no pueden iniciar inmediatamente hasta que otra actividad se haya completado?

Por lo general todo diagrama de red fluye de izquierda a derecha a excepción de casos en los que fluyen de derecha a izquierda esto para evitar que el diagrama se vuelva demasiado grande o difícil de manejar. En caso de que el diagrama requiera de más de una hoja debido a su tamaño, se recomienda explicar a través de un conjunto de símbolos que muestren los vínculos entre las actividades en diferentes hojas.

Para trazar el diagrama de red se deben considerar las siguientes directrices con respecto al nivel de detalle (número de actividades) que debe tener un proyecto:

- Partir desde la estructura de desglose de trabajo (EDT), en donde se definen las actividades específicas para cada paquete de trabajo.
- Se recomienda trazar una red a nivel de resumen con un pequeño número de actividades y luego ir ampliandola de forma más detallada y con un número más grande de actividades.

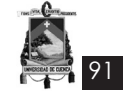

• El nivel de detalle puede determinarse por puntos de transferencia obvios:

- Si llega a ocurrir un cambio de responsabilidad para que otra persona u organización asuma la responsabilidad de terminar el trabajo, éste debe delimitar el final de una actividad y el inicio de otras.

- Si hay un entregable tangible como consecuencia de una actividad, éste debe delimitar el final de una actividad y el inicio de otras.

• La duración estimada de las actividades no debe ser más larga que los intervalos de tiempo en los que el avance real del proyecto se revisará y comparará con el avance planeado.

El nivel de detalle utilizado para el diagrama de red inicial, no delimita que las actividades puedan dividirse aún más a medida que el proyecto avanza.

Cuando se ha trazado todo el diagrama de red es necesario asignar un número o código único para cada actividad.

Por otro lado, el *PMBOK® Guide del Project Management Institute (2013)*, define las siguientes herramientas y técnicas para secuenciar las actividades:

*Método de Diagramación por Precedencia (PDM):* método utilizado en el método de ruta crítica para crear un diagrama de red que representen las actividades a través de rectángulos, también llamados nodos, estos rectángulos se conectan por medio fechas que indican su relación lógica. Es través de un software de gestión de proyectos que se realiza esta metodología.

Son cuatro los tipos de relaciones lógicas que

se incluyen en el método de diagramación por procedencia Ver **Figura 2.9**:

- Final a Inicio (FI): cuando una actividad depende de la finalización de otra.
- Final a Final (FF): cuando la finalización de una actividad depende de la finalización de otra.
- Inicio a Inicio (II): cuando el inicio de una actividad depende del inicio de otra.
- Inicio a Final (IF): cuando la finalización de una actividad depende del inicio de otra.

Comúnmente en el método de diagramación por precedencia se utiliza la relación Final a Inicio (FI), mientras Inicio a Final (IF) se incluye para proporcionar una lista completa de los tipos de relaciones de este método y se lo hace de forma esporádica.

#### *Determinación de Dependencias: se identifican tres tipos de dependencias:*

- **• Dependencias obligatorias:** para estas se requiere de un contrato de por medio, se debe tener en cuenta que las dependencias obligatorias a menudo implican limitaciones físicas y es el equipo de trabajo quien determina que dependencias son obligatorias.
- **• Dependencias discrecionales:** también denominadas lógica preferida, lógica preferencial o lógica blanda, estas dependencias se determinan en áreas de aplicación determinadas o en algún aspecto poco común del proyecto, donde se desea una secuencia específica, aunque existan otras secuencias aceptables. Estas dependencias deben documentarse debido a que crean valores arbitrarios de holgura total limitando opciones posteriores de planifica-

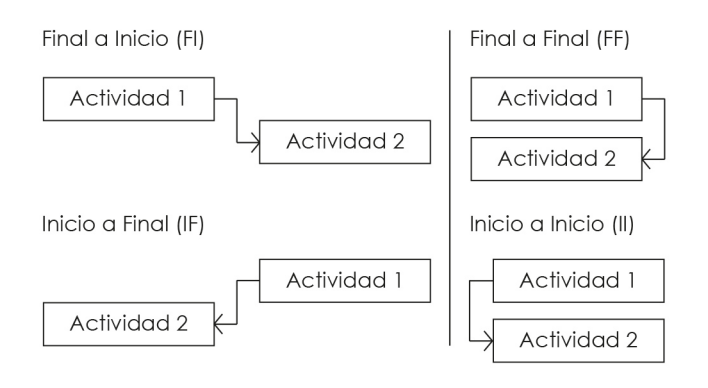

**Figura 2.9:** Tipos de relaciones lógicas según PMI. Aragón y Caibinagua, 2018.

ción.

92

**• Dependencias externas:** estas dependencias implican relación entre actividades propias del proyecto con aquellas ajenas a él, y están fuera del control del equipo del proyecto.

*Aplicación de Adelantos y Retrasos:* se aplican adelantos y retrasos con el fin de establecer con exactitud la relación lógica entre las actividades de proyecto. El adelanto implica la aceleración de la actividad y el retraso la demora de una actividad sucesora. Estas actividades deben ser documentadas con sus supuestos relacionados.

*Plantillas de Red del Cronograma:* con el fin de acelerar el proceso "Secuenciar las Actividades" se emplean plantillas normalizadas del diagrama de red de proyectos idénticos o casi idénticos.

Al finalizar el proceso, se obtiene el diagrama de red que es el esquema de las actividades y sus relaciones lógicas, el mismo que puede realizarse de forma manual o utilizando un software de gestión de proyectos; a todo esto se debe incluir una descripción de la metodología utilizada para secuenciar las actividades como una memoria técnica. También se realiza la actualización a los documentos del proyecto que incluye, la lista de actividades y los atributos de la actividad.

## **3. Estimar los recursos de las actividades**

La estimación de recursos se realiza con la finalidad de estimar el tiempo de cada actividad y la duración para ejecutar el proyecto, para lo cual se debe tener cuenta la disponibilidad de cada recurso ya sea, cantidad de personas, materiales, equipos, etc. Es indispensable tener conocimiento en técnicas de construcción, mano de obra, y rendimientos para asegurar la correcta estimación.

El proceso "Estimar Recursos" está completamente vinculado con el proceso "Estimar los Costos".

Las herramientas y técnicas que define el *PM-BOK® Guide del Project Management Institute (2013)*, son:

**• Juicio de expertos:** será necesario personas con experticia en estimación de recursos, los mismos que proporcionaran dicha experiencia.

- **• Análisis de alternativas:** hace referencia a los métodos de uso o de ejecución de ciertos recursos, como maquinaria al existir manuales o automáticas.
- **Datos de estimación publicados:** son datos o índices de costos y rendimientos de ciertos recursos, basándose en publicaciones periódicas de muchas empresas.
- **Estimación ascendente:** se realiza este tipo de estimación en caso de que los recursos de una actividad no puedan estimarse con confianza, para esto se desglosa a mayor detalle dicha actividad y se estiman los recursos para cada una de esas subactividades, y finalmente se suman en un total cada uno de los recursos de las subactividades.
- **• Software de gestión de proyectos:** utilizado para planificar, organizar y gestionar los recursos.

Al final del proceso se obtiene los tipos y cantidades de recursos necesarios, la estructura de desglose de recursos que identifica por categoría y tipo de recurso, entre algunos está la mano de obra, el material, los equipos y los suministros. Finalmente se realiza la actualización a los documentos del proyecto, entre ellos, la lista de actividades, los atributos de la actividad y los calendarios de recursos.

## **4. Estimar la duración de las actividades**

*Gido y Clements (2012)* hacen referencia a la duración como el tiempo total real transcurrido más cualquier tiempo de espera asociado y se basa en la cantidad estimada de recursos y la cantidad de esfuerzo de trabajo requerido (rendimiento). La estimación de la duración debe ser audaz pero realista, no muy optimista ni demasiado corta.

En proyectos grandes en el cual se han desglosado varias actividades, es práctico que una sola persona experta realice las estimaciones de duración de todas las actividades; si se tiene alguna estimación de un proyecto similar anterior, este puede ser utilizado como guía. Para calcular las duraciones estimadas, es necesario tener una fecha de inicio estimada que comúnmente consta en el acta de constitución o contrato del proyecto, y una fecha de terminación requerida por el cliente.

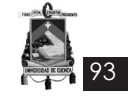

Las herramientas y técnicas establecidas en el *PMBOK® Guide del Project Management Institute (2013)*, son:

- **• Juicio de expertos:** un juicio guiado por información de proyectos anteriores y con criterio técnico constructivo y de métodos adecuados para el desarrollo del cronograma.
- **• Estimación análoga:** es una estimación del valor bruto basada en datos de proyectos anteriores como la duración, el presupuesto, y los rendimientos; esta técnica es menos costosa y requiere menos tiempo, utilizando una duración real de proyectos anteriores con el fin de estimar la duración del proyecto actual. No es una técnica exacta pero mientras mayor experiencia posea el equipo de trabajo puede ser utilizada en conjunto con otros métodos.
- **• Estimación paramétrica:** es una técnica con mayores niveles de exactitud, que utiliza una relación estadística en los datos históricos y otras variables con el fin de estimar parámetros como costo, presupuesto y duración; puede también trabajar en conjunto con otros métodos.
- **• Estimación por tres valores:** es un cálculo de estimación promedio más conocido como Método PERT, el mismo que utiliza tres estimaciones, estimación probable, optimista y pesimista. La fórmula es PERT= (OPTIMISTA+- 4MÁS PROBLABLE+PESIMISTA)/6.
- **• Análisis de reserva:** son reservas de tiempo en el cronograma global, con el fin de tener en cuenta la incertidumbre del mismo. La reserva puede ser un porcentaje de la duración estimada, o una cantidad fija de los periodos de trabajo que se calcula con métodos de análisis cuantitativos.

Al final del proceso se obtienen las estimaciones de duración de las actividades y la actualización de los documentos del proyecto, entre ellos los atributos de la actividad, y los supuestos hechos durante el desarrollo del estimado de duración.

## **5. Desarrollar el cronograma**

El Desarrollo del cronograma según *Gido y Clements (2012)*, consiste en analizar el orden, duración y recursos de las actividades para crear el cronograma. Una vez que se tiene las fechas de inicio y de finalización requeridas para el proyecto se elabora el cronograma que proporciona lo siguiente, las primeras fechas en las cuales debe iniciar y terminar cada actividad con base en el tiempo estimado, y las últimas fechas en las cuales debe iniciar y terminar cada actividad relacionadas a la fecha de terminación requerida.

Primera fecha de inicio (PI): se calcula con base en la fecha de inicio probable y las duraciones estimadas de las actividades precedentes.

Primera fecha de terminación (PT): es un aproximado de duración en el que una actividad puede completarse. Se calcula al sumar la duración estimada a la primera fecha de inicio de la actividad.

#### PT= PI + Duración estimada

Para determinar PI y PT se debe trabajar en el diagrama de red desde el principio hasta el final, es decir realizando un cálculo hacia adelante, la principal regla que se debe tener en cuenta es que la primera fecha de inicio de una actividad debe ser la misma o posterior a la última de las primeras fechas de terminación de todas las actividades que conducen a dicha actividad específica.

- **• Última fecha de terminación (UT):** fecha de terminación requerida en la que el proyecto debe completarse. Se calcula con base en la fecha de terminación requerida y la duración estimada de cada actividad subsiguiente.
- **• Última fecha de inicio (UI):** última fecha en la que la actividad debe iniciarse en relación a la fecha de terminación requerida. Se calcula al restar la duración estimada de la actividad de la última fecha de su terminación.

UI= UT - Duración estimada

Para determinar UT y UI de debe trabajar en el diagrama de red desde el final hasta el principio del proyecto, es decir realizando el cálculo en sentido inverso, la principal regla que existe es que la última fecha de terminación de una actividad debe ser la misma o anterior a la primera de todas las últimas fechas de inicio de todas las actividades que parten directamente de esa actividad en específico.

## *Holgura Total*

94

El texto de *Gido y Clements (2012)* define la holgura como la diferencia de días entre la primera fecha de terminación calculada de la última actividad y la fecha de terminación requerida del proyecto. Un valor negativo indica una falla de actividad en todo el proyecto y representa la cantidad de tiempo que las actividades sobre una ruta deben acelerarse. Por otro lado, la holgura positiva es la cantidad máxima de tiempo que las actividades de una ruta puedan retrasarse; cuando la holgura es cero, no es necesario acelerar ni retrasar las actividades.

Para el cálculo se resta la primera fecha de terminación o inicio de la actividad de su última fecha de terminación o inicio. Es decir:

Holgura total= UT – PT u Holgura total= UI -PI

## *Holgura Libre*

La holgura libre es la cantidad de tiempo en la que una actividad puede posponerse sin retrasar la primera fecha de inicio de las actividades sucesoras, de dos o más actividades que entran en una misma actividad. Para calcular la holgura libre se debe identificar el menor de los valores de la holgura total de otras actividades que también entran en la misma actividad.

Al ser una diferencia relativa entre valores de holgura total, siempre será positiva. **(Gido y Clements, 2012)**

## *Ruta Crítica*

*©PM4DEV (2008)* describe la ruta crítica como la duración más larga entre actividades relacionadas, si alguna de estas actividades tiene un retraso, el tiempo del proyecto se modifica y deberá ser compensado en alguna otra actividad. La suma de la duración de las actividades para cada ruta posible nos permite determinar la ruta crítica, es decir la duración más extensa. La diferencia entre la duración total más extensa y las rutas más cortas es la holgura para las actividades que no son críticas en la ruta. La ruta crítica es el tiempo más corto en el que un proyecto puede ser finalizado, aun cuando la ruta crítica es la ruta más larga del proyecto. No es la ruta con las actividades más críticas, sino hace referencia a la dimensión del tiempo; no es tampoco la ruta más corta en un diagrama de red de un proyecto. Existen casos en los que pueden existir dos rutas críticas que tengan la misma duración. Para calcular la ruta

hay que utilizar la duración de cada actividad y todas las rutas posibles en la red.

Ruta A, Actividades 1-2-4-7, tiempo total = 80 días

Ruta B, Actividades 1-2-5-7, tiempo total = 70 días

Ruta C, Actividades 1-3-6-8, tiempo total = 60 días

La ruta crítica es A

## *Diagrama de Gantt*

*©PM4DEV (2008)* considera que el diagrama de Gantt, se ha convertido en uno de los métodos más comunes para la dirección de proyectos, específicamente para la elaboración de cronogramas de ejecución. Método desarrollado por Henry Gantt en 1911.

Para crear un diagrama de Gantt se debe:

- Revisar que todas las actividades esten relacionadas.
- Revisar que la duración y asignación de recursos de las actividades estén asignados, con el fin de completar cada actividad.
- Revisar el calendario del proyecto e incluir dependencias, restricciones y fechas festivas.
- Desarrollar el diagrama de Gantt, determinando el tiempo de ejecución de la obra y asignar símbolos para identificar eventos importantes.

El diagrama de Gantt permite a planificar y monitorear la ejecución del proyecto y la asignación de recursos. El lado izquierdo es una columna que lista las actividades y cada una conforma una fila. El eje horizontal la escala de tiempo. Las flechas van en la parte superior en días, semanas o meses de acuerdo al requerimiento. Las barras pueden mostrar las fechas de inicio y de finalización de cada actividad.

Una vez que el cronograma se ha completado, se revisa y determina si esta acorde a la realidad a la que se enfrentará el proyecto. Esta revisón la realiza el equipo y el director del proyecto

Los cambios al cronograma se realizan mediante acuerdos, cambiando el inicio y fin de las actividades, reemplazando recursos por activi-

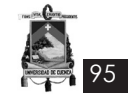

dades de tal manera que algunas actividades puedan ser terminadas antes de lo planificado y moviendo las actividades hasta que el proyecto tenga un nuevo cronograma que alcance así las fechas de inicio y fin requeridas en el contrato.

## **2.2.2 Herramientas para el análisis del diagrama de red**

Las herramientas para el análisis del diagrama de red permiten al director y equipo del proyecto planear y controlar el tiempo de un proyecto de forma interactiva.

De acuerdo a *Gido y Clements (2012)*, las funciones que estos sistemas ofrecen permiten a los usuarios:

- Elaborar la lista de tareas con sus duraciones estimadas.
- Establecer la relación de dependencia lógica entre las actividades o tareas.
- Trabajar con varias escalas de tiempo, como horas, días, semanas, meses y años.
- Manejar ciertas restricciones, por ejemplo, una tarea no puede comenzar antes de cierta fecha, la tarea debe iniciar en cierta fecha.
- Hacer un seguimiento de los recursos del proyecto.

## *1. Microsoft Project*

*Javier, K (2003)* sostien que Microsoft Project es una herramienta eficaz y flexible para la gestión y dirección de proyectos simples o complejos, que permite organizar información de tareas enlazadas, asignar tiempos, recursos, tanto del trabajo como materiales, crear calendarios, definir costos asociados durante el proceso de planificación y controlarlos durante la ejecuci ón de un proyecto. Este software es utilizado ampliamente por profesionales, que desarrollan, ejecutan, controlan e implementan proyectos.

Este programa es un instrumento fundamental para el éxito del proyecto, ya que permite una mejor organización, programación y seguimiento del progreso de todas las actividades, dando la facilidad de acceder a la actualización de acciones, gestiones, porcentajes de realización de las actividades, y ofreciendo rapidez y flexibilidad para efectuar análisis y actualización ante posibles cambios.

*Ventajas del Microsoft Project:*

- Mejorar la organización, estrategia y control empresarial.
- Colaborar y coordinar con mayor facilidad.
- Asignar y administrar los recursos eficazmente.
- Administrar el ciclo de vida del proyecto.
- Administrar lo simple y lo complejo.
- Mejorar constantemente los procesos.
- Recuperación real de la inversión.

## *2.3 Descripción del caso estudio*

El "Edificio Administrativo y Operativo Farmasol E.P", es un equipamiento de prestación de servicios públicos y de salud que responde a la demanda local y forma parte de la red de Farmacias Municipales Solidarias Farmasol que surgió en el mes de mayo del año 2004, este nuevo edificio se encuentra ubicado en la parroquia urbana Huayna Capac, entre la Av. 10 de agosto y Adolfo Torres, sector El Ejido, zona que tradicionalmente se caracterizó por el uso residencial, pero que actualmente ha dado paso al desarrollo inmobiliario, acogiendo equipamientos y servicios de gran escala.

La Ilustre Municipalidad de Cuenca con el fin de expandir la red de Farmacias Municipales Solidarias Farmasol y brindar mayor servicio a la colectividad, a través del Sistema Nacional de Contratación Pública, ha realizado un proyecto de implementación de un nuevo edificio diseñado de acuerdo a las necesidades específicas de FARMASOL EP, en un predio cuya área es de 462.33 m², el nuevo diseño busca solucionar problemas de distribución tanto del área operativa como administrativa que se encontraban divididas y así fortalecer la institución como una unidad de negocio compacta que sirva de mejor manera a la ciudadanía, lo que significa también contar con un activo fijo para la institución. El proyecto se ha desarrollado desde el año 2013 y se culminó en el año 2016.

#### **2.3.1 Antecedentes de los procesos del caso estudio**

96

El proyecto fue realizado por la Ilustre Municipalidad de Cuenca a través de la Gerencia General de Farmasol EP y por la magnitud del mismo fue sometido a las normas y procedimientos establecidos por el sistema de Contratación Pública del Estado (SERCOP), la ejecución de la obra física y fiscalización, se realizó por contratación pública, mientras que la supervisión fue de forma directa por la Gerencia General de Farmasol EP.

Para la elaboración del proyecto del Edificio Administrativo y Operativo Farmasol EP se necesitó de tres componentes básicos que son:

- La planificación; la administración del Ing. Marcelo Cabrera se caracteriza por llevar adelante proyectos de planificación de la ciudad ligados a la prestación de servicios públicos y de salud con el objetivo de brindar mejor servicio a la ciudadanía, para lo cual se propone la implementación de un edificio que concentre tanto el área administrativa como operativa de la red farmacias municipales solidarias Farmasol EP.
- La participación ciudadana; esta es una herramienta indispensable para la elaboración del proyecto, ya que es la ciudadanía la que hará uso del equipamiento en este caso de prestación de servicios de salud, no podría existir un proyecto sin la participación directa de la ciudadanía beneficiaria, para lo cual se hace participe en la formulación del mismo a los actores sociales que se han querido involucrar con el cambio.
- La acción o decisión de las autoridades locales; como parte fundamental para la implementación del proyecto, debe existir el apoyo total para la ejecución del mismo por parte del señor alcalde, quien ha estado comprometido con el adelanto de la ciudad de Cuenca.

Para el ciclo de vida de este proyecto se distinguen cuatro fases: contratación directa de consultoría y elaboración de propuesta, plan de presupuesto y cronograma de actividades, ejecución, inversión y control del proyecto y el cierre y entrega del proyecto. En la primera se realizó la invitación a la consultoría para la elaboración del proyecto, así como los objetivos y el alcance del entregable del mismo, en la segunda fase, se realizó un plan de presupuesto y cronograma de actividades de ejecución que determinó el costo y los tiempos de entrega del producto, en la fase de ejecución, inversión y control se pone en marcha la construcción del proyecto en donde intervienen los recursos antes planificados que permiten dar paso a la fase de cierre en el tiempo establecido. Ver **Figura 2.10**

Con lo expuesto la elaboración de la propuesta del proyecto es asumida por el Consultor ganador de la fase de contratación directa y la fase de ejecución fue dividida en cinco ejes fundamentales para ser estudiadas:

- Técnico; se procede a la ejecución de los estudios a nivel de diseño definitivo, y comprende la mejor alternativa de la ingeniería de detalle, para esto se realizan estudios como: ambiental, de suelos, hidrosanitarios, eléctricos, mecánicos, y arquitectónicos civiles.
- Gestión de Servicio; la Gestión por Servicios es la forma de gestionar toda la organización basándose en los Servicios. Entendiendo estos como una secuencia de actividades orientadas a generar un valor añadido sobre una ENTRADA para conseguir un resultado, y una SALIDA que a su vez satisfaga los requerimientos del Cliente, en este eje está contemplado el análisis de una normativa u ordenanza que reglamente el uso del proyecto, contemple el sistema de seguridad y el sistema para operación y mantenimiento.
- Participación ciudadana; este parámetro engloba la participación directa e indirecta de los involucrados del proyecto, en el que se exponen dudas e inquietudes, problemas y respuestas que fueron resueltas por el

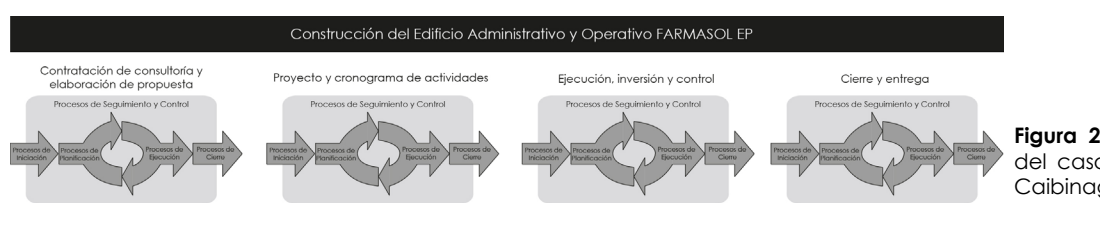

**Figura 2.10:** Ciclo de vida del caso estudio. Aragón y Caibinagua, 2018.

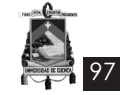

equipo técnico del proyecto con el fin de analizar la factibilidad de incorporación al mismo.

- Económico; el análisis económico para poder establecer los costos, reinversión, disposición de pago, evaluación económica, y análisis de riesgo.
- Financiero; el análisis financiero pasa por determinar los precio o tarifa actual, propuesta de recuperación, revisión ordenanza, evaluación financiera, relación Beneficio/Costo.

#### **1. Inicio del Proyecto**

Una vez que el proyecto contó con la viabilidad presupuestaria, denominada "Estudio y Diseño de proyectos, la Gerencia General da inicio al proceso de contratación, bajo la modalidad de Contratación Directa de acuerdo al siguiente texto:

**RESOLUCIÓN DE INICIO PARA LA CONTRATA-CIÓN DE CONSULTORÍA PARA LA ELABORACIÓN DEL PROYECTO ARQUITÉCTÓNICO Y DE LOS ES-TUDIOS COMPLEMENTARIOS PARA EL EDIFICIO DE LA AGENCIA PRINCIPAL DE FARMASOL EP**

**(Art. 32 RGLOSNCP)**

#### **RESOLUCIÓN N° 037 CDC-FMS-002-2013**

## **2. Planificación del Proyecto**

Haciendo referencia al alcance del proyecto, se desarrolla un presupuesto y plan de ejecución (cronograma valorado). Ver **Anexo 2.1 y Anexo 2.2** respectivamente

Para la ejecución de obra se contó con un cronograma valorado, el mismo que establece el avance de cada actividad a ser ejecutada por el proyecto de forma cronológica en un plazo de 270 días, valorando el avance de cada actividad por medio de un porcentaje mensual, según el caso.

## **3. Ejecución del Proyecto**

Luego del proceso de Resolución de Inicio para la contratación de consultoría para la "ELABO-RACIÓN DEL PROYECTO ARQUITÉCTÓNICO Y DE LOS ESTUDIOS COMPLEMENTARIOS PARA EL EDI-FICIO DE LA AGENCIA PRINCIPAL DE FARMASOL EP", la Gerencia General de la Empresa Pública Farmasol EP, procedió con el proceso de Licitación de Obras denominado "CONSTRUCCIÓN DEL EDIFICIO ADMINISTRATIVO Y OPERATIVO PARA LA EMPRESA PÚBLICA FARMACIAS MUNI-CIPALES SOLIDARIAS FARMASOL EP, CANTÓN CUENCA", de acuerdo al siguiente texto:

"RESOLUCIÓN N°. 0006-FARMASOLEP-2015

#### **RESOLUCIÓN DE INICIO LICITACIÓN DE OBRAS**

## **CONSTRUCCIÓN DEL EDIFICIO ADMINISTRATIVO Y OPERATIVO PARA LA EMPRESA PÚBLICA FAR-MACIAS MUNICIPALES SOLIDARIAS FARMASOL EP, CANTÓN CUENCA**

#### **4. Seguimiento y Control del Proyecto**

Para el efecto se nombró tres instancias:

- **• Coordinación general del proyecto:** Esta instancia coordina actividades entre la Administración, Fiscalización, Contratistas, Dirección Financiera, otras entidades públicas y entidades financieras, además es el portavoz oficial del proyecto y tiene el apoyo de la Máxima Autoridad para cumplir con éxitos sus funciones.
- **• Administración del Contrato:** La Entidad Contratante designo de manera expresa un Administrador del Contrato, quien velo por el cabal y oportuno cumplimiento de todas y cada una de las obligaciones derivadas del contrato. Adopto las acciones que fueron necesarias para evitar retrasos injustificados e impuso las multas y sanciones a que hubiere lugar.

El Administrador del Contrato velará porque la Fiscalización actúe de acuerdo con las especificaciones constantes en los pliegos y en el propio contrato.

**• Fiscalización:** Velará por la correcta ejecución de la obra, a fin de que el proyecto se ejecute de acuerdo a sus diseños definitivos, especificaciones técnicas, cronogramas de trabajo, recomendaciones de los diseñadores y normas técnicas aplicables. La Fiscalización fue realizada por Contratación Directa de Consultoría.

## **5. Cierre de Proyecto**

El proyecto fue cerrado con el acta de recep-

ción provisional, previa revisión y corrección de defectos constructivos, quedando la obra a entera satisfacción de la entidad contratante, y dando estricto cumplimiento a lo contratado y estipulado en pliegos, especificaciones técnicas, precios unitarios, etc., para ello se nombró una comisión, la misma que suscribió dicho documento.

## **6. Comentarios y Conclusiones**

98

En general el proyecto se ha sometido al Reglamento General de la Ley Orgánica del Sistema Nacional de Contratación Pública, para lo cual ha tenido que pasar desde año 2013 al año 2015 una serie de solicitudes y aprobaciones de pliegos. Finalmente el proyecto se ejecuta en el año 2015, siendo finalizado para el año 2016.

La propuesta no ha descuidado la idea que dio origen al mismo, la de crear un edificio que centralice tanto el área administrativa como operativa, para brindar un mejor servicio a la ciudadanía.

## *2.4 Análisis de la Gestión del Costo del caso estudio*

Para realizar el siguiente análisis, se empezó desde lo micro: el Análisis de precios unitarios (APU).

## **2.4.1 Análisis de precios unitarios**

Para entender de mejor manera la elaboración de un APU se ocupará un ejemplo del caso estudio.

Se considera la actividad de "Desbroce y limpieza del terreno" de 540 m<sup>2</sup>.

El "Desbroce y limpieza del terreno" comprende el retiro de la capa vegetal (pastos y arbustos), el retiro de la tierra orgánica, el trasiego, mover de un lugar a otro de todo lo retirado.

Para este caso se necesita un grupo de trabajo de 5 personas, un maestro que dirija y 4 peones, que hagan el retiro manual porque el área del lote es grande, unas herramientas como palas, picas, carretillas y un azadón.

Se evalúa cuánto tiempo se pueden tardar un equipo de 5 personas en retirar la capa vegetal y el horizonte orgánico del suelo y trasegar el material a una volqueta para su retiro. Muchos profesionales se apoyan en tablas de rendimiento y la gran mayoría acude a la experiencia de obras anteriores.

En cuanto al salario, se respeta el estipulado por el país y año (2015).

En la **Figura 2.11** se observa como se estructuró la ficha para los APUs del caso estudio.

En cuánto al COSTO INDIRECTO, en el caso estudio se tiene un valor del 20%, el cual no justifican. Según el análisis realizado obtenemos el 23,15%.

En el **Anexo 2.3** se justifica el porcentaje obtenido, mientras que en la **Figura 2.12** se presenta un cuadro resumen.

En la **Figura 2.13** se tien el APU actualizado con el costo indirecto. Como se puede observar se tiene un aumento de 2 centavos al costo general.

En el APU no se estima el valor del 12% (impuesto establecido por el estado), dicho impuesto se coloca en el presupuesto general.

## **2.4.2 Fórmula polinómica**

A través del programa de INTERPRO se obtuvo la fórmula polinómica del caso estudio.

En la **Figura 2.14** se tiene los detalles.

## **2.4.3 Costo directo e indirecto de la obra**

Una vez obtenido el presupuesto general se establecen los costos directo e indirecto.

El costo directo en el caso estudio contempla:

- Obras preliminares
- Obras estructurales
- Obras civiles y arquitectónicas
- Instalaciones eléctricas, voz y datos
- Instalaciones hidrosanitarias
- Medidas ambientales

En la **Tabla 2.2** se aprecia los valores en el caso estudio.

El costo indirecto se calcula a partir de los valores del costo directo.

En la **Tabla 2.3** se identifica como "EDIFICIO ADMINISTRATIVO Y OPERATIVO FARMASOL EP" el costo directo.

En el caso estudio los costos indirectos que se plantean:

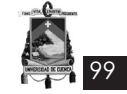

#### ANÁLISIS DE PRECIOS UNITARIOS Proyecto: Edificio Administrativo y Operativo FARMASOL-EP

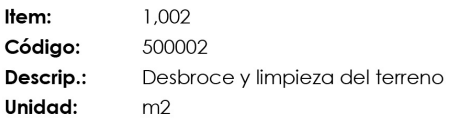

 $\mathbf I$ 

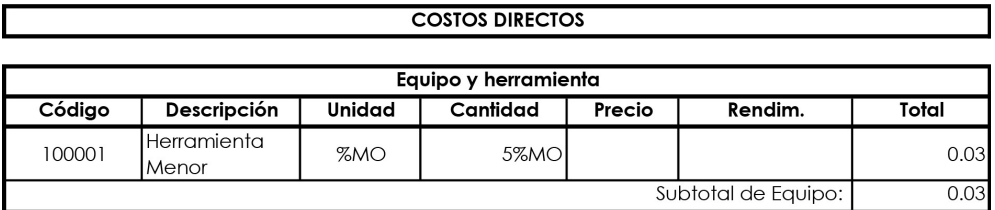

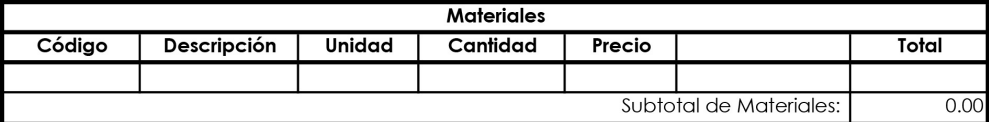

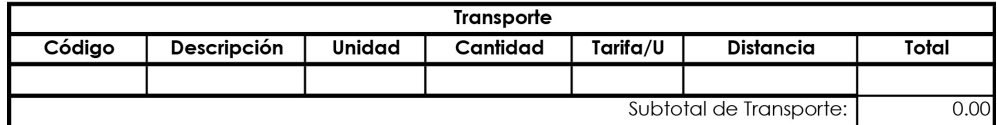

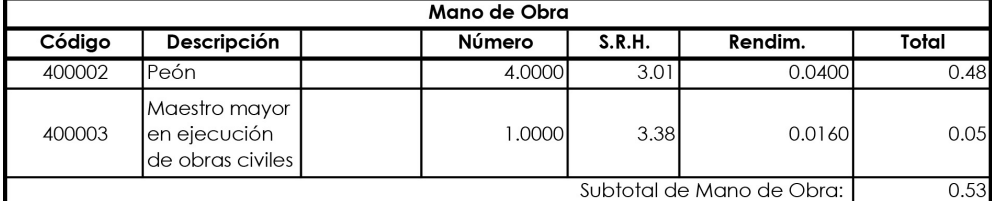

Costo Directo Total: 0.56

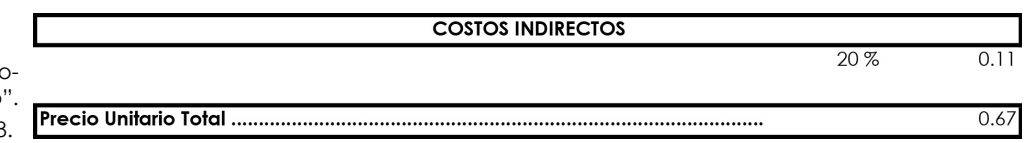

**Figura 2.11:** APU de "Desbroce y limpieza del terreno Aragón y Caibinagua, 2018.

#### **RESUMEN**

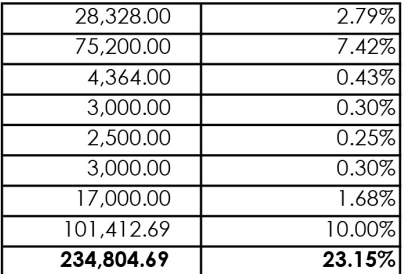

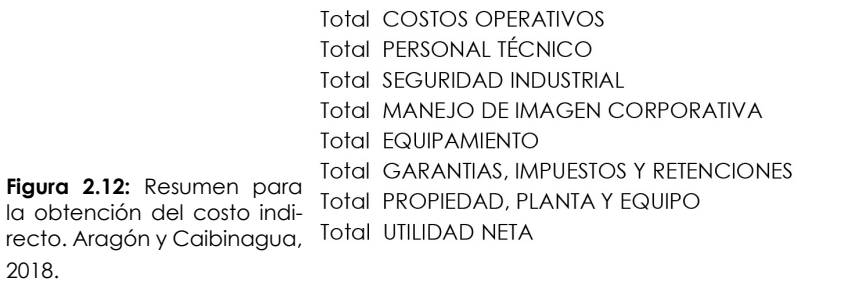

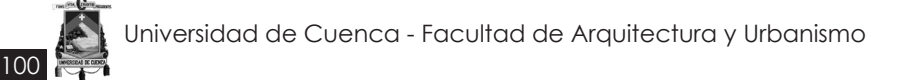

#### **ANÁLISIS DE PRECIOS UNITARIOS** Proyecto: Edificio Administrativo y Operativo FARMASOL-EP

 $15-feb-18$ 

Item: 1,002 Código: 500002 Descrip.: Desbroce y limpieza del terreno Unidad:  $m<sub>2</sub>$ 

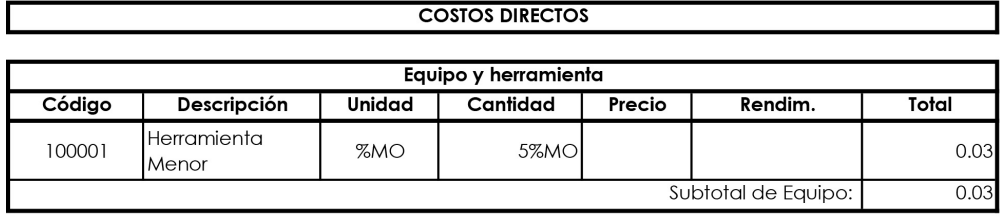

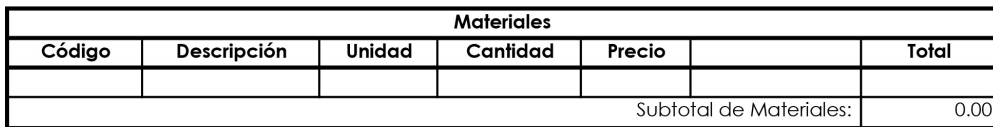

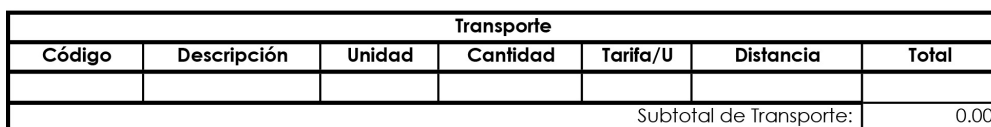

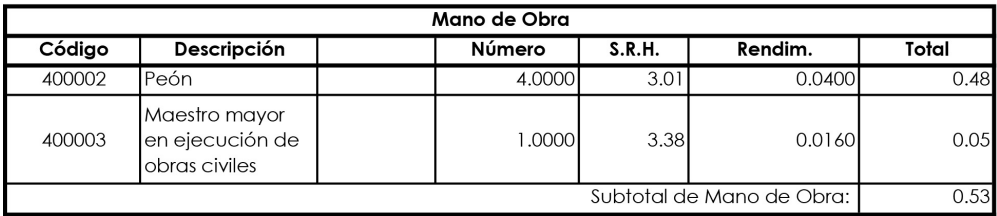

Costo Directo Total:  $0.56$ 

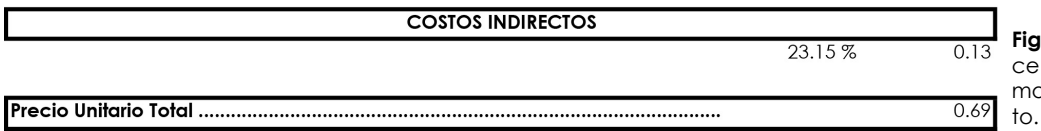

**Figura 2.13:** APU de "Desbroy limpieza del terreno" modificado el costo indirec-Aragón y Caibinagua,

- Fiscalización del proyecto
- Administración de contrato
- **Imprevistos**
- Reajuste de precios
- **Contingencias**

## *2.5 Actualización de costos en los recursos de presupuesto*

Como parte del análisis del cronograma, es importante observar el desempeño del costo, para lo cual se realiza una actualización en los recursos del presupuesto desde el 2015 (año que se oferta la obra) al 2017 (tiempo actual). Para lo cual se utiliza la herramienta de Interpro.

El InterPro es una plataforma informática para la gestión de proyectos de construcción, considerando herramientas para la planificación y posterior control de ejecución y fiscalización. La herramienta tecnológica funciona de acuerdo a la resolución del SERCOP, "la misma que cuenta con opciones para el mantenimiento de los códigos CPC, asignación de los códigos CPC a los recursos de los análisis de precios unitarios, reporte de desagregación tecnológica y generación de los formularios en Excel tanto del presupuesto como de cada uno de los análisis de precios unitarios desagregados, con ello se puede calcular el porcentaje de valor agregado ecuatoriano (VAE)." Sus principales funciones incorporan:

- Análisis de precios unitarios
- Elaboración de presupuestos
	- Cronograma valorado

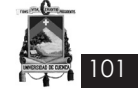

#### Descripción de la Fórmula Polinómica

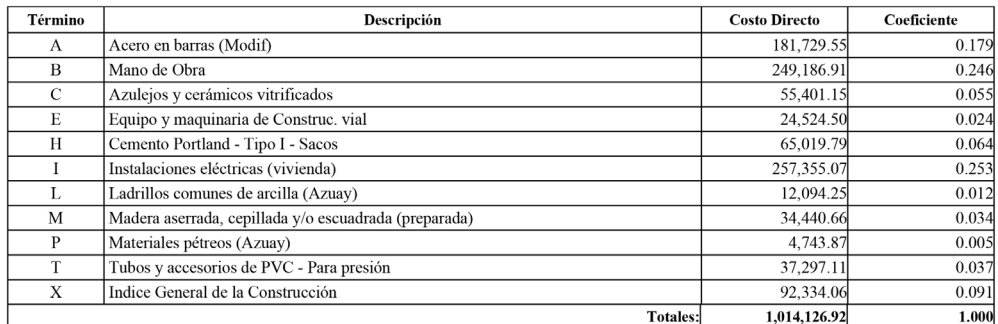

 $PR = P0 (0.179 A1/A0 + 0.246 B1/B0 + 0.055 C1/C0 + 0.024 E1/E0 + 0.064 H1/H0 + 0.253 I1/B + 0.012 L1/L0 + 0.034 M1/M0 + 0.005 P1/P0 + 0.004 H1/R0 + 0.005 P1/P0$  $0.037$  T1/T0 + 0.091 X1/X0)

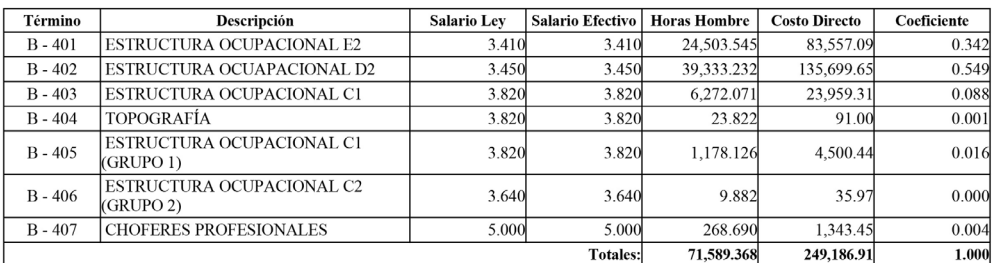

2018.

Figura 2.14: Fórmula polinó- 0.549 SHR ESTRUCTURA OCUAPACIONAL D2+0.342 SHR ESTRUCTURA OCUPACIONAL E2+0.088 SHR ESTRUCTURA mica. Aragón y Caibinagua, OCUPACIONAL C1+0.001 SHR TOPOGRAFÍA+0.016 SHR ESTRUCTURA OCUPACIONAL CI (GRUPO 1)+0 SHR ESTRUCTURA<br>OCUPACIONAL C2 (GRUPO 2)+0.004 SHR CHOFERES PROFESIONALES

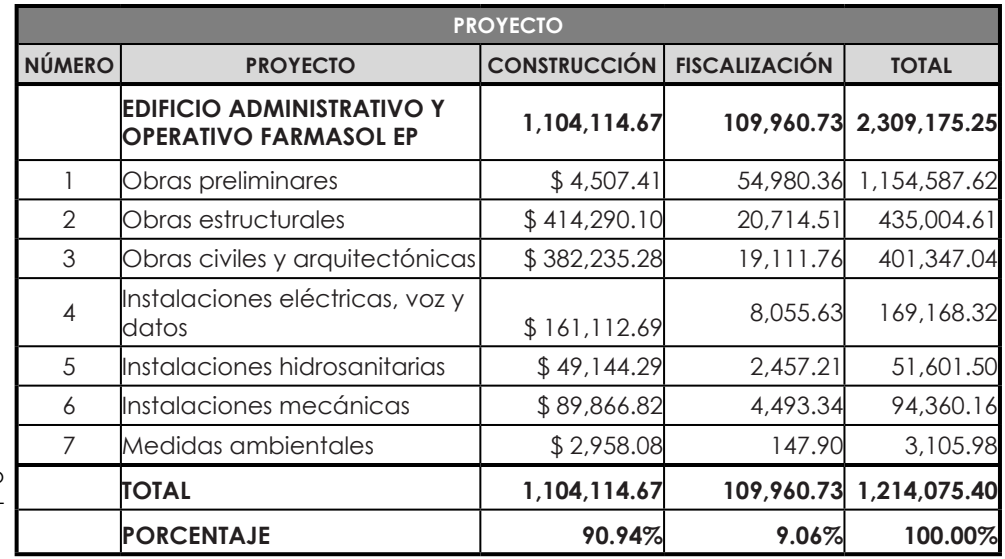

**Tabla 2.2:** Valores del costo directo del caso estudio. Aragón y Caibinagua, 2018.

- Cronograma de trabajo (barras de Gantt, ruta crítica, exportación a MS Project)
- Desagregación Tecnológica
- Análisis de precios unitarios
- Elaboración de presupuestos
- Cronograma valorado
- Cronograma de trabajo (barras de Gantt, ruta crítica, exportación a MS Project)
- Desagregación Tecnológica
- Fórmulas polinómicas
- Programación de obra y recursos
- Registro de anticipo
- Planillas de avance
- Reajustes de precios
- Control de programación y avance en general
- Planillas y rubros de Costo + %
- Liquidación económica

Para el análisis del caso estudio, se utiliza el valor presupuestario sin indirectos (de los APUs) e impuesto (12%) del presupuesto general.

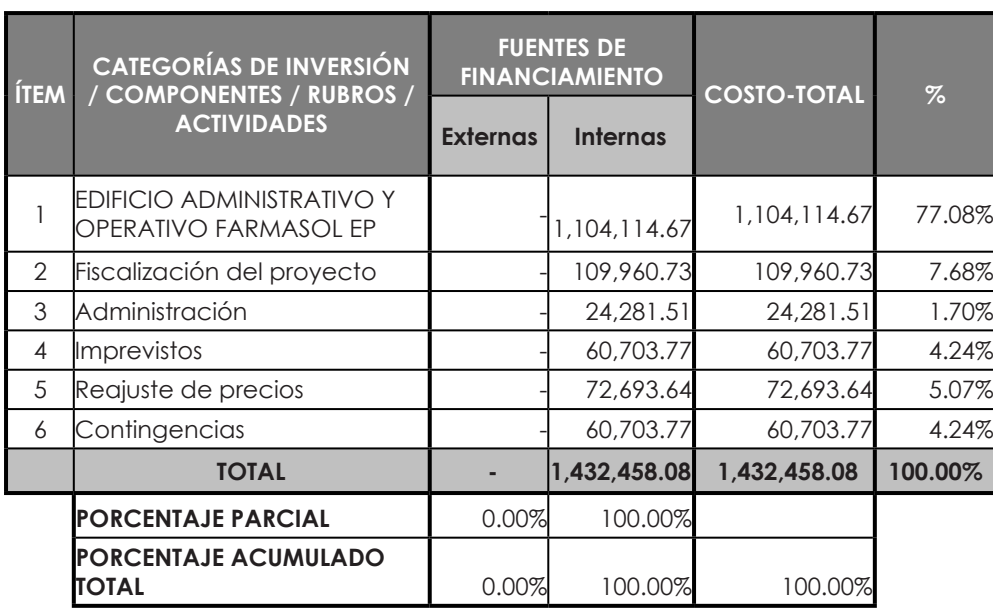

**Tabla 2.3:** Valores del costo indirecto del caso estudio. Aragón y Caibinagua, 2018.

En la **Figura 2.15** se aprecia el presupuesto original de la obra, mientras que en la **Figura 2.16** y **Figura 2.17** se aprecia el valor económico y porcentual de los recursos, respectivamente.

## **2.5.1 Recurso: Equipo y herramienta**

102

El Equipo y Herramienta en un presupuesto es el conjunto de maquinaria, herramienta manual y eléctrica que se requiere en la construcción.

En el caso estudio, el Equipo y Herramienta tiene un valor de CostoDirecto= 42,383.47, con un porcentaje de 4.609% con referencia a la obra en general.

En la **Tabla 2.4** se observa 35 elementos (los cuales están representados de mayor a menor influencia económica en el Componente de Equipo y Herramienta. Para la actualización de costos se extrae 20 elementos (los más representativos económicamente).

La novena columna representa el porcentaje de los 20 elementos actualizados con refrencia al valor total de la construcción, mientras que la décima columna muestra el porcentaje de los 20 elementos con referencia al Componente: Equipo y Herramienta. Demostrando que en el primer caso equivale a un 4% aproximadamente, mientras que en el segundo caso se observa un 98%, lo cual ayuda a tener un estimado más aproximado si es que se llegara a actualizar todos los elementos del Componente.

En la **Figura 2.18** se muestra la actualización de costos de los 20 elementos mediante el programa de Interpro.

En la **Tabla 2.5** se puede obsevar que al actualizar los 20 elementos existe un aumento de \$9.922,76 en el costo del Componente, cabe recalcar que solo se cambia el valor en el Componente: Equipo y Herramienta del presupuesto original.

En la **Figura 2.19** se tiene en las barras un gráfico visual de cuan diferente es el aumento de costos del año 2015 al 2017. Las barras tomates representan la comparación de Componentes, mientras que las barras azules explican la comparación presupuestaria general.

Al mismo tiempo se observa como en el primer caso, el 4% del presupuesto del componente con referencia al valor general es gradual.

## **2.5.2 Recurso: Materiales**

En el caso del Componente Materiales se tiene 357 elementos, para la actualización de costos se utiliza como caso estudio 40 elementos, al igual que en Equipo y Herramientas, se toman los de mayor incidencia económica.

En la **Tabla 2.6,** en la penúltima columna se observa el porcentaje de los 40 elementos seleccionados con respecto al presupuesto total de la constrcción: 51% aproximadamente. Mientras que en la última columna se aprecia el porcentaje con referencia al componente: 72% aproximadamente.

En la **Tabla 2.6,** se muestra una parte inicial de

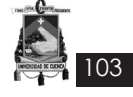

| <b>Inco</b> Presupuesto<br>Listado de Análisis de Precios Unitarios |                      |                  |               | Nuevo Capítulo <b>De Editar Capítulo De Eliminar Capítulo</b> Editar Análisis<br>Eliminar Análisis | Refrescar      | Reportes -   |             |                   |
|---------------------------------------------------------------------|----------------------|------------------|---------------|----------------------------------------------------------------------------------------------------|----------------|--------------|-------------|-------------------|
| □ Listar todos los análisis de precios unitarios                    | Ítem                 | Códgo            | Código Alter. | Descripción                                                                                        | Unidad         | Cantidad     | P. Unitario | P. T <sub>c</sub> |
| $\mathcal{R}$                                                       | > 0.1                |                  |               | <b>EDIFICIO MATRIZ FARMASOL EP TESIS</b>                                                           |                |              |             | 1.104             |
| Descripción                                                         | $6 - 001$            |                  |               | <b>OBRAS PRELIMINARES</b>                                                                          |                |              |             |                   |
| $-4$ 500 - ANALISIS                                                 |                      | # 001 500001     |               | Cerramiento provisional                                                                            | ml             | 65,00000     | 9.71        |                   |
|                                                                     |                      | ME 001 500002    |               | Desbroce v limpieza del terreno                                                                    | m <sub>2</sub> | 540,00000    | 0.67        |                   |
|                                                                     |                      | ME 001 500003    |               | Instalaciones provisionales                                                                        | global         | 1,00000      | 1,200.04    |                   |
|                                                                     |                      | ME 001 500004    |               | Replanteo y nivelación                                                                             | m <sub>2</sub> | 405,00000    | 1.27        |                   |
|                                                                     |                      | M 001 500005     |               | Caseta de guardian y bodega de 36 m2                                                               | dobal          | 1.00000      | 1.800.07    |                   |
|                                                                     | 002<br>a.            |                  |               | <b>OBRAS ESTRUCTURALES</b>                                                                         |                |              |             | 41                |
|                                                                     |                      | M 002 500006     |               | Excavación mecánica en suelo sin dasificar de 0 a 2 m de profundidad                               | m <sub>3</sub> | 420.00000    | 3.31        |                   |
|                                                                     |                      | ME 002 500007    |               | Excavación mecánica de material conglomerado de 0 a 2 m de profundidad m3                          |                | 210,00000    | 2.90        |                   |
| $+75C$                                                              |                      | ME 002 500008    |               | Excavación mecánica de material conglomerado de 2 a 4 m de profundidad m3                          |                | 860,00000    | 3.77        |                   |
| E<br>٨                                                              |                      | ME 002 500009    |               | Excavación mecánica de material conglomerado de 4 a 6 m de profundidad m3                          |                | 1,600,00000  | 6.61        |                   |
| Descripción                                                         |                      | M 002 500010     |               | Excavación mecánica en roca de 0 a 2 m de profundidad                                              | m <sub>3</sub> | 20,00000     | 19.33       |                   |
|                                                                     |                      | $M = 002$ 500011 |               | Excavación a mano en suelo sin clasificar de 0 a 2 m de profundidad                                | m3             | 45.00000     | 10.12       |                   |
| Acero de refuerzo, fy=4200Ka/cm2<br>$\mathbb{R}$ $\leq$             |                      | ME 002 500012    |               | Cargado de material con Bobcat                                                                     | m <sub>3</sub> | 2,889.00000  | 1.18        |                   |
| æ<br>Acero de refuerzo, fv=4200Ka/cm2                               |                      | ME 002 500013    |               | Transporte de materiales hasta 6 km, incluye pago en escombrera                                    | m <sub>3</sub> | 2,889,00000  | 2.16        |                   |
| Acero Estructural (Perfileria)<br>×                                 |                      | ME 002 500014    |               | Sobreacarreo de materiales para desaloio distancia > 6 Km                                          | $m3-km$        | 14,445,00000 | 0.35        |                   |
| æ<br>Acometida de Fibra Optica Monomodo 4 Hilos - L                 |                      | M 002 500015     |               | Material de Reposición Subbase (Incluve esponiamiento)                                             | m <sub>3</sub> | 79,80000     | 30.53       |                   |
| ×<br>Acometida de TDG A STD1, STD2, STD3, STD4 -                    |                      | M 002 500016     |               | Acero de refuerzo, fv=4200Kg/cm2                                                                   | Ka             | 21,983,00000 | 1.96        |                   |
| ж<br>Acometida de TDG A STD5, STD6 - 2X6(8) AWG                     |                      | ME 002 500017    |               | Acero Estructural (Perfileria)                                                                     | kg             | 63.473.80000 | 2.58        |                   |
| Acometida de TDG A STD7, STD8, STD9 - 3X8(8<br>×                    |                      | JF 002 500018    |               | Pintura intumescente estructura metálica                                                           | m <sub>2</sub> | 3,482,10000  | 9.68        |                   |
| ×<br>Acometida de TDG A TD-A/C1 - 3X4(4) AWG+t(                     |                      |                  |               | Nro. Análisis: 272                                                                                 |                |              |             |                   |
|                                                                     | K                    |                  |               | <b>HILL</b>                                                                                        |                |              |             |                   |
| ж<br>Acometida de TDG A TD-A/C2 - 3X1/0(1/0) AWG                    |                      |                  |               |                                                                                                    |                |              |             |                   |
| <b>SP</b><br>Acometida de Transformador A TDG - 3X3/0(3/0,          | Presup, Referencial: |                  | $0.00 -$      |                                                                                                    |                | SubTotal:    |             | 1,104,114.67      |
| Nro Analisis: 241                                                   | Diferencia :         |                  | 1.104.114.67  |                                                                                                    |                | IVA:         | 12.00 % -   | 132,493.76        |
|                                                                     | Porcentaje:          |                  | $0.00 \, \%$  |                                                                                                    |                | Total:       |             | 1,236,608.43      |

**Figura 2.15:** Presupuesto original del caso estudio. Aragón y Caibinagua, 2018.

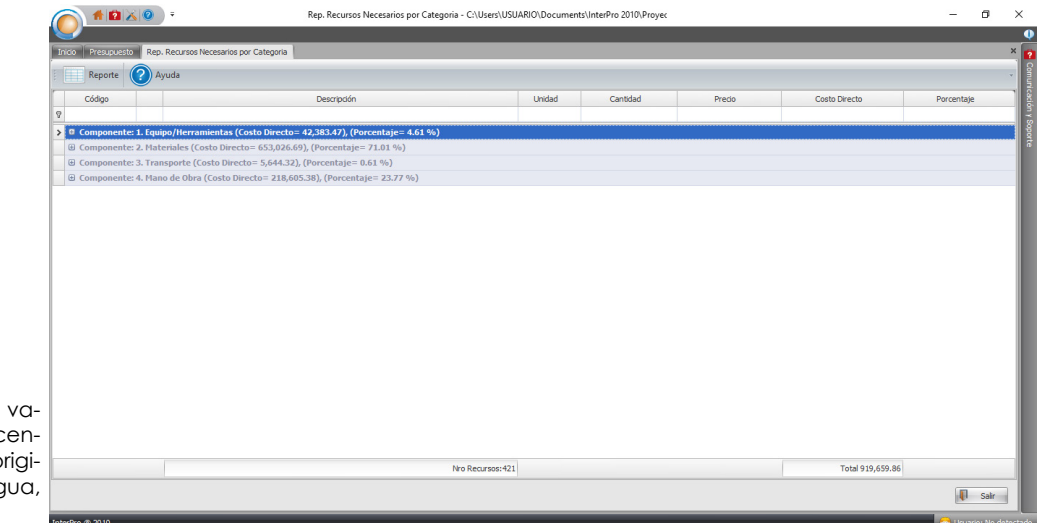

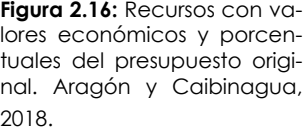

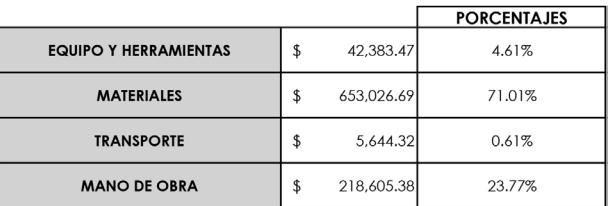

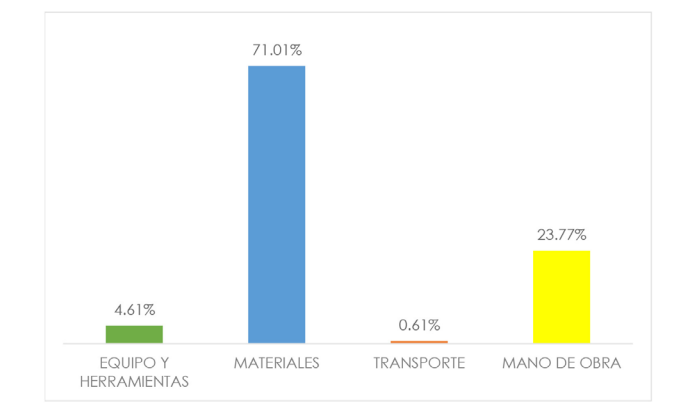

**Figura 2.17:** Barras porcentuales de recursos. Aragón, y Caibinagua, 2018.

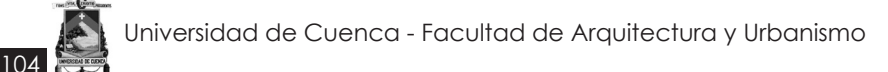

#### Categoría: EQUIPO Y HERRAMIENTA

#### (CostoDirecto= 42,383.47) centaie=4 609%)

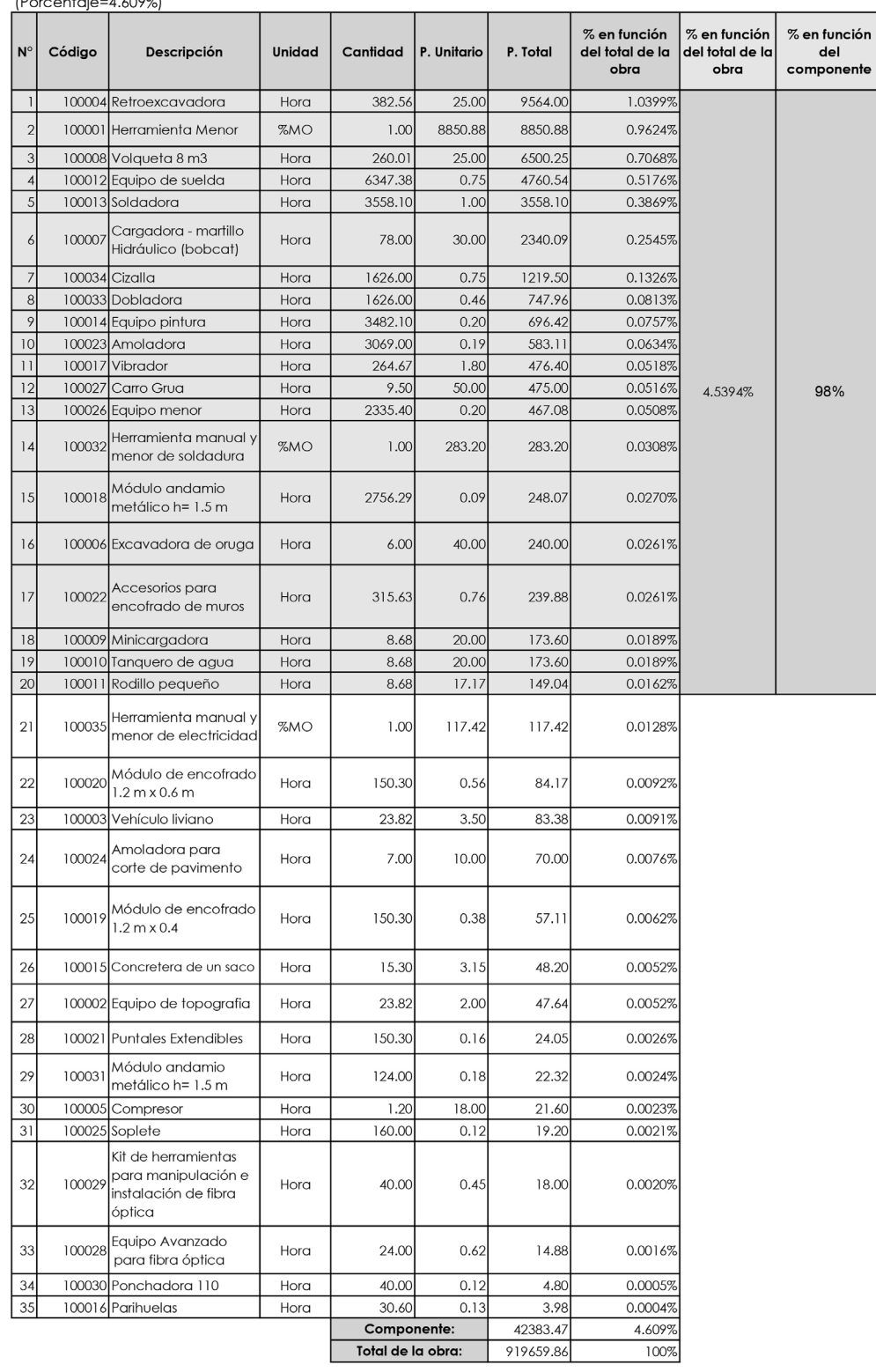

**Tabla 2.4:** Costo del Equipo y Herramienta del presupuesto original. Aragón y Caibinagua, 2018.

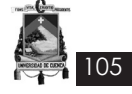

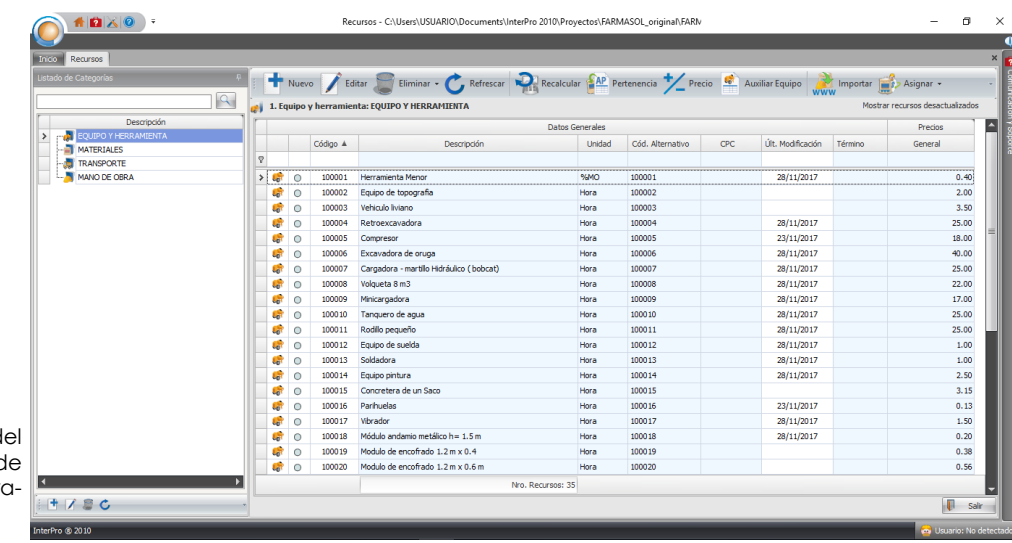

Figura 2.18: Actualización d costo de 20 elementos d Equipo y Herramienta. Ara gón y Caibinagua, 2018.

#### Categoría: EQUIPO Y HERRAMIENTA

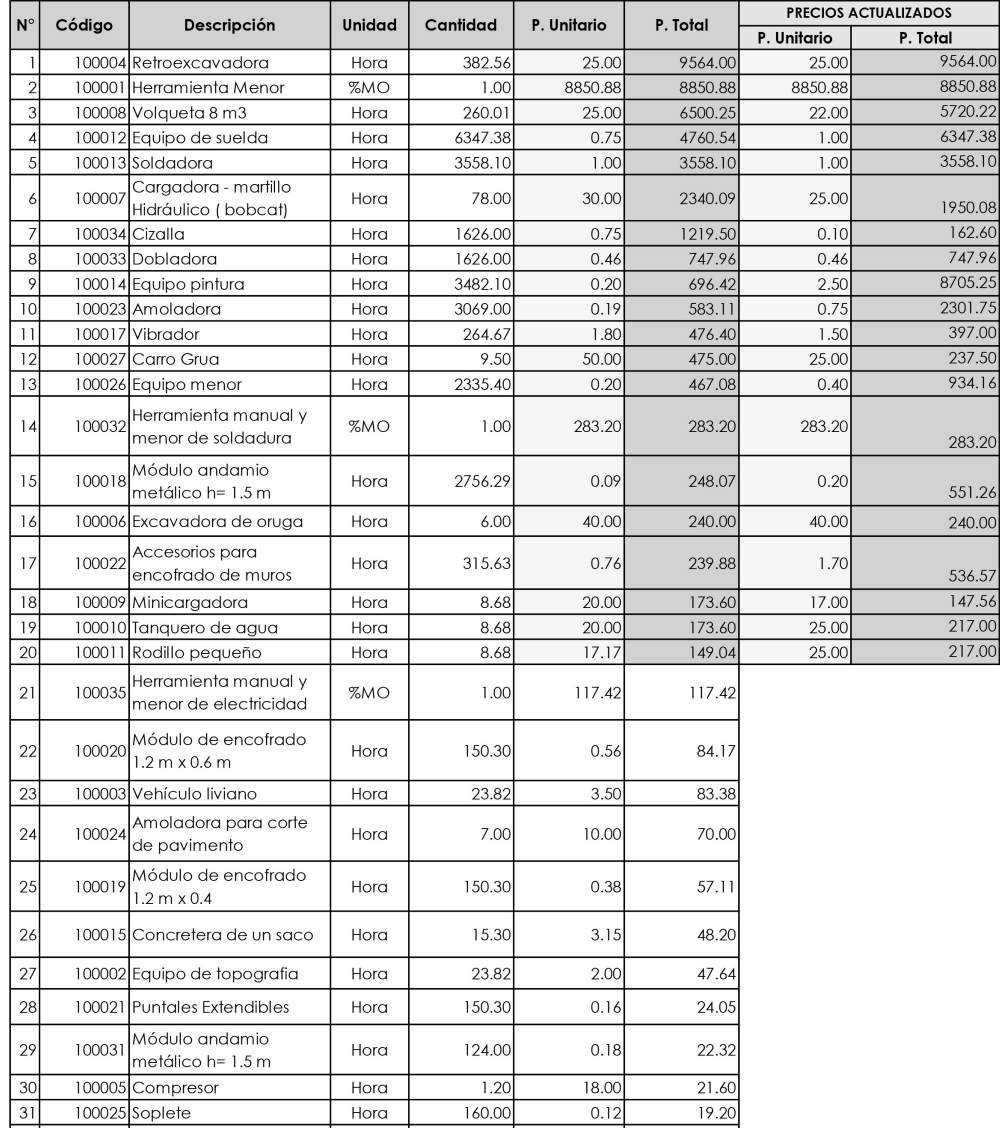

106

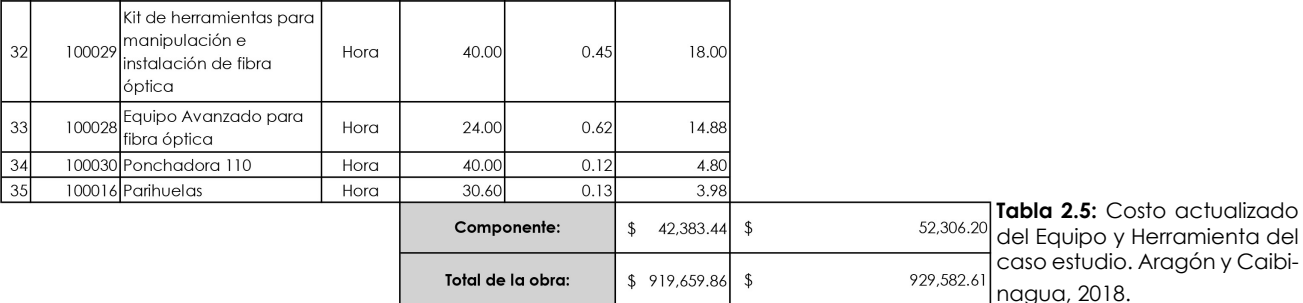

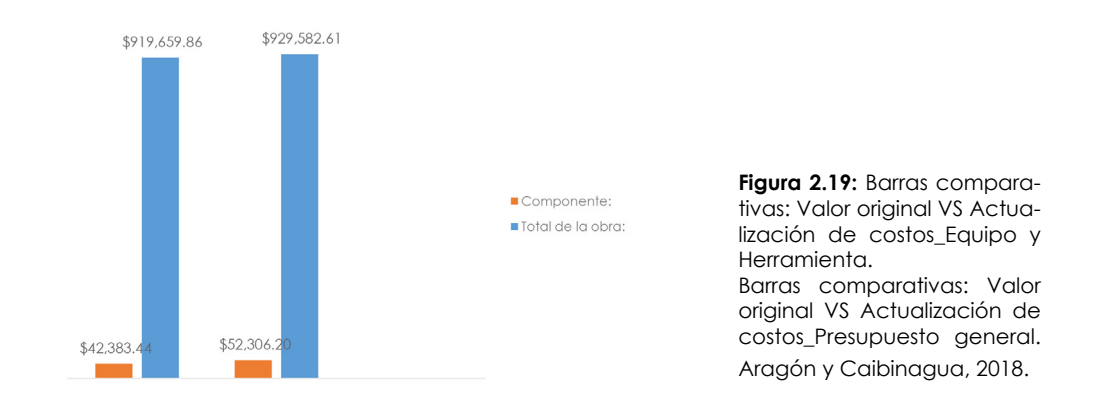

los elementos y se termina con el costo final, debido a que son 357 elementos, esto se realiza para sintetizar el análisis.

Al realizar la actualización de costos en los Materiales, se pudo destacar que ciertos elementos presentan un costo excesivo, lo cual se podría justificar por la demanda del material en el mercado, de acuerdo al año que se efectuó el presupuesto, pero en algunos casos si se identificó un aumento de hasta el 500% del valor actual.

La **Tabla 2.7** muestra los valores actualizados de los materiales, que en prefencia por su alto valor económico se encontró aparatos mecánicos y eléctricos.

En la **Figura 2.20**, se presenta un análisis similar al de Equipo y Herramienta, también se puede rescatar que en éste Componente se tiene el 71% del presupuesto total, y más aún cuando los 40 materiales actualizados equivalen al 51% del presupuesto general.

La diferencia es de \$ 52.298,98, del valor del Componente original al actualizado.
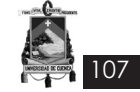

#### Categoría: MATERIALES

(CostoDirecto= 653,026.69)

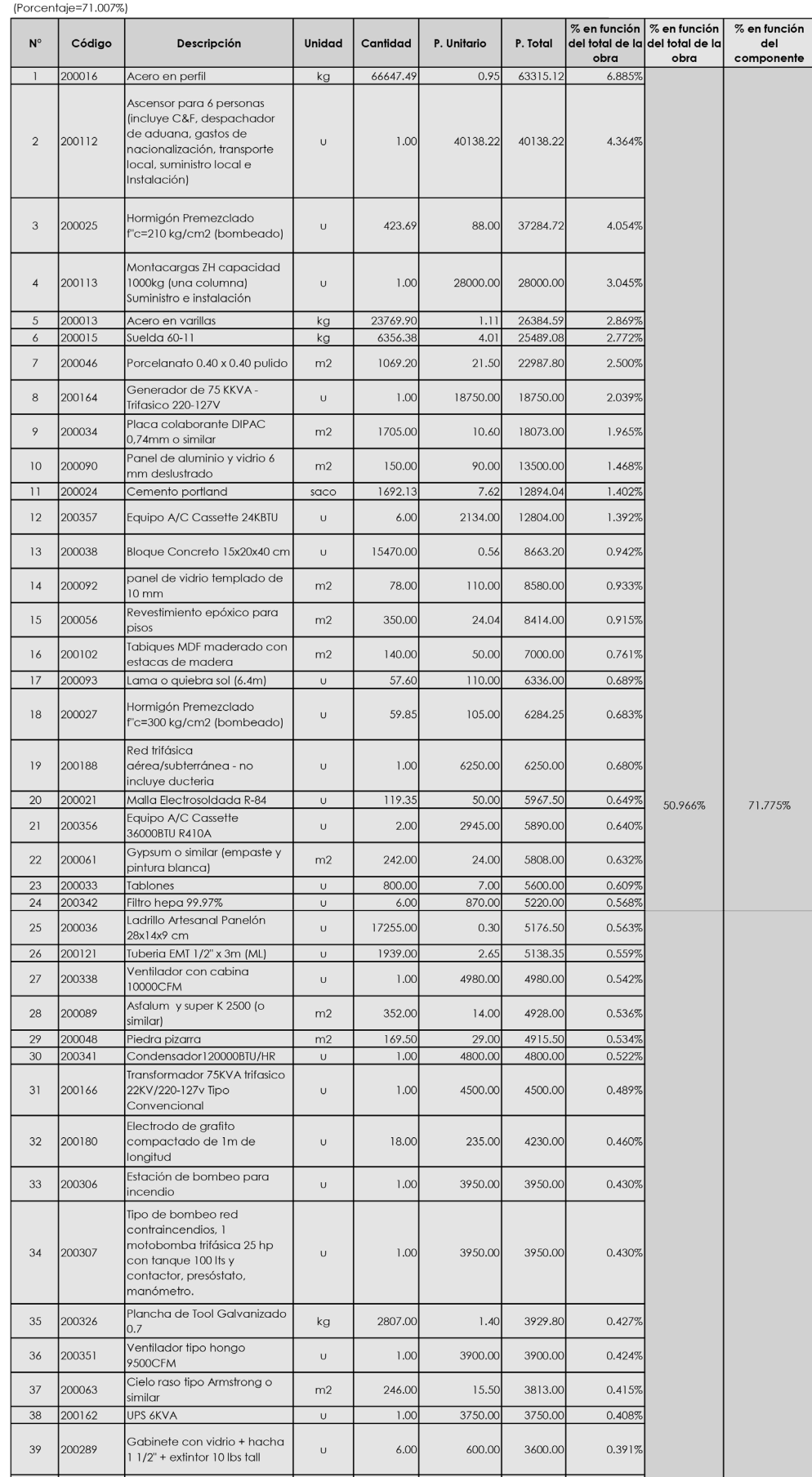

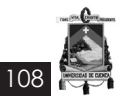

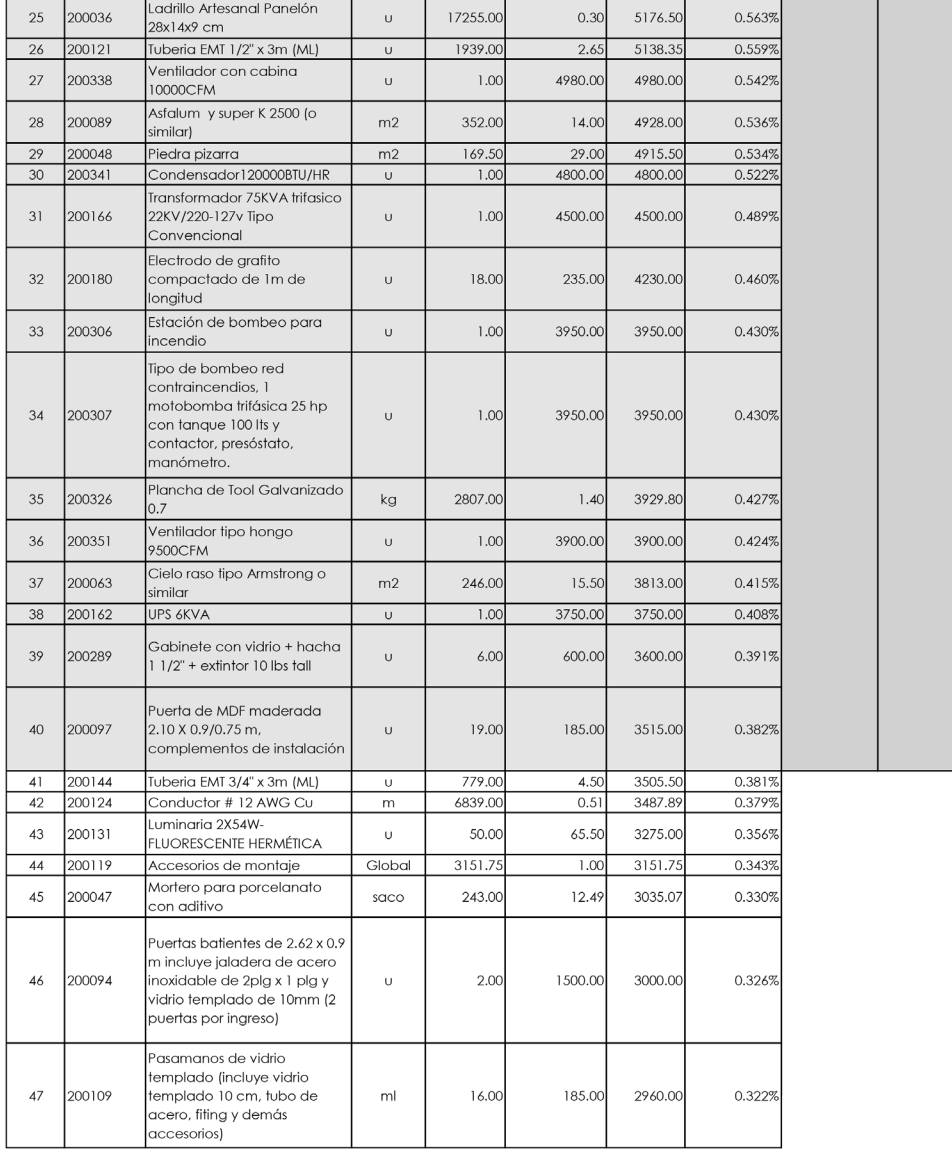

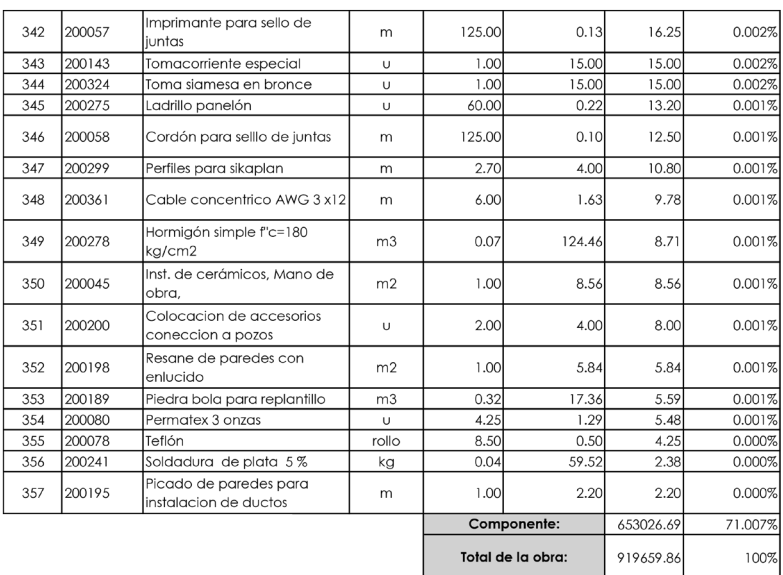

**Tabla 2.6:** Costo de Material del presupuesto original. Aragón y Caibinagua, 2018.

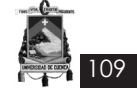

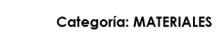

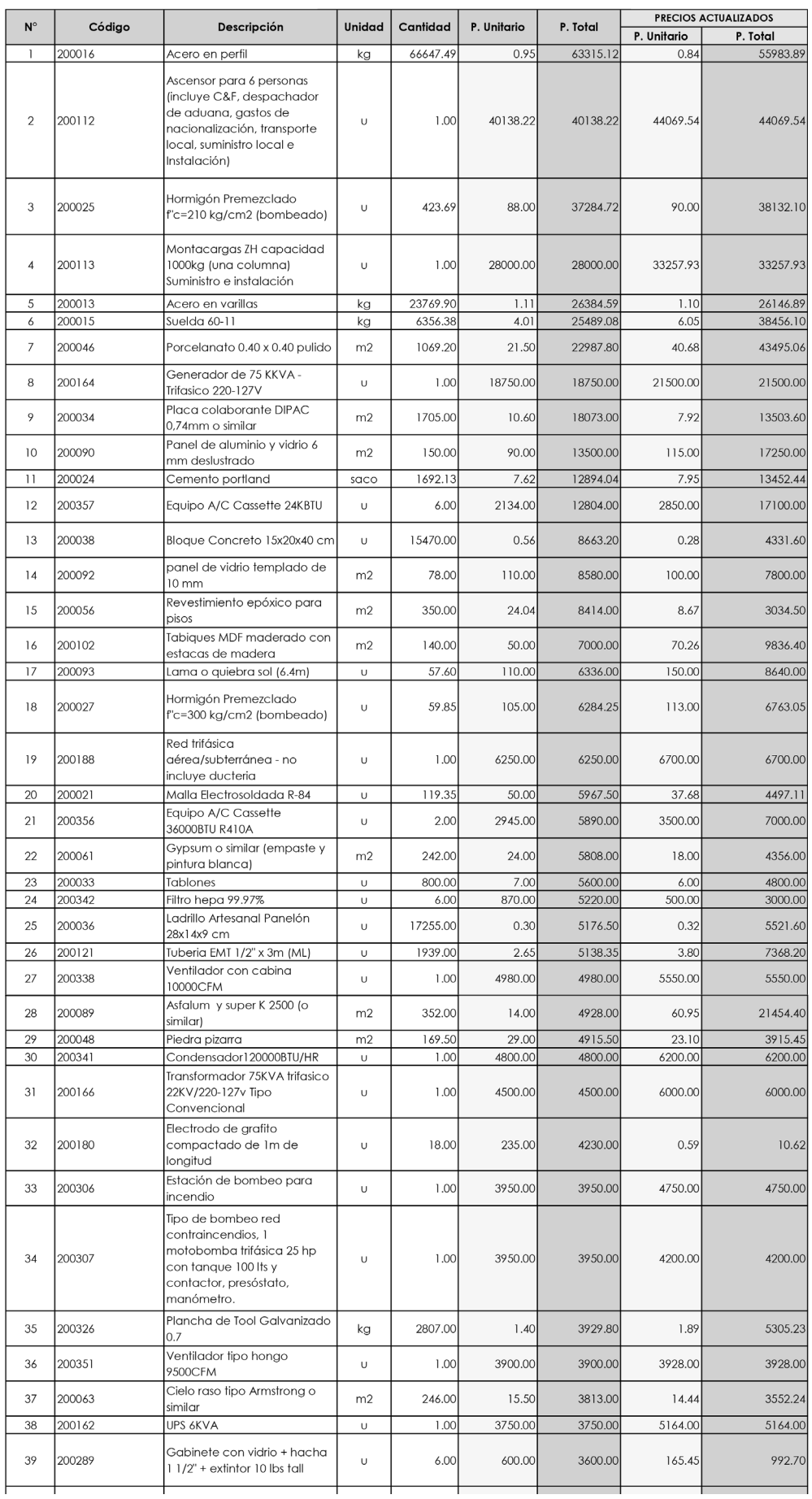

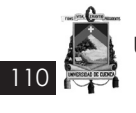

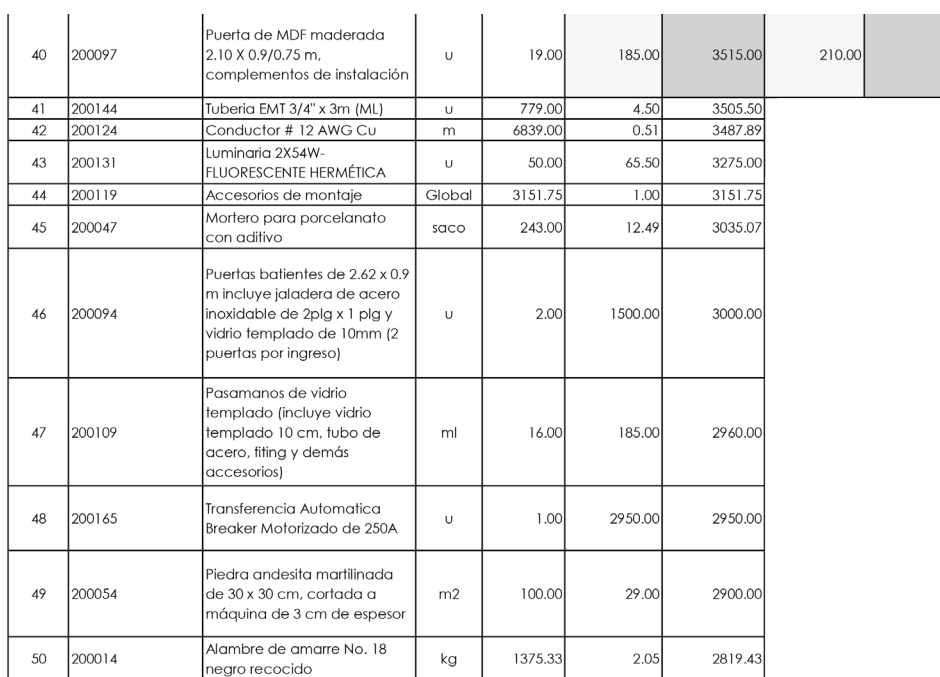

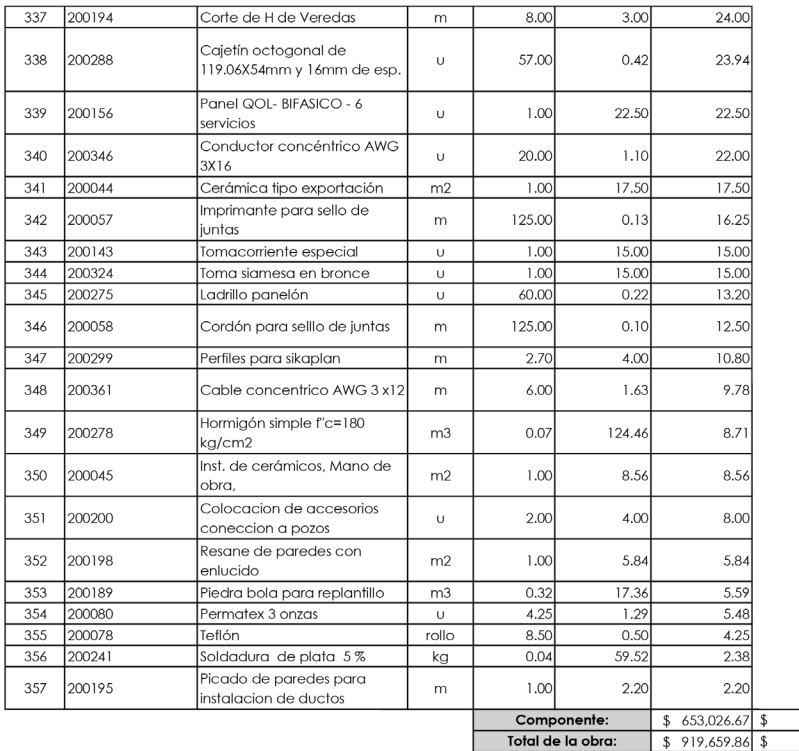

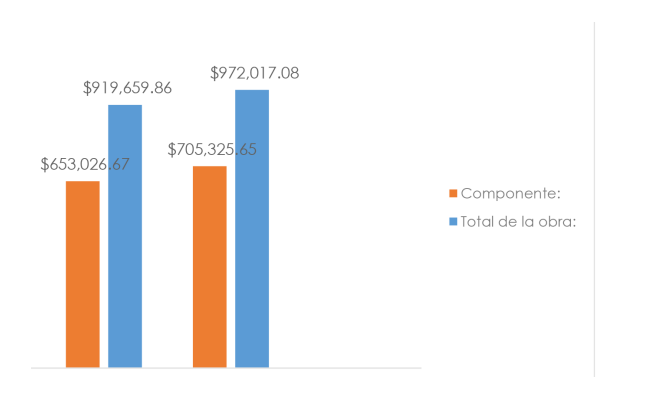

**Tabla 2.7:** Costo actualizado del Material\_ Caso estudio. Aragón y Caibinagua, 2018.

705,325.65

972,017.08

3990.00

**Figura 2.20:** Barras comparativas: Valor original VS Actualización de costos\_Material. Barras comparativas: Valor original VS Actualización de costos\_Presupuesto general. Aragón y Caibinagua, 2018.

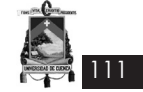

## **2.5.3 Recurso: Mano de obra**

En cuanto a Mano de obra, se actualizó totalmente los costos de acuerdo al salario establecido por la Contraloría General del Estado para el año 2017.

La Mano de obra equivale al 24% aproximadamente del presupuesto total, al realizar la actualización el valor del Componente aumenta en \$ 30.581,51. Se puede comprobar en la **Tabla 2.8**.

En la **Tabla 2.9** se actualizan los costos al 2017.

En la **Figura 2.21** se tiene la misma representación y comparación que los recursos anteriores.

## **2.5.4 Conclusiones**

Al actualizar de manera referencial los recursos, se obtuvo un aumento presupuestario del 10% aproximadamente del presupuesto original.

La diferencia en cuánto al costo resultó de \$ 94.467,06.

En las **Figuras 2.22** y **2.23,** se verifica los resultados finales, incluso en la segunda figura se tiene los porcentajes finales de cada recurso con respecto al valor total del presupuesto.

En cambio en la **Figura 2.24** se tiene un gráfico porcentual de como se modificaron los recursos con la actualización de costos.

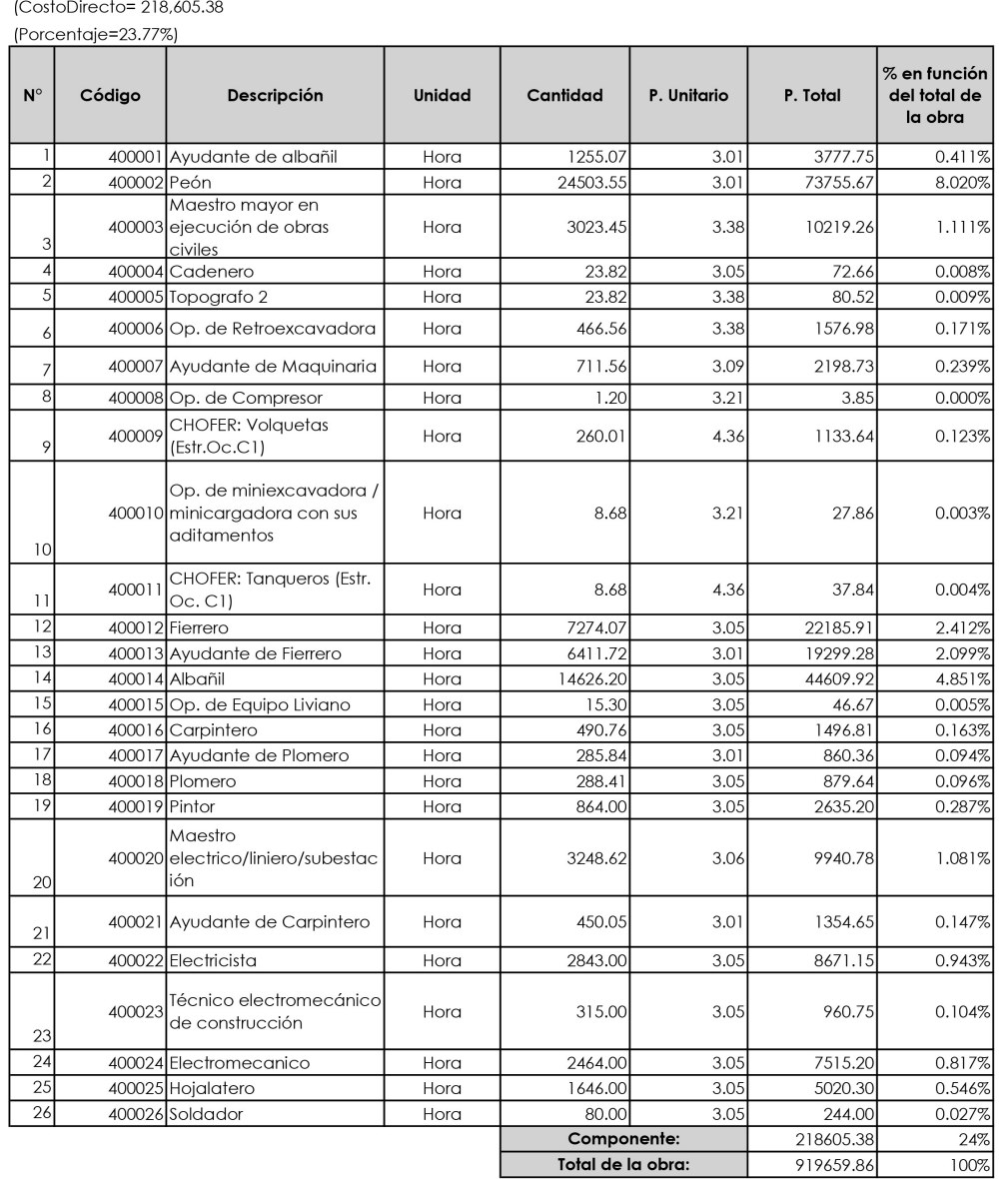

Categoría: MANO DE OBRA

**Tabla 2.8:** Costo de la Mano de obra del presupuesto original. Aragón y Caibinagua, 2018.

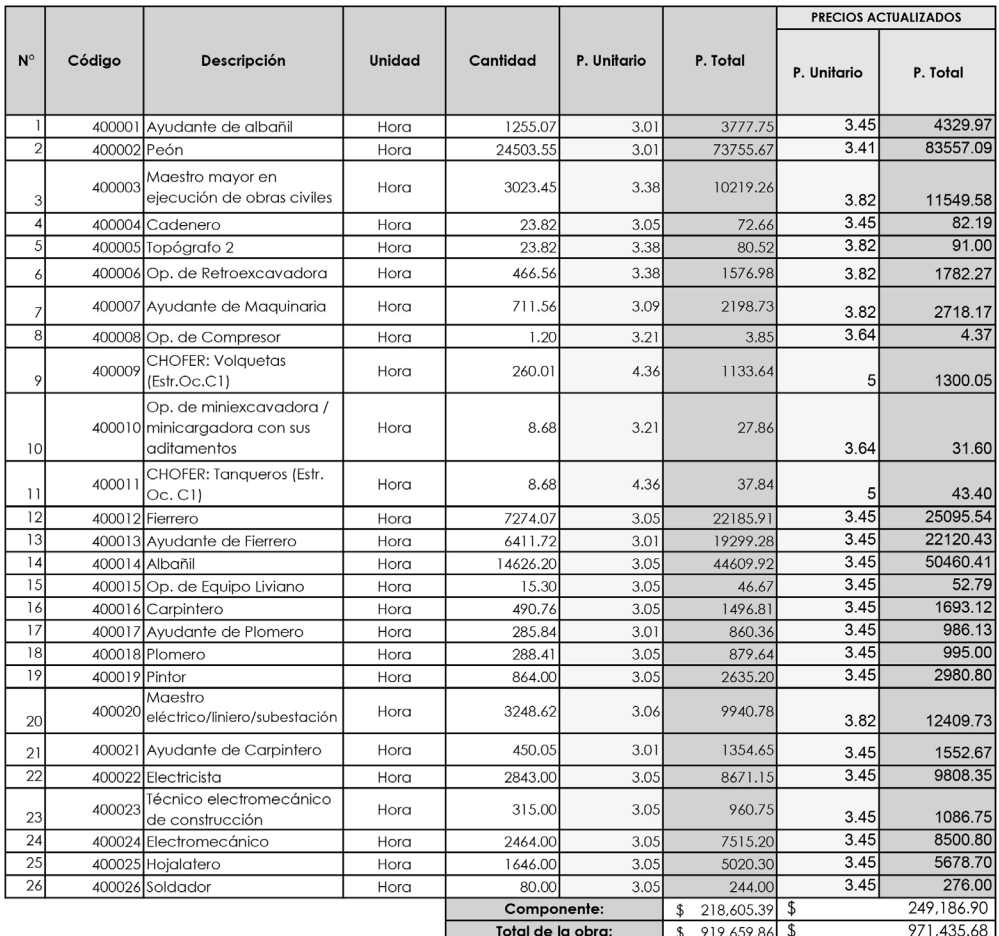

#### Categoría: MANO DE OBRA

112

T

**Tabla 2.9:** Costo actualizado de la Mano de Obra\_Caso estudio. Aragón y Caibinagua, 2018.

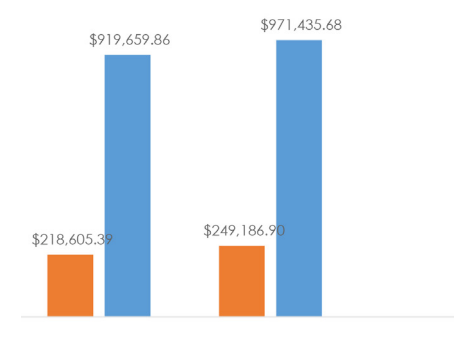

Componente: Total de la obra: **Figura 2.21:** Barras comparativas: Valor original VS Actualización de costos\_Mano de obra.

Barras comparativas: Valor original VS Actualización de costos\_Presupuesto general. Aragón y Caibinagua, 2018.

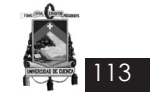

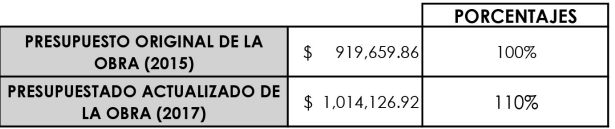

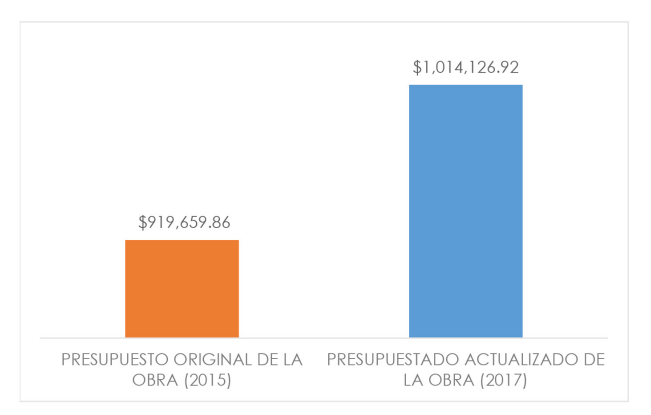

**Figura 2.22:** Barras comparativas: Valor original VS Actualización de costos\_Presupuesto general. Aragón, y Caibinagua, 2018.

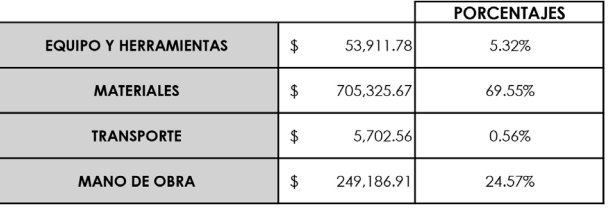

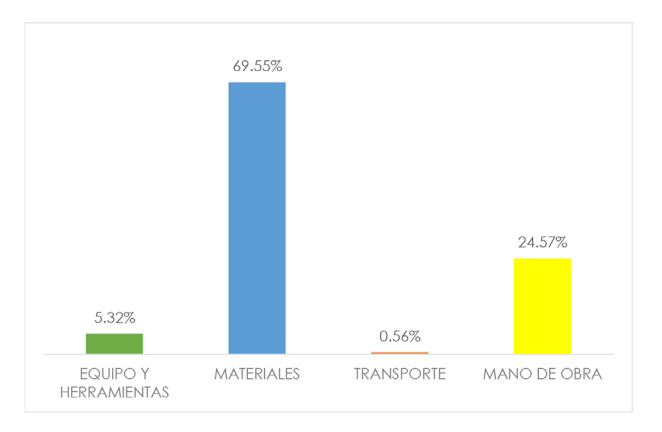

**Figura 2.23:** Barras porcentuales de recursos actualizados. Aragón y Caibinagua, 2018.

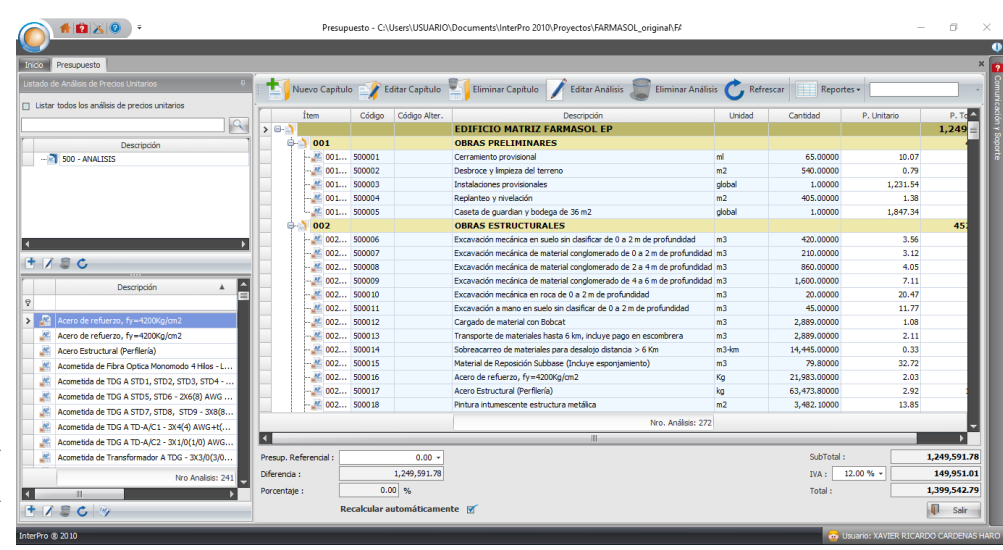

**Figura 2.24:** Presupuesto actualizado referencial en el Interpro. Aragón y Caibinagua, 2018.

#### *2.6 Análisis y corrección de la Gestión del Tiempo del caso estudio*

114

Actualmente, la gestión del tiempo del "Edificio Administrativo y Operativo Farmasol EP" cuenta con un cronograma valorado (**Anexo 2.2**) que pretende cubrir las actividades del proyecto en 270 días. De acuerdo a lo anteriormente expuesto, para mejorar la gestión del tiempo de este y cualquier otro proyecto es recomendable trabajar con un cronograma mejor detallado en función de un diagrama de red o barras de diagrama de Gantt, este proceso facilitará tener un mejor control tanto de los recursos como del costo general del proyecto.

Para el análisis de actividades, recursos y duración, este apartado pretende crear un modelo del cronograma existente que ajustado a la duración en relación a sus rendimientos y trabajado a través de un diagrama de Gantt, nos ayude a entender con mayor facilidad como realizar correctamente el proceso de planificación de un proyecto previo a su ejecución.

## **2.6.1 Programación del cronograma del caso estudio**

- Se procede a ordenar las actividades existentes de acuerdo al orden de ejecución del proyecto, para ello deberá verificarse manuales, cátedras constructivas o a través de juicio de expertos, obteniendo un orden lógico del proceso constructivo que permita obtener el entregable del proyecto.
- Obtenido un orden de ejecución adecuado, se realiza la estimación de la duración

de las actividades para cada una de ellas en relación al rendimiento establecido en cada análisis de precios unitarios, elaborados dentro de la línea base del costo, para esto se utilizará la siguiente fórmula:

### **Cantidad de obra x Rendimiento= Duración horas/8 (días laborables)= DURACIÓN DÍAS**

- Calculados los días de duración se procede a ingresar al PROJECT, dentro de la columna "Nombre de tarea", las actividades establecidas, y dentro de la columna "Duración" sus respectivas duraciones. Es aquí donde las actividades y los días se mostrarán a través de un diagrama de Gantt, que permite visualizar el tiempo de duración del proyecto. Ver **Figura 2.25**
- Ingresadas las actividades y duraciones se define el calendario del proyecto, el calendario establecido es de lunes a viernes de 7:00 a.m. a 17:00 p.m. con una hora libre a partir del mediodía. Se ingresaron los días de descanso (festivos) que pueden afectar la programación y las horas de trabajo que se vaya a implementar en el proyecto. Ver **Figura 2.26**
- Una vez creado el calendario se enlazaron las actividades (vinculan) a través de las herramientas que el programa presenta, manejando las relaciones lógicas, final a inicio (FI), final a final (FF), inicio a inicio (II), e inicio a final (IF). Ver **Figura 2.27**
- Determinado el tiempo inicial se obtuvo el tiempo aproximado de duración, de 2559

| $\Box$                      |                |                                           | £.<br>$\bullet$ $\mp$ |                                                                                                    | Herramientas de diagrama de Gantt |                                                         |                                               | п<br>$\boldsymbol{\mathsf{x}}$<br>171213 PO Cronograma de ejecución - Project Professional |                                                                  |  |  |  |  |  |
|-----------------------------|----------------|-------------------------------------------|-----------------------|----------------------------------------------------------------------------------------------------|-----------------------------------|---------------------------------------------------------|-----------------------------------------------|--------------------------------------------------------------------------------------------|------------------------------------------------------------------|--|--|--|--|--|
| Archivo                     |                | Tarea                                     |                       | Crear un informe<br>Recurso<br>Proyecto<br>Vista                                                              | Formato                           |                                                         | $Q$ ; Qué desea hacer?                        |                                                                                            | $\bar{\sigma}$<br>andrea caibinaqua<br>$\boldsymbol{\mathsf{x}}$ |  |  |  |  |  |
| Þ<br>Diagrama<br>de Gantt - |                | $\chi$<br>نظم<br>$E_1$ .<br>Pegar         |                       | Calibri<br>$-111$<br>$0$ %<br>25%<br>snx<br>75% IODS<br>GD <sub>3</sub><br>alla<br>s<br>CDCD<br>$\longmapsto$ | Programar<br>manualmente          | 5<br>Autoprogramar                                      | ħ<br><b>B</b> -<br>th<br>Tarea<br>$\Box$<br>笥 | Información                                                                                | Ω<br>÷.<br>Edición<br>렆                                          |  |  |  |  |  |
| Ver                         |                | Portapapeles<br>mar 27/01/15 dom 08/02/15 |                       | Fuente<br>Programación<br>$\overline{12}$                                                                     |                                   | Tareas                                                  | Insertar                                      |                                                                                            | Propiedades                                                      |  |  |  |  |  |
| ESCALA DE TIEI              |                | mié 21/01/15                              | Comienzo              | Hoy<br>2017<br>12015<br>12016<br>2018                                                                         |                                   | 2019<br>Agregar tareas con fechas a la línea de tiempo. | 2020                                          | 2021                                                                                       | 2024<br>2022<br>2023<br>Fin<br>mar 03/12/24                      |  |  |  |  |  |
|                             |                | $\bullet$                                 | Modo<br>de            | Nombre de tarea                                                                                               | - Duración                        | Costo                                                   | Comienzo $\sim$                               | Fin                                                                                        | ene '15<br>02 feb '15<br>M X J V S D L M X J V S<br>D            |  |  |  |  |  |
|                             |                |                                           | Бś                    | <b>4 Edificio Matriz Farmasol EP</b>                                                                          | 2559 días                         | \$1,104,114.67 mié                                      | 21/01/15                                      | mar<br>03/12/24                                                                            |                                                                  |  |  |  |  |  |
|                             | $\overline{2}$ |                                           |                       | Desbroce y limpieza del terreno                                                                               | $2.7$ días                        | \$361.80                                                | mié 21/01/1                                   | vie 23/01/                                                                                 | Ita Menor[\$ 16.20]; Peón[4]; Maestro mayor en                   |  |  |  |  |  |
|                             |                |                                           |                       | Construcción del cerramiento provisional                                                                      | $0.81$ días                       | \$631.15                                                | vie<br>23/01/15                               | vie<br>23/01/15                                                                            | ita Menori\$ 1.951:Clavos 2 - 3 "[19.51:Yute[90.                 |  |  |  |  |  |
| DIAGRAMA DE GANTT           | Δ              |                                           |                       | Suministro e Instalación de Letrero Informativo 0.75 días<br>$(2.00 \times 1.50 \text{ m})$                   |                                   | \$1,614.98                                              | vie<br>23/01/15                               | lun<br>26/01/15                                                                            | Herramienta Menor[\$ 3.62]; Estructura para co                   |  |  |  |  |  |
|                             | 5              |                                           |                       | Instalaciones provisionales                                                                                   | $0.4$ días                        | \$1,200,04                                              | vie 23/01/15 lun 26/01/                       |                                                                                            | nstalaciones provisionales prefabricadas (ofic                   |  |  |  |  |  |
|                             | 6              |                                           |                       | Caseta de quardian y bodega de 36 m2                                                                          | $0.5$ días                        | \$1,800.07                                              | lun<br>26/01/15                               | mar<br>27/01/15                                                                            | Casa de quardian prefabricada de 36 m2[1];                       |  |  |  |  |  |
|                             |                |                                           |                       | Replanteo y nivelación                                                                                        | $2.94$ días                       | \$514.35                                                | lun 26/01/15 iue 29/01/                       |                                                                                            | Herramienta Menor[\$ 12.15]; Equipo                              |  |  |  |  |  |
| 8                           |                |                                           |                       | Excavación mecánica en suelo sin clasificar<br>de 0 a 2 m de profundidad                                      | 4.2 días                          | \$1,390.20                                              | ive<br>29/01/15                               | mié<br>04/02/15                                                                            | Retroexcavad<br>$\overline{\phantom{a}}$                         |  |  |  |  |  |
| Listo                       | $\overline{4}$ |                                           |                       | Nuevas tareas : Programada manualmente                                                                        |                                   |                                                         | $\blacktriangleright$<br>园                    | $\,$<br>$\leftarrow$<br>冊<br>÷<br>扁<br>÷.                                                  |                                                                  |  |  |  |  |  |

**Figura 2.25:** Columna de "Nombre de tarea y Duración". Aragón y Caibinagua, 2018.

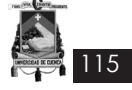

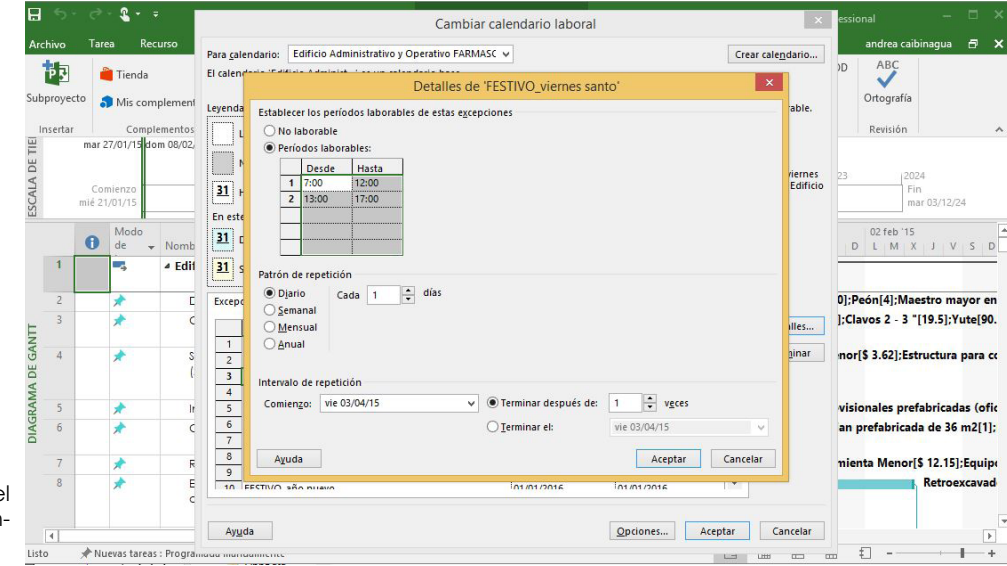

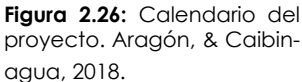

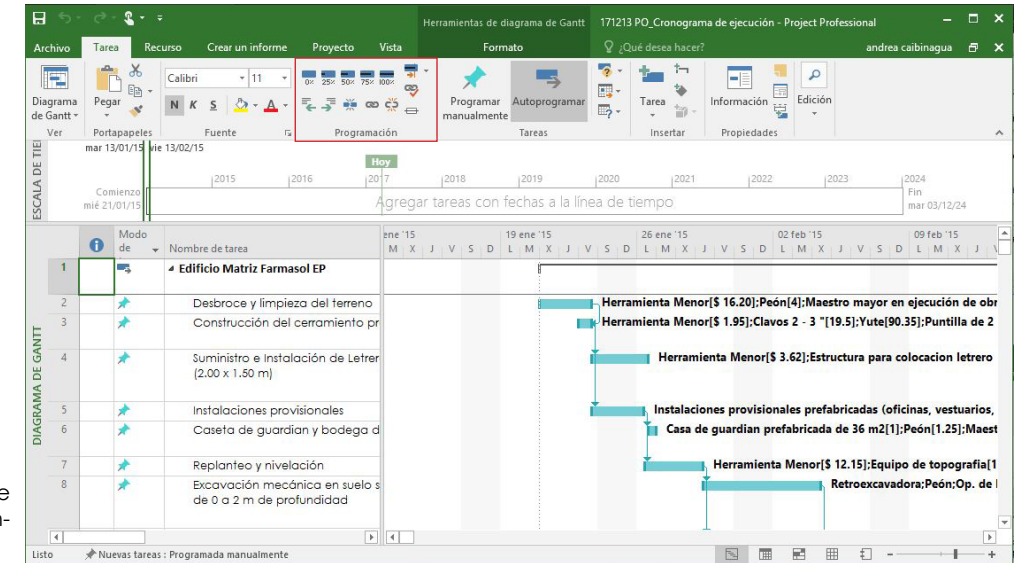

**Figura 2.27:** Herramientas de enlace. Aragón y Caibinagua, 2018.

días. El valor obtenido en la programació inicial se debe principalmente al rendimiento utilizado en cada actividad del análisis de precios unitarios.

- Determinado el tiempo inicial, se crea la "HOJA DE RECURSOS" en la que se ingresan herramientas (costo-trabajo), mano de obra (trabajo), materiales (materiales), y transporte (costo), para el recurso trabajo se necesita el "valor / hora", para el recurso material es necesario el valor unitario y para el valor de costo se ingresan los valores netos impuestos en cada rubro. Ver **Figura 2.28**
- Una vez creada la "HOJA DE RECURSOS" e ingresados los mismo de manera general, se ingresan los valores de recursos de cada actividad (Ver **Figura 2.29**), que se calculan a partir del tiempo deteminado en cada una de ellas, y para lo cual se aplicaran las siguientes tablas: Ver **Tabla 2.10, 2.11, 2.12**.
- Finalmente, se añade una nueva columna de "Costo", en la que se verá reflejado el valor del costo total de cada actividad, se procede a cerrar el proyecto cuando el costo corresponda al obtenido en el presupuesto. Ver **Figura 2.30**

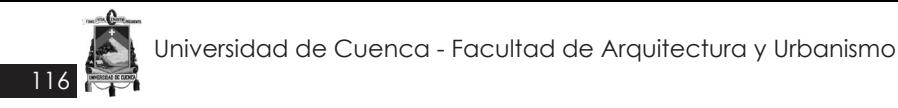

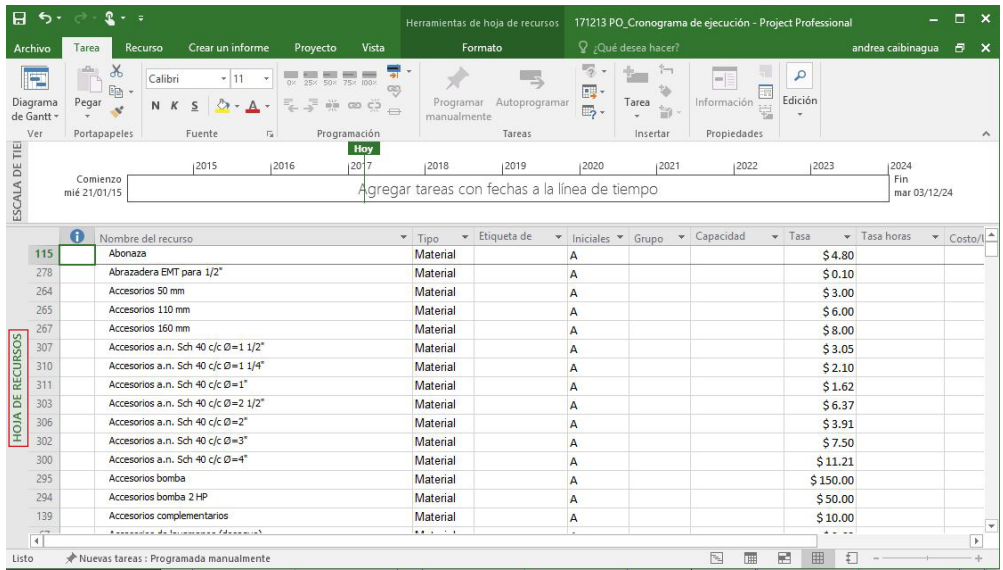

**Figura 2.28:** Hoja de recursos. Aragón y Caibinagua, 2018.

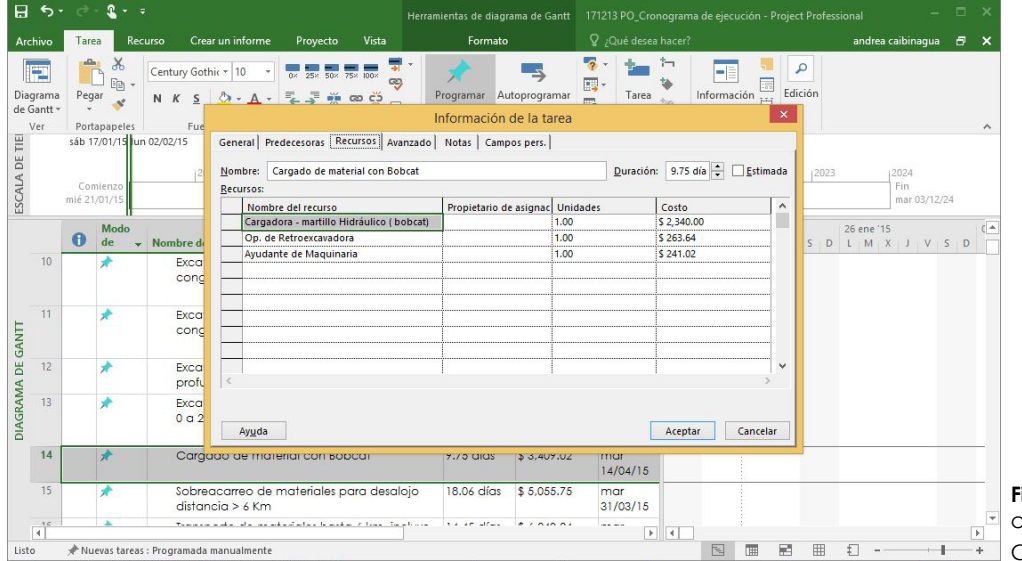

**Figura 2.29:** Recursos de cada actividad. Aragón y Caibinagua, 2018.

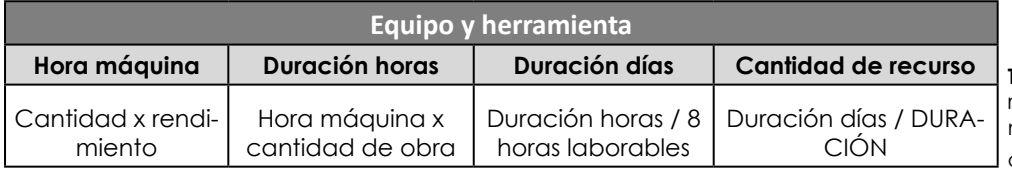

**Tabla 2.10:** Para calculo de recurso "Equipo y herramienta". Aragón y Caibinagua, 2018.

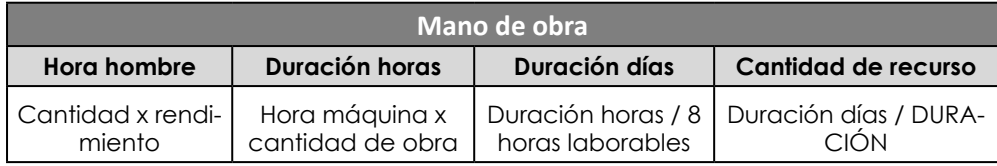

**Tabla 2.11:** Para calculo de recurso "Mano de obra". Aragón y Caibinagua, 2018.

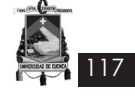

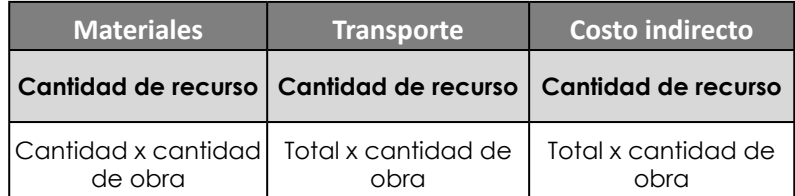

**Tabla 2.12:** Para calculo de recurso "Materiales, transporte, costo indirecto". Aragón y Caibinagua, 2018.

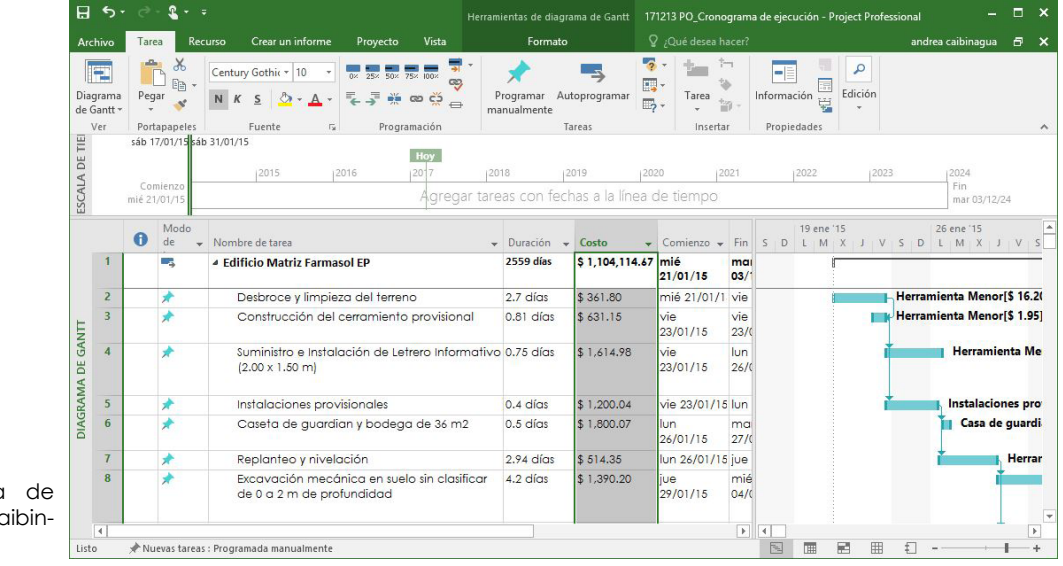

**Figura 2.30:** Columna de "Costo". Aragón y Caibinagua, 2018.

## **2.6.2 Análisis de las actividades del caso estudio**

La actividades actualmente están trabajadas de forma general, pero sí bien, posterior a la elaboración del cronograma se pretende trabajar con una herramienta BIM (Naviswork) que simule la construcción de la edificación, previo a su fase de ejecución, es necesario contar con desglose de dichas actividades de acuerdo al número de pisos planificados en el diseño del proyecto. La **Figura 2.31** nos muestra el estado actual de dos de las actividades con las que cuenta el cronograma original, y a su vez nos indica la forma correcta de desglosar la actividad para que el programa BIM trabaje correctamente.

El cronograma original cuenta con 272 actividades, que desglosadas correctamente dan un total de 422.

## **2.6.3 Análisis de la duración de las actividades del caso estudio**

La duración del caso estudio debe ajustarse a un período de 270 días para lo cual el cronograma valorado cumple esta condición, los tiempos establecidos para cada actividad son basados en la experiencia de otras obras, pero no son precisamente correctos ya que es un tiempo casi irreal y puede llegar a superarse. Por otro lado, la duración de las actividades basadas en el rendimiento establecido en los precios unitarios muestra actividades con duraciones erróneas, que quizá puedan llegarse a cumplir en un tiempo menor. Por ejemplo de acuerdo al rendimiento de la actividad "Impermeabilización de cubiertas con chova (o similar)" r=0.70, obtenemos una duración de 28 días, lo cual estaría exagerada, por lo tanto se procede a corregir.

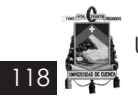

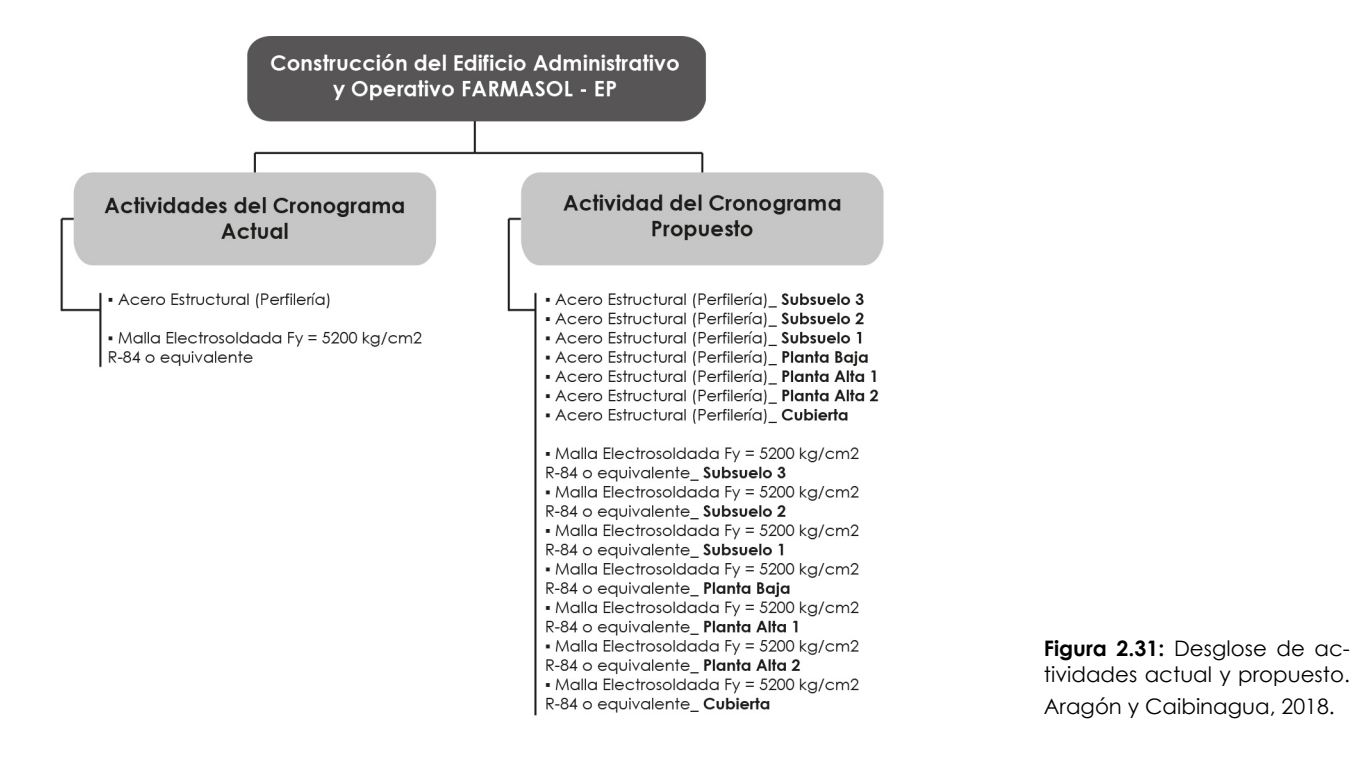

#### **2.6.4 Análisis de los recursos de las actividades del caso estudio**

El cronograma valorado no permite trabajar o ingresar recursos en cada actividad, pero a través del diagrama de Gantt realizado en el Project se puede visualizar si existe o no una sobreasignación, comúnmente la sobreasignación se da en equipos y herramienta y mano de obra; para este análisis se utilizará como ejemplo el recurso "mano de obra".

Las **Figuras 2.32, 2.33, 2.34 y 2.35** indica la sobreasignación existente para los recursos "Maestro mayor en ejecución de obras civiles, peón, albañil y ayudante de albañil", respectivamente; lo adecuado en la asignación de recursos es mantener una gráfica homogénea durante la mayor parte del proyecto, y en caso de existir una sobreasignación la información debería replantearse quizá en el análisis de precio unitario, ya que es ahí de donde se obtiene la información y el rendimiento podría estar mal planteado. En este caso el empleo del programa adecuado nos permite modificar manualmente y elevar hasta el máximo la capacidad de aquellos recursos sobre asignados, sin embargo en la vida real la construcción no funciona así, por lo general se busca mantener una cuadrilla constante durante el periodo de ejecución del proyecto.

Otra de las razones de la sobreasignación es debido a que algunas actividades puedan estarse realizando al mismo tiempo, por esto aumenta el número de recursos. Para la corrección de la sobreasignación se abre la hoja de recursos en donde se observa de color rojo los recursos sobre asignados (Ver **Figura 2.36**), se toma el mayor valor existente en la actividades y en la hoja se cambia la capacidad por la nueva cantidad (Ver **Figura 2.37**), de esta forma la sobreasignación desaparecerá. Ver **Figuras 2.38, 2.39, 2.40, 2.41**

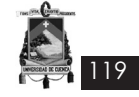

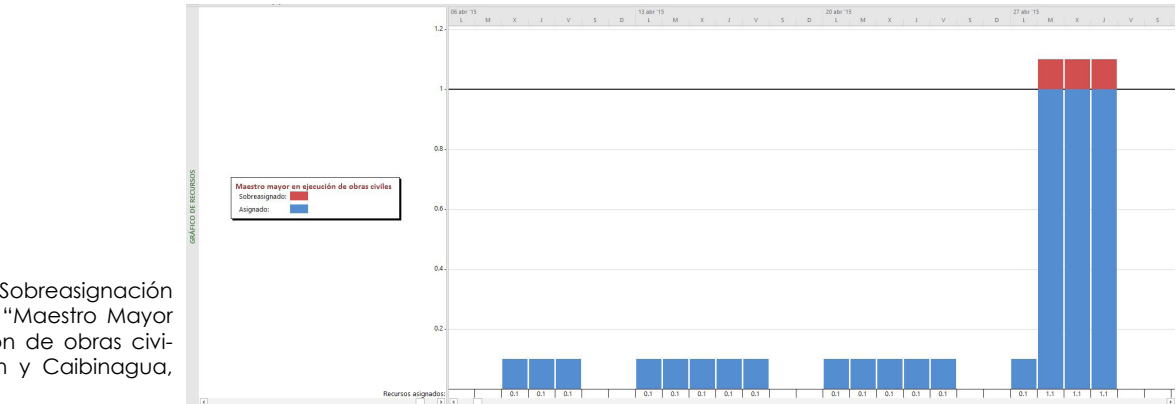

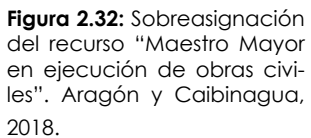

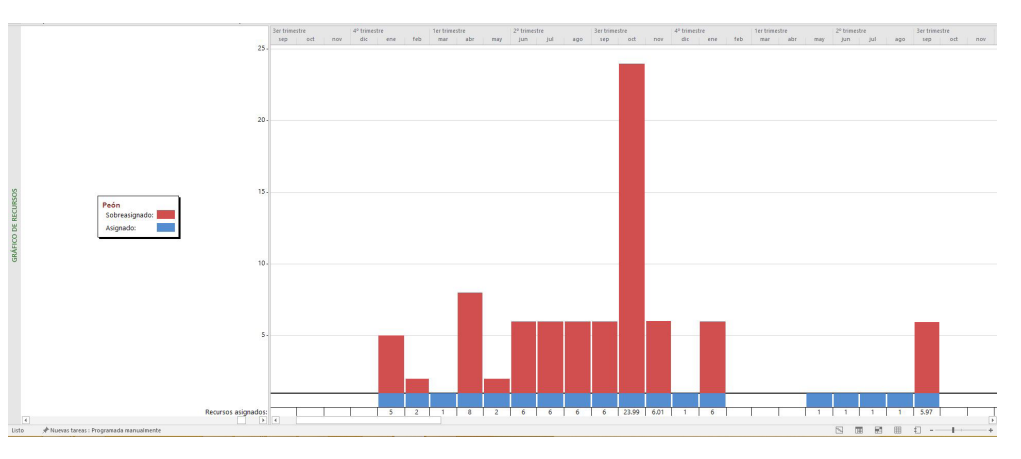

**Figura 2.33:** Sobreasignación del recurso "Peón". Aragón y Caibinagua, 2018.

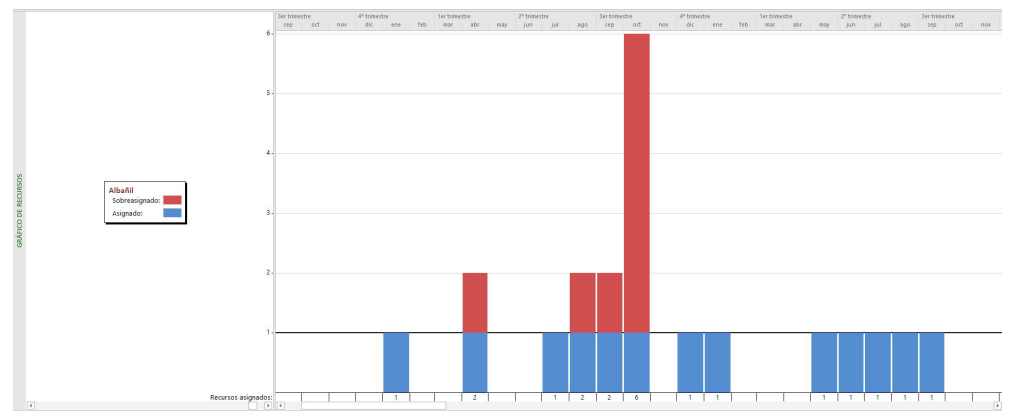

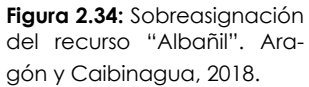

2018.

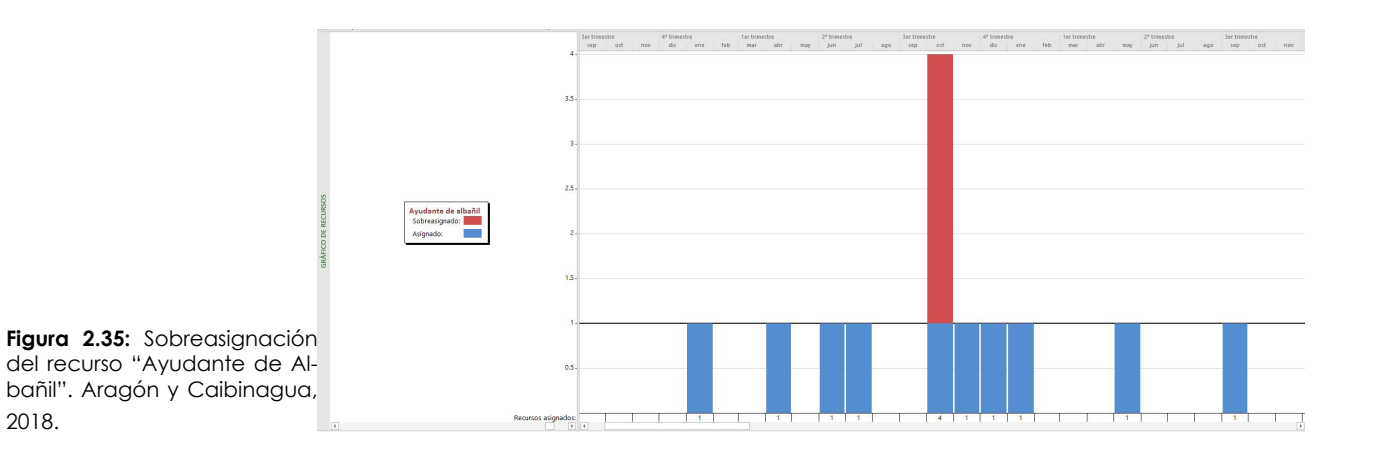

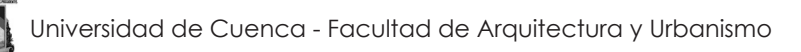

120

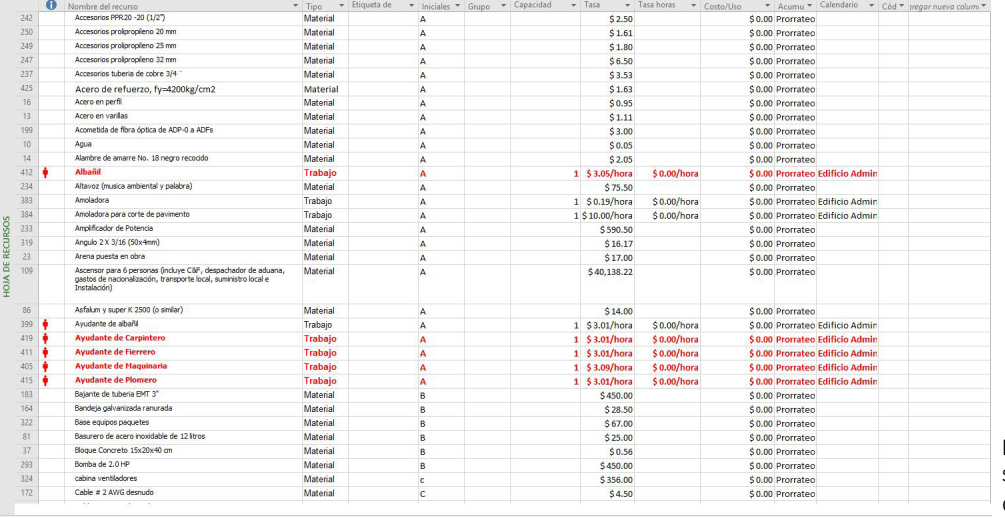

**Figura 2.36:** Hoja de recursos sobreasignados. Aragón y Caibinagua, 2018.

| $\bullet$ | Nombre del recurso                                                                                                    | $\overline{\phantom{a}}$ Tino | v Etiqueta de v Iniciales v Grupo v Capacidad v Tasa |  |                    | v Tasa horas v Costo/Uso | v Acumu v Calendario v Cód v regar nueva columi v |  |
|-----------|----------------------------------------------------------------------------------------------------|-------------------------------|------------------------------------------------------|--|--------------------|--------------------------|---------------------------------------------------|--|
| 242       | Accesorios PPR 20 - 20 (1/2")                                                                                                    | Material                      | A                                                    |  | \$2.50             |                          | \$0.00 Prorrateo                                  |  |
| 250       | Accesorios prolipropileno 20 mm                                                                                                    | Material                      | A                                                    |  | \$1.61             |                          | \$0.00 Prorrateo                                  |  |
| 249       | Accesorios prolipropileno 25 mm                                                                                                    | Material                      | Δ                                                    |  | \$1.80             |                          | \$0.00 Prorrateo                                  |  |
| 247       | Accesorios prolipropileno 32 mm                                                                                                    | Material                      | ٨                                                    |  | \$6.50             |                          | \$0.00 Prorrateo                                  |  |
| 237       | Accesorios tuberia de cobre 3/4                                                                                                    | Material                      | A                                                    |  | \$3.53             |                          | \$0.00 Prorrateo                                  |  |
| 425       | Acero de refuerzo, fy=4200kg/cm2                                                                                                    | Material                      | А                                                    |  | \$1.63             |                          | \$0.00 Prorrateo                                  |  |
| 16        | Acero en perfil                                                                                                    | Material                      | Ä                                                    |  | \$0.95             |                          | \$0.00 Prorrateo                                  |  |
| 13        | Acero en varilas                                                                                                    | Material                      | А                                                    |  | \$1.11             |                          | \$0.00 Prorrateo                                  |  |
| 199       | Acometida de fibra óptica de ADP-0 a ADFs                                                                                                    | Material                      | $\Delta$                                             |  | \$3.00             |                          | \$0.00 Prorrateo                                  |  |
| 10        | Acua                                                                                                    | Material                      | А                                                    |  | \$0.05             |                          | \$0.00 Prorrateo                                  |  |
| 14        | Alambre de amarre No. 18 negro recogido                                                                                                    | Material                      | А                                                    |  | \$2.05             |                          | \$0.00 Prorrateo                                  |  |
| 412       | Aberil                                                                                                    |                               | A                                                    |  | 6 \$3,05/hora      | \$0,00/hora              | \$0.00 Prorrateo Edificio Admin                   |  |
| 234       | Altavoz (musica ambiental v palabra)                                                                                                    | Material                      | A                                                    |  | \$75.50            |                          | \$0.00 Prorrateo                                  |  |
| 383       | Amoladora                                                                                                    | Trabajo                       | A                                                    |  | 1 \$0,19/hora      | \$0,00/hora              | \$0.00 Prorrateo Edificio Admin                   |  |
| 384       | Amoladora para corte de pavimento                                                                                                    | Trabajo                       | A                                                    |  | 1 \$ 10,00/hora    | \$0,00/hora              | \$0.00 Prorrateo Edificio Admin                   |  |
| 233       | Amplificador de Potencia                                                                                                    | Material                      | Δ                                                    |  | \$590.50           |                          | \$0.00 Prorrateo                                  |  |
| 319       | Angulo 2 X 3/16 (50x4mm)<br>Material                                                                                                    |                               | A                                                    |  | S <sub>16.17</sub> |                          | \$0.00 Prorrateo                                  |  |
| 23        | Arena puesta en obra                                                                                                    | <b>Material</b>               | A                                                    |  | \$17.00            |                          | \$0.00 Prorrateo                                  |  |
| 109       | Ascensor para 6 personas (incluye C&F, despachador de aduana,<br>oastos de nacionalización, transporte local, suministro local e<br>Instalación) | Material                      |                                                      |  | \$40,138.22        |                          | \$0.00 Prorrateo                                  |  |
| 86        | Asfalum v super K 2500 (o similar)                                                                                                    | Material                      | A                                                    |  | \$14.00            |                          | \$0.00 Promateo                                   |  |
| 399       | Avudante de albañil                                                                                                    | Trabaio                       | A                                                    |  | 4 \$3,01/hora      | $$0.00/h$ ora            | \$0.00 Prorrateo Edificio Admin                   |  |
| 419       | Avudante de Carpintero                                                                                                    | Trabajo                       | $\Delta$                                             |  | 5 \$3.01/hora      | \$0,00/hora              | \$0.00 Prorrateo Edificio Admin                   |  |
| 411       | Avudante de Fierrero                                                                                                    | Trabajo                       | Δ                                                    |  | 2 \$3,01/hora      | \$0,00/hora              | \$0.00 Prorrateo Edificio Admin                   |  |
| 405       | Avudante de Maquinaria                                                                                                    | Trabajo                       | Δ                                                    |  | 7 \$3,09/hora      | \$0,00/hora              | \$0.00 Prorrateo Edificio Admin                   |  |
| 415       | Avudante de Plomero                                                                                                    | Trabajo                       | A                                                    |  | 5 \$3,01/hora      | $$0.00/h$ ora            | \$ 0.00 Prorrateo Edificio Admin                  |  |
| 183       | Bajante de tuberia EMT 3"                                                                                                    | Material                      | R                                                    |  | \$450.00           |                          | \$0.00 Prorrateo                                  |  |
| 164       | Bandeia galvanizada ranurada                                                                                                    | Material                      | R                                                    |  | \$28.50            |                          | \$0.00 Prorrateo                                  |  |
| 322       | <b>Base equipos paquetes</b>                                                                                                    | Material                      | B                                                    |  | \$67.00            |                          | \$0.00 Prorrateo                                  |  |
| 81        | Basurero de acero inoxidable de 12 litros                                                                                                    | Material                      | B                                                    |  | \$25.00            |                          | \$0.00 Prorrateo                                  |  |
| 37        | Bloque Concreto 15x20x40 cm                                                                                                    | Material                      | B                                                    |  | \$0.56             |                          | \$0.00 Prorrateo                                  |  |
| 293       | Bomba de 2.0 HP                                                                                                    | Material                      | B                                                    |  | \$450.00           |                          | \$0.00 Prorrateo                                  |  |
| 324       | cabina ventiladores                                                                                                    | Material                      |                                                      |  | \$356.00           |                          | \$0.00 Prorrateo                                  |  |
| 172       | Cable # 2 AWG desnudo                                                                                                    | Material                      |                                                      |  | \$4.50             |                          | \$0.00 Prorrateo                                  |  |

**Figura 2.37:** Hoja de recursos sobreasignados corregidos. ragón y Caibinagua, 2018.

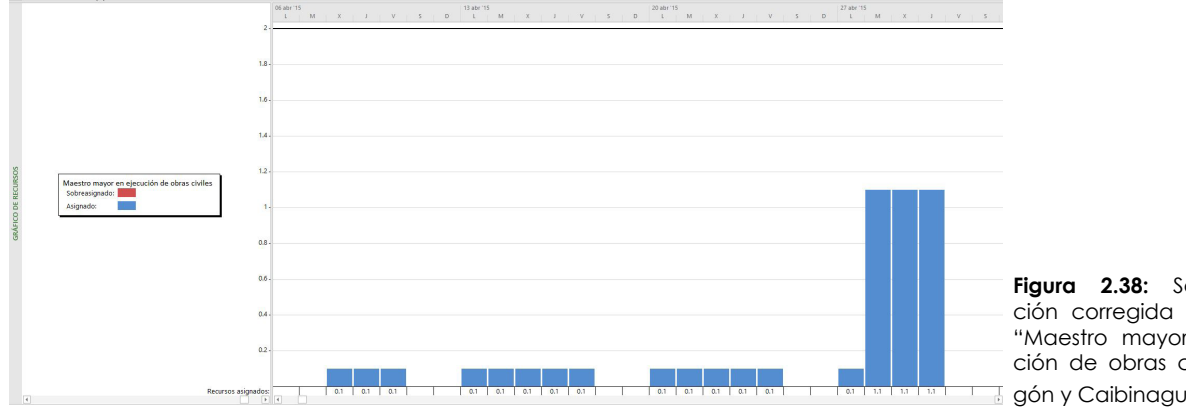

**Figura 2.38:** Sobreasignación corregida del recurso "Maestro mayor en ejecución de obras civiles**"**. Ara- $\overline{a}$  gón y Caibinagua, 2018.

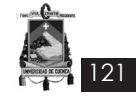

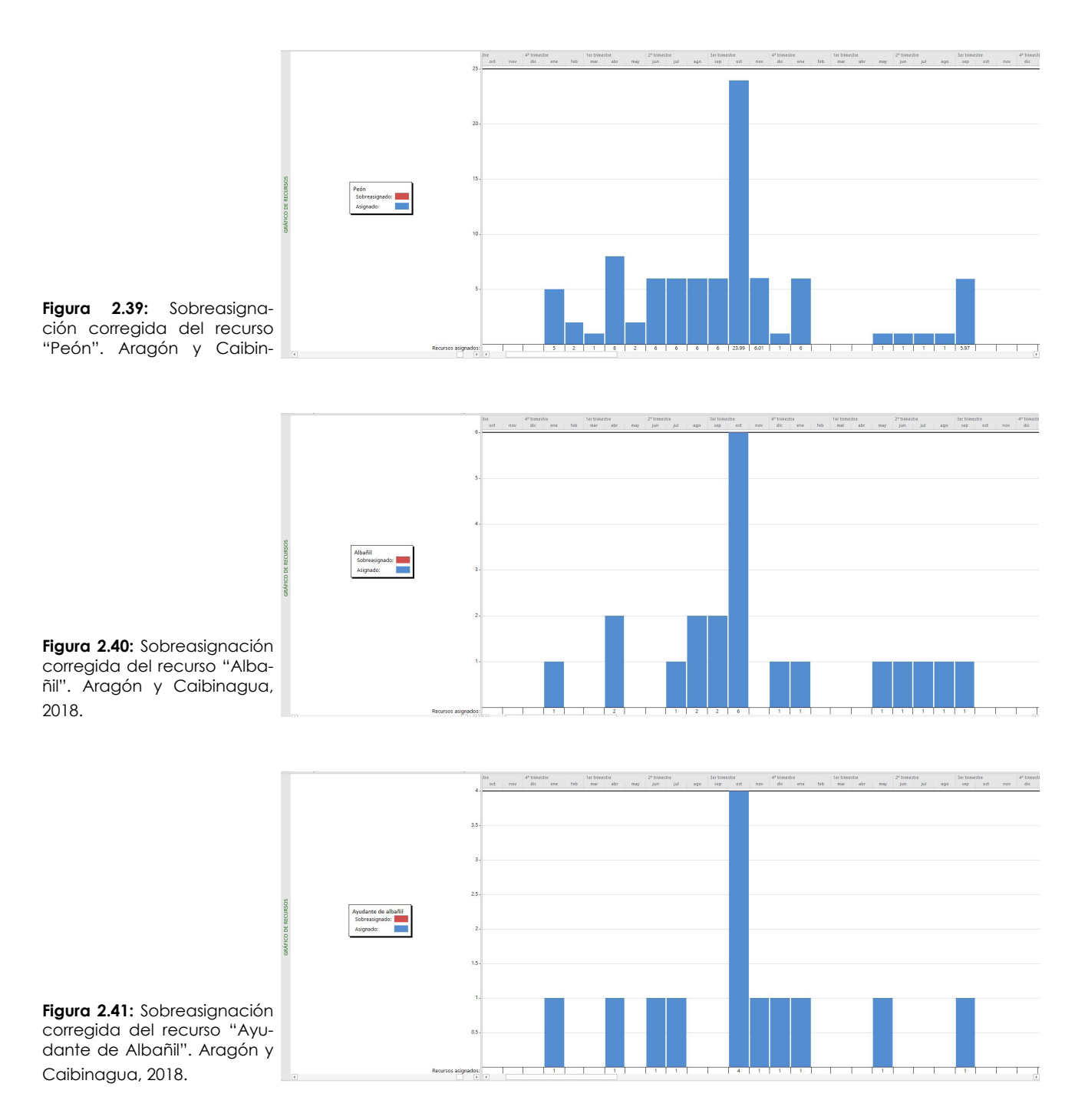

## **2.6.5 Reprogramación para la corrección del tiempo del caso estudio**

- Como primer paso para la reprogramación, se realizaron cambios en aquellas actividades en las que la duración era extremadamente excesiva, y se determina un tiempo coherente que permita lograr el objetivo de duración de la obra, en este caso 270 días.
- A partir de las nuevas duraciones se puede recalcular los nuevos recursos necesarios para cada actividad, esto puede hacerse manualmente como se explico anteriormente en la "Programación", o a través del

software utilizado (Project)

- Una vez ajutado a 270 días se ingresan recursos y se analizan sobreasignaciones, se debe tener en cuenta que el costo no debe cambiar, este deberá ser siempre el mismo.
- Se cierra la reprogramación y se obtiene la cuadrilla tipo para cada actividad (Ver **Tabla 2.13, 2.14, 2.15, 2.16**) y el cronograma final (**Anexo 2.4**), que será utilizado para la simulación constructiva con la herramienta Navisworks y posteriormente en la etapa de ejecución de la obra.

122

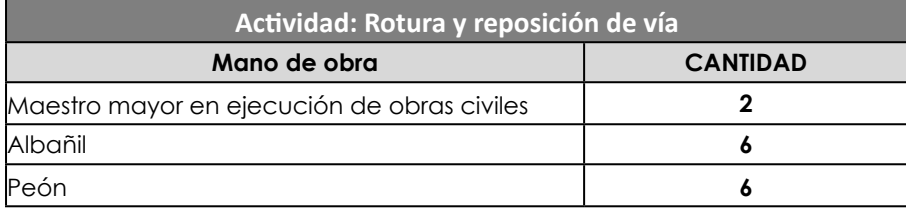

**Tabla 2.13:** Cuadrilla tipo para la actividad "Rotura y reposición de vía". Aragón y Caibinagua, 2018.

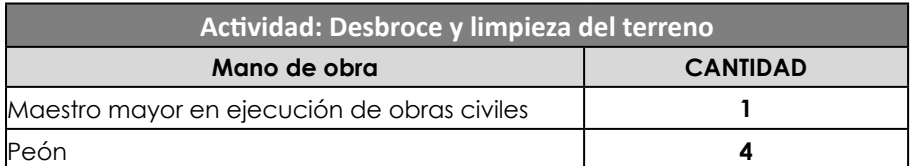

**Tabla 2.14:** Cuadrilla tipo para la actividad "Desbroce y limpieza del terreno". Aragón y Caibinagua, 2018.

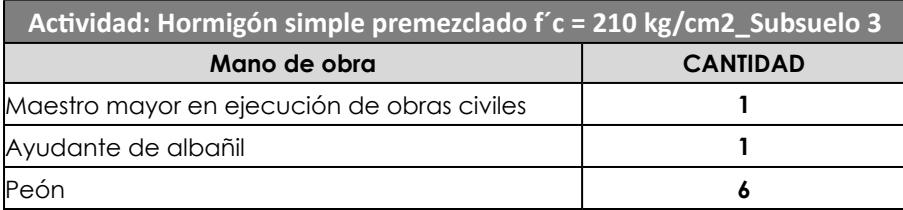

**Tabla 2.15:** Cuadrilla tipo para la actividad "Hormigón simple premezclado f'c=210 kg/cm2\_Subsuelo 3". Aragón y Caibinagua, 2018.

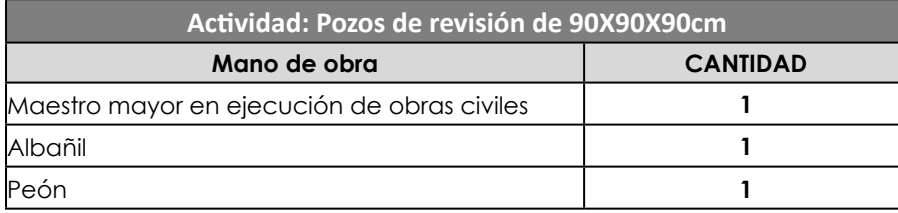

**Tabla 2.16:** Cuadrilla tipo para la actividad "Pozos de revisión de 90x90x90cm". Aragón y Caibinagua, 2018.

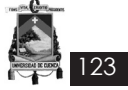

# **Conclusiones**

- El caso estudio presenta un cronograma valorado que cumple con la fecha límite de entrega del proyecto, este cronograma es uno de los formatos que permite llevar un seguimiento de obra, el inconveniente surge al no especificar fechas concretas ni establecer fechas festivas que puedan interferir en el desarrollo de la obra, la forma de presentar fechas es solo de manera porcentual semanal o mensual, tampoco presenta una tabla de recursos necesarios ni cuadrilla tipo para cada actividad; por lo tanto, no se puede realizar un seguimiento real de la obra. Para rescatar y llevar a cabo correctamente la ejecución de las actividades de una construcción (caso estudio), se planteó el diagrama de Gantt, el cual nos presenta un formato más real del proyecto.
- Al realizar el análisis de los recursos y duración de las actividades para la ejecución de obra se encontraron algunas falencias, ya que la construcción no presentaba tiempos acordes a la actividad. Esto implica un aumento en la mano de obra, ya que el cronograma resultante se dio en función de los rendimientos.
- Para poder llevar a cabo una correcta relación con el BIM, es necesario realizar un desglose de actividades, lo cual no presentaba el caso estudio. Esto permitirá que al utilizar la herramienta Navisworks, se pueda apreciar de mejor manera el avance de la obra.
- Al actualizar los costos desde el año 2015, al 2017 se pudo observar un elevado precio en algunos materiales, es importante mencionar que la información que se nos facilitó del caso estudio no contaba con todos los detalles del presupuesto, por lo tanto las medidas por las cuales se pagaron los valores pueden ser globales, aunque, según la unidad del material, en algunos casos se presenta como unidad.

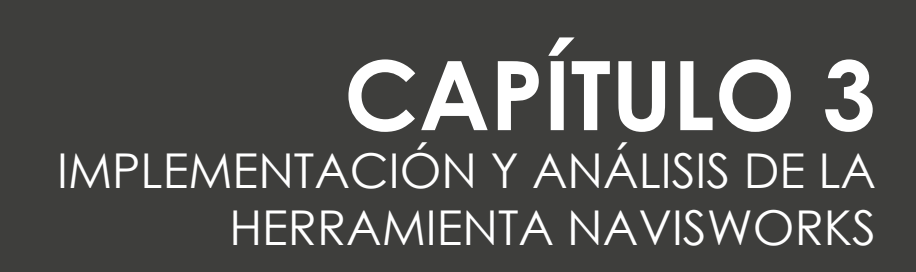

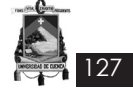

# **Introducción**

Los complejos requerimientos que hoy en día se exigen dentro de proyectos arquitectónicos es cada vez mayor, ya que involucran variedad de instalaciones, materiales, insumos y procedimientos que requieren de la aplicación no solo de metodologías eficaces de gestión y dirección de proyectos, sino también de adecuados usos de herramientas BIM que brinden el correcto y ordenado uso de información, revisión, compatibilización y realimentación del diseño del proyecto previo a la etapa de construcción.

Sin embargo, muchas veces el diseño del proyecto pasa a la etapa de construcción con un diseño no optimizado y con interferencias entre especialidades, obligando a la constructora a asumir el liderazgo en revisar y rectificar el diseño, y lo que es más crítico es que esta revisión se da muchas veces en la etapa de ejecución del proyecto, lo cual podría incidir negativamente en los tiempos y costos si estos errores no son detectados.

En este capítulo se realiza el modelado Building Information Modeling (BIM) de la edificación "Edificio Administrativo y Operativo FARMA-SOL-EP" lo que permite en primera instancia, identificar (en caso de existir) incompatibilidades e interferencias antes de que estas se presenten en la etapa de construcción así como también conocer y analizar el beneficio de la herramienta Navisworks complementaria a la gestión del tiempo.

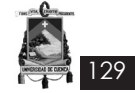

## *3.1 Modelado BIM del caso estudio.*

Posterior a la etapa de diseño, en el que se aplican las consideraciones del cliente y los conocimientos del contratista para resolver los diseños arquitectónicos, estructurales y demás especialidades (reflejados en un conjunto de planos y especificaciones técnicas) se procede a realizar el modelado BIM del caso estudio.

Cabe indicar que previo a la correcta aplicación de la herramienta Navisworks, se obtuvo los planos arquitectónicos, estructurales, hidrosanitarios y eléctricos del caso estudio en dimensión 2D y formato DWG (AUTOCAD) programa que se precisa es de manejo básico y universal dentro del diseño de proyectos arquitectónicos (Ver **Figuras 3.1,3.2,3.3 y 3.4**), y al no estar la información dentro de la dimensión requerida (3D), se realizó el modelado en Revit por ser este un programa compatible al Navisworks y completo en cuanto a herramientas (3D), lo cual facilitó la comprensión del trabajo efectuado.

A continuación se detalla el procedimiento que se desarrolló para la simulación constructiva de la edificación:

1. Para mejorar la lectura y comprensión de los archivos antes de exportar a Revit se eliminan aquellos elementos innecesarios como líneas extras, textos, hatch, bloques, y similares. Cada planta por nivel se debe guardar de manera independiente guardando relación de origen de coordenadas (X,Y)

2. Se exportan a Revit los planos independientes antes descritos, previo a esta actividad se procede a escoger una de las plantillas de dibujo (estructural, arquitectónica, hidrosanitaria y eléctrica) Ver **Figura 3.5**

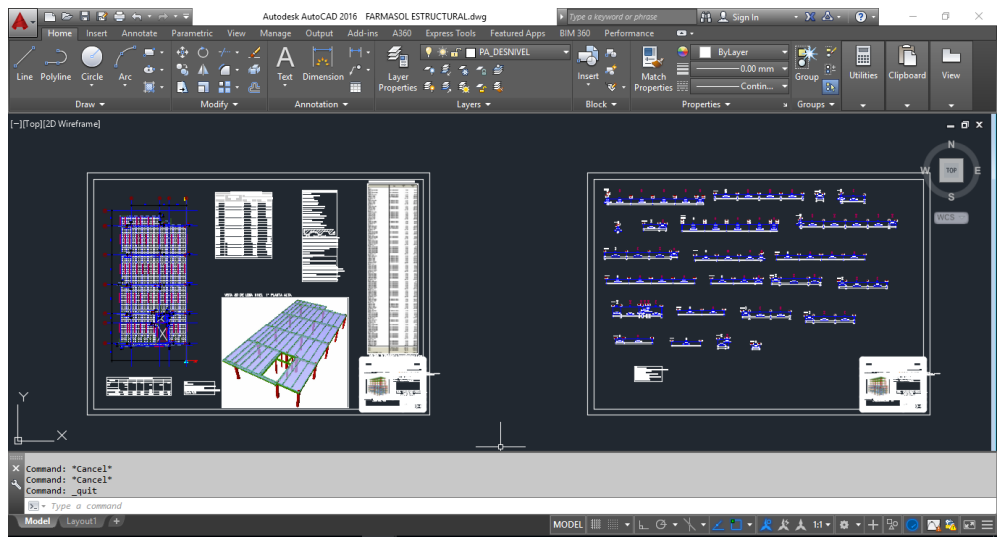

**Figura 3.1:** Planos estructurales del edificio Farmasol EP. Aragón y Caibinagua, 2018.

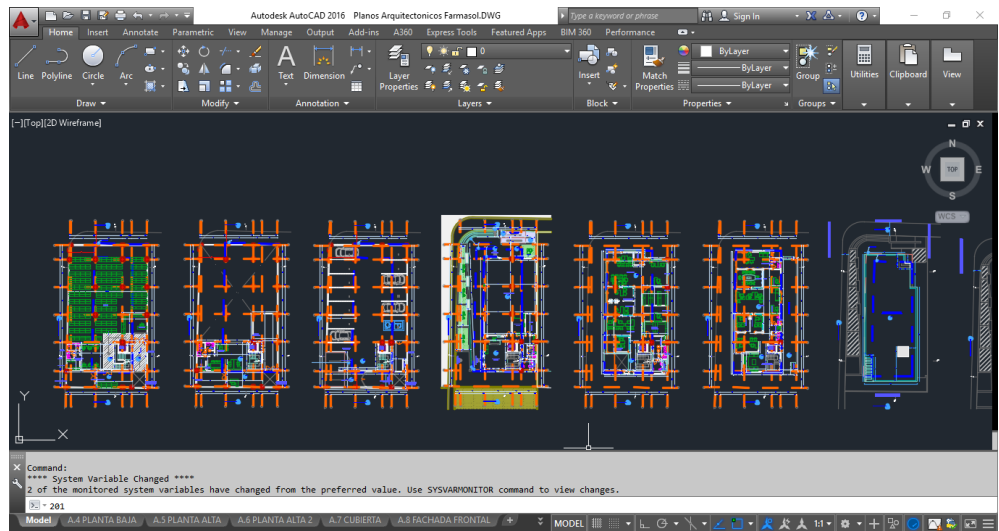

**Figura 3.2:** Planos arquitectónicos del edificio Farmasol EP. Aragón y Caibinagua, 2018.

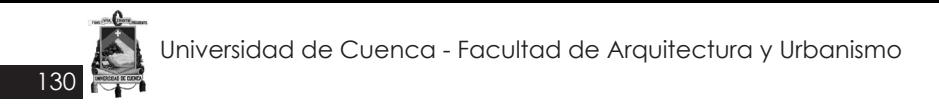

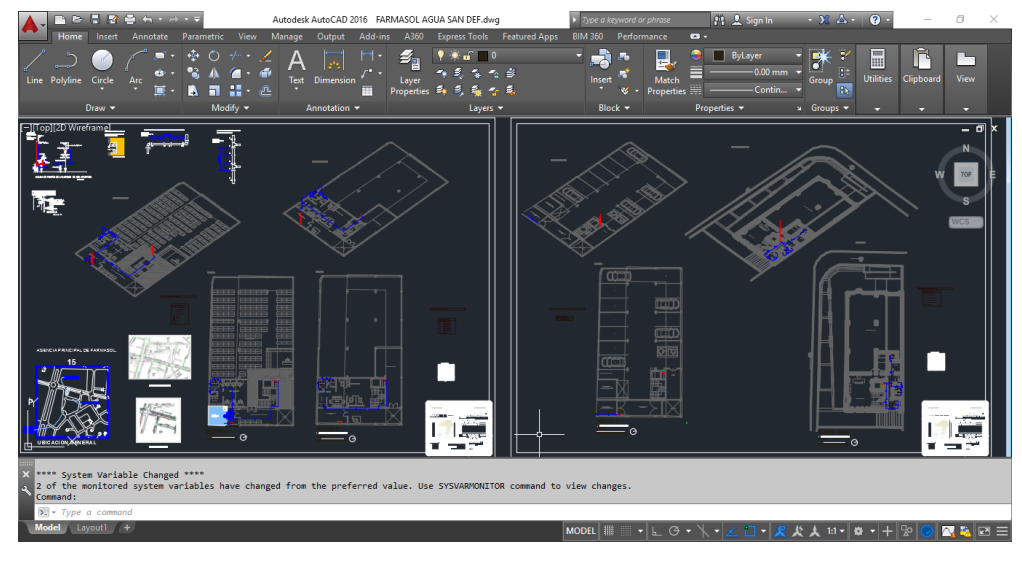

**Figura 3.3:** Planos hidrosanitarios del edificio Farmasol EP. Aragón y Caibinagua, 2018.

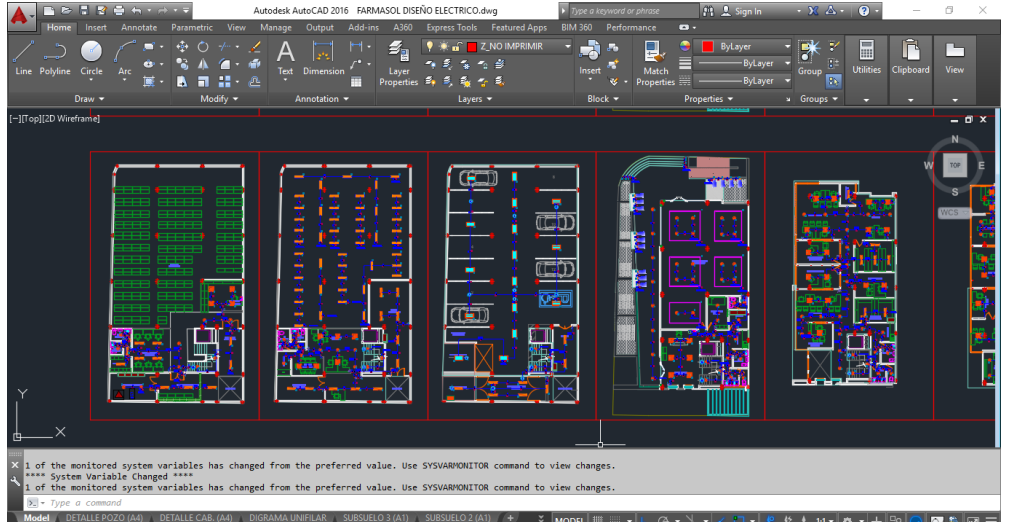

**Figura 3.4:** Planos eléctricos del edificio Farmasol EP. Ara- $\overline{\mathsf{g}}$  a  $\overline{\mathsf{g}}$  =  $\overline{\mathsf{g}}$ ón y Caibinagua, 2018.

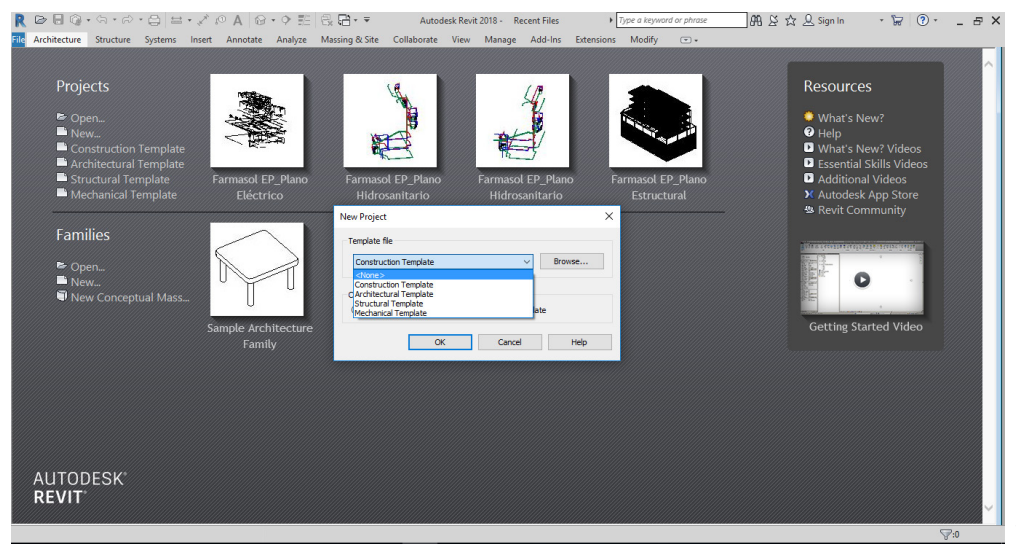

**Figura 3.5:** Plantillas predefinidas de Revit 2018. Aragón y Caibinagua, 2018.

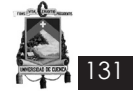

3. Se recomienda empezar modelando los planos estructurales. Para lo cual se utilizó de manera general herramientas para el modelado como: zapatas, columnas y vigas de acero estructural y hormigón, muros de contención, y perfilería metálica. Ver **Figura 3.6**

4. Al igual que en el proceso estructural, se exportan los planos arquitectónicos desde Autocad. Se modelan las paredes, puertas, ventanas, enlucidos, pisos, revestimiento, cielo rasos, mamparas, y lamas. Ver **Figura 3.7**

En el modelado arquitectónico se colocan los insumos hidrosanitarios y eléctricos.

Es importante recordar que todos los archivos al momento de exportar los planos deben trabajarse desde un mismo origen.

Para tener coordinación entre los modelados,

y evitar tener la menor cantidad de interferencias se recomienda tener un archivo base (caso estudio - se empieza con el modelado estructural, para los siguientes modelados se ocupa el arquitectónico).

5. Para el modelado hidrosanitario, se exporta el modelado arquitectónico, para lo cual es necesario enlazar los archivos.

En las siguientes figuras se explican cómo se enlazan los archivos. Finalmente, se colocan y conectan las tuberías a los insumos hidrosanitarios (agua fría doméstica, agua caliente doméstica y desagüe de aguas servidas).

En la **Figura 3.10** se observa que en el ítem *Positioning* es necesario verificar que se encuentre de *Auto - Origin to Origin.*

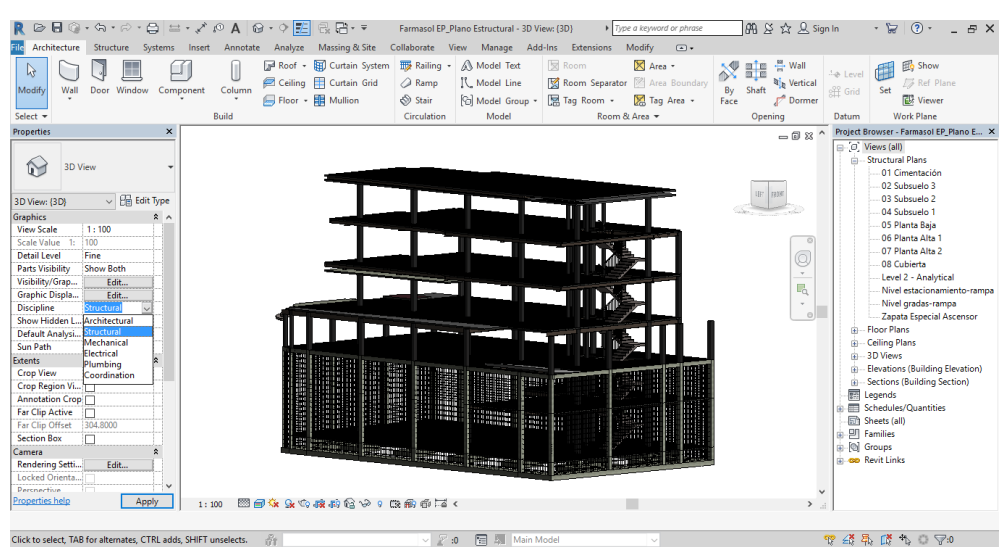

**Figura 3.6:** Modelado estructural en Revit 2018. Aragón y Caibinagua, 2018.

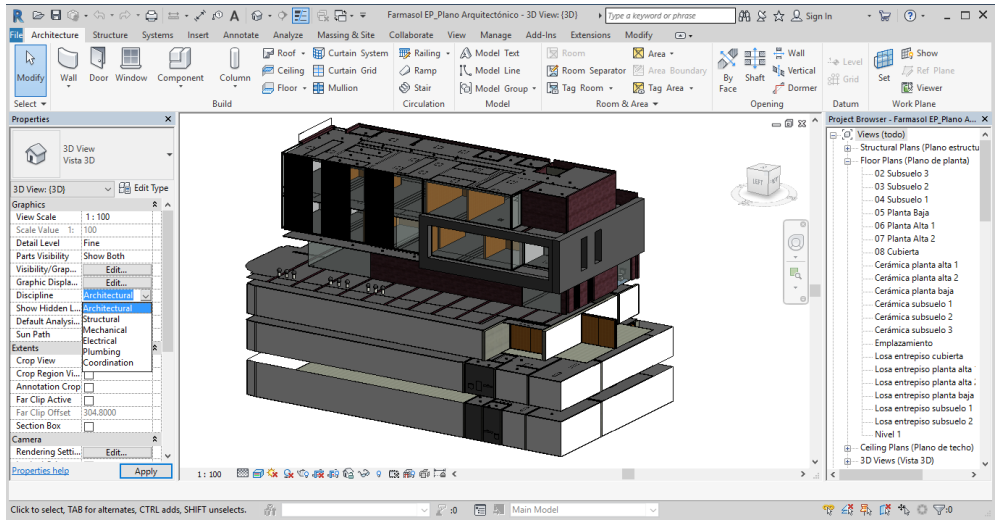

**Figura 3.7: Modelado arqui**tectónico en Revit 2018. Aragón y Caibinagua, 2018.

132

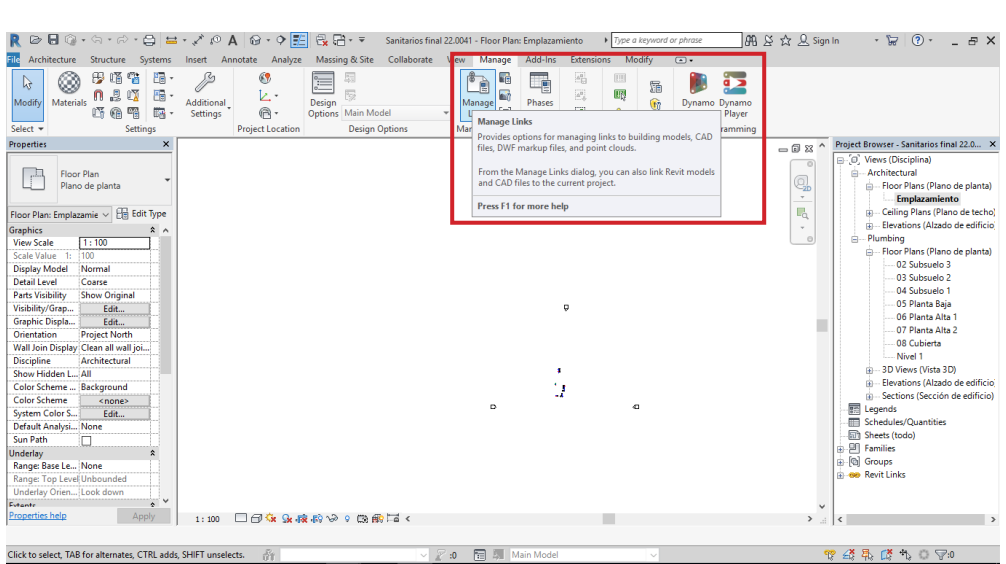

**Figura 3.8:** Proceso para enlazar archivos en Revit: 1. Presionamos Manage Links. Aragón y Caibinagua, 2018.

 $\mathbb{R} \oplus \mathbb{H} \oplus \cdots \oplus \cdots \oplus \mathbb{H} \rightarrow \mathbb{Z} \oplus \mathbf{A} \oplus \mathbf{0} \oplus \mathbf{A} \oplus \mathbf{0}$  Sanktaios final 22,0041 - Floor Planz Emplexamiento > | Type o keyword or phroze ■朋 X ☆ Q Sign In → 冒 (?) → 日 X

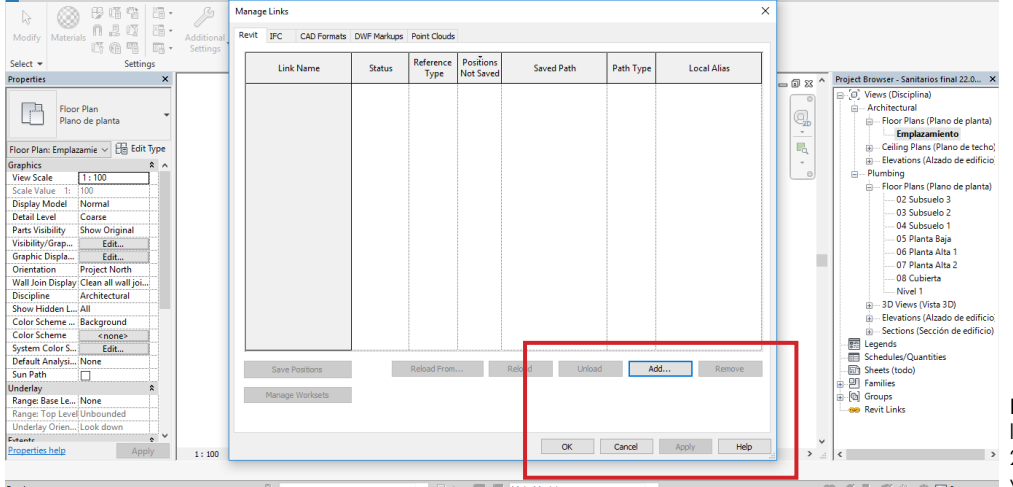

**Figura 3.9:** Proceso para enlazar archivos en Revit: 2. Presionamos Add. Aragón y Caibinagua, 2018.

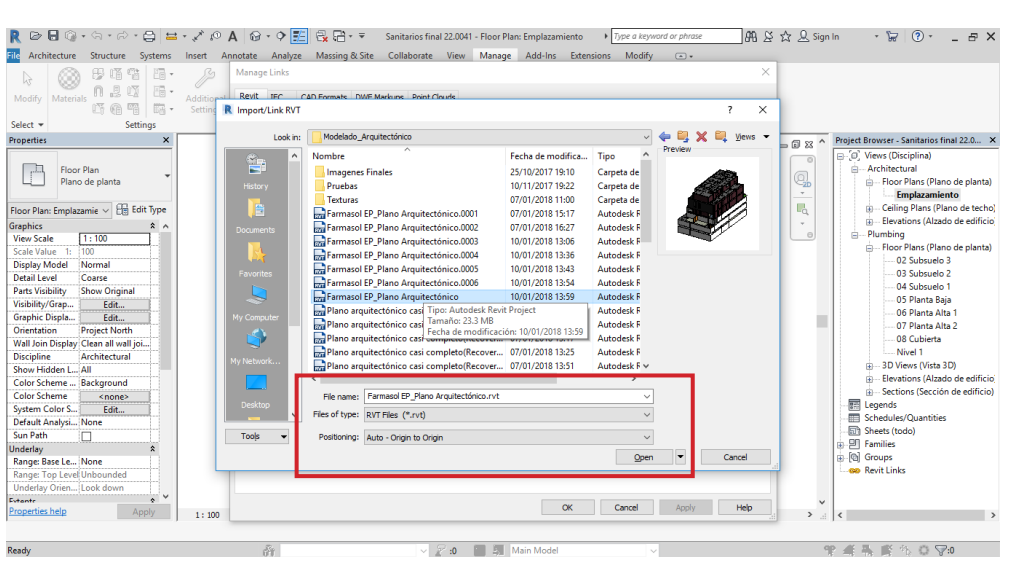

**Figura 3.10:** Proceso para enlazar archivos en Revit: 3. Insertamos el archivo arquitectónico *Farmasol EP\_ Plano Arquitectónico*. Ara-**TRANS TO VE CALCE OF SALE OF SALE OF SALE OF SALE OF SALE OF SALE OF SALE OF SALE OF SALE OF SALE OF SALE OF S** 

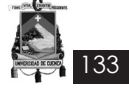

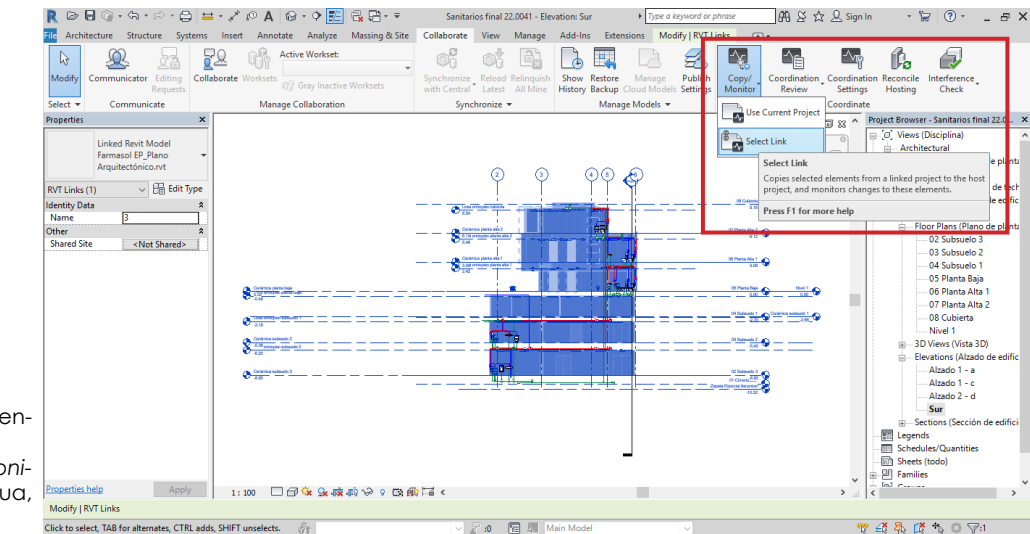

**Figura 3.11:** Proceso para enlazar archivos en Revit: 4. Presionamos *Copy/Monitor*. Aragón y Caibinagua, 2018.

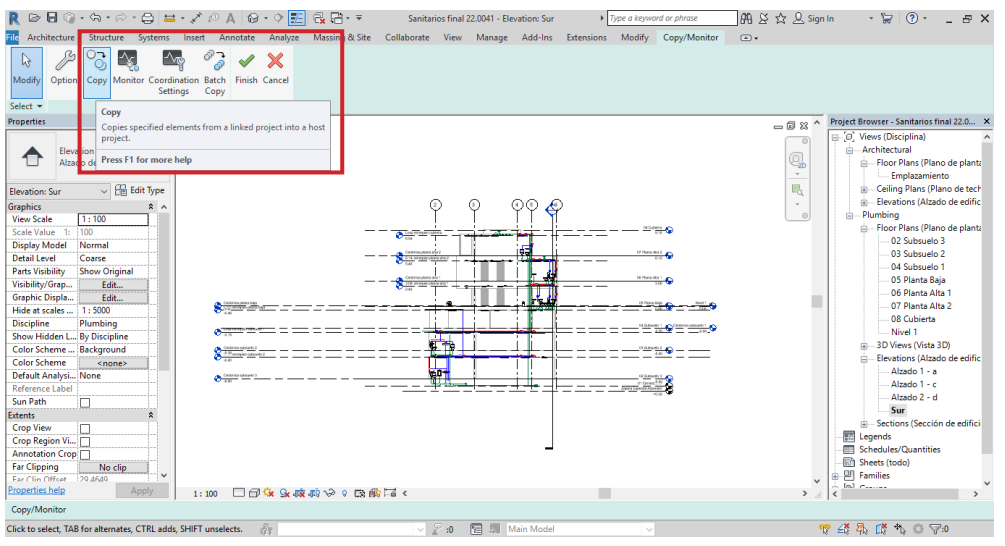

**Figura 3.12:** Proceso para enlazar archivos en Revit: 4.1 Presionamos *Copy.* Aragón y Caibinagua, 2018.

Sanitarios final 22.0041 - Elevation: Sur  $\longrightarrow$  Type a k ||AB X ☆ Q Sign In Y Y || ③ ・ \_ B × Manage Add-Ins Exter  $\quad \ \ \, \textcircled{\scriptsize{1}}$  $P_3$   $\frac{1}{3}$   $\frac{1}{3}$  $\rightarrow \infty$  $\mathbb{Q}$ ion Batch<br>Copy<br>Copy Modify or Coord **Properties**  $-6x$ Views (Disciplina)<br>- Architectural<br>- Floor Plans (Plano de plan<br>- Floor Plans (Plano de plan ♦ Elevation<br>Alzado de edificio q -rioor Plans (Plano de plan<br>---- Emplazamiento<br>Ceiling Plans (Plano de tec<br>Elevations (Alzado de edifi  $\frac{1}{2}$  $\overline{\phantom{a}}$   $\overline{\phantom{a}}$   $\overline{\$ 08 Cubierta Graphics<br>
View Scale<br>
Scale Value<br>
Display Mode<br>
Detail Level<br>
Parts Visibility<br>
Visibility/Grap<br>
Graphic Displ  $1:100$ **IEP Plano** oor Plans (Plano d<br>-- 02 Subsuelo 3<br>-- 03 Subsuelo 2<br>-- 04 Subsuelo 1<br>-- 05 Planta Alta 1<br>-- 07 Planta Alta 2<br>-- 08 Cubierta 100<br>Normal<br>Coarse<br>Show Or Arqui  $0.001:3:1$ Show Origin<br>Edit...<br>Edit...<br>1 : 5000<br>Plumbing Graphic Displa..<br>Hide at scales ... Disciplin<mark>e</mark><br>Show Hidden L..<br>Color Scheme ... Plumbing<br>By Disciplin<br>Rackgroup 07 Planta Alta 2 <mark>...... Nivel 1</mark><br>3D Views (Vista 3D)<br>Elevations (Alzado c **Color Scheme**<br>Color Scheme<br>Default Analys Background<br>
<none>  $6.12$ Œ vations (Alza)<br>- Alzado 1 - a -Alzado 1 - a<br>-Alzado 1 - c<br>-Alzado 2 - d<br>- **Sur**<br>-tions (Sección Sun Path 'n  $\overline{\phantom{a}}$ Crop View<br>Crop Region Vi... | | |<br>Annotation Crop | | 22000 Legends<br>Schedule 06 Planta Alta 1 ← Far Clipping  $\frac{\text{No clip}}{\text{20.4640}}$  $3.06$ 1:100 □団な&麻の≫ 0 臨廊!≦く<br>nce|| ▼ lin Offce<br>ties held Annly  $\Box$ Multiple  $\mathfrak{B} \npreceq \mathfrak{F} \nightharpoonup \mathfrak{F} \nightharpoonup \mathfrak{F} \nightharpoonup \mathfrak{F}$ .<br>RVT Links : Linked Revit Model : Farmasol EP\_Plano Arq  $20$   $\Box$ 

**Figura 3.13:** Proceso para enlazar archivos en Revit: 4.2 Marcamos los niveles que tienen en común los archivos*.* Aragón y Caibinagua, 2018.

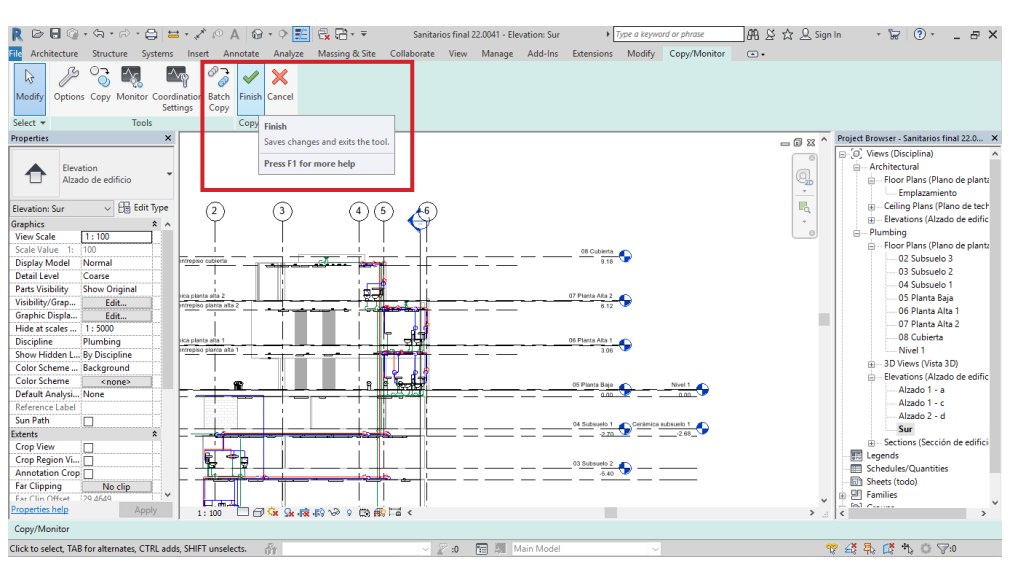

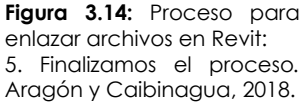

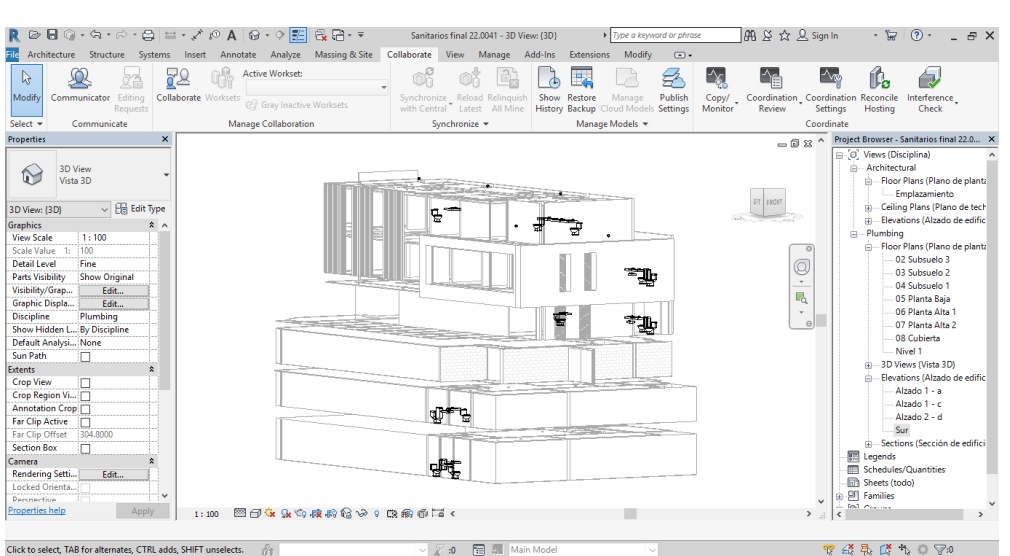

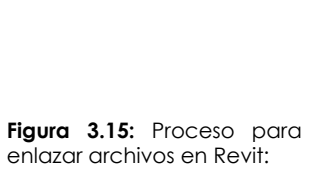

6. Modelado 3D arquitectónico enlazado*.* Aragón y Caibinagua, 2018.

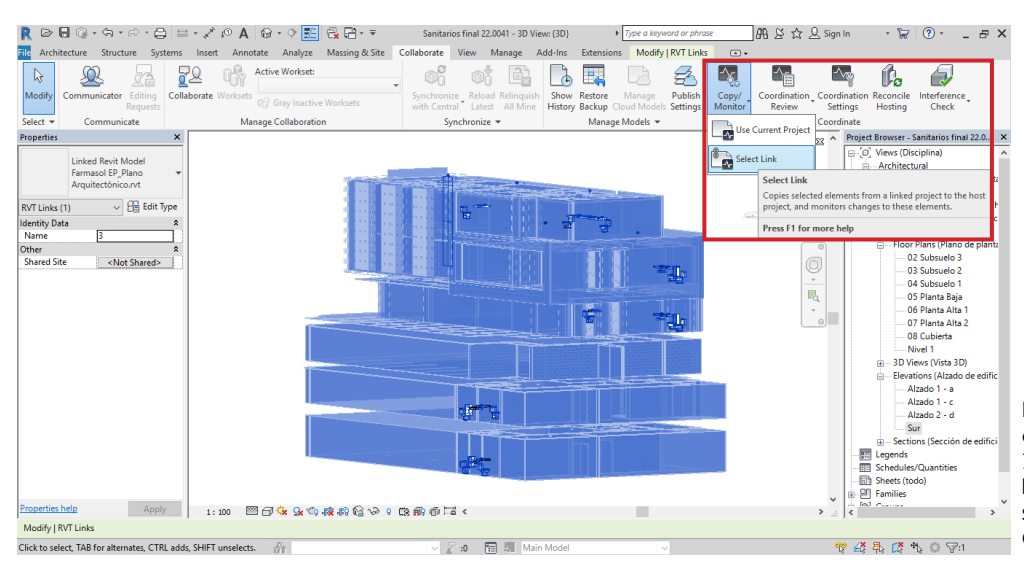

**Figura 3.16:** Proceso para enlazar archivos en Revit: 7. Seleccionamos el modelado 3D, para copiar los insumos sanitarios*.* Aragón y Caibinagua, 2018.

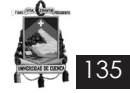

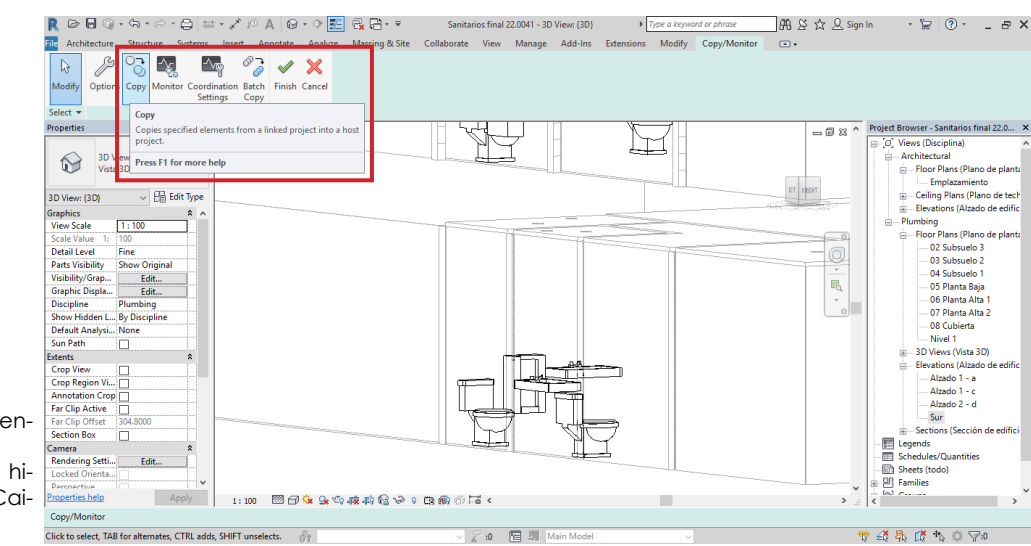

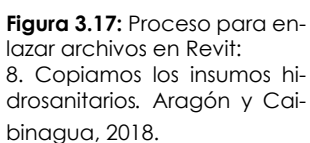

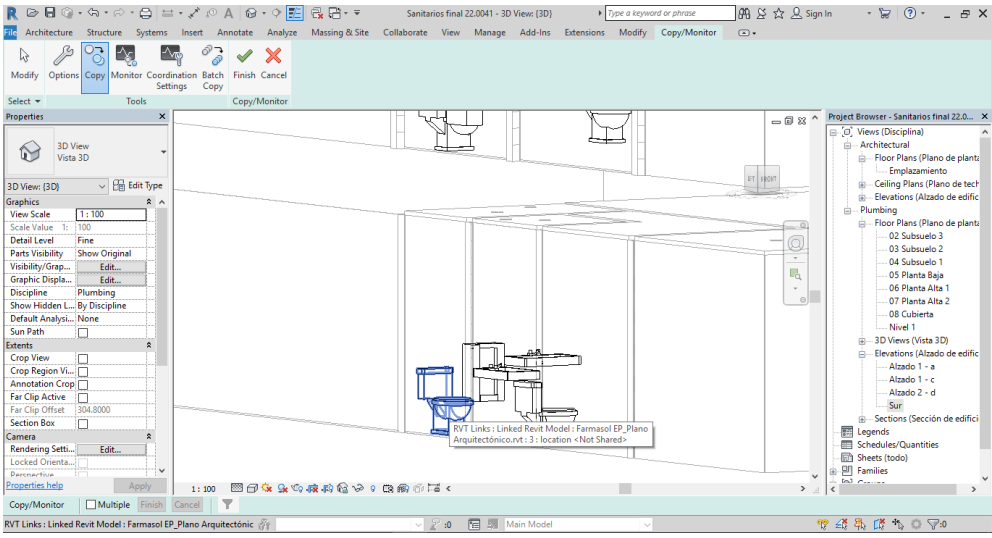

**Figura 3.18:** Proceso para enlazar archivos en Revit: 9. Verificamos la dirección del link*.* Aragón y Caibinagua, 2018.

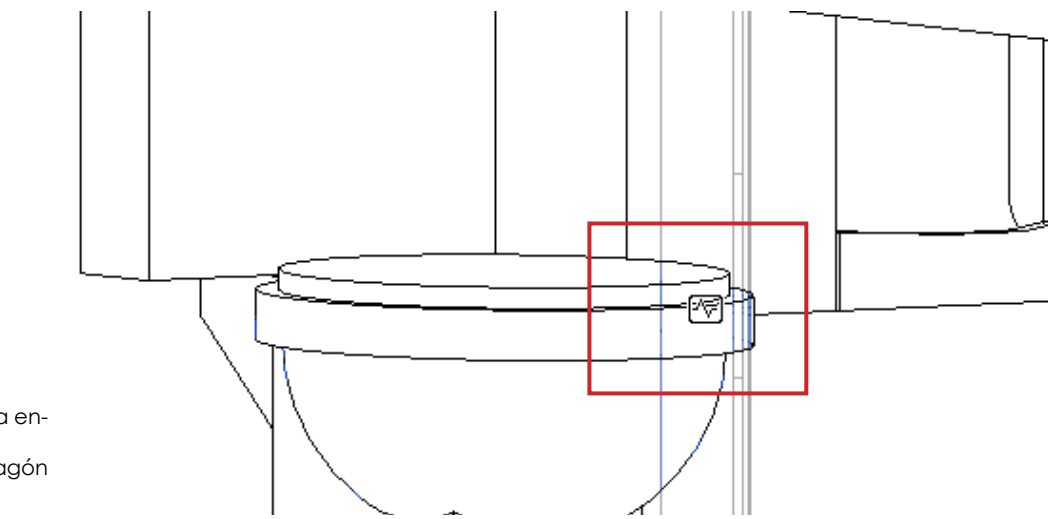

**Figura 3.19:** Proceso para enlazar archivos en Revit: 10. Insumo enlazado*.* Aragón y Caibinagua, 2018.

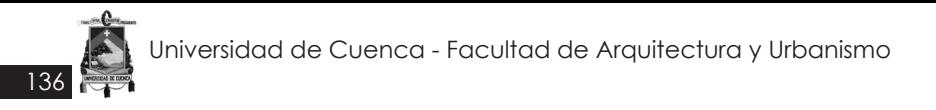

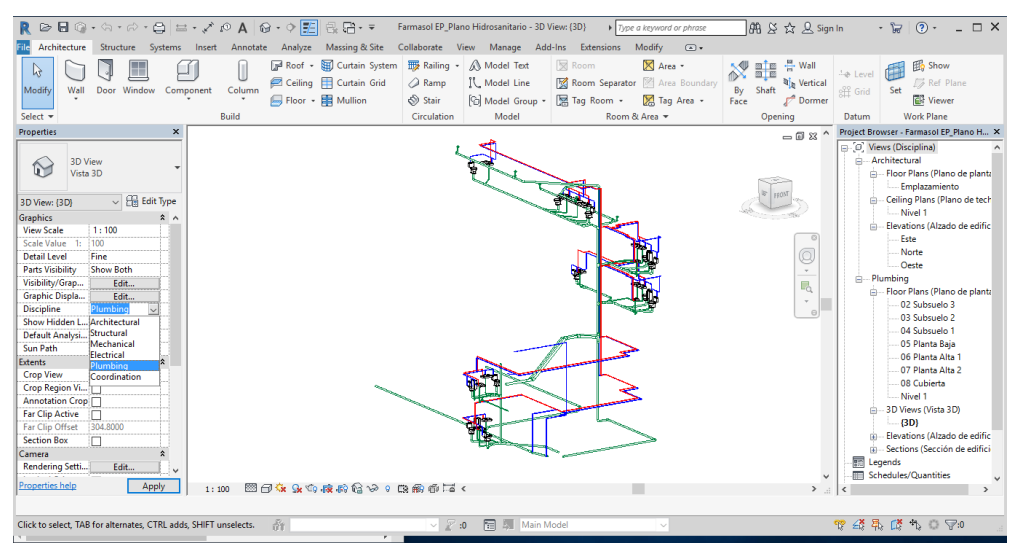

**Figura 3.20:** Modelado hidrosanitario en Revit 2018. Aragón y Caibinagua, 2018.

6. El modelado eléctrico se realiza en coordinación con el arquitectónico, y se enlaza al igual que el modelado hidrosanitario.

Se procede con la colocación de luminarias, dispositivos eléctricos (tomacorrientes), de iluminación (interruptores). Ver **Figura 3.21**

7. Conforme se modela la edificación, se tiene que dar al modelo tridimensional una mayor precisión que se ajuste lo más cercanamente posible a la realidad, de esta manera se irán detectando interferencias e incompatibilidades en los planos por una cuestión de lógica constructiva. Para esto se requiere una mayor atención en esta etapa ya que es como si se "pre-construyera la edificación". Para tener todo el proyecto en un mismo archivo lo unificamos (Ver **Figura 3.22**), y exportamos a Navisworks 2018 (Ver **Figura 3.23**). El archivo se guarda en formato ".nwc".

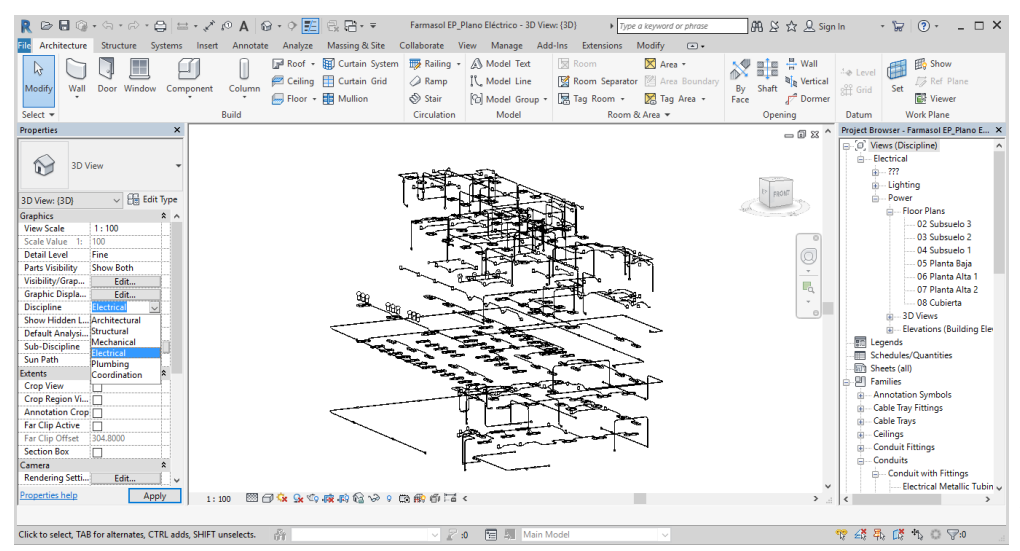

**Figura 3.21:** Modelado hidrosanitario en Revit 2018. Aragón y Caibinagua, 2018.

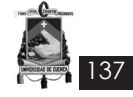

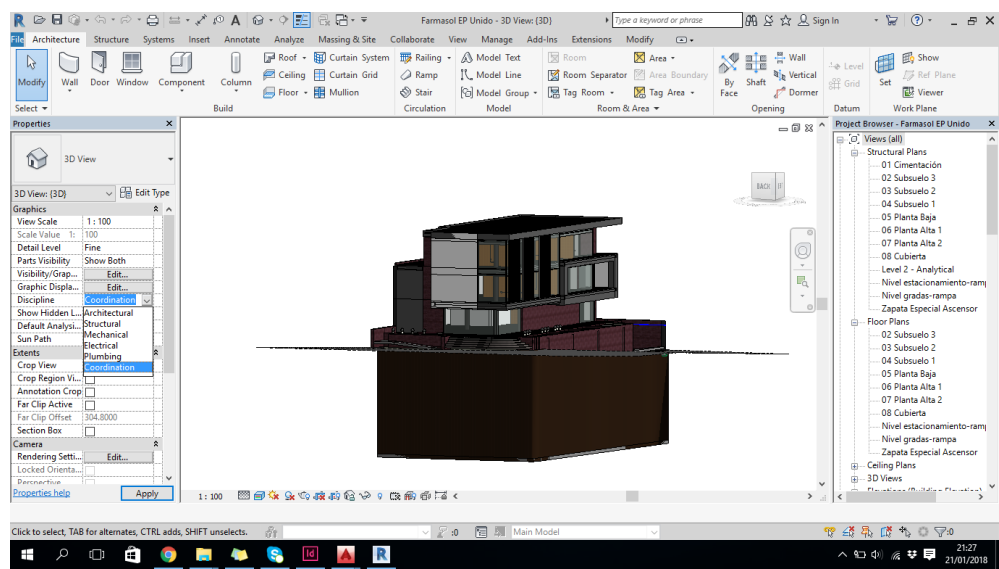

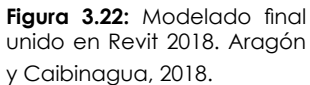

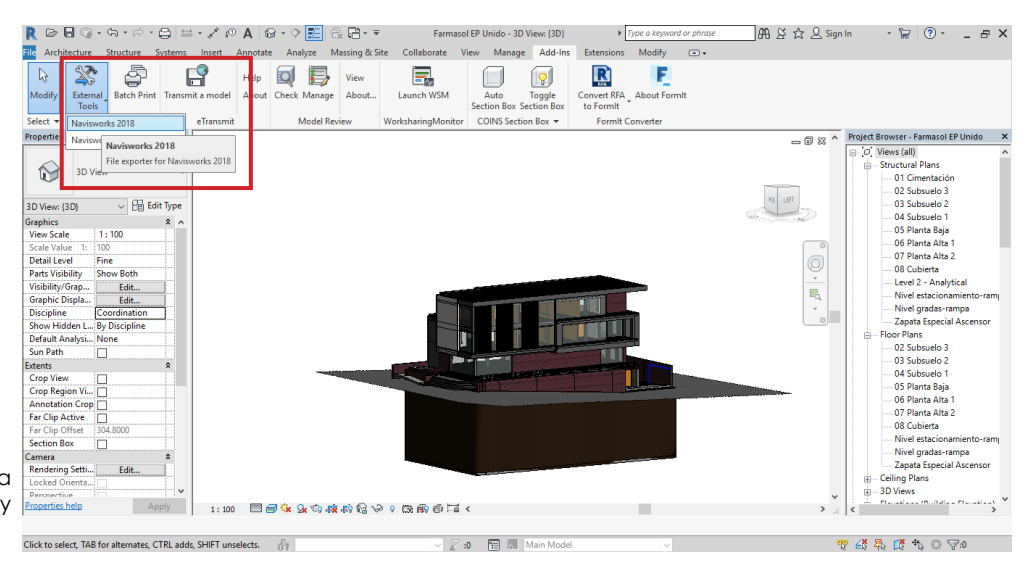

**Figura 3.23:** Exportación a Navisworks 2018. Aragón y Caibinagua, 2018

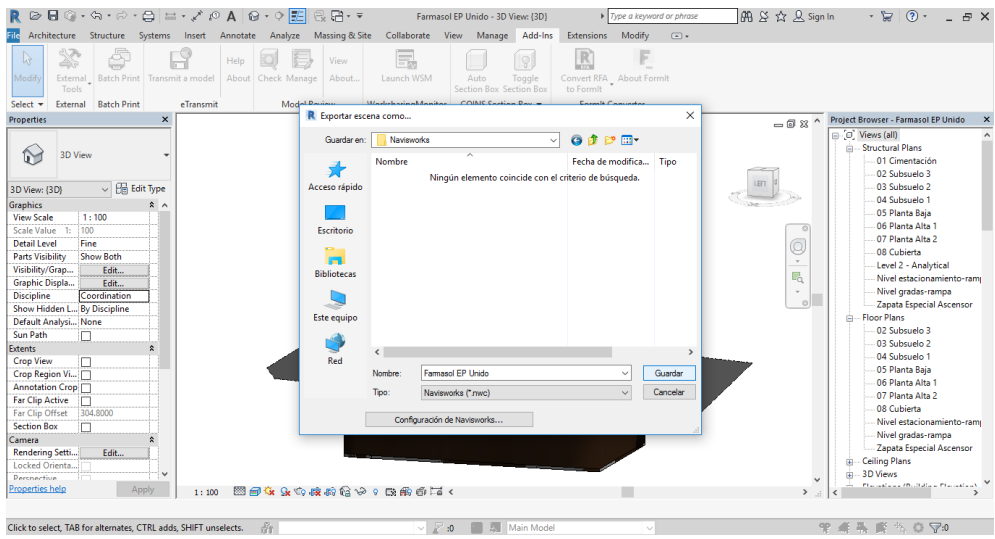

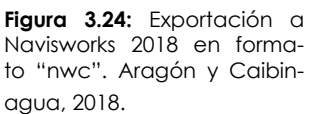

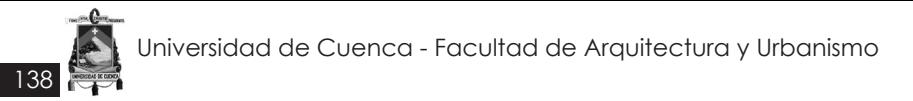

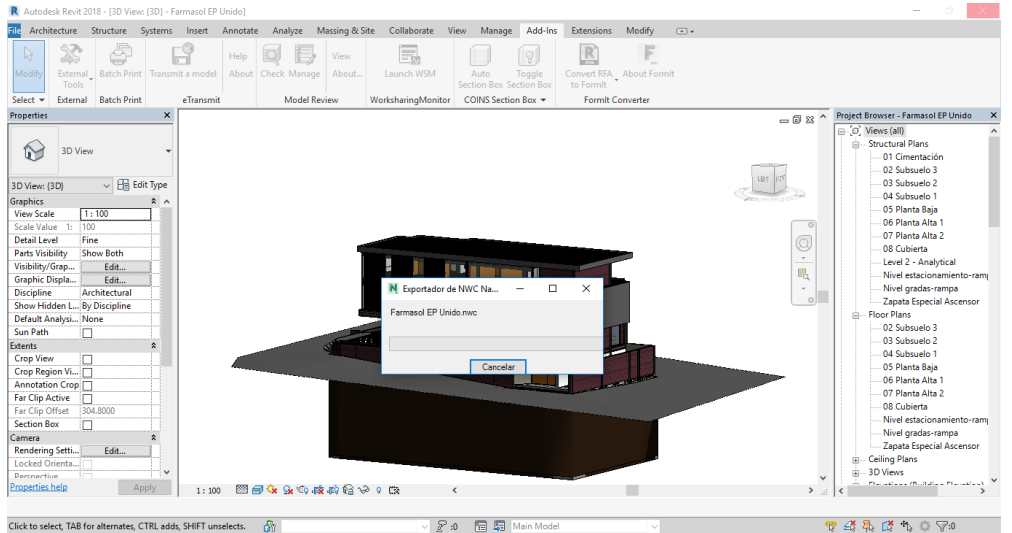

**Figura 3.25:** Exportación a Navisworks 2018. Aragón y Caibinagua, 2018.

## **3.1.1 Aplicación de la herramienta Navisworks**

Para realizar la simulación constructiva se necesita vincular el cronograma de trabajo obtenido en el capítulo II a través del software Project 2016 junto con el modelo BIM de la edificación; y para esto se utilizará la aplicación Autodesk Navisworks 2018 que es una herramienta BIM con conexión directa a Revit.

En la **Figura 3.26**, se muestran los componentes principales de la interfaz estándar de Autodesk Navisworks

#### **Descripción de los principales componentes de la interfaz Navisworks:**

#### **• Botón y menú de la aplicación.**

El menú de la aplicación permite acceder a las herramientas habituales.

## **• Barra de herramientas de acceso rápido.**

En la parte superior de la ventana de la aplicación, en la Barra de herramientas de acceso rápido, se muestran los comandos más utilizados.

## **• Información de herramientas (InfoCenter).**

Al colocar el puntero del ratón sobre una opción de menú o un botón se muestra un mensaje de información de herramienta que contiene el nombre de la herramienta, un método abreviado de teclado (si corresponde) y una breve descripción de la herramienta.

#### **• Cinta de opciones.**

La cinta de opciones es una paleta que muestra herramientas y controles basados en tareas.

#### **• Vista de escena.**

En esta área puede ver los modelos 3D e interactuar con ellos.

#### **• Herramientas de navegación.**

La barra de navegación permite acceder a herramientas relacionadas con la orientación y la navegación interactiva del modelo, como Autodesk® ViewCube®, SteeringWheels® y ratón 3D de 3Dconnexion®.

## **• Ventanas anclables.**

Desde las ventanas anclables, puede acceder a la mayoría de las funciones de Autodesk Navisworks.

#### **• Barra de estado**

La barra de estado aparece en la parte inferior de la pantalla de Autodesk Navisworks. No se puede personalizar ni mover.

A continuación se explica los pasos para realizar la simulación virtual de la construcción.

1. Se presiona en la aplicación de TimeLiner (Ver **Figura 3.27**), para ingresar el cronograma. El proceso se observa de la **Figura 3.28** a la **Figura 3.33.**

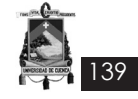

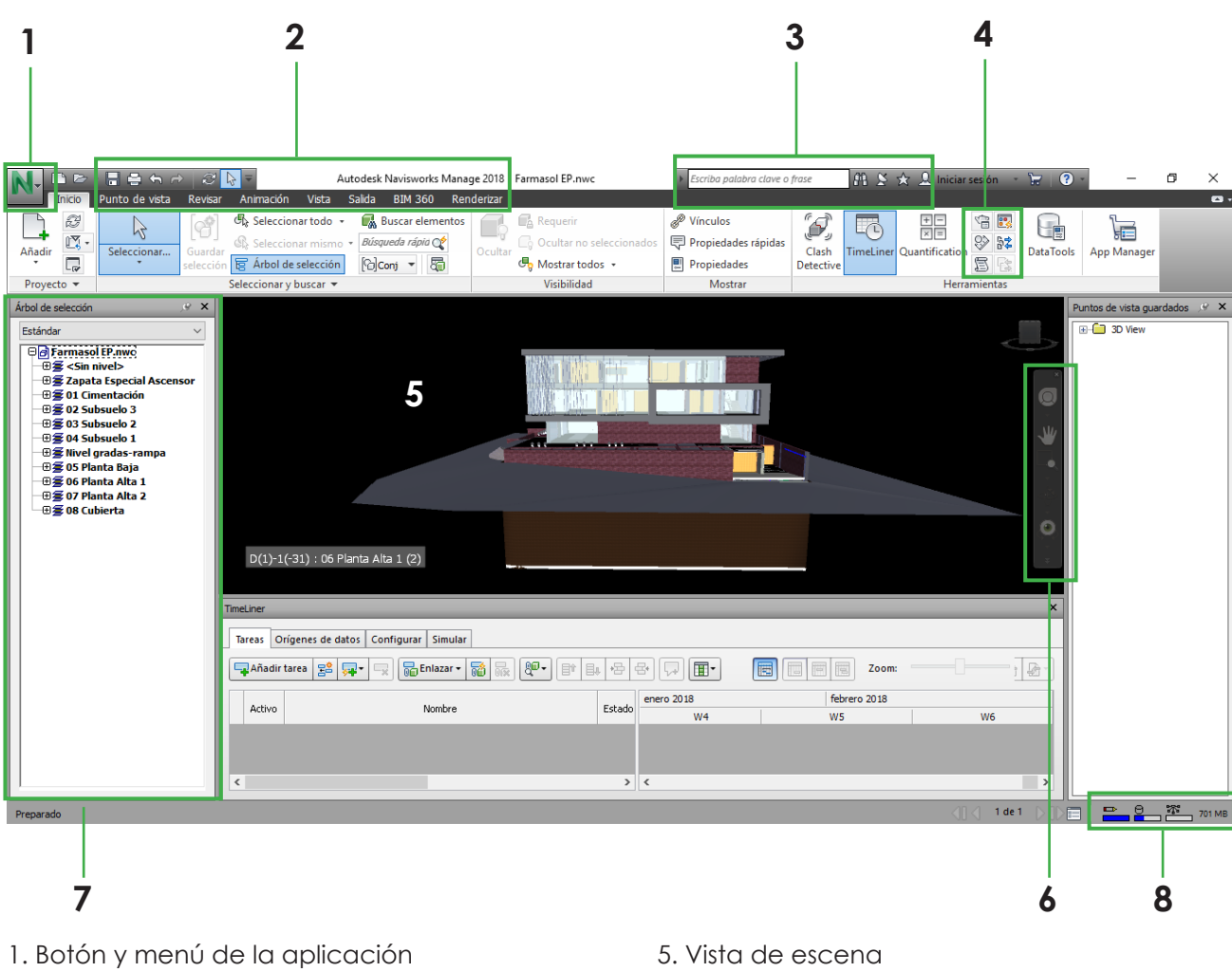

- 2. Barra de herramientas de acceso rápido
- 3. InfoCenter
- 4. Cinta de opciones.

6. Barra de navegación

7. Ventanas anclables

8. Barra de estado

**Figura 3.26:** Ventana de trabajo, Navisworks 2018. Aragón y Caibinagua, 2018

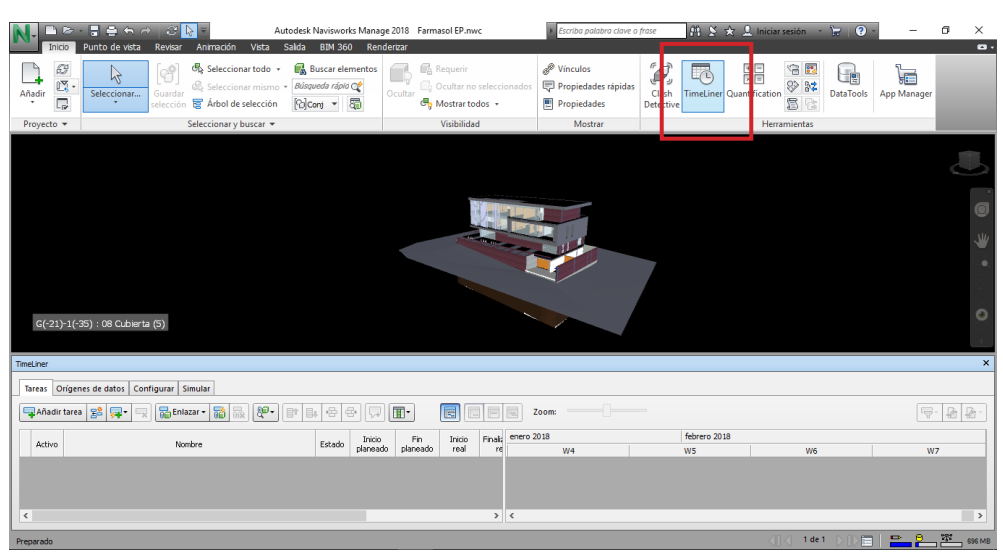

**Figura 3.27:** Ícono de *TimeLiner*, Navisworks 2018. Aragón y Caibinagua, 2018.

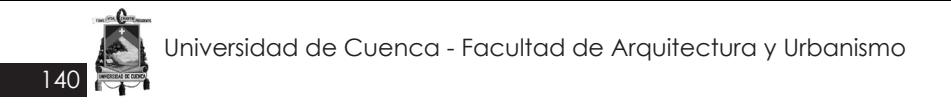

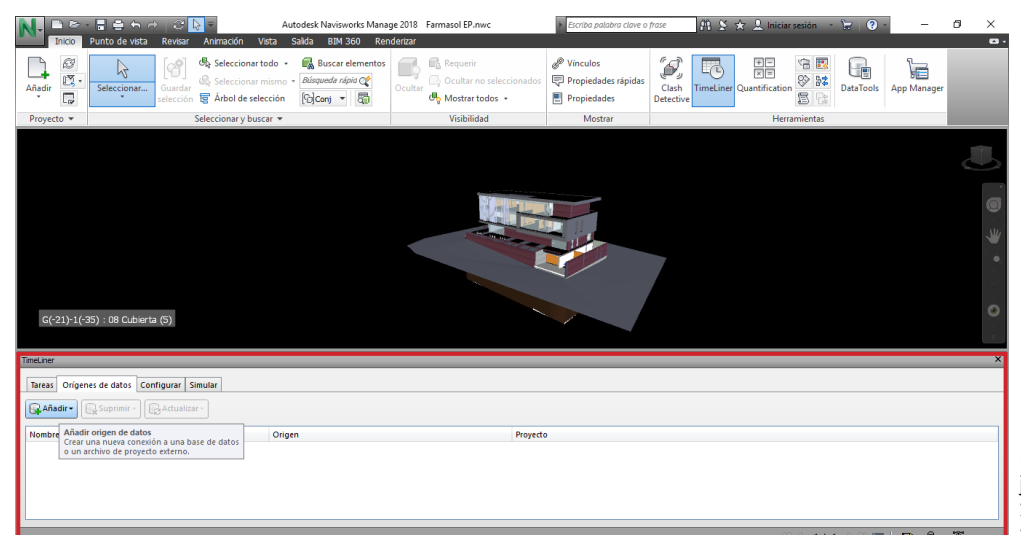

**Figura 3.28:** Barra de trabajo de TimeLiner, Navisworks 2018. Aragón y Caibinagua, 2018.

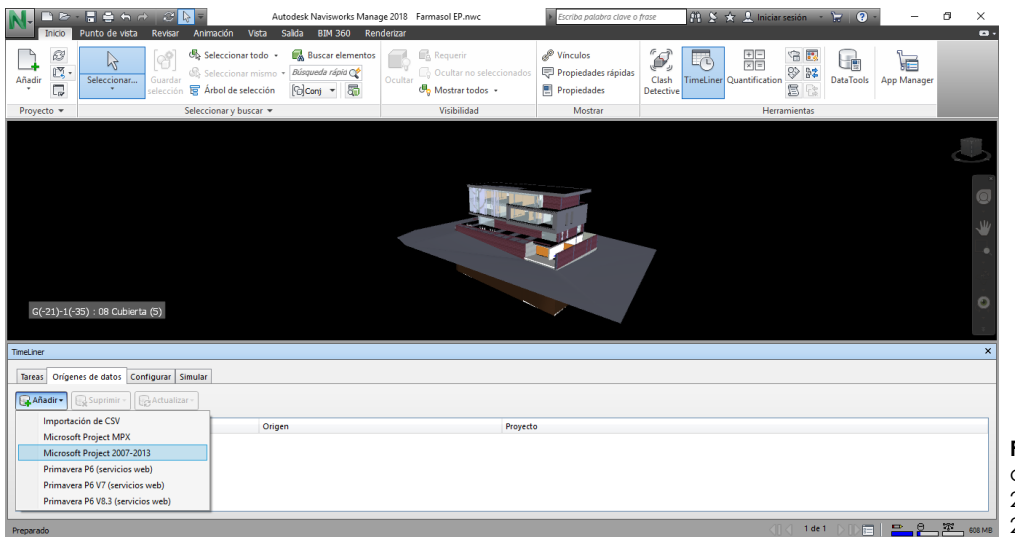

**Figura 3.29:** Importación del cronograma a Navisworks 2018. Aragón y Caibinagua, 2018.

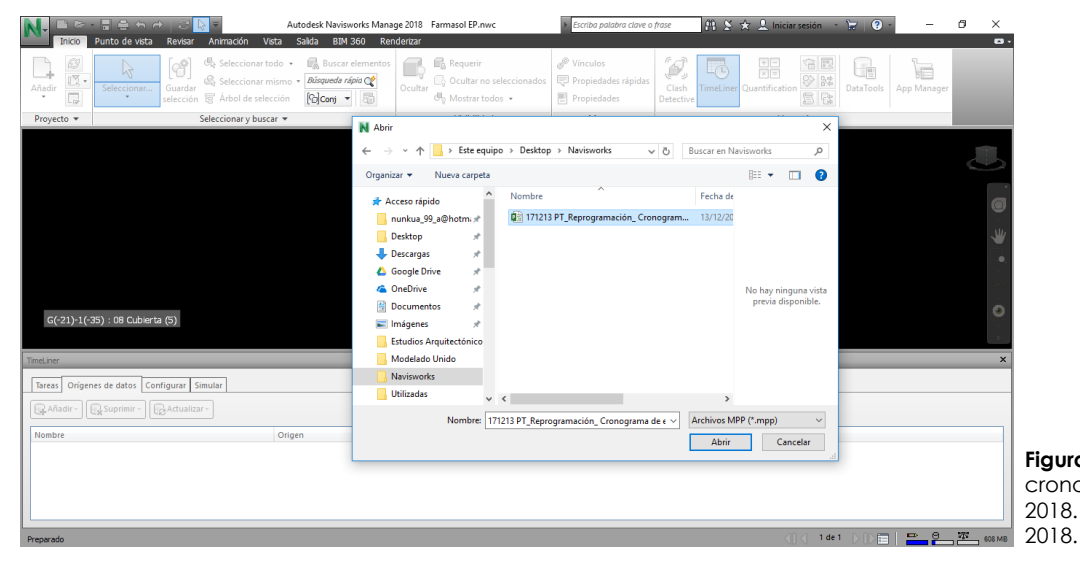

**Figura 3.30:** Importación del cronograma a Navisworks 2018. Aragón y Caibinagua,

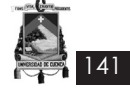

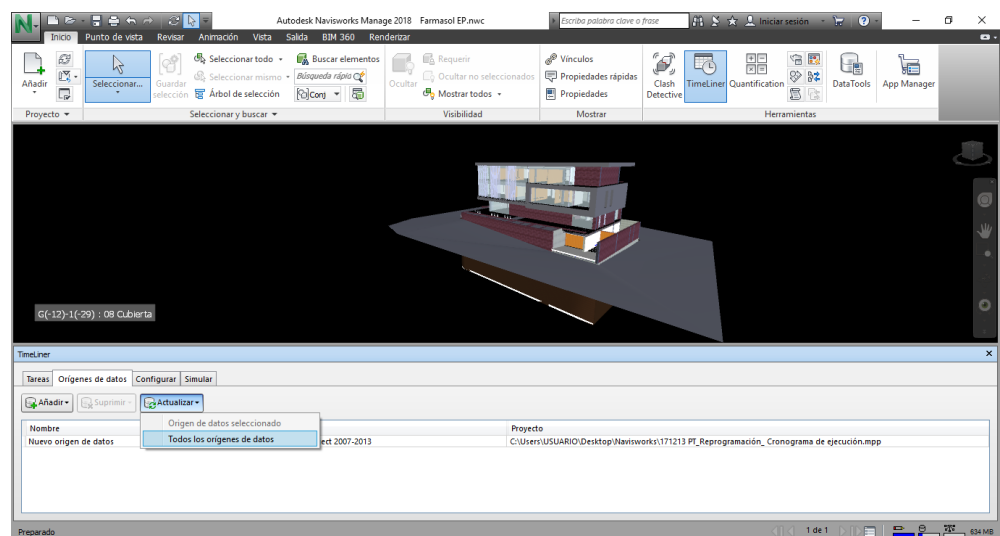

**Figura 3.31:** Actualización de datos. Aragón y Caibinagua, 2018.

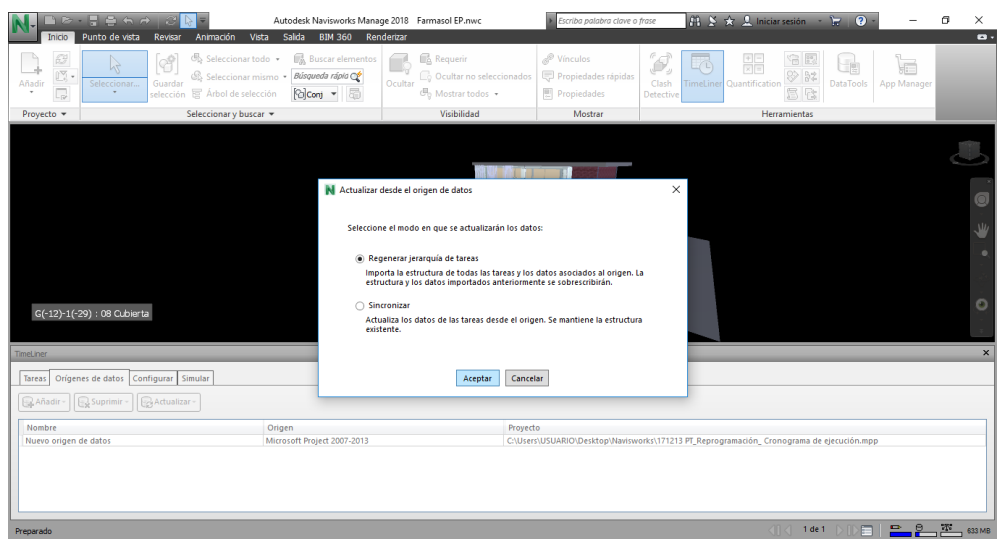

**Figura 3.32:** Jerarquización de actividades. Aragón y Caibinagua, 2018.

| $B \rightarrow B + B + A$<br>$AB \times \times 2$ Iniciar sesión - $B$<br>$\mathcal{L}$<br>Autodesk Navisworks Manage 2018 Farmasol EP.nwc<br>↳<br>Escriba palabra clave o frase<br>Salida<br>Vista<br><b>BIM 360</b><br>Renderizar<br>Punto de vista<br>Animación<br>Inicio<br>Revisar |                                                                                                    |                                                                    |                 |             |                                                                          |               |                    |                                                                      |      |                                 |                     |                                      | $\overline{Q}$               |                        | а<br>$\times$<br>Б      |                      |   |
|----------------------------------------------------------------------------------------------------|----------------------------------------------------------------------------------------------------|--------------------------------------------------------------------|-----------------|-------------|--------------------------------------------------------------------------|---------------|--------------------|----------------------------------------------------------------------|------|---------------------------------|---------------------|--------------------------------------|------------------------------|------------------------|-------------------------|----------------------|---|
| Đ<br>I,<br>Añadir                                                                                                    | Seleccionar todo +<br>ೂ<br>R<br>Seleccionar mismo *<br>Seleccionar<br>Guardar<br>Arbol de selección<br>۰<br>selección | <b>Buscar elementos</b><br>Búsqueda rápio<br>局<br><b>Polcons</b> - | $-4$<br>Ocultar |             | <b>Requerir</b><br><b>Co</b> Ocultar no seleccionados<br>Mostrar todos + |               |                    | <sup>®</sup> Vínculos<br>Propiedades rápidas<br><b>图 Propiedades</b> |      | ď,<br>Clash<br><b>Detective</b> | T                   | 쁢<br><b>TimeLiner</b> Quantification | 令<br>鸭<br>Ø<br>37<br>S<br>दे | j.<br><b>DataTools</b> | E<br><b>App Manager</b> |                      |   |
| Proyecto -                                                                                                    | Seleccionar y buscar *                                                                                                |                                                                    |                 | Visibilidad |                                                                          | Mostrar       |                    |                                                                      |      |                                 | <b>Herramientas</b> |                                      |                              |                        |                         |                      |   |
| TimeLiner                                                                                                    | G(-12)-1(-29) : 08 Cubierta                                                                                           |                                                                    |                 |             |                                                                          |               |                    |                                                                      |      |                                 |                     |                                      |                              |                        |                         | $\bullet$<br>₩       | × |
|                                                                                                    | Tareas Origenes de datos Configurar Simular                                                                           |                                                                    |                 |             |                                                                          |               |                    |                                                                      |      |                                 |                     |                                      |                              |                        |                         |                      |   |
| Añadir tarea                                                                                                    | læ.<br><b>Ref</b> Enlazar -<br>鬝<br>目。<br>륳.<br>F                                                                     | E                                                                  | 同同              |             | Zoom:                                                                    | 1 H           |                    |                                                                      |      |                                 |                     | $\overline{\nabla}$                  | $2 - 2$                      |                        |                         |                      |   |
| Activo                                                                                                    | Nombre                                                                                                    | Estado                                                             | Inicio          | Fin         | Inicio                                                                   |               | Finals Qtr 3, 2015 |                                                                      |      |                                 | Qtr 4, 2015         |                                      |                              |                        | Otr 1, 2016             |                      |   |
|                                                                                                    |                                                                                                    | $\overline{\phantom{a}}$                                           | planeado        | planeado    | real                                                                     |               | re sul.            | ago.                                                                 | sep. |                                 | oct.                | nov.                                 | dic.                         | ene.                   | feb.                    |                      |   |
| ☑                                                                                                    | Ruevo origen de datos (base)                                                                                          | <b>N/D</b><br>$\overline{\phantom{a}}$<br><b>N/D</b>               |                 | 12/02/20    | 23/01/2 N/D<br>12/02/20  23/01/2  N/D                                    |               |                    |                                                                      |      |                                 |                     |                                      |                              |                        |                         | $\hat{\phantom{a}}$  |   |
| ☑                                                                                                    | E Edificio Matriz Farmasol EP                                                                                         | $\equiv$<br><b>N/D</b>                                             |                 |             | 21/01/20  23/01/2  N/D                                                   |               |                    |                                                                      |      |                                 |                     |                                      |                              |                        |                         |                      |   |
| ☑<br>☑                                                                                                    | Desbroce y Impieza del terreno<br>Construcción del cerramiento provisional                                            | $\equiv$<br><b>N/D</b>                                             |                 |             | 23/01/20  23/01/2  N/D                                                   |               |                    |                                                                      |      |                                 |                     |                                      |                              |                        |                         |                      |   |
| ☑                                                                                                    | Suministro e Instalación de Letrero Informativo (2.00 x 1.50 m)                                                       | $\equiv$<br><b>N/D</b>                                             |                 |             | 23/01/20  15/08/2  N/D                                                   |               |                    |                                                                      |      |                                 |                     |                                      |                              |                        |                         |                      |   |
|                                                                                                    | Instalaciones provisionales                                                                                           | $\equiv$<br><b>N/D</b>                                             |                 |             | 23/01/20  26/01/2  N/D                                                   |               |                    |                                                                      |      |                                 |                     |                                      |                              |                        |                         |                      |   |
| 図                                                                                                    |                                                                                                    | $\overline{\phantom{a}}$<br>14,652                                 |                 | Art Martin  | <b>AMERICAN</b>                                                          | 4,600         |                    |                                                                      |      |                                 |                     |                                      |                              |                        |                         | $\ddot{\phantom{0}}$ |   |
| $\epsilon$                                                                                                    |                                                                                                    |                                                                    |                 |             |                                                                          | $\rightarrow$ | $\epsilon$         |                                                                      |      |                                 |                     |                                      |                              |                        |                         | $\rightarrow$        |   |
| Preparado                                                                                                    |                                                                                                    |                                                                    |                 |             |                                                                          |               |                    |                                                                      |      |                                 |                     |                                      | $1$ de $1$<br>an z           |                        | ∍                       | $2\%$<br>692 M       |   |

**Figura 3.33:** Tareas asignadas. Aragón y Caibinagua, 2018.

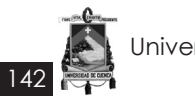

2. Con toda la documentación ingresada, se procede a vincular cada una de las tareas del cronograma con sus respectivos elementos constructivos que se encuentran en el modelo de Revit. (Ver **Figura 3.34** a la **Figura 3.36**)

3. Una vez asignadas las tareas se procede a aplicar la simulación constructiva. (Ver **Figura 3.37**)

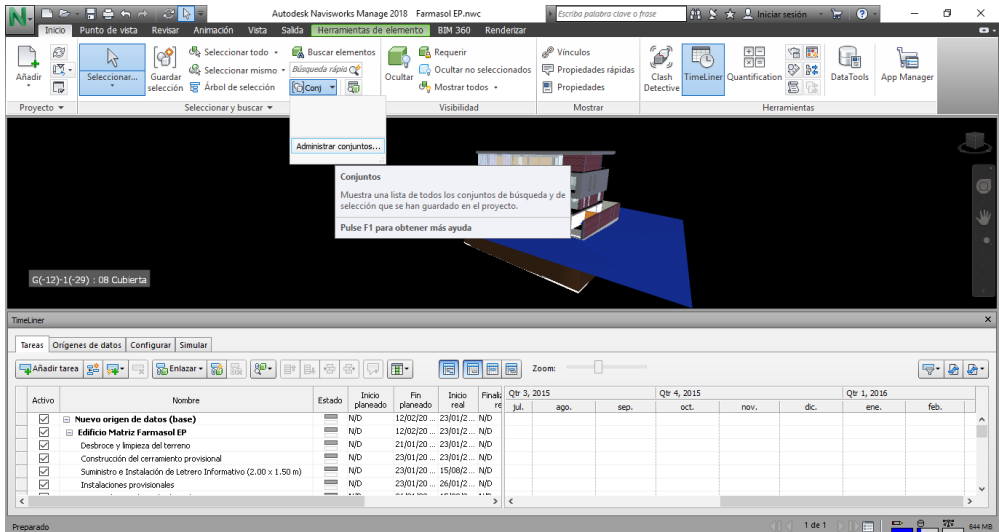

**Figura 3.34:** Administrar conjuntos del modelado. Aragón y Caibinagua, 2018.

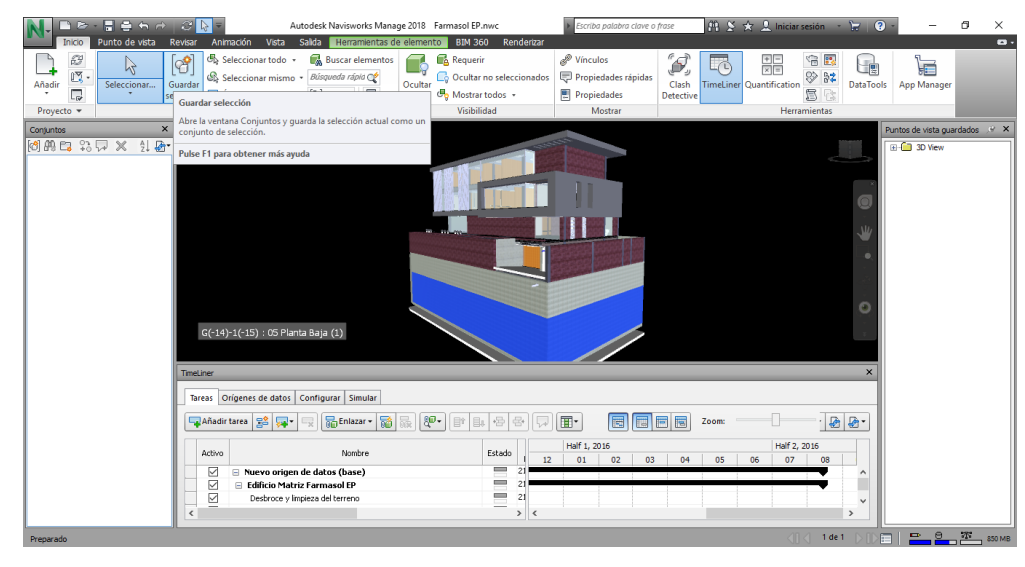

**Figura 3.35:** Guardar elementos. Aragón y Caibinagua, 2018.

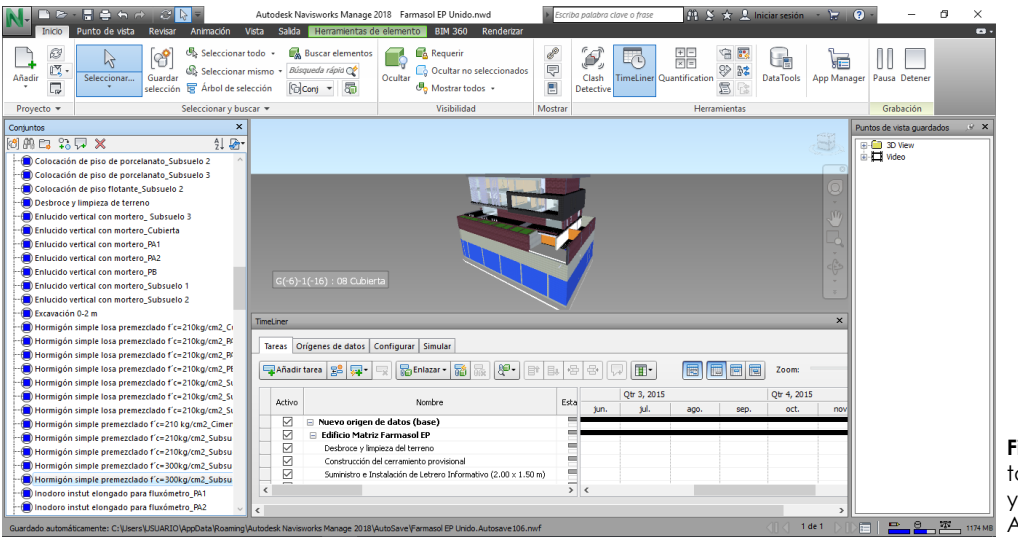

**Figura 3.36:** Asignación de tareas entre el modelo BIM y el cronograma de trabajo. Aragón y Caibinagua, 2018.
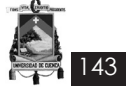

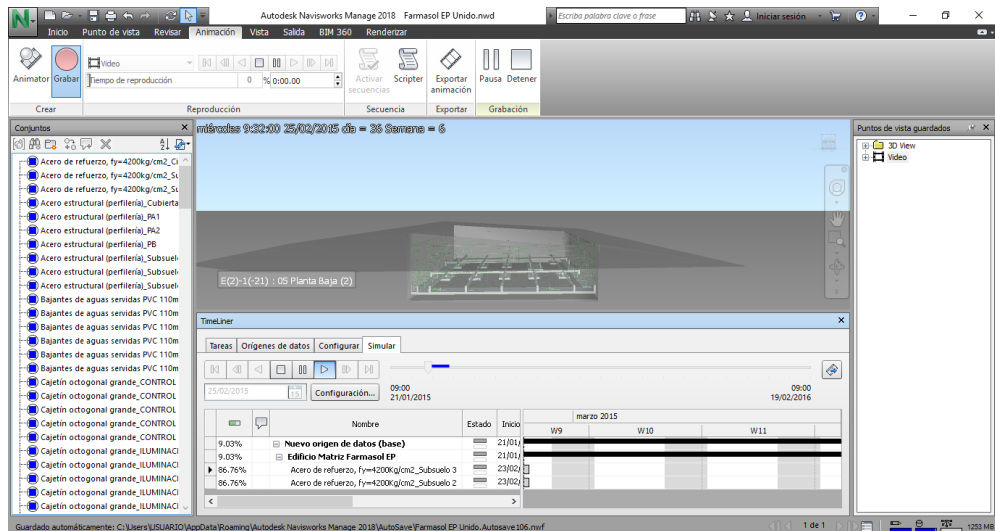

**Figura 3.37:** Simulación constructiva. Aragón y Caibinagua, 2018

#### **Cronograma de tiempo**

El cronograma de actividades identifica y define cada una de las acciones que componen un proyecto, además de distribuir correctamente los tiempos para la ejecución de cada actividad.

Para la ejecución de la simulación constructiva en Navisworks, se utilizó el cronograma realizado en Microsoft Project, obtenido a través del Diagrama de Gantt, que define las etapas y actividades que se deben ejecutar para la construcción de una edificación. La realización de dicho documento es complejo, por lo que se recomienda expertos para su elaboración, es un proceso de abstracción y experiencia.

En ocasiones enlazar el modelado de Navisworks con el cronograma realizado en Microsoft Project, más allá de ser complicado, el programa produce errores en el orden de ejecución de actividades, generalmente cuando se ejecutan al mismo tiempo.

#### **Interferencias**

Las incompatibilidades se dan cuando se realiza una incorrecta representación gráfica en los planos, es decir, cuando el detalle de un elemento no guarda relación con lo indicado en los demás planos (arquitectónico, eléctrico, estructural, hidrosanitario). Por ejemplo, en el caso estudio se tuvo en el plano arquitectónico (primera planta) dos baños, mientras que el plano hidrosanitario se dibujaron tres baños.

Éste tipo de detalles generan inconvenientes al momento de modelar el proyecto. Ya que se realiza de manera independiente cada área.

Al momento de unir los modelados (arquitectónico, eléctrico, estructural, hidrosanitario), se hallan las interferencias entre elementos, para ser más generales, las interferencias se notan entre áreas, en el caso estudio se observó entre el modelado estructural y arquitectónico, al tener vigas que atravesaban paredes, porque el cielo raso no tenía una altura adecuada. Por

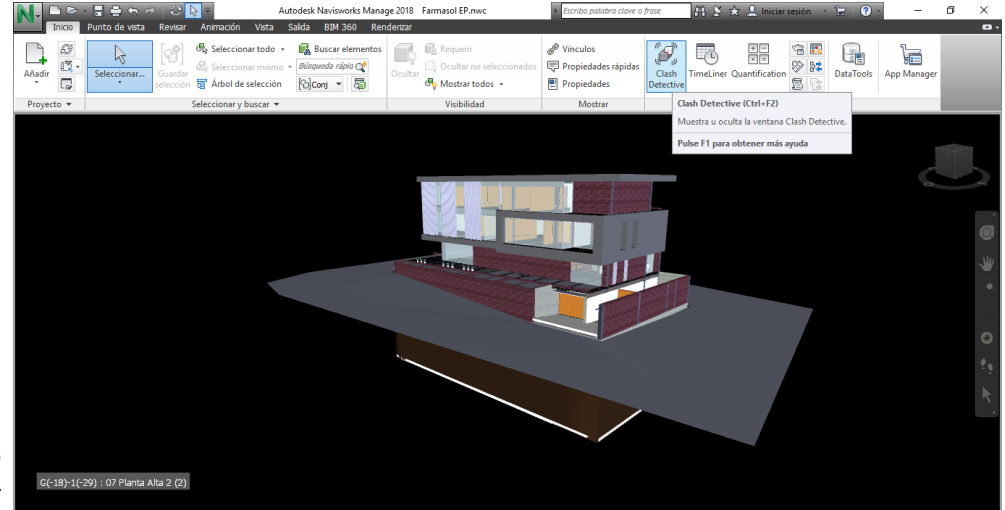

**Figura 3.38:** Ícono de *Clash Detective*, Navisworks 2018. Aragón y Caibinagua, 2018.

ejemplo la altura del cielo raso del subsuelo 3 al piso del subsuelo 2 era de 30 cm, mientras que la viga tenía una altura de 30 cm, lo cual no dejaba espacio para las instalaciones. Éste tipo de contratiempos ya en obra, retrasa la construcción de la misma, ya que se tiene que volver a evaluar los diseños de las diferentes áreas.

144

Además esta observación necesita de un tiempo para ser atendida, ya que debe ser resuelta por la vía formal contratista - fiscalización, mientras que la fiscalización, como instancia superior a la contratista, realiza la consulta a los especialistas involucrados del proyecto para que la observación sea levantada y se generen nuevos planos, modificados y aprobados, para que sea entregado al contratista.

Sigurdur (2009) define en su artículo que el tiempo de espera, puede convertirse en tiempo no productivo para los obreros si no se les da de inmediato otra tarea que reste a su productividad, o puede convertirse en tiempo no

contributario, si los obreros realizan actividades complementarias que no producen en obra o forme parte de lo programado para ese día. Navisworks tiene una herramienta para identificar las interferencias, las cuales se aplicarán para hallar en el caso estudio. El proceso de ejecución de la herramienta se observa desde la **Figura 3.39** a la **Figura 3.41**.

Al momento de ejecutar las interferencias se las pueden realizar en diferentes campos (estructurales, arquitectónicas, sanitarias, eléctricos) y niveles (cimentación, subsuelos, planta baja, planta altas). (Ver **Figura 3.42**)

En la **Figura 3.43** se puede observar que el usuario puede colocar el rango de interferencias que se permiten.

Al tener las interferencias identificadas, se emite un informe para su respectiva corrección, se anexa el informe emitido por las interferencias del caso estudio. (Ver **Anexo 3.1**)

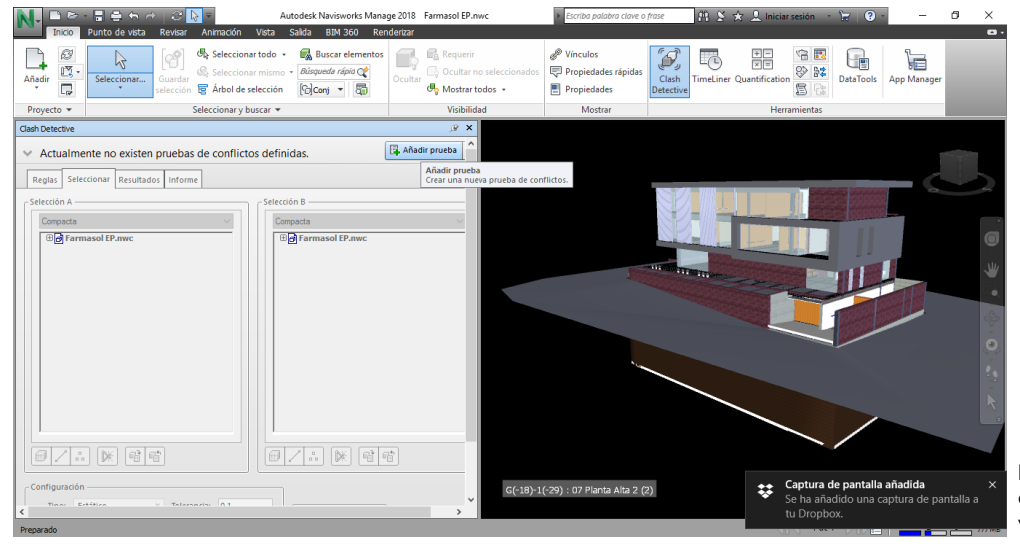

**Figura 3.39:** Barra de trabajo de Clash Detective. Aragón y Caibinagua, 2018.

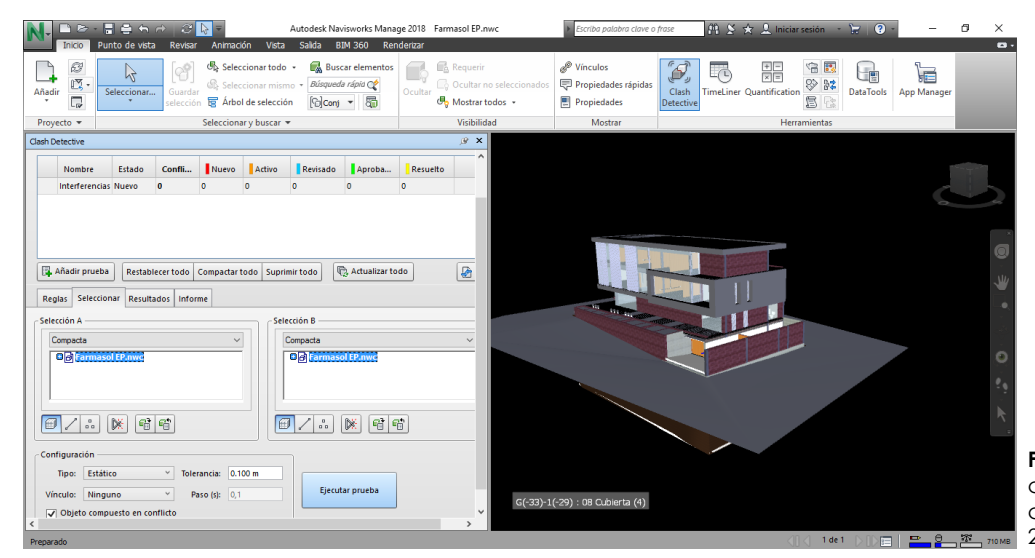

**Figura 3.40:** Selección de archivos para hallar interferencias. Aragón y Caibinagua, 2018.

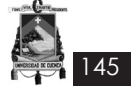

En Revit se realizan las respectivas correcciones previas a la ejecución de la obra. Teniendo como resultado una maqueta virtual.

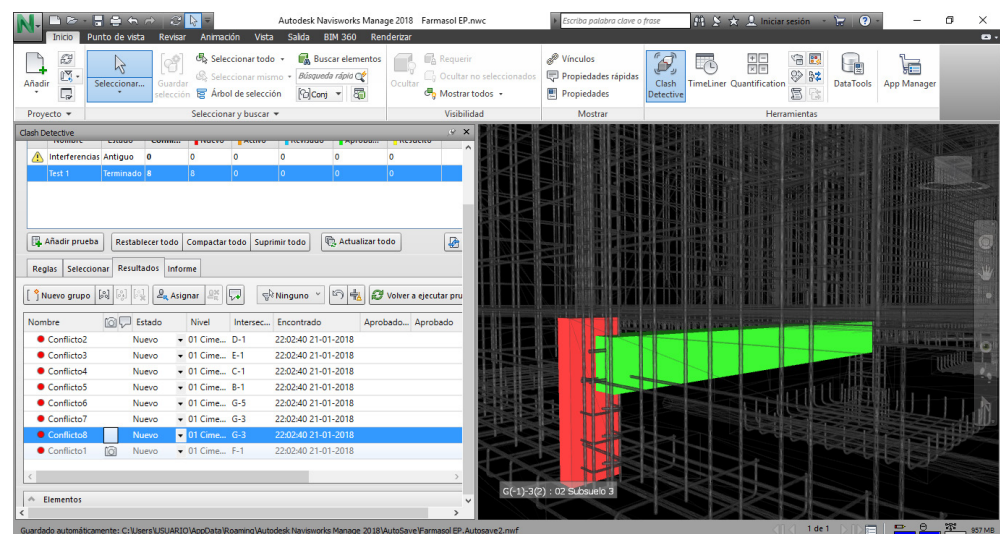

**Figura 3.41:** Interferencias. Aragón y Caibinagua, 2018.

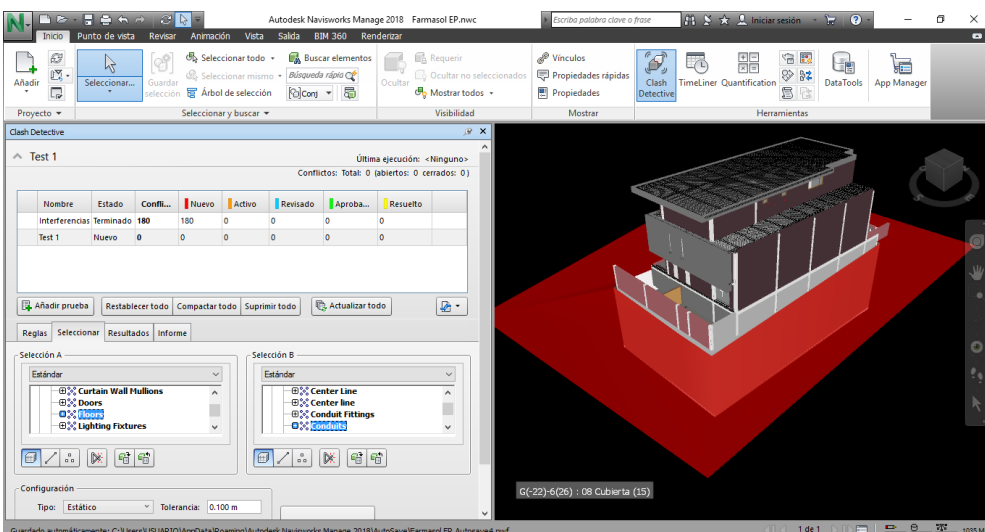

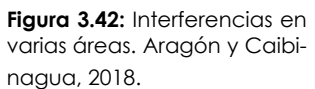

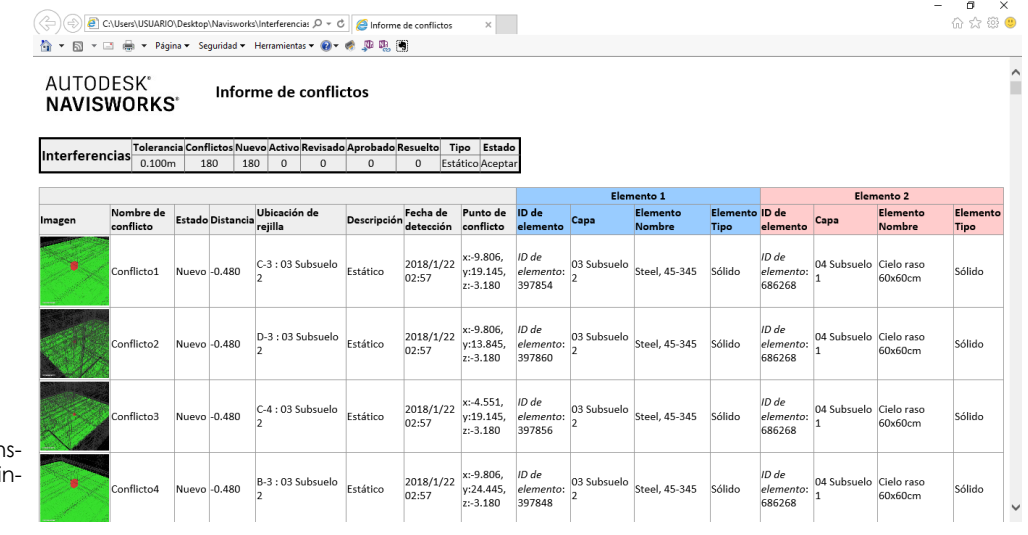

**Figura 3.43:** Simulación constructiva. Aragón y Caibi agua, 2018.

#### *3.2 Análisis de los beneficios de la herramienta Navisworks*

#### **3.2.1 Ventajas**

146

Mejor conocimiento del provecto, desde la pre-construcción hasta la terminación de la obra.

• Mejor estudio de alternativas de proyecto y construcción con la inmediata actualización de la planificación gracias a la vinculación inteligente al modelo.

• Detección y reducción de riesgos en la planificación del proyecto mediante su simulación (Time Liner).

• Ahorro de tiempo y dinero gracias al aumento de la productividad, la reducción de las situaciones imprevistas y los costosos cambios de último momento.

• Adjudicación de concursos y contratos gracias a una clara y rápida comunicación de la propuesta, demostrando innovación y un buen sistema para identificar e identificar interferencias (Clash Detection).

• Practicar secuencias en el ordenador, cuantas veces sea necesario antes de iniciar las obras.

• Facilitar el intercambio colaborativo.

• Actualización directa de datos al existir cambios en el cronograma, de igual manera en las interferencias del modelado.

#### **3.2.2 Desventajas**

• El tiempo que se toma en modelar por áreas separadas, y ejecutar el programa Navisworks es extenso y se necesita de conocimientos previos.

Es necesario una persona, dentro del equipo de trabajo, que maneje bien el programa para que pueda aprovechar las herramientas que ofrece Naviswork, esto implica inversión de tiempo y recursos.

• El modelado 3d tiene que estar realizado entre los programas de la familia Autodesk, no es compatible con otro tipo de modelado BIM, por ejemplo con el programa Archicad (Graphisoft), uno de los programas más utilizados en el área del diseño arquitectónico, además tiene que estar en la misma versión, por ejemplo Revit 2018 se importa al Navisworks 2018, no son compatibles con versiones anteriores.

• En ocasiones se produce errores en el orden de ejecución de actividades, generalmente cuando se ejecutan al mismo tiempo, lo cual, al realizar la simulación no se representa tal cual en la construcción real, a veces las actividades se adelantan o retrasan.

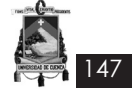

#### **Conclusiones**

El uso de modelos BIM-3D permite identificar fácilmente las incompatibilidades presentadas en los distintos planos de los especialistas, en una etapa inicial del modelado por ingenierías y después en una etapa de integración de estos modelos por medio del software BIM-Manager.

Con el uso del BIM-3D, los mayores esfuerzos se dan en la etapa de elaboración de los modelos 3D por especialidades. Luego, son etapas en las que se le puede dar múltiples aplicaciones y usos al modelo que sin mucho esfuerzo resultan muy beneficiosos en la etapa de construcción, como las revisiones y análisis de constructabilidad así como la generación de reportes automáticos de Detección de Interferencias (Clash Detection).

Para complementar el proceso de modelado, se hizo uso de toda la información conjunta del edificio para obtener una simulación constructiva, con la misma que se demuestra que el modelo BIM consta con información válida y mantiene su utilidad desde el inicio del diseño de una edificación hasta su fase de construcción real

Para la simulación de la pre-construcción en Navisworks, es necesario tener elaborado un cronograma, pese a que en el mismo programa se puede elaborar uno. En el caso estudio se tuvo un cronograma valorado, pero para la ejecución se necesita un cronograma elaborado mediante el diagrama de Gantt (Microsoft Project).

Se concluye en BIM 4D, ya que se vincula el modelado 3D de una edificación (caso estudio) con el diagrama de Gantt (cronograma de la obra), para ver una simulación o recreación del proceso constructivo, una pre construcción virtual.

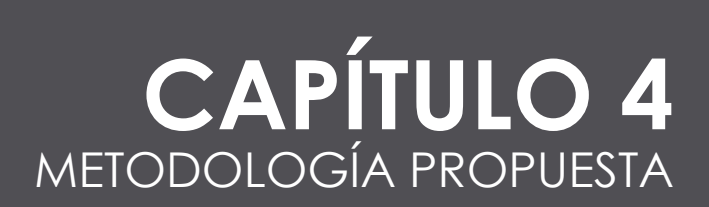

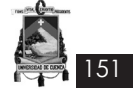

#### **Introducción**

La mayoría de proyectos que buscan cubrir un problema o necesidad, requieren de un enfoque metodológico en dirección y gestión de proyectos; como se ha estudiado anteriormente existen varias metodologías que pueden implementarse a cualquier tipo de proyecto, pero si bien, estas no se encuentran adaptadas no pueden ser adoptadas dentro de una organización; para esto es necesario propiciar una certera identificación de actividades y documentos que deben ser generados, de manera que como producto final permitan dar solución a problemas cotidianos dentro del sector de la construcción.

Para ello, este capítulo tiene como objetivo establecer una metodología estándar de dirección de proyectos que pueda ser adoptada dentro de una organización, y que como consecuencia del estudio previo y la aplicación de gestión del tiempo en los capítulos I y II respectivamente, busca adaptarse a los lineamientos del Project Management Institute (PMI), y complementada a su vez con el uso de herramientas BIM (Revit y Navisworks) en los procesos de diseño previos a la construcción de un proyecto arquitectónico. La metodológica se muestra como una secuencia de actividades que desarrolladas en un orden preestablecido permiten conseguir un buen entregable o producto dentro de los tiempos y costos determinados.

La metodología propuesta pretende mejorar la eficiencia y efectividad en la dirección de proyectos, así como también elevar el nivel de probabilidad de éxito y reducir la incertidumbre en las fases de iniciación y planificación.

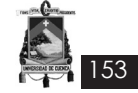

#### *4.1 Desarrollo de la metodología propuesta*

La metodología propuesta para la elaboración de un proyecto previo a su ejecución, se basa en dos de los cinco grupos de procesos de la dirección de proyectos, el proceso de iniciación en el cual se define y autoriza el proyecto, y el proceso de planificación en donde se define el alcance, los objetivos, las tareas, costos, y tiempos del proyecto que se requiere para dar inicio a la ejecución del mismo.

Como consecuencia de la adaptación realizada a los lineamientos del PMI, se identificaron 10 áreas de conocimiento, de las cuales se aplicaron 4, en primer lugar la gestión de la integración del proyecto que incluye todos los procesos y actividades necesarias para identificar, definir, y coordinar los procesos de la dirección de proyectos posteriores a la fase de planificación. En segundo lugar la gestión del alcance del proyecto que incluye aquellos procesos que aseguren que el proyecto tenga solo el trabajo requerido; como tercer punto se da lugar a la gestión de costos del proyecto en el cual se estiman, asignan y controlan los costos del proyecto, reduciendo así las posibilidades de superar el presupuesto inicial.

Por último, se realiza la gestión del tiempo del proyecto que implica aquellos procesos para administrar su finalización a tiempo, en esta gestión se incorpora el uso de herramientas BIM, Revit y Naviswork, las mismas que permiten determinar incompatibilidades e interferencias en las diferentes ingenierias y obtener también una visualización 3D del proyecto previo a su ejecución .

#### **4.1.1 De la Gestión de la Integración del proyecto**

#### **1. Desarrollo del Acta de Constitución del proyecto**

En el acta de constitución se desarrollan los siguientes pasos:

- Detallar el propósito o justificación del proyecto, en el cual se encontraran los motivos, razones o argumentos que justifiquen su ejecución.
- Definir los objetivos o metas a las que debe dirigirse el trabajo a realizarse.
- Describir los requisitos de alto nivel o requerimientos funcionales.
- Realizar la descripción de alto nivel del proyecto como una especie de memoria descriptiva o memoria técnica.
- Describir el entregable del proyecto o producto final que se requiere.
- Identificar los principales riesgos o amenazas que puedan ocurrir en el proceso de ejecución de la obra.
- Realizar el cronograma de hitos y presupuesto preliminar.
- Describir brevemente requisitos de aprobación del proyecto.
- Designar el director y patrocinador del proyecto.

Al finalizar el Acta se solicita la firma de autorización del director del proyecto para dar inicio formal al mismo. (**Anexo 4.1**).

#### **2. Registro de Interesados (Stakeholder)**

En este documento se realizan los siguientes pasos:

- Registrar a aquellas personas que se encuentran involucradas en todos los procesos del proyecto.
- Identificar el cargo, la ubicación ya sea externa, interna, directa o indirecta, el rol que ocupa en el proyecto, los requerimientos principales, las expectativas principales, la fase del ciclo de vida del proyecto con mayor interés, el poder o influencia que tiene dentro del proyecto, el interés o impacto dentro del proyecto, el grupo al que pertenece y su estrategia de trabajo. (**Anexo 4.2**).

#### **3. Elaboración del Plan de Gestión de la Configuración**

El plan de gestión de la configuración desarrolla los siguientes pasos:

- Definir el ciclo de vida del proyecto y el enfoque multifase tanto para la iniciación como para el cierre de cada proceso.
- Describir los procesos que han sido seleccionados por el equipo de trabajo para gestionar el proyecto, su nivel de implantación, las entradas requeridas, el modo de

trabajo, las salidas, y las herramientas y técnicas de cada una.

• Detallar el modo de ejecución de trabajo.

154

- Describir el plan de gestión de cambios, el plan de gestión de la configuración, la gestión de las líneas base, la gestión de la comunicación, el modo de revisiones de las gestiones.
- Identificar las líneas bases y planes subsidiarios que se han adjuntado. (**Anexo 4.3**).

#### **4. Elaboración del Plan de Gestión del Cambio**

En el plan de gestión de cambios se desarrolla de la siguiente manera:

- Definir aquellos roles que se necesitan para operar la gestión de cambios, identificando su nombre, la responsabilidad que asume dentro del proyecto y su nivel de autoridad.
- Identificar los tipos de cambios que pueden desarrollarse en el transcurso del proceso.
- Describir un plan de contingencia para atender solicitudes de cambio sumamente urgentes.
- Finalmente describir las herramientas con las que se cuenta para operar la gestión de cambios, ya sea softwares o formatos. (**Anexo 4.4**).

#### **4.1.2 De la Gestión del Alcance del proyecto**

#### **1. Elaboración del Plan de Gestión del Alcance**

Para la elaboración del plan de gestión del alcance se debe:

- Describir detalladamente el proceso para elaborar la declaración del alcance definitiva (proceso de definición del alcance).
- Detallar el proceso para crear, aprobar, y mantener la EDT (proceso para la elaboración del EDT).
- Describir el proceso para crear, aprobar, y mantener el diccionario EDT (proceso para la elaboración del diccionario EDT).
- Explicar el proceso para la verificación formal de los entregables y su aceptación por

parte del cliente (proceso para la verificación del alcance).

• Especificar el proceso para identificar, registrar y procesar cambios del alcance, así como su enlace con el Control Integrado de Cambios (proceso para control del alcance). (**Anexo 4.5**).

#### **2. Elaboración del Plan de Gestión de Requisitos**

La elaboración de la gestión de requisitos requiere de los siguientes pasos:

- Identificar las actividades de requisitos, cómo se planificarán, seguirán y reportarán.
- Describir de las actividades de gestión de la configuración, cómo se iniciarán, cómo se analizarán los impactos, cómo se rastrearan, monitorearan, y reportarán, y cuáles son los niveles de autorización requeridos para aprobar dichos cambios.
- Elaborar el proceso de priorización de requisitos.
- Explicar las métricas que se utilizarán y sustentar por qué se usan.
- Realizar la estructura de trazabilidad, en la que describen los atributos de requisitos que se capturarán en la matriz de trazabilidad y especificar contra que otros documentos de requisitos del proyecto se hará la trazabilidad. (**Anexo 4.6**).

#### **3. Elaboración del Enunciado del Trabajo del Proyecto**

En la elaboración del enunciado del trabajo se desarrollan los siguientes pasos:

- Describir del producto o servicio que debe entregar el proyecto.
- Identificar la necesidad o justificación, el porqué de la necesidad.
- Describir el alcance del producto, las características del entregable.
- Realizar el plan estratégico, con el fin de cumplir los entregables del proyecto. (**Anexo 4.7**).

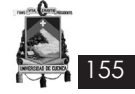

La elaboración de la EDT incluye:

• Descripción de hitos y de cada componente (actividades) (**Anexo 4.8**).

#### **5. Elaboración del Diccionario de la EDT**

El diccionario de la EDT incluye:

• Descripción breve de los hitos principales de la EDT (**Anexo 4.9**).

#### **4.1.3 De la Gestión de los Costos del proyecto**

#### **1. Elaboración del Plan de Gestión del Costo**

- Se establece los tipos de estimación a utilizarse en el proyecto, indicando el modo de formulación y los niveles de precisión de cada tipo.
- Una vez indicado el modo de formulación y niveles de precisión, se establece un formato.
- Luego, los análisis de cada rubro se realizan en la "Hoja de análisis de costos unitarios", para lo cual utilizamos el formato de la Contraloría General del Estado.
- A partir del análisis de costos unitarios, se establece el costo total del presupuesto.
- El proceso de definición de rubros y cantidades tiene como propósito seleccionar a la oferta de obra de mejor costo, en los términos del reglamento para la construcción establecidos en cada localidad (**Anexo 4.10**).

#### **2. Elaboración de la Línea Base del Costo**

- Se realiza el análisis de costos de inversión para proyectos en función de obras preliminares, obras estructurales, obras civiles y arquitectónicas, instalaciones eléctricas, voz y datos, instalaciones hidrosanitarias, instalaciones mecánicas, medidas ambientales, socialización del proyecto; cada uno de los ítems se analiza en caso de existir.
- De la misma manera se establece un cuadro resumen de costos totales del proyecto: análisis de costos de inversión, fiscalización del proyecto, supervisión, imprevistos, reajuste de precios, contingencias; en donde el análisis de costos de inversión se especifi-

can de manera detallada. Se especifica un formato en el **Anexo 4.11**.

#### **4.1.4 De la Gestión del Tiempo del proyecto**

#### **1. Elaboración del Plan de Gestión del Cronograma**

- Descripción breve del proceso de definición de actividades.
- Presentación del formato establecido para el cronograma de trabajo.
- Descripción del proceso de secuenciamiento de actividades.
- Descripción del proceso de estimación de recursos de las actividades.
- Descripción del proceso de estimación de duración de las actividades.
- Descripción del proceso de desarrollo y control del cronograma. Ver **Anexo 4.12**

#### **2. Elaboración de la Línea Base del Cronograma**

La elaboración de la línea base del cronograma **Anexo 4.13**, consiste en dos etapas descritas brevemente a continuación:

#### *ETAPA 1 - Programación*

- Se ordenan las actividades identificadas de acuerdo al orden de ejecución del mismo, para ello deberá verificarse manuales, cátedras constructivas o a través de juicio de expertos, obteniendo un orden lógico del proceso constructivo que permita obtener el entregable del proyecto.
- Obtenido un orden lógico de ejecución, se realiza la estimación de duración de cada una de las actividades en relación al rendimiento establecido en la "Hoja de análisis de costos unitarios" elaborados dentro de la línea base del costo, para esto se utilizará la siguiente fórmula:

Cantidad de obra x Rendimiento= Duración horas/8 (días laborables)= **DURACIÓN DÍAS**

• Calculados los días de duración se ingresa al PROJECT los valores obtenidos. Es aquí donde las actividades enlazadas se mostrarán a través de un diagrama de Gantt, que permite visualizar y determinar un tiempo de finalización del proyecto. Previo a esto se debe establecer un calendario estándar con los días festivos que puedan afectar la programación y las horas de trabajo, lo mismo que permitirá determinar una fecha más precisa.

- Luego de determinar el tiempo inicial en relación al rendimiento de cada actividad, se crea la hoja de recursos que posteriormente permitirá realizar un análisis en relación a equipos y herramientas, mano de obra, materiales y transporte.
- Finalmente, se añade una nueva columna de "Costo", en el que se verá reflejado el valor de costo total de cada actividad, se precede al cerrar el proyecto cuando el costo corresponda al obtenido en el presupuesto.

#### *ETAPA 2 - Reprogramación*

156

- Como primer paso para la reprogramación, se realizan cambios en aquellas actividades en las que la que la duración sea extremadamente excesiva, esto se hace a través de un juicio de expertos o basandose en proyectos similares, de tal forma que se determine un tiempo coherente que permita lograr el objetivo de duración del proyecto.
- A partir de las nuevas duraciones se puede recalcular los recursos necesarios para cada actividad, esto puede hacerse a través del software utilizado (Project).

#### **4.1.5 Aplicación de programas y herramientas BIM para complementar la metodología de gestión del tiempo**

- Elaborar el diseño del proyecto en un programa de alcance 2D y 3D (Revit), el mismo que contendrá información ya sea estructural, arquitectónica, hidrosanitaria, eléctrica, y mecánica.
- Trabajar en archivos independientes pero con un mismo origen en cada una de las ingenierías antes mencionadas, para facilitar la lectura del proyecto y mejorar el desempeño del programa BIM. Se debe tener en cuenta que es indispensable tener un archivo base en el cual al finalizar el modelado se enlacen el resto de ingenierías.
- Obtenidos los modelos 3D del proyecto, se debe realizar la simulación constructiva del mismo en la herramienta Navisworks, en la cual se enlazará el cronograma elaborado en la gestión del tiempo dentro de la "Línea base del cronograma"
- Con la información ingresada en la herramienta, se procede a vincular con la herramienta "TimeLiner" cada una de las actividades del cronograma con sus respectivos elementos constructivos realizados en el modelado Revit.
- Se detectan interferencias con la herramienta "Clash Detective" entre ingenierías y se procede a corregir en los archivos bases respectivos, para posteriormente realizar la actualización dentro de la herramienta Navisworks.

El orden de la ejecución del "TimeLiner" y "Clash Detective", pueden ser secuenciales e independientes.

#### **4.1.6 Ficha de evaluación de los procesos y de la implementación de herramientas BIM en las fases de iniciación y planificación del proyecto**

• LLenar la ficha de evaluación en la que se describe cada proceso desarrollado para el proyecto e identificar si es necesario o no, optar por la implementación de herramientas BIM, con el fin de proceder a la fase de ejecución del proyecto. Ver **Anexo 4.14**

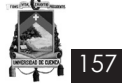

#### **Conclusiones**

La implementación de la metodología propuesta basada en el Project Management Institute (PMI) y complementada a su vez con programas y herramientas BIM, busca generar mayor agilidad y dinámica de gestión, y una mejor organización en todos los procesos previos a la ejecución de un proyecto constructivo, todo esto basado en un modelo estándar que permita aumentar la productividad en relación al tiempo de ejecución, alcance del proyecto y costos acorde al presupuesto inicial aprobado.

Poder contar con esta metodología dentro de una organización, es estar alineados con los estándares internacionales que se consideran las mejores prácticas en gestión de proyectos, permitiendo minimizar errores comunes como, sobrepasar fechas límites, cambiar el alcance del proyecto, no tener los recursos suficientes, etc.; por todo esto, es indispensable e importante poder contar con un diseño metodológico adaptado a los requerimientos y necesidades que la mayoría de proyectos de carácter constructivo arquitectónico demandan.

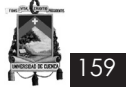

#### **Conclusiones Generales**

- Existen varias metodologías para gestión y dirección de proyectos, pero el PMI tiene un mayor nivel de detalle en sus procesos.
- De los 5 procesos que describe la metodología, es el proceso de planificación en el que debe existir mayor esfuerzo y precisión, ya que de este dependerá la ejecución del proyecto.
- El PMI (Project Management Institute), no ofrece en sí una metodología, sino una serie de conceptos, herramientas, técnicas y procesos que para ser aplicados en un proyecto deben adaptarse a la necesidad del cliente y a la magnitud del proyecto.
- El desarrollo de la metodología basada en procesos PMI para la gestión y dirección de proyectos arquitectónicos permite complementar el conocimiento técnico de profesionales dedicados al área del diseño y la construcción.
- La metodología BIM está basada en la metodología PMI, ya que es una metodología internacional que puede ser aplicada a cualquier campo.
- Al actualizar los costos desde el año 2015, al 2017 se pudo observar un elevado precio en algunos materiales, es importante mencionar que la información que se nos facilitó del caso estudio no contaba con todos los detalles del presupuesto, por lo tanto las medidas por las cuales se pagaron los valores pueden ser globales, aunque, según la unidad del material, en algunos casos se presenta como unidad.
- El costo indirecto del caso estudio en el análisis de precio unitario es del 20%, lo cual no se justifica, al realizar el análisis y actualización de costos se obtuvo un 23,15% tomando en cuenta valores referenciales en costos operativos, personal técnico, seguridad industrial, manejo de imagen corporativa, equipamiento, garantías, impuestos y retenciones, propiedad, planta y equipo, propiedad neta.
- El caso estudio presenta un cronograma valorado que cumple con la fecha límite de entrega del proyecto, este cronograma es uno de los formatos que permite llevar un seguimiento de obra, el inconveniente surge al no especificar fechas concretas ni establecer fechas festivas que puedan

interferir en el desarrollo de la obra, la forma de presentar fechas es solo de manera porcentual, semanal o mensual, tampoco presenta una tabla de recursos necesarios ni cuadrilla tipo para cada actividad; por lo tanto, no se puede realizar un seguimiento real de la obra. Para rescatar y llevar a cabo correctamente la ejecución de las actividades de una construcción (caso estudio), se planteó el diagrama de Gantt, el cual nos presenta un formato más real del proyecto.

- Al realizar el análisis de los recursos y duración de las actividades para la ejecución de obra se encontraron algunas falencias, ya que la construcción no presentaba tiempos acordes a la actividad. Esto implica un aumento en la mano de obra, ya que el cronograma resultante se dio en función de los rendimientos.
- Para poder llevar a cabo una correcta relación con el BIM, fue necesario realizar un desglose detallado de actividades, lo cual no presentaba el caso estudio. Esto permitió que al utilizar la herramienta Navisworks, se pueda apreciar de mejor manera el avance de la obra.
- Navisworks es una herramienta que permite una visualización de una pre-construcción digital, para coordinar los tiempos de acuerdo al diagrama de Gantt. Para aplicar la metodología, se recomienda cuando el proyecto está en etapa inicial. Por ejemplo en un proceso de remodelación no es viable, ya que se tendría que hacer un levantamiento virtual y la programación del tiempo en obra, en el medio constructivo no les resulta dicho trabajo, ya que involucra tiempo y recursos, que en ocasiones, con programas como Excel se puede demostrar en menor tiempo y recursos las actividades a realizar en la remodelación.
- Trabajar con una metodología basada en la dirección y gestión de proyectos, y acompañada de programas y herramientas BIM implica trabajo adicional en las fases de iniciación y planificación del proyecto, permitiendo que eleve el éxito en la fase de ejecución y cierre del mismo. Los beneficios que conlleva la aplicación de lineamientos PMI y BIM son:

- Generar documentación que permita la adecuada gestión y coordinación por área de conocimiento en la etapa de inicio y planificación del proyecto.

- Analizar los criterios de diseño y la adecuada funcionalidad del conjunto entre las distintas instalaciones dependientes.

160

- Construir un modelado BIM en el que se observe una pre-construcción virtual de la obra, y permita identificar errores a tiempo.

- Realizar un proyecto interactivo al trabajar con todas las ingenierías (hidrosanitarias, eléctricas, mecánicas) utilizando los MEP's adecuados.

- Identificar interferencias entre disciplinas, generando reportes objetivos y confiables.

- Evaluar aspectos constructivos que faciliten un mejor planeamiento y control de las actividades de construcción a través de la gestión de subcontratistas.

- Mantener actualizado el cronograma de trabajo conforme se va ejecutando la obra.

- La adecuada gestión de recursos (equipos, mano de obra, materiales).

- Proporcionar soluciones a los problemas de comunicación en el diseño, planeación y ejecución de proyectos arquitectónicos, no solo con la información sino con la interacción de las personas involucradas en el equipo de trabajo: cliente, contratista, diseñador, profesional.

• La metodología planteada se desempeñaría de mejor manera en consultorías y fiscalización, de obras de gran dimensión privadas y públicas, especialmente en el sector público, porque se les permite llevar con una mayor organización el proyecto. Una vez implementada la metodología, es fácilmente ajustable a futuros proyectos y como consecuencia, el edificio a construir ya no se considera como un conjunto de planos en 2D, sino en objetos que contienen información en más dimensiones.

Finalmente, el presente documento tiene como objeto conceptualizar, mostrar los beneficios, usos y análisis de la metodología BIM frente la metodología tradicional de elaboración de proyectos en construcción.

#### **Recomendaciones Generales**

- Antes de empezar a generar formatos y documentos propios de la metodología, se recomienda determinar los procesos y áreas de conocimiento que de acuerdo a la magnitud del proyecto sean los requeridos.
- Se recomienda realizar primero el diagrama de Gantt (cronograma), y posterior a esto un cronograma valorado.
- En la gestión del tiempo antes de realizar el cronograma de ejecución, se recomienda desglosar las actividades por niveles. Por ejemplo, el "Acero de refuerzo" para planta baja, primera planta alta, etc., esto permitirá que al trabajar la simulación del proyecto en la herramienta Navisworks se puedan enlazar correctamente los elementos a las actividades.
- Se recomienda hacer uso de tecnologías BIM para optimizar los planos que forman parte del diseño del proyecto y detectar tempranamente los problemas de incompatibilidades e interferencias a fin de poder resolverlos mucho antes de llegar a campo.
- Se recomienda utilizar correctamente el término "BIM", teniendo en cuenta que en el sector de la construcción y academia, es mal interpretado. Es importante aclarar que el hecho de modelar en 3D las edificaciones no quiere decir que se haya implementado la metodología BIM en el proyecto, ya que para que esto ocurra es necesario parametrizar y caracterizar el modelo de tal manera que se puedan simular procesos constructivos, tiempos y costos con el fin de obtener información relevante que permita tomar decisiones teniendo en cuenta además la integración de cada una de las disciplinas.
- Se recomienda diseñar el proyecto, desde su fase de iniciación en un programa con dimensiones 2D y 3D, ya que facilita el trabajo.

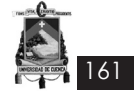

#### **Bibliografía**

- Project Management Institute. (2013). "FUN-DAMENTOS PARA LA DIRECCIÓN DE PROYEC-TOS (Guía del PMBOK®) – Quinta edición". Newtown Square, Pennsylvania.

- Ward, S., Chapman, C. (2008). "Stakeholders and uncertainty management in projects". University of Southampton. Reino Unido.

- Kärnä, S., Junnonen, J. M., Manninen, A.P. y Julin, P. (2013). "Exploring project participants' satisfaction in the infrastructure projects". Aalto university. Finland.

- Saynisch, M. (2005). "Beyond Frontiers of Tradicional Project Management": The Concept of "Project Management Second Order (PM-2)" as an Approach of Evolutionary Management. Munich, Germany.

- Guanga Cadme, P. X. (2010). "Análisis De La Aplicación De Metodologías De Gestión Integral De Proyectos En La Empresa De Telecomunicaciones ETAPATELECOM S.A.". Universidad Politécnica Salesiana. Cuenca, Ecuador.

- Lianying, Z., Jing, H. y Xinxing, Z. (2011). "The Project Management Maturity Model and Application Base on PRINCE2". China.

- Matos, S. y Lopes, E. (2013). "Prince2 or PMBOK – a question of choice". Castelo Branco, Portugal.

- Gido, J. y Clements, J. P. (2012). "Administración exitosa de proyectos". Quinta Edición. Cengage Learning Editores, S. A. de C. V. Compañía de Cengage Learning, Inc.

- PM4DEV. (2009). "Gestión del Cronograma del Proyecto".

- Suárez Salazar C. (2002). "COSTO Y TIEMPO EN EDIFICACIÓN". Tercera Edición. Editorial LIMU-SA, S. A. de C. V. Grupo Noriega Editores.

- Cárdenas Haro, X. R. (2014) "MEJORAMIENTO DEL PARQUE DE LA MADRE E IMPLEMENTACIÓN DE PARQUEADEROS SUBTERRÁNEOS". España, Valencia.

- Monfort Pitarch, C. (2015). "IMPACTO DEL BIM EN LA GESTIÓN DEL PROYECTO Y LA OBRA DE ARQUITECTURA". España, Valencia.

- Coloma Picó, E. (2008). "INTRODUCCIÓN A LA

TECNOLOGÍA BIM". España, Barcelona.

- Ogbamwen, J. (2016) "GESTIÓN DE PROYEC-TOS DE CONSTRUCCIÓN MEDIANTE BUILDING INFORMATION MODELING (BIM) E INTEGRATED PROJECT DELIVERY (IPD). ANÁLISIS Y ESTUDIO DE DOS CASOS EN EE.UU". España, Valencia.

- Espinoza Rosado J., Pacheco Echevarría R. M. (2014) "MEJORAMIENTO DE LA CONSTRUCTIBILI-DAD MEDIANTE HERRAMIENTAS BIM". Perú, Lima.

- Salinas J. R., Ulloa Román K. A. (2014). "Implementación de BIM en Proyectos Inmobiliarios". Perú.

- Berdillana Rivera, F. A. (2008). "GESTIÓN Y AD-MINISTRACIÓN DE LA CONSTRUCCIÓN". Lima, Perú.

- Alcántaros Rojas, P. V. (2013). "METODOLOGÍA PARA MINIMIZAR LAS DEFICIENCIAS DE DISEÑO BASADA EN LA CONSTRUCCIÓN VIRTUAL USAN-DO TECNOLOGÍAS BIM". Lima, Perú.

- Rivera Soto, Ch. X. (2013). "DISEÑO ARQUITEC-TÓNICO PARAMÉTRICO: La tecnología BIM aplicada a la ejecución del diseño y documentación del proyecto digital integrado". Cuenca, Ecuador.

- Baeza Pereyra, J. R., Salazar Ledezma, G. F. (2005). "Integración de proyectos utilizando el modelo integrado de información para la construcción". Ingeniería, volumen 9, número 3, septiembre – diciembre, 2005, pp.67-75. Mérida, México.

- Sierra Aponte, L. X. (2016), "GESTIÓN DE PRO-YECTOS DE CONSTRUCCIÓN CON METODOLO-GÍA BIM "BUILDING INFORMATION MODELING". Bogotá, Colombia.

- Ramos Rojas, J. M. (2017), "Obtención e implementación de datos 3D en un sistema de gestión BIM". Valencia, España.

- Javier, K. D. (2013). Microsoft Project una herramienta fundamental en la Dirección de proyecto. MINTECON. Recuperado de http:// www.eoi.es/blogs/mintecon/2013/02/16/microsoft-project-una-herramienta-fundamental-en-la-direccion-de-proyectos/

- Autodesk (2017). Autocad, Revit y Naviswoks. Recuperado de https://www.autodesk.com/

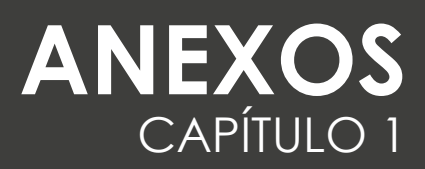

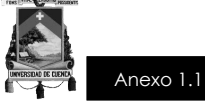

# **EMPRESA**

### **TÍTULO DEL PROYECTO**

# **ACTA DE CONSTITUCIÓN**

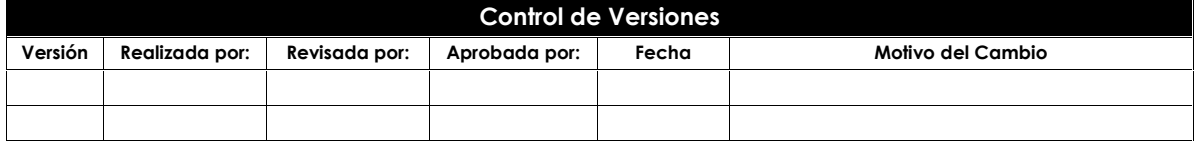

**Título del proyecto**

EMPRESA Página 1 de 4

Este documento es propiedad de **Aragón Nunkui-Caibinagua Andrea** y la metodología utilizada es de la "Guía de los fundamentos para la dirección<br>de proyectos" (Guía del PMBOK) Cuarta. Queda prohibida su reproducción total o reproducción deberá tener la autorización por escrito del autor y la dirección del trabajo de titulación.

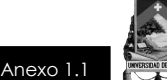

#### **Glosario de la Ficha**

**Acta de Constitución del Proyecto / Project Charter:** Un documento desarrollado y emitido por el patrocinador que oficializa formalmente un proyecto, documentando los requisitos iniciales para cubrir las necesidades y expectativas de los interesados. Le confiere al director de proyectos la autoridad para aplicar los recursos de la organización a las actividades del proyecto.

**Activos de los Procesos de la Organización / Organizational Process Assets**: Todos o cualquiera de los activos relacionados con los procesos, de todas o alguna de las organizaciones involucradas en el proyecto, que se usan o se pueden usar para ejercer una influencia sobre el éxito del proyecto. Estos activos de los procesos incluyen planes formales e informales, políticas, procedimientos y pautas. Los activos de los procesos también incluyen las bases de conocimiento de las organizaciones tales como lecciones aprendidas e información histórica.

**Contrato / Contract:** Un contrato es un acuerdo vinculante para las partes en virtud del cual el vendedor se obliga a proveer el producto, servicio o resultado especificado y el comprador a pagar por él.

**Enunciado del Trabajo / Statement of Work (SOW):** Una descripción narrativa de los productos, servicios o resultados que deben suministrarse. También conocido como: Definición del Trabajo o Descripción del Trabajo.

**Factores Ambientales de la Empresa / Enterprise Environmental Factors:** Todos y cualquiera de los factores ambientales externos y los factores ambientales internos de la organización que rodean o tienen alguna influencia sobre el éxito del proyecto. Estos factores corresponden a todas o cualquiera de las empresas involucradas en el proyecto, e incluyen la cultura y la estructura de la organización, la infraestructura, los recursos existentes, las bases de datos comerciales, las condiciones del mercado y el software de dirección de proyectos de la organización.

Este documento es propiedad de **Aragón Nunkui-Caibinagua Andrea** y la metodología utilizada es de la "Guía de los fundamentos para la dirección de proyectos" (Guía del PMBOK) Cuarta. Queda prohibida su reproducción total o parcial según lo dispuesto en el Código Penal Vigente. Para su reproducción deberá tener la autorización por escrito del autor y la dirección del trabajo de titulación.

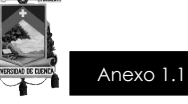

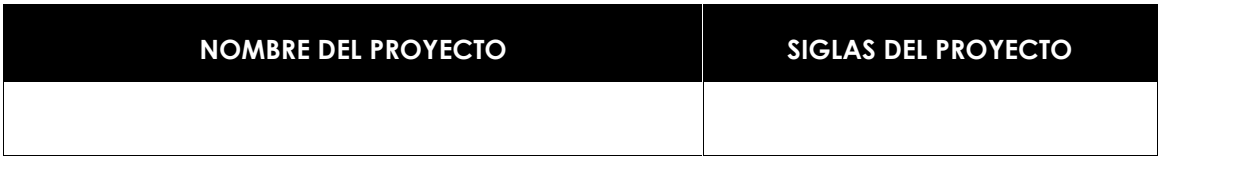

**PROPÓSITO O JUSTIFICACIÓN DEL PROYECTO** *(Motivos, razones o argumentos que justifican la ejecución del proyecto):*

**OBJETIVOS DEL PROYECTO** *(Meta hacia las cuales se debe dirigir el trabajo del proyecto):*

**REQUISITOS DE ALTO NIVEL DEL PROYECTO** *(Descripción de requerimientos funcionales, no funcionales, de calidad, etc., del proyecto/producto):*

**DESCRIPCIÓN DE ALTO NIVEL DEL PROYECTO** *¿Qué, quién, cómo, cuándo y dónde?*

**DESCRIPCIÓN DEL ENTREGABLE DEL PROYECTO/PRODUCTO FINAL** *(Descripción del producto, servicio o capacidad a generar):*

**PRINCIPALES RIESGOS DEL PROYECTO** *(Amenazas):*

**Título del proyecto**

EMPRESA Página 3 de 4

Este documento es propiedad de **Aragón Nunkui-Caibinagua Andrea** y la metodología utilizada es de la "Guía de los fundamentos para la dirección<br>de proyectos" (Guía del PMBOK) Cuarta. Queda prohibida su reproducción total o reproducción deberá tener la autorización por escrito del autor y la dirección del trabajo de titulación.

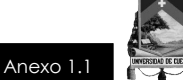

**CRONOGRAMA DE HITOS DEL PROYECTO** *(Evento significativo y fecha programada):*

**PRESUPUESTO PRELIMINAR DEL PROYECTO** *(Concepto y monto):*

**REQUISITOS DE APROBACIÓN DEL PROYECTO**

**DESIGNACIÓN DEL DIRECTOR DEL PROYECTO** *(Nivel de responsabilidad, autoridad y nombre del director del proyecto):*

**DESIGNACIÓN DEL PATROCINADOR DEL PROYECTO** *(Nivel de responsabilidad, autoridad y nombre del patrocinador del proyecto):*

**Título del proyecto**

Este documento es propiedad de **Aragón Nunkui-Caibinagua Andrea** y la metodología utilizada es de la "Guía de los fundamentos para la dirección<br>de proyectos" (Guía del PMBOK) Cuarta. Queda prohibida su reproducción total o reproducción deberá tener la autorización por escrito del autor y la dirección del trabajo de titulación.

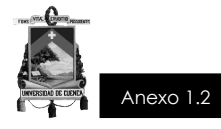

## **EMPRESA**

## **TÍTULO DEL PROYECTO**

## **REGISTRO DE INTERESADOS**

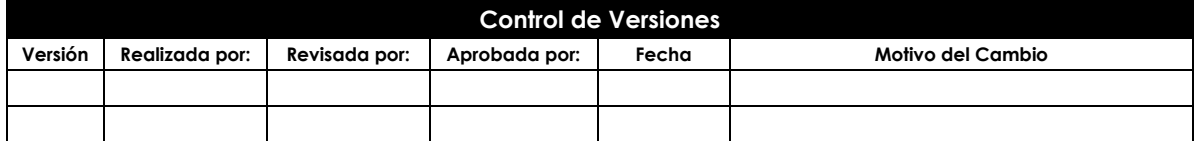

**Título del proyecto**

EMPRESA Página 1 de 4

Este documento es propiedad de **Aragón Nunkui-Caibinagua Andrea** y la metodología utilizada es de la "Guía de los fundamentos para la dirección<br>de proyectos" (Guía del PMBOK) Cuarta Edición. Queda prohibida su reproducción

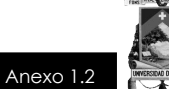

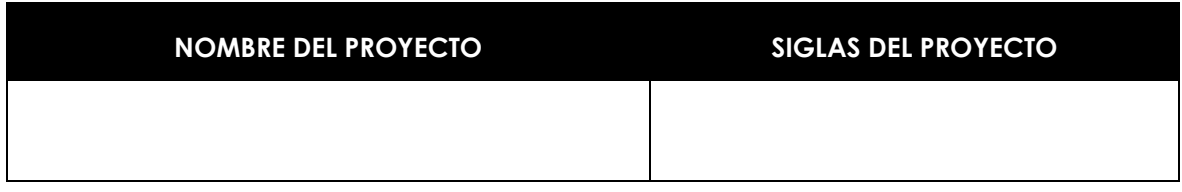

**Título del proyecto**

Este documento es propiedad de **Aragón Nunkui-Caibinagua Andrea** y la metodología utilizada es de la "Guía de los fundamentos para la dirección<br>de proyectos" (Guía del PMBOK) Cuarta Edición. Queda prohibida su reproducción

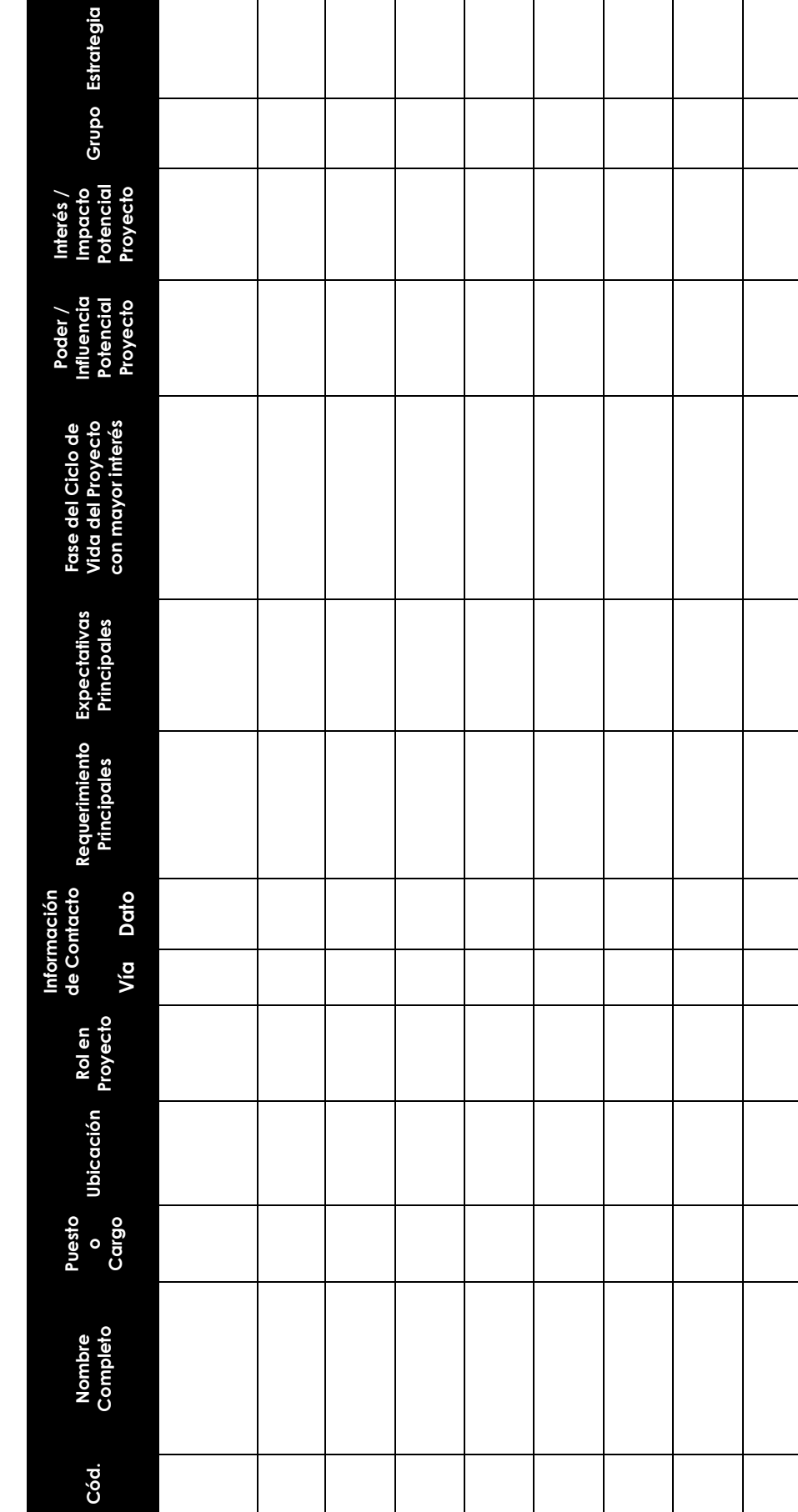

**REGISTRO DE ACTORES INTERESADOS**  REGISTRO DE ACTORES INTERESADOS

FECHA DE CORTE:

**TÍTULO DEL PROYECTO: FECHA DE CORTE:** TÍTULO DEL PROYECTO:

Título del proyecto **Título del proyecto**

EMPRESA<br>Este documento es propiedad de **Aragón Nunkui-Caibinagua Andrea** y la metodología utilizada es de la "Guía de Iss fundamentos para la dirección<br>de proyectos" (Guía del PMBOK) Cuarta Edición. Queda prohibida su repr Este documento es propiedad de **Aragón Nunkui-Caibinagua Andrea** y la metodología utilizada es de la "Guía de los fundamentos para la dirección de proyectos" (Guía del PMBOK) Cuarta Edición. Queda prohibida su reproducción total o parcial según lo dispuesto en el Código Penal Vigente. EMPRESA Página 3 de 4 Para su reproducción deberá tener la autorización por escrito del autor y la dirección del trabajo de titulación.

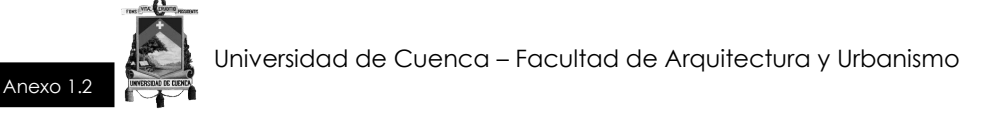

#### **MATRIZ DE ANÁLISIS DE STAKEHOLDER**

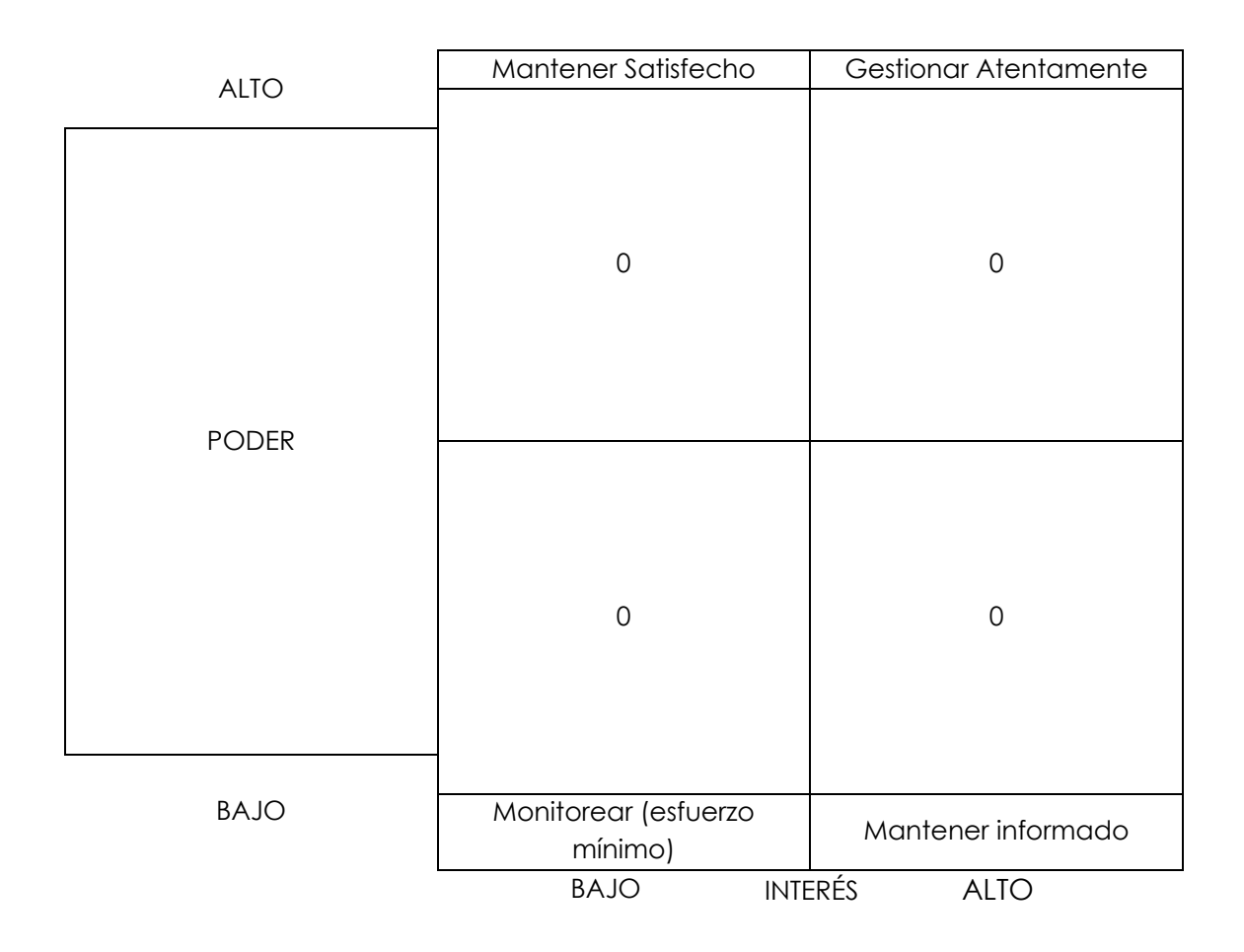

**Título del proyecto**

EMPRESA Página 4 de 4

Este documento es propiedad de **Aragón Nunkui-Caibinagua Andrea** y la metodología utilizada es de la "Guía de los fundamentos para la dirección<br>de proyectos" (Guía del PMBOK) Cuarta Edición. Queda prohibida su reproducción

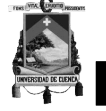

Anexo 1.3

## **EMPRESA**

### **TÍTULO DEL PROYECTO**

# **PLAN DE GESTIÓN DE LA CONFIGURACIÓN**

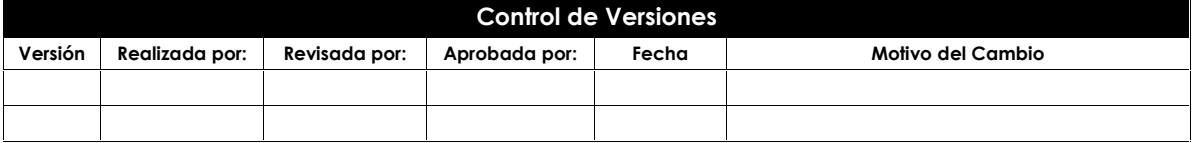

**Título de proyecto**

EMPRESA Página 1 de 4

Este documento es propiedad de **Aragón Nunkui-Caibinagua Andrea** y la metodología utilizada es de la "Guía de los fundamentos para la dirección<br>de proyectos" (Guía del PMBOK) Cuarta. Queda prohibida su reproducción total o reproducción deberá tener la autorización por escrito del autor y la dirección del trabajo de titulación.

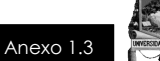

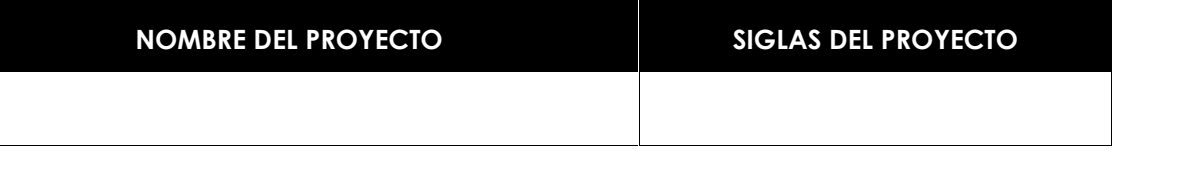

**CICLO DE VIDA DEL PROYECTO Y ENFOQUE MULTIFASE** (Descripción detallada de las fases seleccionadas por el equipo del proyecto para elaborar el proyecto): **CICLO DE VIDA DEL PROYECTO ENFOQUES MULTIFASE FASE DEL PROYECTO ENTREGABLE PRINCIPAL DE LA FASE CONSIDERACIONES PARA LA INICIACIÓN DE ESTA FASE CONSIDERACIONES PARA EL CIERRE DE ESTA FASE**

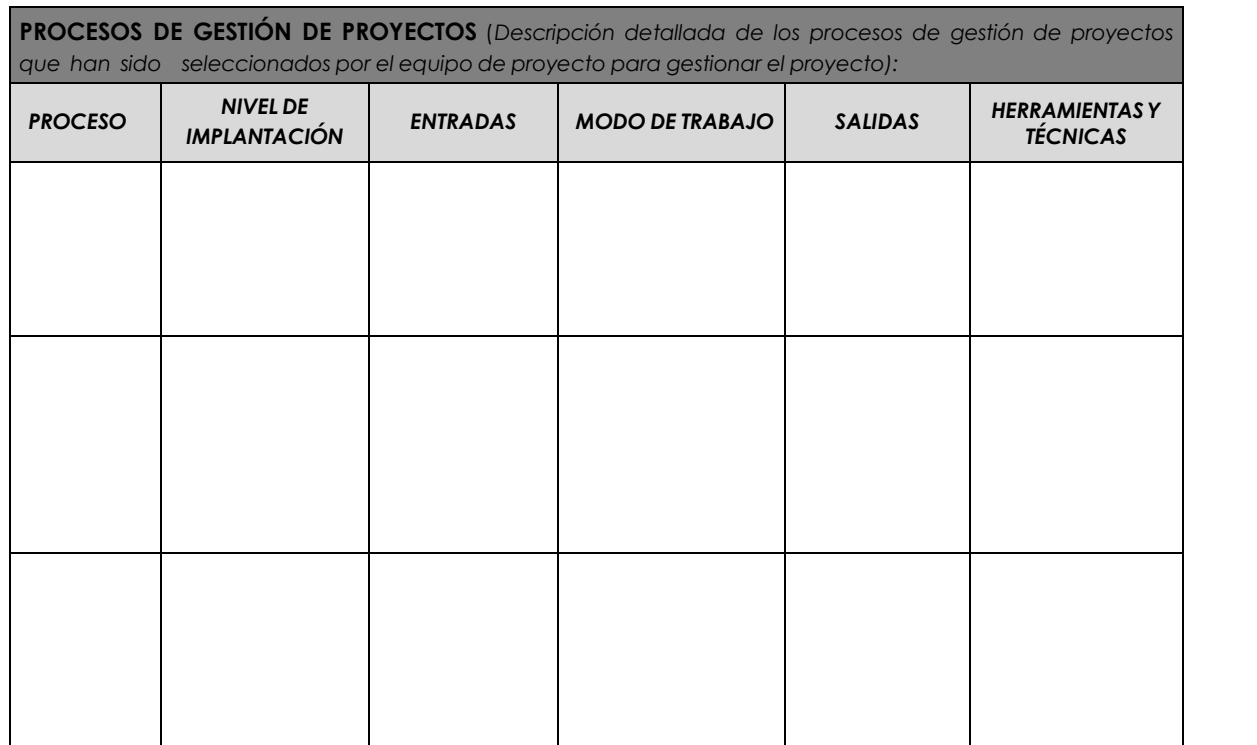

**Título de proyecto**

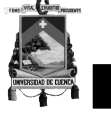

Anexo 1.3

**GESTIÓN DE CAMBIOS** *(Especificar el proceso de gestión del cambio o anexar el plan de gestión del cambio):*

**GESTIÓN DE LA CONFIGURACIÓN** *(Especificar el proceso de gestión de la configuración o anexar el plan de gestión de la configuración):*

**GESTIÓN DE LÍNEAS BASE** *(Especificar el proceso de gestión de líneas base o anexar el plan de gestión de líneas base):*

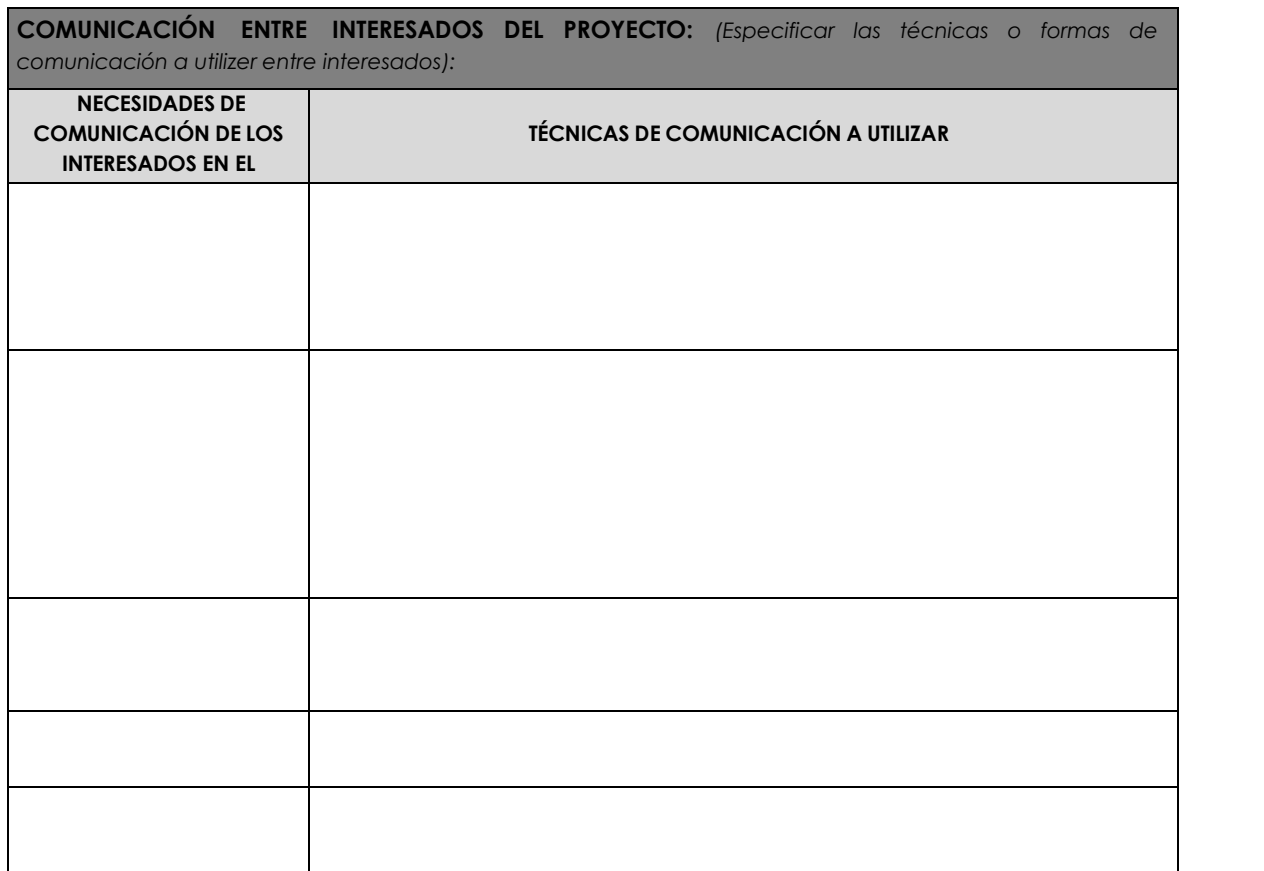

**Título de proyecto**

EMPRESA Página 3 de 4

Este documento es propiedad de **Aragón Nunkui-Caibinagua Andrea** y la metodología utilizada es de la "Guía de los fundamentos para la dirección<br>de proyectos" (Guía del PMBOK) Cuarta. Queda prohibida su reproducción total o reproducción deberá tener la autorización por escrito del autor y la dirección del trabajo de titulación.

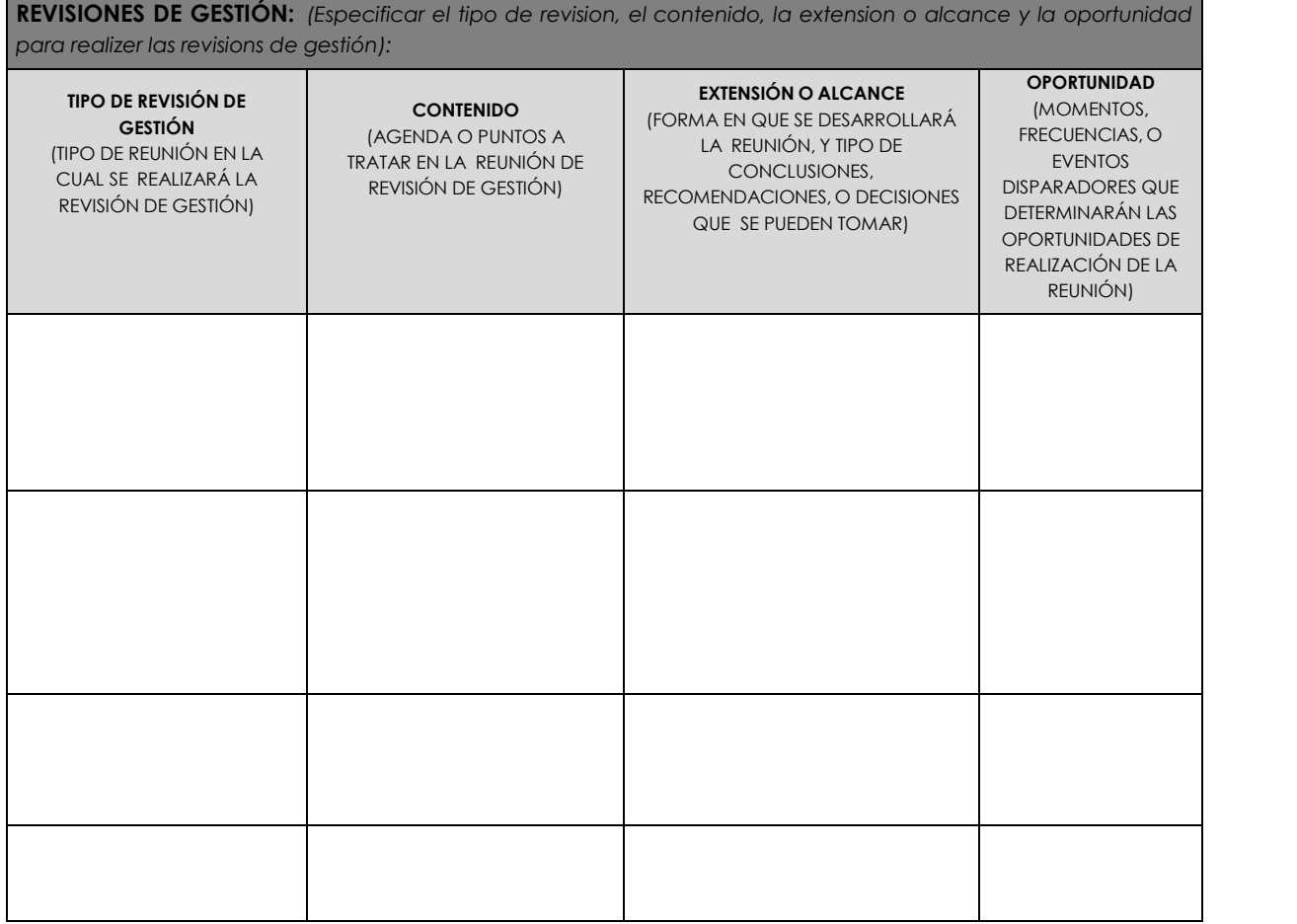

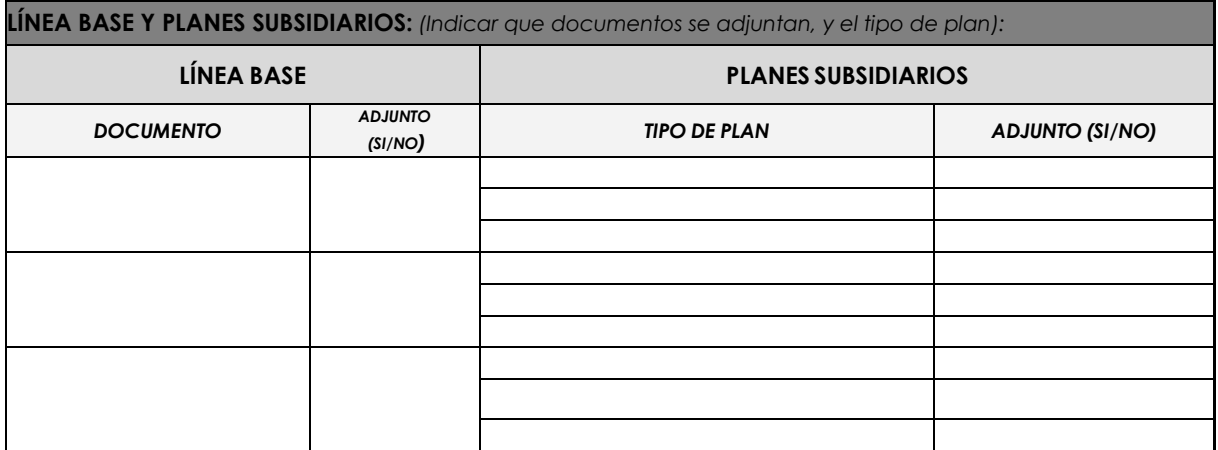

**Título de proyecto**

Este documento es propiedad de **Aragón Nunkui-Caibinagua Andrea** y la metodología utilizada es de la "Guía de los fundamentos para la dirección<br>de proyectos" (Guía del PMBOK) Cuarta. Queda prohibida su reproducción total o

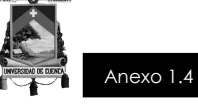

# **EMPRESA**

### **TÍTULO DEL PROYECTO**

# **PLAN DE GESTIÓN DEL CAMBIO**

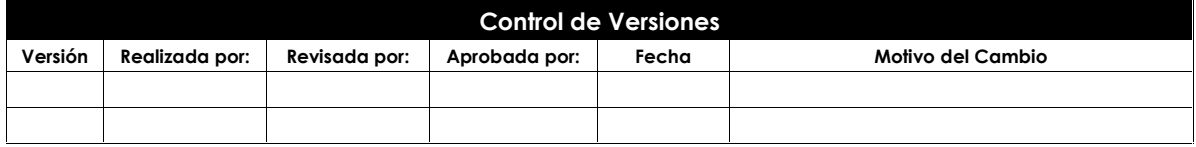

**Título del proyecto**

EMPRESA Página 1 de 2

Este documento es propiedad de **Aragón Nunkui-Caibinagua Andrea** y la metodología utilizada es de la "Guía de los fundamentos para la dirección de proyectos" (Guía del PMBOK) Cuarta Edición. Queda prohibida su reproducción total o parcial según lo dispuesto en el Código Penal Vigente.<br>Para su reproducción deberá tener la autorización por escrito del autor y la dir

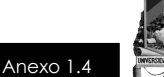

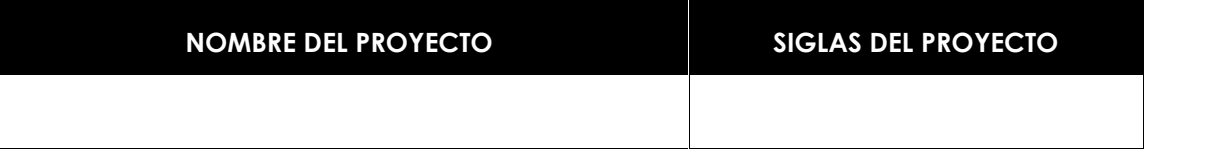

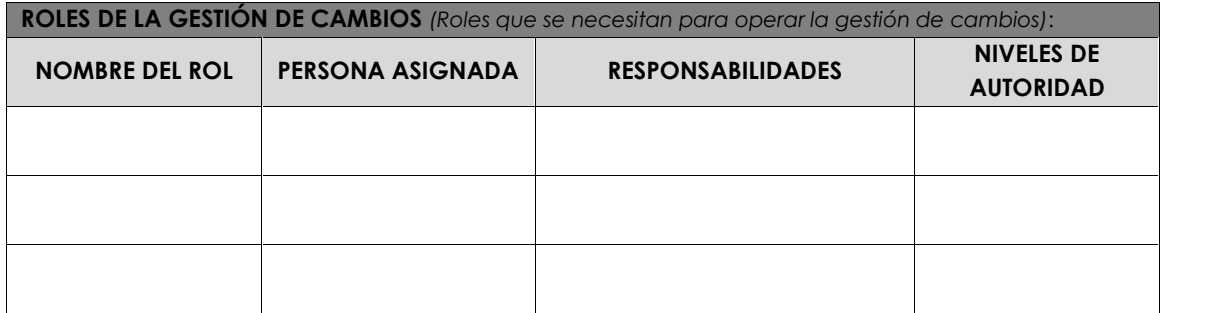

**TIPOS DE CAMBIOS** *(Describir los tipos de cambios y las diferencias para tratar cada uno de ellos)*:

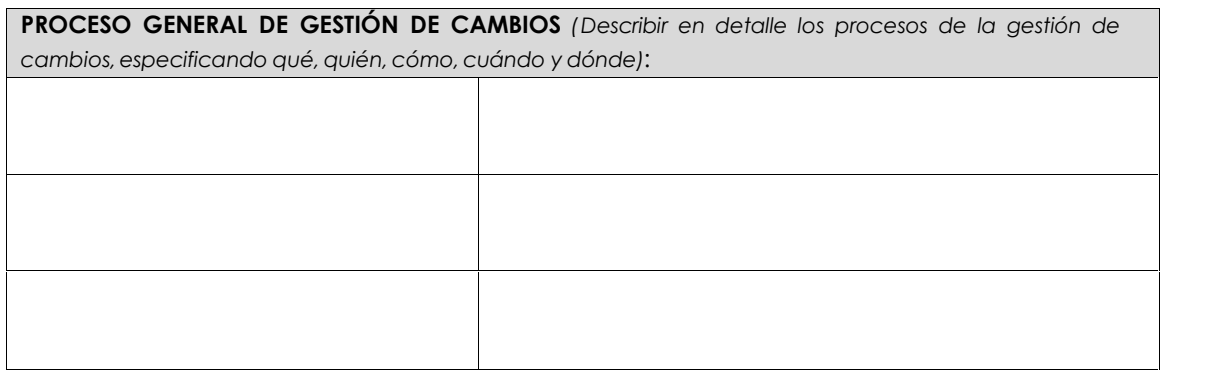

#### **PLAN DE CONTINGENCIA ANTE SOLICITUDES DE CAMBIO URGENTES** *(Describir el plan de*

*Contingencia para atender solicitudes de cambio sumamente urgentes que no pueden esperar a que se reúna el Comité de control de Cambios)*:

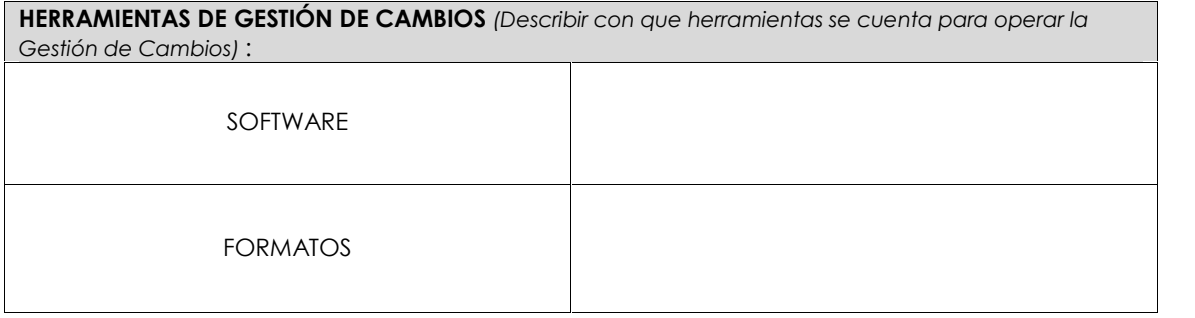
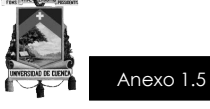

### **TÍTULO DEL PROYECTO**

# **PLAN DE GESTIÓN DEL ALCANCE**

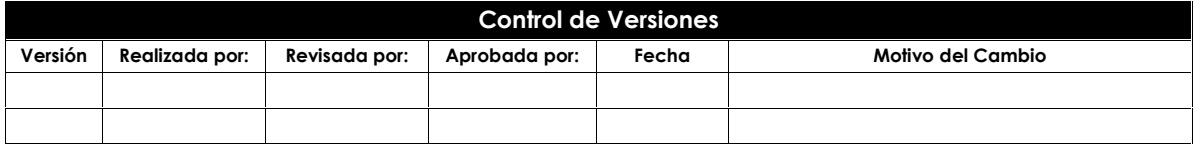

**Título del proyecto**

EMPRESA Página 1 de 2

Este documento es propiedad de **Aragón Nunkui-Caibinagua Andrea** y la metodología utilizada es de la "Guía de los fundamentos para la dirección<br>de proyectos" (Guía del PMBOK) Cuarta. Queda prohibida su reproducción total o reproducción deberá tener la autorización por escrito del autor y la dirección del trabajo de titulación.

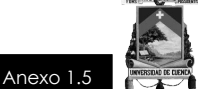

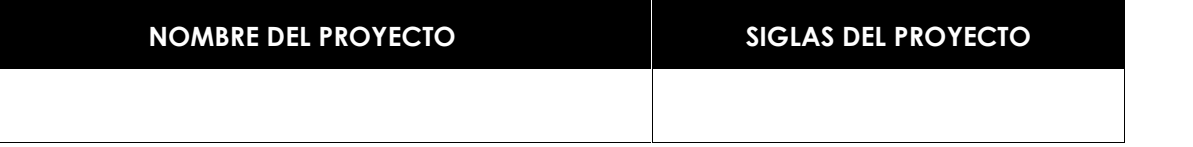

**PROCESO DE DEFINICIÓN DEL ALCANCE** *(Descripción detallada del proceso para elaborar la declaración del alcance definitiva):*

**PROCESO PARA LA ELABORACIÓN DEL EDT** *(Descripción detallada del proceso para crear, aprobar, y mantener el EDT):*

**PROCESO PARA LA ELABORACIÓN DEL DICCIONARIO EDT** *(Descripción detallada del proceso para crear, aprobar, y mantener el diccionario EDT):*

**PROCESO PARA LA VERIFICACIÓN DEL ALCANCE** *(Descripción detallada del proceso para la verificación formal de los entregables y su aceptación por parte del cliente (Interno o Externo):*

**PROCESO PARA CONTROL DEL ALCANCE** *(Descripción detallada del proceso para identificar, registrar, y procesar cambios de alcance, así como su enlace con el Control Integrado de Cambios):*

**Título del proyecto**

Este documento es propiedad de **Aragón Nunkui-Caibinagua Andrea** y la metodología utilizada es de la "Guía de los fundamentos para la dirección<br>de proyectos" (Guía del PMBOK) Cuarta. Queda prohibida su reproducción total o reproducción deberá tener la autorización por escrito del autor y la dirección del trabajo de titulación.

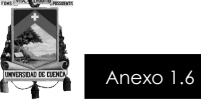

### **TÍTULO DEL PROYECTO**

# **PLAN DE GESTIÓN DE LOS REQUISITOS**

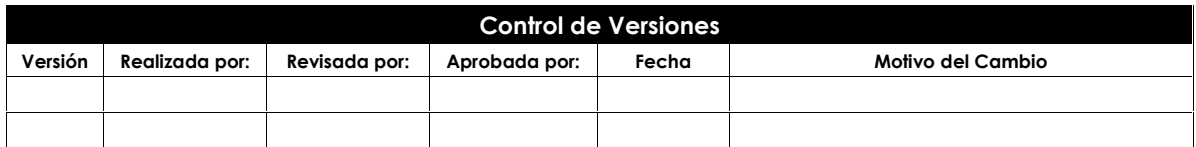

**Título del proyecto**

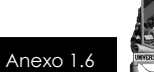

#### **NOMBRE DEL PROYECTO SIGLAS DEL PROYECTO**

**ACTIVIDADES DE REQUISITOS** *(describir cómo se planificarán, seguirán y reportarán estas actividades)*:

**ACTIVIDADES DE GESTIÓN DE CONFIGURACIÓN** *(Descripción de cómo se iniciarán las actividades de cambios al producto, servicio o requerimiento; cómo se analizarán los impactos; cómo se rastrearán, monitorearán, y reportarán, y cuáles son los niveles de autorización requeridos para aprobar dichos cambios)*:

**PROCESO DE PRIORIZACIÓN DE REQUISITOS** *(Describir como se priorizarán los requisitos)*:

**MÉTRICAS DEL PRODUCTO** *(Describir las métricas que se usarán y sustentar porqué se usarán)*:

**ESTRUCTURA DE TRAZABILIDAD** *(Describir los atributos de requisitos que se capturarán en la matriz de trazabilidad y especificar contra que otros documentos de requisitos del proyecto se hará a trazabilidad)*:

**Título del proyecto**

Este documento es propiedad de **Aragón Nunkui-Caibinagua Andrea** y la metodología utilizada es de la "Guía de los fundamentos para la dirección de proyectos" (Guía del PMBOK) Cuarta Edición. Queda prohibida su reproducción total o parcial según lo dispuesto en el Código Penal Vigente.<br>Para su reproducción deberá tener la autorización por escrito del autor y la dir

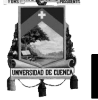

### **TÍTULO DEL PROYECTO**

### **ENUNCIADO DEL TRABAJO DEL PROYECTO**

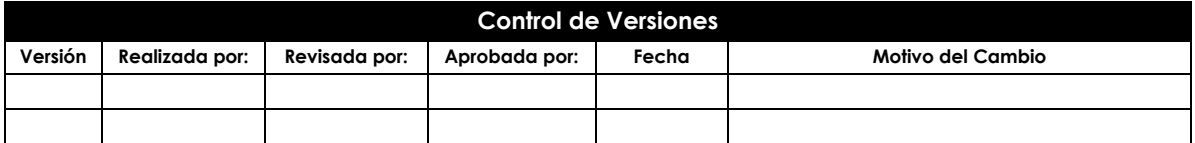

TÍTULO DEL PROYECTO

EMPRESA Página 1 de 2

Anexo 1.7

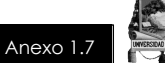

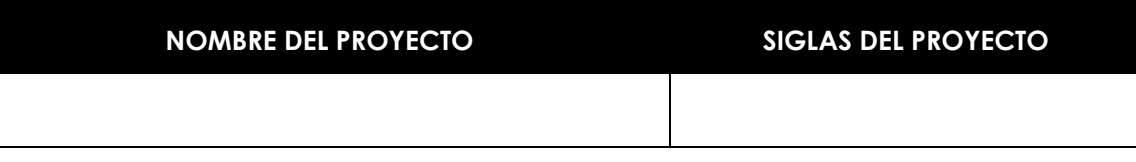

**ENUNCIADO DEL TRABAJO DEL PROYECTO** *(Descripción del producto o servicio que debe entregar el proyecto):*

**NECESIDAD O JUSTIFICACIÓN DEL PROYECTO** *(Descripción del porqué de la necesidad):*

**ALCANCE DEL PRODUCTO** *(Descripción de las características del entregable que el proyecto se encargará de crear):*

**PLAN ESTRATÉGICO** *(Estrategia para cumplir con los entregables del proyecto):*

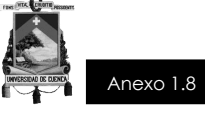

### **TÍTULO DEL PROYECTO**

### **EDT**

### **ESTRUCTURA DE DESGLOSE DE TRABAJO**

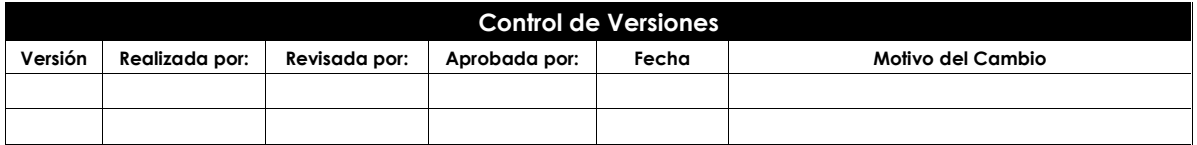

**Título del proyecto**

EMPRESA Página 1 de 2

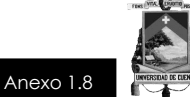

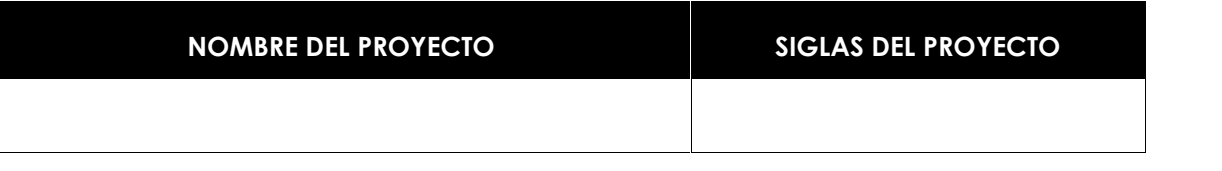

Construcción del edificio administrativo y operativo de la Empresa Pública Farmacias Municipales Solidarias Farmasol - EP

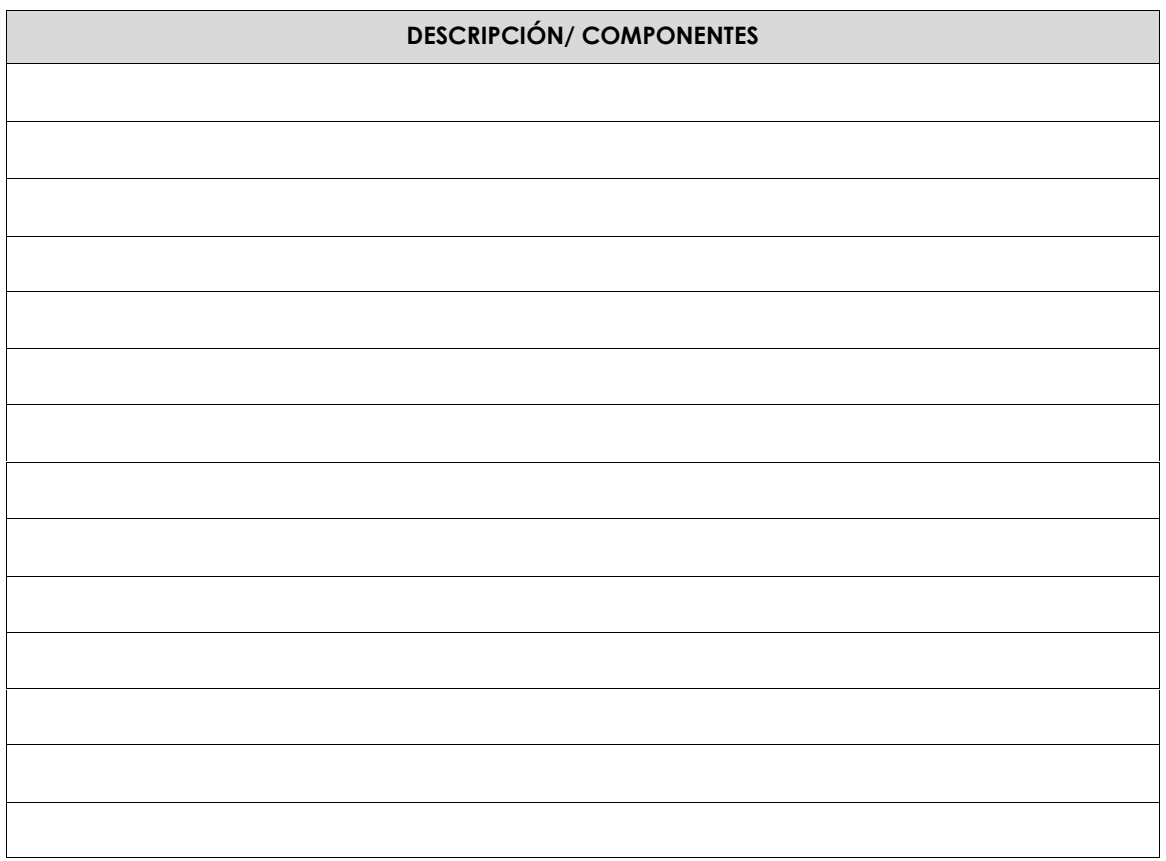

**Título del proyecto**

EMPRESA Página 2 de 2

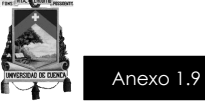

**TÍTULO DEL PROYECTO**

### **DICCIONARIO DE LA EDT**

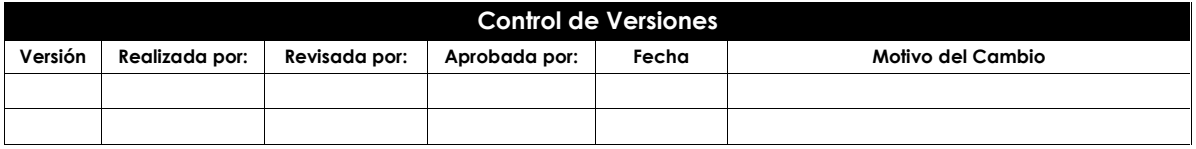

**Título del proyecto**

EMPRESA Página 1 de 2

Este documento es propiedad de **Aragón Nunkui-Caibinagua Andrea** y la metodología utilizada es de la "Guía de los fundamentos para la dirección<br>de proyectos" (Guía del PMBOK) Cuarta. Queda prohibida su reproducción total o reproducción deberá tener la autorización por escrito del autor y la dirección del trabajo de titulación.

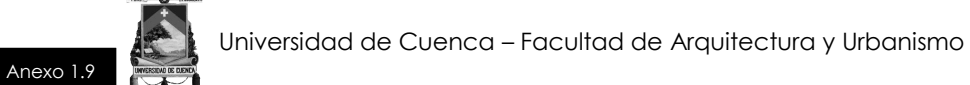

#### **NOMBRE DEL PROYECTO SIGLAS DEL PROYECTO**

**DICCIONARIO DE LA EDT** *(Describir brevemente los hitos principales de la Estructura de Desglose de Trabajo):*

- Hito 1:
- Hito 2:
- Hito 3:

**Título del proyecto**

EMPRESA Página 2 de 2

Este documento es propiedad de **Aragón Nunkui-Caibinagua Andrea** y la metodología utilizada es de la "Guía de los fundamentos para la dirección<br>de proyectos" (Guía del PMBOK) Cuarta. Queda prohibida su reproducción total o reproducción deberá tener la autorización por escrito del autor y la dirección del trabajo de titulación.

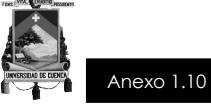

### **TÍTULO DEL PROYECTO**

# **PLAN DE GESTIÓN DEL CRONOGRAMA**

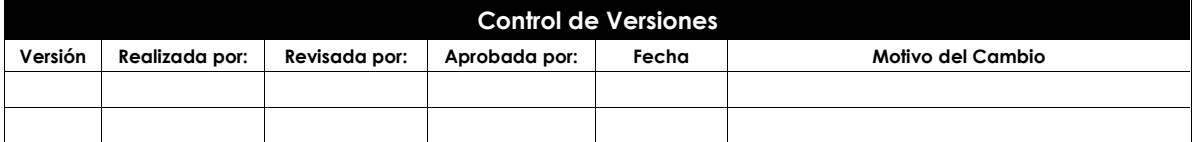

**Título del proyecto**

EMPRESA Página 1 de 4

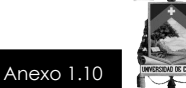

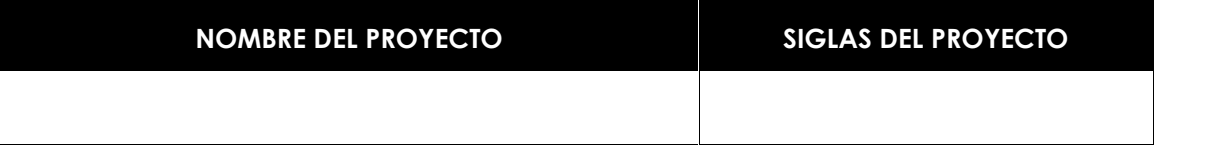

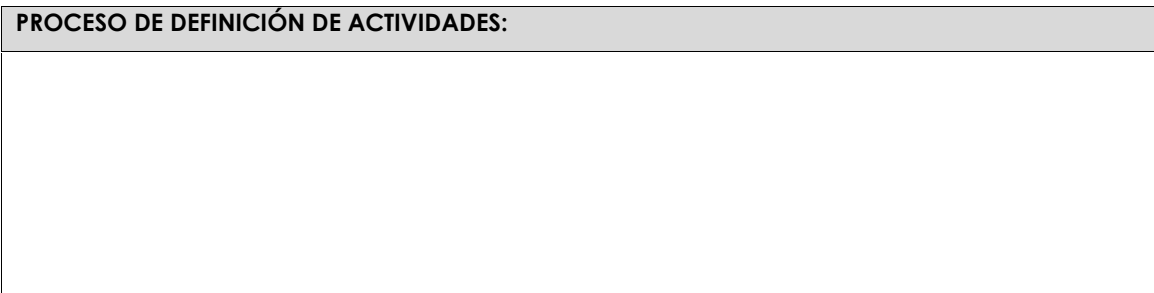

### **FORMATO ESTABLECIDO PARA EL CRONOGRAMA**

#### **(Diagrama de Gantt)**

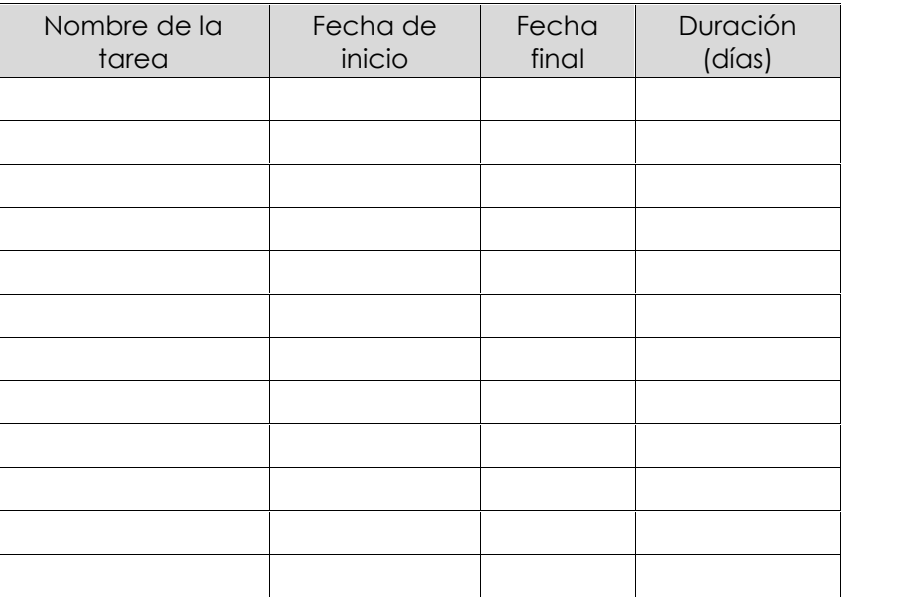

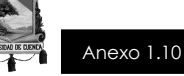

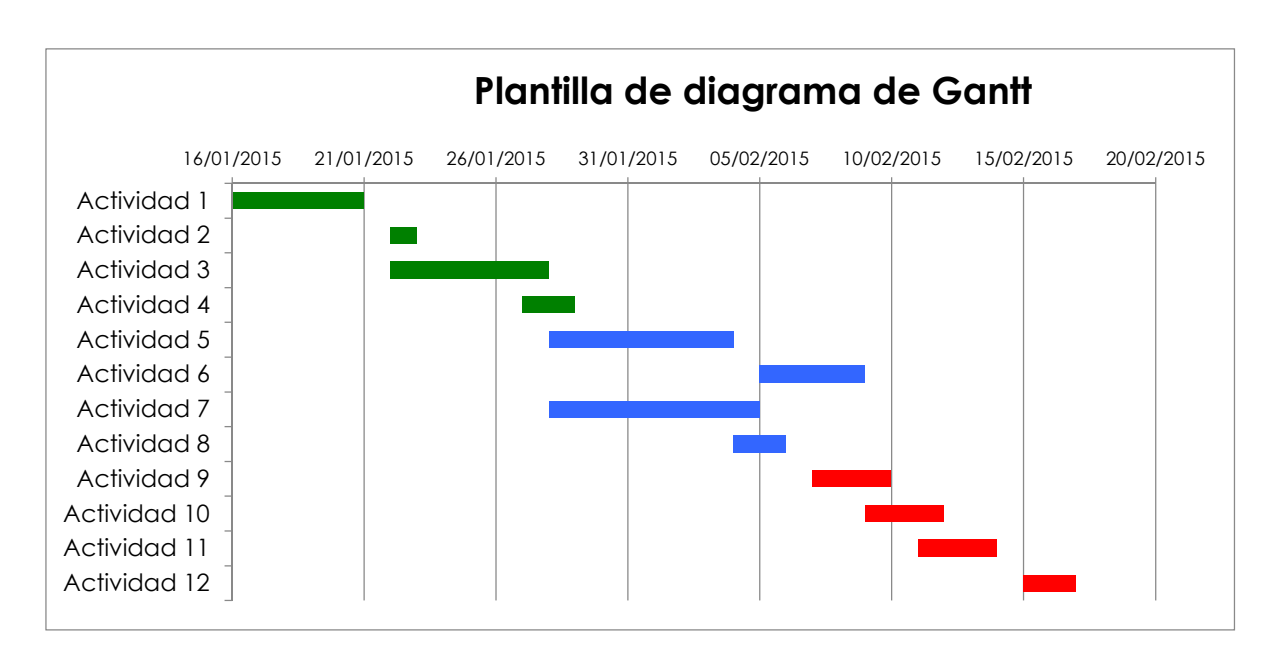

Para el plan de gestión del cronograma existen diferentes formatos para poder realizarlo, además del "Diagrama de Gantt", otro formato frecuente es el "Cronograma Valorado".

#### **FORMATO ESTABLECIDO PARA EL CRONOGRAMA VALORADO DE TRABAJO**

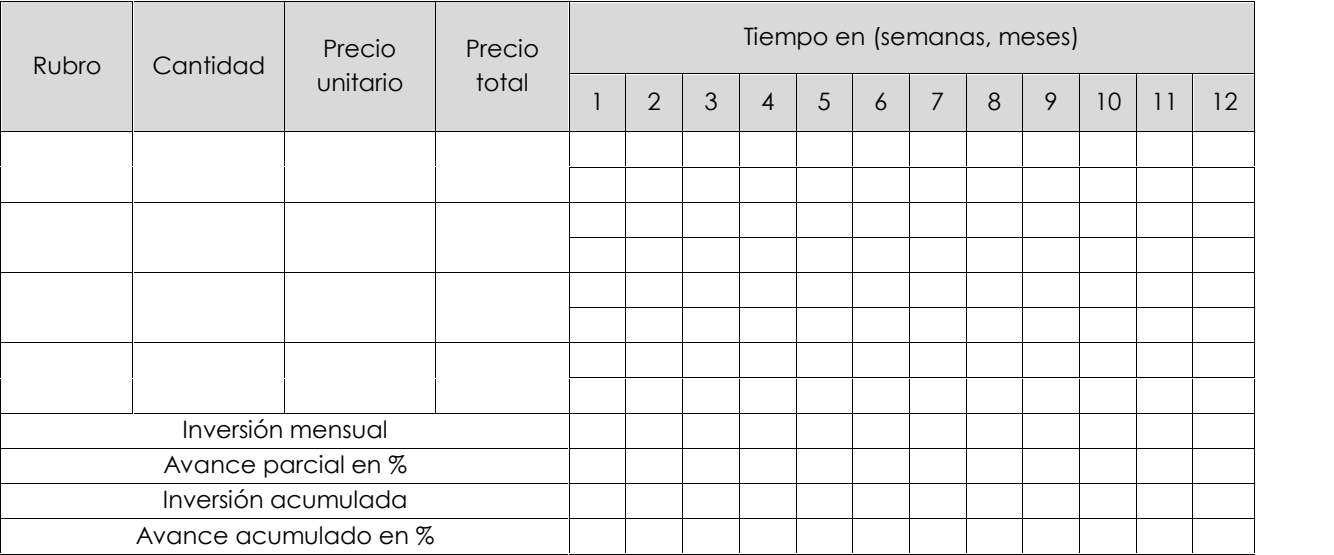

#### **PROCESO DE SECUENCIAMIENTO DE ACTIVIDADES:**

**Título del proyecto**

EMPRESA Página 3 de 4

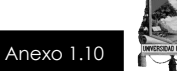

**PROCESO DE ESTIMACIÓN DE RECURSOS DE LAS ACTIVIDADES:**

**PROCESO DE ESTIMACIÓN DE DURACIÓN DE LAS ACTIVIDADES:**

**PROCESO DE DESARROLLO DEL CRONOGRAMA:**

**PROCESO DE CONTROL DEL CRONOGRAMA:**

**Título del proyecto**

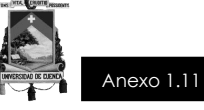

### **TÍTULO DEL PROYECTO**

# **LÍNEA BASE DEL CRONOGRAMA**

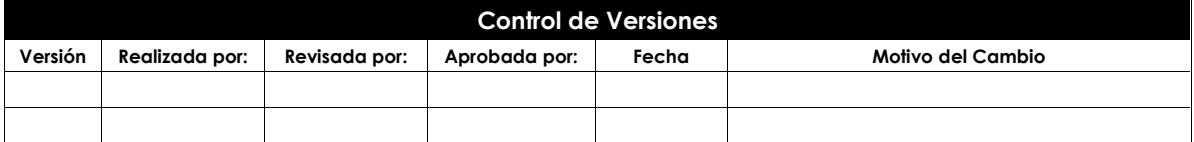

**Título del proyecto**

EMPRESA Página 1 de 3

**NOMBRE DEL PROYECTO SIGLAS DEL PROYECTO**

#### **FORMATO ESTABLECIDO PARA EL CRONOGRAMA (Diagrama de Gantt)**

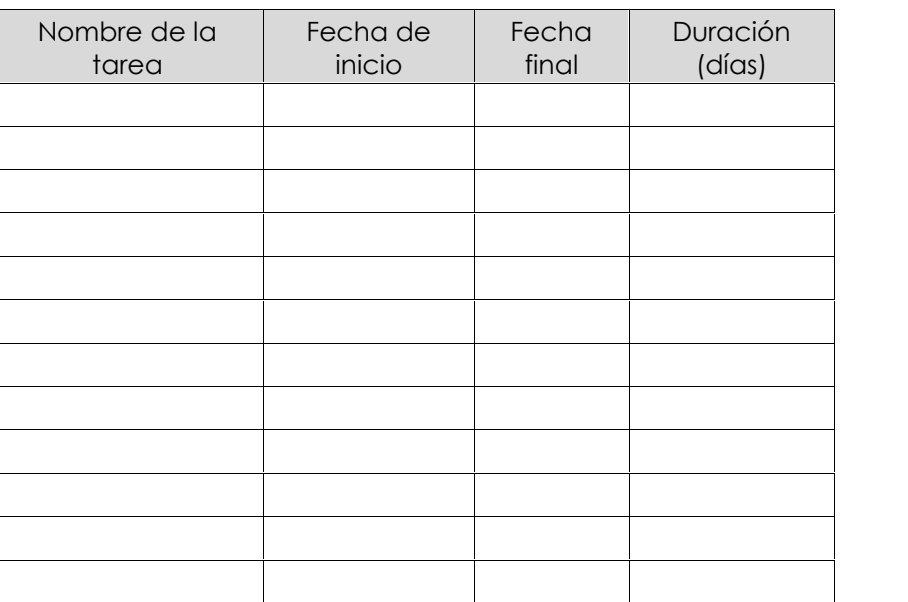

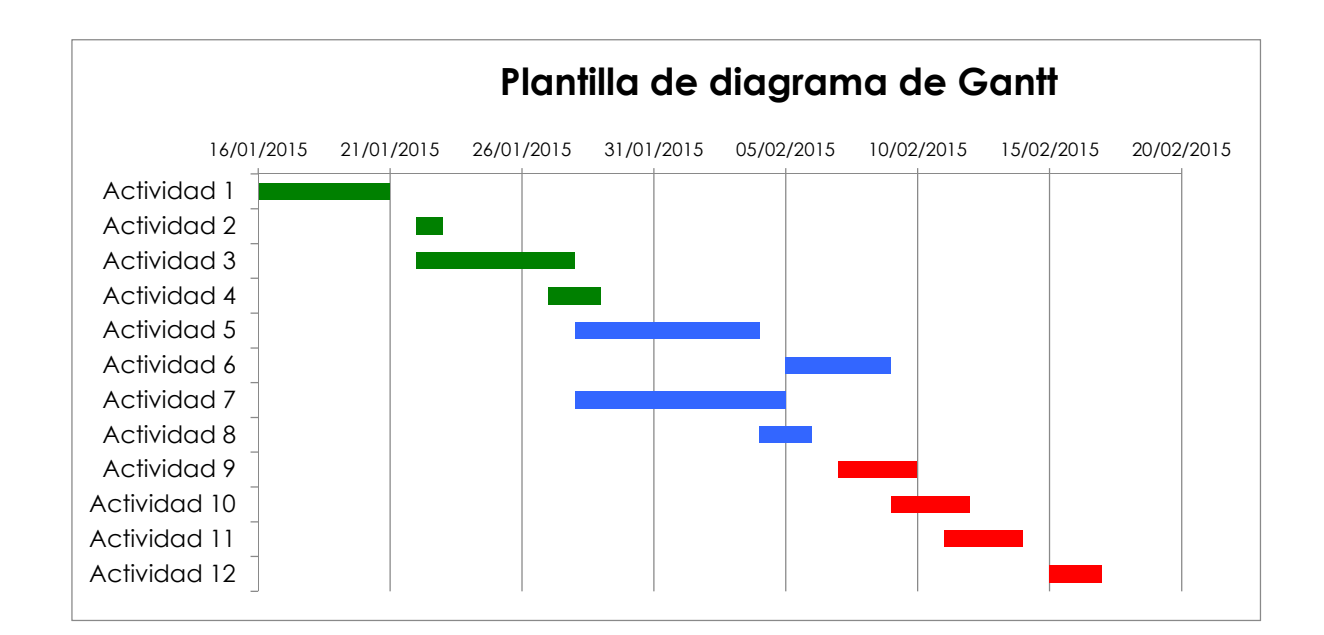

**Título del proyecto**

EMPRESA Página 2 de 3

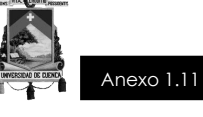

Para el plan de gestión del cronograma existen diferentes formatos para poder realizarlo, además del "Diagrama de Gantt", otro formato frecuente es el "Cronograma Valorado".

#### **FORMATO ESTABLECIDO PARA EL CRONOGRAMA VALORADO DE TRABAJO**

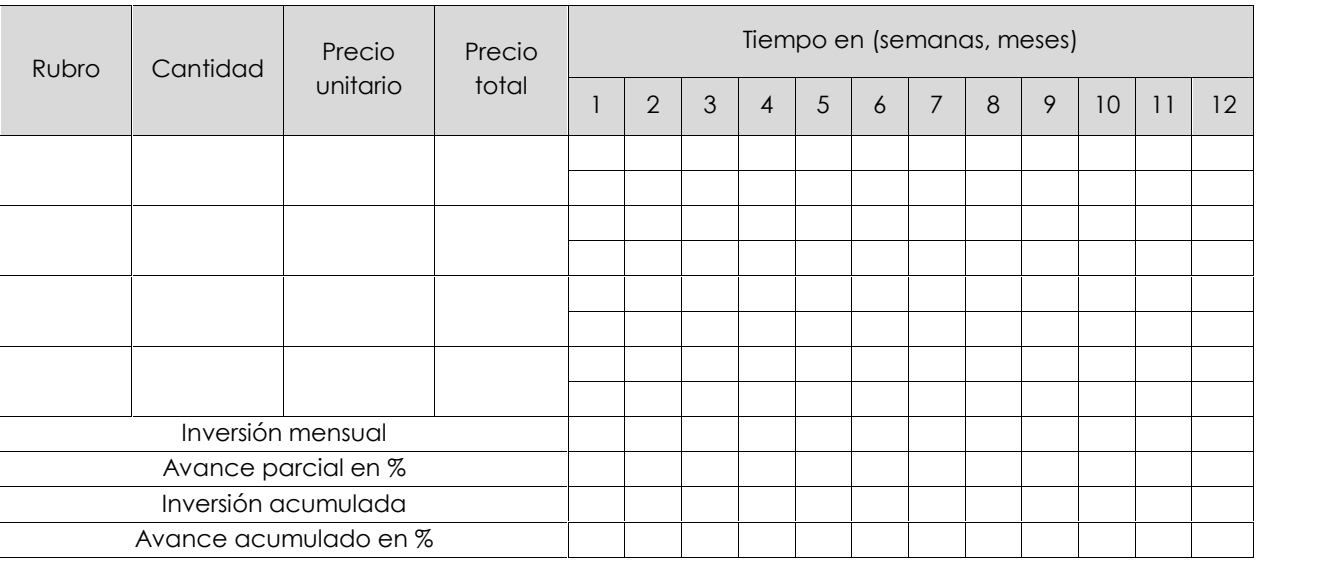

**Título del proyecto**

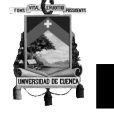

Anexo 1.12

# **EMPRESA**

### **TÍTULO DEL PROYECTO**

# **PLAN DE GESTIÓN DEL COSTO**

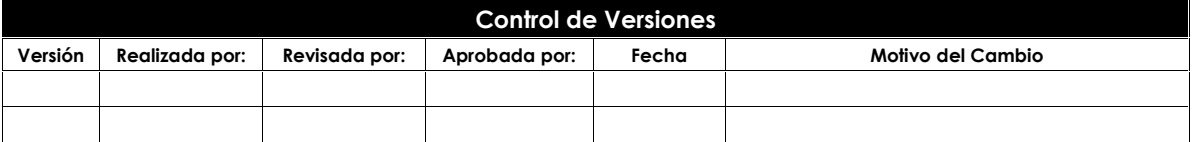

**Título del proyecto**

EMPRESA Página 1 de 3

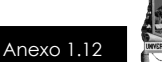

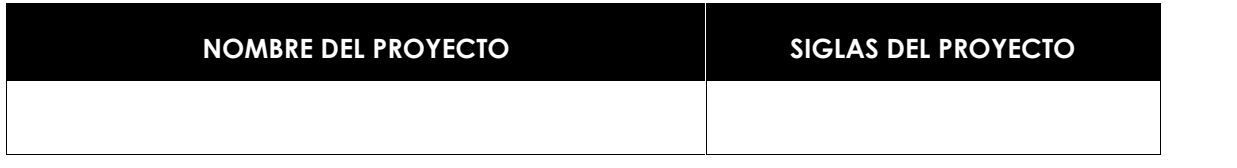

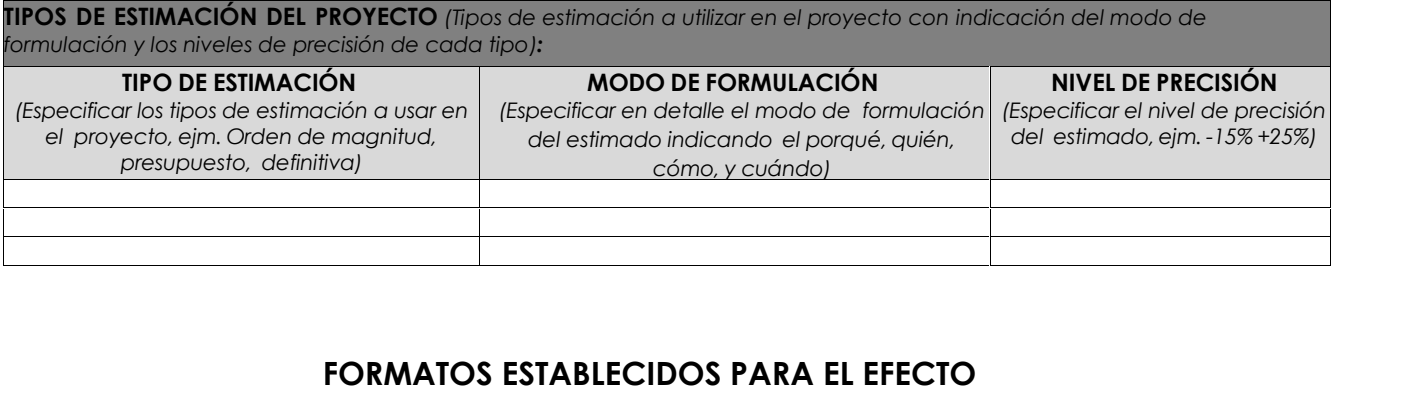

# **FORMATOS ESTABLECIDOS PARA EL EFECTO**<br>El resumen de los rubros estará descrito en la presente tabla: **FORMATOS ESTABLECIDOS PARA EL EFECTO**

FORMATOS ESTABLECIDOS PARA EL EFECTO<br>El resumen de los rubros estará descrito en la presente tabla:<br>PRESUPUESTO El resumen de los rubros estará descrito en la presente tabla:<br>PRESUPUESTO El resumen de los rubros estará descrito en la presente tabla:

#### **PRESUPUESTO**

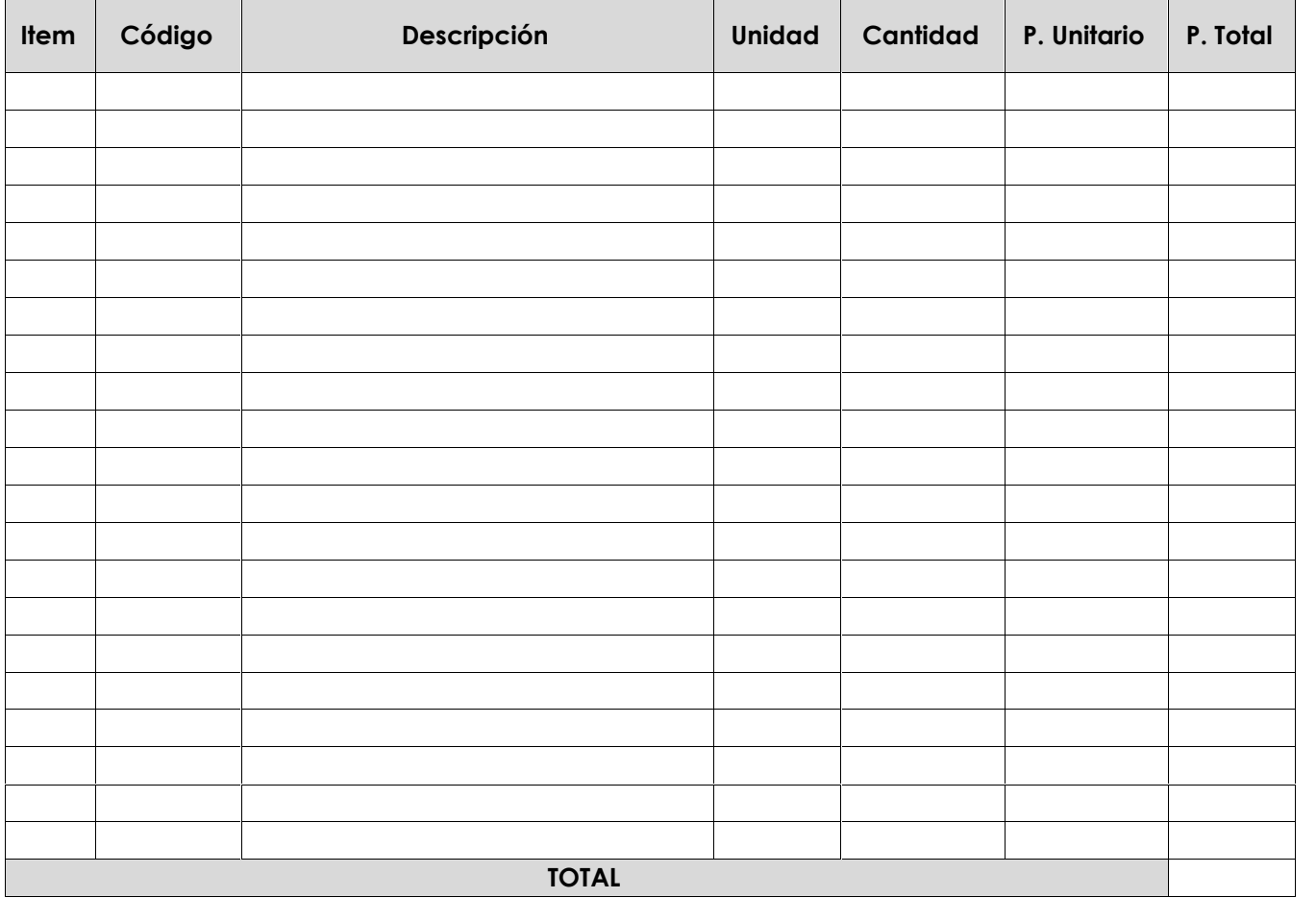

**Título del proyecto**

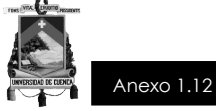

Y los análisis de cada rubro estarán según el presente formato:

#### **HOJA DE ANÁLISIS DE COSTOS**

RUBRO: ...................................

UNIDAD: ……………………….

DETALLE: ……………………….

#### **(A) EQUIPO/HERRAMIENTAS** Descripción Cantidad Tarifa Hora Costo hora (Uso (horas) Rendimiento Costo  $a = 5\%$  MO  $b$  c = Si b>0; (a\*b); 0 R d = c\*R SUBTOTAL (M): **(B) MANO DE OBRA** Descripción Cantidad Jornal/hr Costo hora Participación (horas) Rendimiento Costo a b c = Si b>0; (a\*b); 0 R d = c\*R SUBTOTAL (N): **(C) MATERIALES** Descripción Unidad Cantidad Precio unitario Costo a b b c=a\*b SUBTOTAL (O): **(D) TRANSPORTE** Descripción Unidad Cantidad Tarifa Costo a b b c=a\*b SUBTOTAL (P): TOTAL COSTO DIRECTO (D=M+N+O+P)  $\text{COSIO}$  INDIRECTOS % (I)  $\qquad \qquad \text{\%}$ COSTO UNITARIO TOTAL (C=D+I)

Los valores expresados no incluyen IVA.

#### **PROCESO DE DEFINICIÓN DE RUBROS Y CANTIDADES:**

**Título del proyecto**

EMPRESA Página 3 de 3

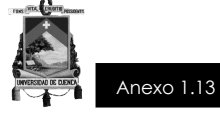

**TÍTULO DEL PROYECTO**

# **LÍNEA DE BASE DE COSTO**

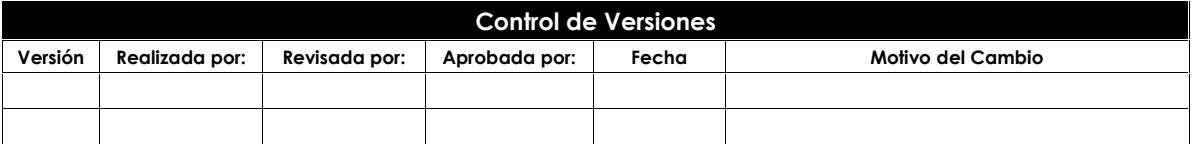

**Título del proyecto**

EMPRESA Página 1 de 3

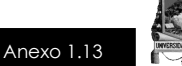

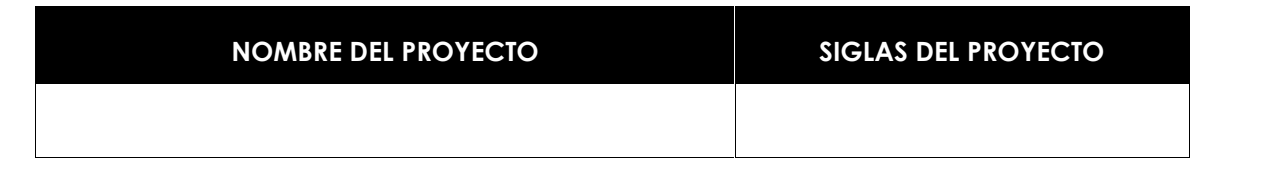

#### **ANÁLISIS DE COSTOS DE INVERSIÓN PARA PROYECTOS COSTOS DEL PROYECTO POR CATEGORÍAS DE INVERSIÓN Y FUENTES DE FINANCIAMIENTO**

#### **TÍTULO DEL PROYECTO**

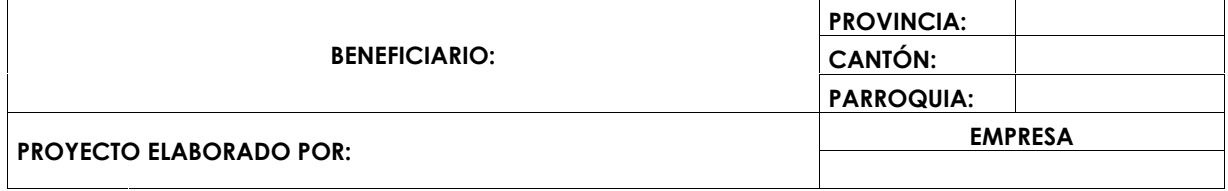

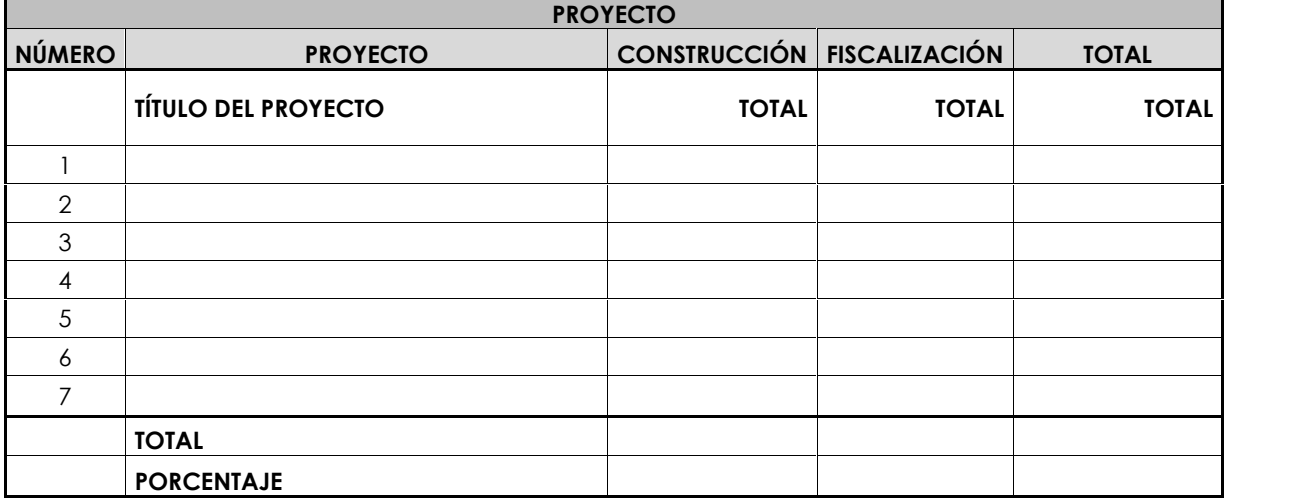

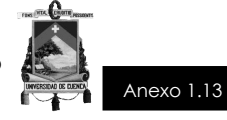

#### **ANÁLISIS DE COSTOS DE INVERSIÓN PARA PROYECTOS COSTOS DEL PROYECTO POR CATEGORÍAS DE INVERSIÓN Y FUENTES DE FINANCIAMIENTO**

#### **COSTOS DEL PROYECTO DE "TÍTULO DEL PROYECTO"**

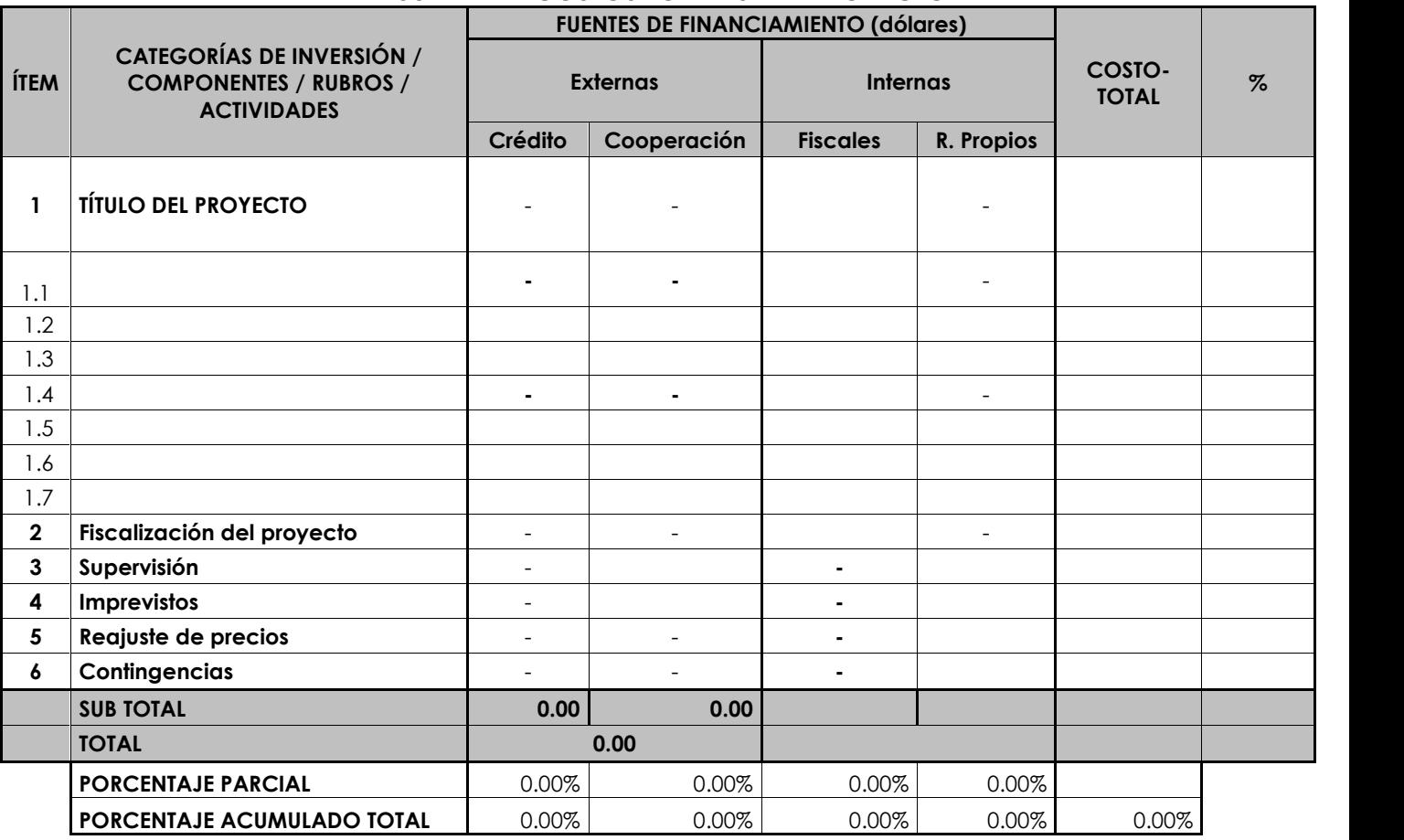

#### **RESUMEN DE COSTOS TOTALES DEL PROYECTO**

#### **COSTOS DEL PROYECTO DE "TÍTULO DEL PROYECTO"**

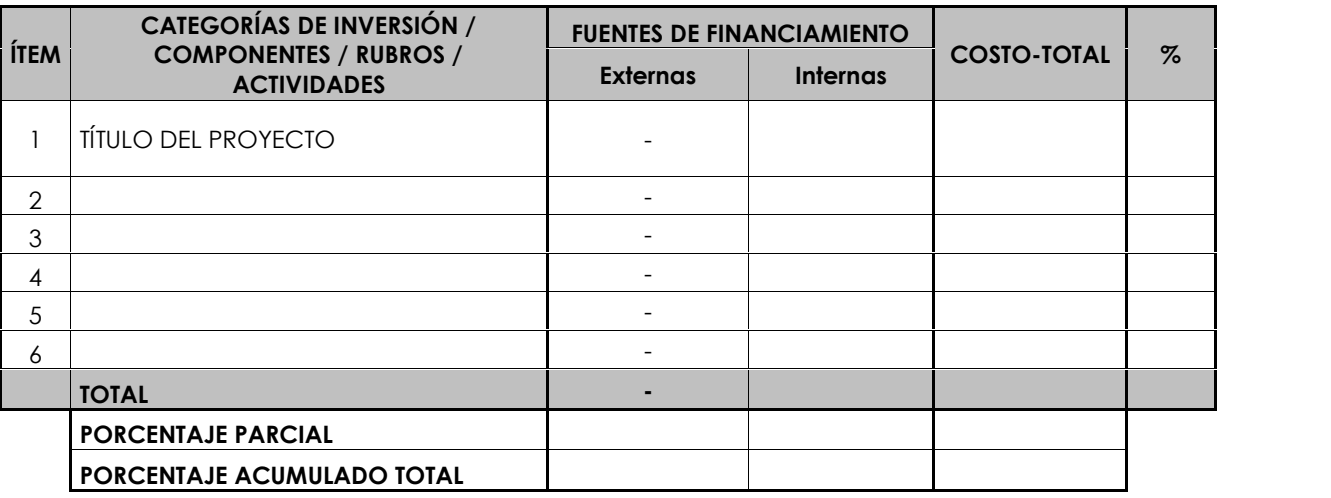

**Título del proyecto**

EMPRESA Página 3 de 3

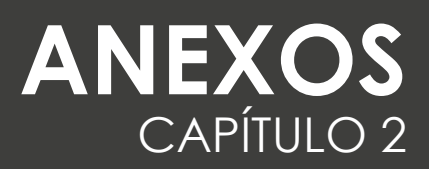

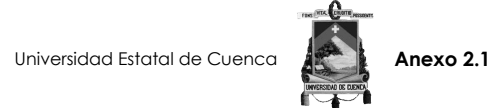

#### **USO DE TECNOLOGÍA BIM PARA OPTIMIZAR LA GESTIÓN DEL TIEMPO SEGÚN PMI**

**Grupo de Trabajo:** Aragón Nunkui - Caibinagua Andrea

EDIFICIO ADMINISTRATIVO Y OPERATIVO FARMASOL EP

**Oferente:**

**Fecha:**

**Ubicación:** AV. 10 DE AGOSTO Y ALDOLFO TORRES 21/10/2015

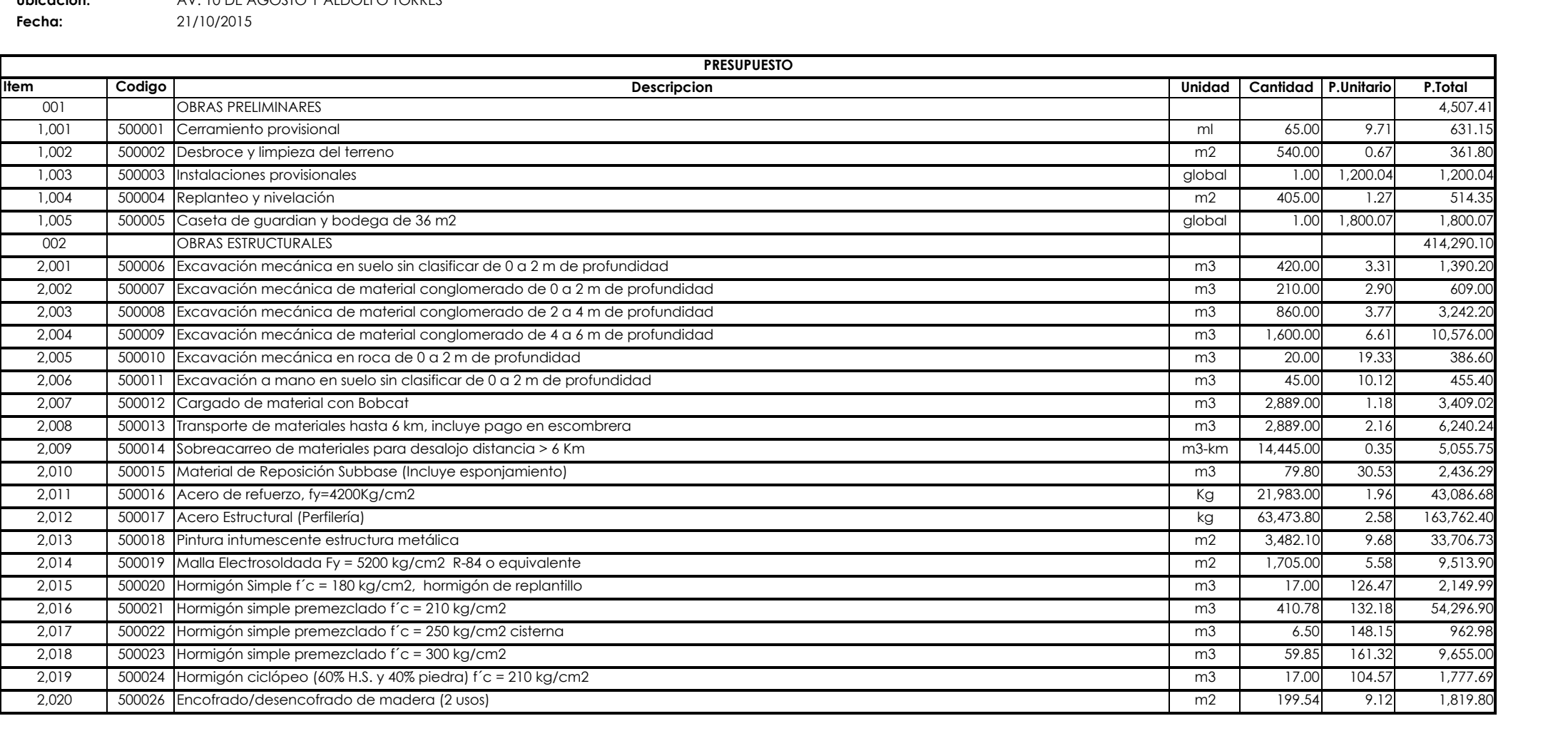

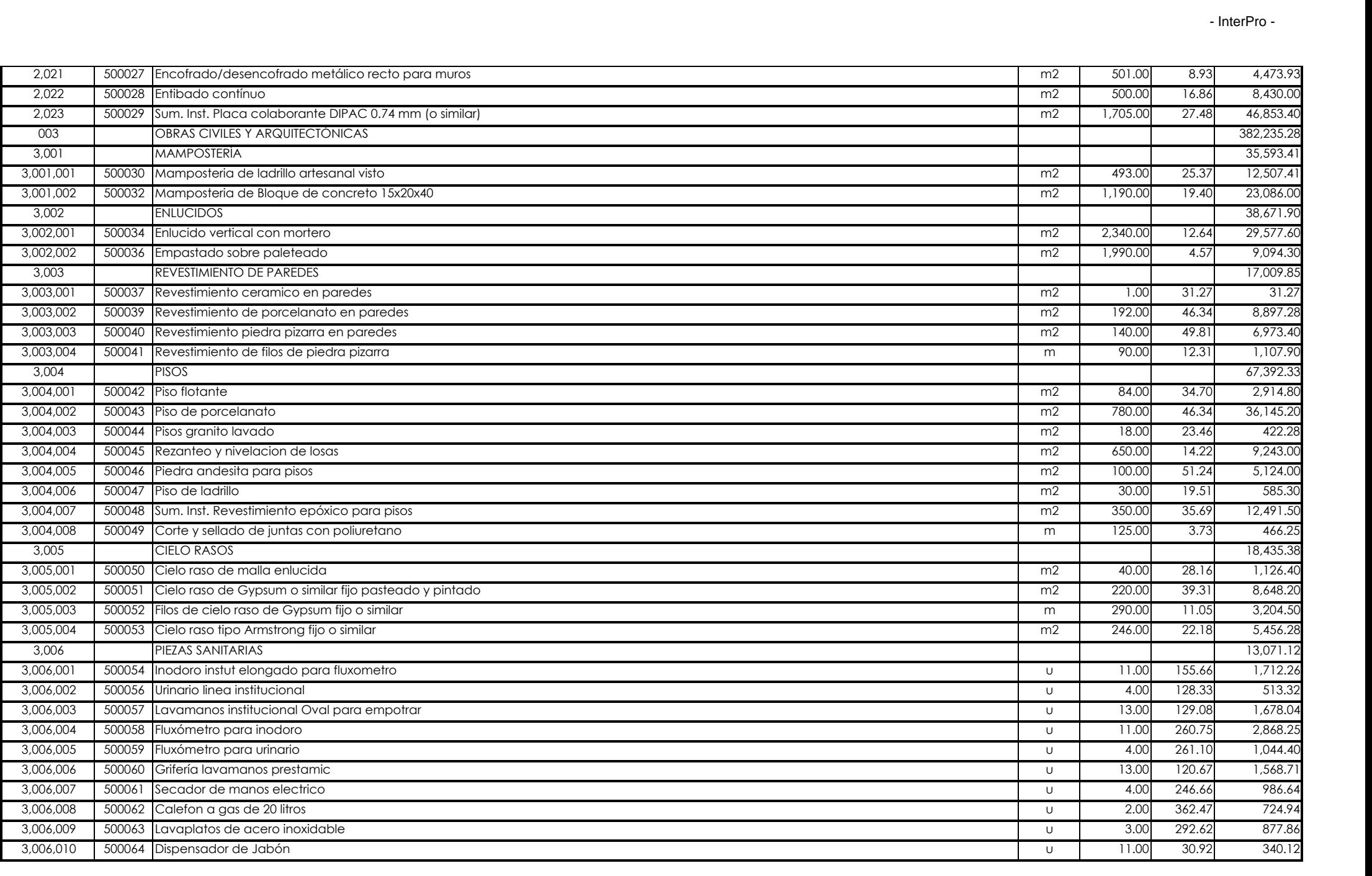

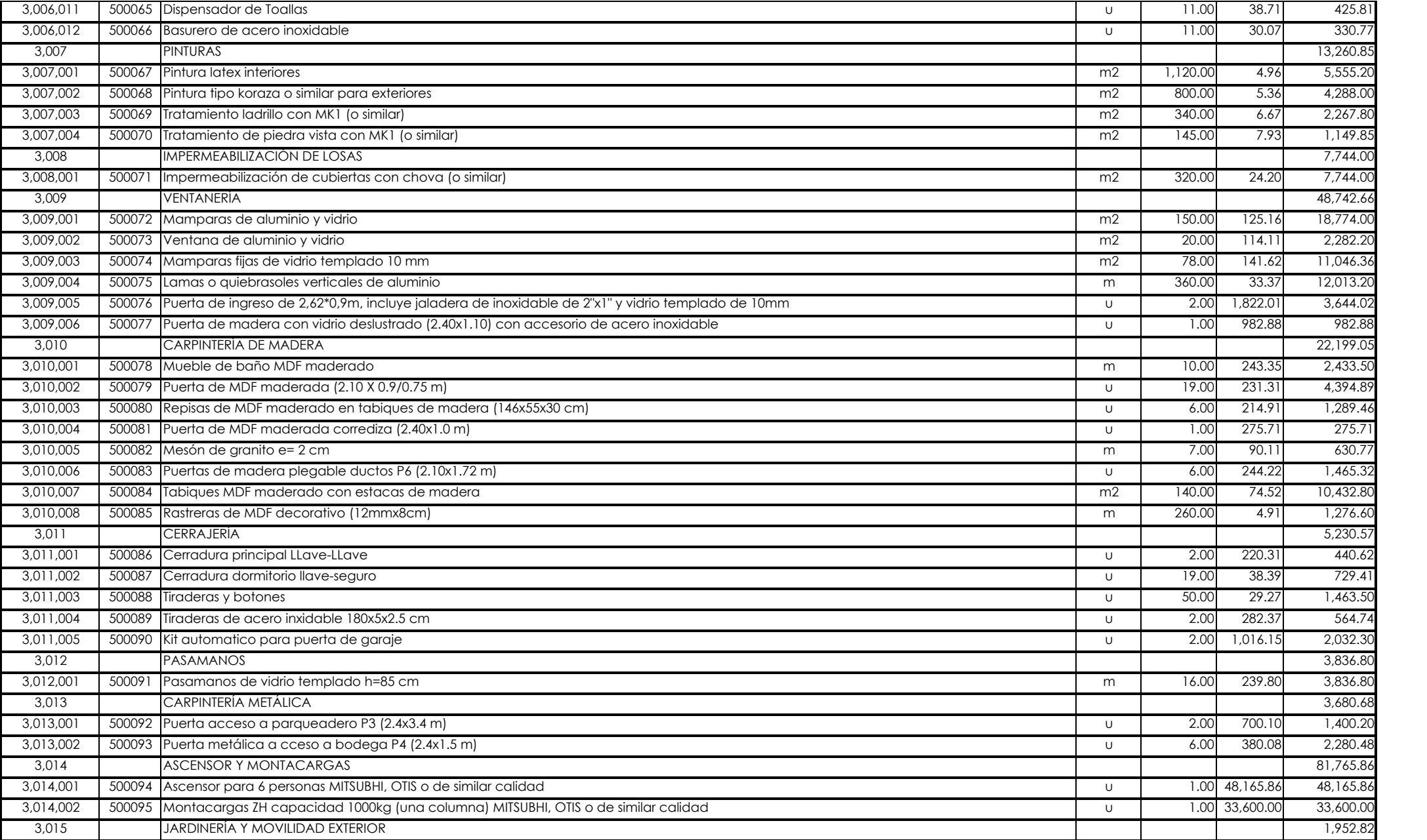

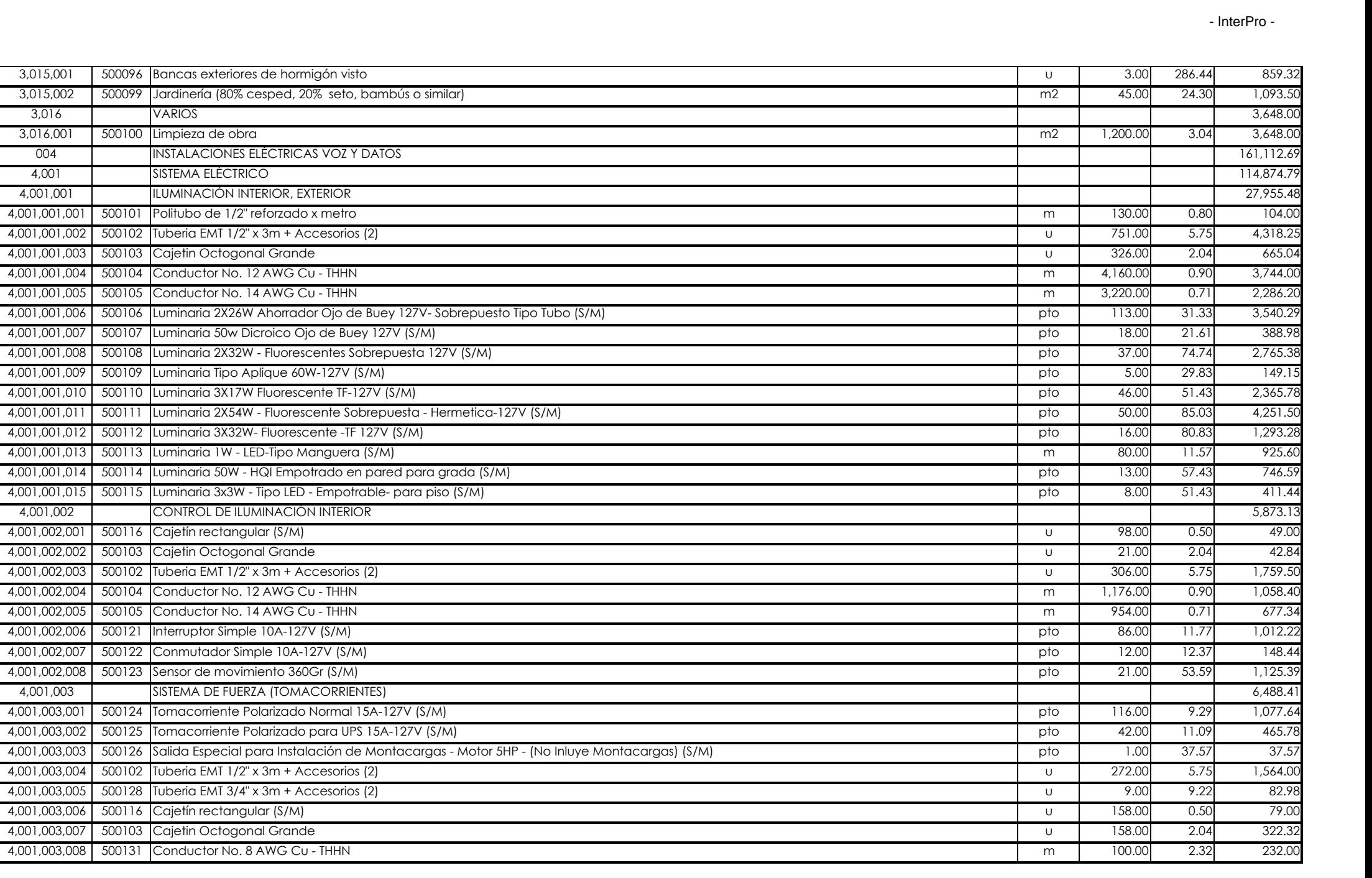

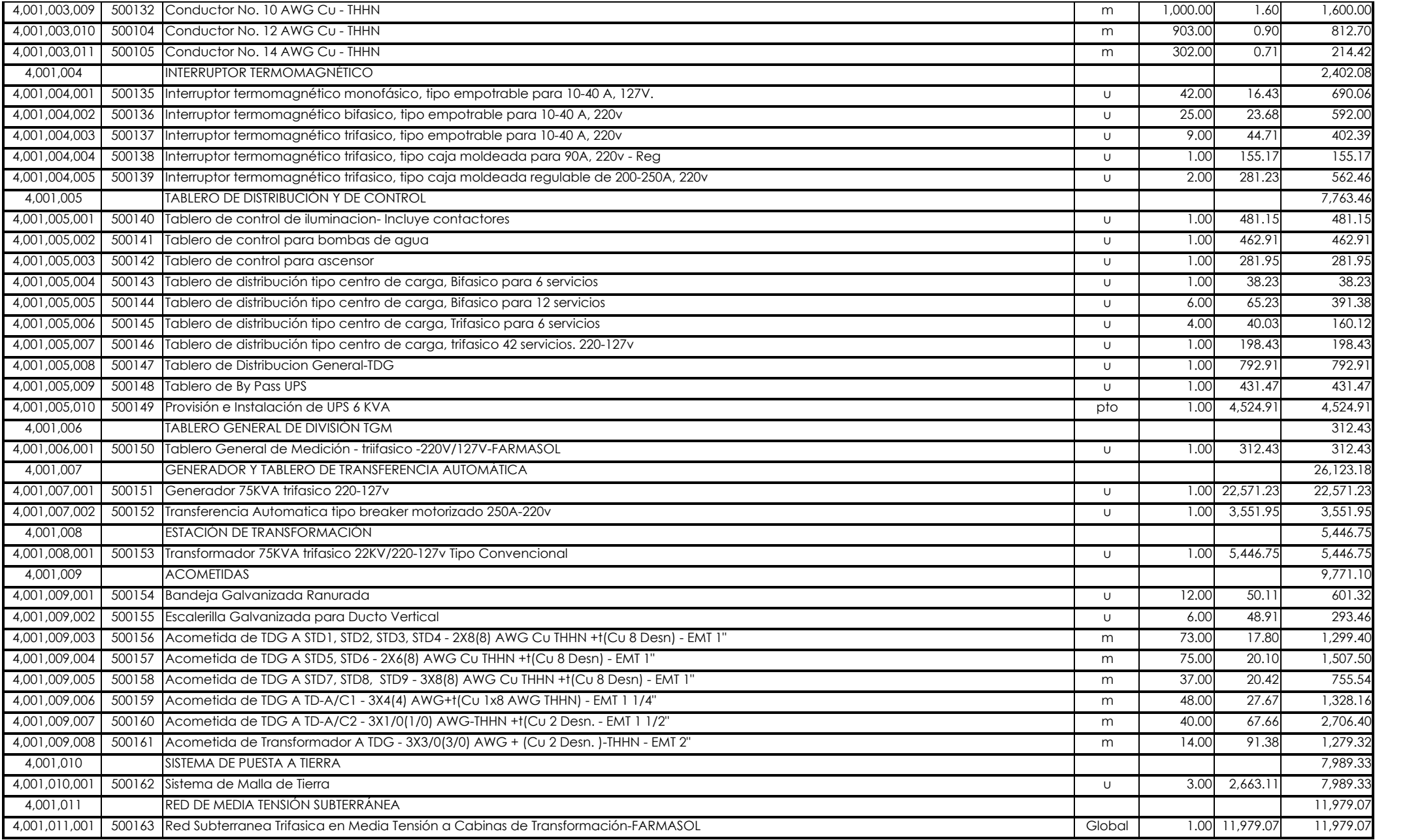

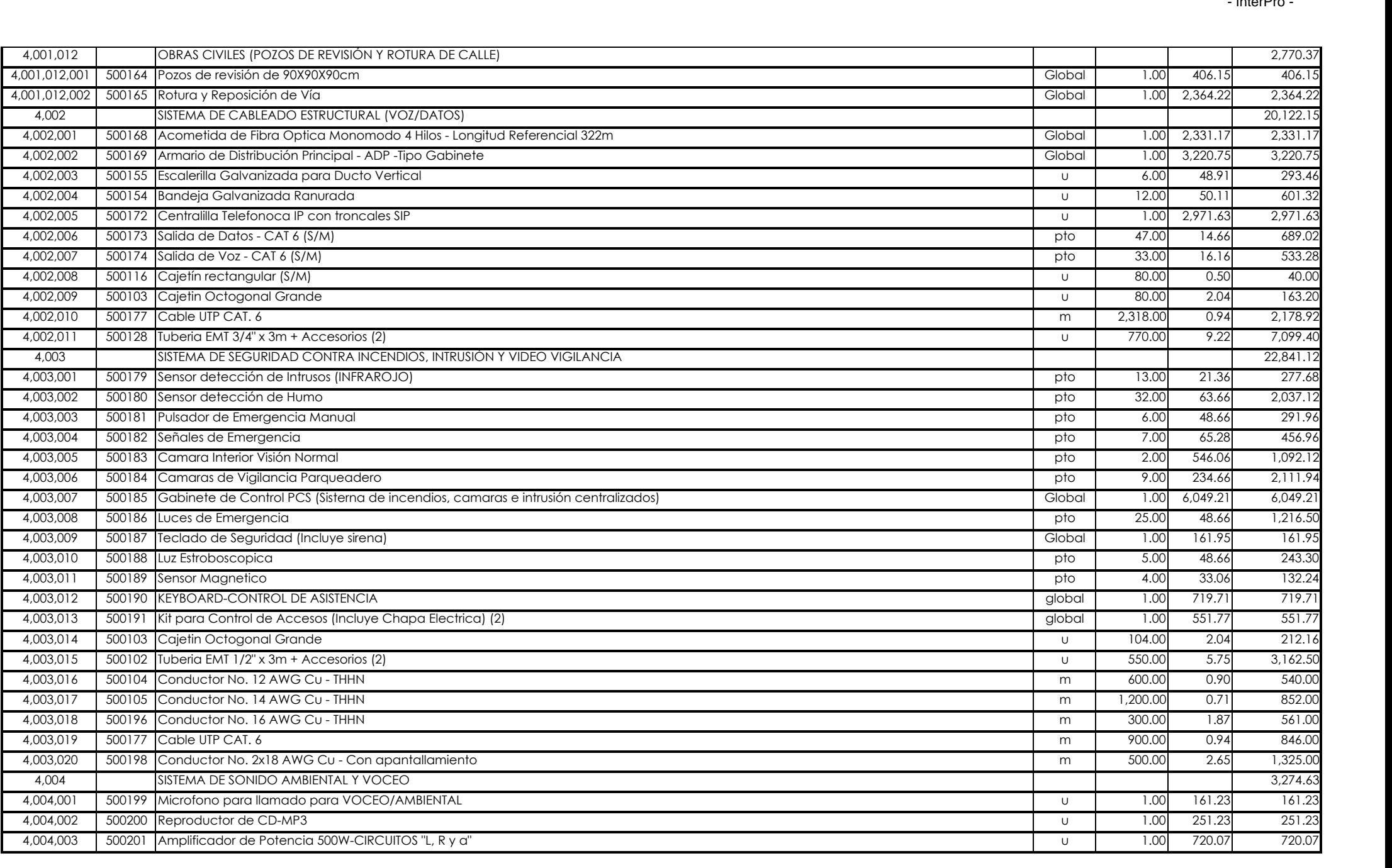

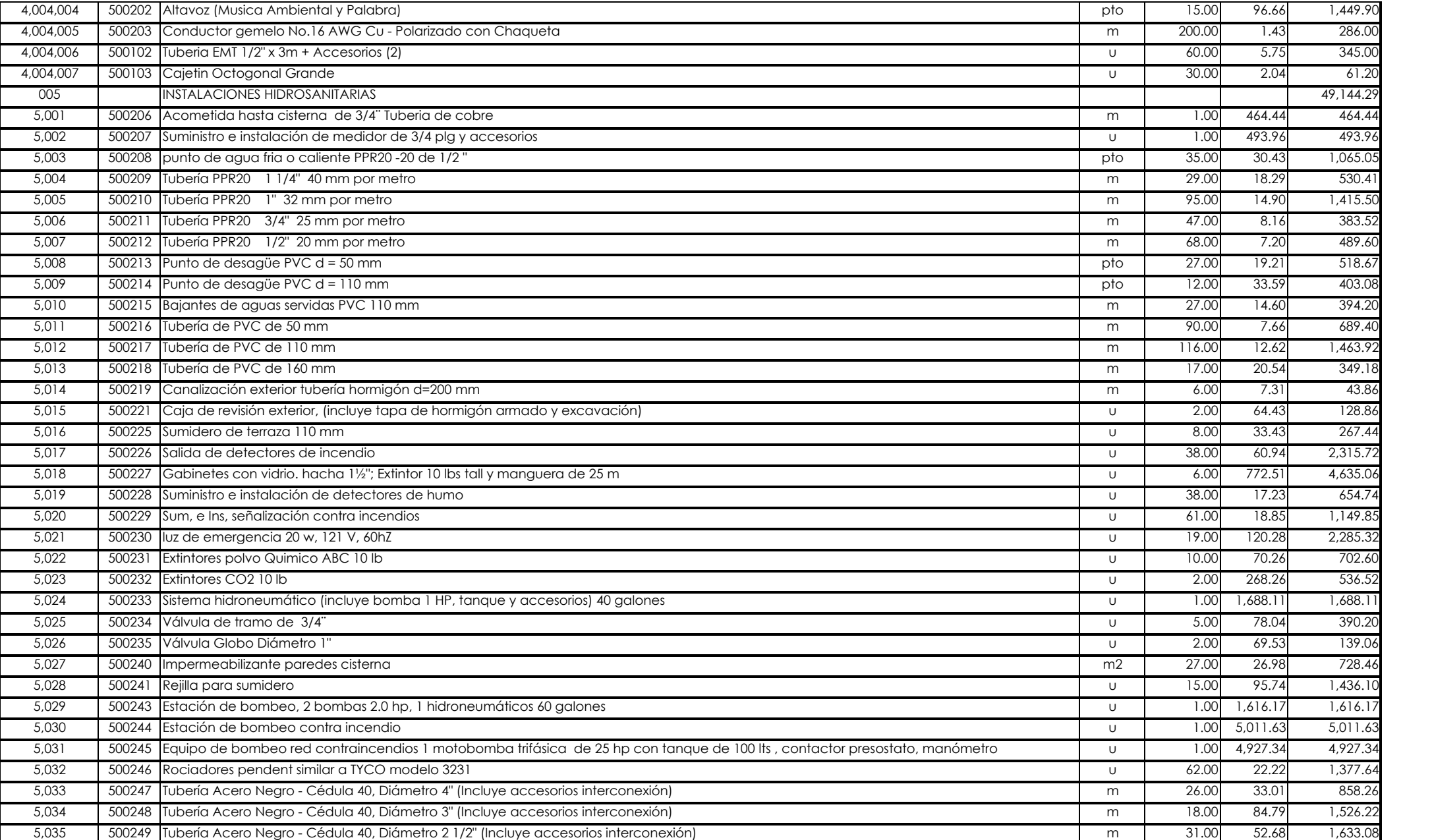

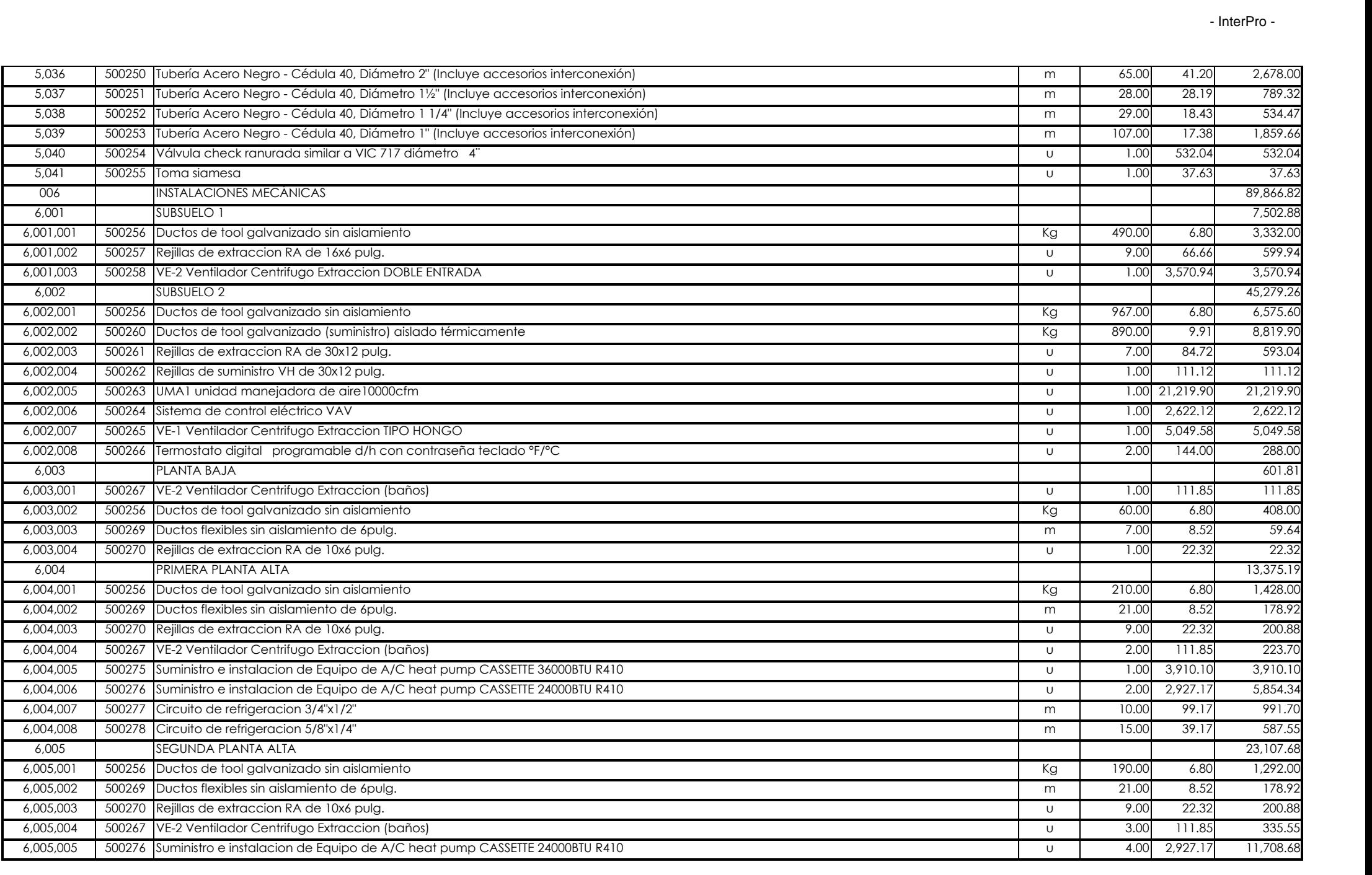
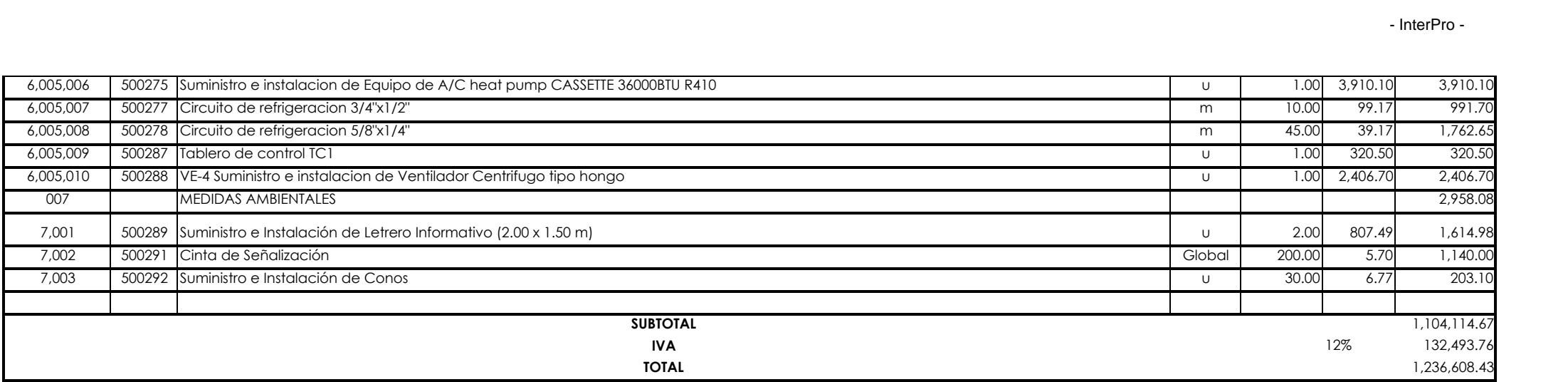

Son: UNO MILLONES DOSCIENTOS TREINTA Y SEIS MIL SEISCIENTOS OCHO CON 43/100 DÓLARES

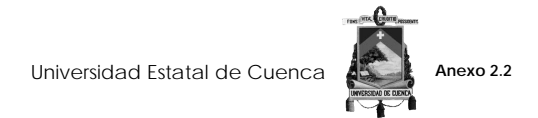

### **USO DE TECNOLOGÍA BIM PARA OPTIMIZAR LA GESTIÓN DEL TIEMPO SEGÚN PMI**

**Grupo de Trabajo:** Aragón Nunkui - Caibinagua Andrea

EDIFICIO ADMINISTRATIVO Y OPERATIVO FARMASOL EP

**CRONOGRAMA VALORADO** Hasta: 18/10/2015

**Plazo:** 270 Desde: 21/01/2015

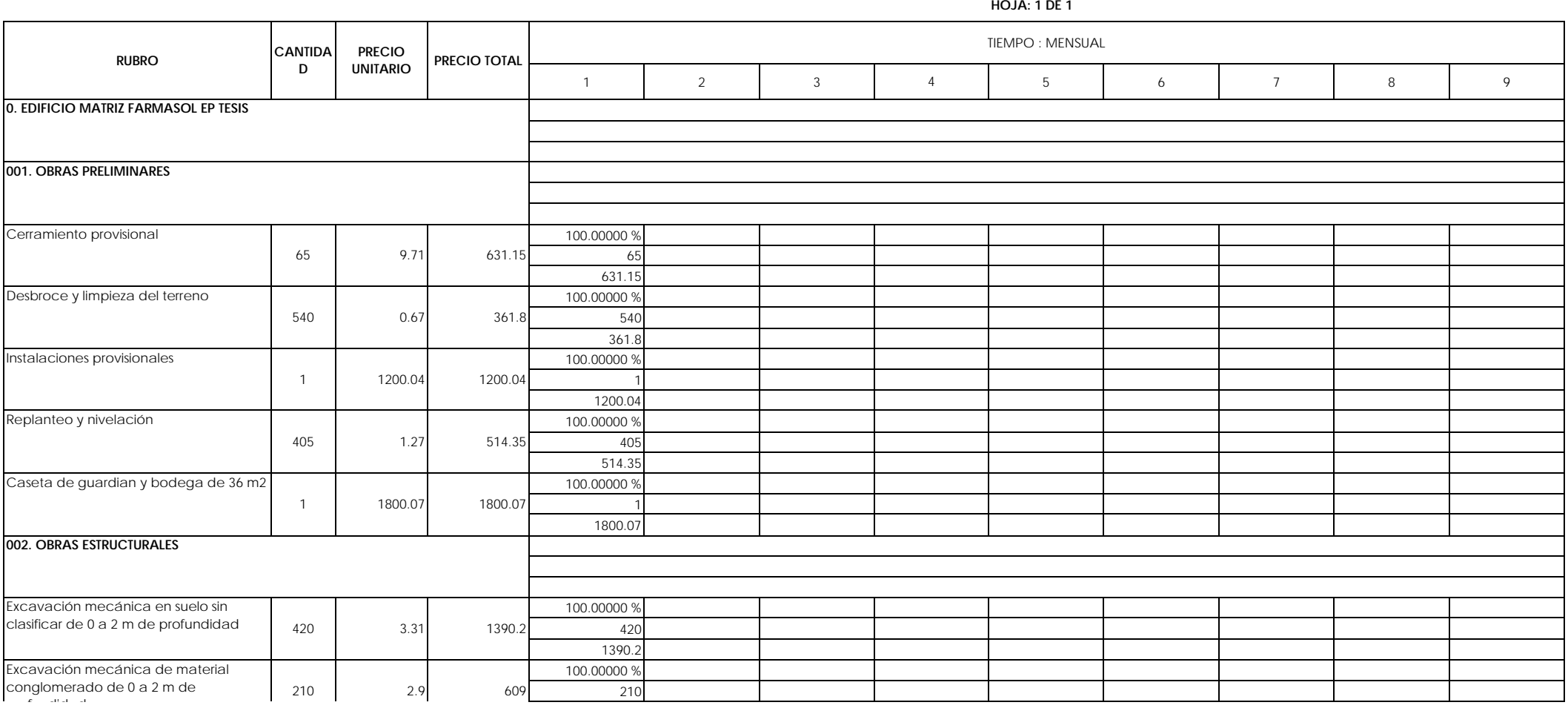

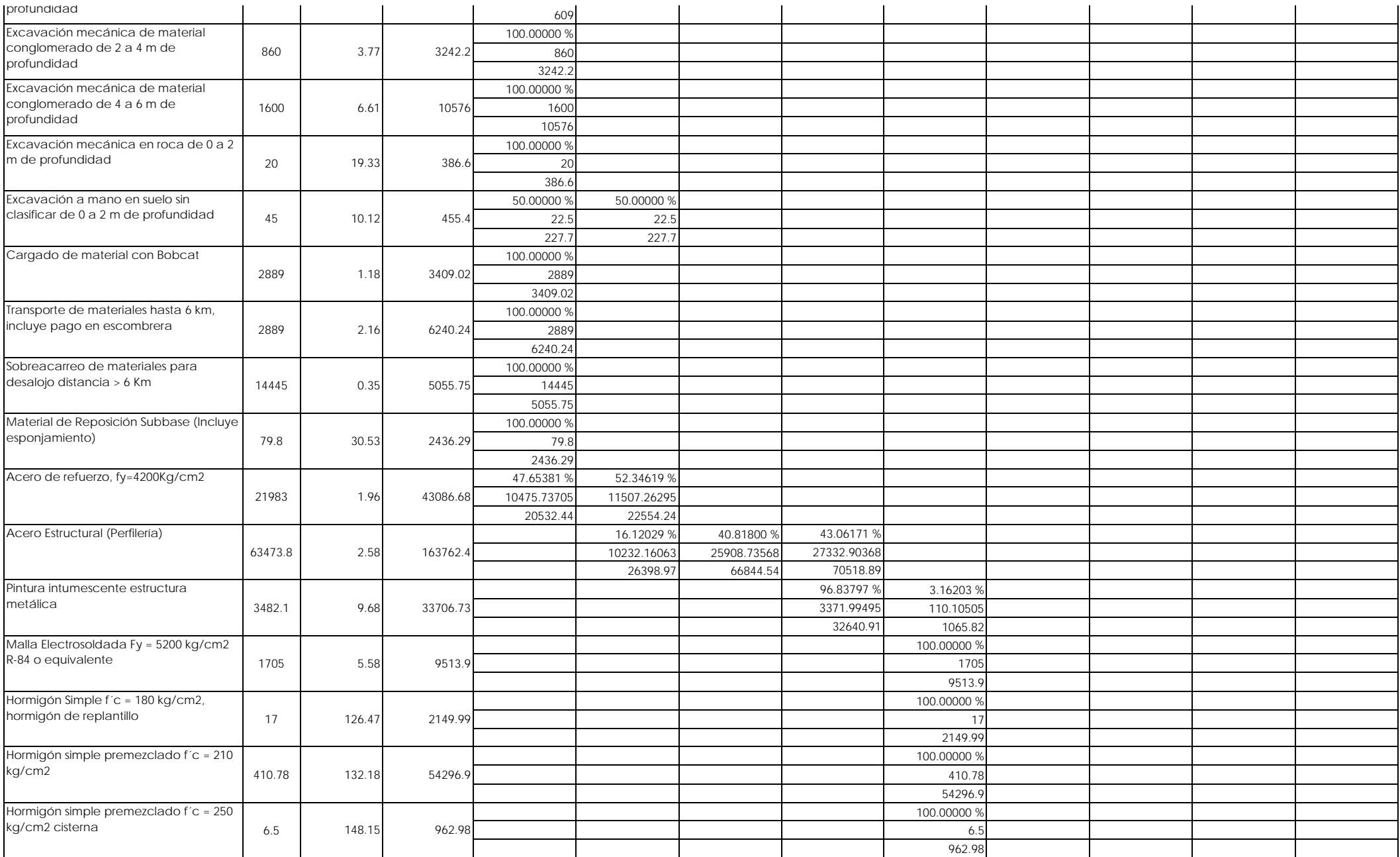

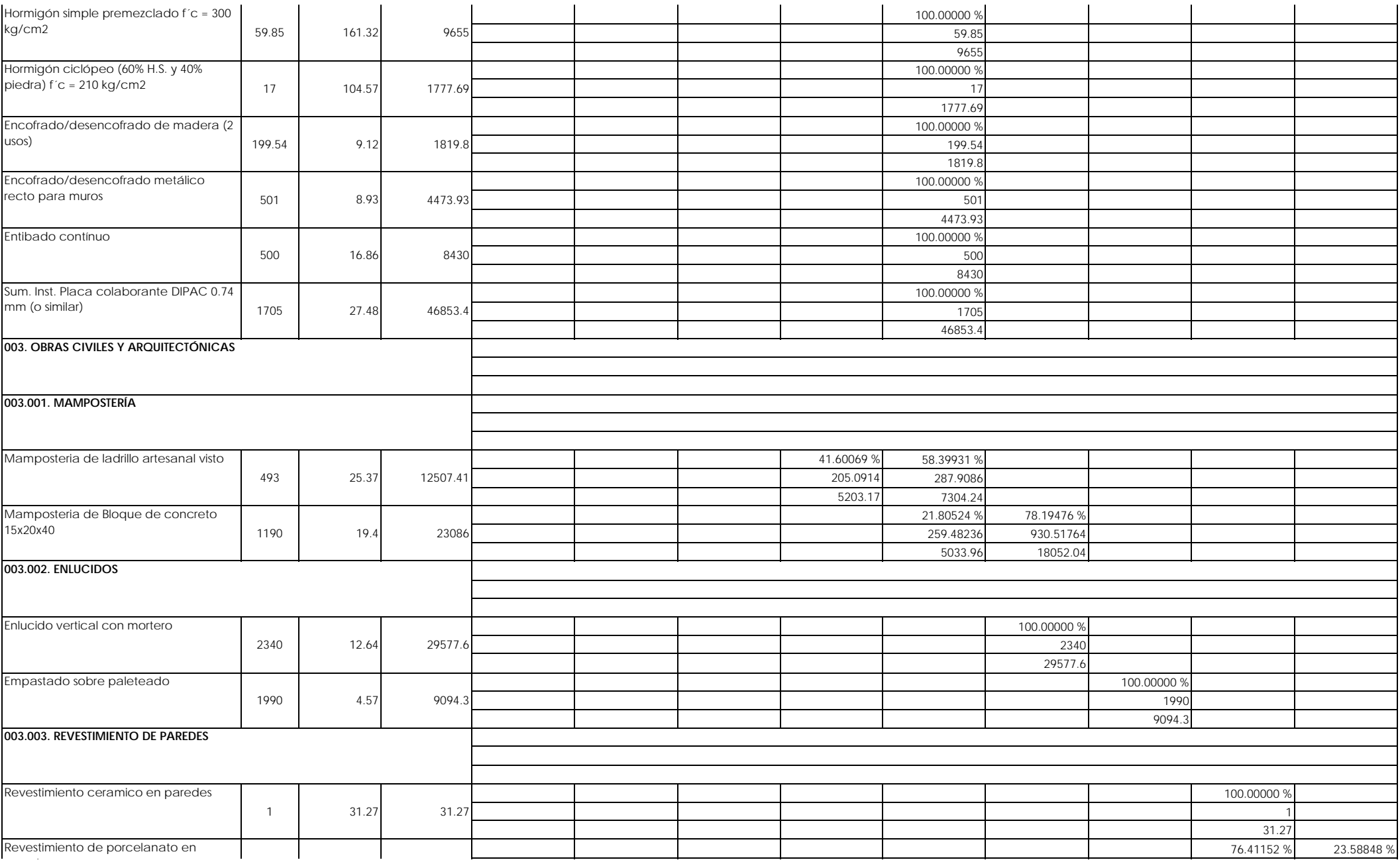

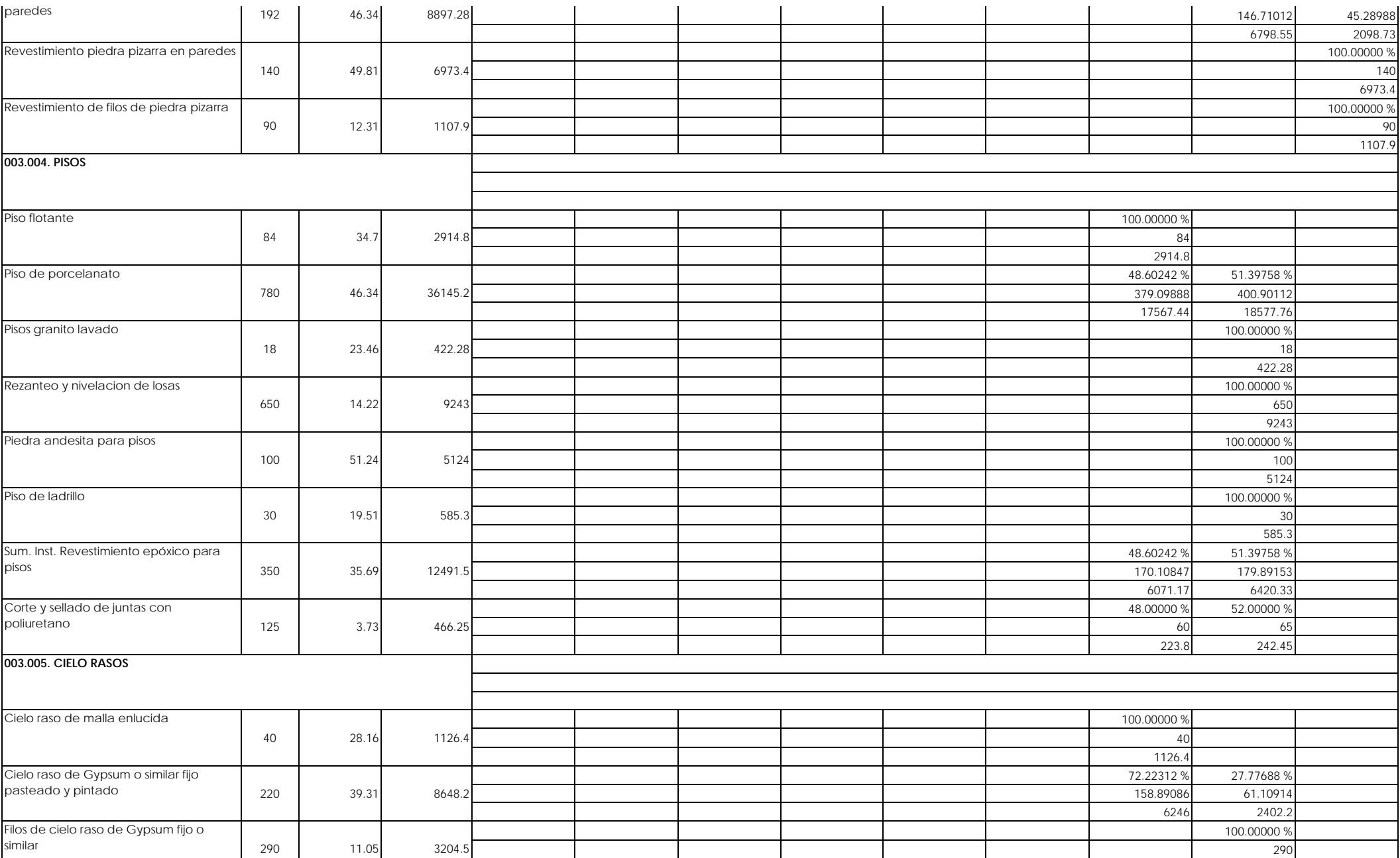

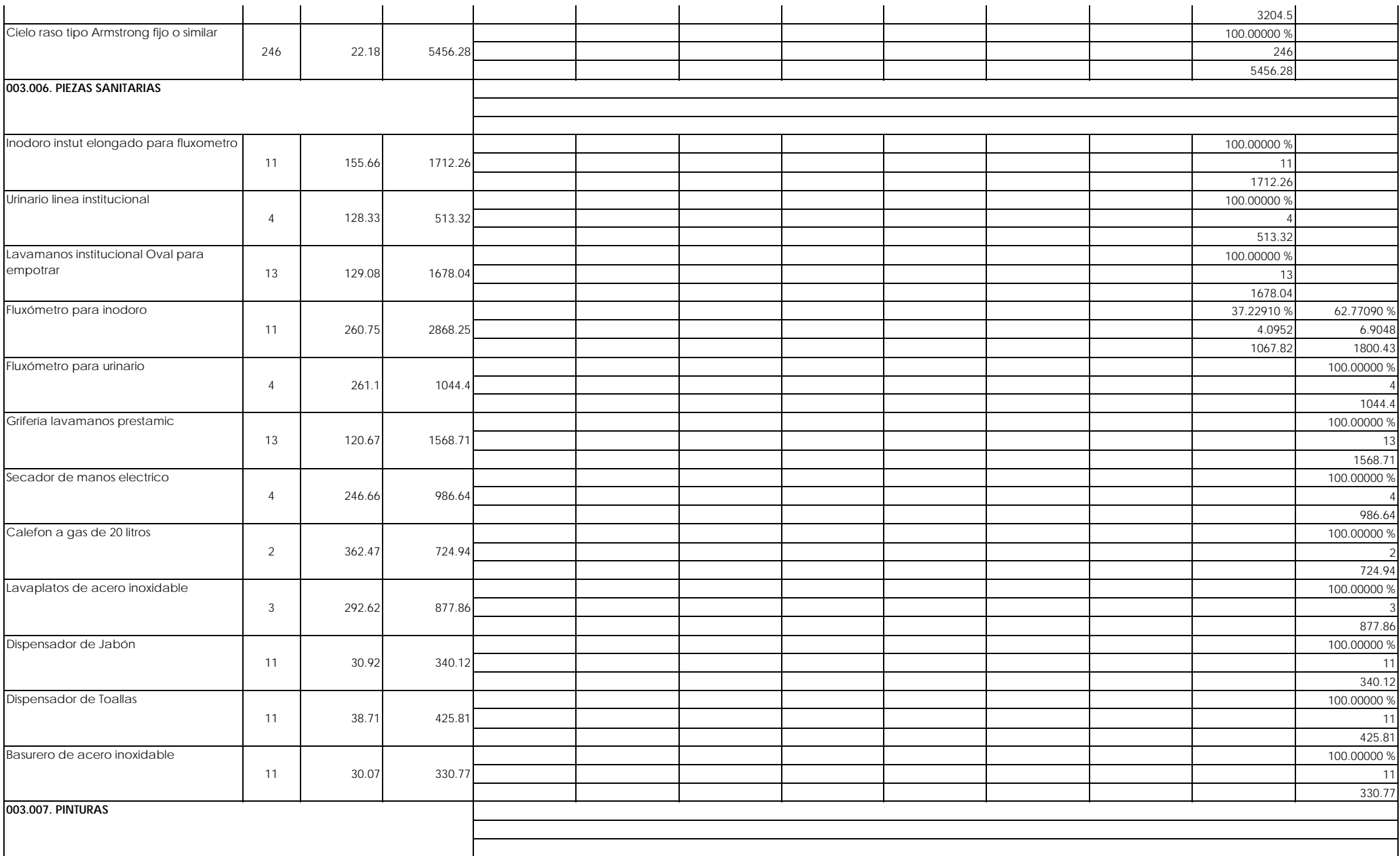

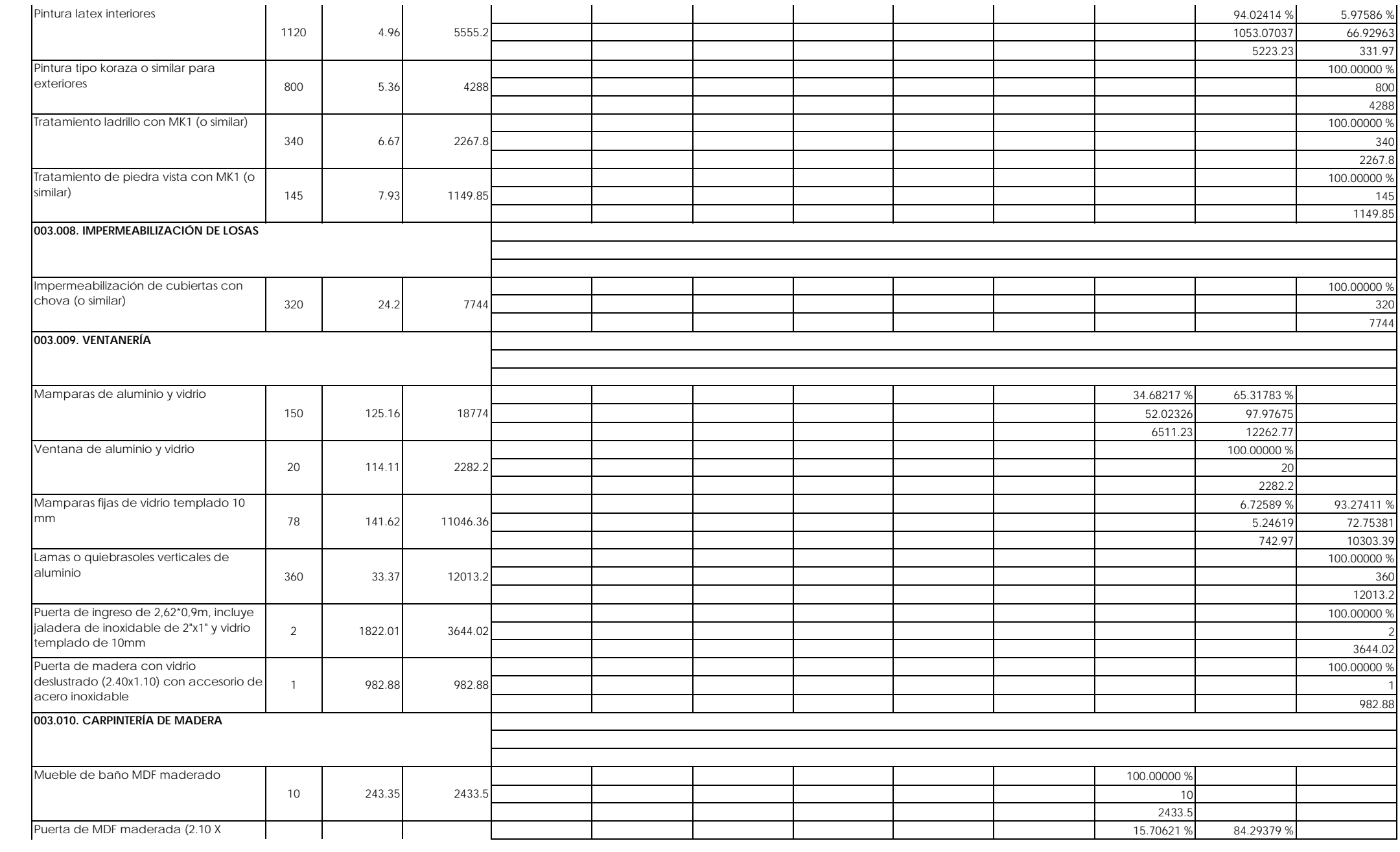

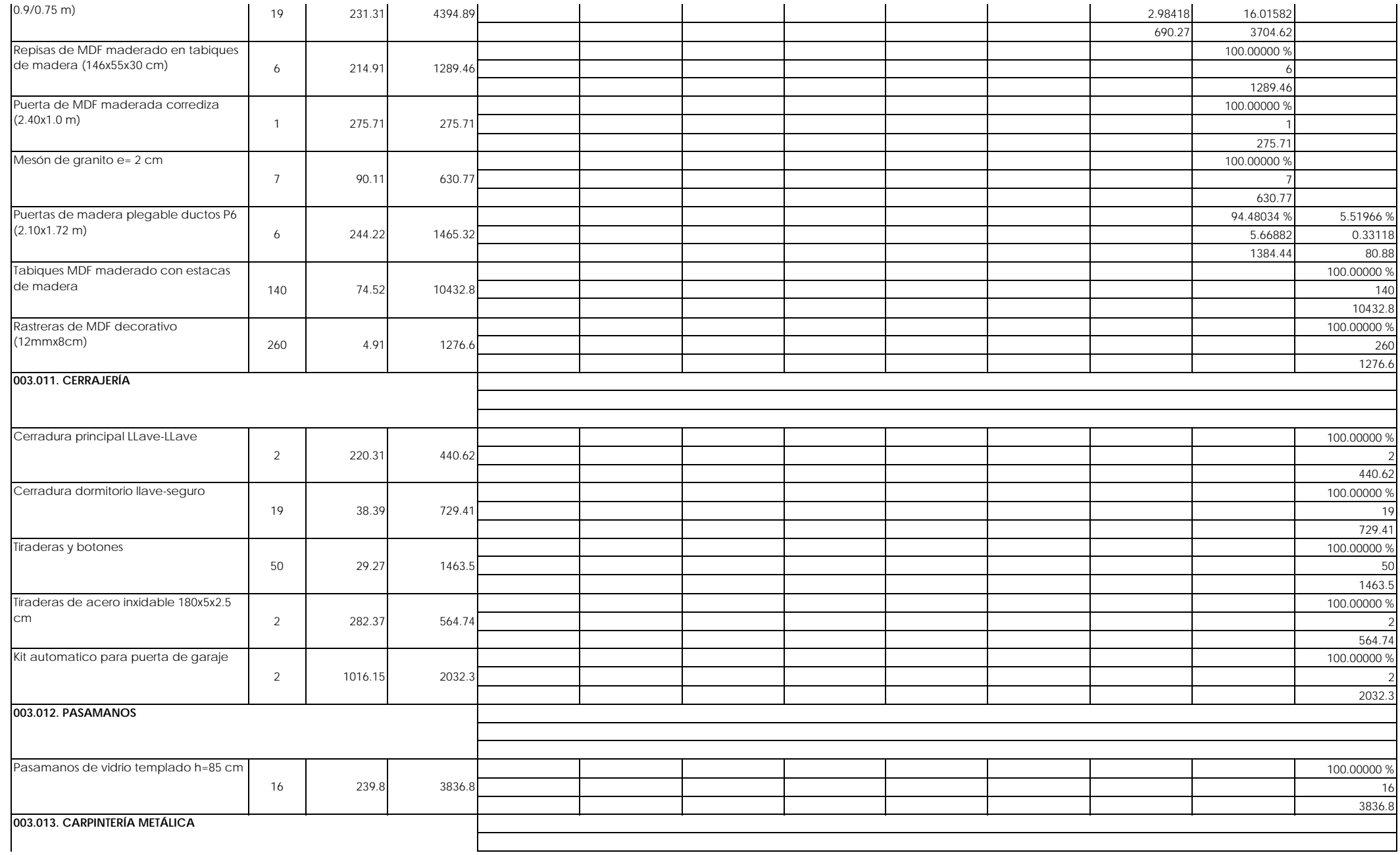

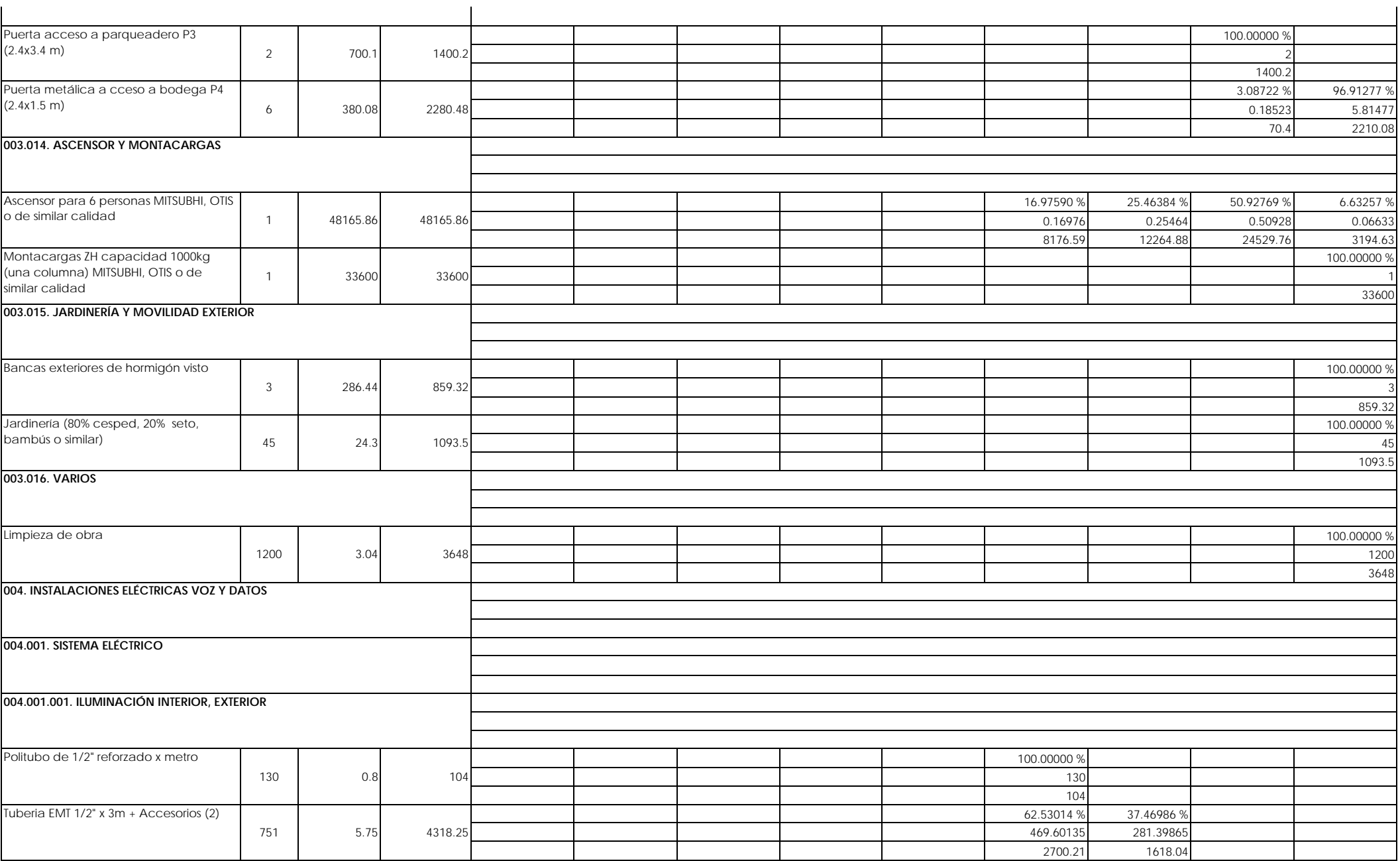

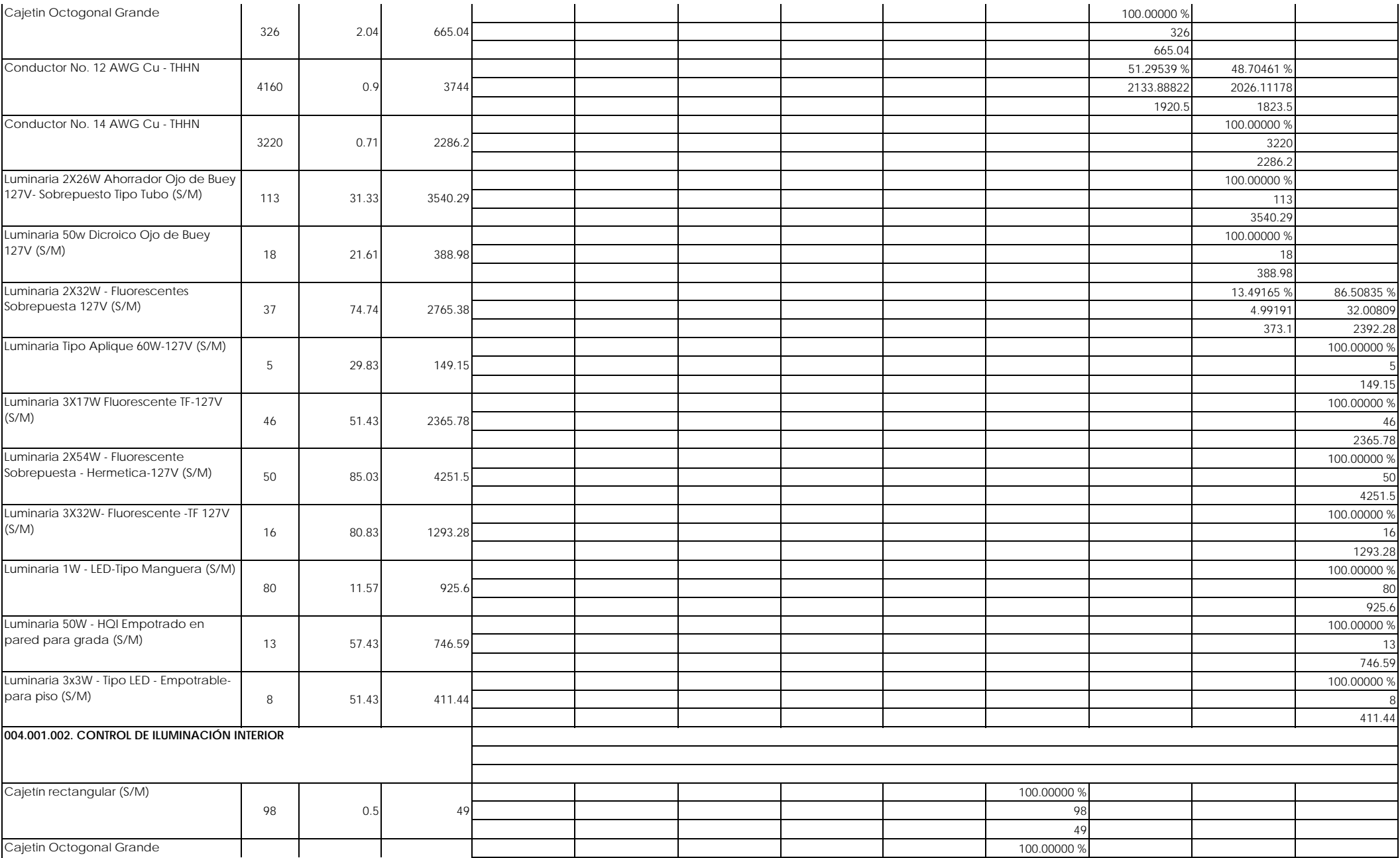

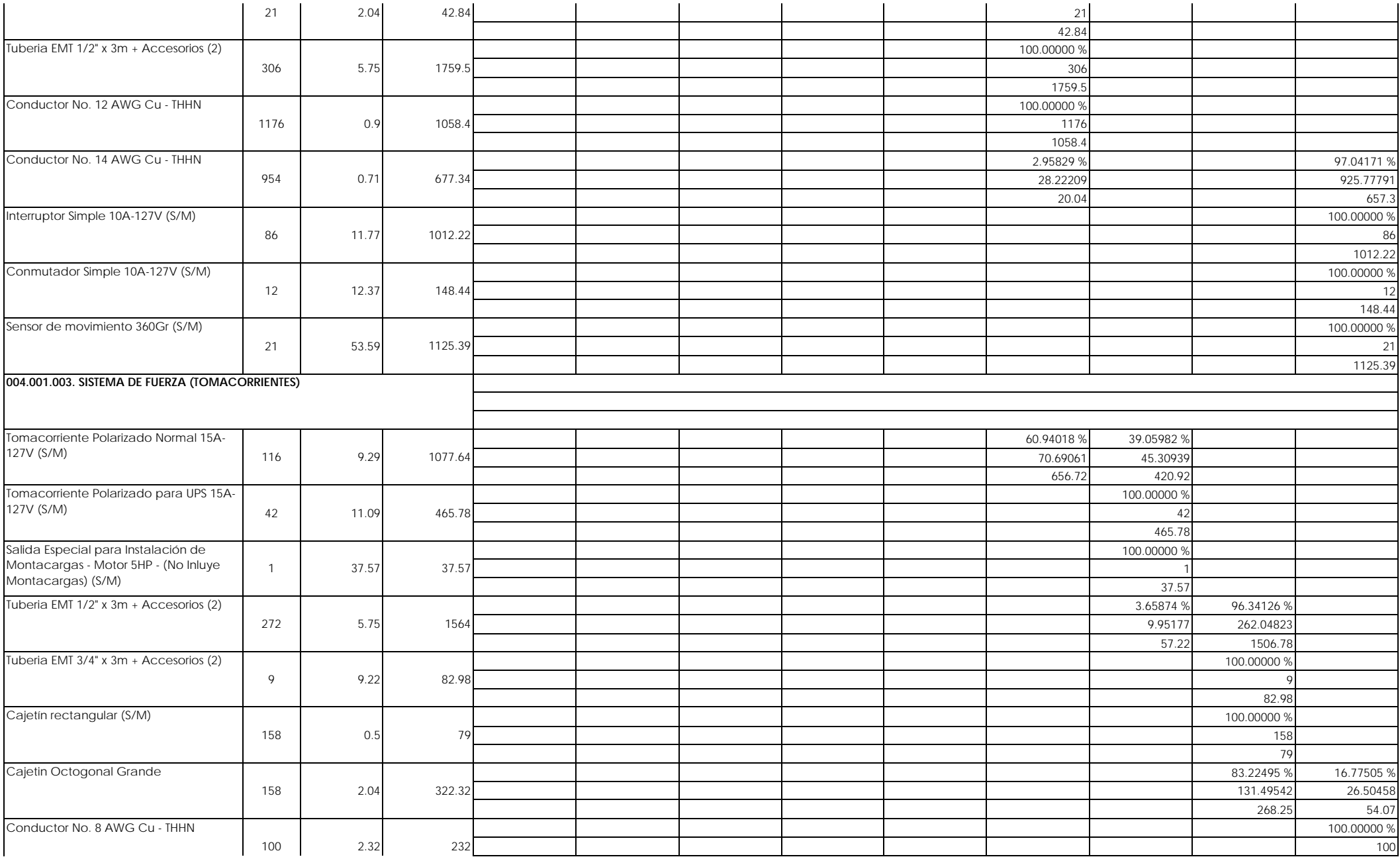

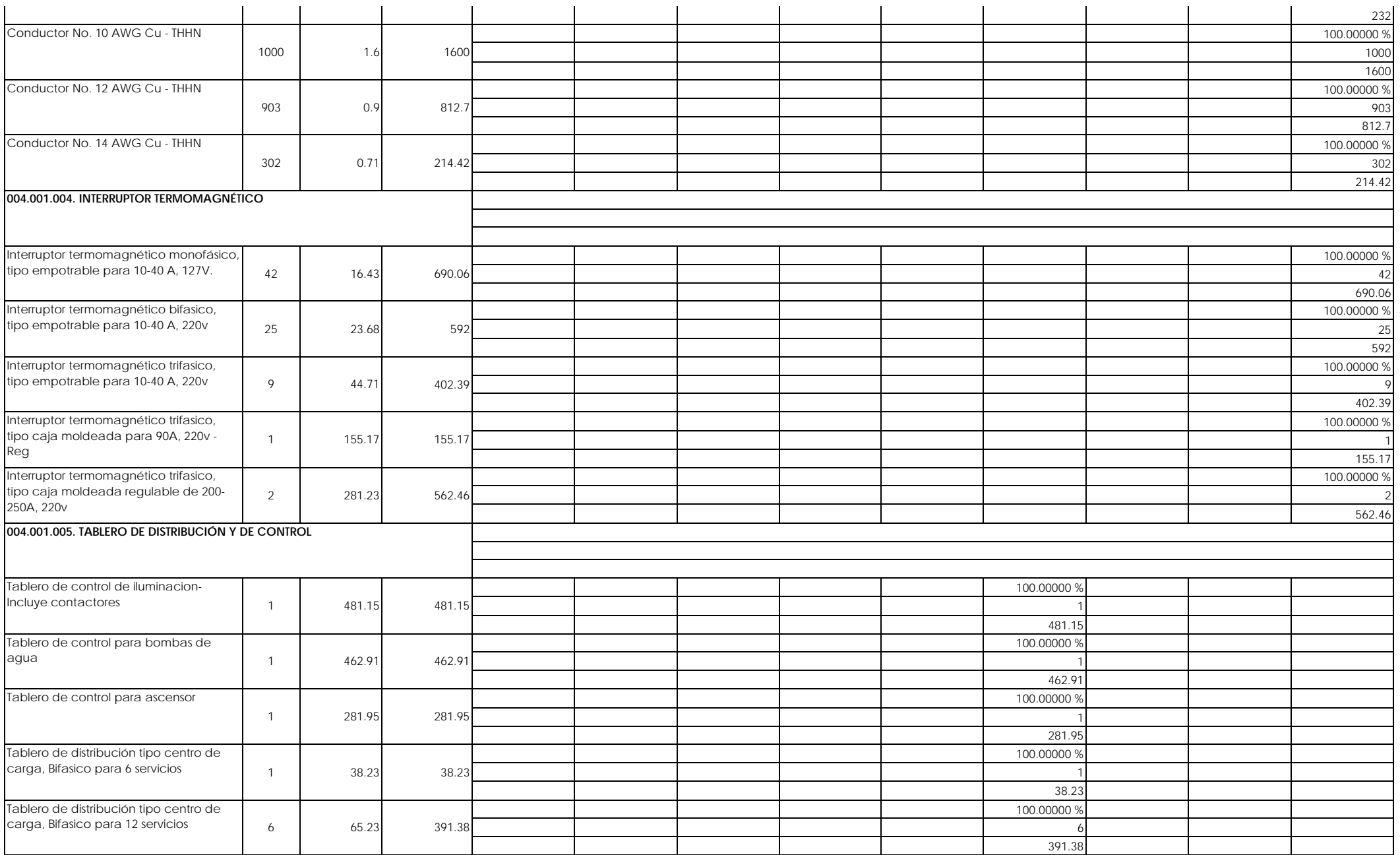

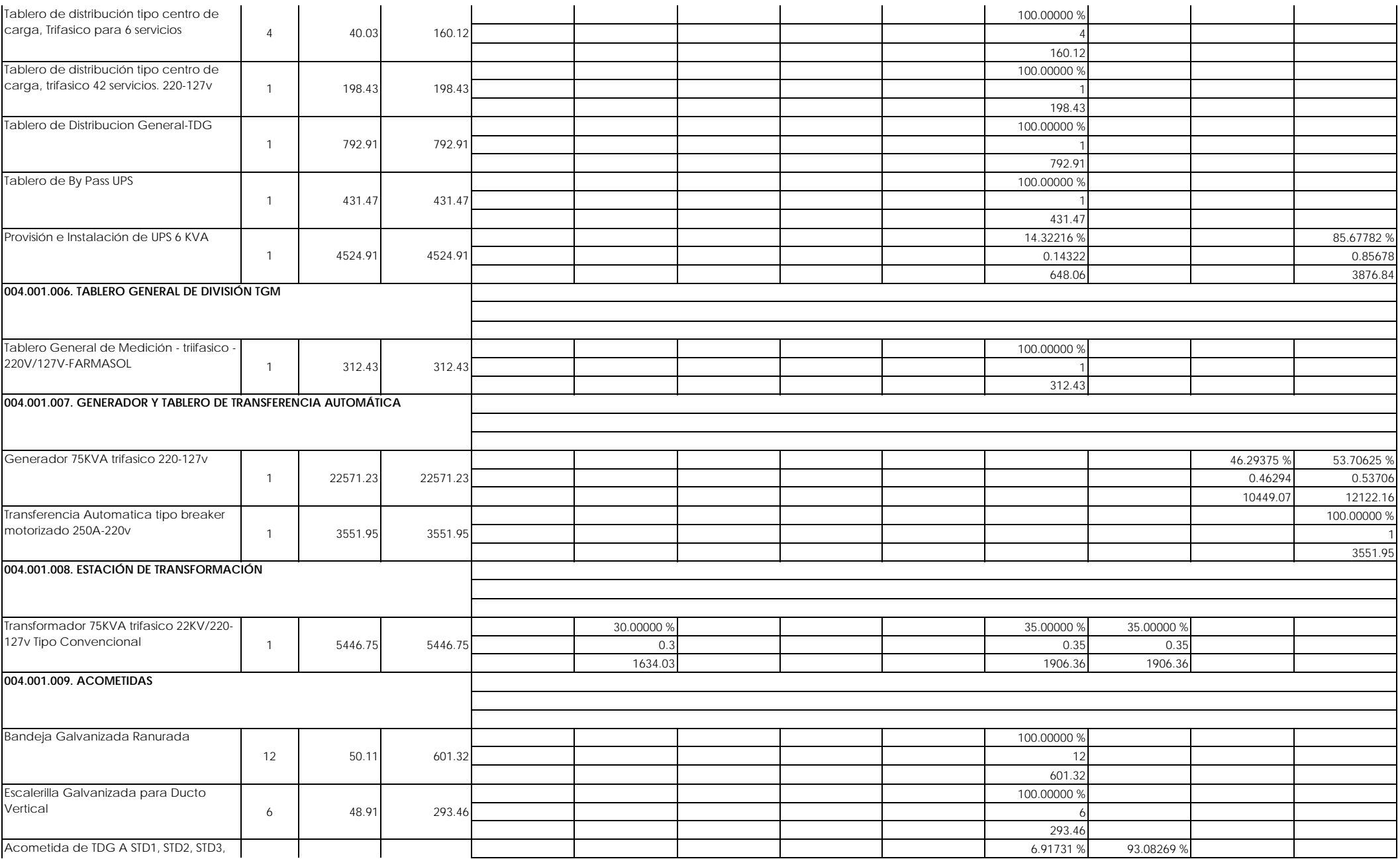

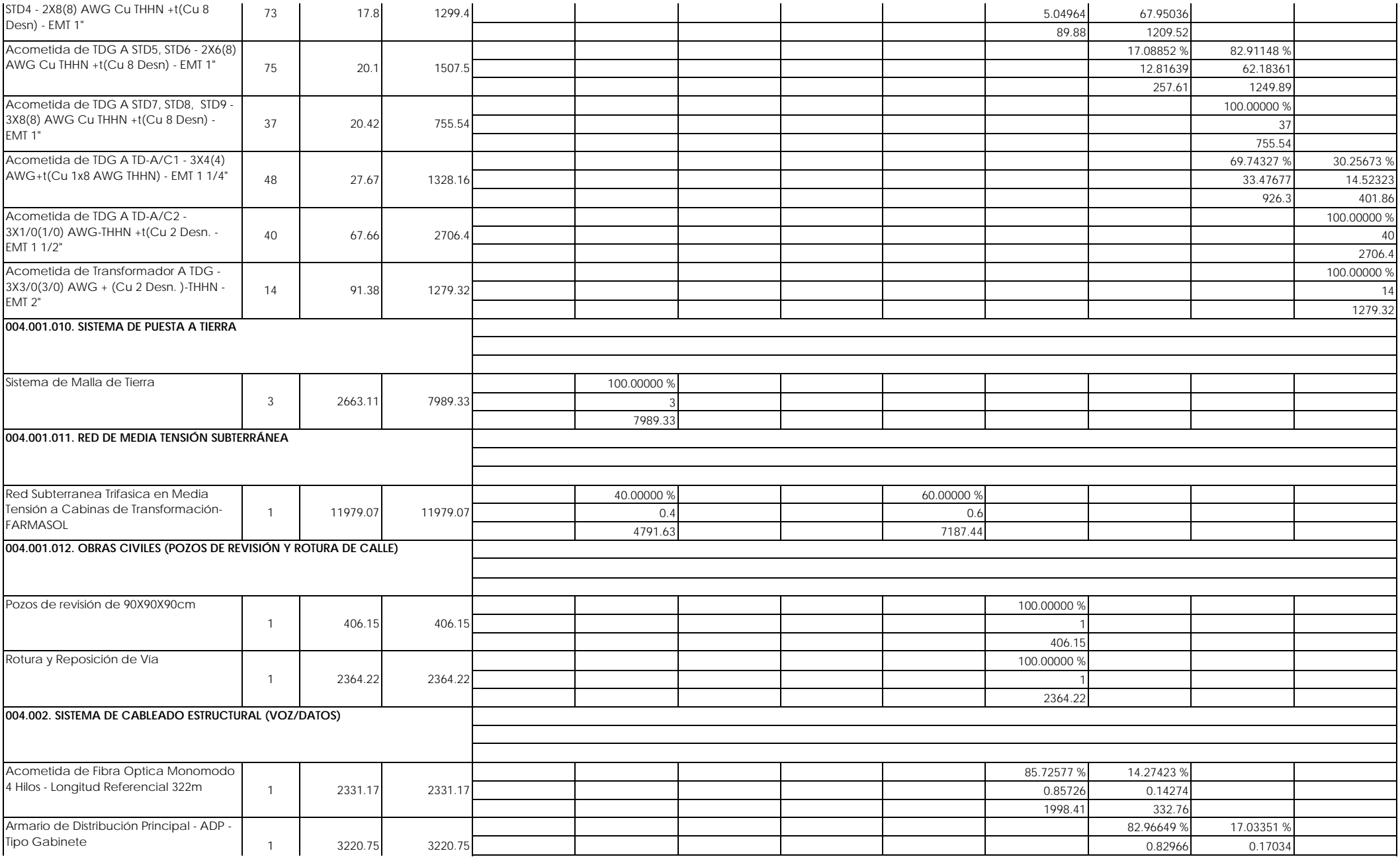

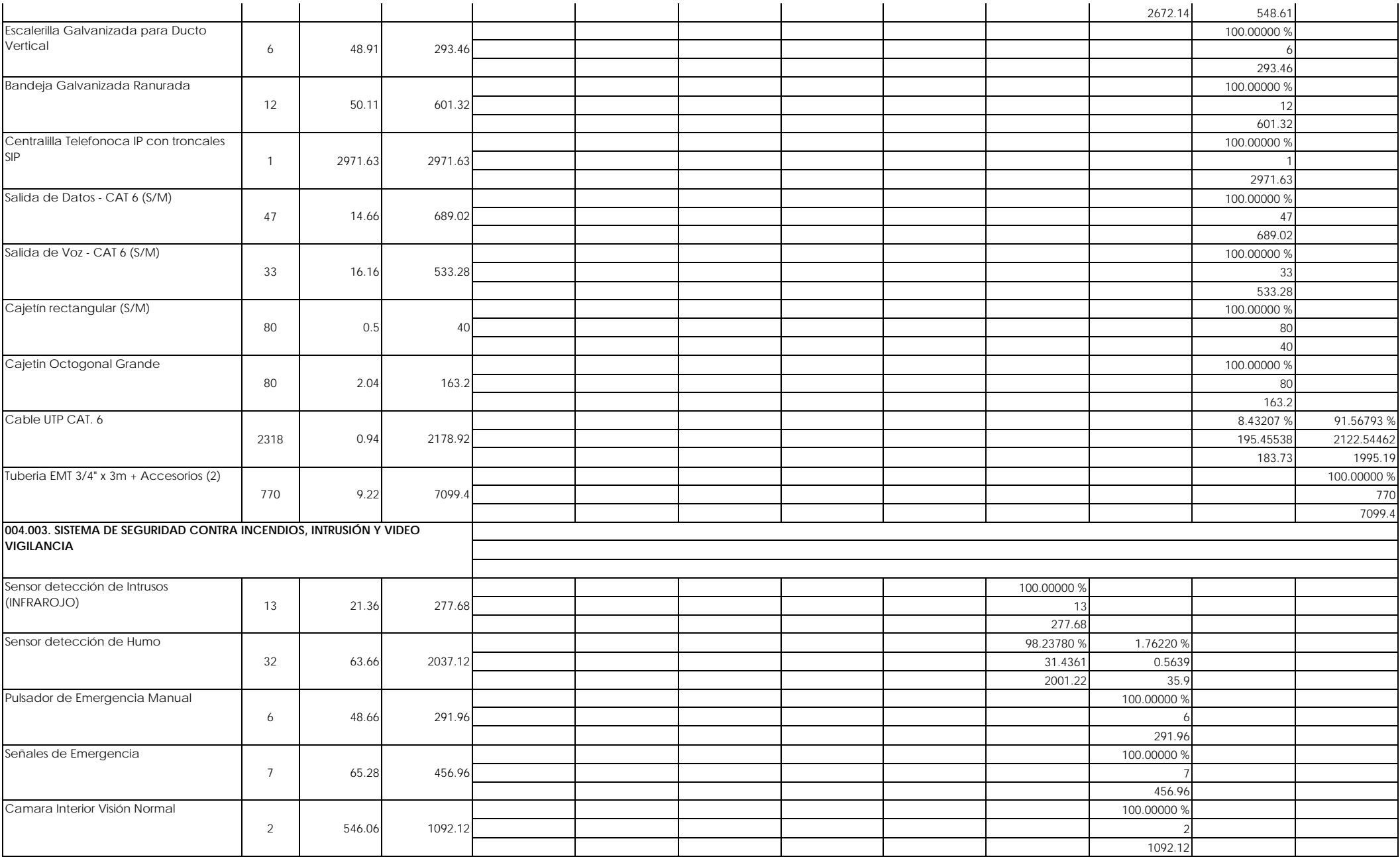

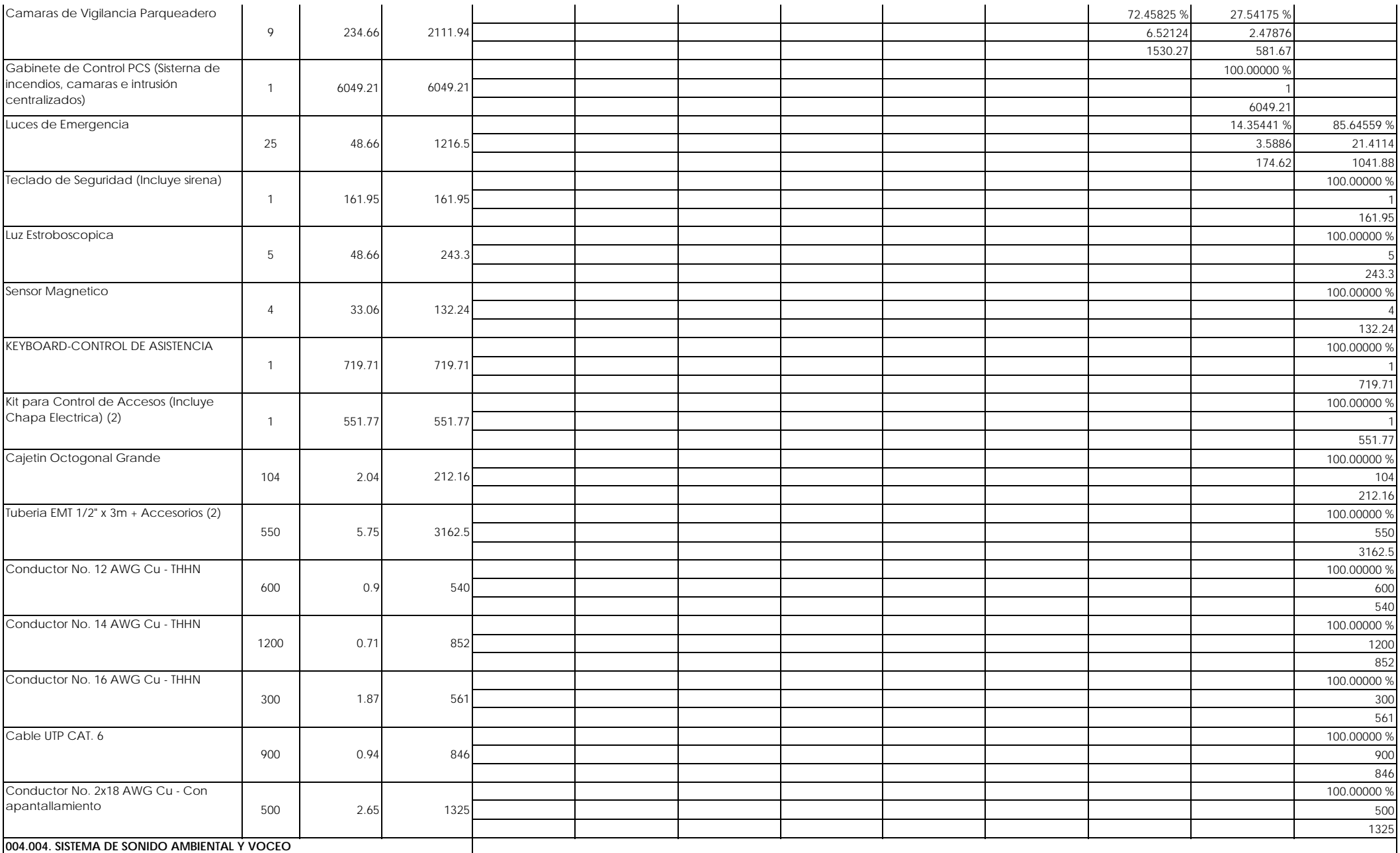

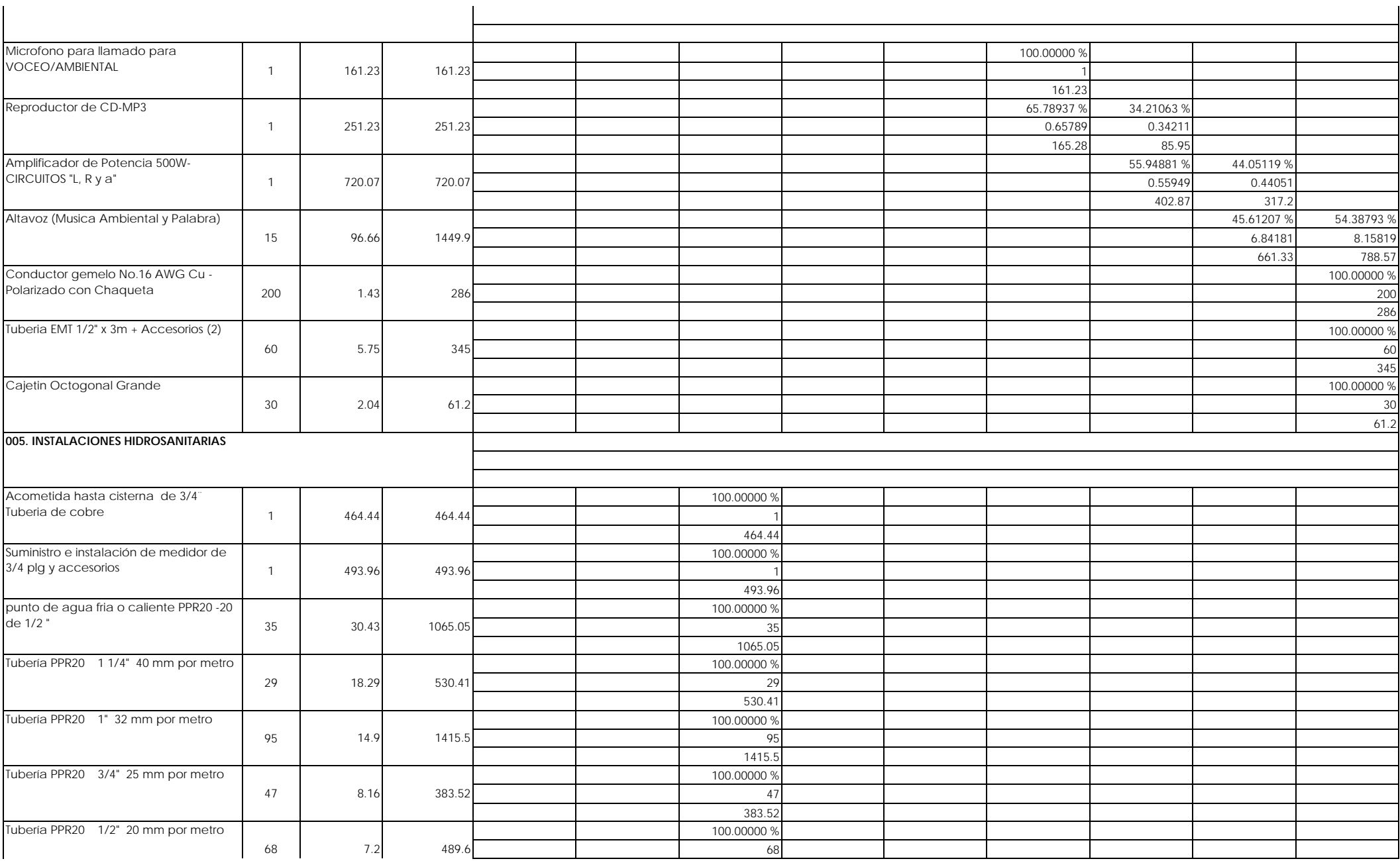

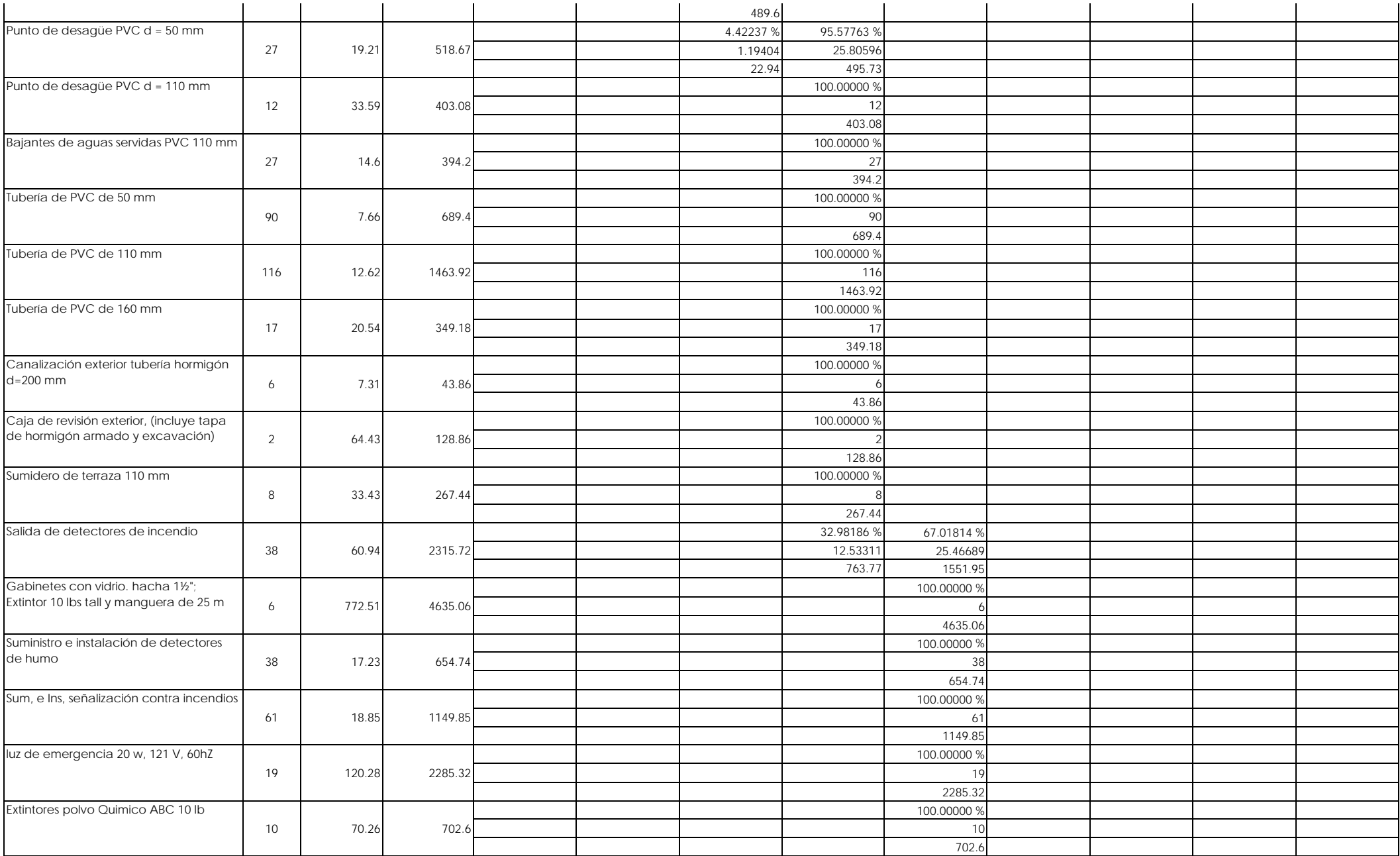

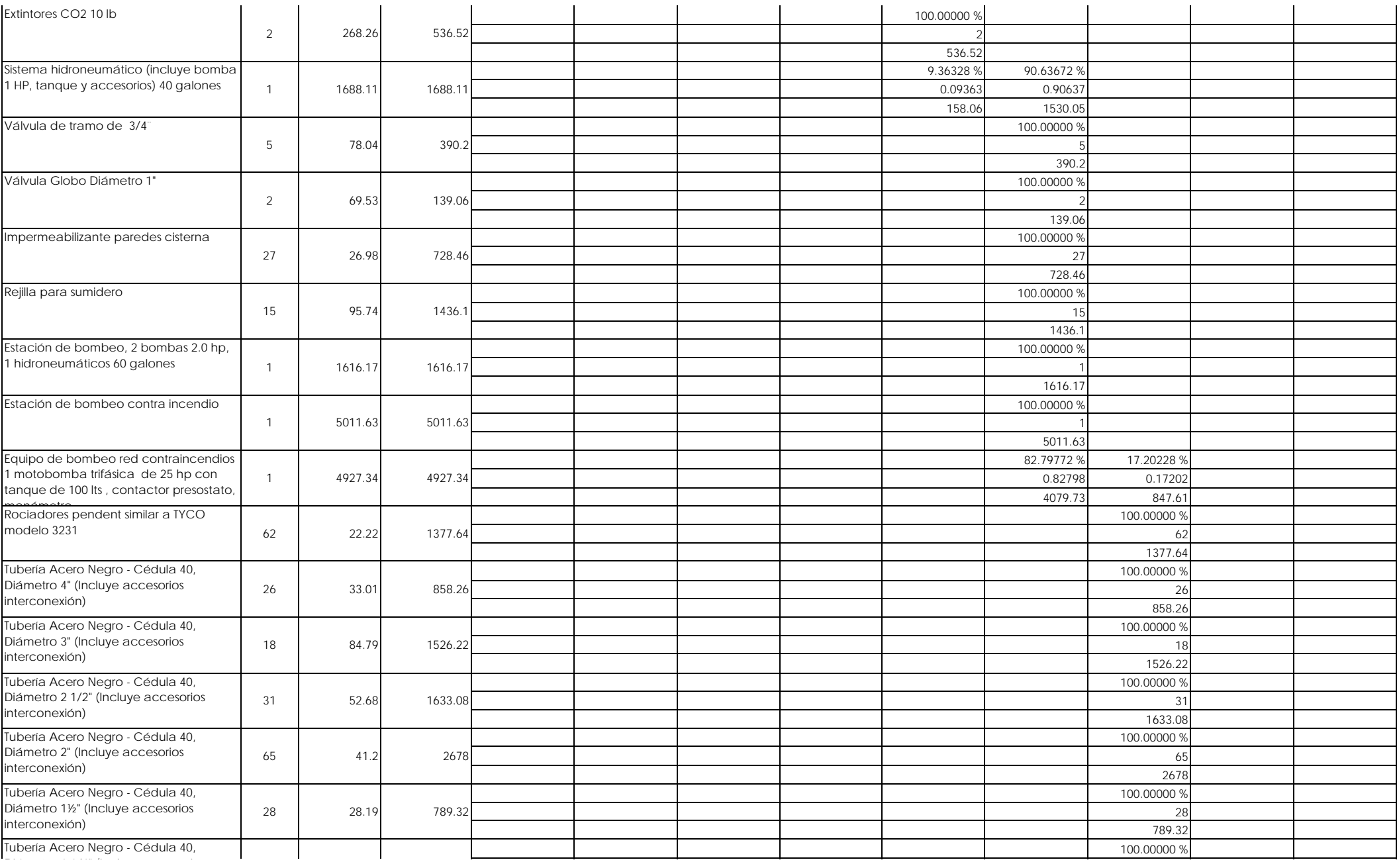

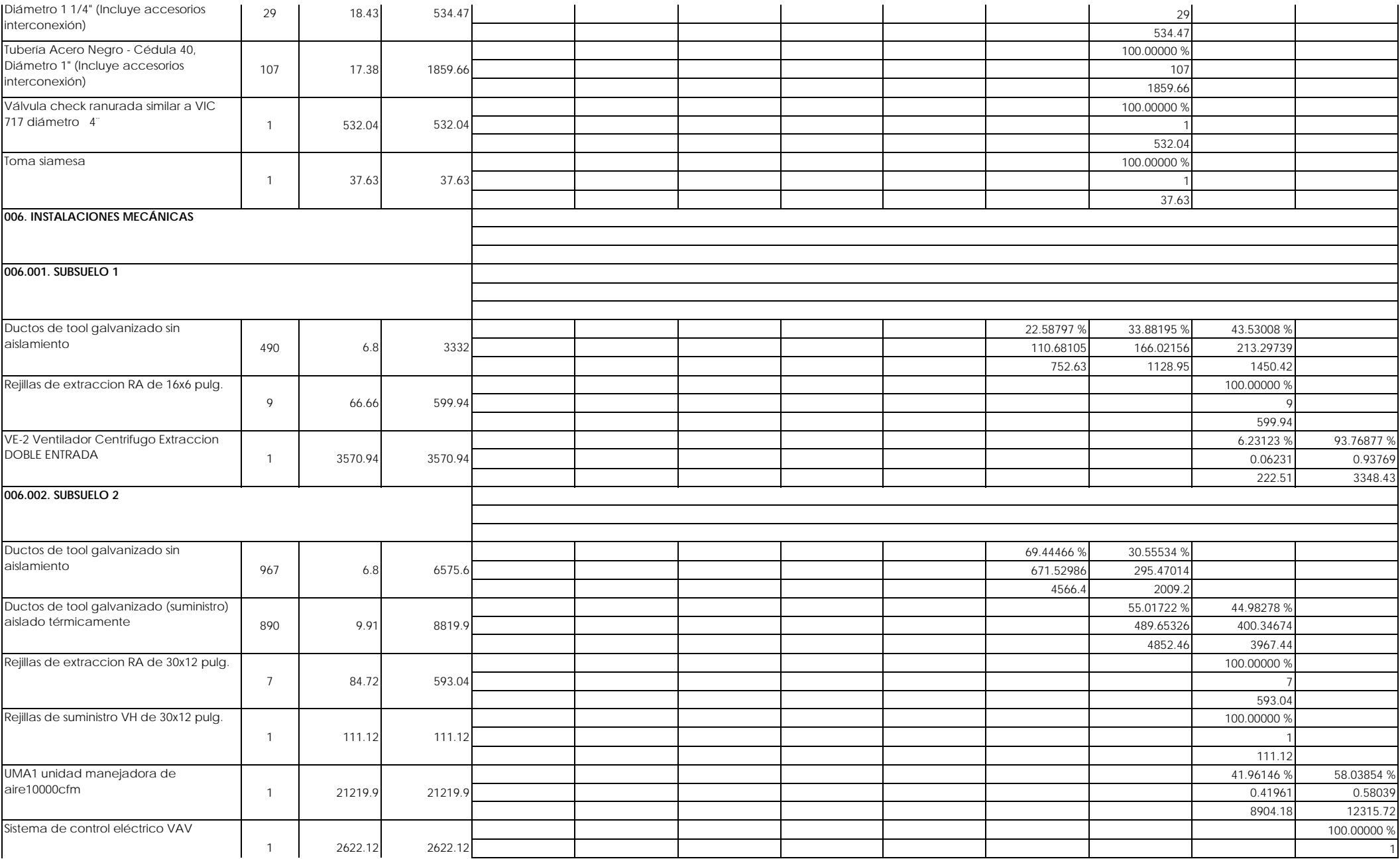

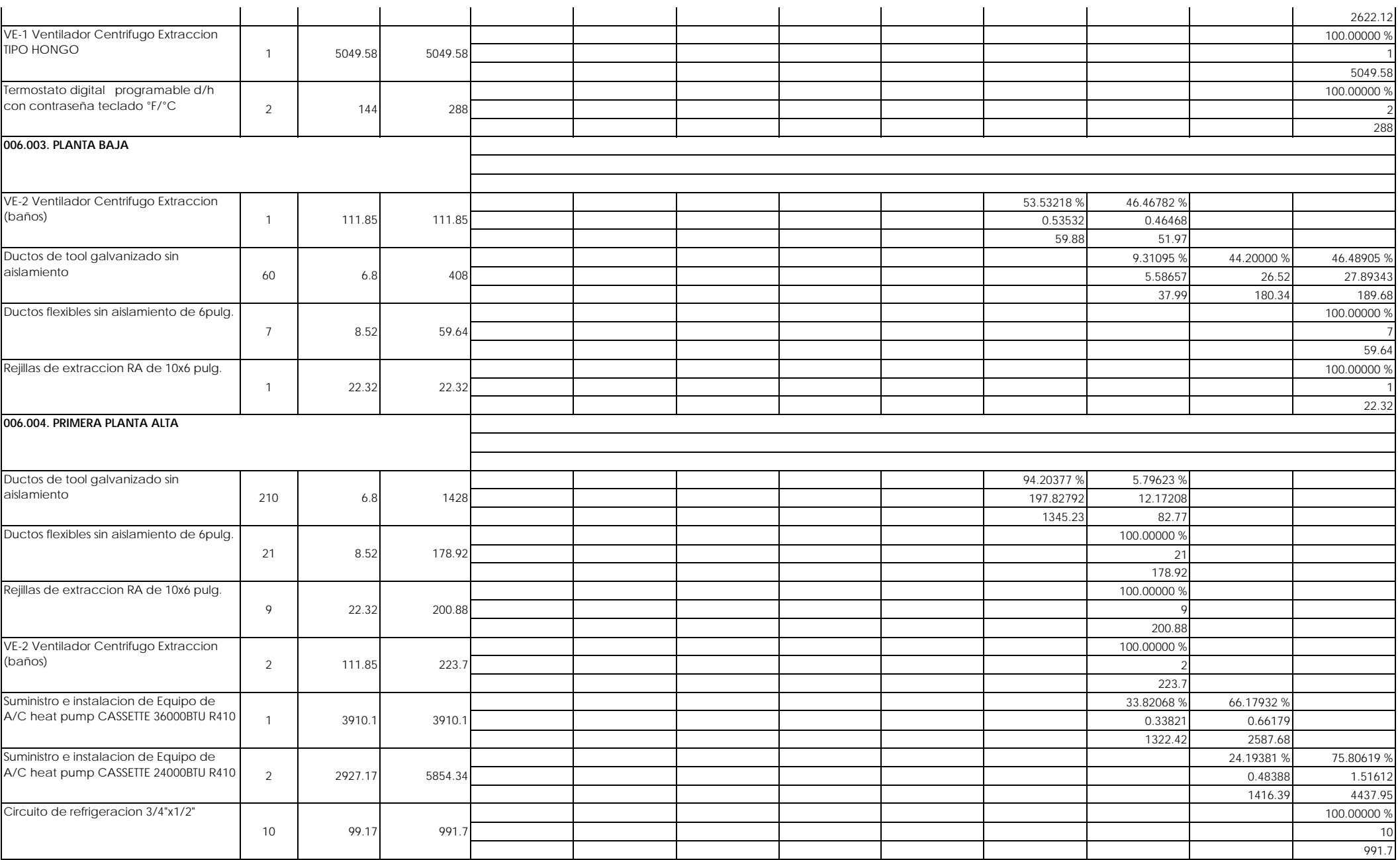

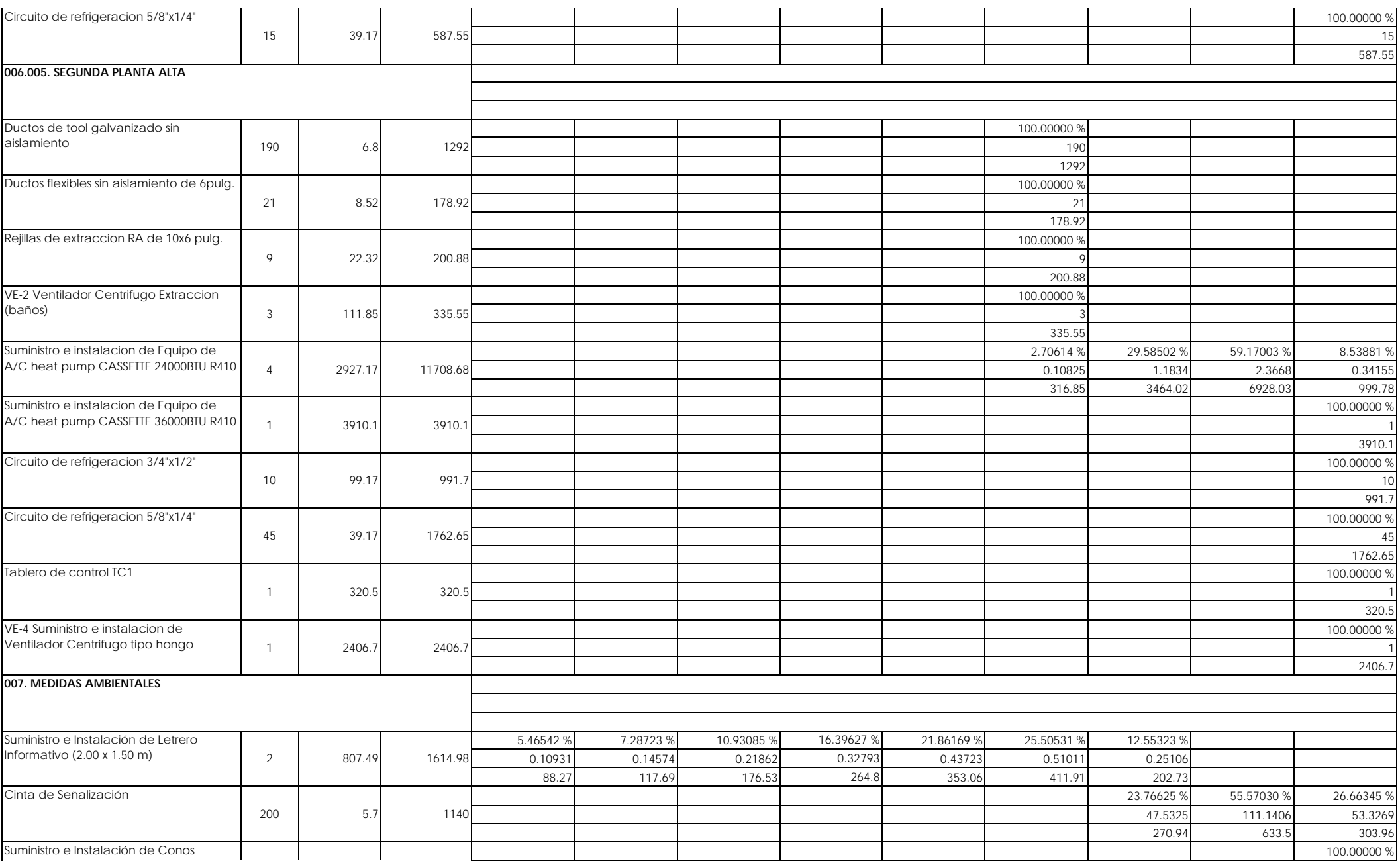

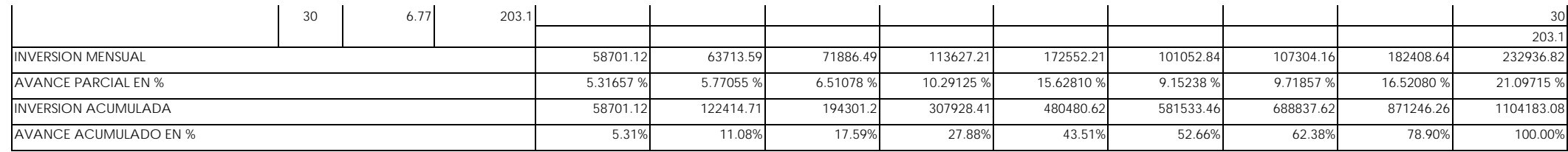

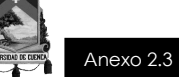

Licitación para la construcción del edificio Administrativo de Farmasol EP y áreas anexas Cálculo de los costos indirectos

### **COSTOS OPERATIVOS Y FINANCIEROS**

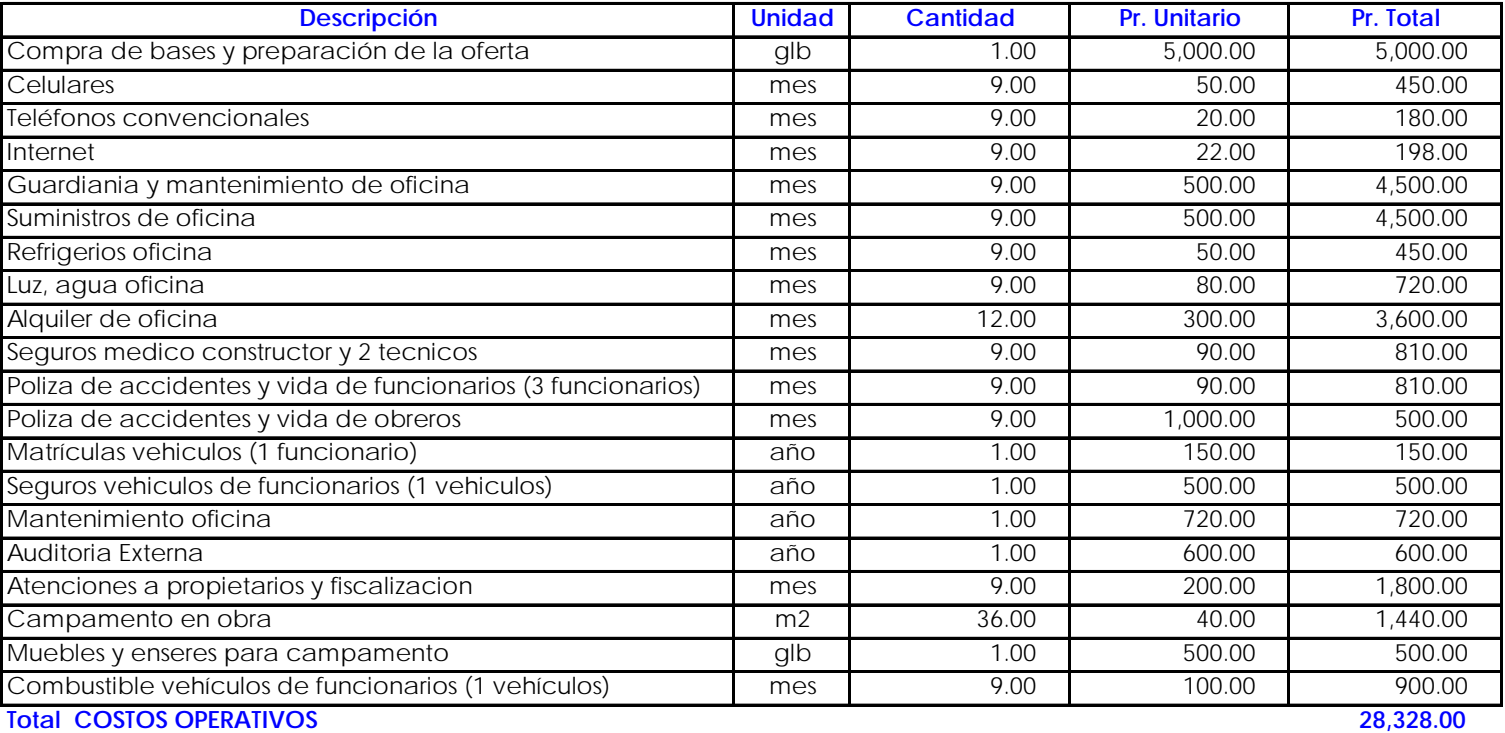

## **PERSONAL TECNICO DIRECTAMENTE ASIGNADO AL PROYECTO**

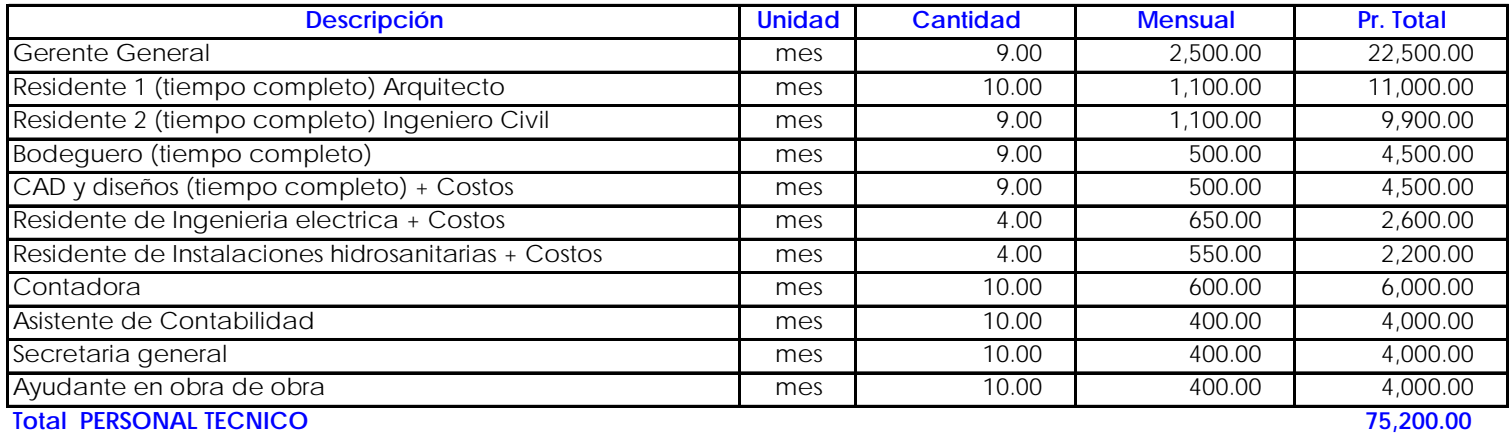

### **SEGURIDAD INDUSTRIAL**

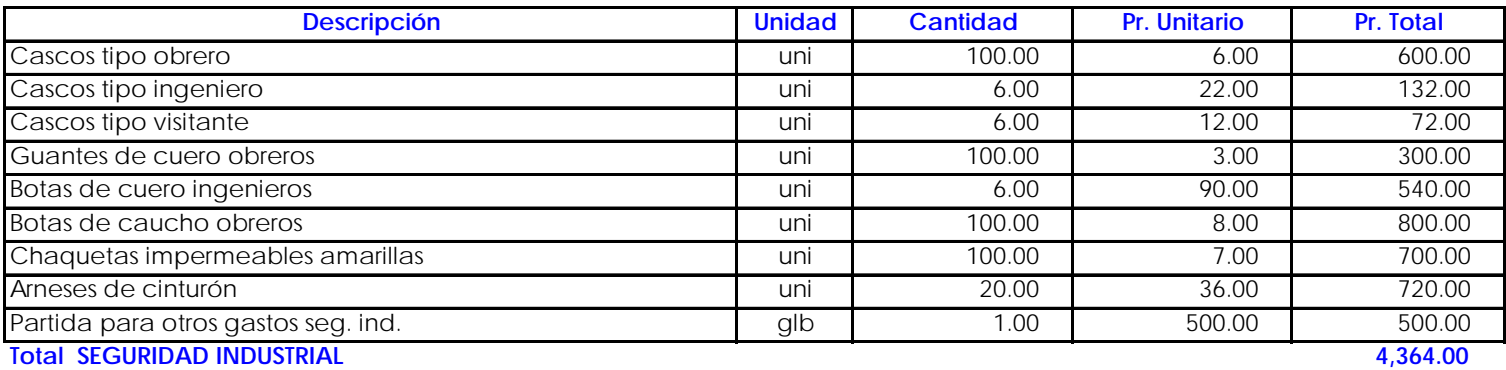

### **MANEJO DE IMAGEN CORPORATIVA**

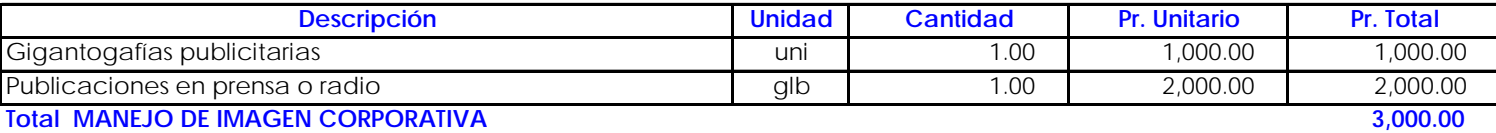

### **EQUIPAMIENTO**

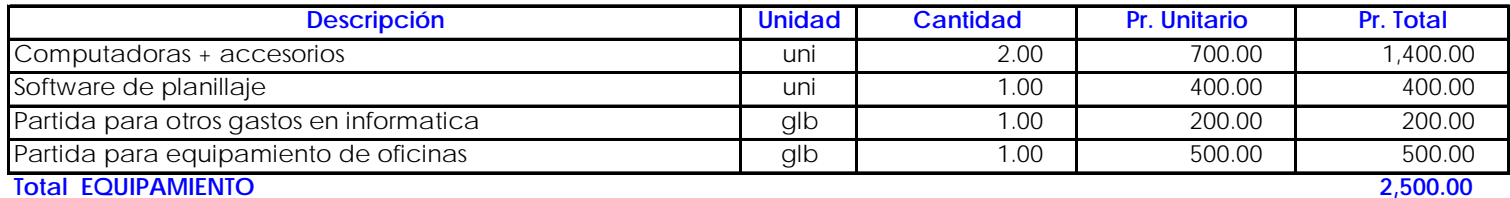

# Anexo 2.3

 $\frac{c}{\sqrt{2}}$ 

### **GARANTIAS, IMPUESTOS Y RETENCIONES**

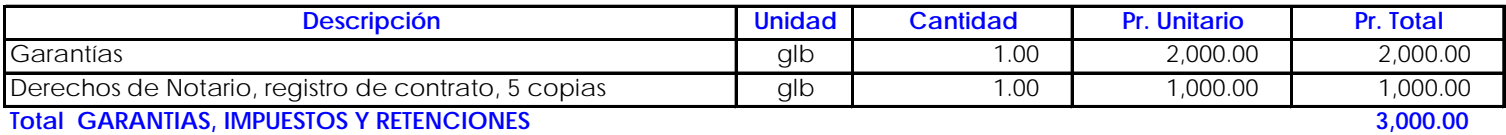

### **PROPIEDAD, PLANTA Y EQUIPO**

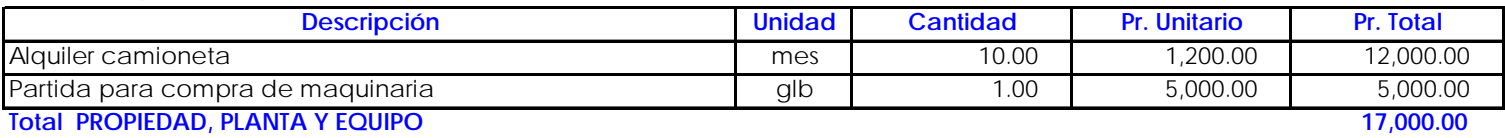

### **UTILIDAD NETA**

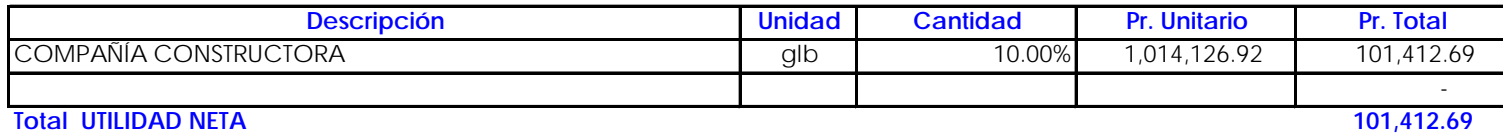

## **RESUMEN**

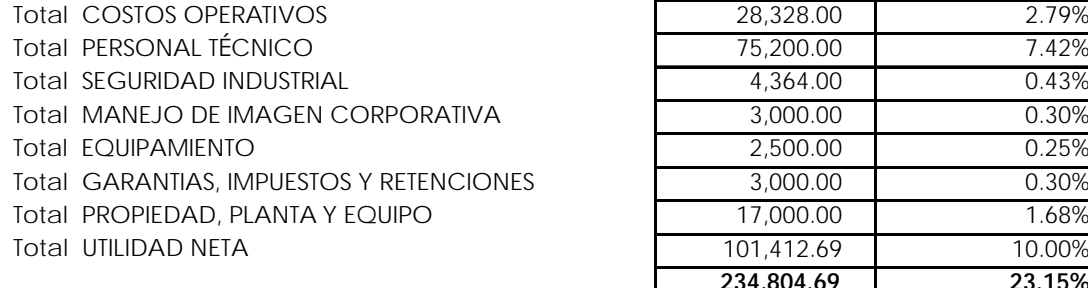

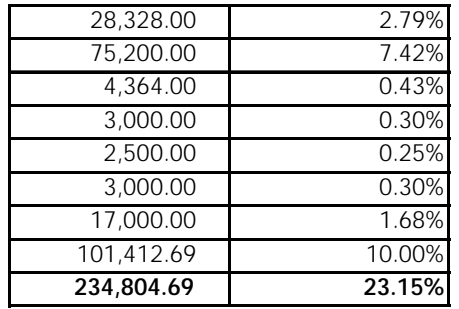

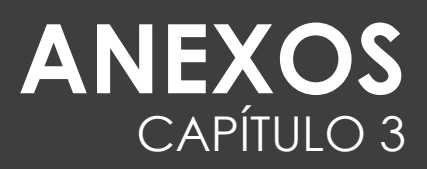

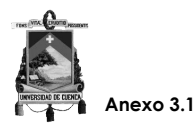

## AUTODESK®<br>NAVISWORKS® **Informe de interferencias**

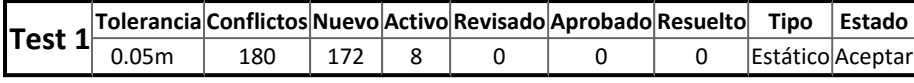

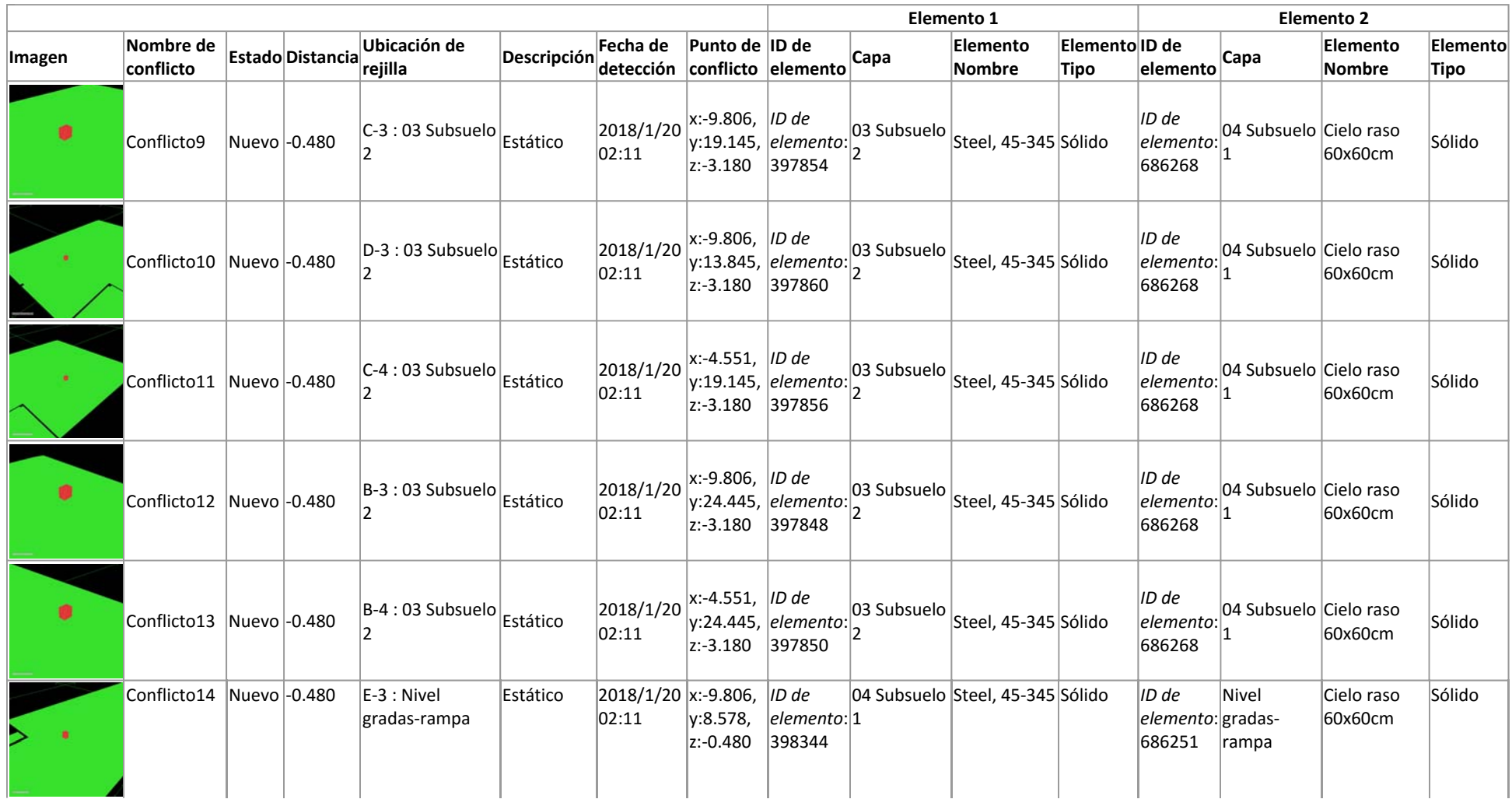

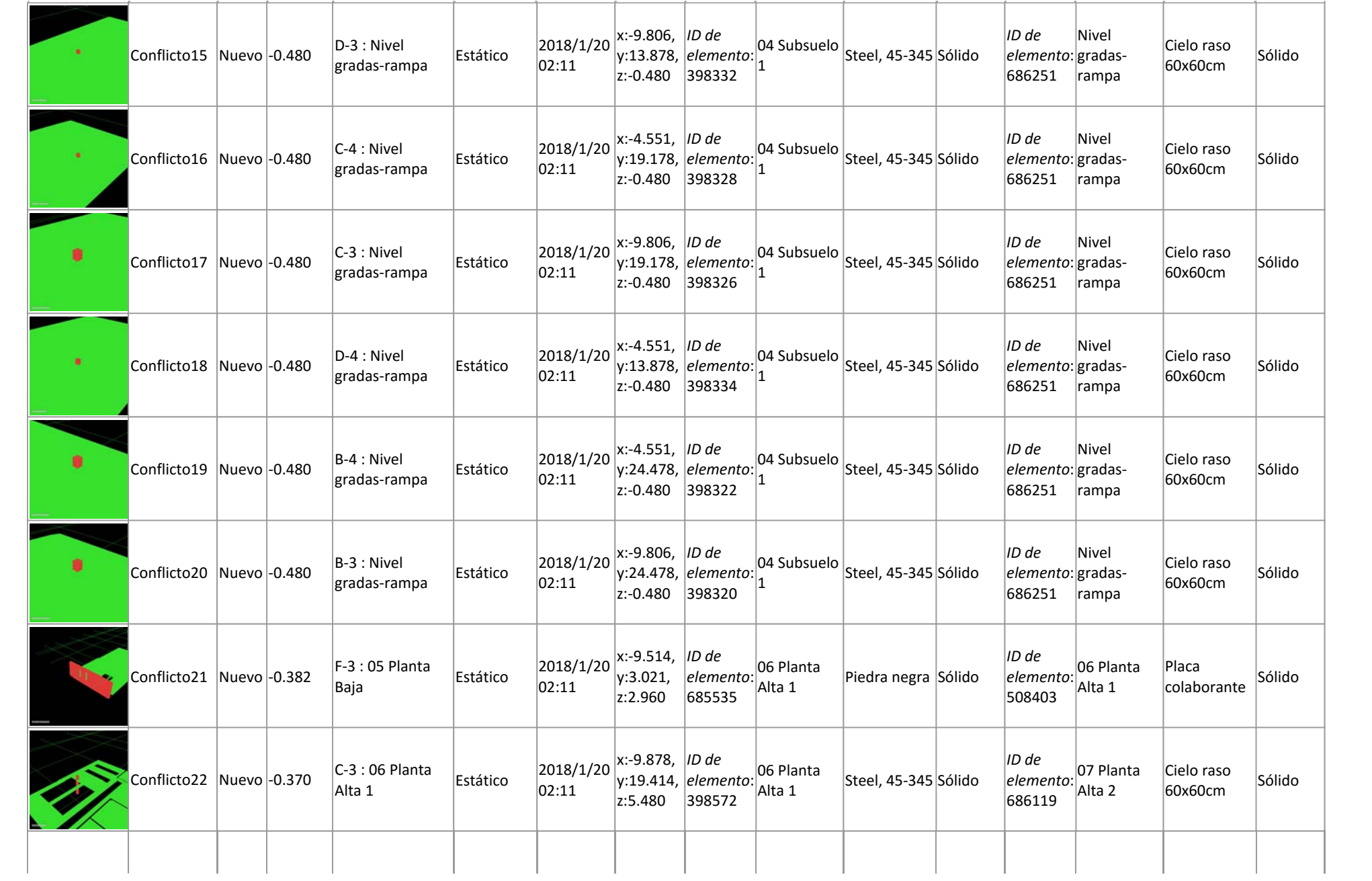

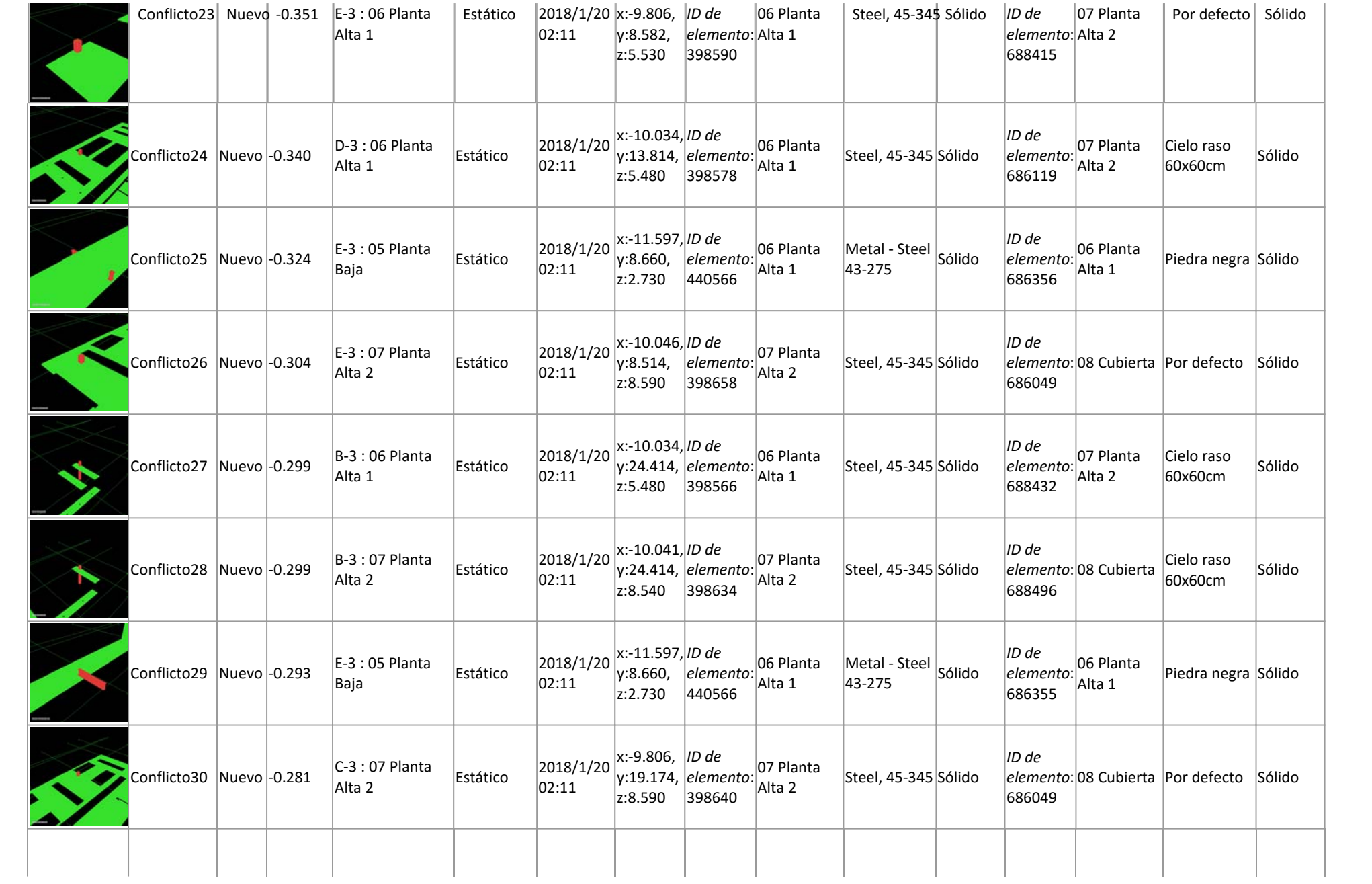

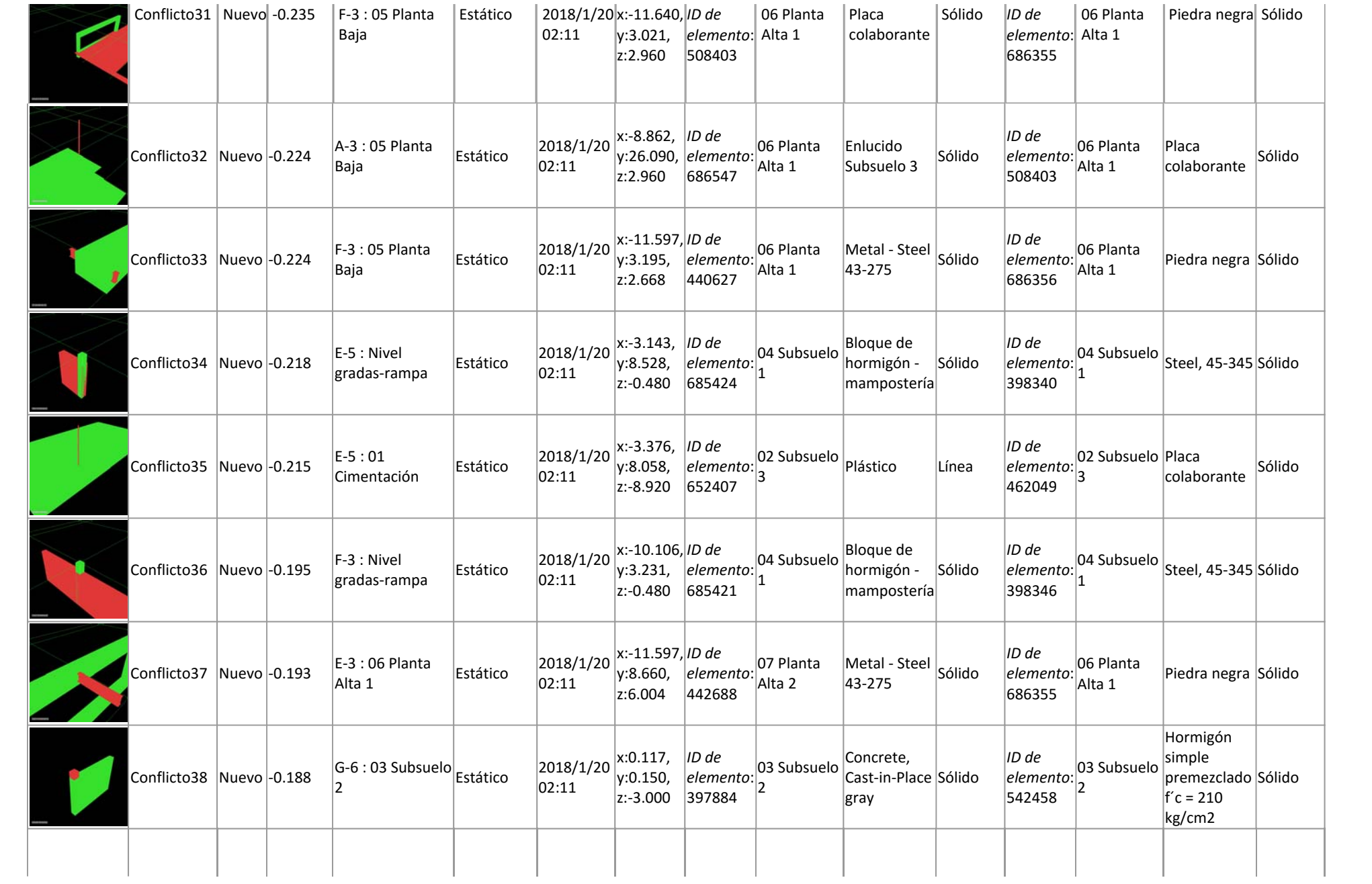

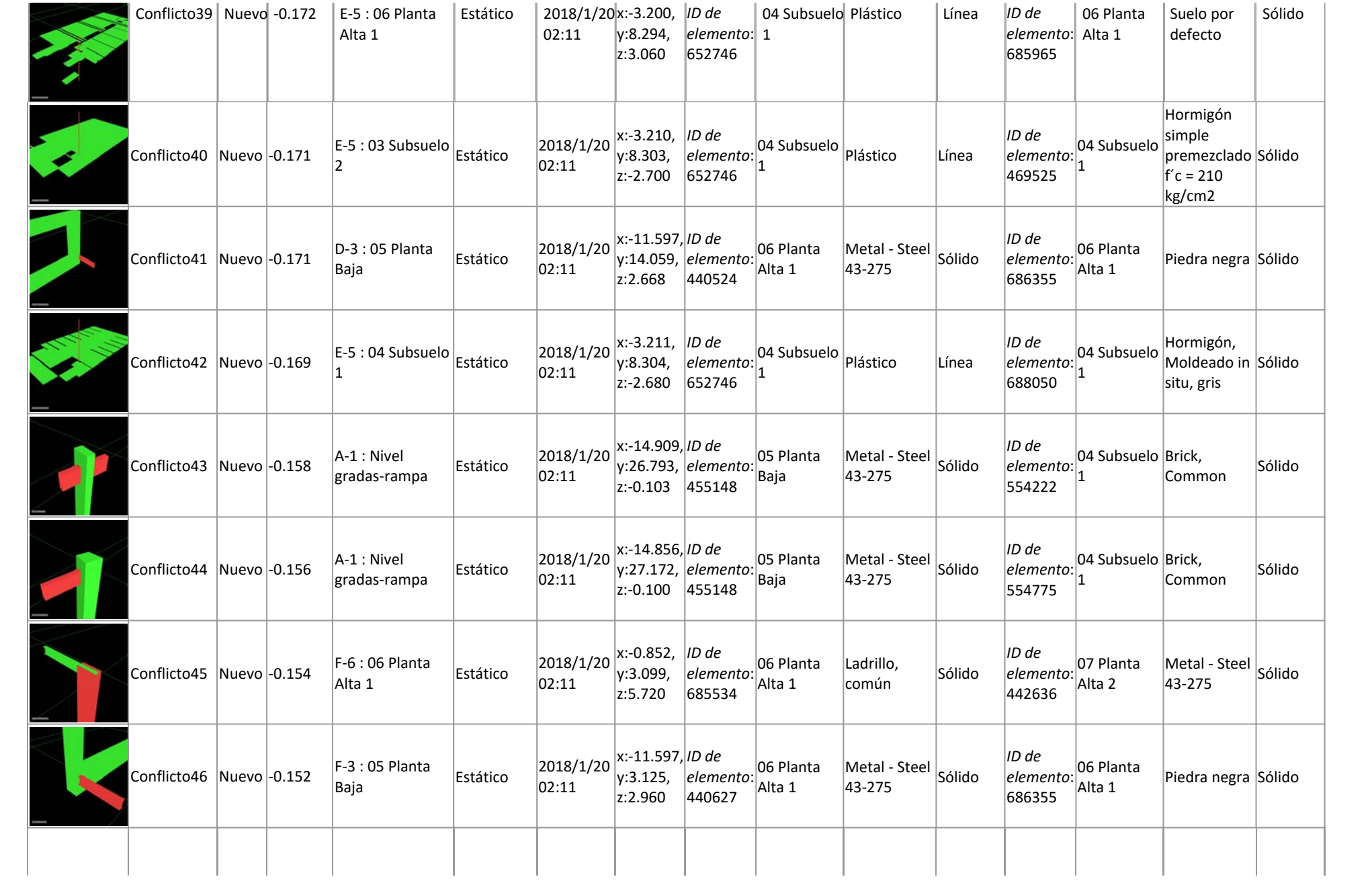

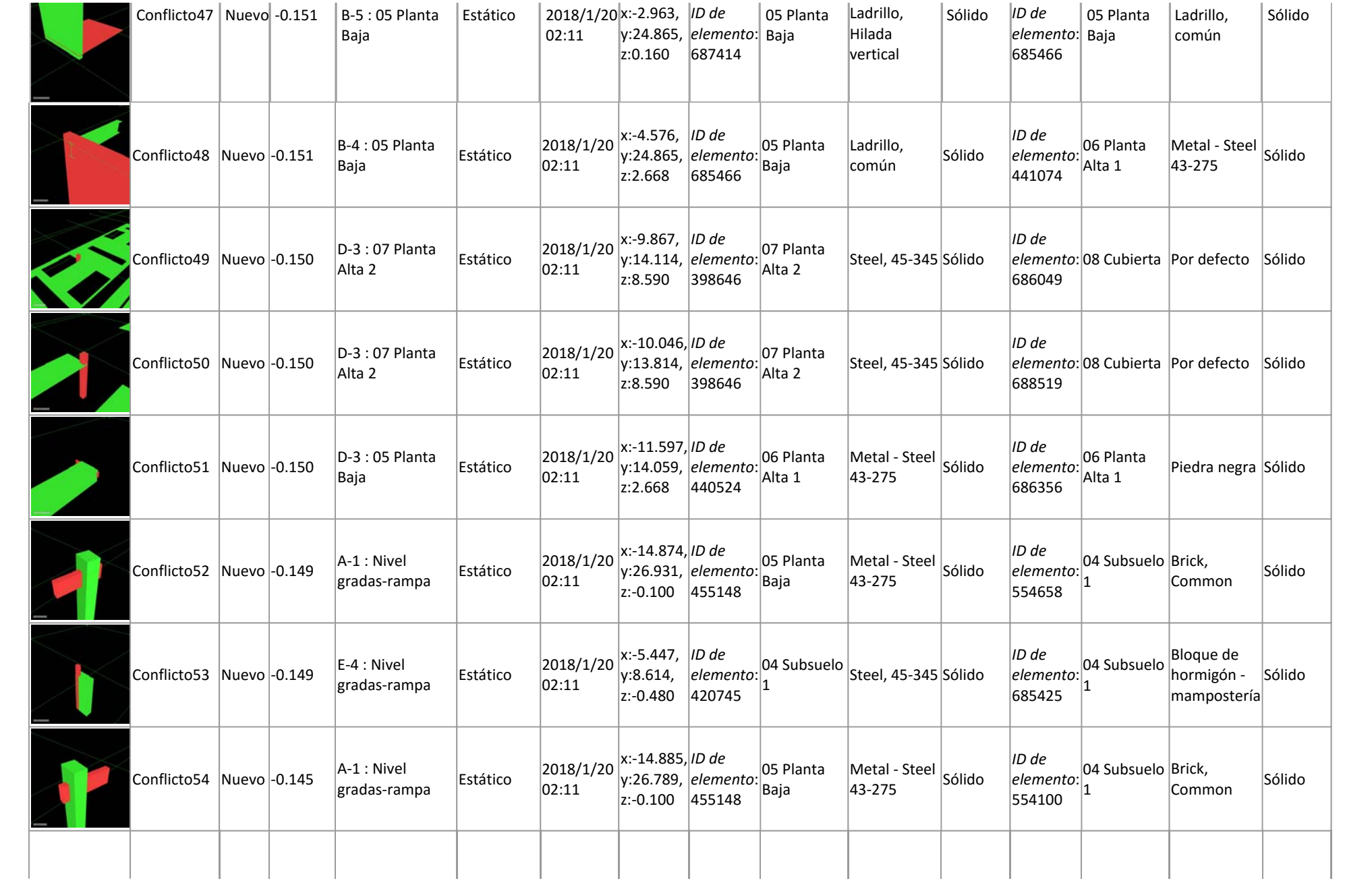

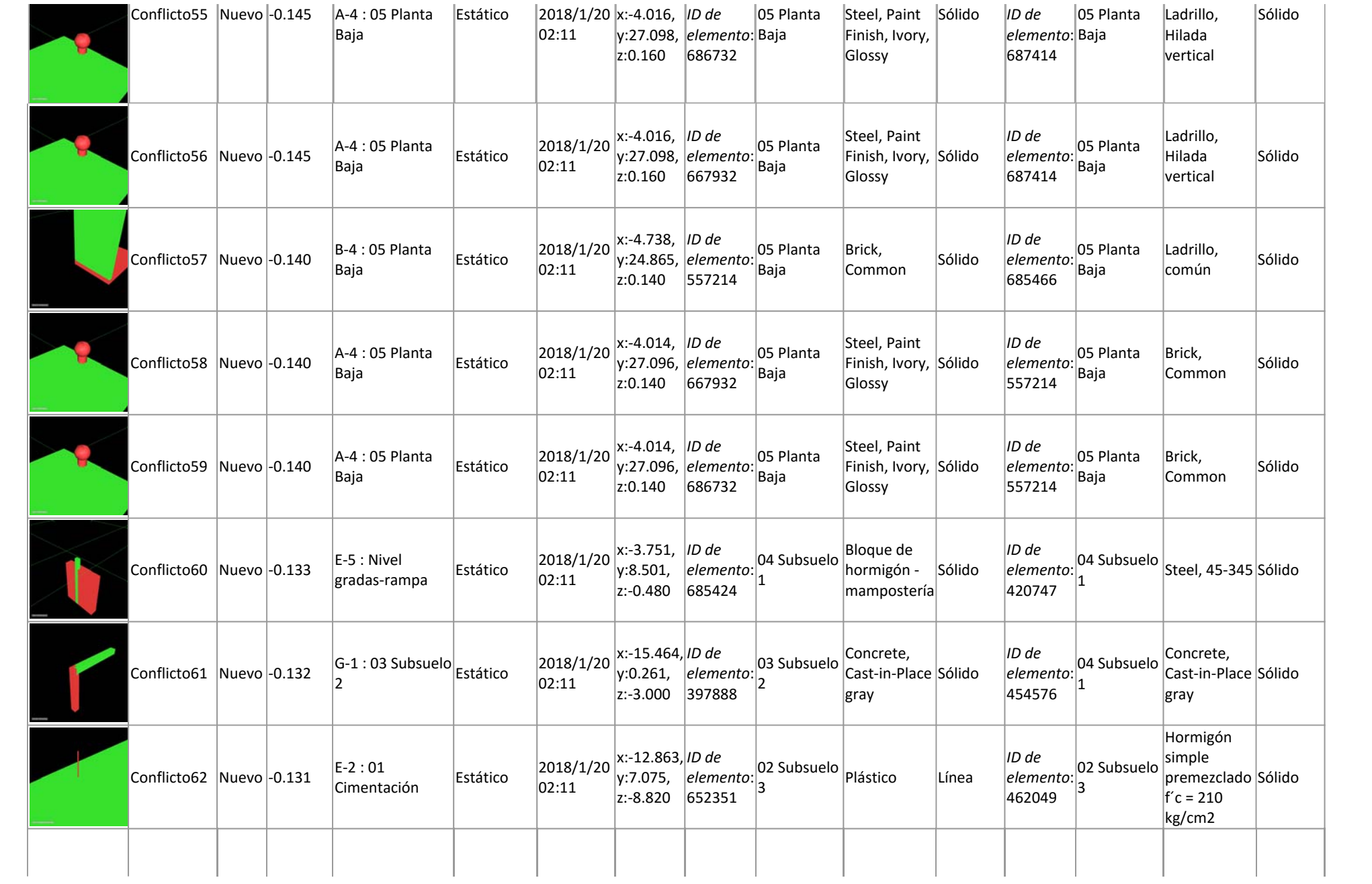

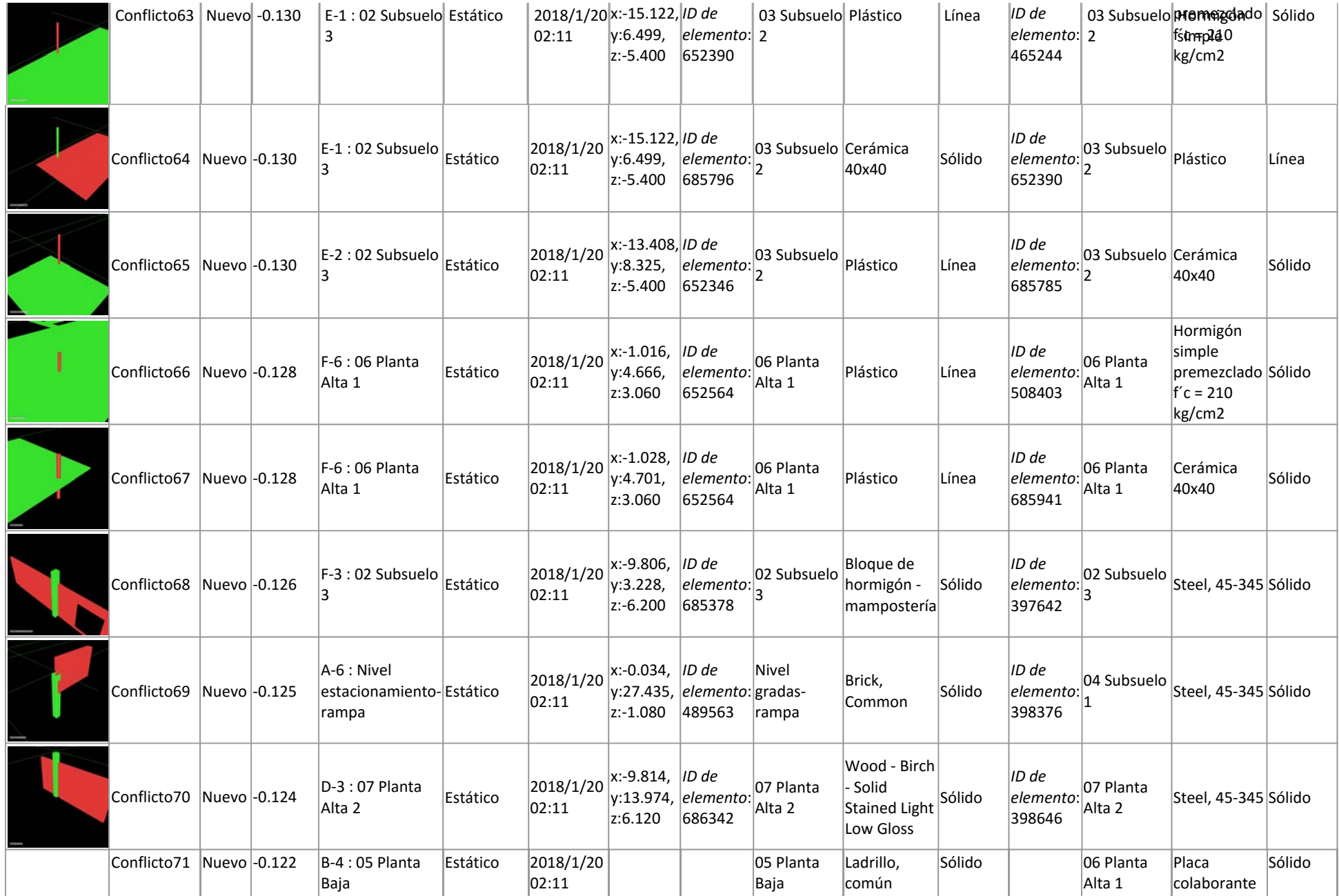
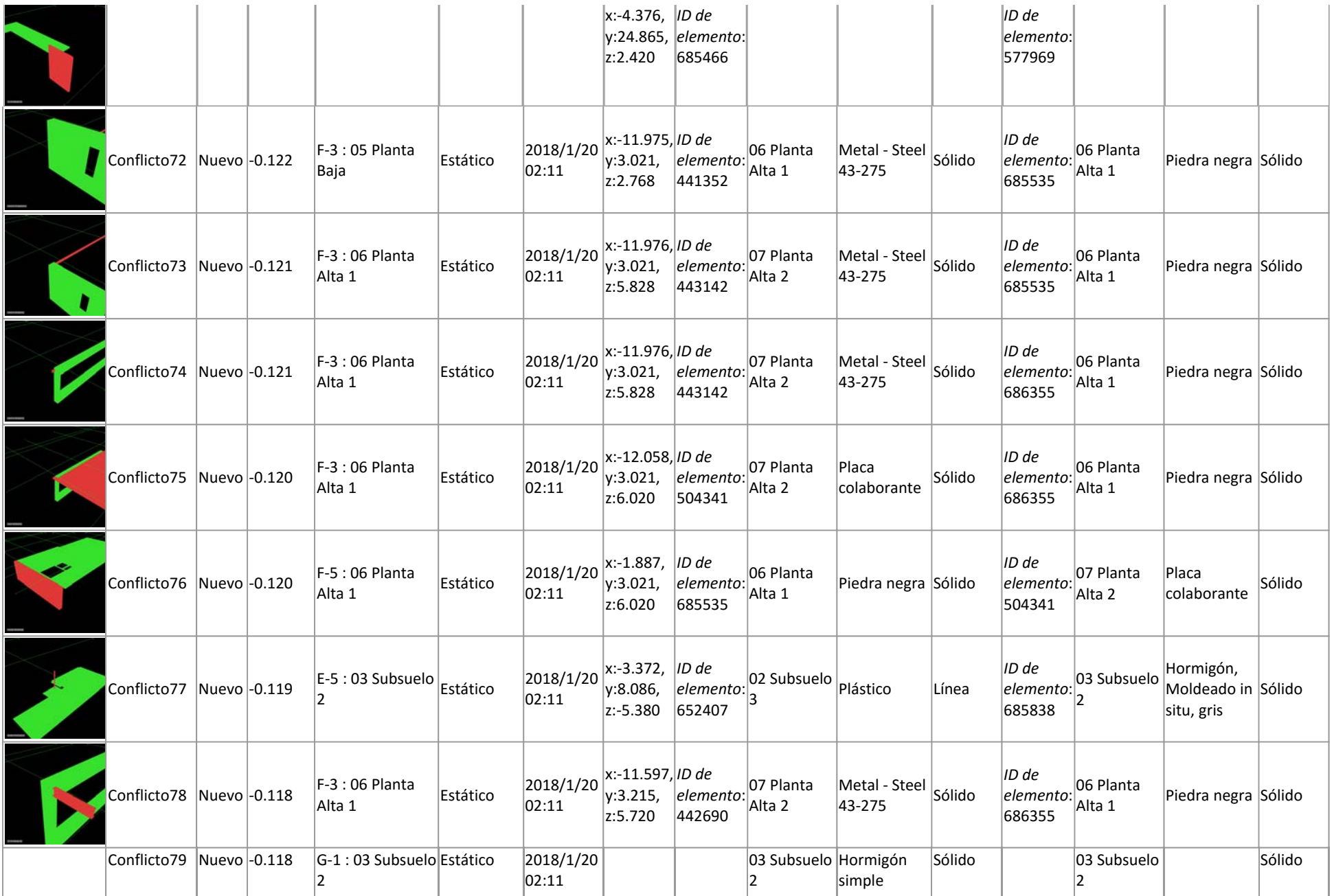

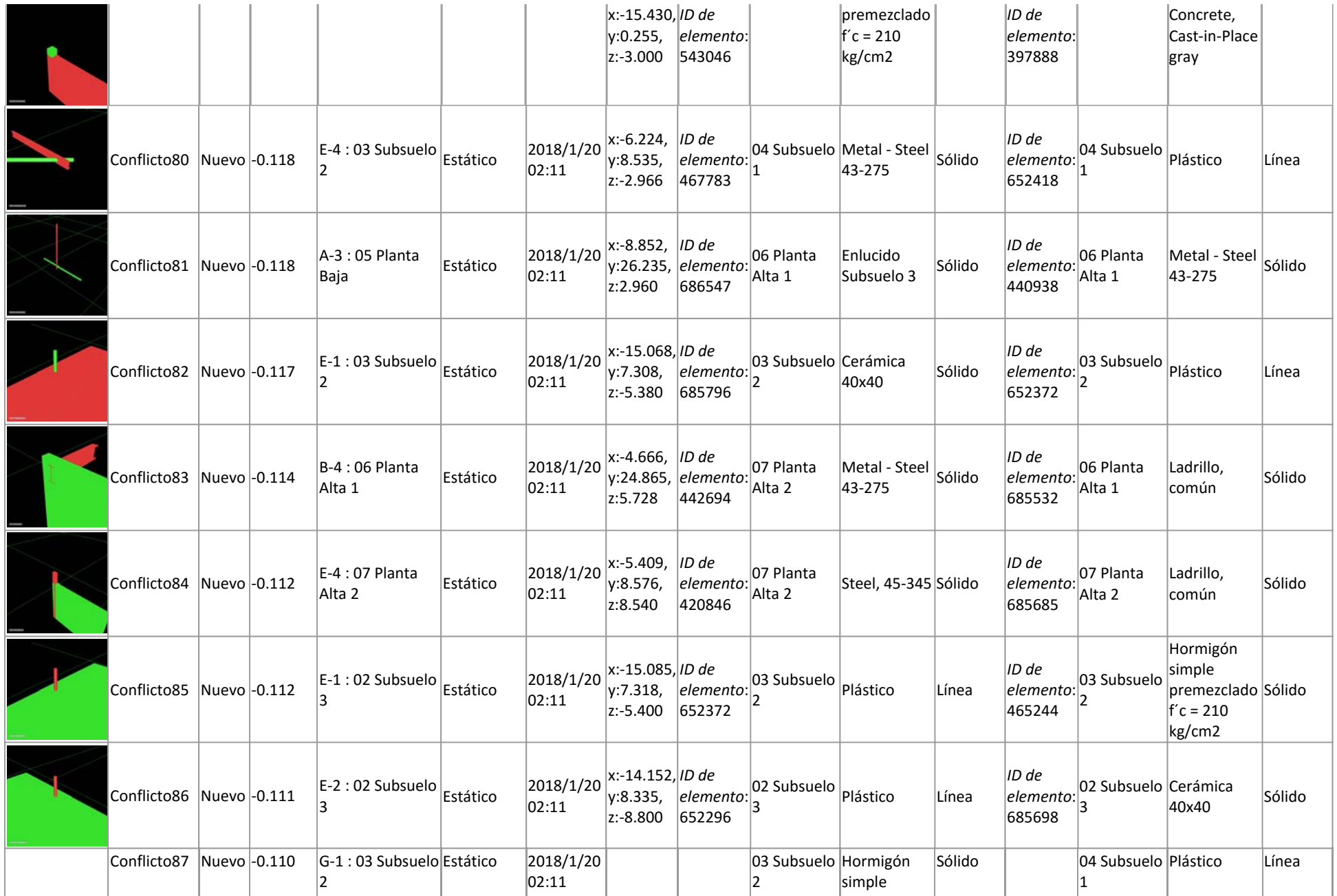

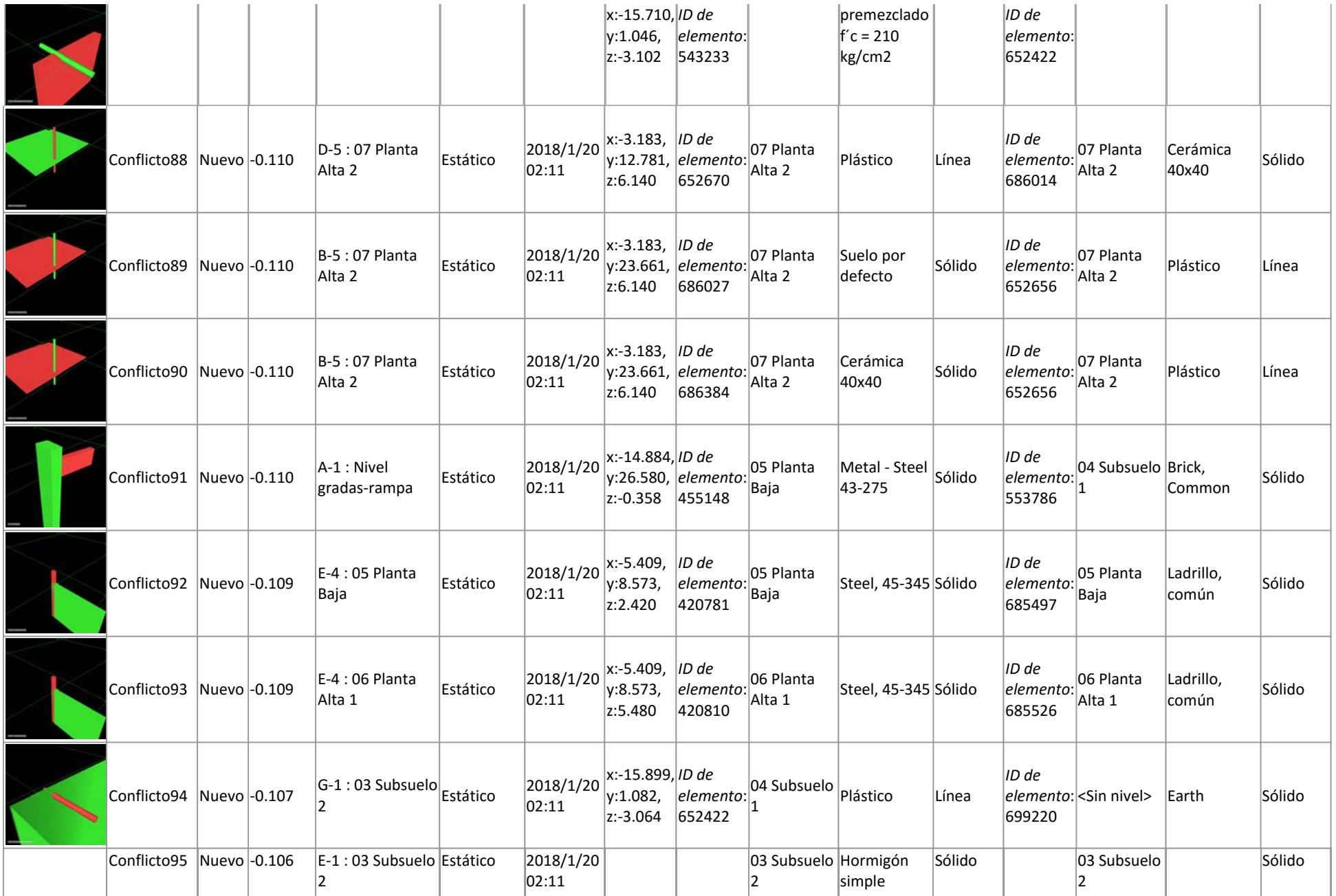

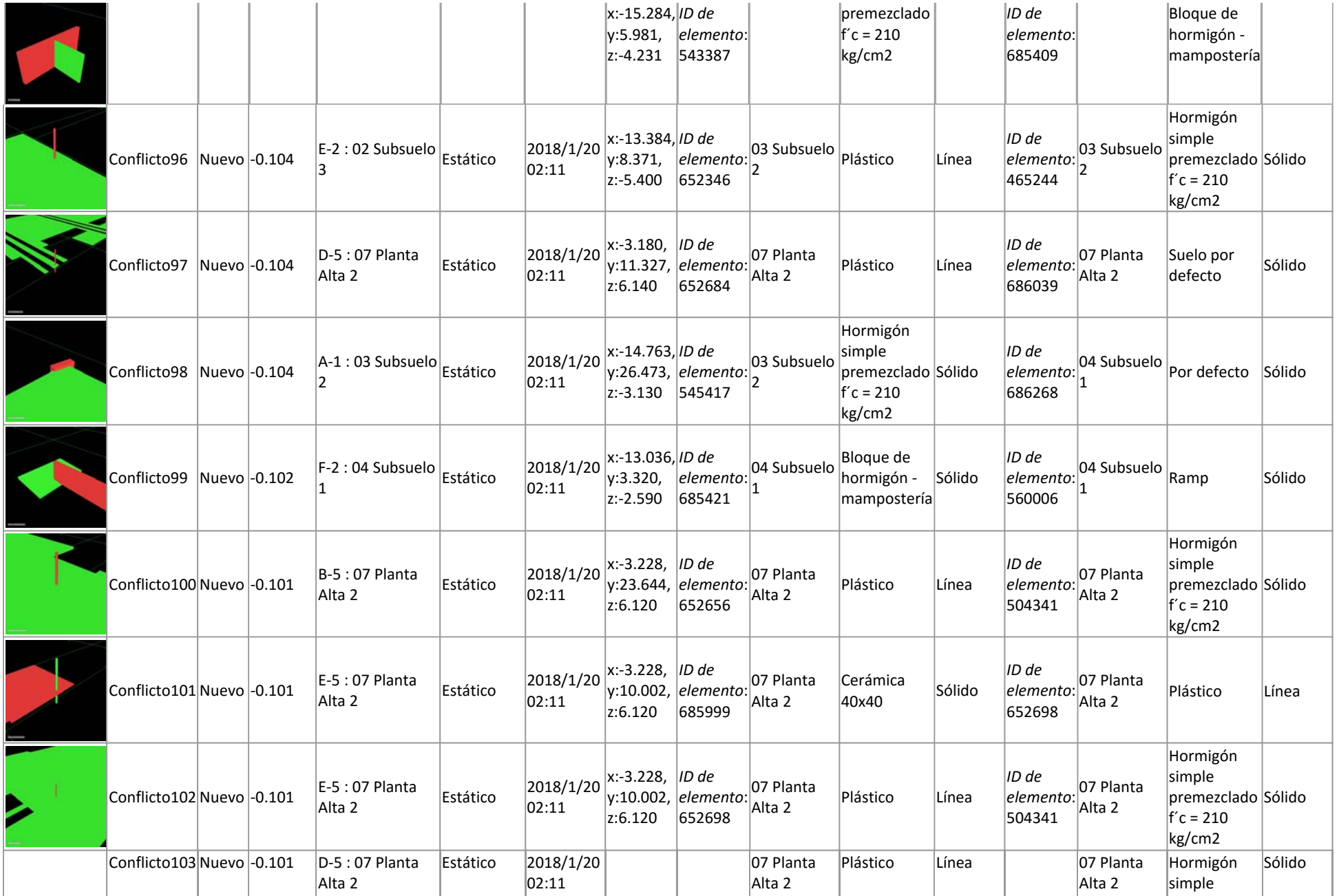

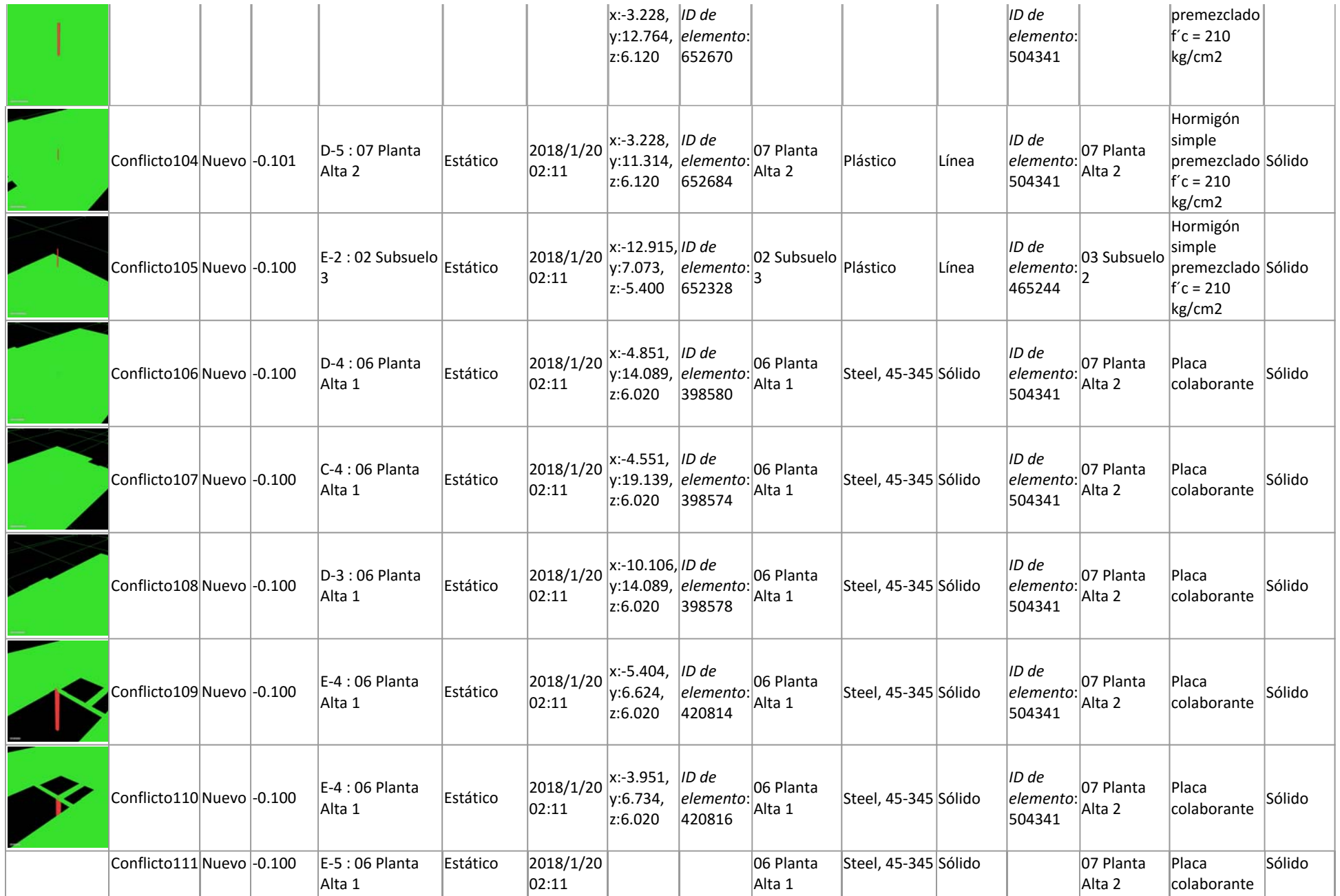

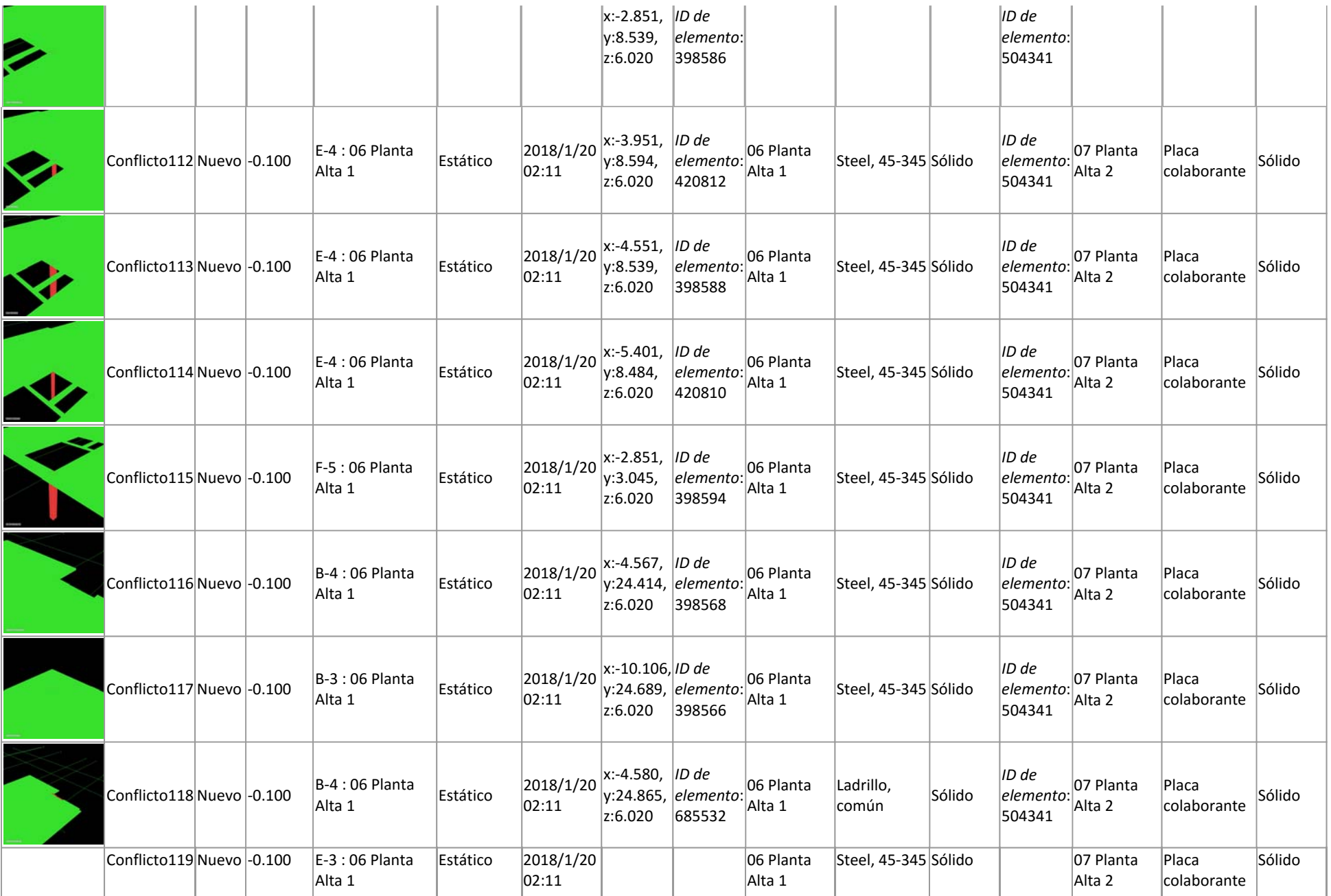

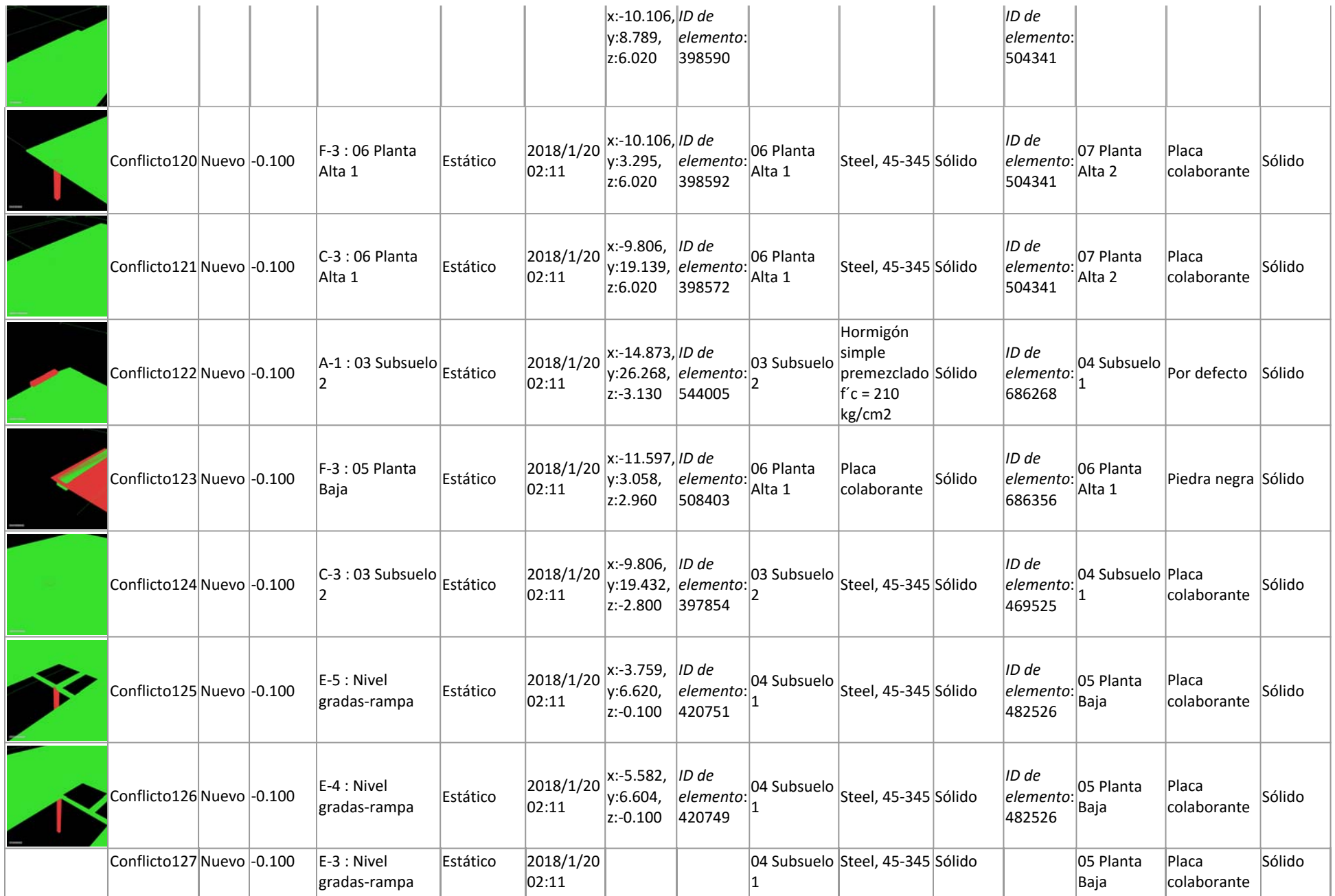

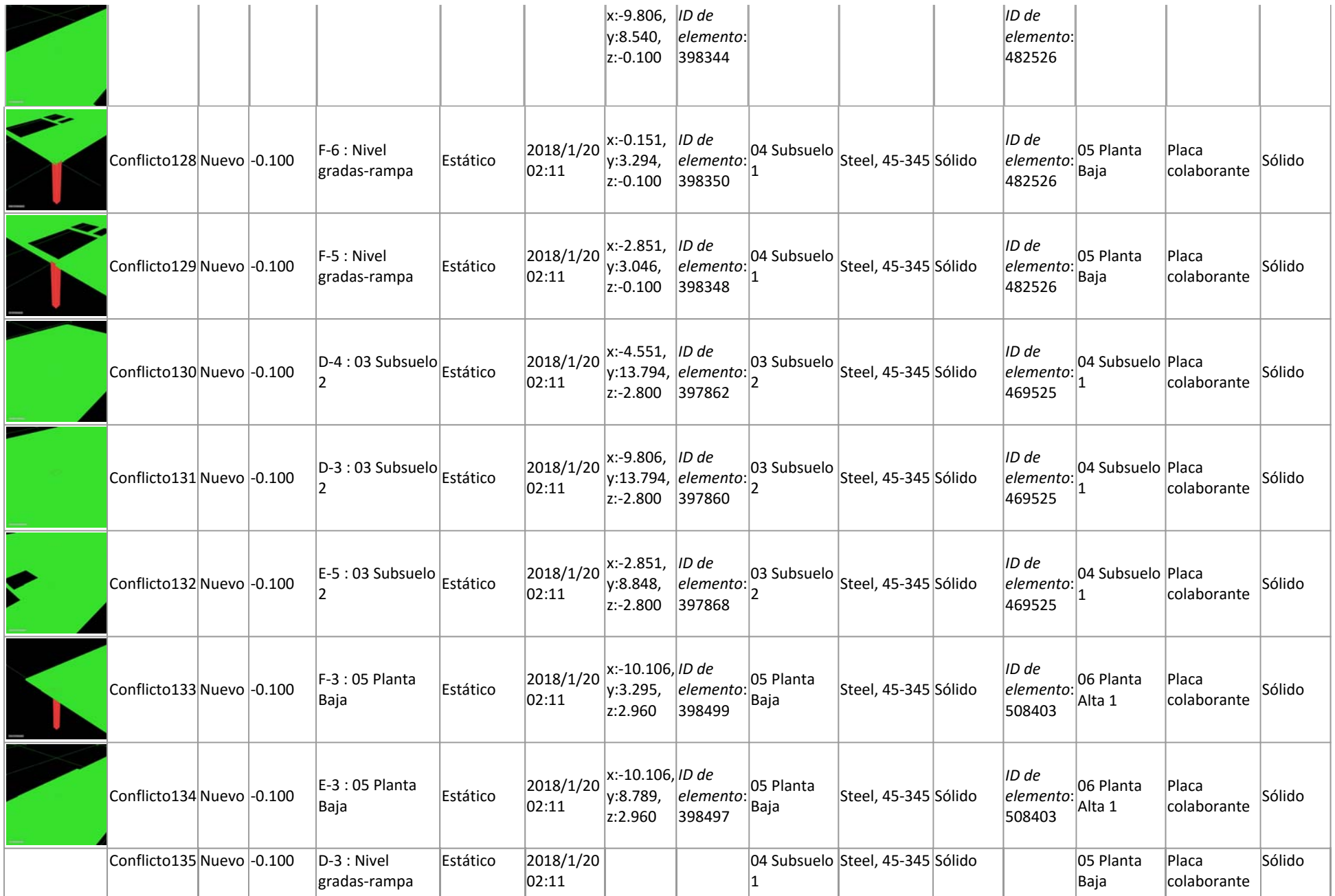

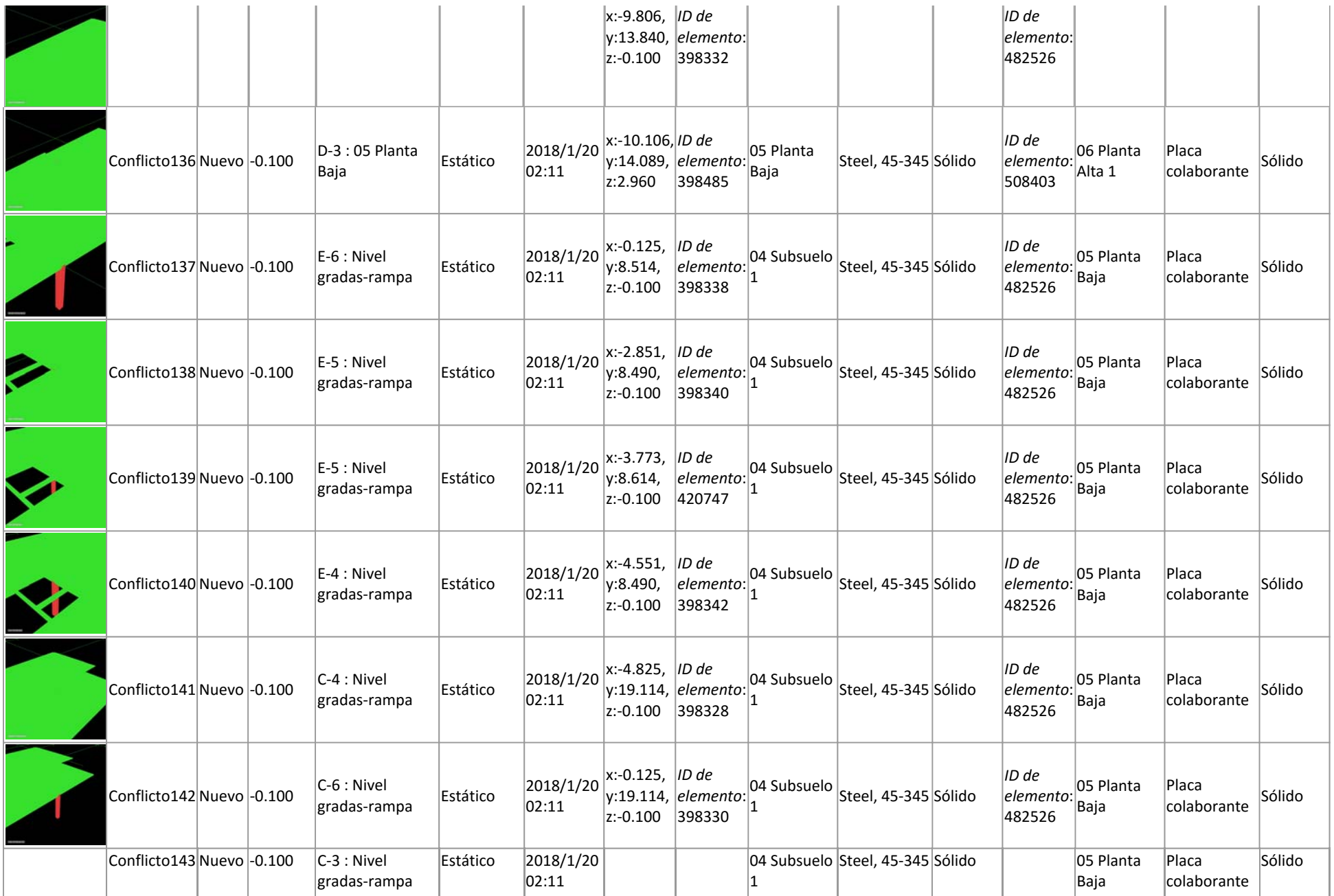

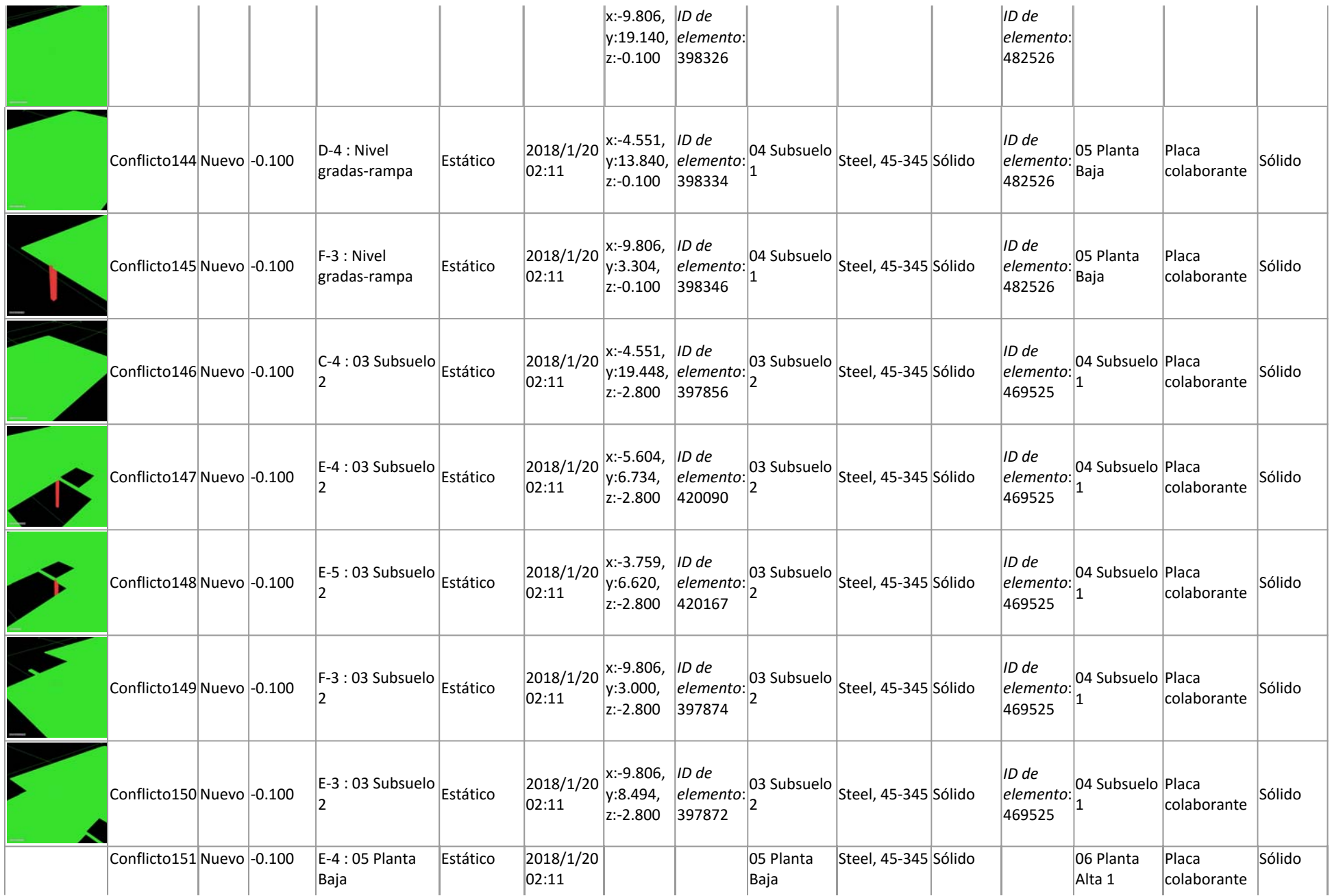

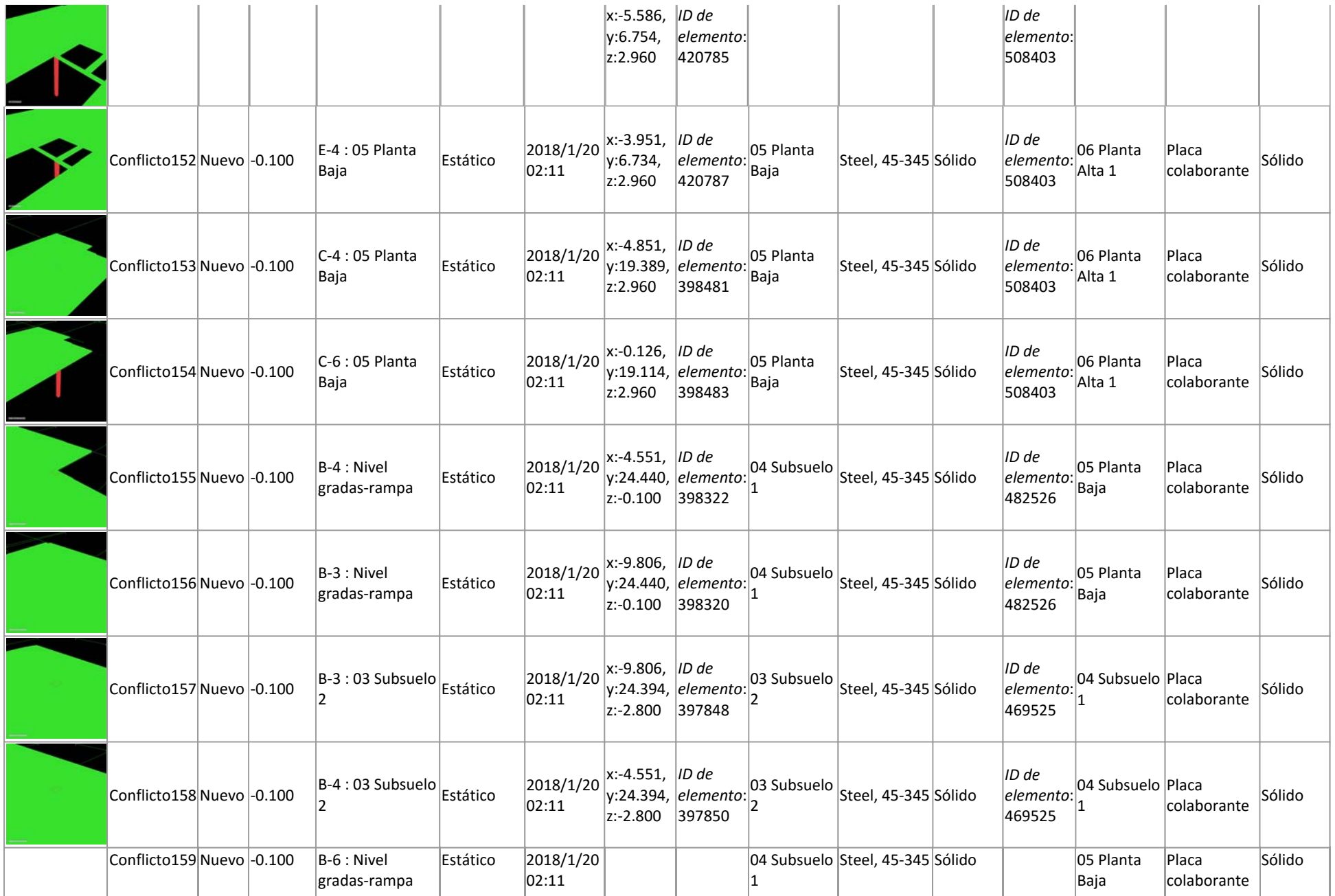

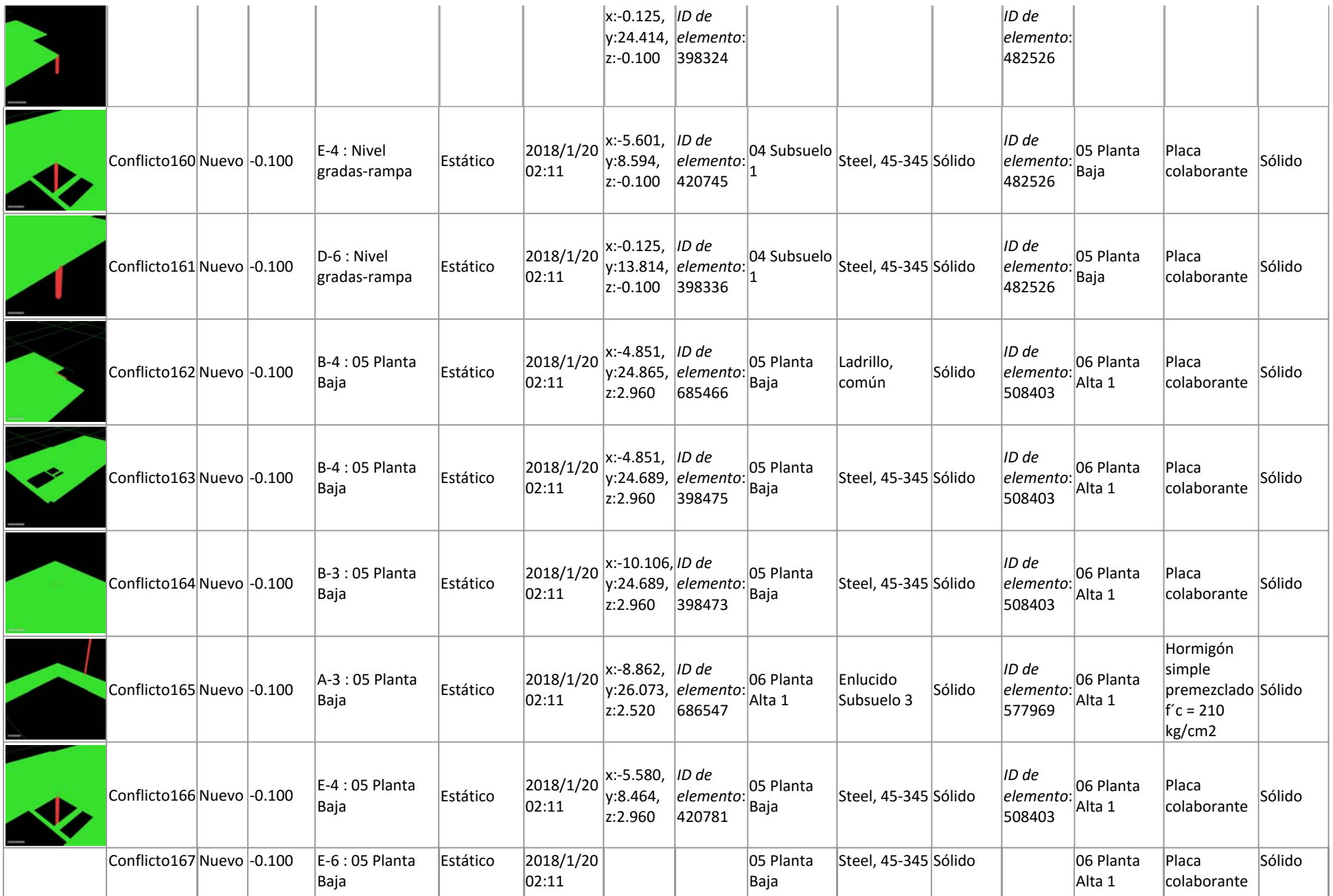

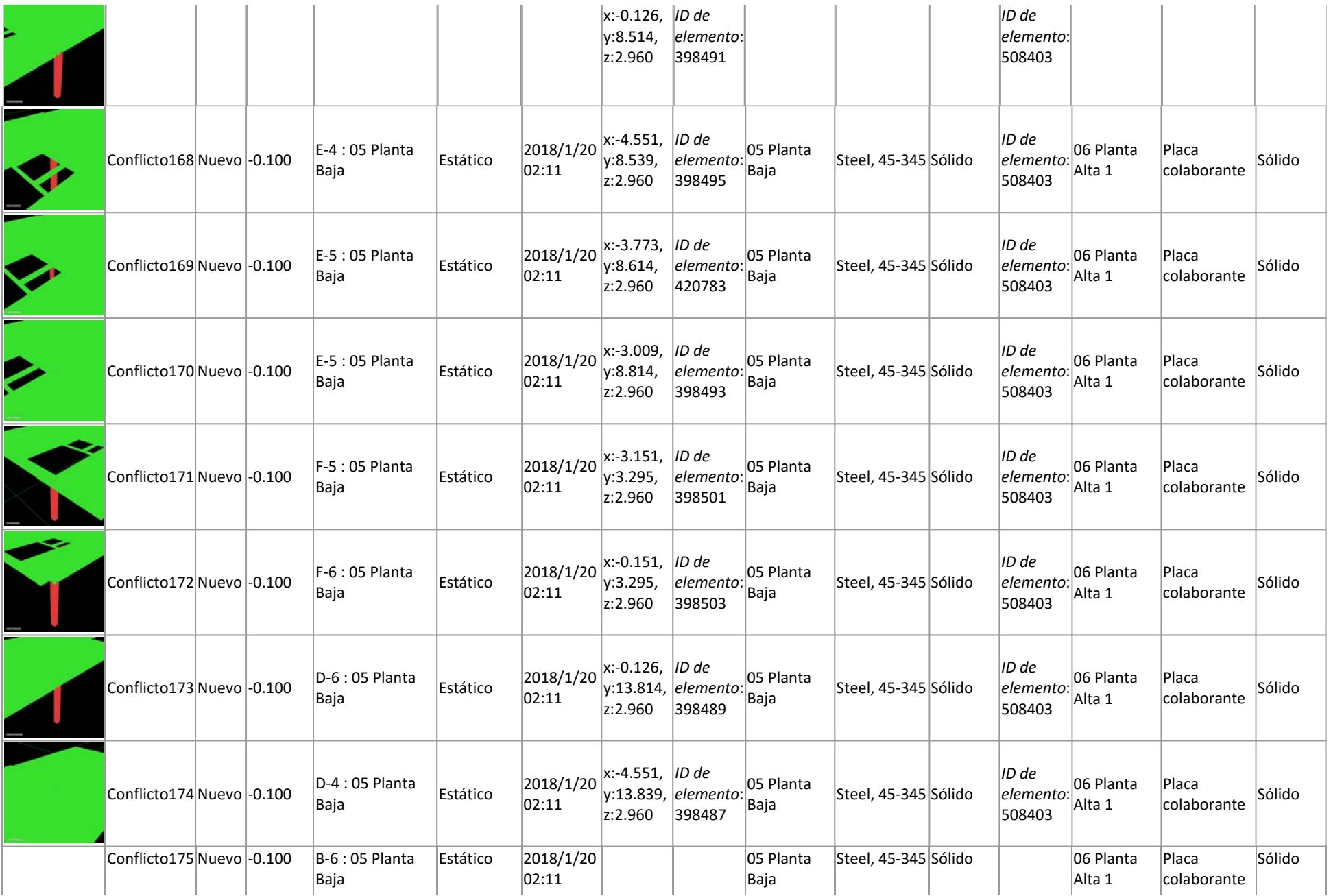

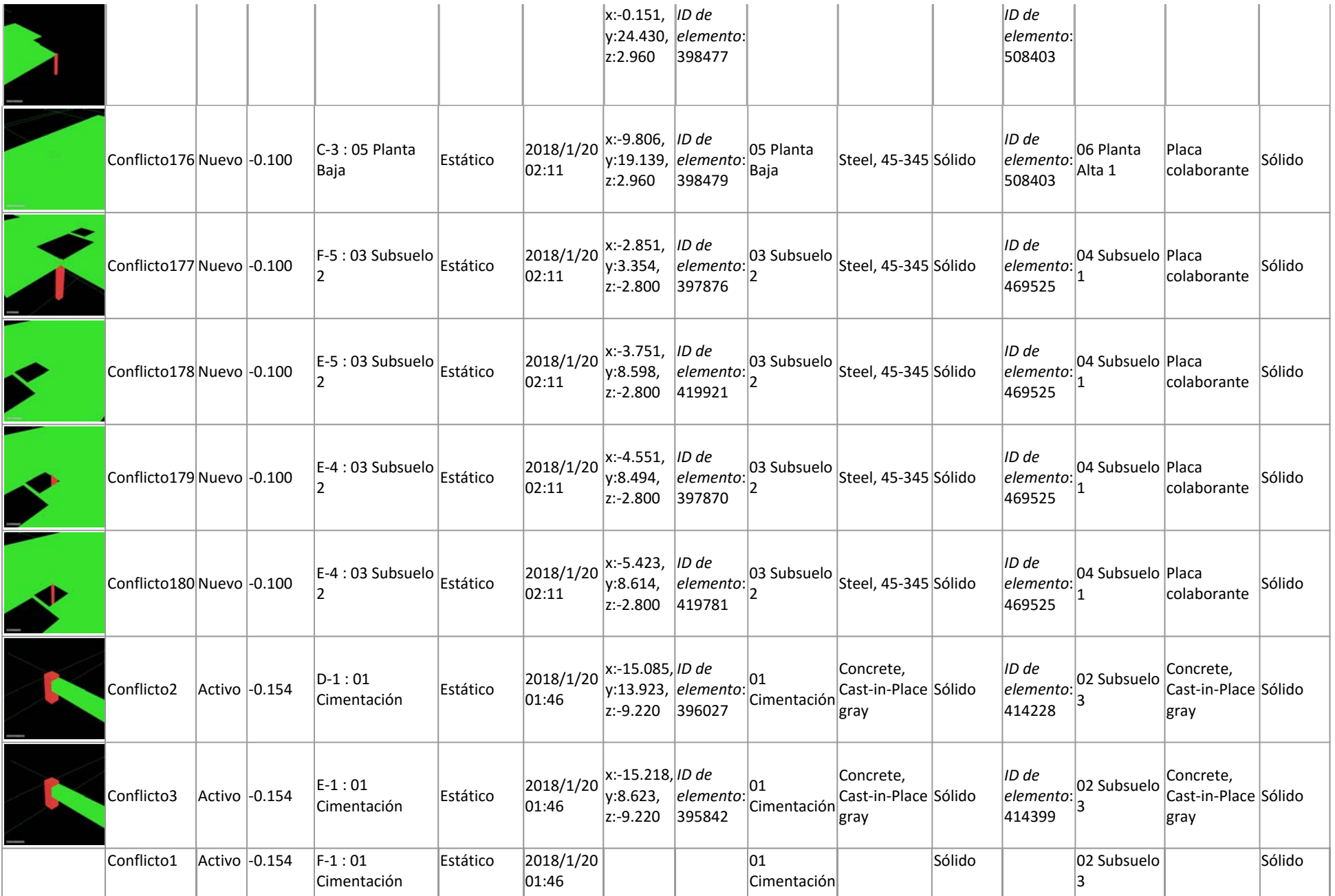

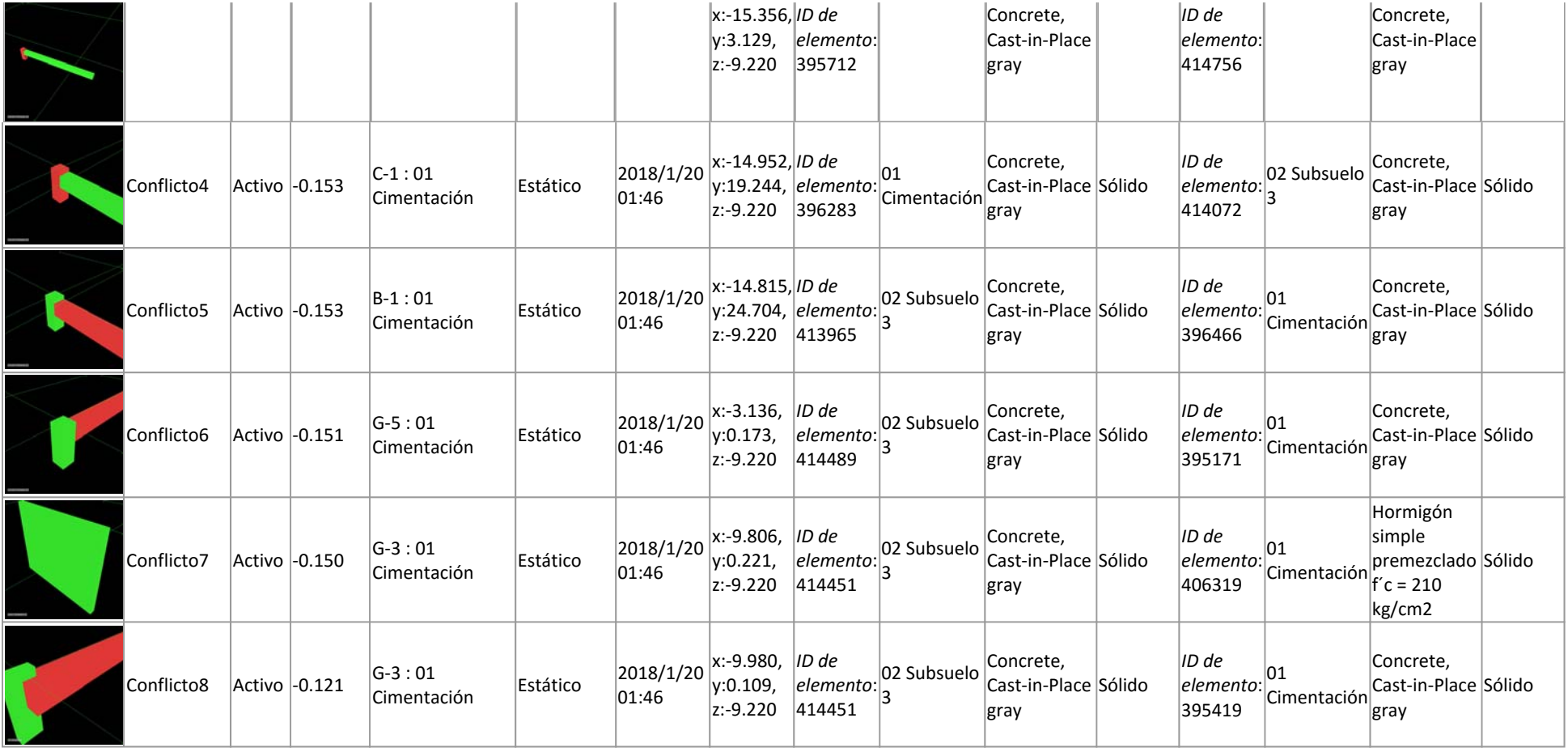

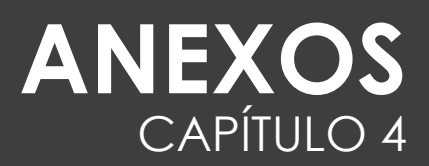

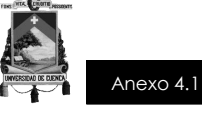

# **PROYECTO FINAL DE TITULACIÓN**

### **CONSTRUCCIÓN DEL EDIFICIO ADMINISTRATIVO Y OPERATIVO DE LA EMPRESA PÚBLICA FARMACIAS MUNICIPALES SOLIDARIAS FARMASOL-EP**

# **ACTA DE CONSTITUCIÓN**

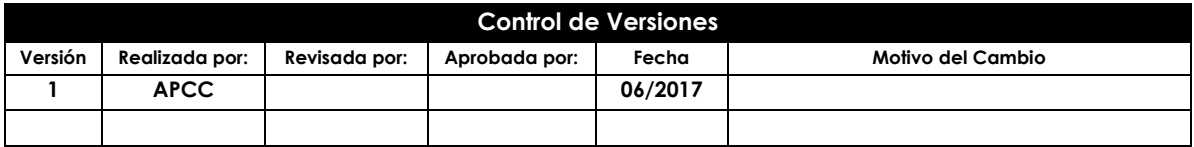

Construcción del Edificio Administrativo y Operativo de la Empresa Pública de Farmacias Municipales Solidarias FARMASOL-EP PROYECTO DE TITULACIÓN - PRE GRADO - ARQUITECTURA Página 1 de 11

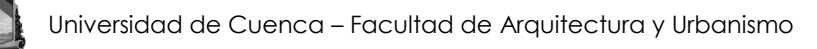

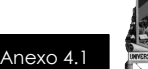

#### **Glosario de la Ficha**

**Acta de Constitución del Proyecto / Project Charter:** Un documento desarrollado y emitido por el patrocinador que oficializa formalmente un proyecto, documentando los requisitos iniciales para cubrir las necesidades y expectativas de los interesados. Le confiere al director de proyectos la autoridad para aplicar los recursos de la organización a las actividades del proyecto.

**Activos de los Procesos de la Organización / Organizational Process Assets**: Todos o cualquiera de los activos relacionados con los procesos, de todas o alguna de las organizaciones involucradas en el proyecto, que se usan o se pueden usar para ejercer una influencia sobre el éxito del proyecto. Estos activos de los procesos incluyen planes formales e informales, políticas, procedimientos y pautas. Los activos de los procesos también incluyen las bases de conocimiento de las organizaciones tales como lecciones aprendidas e información histórica.

**Contrato / Contract:** Un contrato es un acuerdo vinculante para las partes en virtud del cual el vendedor se obliga a proveer el producto, servicio o resultado especificado y el comprador a pagar por él.

**Enunciado del Trabajo / Statement of Work (SOW):** Una descripción narrativa de los productos, servicios o resultados que deben suministrarse. También conocido como: Definición del Trabajo o Descripción del Trabajo.

**Factores Ambientales de la Empresa / Enterprise Environmental Factors:** Todos y cualquiera de los factores ambientales externos y los factores ambientales internos de la organización que rodean o tienen alguna influencia sobre el éxito del proyecto. Estos factores corresponden a todas o cualquiera de las empresas involucradas en el proyecto, e incluyen la cultura y la estructura de la organización, la infraestructura, los recursos existentes, las bases de datos comerciales, las condiciones del mercado y el software de dirección de proyectos de la organización.

Construcción del Edificio Administrativo y Operativo de la Empresa Pública de Farmacias Municipales Solidarias FARMASOL-EP PROYECTO DE TITULACIÓN - PRE GRADO - ARQUITECTURA PÁGINA PÁGINA 2 de 11

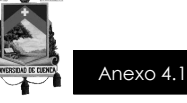

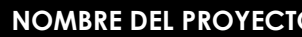

**NOMBRE DEL PROYECTO SIGLAS DEL PROYECTO**

Edificio Administrativo y Operativo FARMASOL - EP FAAC\_FARMASOL EP

**PROPÓSITO O JUSTIFICACIÓN DEL PROYECTO** *(Motivos, razones o argumentos que justifican la ejecución del proyecto):*

Considerando que Farmasol EP no dispone de un inmueble propio en donde funcione de manera conjunta el área administrativa y operativa, el Gerente General solicita al Dr. Paúl Granda Alcalde de Cuenca la donación del predio ubicado en la Av. 10 de Agosto s/n y Adolfo Torres con el fin de solucionar los problemas de distribución y dotar de los espacios que requiere FARMASOL EP para sus oficinas centrales, de almacenamiento y distribución de productos, que se encontraban divididas por cuestión de espacio; a través del Servicio Nacional de Contratación Pública (Sercop) se realiza la contratación directa de consultoría para la elaboración de un proyecto de construcción y mejoramiento de infraestructura del Edificio de la Agencia Principal, diseñado como una unidad de negocio compacta y cuyo fin es brindar mayor y mejor servicio a la ciudadanía.

**OBJETIVOS DEL PROYECTO** *(Meta hacia las cuales se debe dirigir el trabajo del proyecto):*

El objetivo general del proyecto tiene por objeto principal la **"ELABORACIÓN Y CONSTRUCCIÓN DEL PROYECTO ARQUITECTÓNICO PARA EL EDIFICIO ADMINISTTRATIVO Y OPERATIVO DE LA EMPRESA PÚBLICA DE FARMACIAS MUNICIPALES SOLIDARIAS FARMASOL EP".**

A continuación se detallan los siguientes objetivos específicos:

- Desarrollar el diseño del proyecto arquitectónico en relación a las necesidades de FARMASOL EP, esto en relación a los 5 niveles que requiere el proyecto (subsuelo 3, subsuelo 2, subsuelo 1, primera planta alta, segunda planta alta).
- Realizar el cálculo y diseño estructural acorde al proyecto arquitecto arquitectónico correspondiente, para lo cual se recomendará una técnica constructiva que se ajuste al menor tiempo en el proceso de construcción.
- Efectuar el cálculo y diseño hidrosanitario y de protección contra incendios; entre ellos, diseño de evacuación de aguas lluvias y servidas, diseño de bombas y equipos mecánicos, diseño del sistema de red de agua potable, diseño de cisterna, localización de cuarto de máquinas, y diseño del tipo de sumideros a emplearse.
- Realizar el cálculo y estudio eléctrico, telefónico, intercomunicación, trasmisión de datos, video vigilancia y seguridad contra incendios requeridos para el edificio, los mismos que incluyen, iluminación de accesos, sistema de iluminación y tomacorrientes, alimentación eléctrica (a sistemas de seguridad, sistemas mecánicos, equipos especiales, para la sala de transferencia y distribución eléctrica, para la sala de UPS, para cuarto de video, para bodegas, parqueaderos, farmacia, vestíbulos, accesos, oficinas, auditorio, para la sala de equipos de sistema, y para la sala de equipos de pantalla), acometidas eléctricas a sistema de bombas, red del sistema de seguridad, y diseño de generador de emergencia.
- Elaborar el estudio mecánico.

Construcción del Edificio Administrativo y Operativo de la Empresa Pública de Farmacias Municipales Solidarias FARMASOL-EP PROYECTO DE TITULACIÓN - PRE GRADO - ARQUITECTURA Página 3 de 11

Este documento es propiedad de **Aragón Nunkui-Caibinagua Andrea** y la metodología utilizada es de la "Guía de los fundamentos para la dirección de proyectos" (Guía del PMBOK) Cuarta. Queda prohibida su reproducción total o parcial según lo dispuesto en el Código Penal Vigente. Para su reproducción deberá tener la autorización por escrito del autor y la dirección del trabajo de titulación.

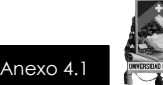

Realizar el estudio de impacto ambiental de acuerdo con las exigencias del Ministerio del Ambiente.

**REQUISITOS DE ALTO NIVEL DEL PROYECTO** *(Descripción de requerimientos funcionales, no funcionales, de calidad, etc., del proyecto/producto):*

El Proyecto debe contemplar los siguientes componentes:

- Farmacia, Recepción y Médico ocupacional
- Consultorios médicos
- Oficinas de bodega y devoluciones
- Área bodega
- Oficinas Administrativas
- Gerencia
- Parqueadero exterior para clientes

**DESCRIPCIÓN DE ALTO NIVEL DEL PROYECTO** *¿Qué, quién, cómo, cuándo y dónde?*

El edificio está enmarcado dentro de los lineamientos de la arquitectura contemporánea, volúmenes simples, mescla de texturas y materiales, ventanales amplios que se contrastan con muros ciegos que resaltan los materiales propuestos. La fachada está revestida principalmente de ladrillo visto artesanal cuencano, piedra negra, vidrio y algunos detalles enlucidos y pintados en color blanco para resaltar sobre todo el logo de Farmasol.

La elección de estos materiales en la fachada está supeditada principalmente al entorno urbano en el que se implanta el proyecto y al poco mantenimiento que necesitan estos materiales. Además es importante recalcar que el ladrillo, está considerado entre los materiales nobles, porque no necesitan mayores detalles estéticos constructivos para lucir bien.

La estructura de la edificación es metálica, con el concepto de planta libre, es decir, se han zonificado en un solo espacio las zonas de circulación vertical y de servicios higiénicos, para dejar el resto de la planta libre para la distribución de las diferentes dependencias.

La edificación tiene tres usos principales, la zona de bodegas, la zona de farmacia y el área de oficinas administrativas. Este determinante es crucial para la propuesta arquitectónica porque fue necesario planificar accesos diferentes para cada uso, para evitar así conflictos de circulación y seguridad.

La Farmacia está ubicada en la planta baja con acceso directo desde la Av. 10 de Agosto, su ubicación estratégica se debe principalmente a dos factores: primero, facilitar a los clientes el acceso a la farmacia sin tener que moverse por toda la edificación y segundo, aprovechar la esquina para resaltar la visual de los transeúntes hacia la farmacia.

El terreno tiene una inclinación de 12m, esta característica fue aprovechada para hacer los accesos al piso de parqueaderos y al piso de bodegas, a través de la calle Adolfo Torres, evitando así causar problemas de tráfico sobre la 10 de Agosto.

Las áreas destinadas para oficinas administrativas están ubicadas a partir de la planta alta, dispuesta de acuerdo al flujo de personas que reciben para maximizar la circulación vertical.

**Subsuelo 3 -** 427,7m<sup>2</sup>

Construcción del Edificio Administrativo y Operativo de la Empresa Pública de Farmacias Municipales Solidarias FARMASOL-EP PROYECTO DE TITULACIÓN - PRE GRADO - ARQUITECTURA PÁGINA Página 4 de 11

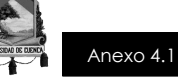

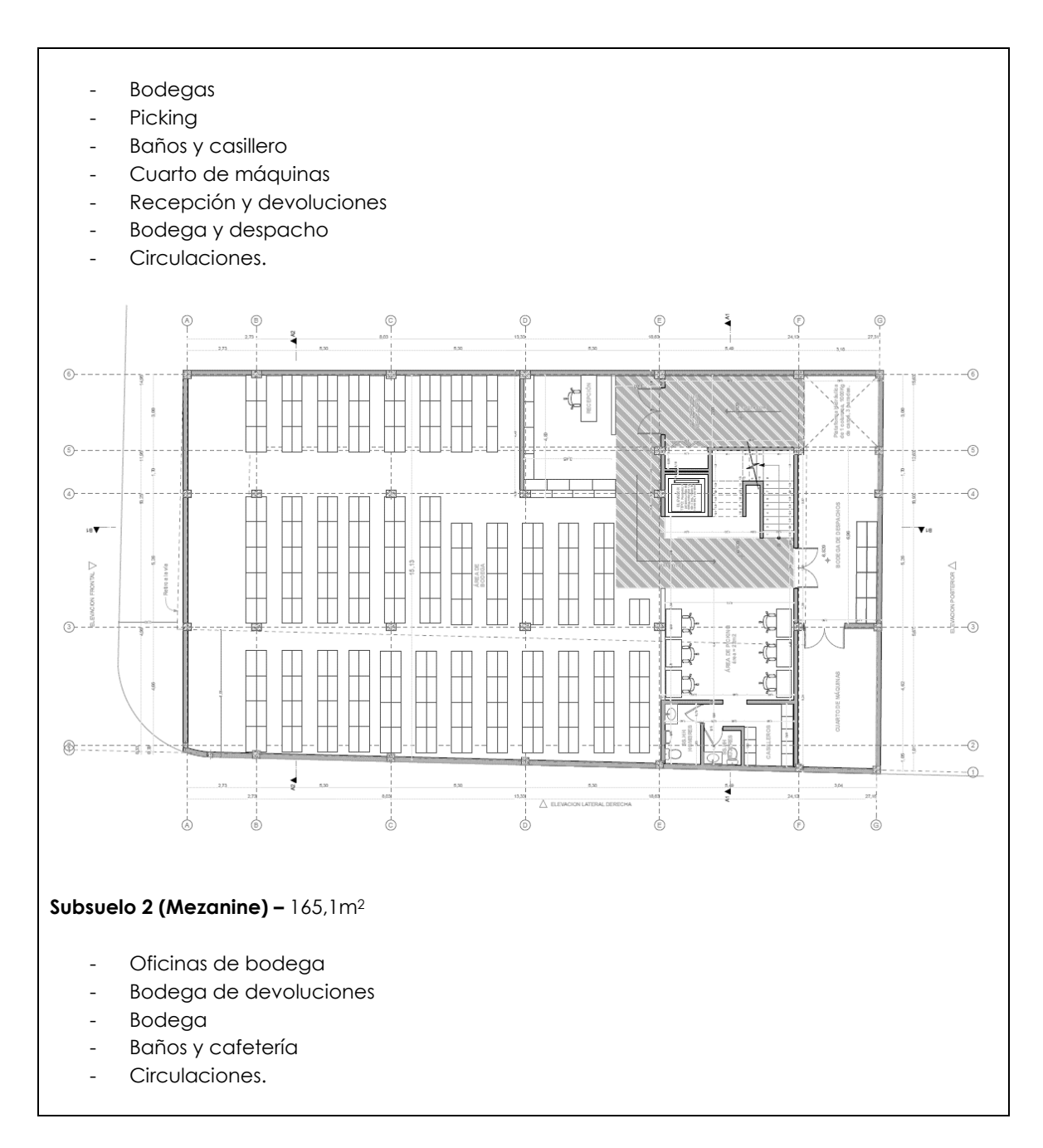

Construcción del Edificio Administrativo y Operativo de la Empresa Pública de Farmacias Municipales Solidarias FARMASOL-EP PROYECTO DE TITULACIÓN - PRE GRADO -ARQUITECTURA Página 5 de 11

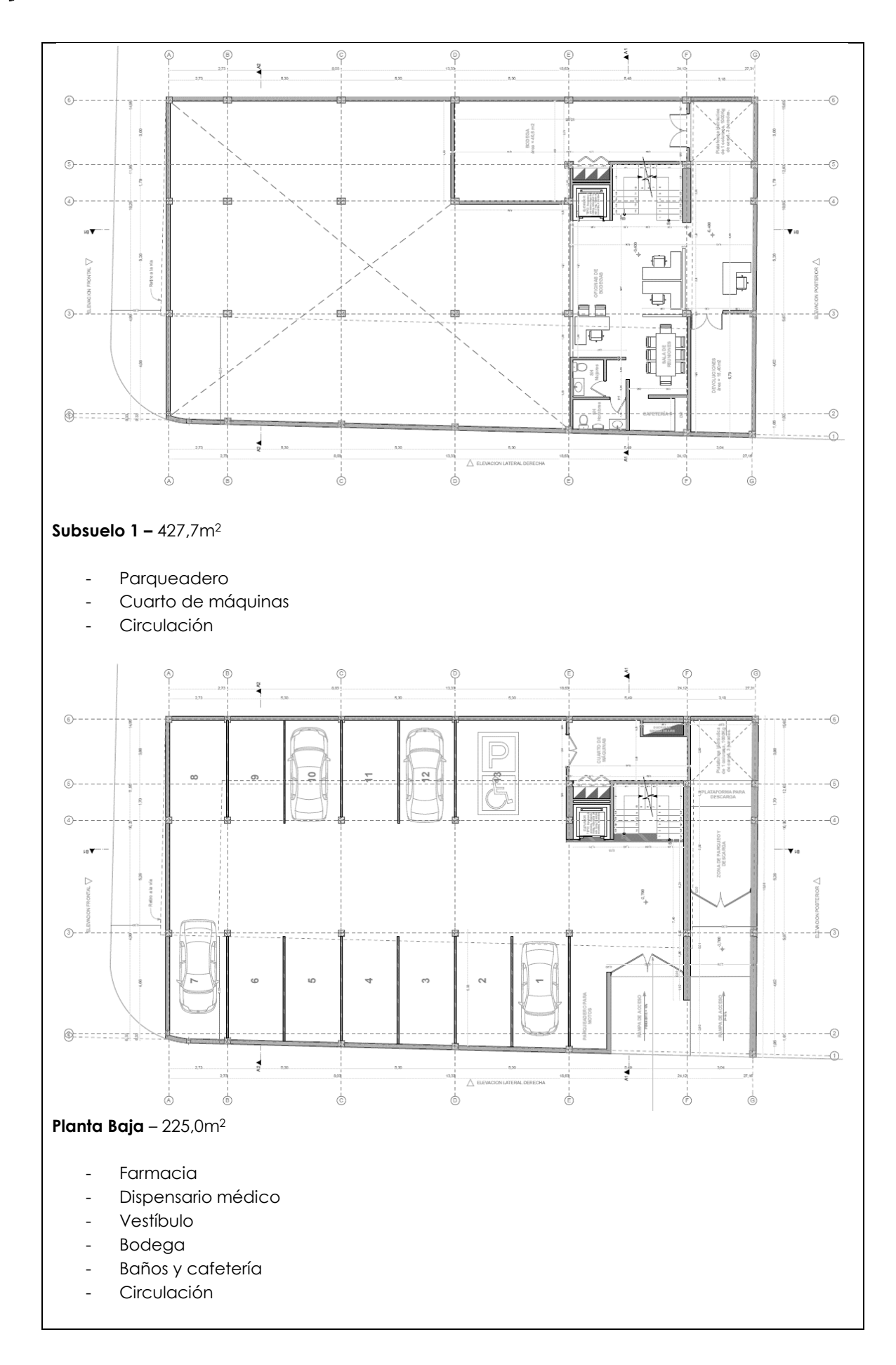

Construcción del Edificio Administrativo y Operativo de la Empresa Pública de Farmacias Municipales Solidarias FARMASOL-EP PROYECTO DE TITULACIÓN - PRE GRADO -ARQUITECTURA **Página 6** de 11

Este documento es propiedad de **Aragón Nunkui-Caibinagua Andrea** y la metodología utilizada es de la "Guía de los fundamentos para la dirección<br>de proyectos" (Guía del PMBOK) Cuarta. Queda prohibida su reproducción total o

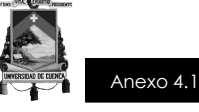

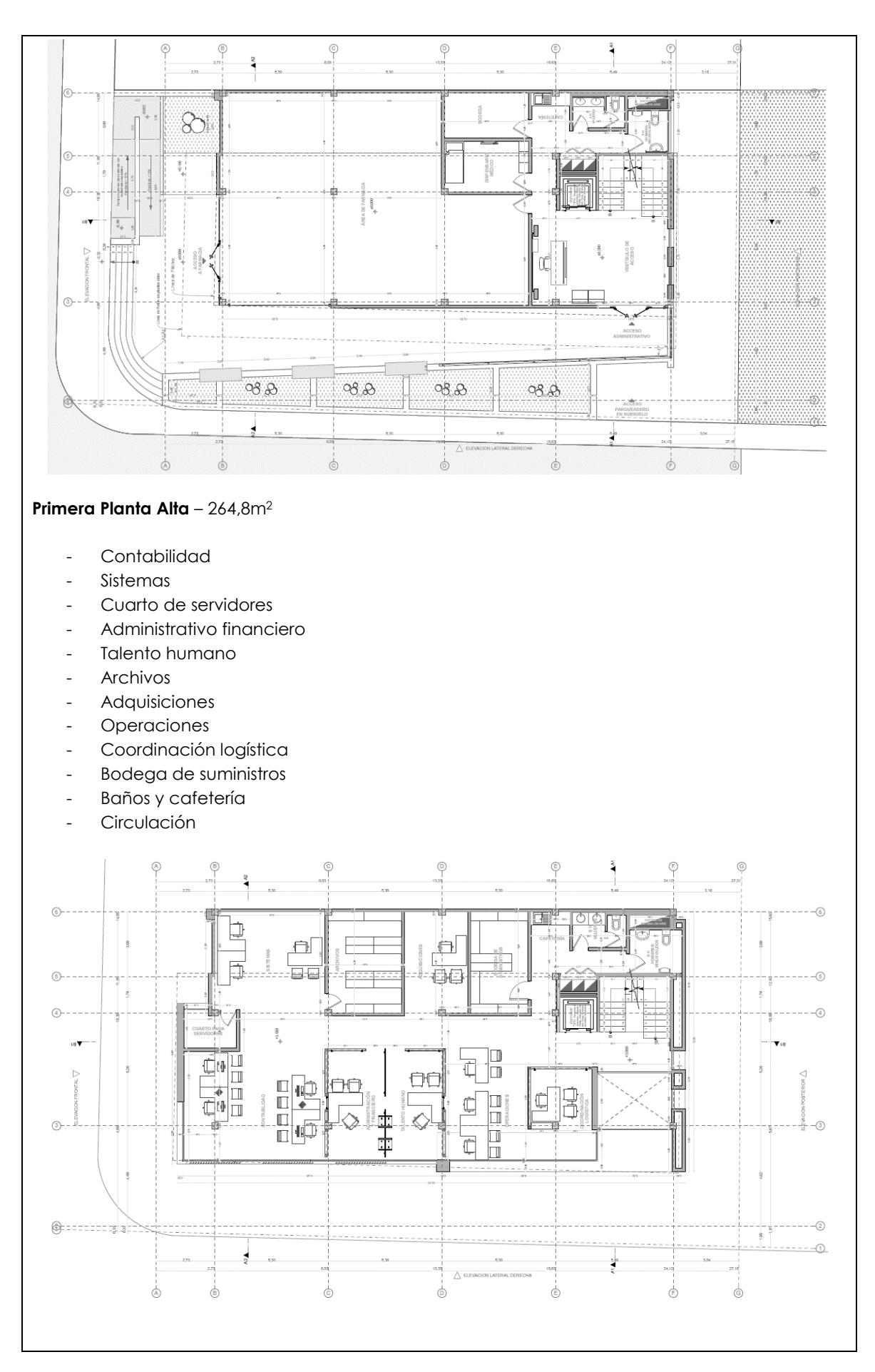

Construcción del Edificio Administrativo y Operativo de la Empresa Pública de Farmacias Municipales Solidarias FARMASOL-EP PROYECTO DE TITULACIÓN - PRE GRADO -ARQUITECTURA Página 7 de 11

Este documento es propiedad de **Aragón Nunkui-Caibinagua Andrea** y la metodología utilizada es de la "Guía de los fundamentos para la dirección<br>de proyectos" (Guía del PMBOK) Cuarta. Queda prohibida su reproducción total o

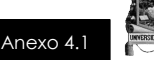

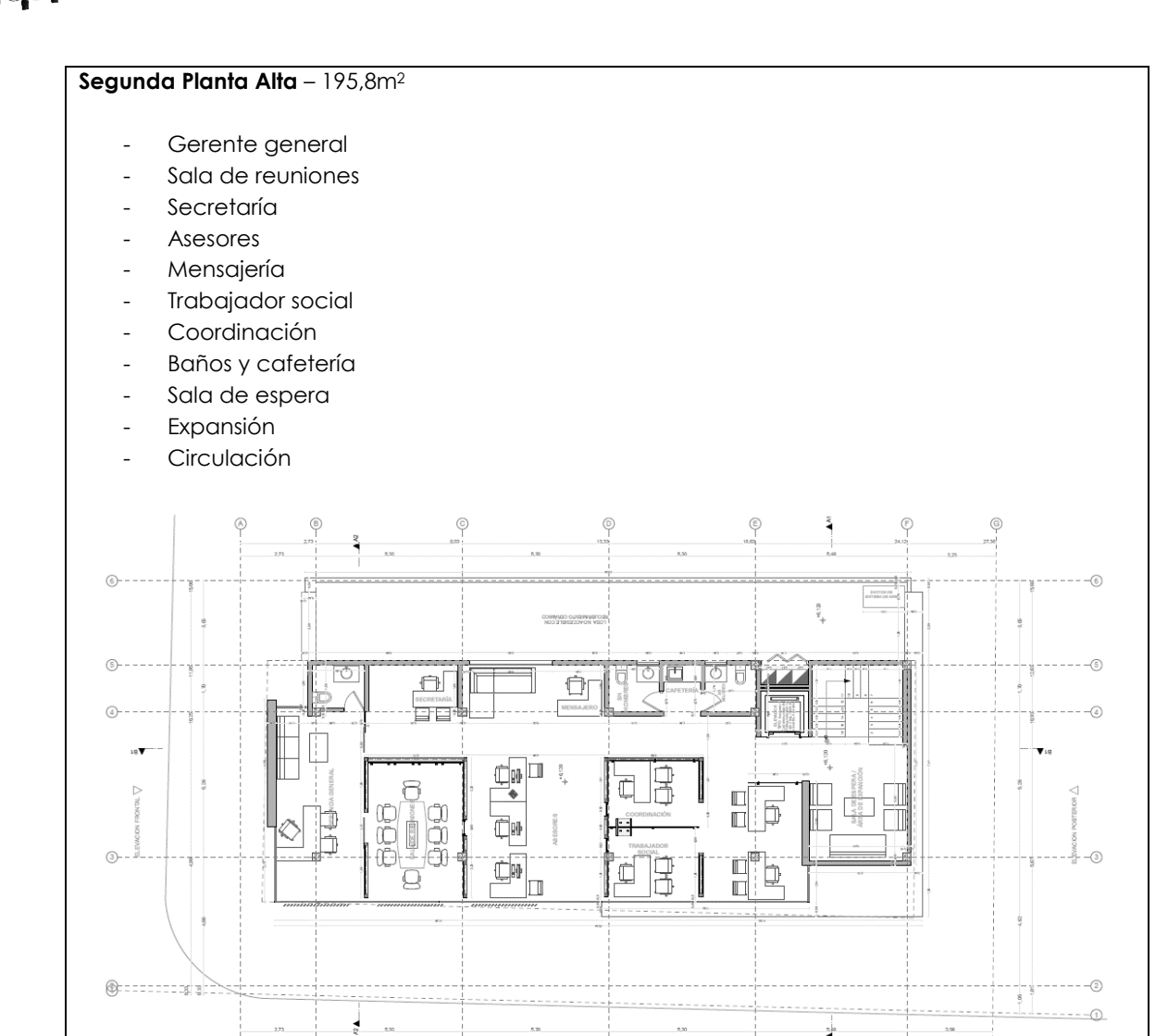

**DESCRIPCIÓN DEL ENTREGABLE DEL PROYECTO/PRODUCTO FINAL** *(Descripción del producto, servicio o capacidad a generar):*

 $\circ$ 

d

É

Ġ

El proyecto beneficiará a 235 empleados y proveedores, y a 225.999 ciudadanos.

**Productos Esperados**; documentación completa aprobada por las entidades competentes, dividida en dos etapas, la primera ANTEPROYECTO y la segunda PROYECTO ARQUITECTÓNICO.

#### - **PRIMERA ETAPA:**

À

Ġ

*Antecedentes:* Objetivo de la contratación.

*Entorno Físico:* Análisis del entorno general, análisis del entorno inmediato, análisis del predio. *Planimetría:* Levantamiento topográfico, análisis de personal y función, oferta demanda actual y futura.

*Determinación de Necesidades:* Lista de necesidades generales, lista de necesidades departamentales, lista de necesidades individuales.

*Caracterización Espacial:* Establecer características generales del edificio, establecer características específicas de cada espacio.

*Organigramas:* Organigrama general, organigrama de circulaciones, organigrama por piso.

Construcción del Edificio Administrativo y Operativo de la Empresa Pública de Farmacias Municipales Solidarias FARMASOL-EP PROYECTO DE TITULACIÓN - PRE GRADO - ARQUITECTURA PÁGINA Página 8 de 11

Este documento es propiedad de **Aragón Nunkui-Caibinagua Andrea** y la metodología utilizada es de la "Guía de los fundamentos para la dirección de proyectos" (Guía del PMBOK) Cuarta. Queda prohibida su reproducción total o parcial según lo dispuesto en el Código Penal Vigente. Para su reproducción deberá tener la autorización por escrito del autor y la dirección del trabajo de titulación.

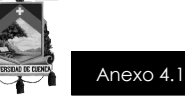

*Programación y Determinantes:* Programas de diseño, determinantes de diseño, dimensionamiento.

*Anteproyecto Arquitectónico:* Planos arquitectónicos.

#### - **SEGUNDA ETAPA:**

*Proyecto Arquitectónico:* Plano arquitectónicos. *Detalles Constructivos:* Planos de detalles de obra tosca, planos de detalles terminados. *Coordinación Estudios Complementarios:* Ingeniería estructural ingeniería eléctrica, ingeniería hidrosanitaria, ficha ambiental, ingeniería mecánica. *Especificaciones Técnicas:* Especificaciones técnicas rubro a rubro. *Presupuesto:* Cálculo de volúmenes y costos, Cronograma de ejecución valorado.

**PRINCIPALES RIESGOS DEL PROYECTO** *(Amenazas):*

Excavación para pisos subterráneos

- Sistema constructivo
- Riesgo Económico
- Riesgo Financiero

**CRONOGRAMA DE HITOS DEL PROYECTO** *(Evento significativo y fecha programada):*

Duración: 9 meses.

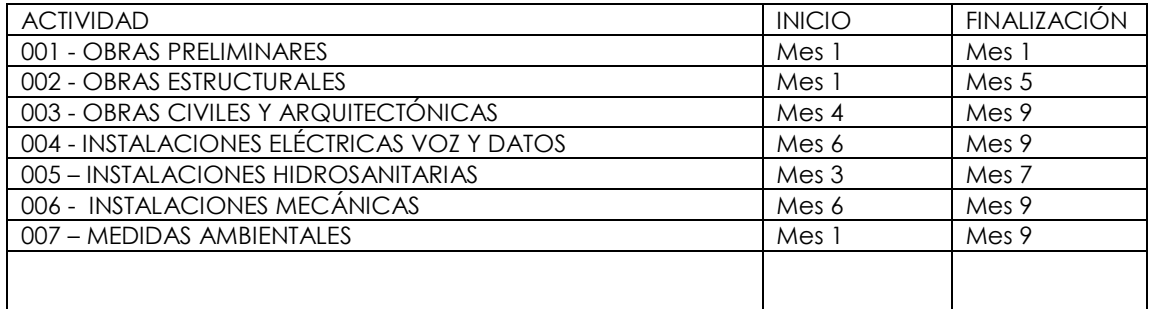

**PRESUPUESTO PRELIMINAR DEL PROYECTO** *(Concepto y monto):*

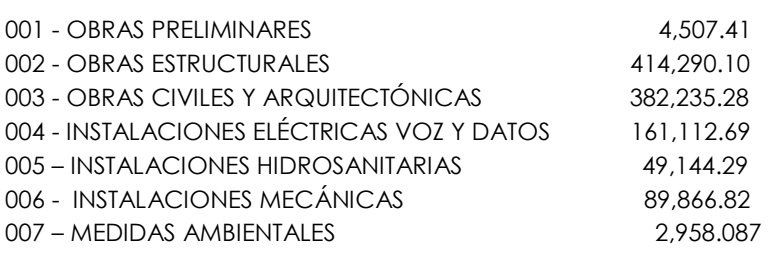

Construcción del Edificio Administrativo y Operativo de la Empresa Pública de Farmacias Municipales Solidarias FARMASOL-EP PROYECTO DE TITULACIÓN - PRE GRADO - ARQUITECTURA PARA Página 9 de 11

Este documento es propiedad de **Aragón Nunkui-Caibinagua Andrea** y la metodología utilizada es de la "Guía de los fundamentos para la dirección de proyectos" (Guía del PMBOK) Cuarta. Queda prohibida su reproducción total o parcial según lo dispuesto en el Código Penal Vigente. Para su reproducción deberá tener la autorización por escrito del autor y la dirección del trabajo de titulación.

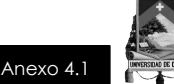

#### **REQUISITOS DE APROBACIÓN DEL PROYECTO**

Según la normativa ecuatoriana y por tratarse de un Contrato Publico con FARMASOL EP, se prevé: dos instancias denominadas RECEPCIÓN PROVISIONAL y RECEPCIÓN DEFINITIVA, según el siguiente detalle:

**RECEPCIÓN PROVISIONAL:** La recepción provisional se realizará, a petición del CONTRATISTA, cuando a juicio de éste se hallen terminados los trabajos contratados y así lo notifique a la CONTRATANTE y solicite tal recepción, en los términos del artículo 81 de la LOSNCP, y observando el artículo 122 de su reglamento general. Esta solicitud el contratista deberá realizarla en el término máximo de diez días, contados desde el día que se terminan los trabajos, cuya constancia se deja en el libro de obra; el incumplimiento de este requisito, acarreará la imposición de multas de conformidad con la cláusula décima del contrato.

La CONTRATANTE podrá presentar reclamos al CONTRATISTA, en el período que media entre la recepción provisional real o presunta y la definitiva, los que deberán ser atendidos en este lapso

**RECEPCIÓN DEFINITIVA:** Transcurrido el plazo de seis meses desde la recepción provisional o de la declaratoria de recepción provisional presunta, el CONTRATISTA solicitará una nueva verificación de la ejecución contractual de la obra, a efectos de que se realice la recepción definitiva de la misma, debiéndose iniciar en el plazo de 30 días contados desde la solicitud presentada por el CONTRATISTA. La misma que deberá realizarse en el término máximo de diez días contados desde el día que han transcurrido seis meses desde que se efectuó la recepción provisional, o fue declarada la recepción provisional presunta; el incumplimiento de este requisito, acarreará la imposición de multas de conformidad con la cláusula décima del contrato, de existir saldo a favor del Contratista, caso contrario se generará el correspondiente título de crédito.

Si en esta inspección se encuentra algún defecto de construcción no advertido en la recepción provisional, se suspenderá el procedimiento, hasta que se lo subsane, a satisfacción de la CONTRATANTE y a costa del CONTRATISTA. Si el defecto fuere de menor importancia y a juicio de la CONTRATANTE puede ser subsanado dentro del proceso de recepción definitiva, se continuará con la misma, pero el Acta respectiva sólo se firmará una vez solucionado el problema advertido. Todos los gastos adicionales que demanden la comprobación, verificación y pruebas, aún de laboratorio, son de cuenta del CONTRATISTA.

Si la CONTRATANTE no hiciere ningún pronunciamiento respecto de la solicitud de recepción definitiva, ni la iniciare, una vez expirado el plazo de diez días, se considerará que tal recepción se ha efectuado de pleno derecho, para cuyo efecto un Juez de lo Civil o un Notario Público, a solicitud del CONTRATISTA notificará que dicha recepción se produjo, de acuerdo con el artículo 81 de la LOSNCP.

Operada la recepción definitiva presunta, la CONTRATANTE tendrá el plazo de treinta días para efectuar la liquidación del contrato.

Construcción del Edificio Administrativo y Operativo de la Empresa Pública de Farmacias Municipales Solidarias FARMASOL-EP PROYECTO DE TITULACIÓN - PRE GRADO - ARQUITECTURA PÁGINA PÁGINA 10 de 11

Este documento es propiedad de **Aragón Nunkui-Caibinagua Andrea** y la metodología utilizada es de la "Guía de los fundamentos para la dirección de proyectos" (Guía del PMBOK) Cuarta. Queda prohibida su reproducción total o parcial según lo dispuesto en el Código Penal Vigente. Para su reproducción deberá tener la autorización por escrito del autor y la dirección del trabajo de titulación.

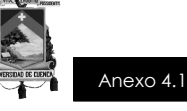

Si no lo hiciese, el CONTRATISTA podrá presentar su liquidación a la entidad. Si no se suscribe el acta de la liquidación técnico-económica en un nuevo plazo de treinta días, el CONTRATISTA notificará judicialmente con su liquidación a la CONTRATANTE

**DESIGNACIÓN DEL DIRECTOR DEL PROYECTO** *(Nivel de responsabilidad, autoridad y nombre del director del proyecto):*

*Nombre del Director del Proyecto:* Eco. Fernando Pauta. *Nivel de autoridad:* Coordinar dentro del proyecto, sugerir cambios a fiscalización y diseñadores, reportes de avances a Superiores.

**DESIGNACIÓN DEL PATROCINADOR DEL PROYECTO** *(Nivel de responsabilidad, autoridad y nombre del patrocinador del proyecto):*

*Nombre del Patrocinador del Proyecto:* Dr. Paul Granda López, Alcalde de Cuenca *Nivel de autoridad:* Autoridad total, sugiere, autoriza y cambia, siempre apegado al marco legal vigente para el País.

Construcción del Edificio Administrativo y Operativo de la Empresa Pública de Farmacias Municipales Solidarias FARMASOL-EP PROYECTO DE TITULACIÓN - PRE GRADO - ARQUITECTURA PÁGINA PÁGINA 11 de 11

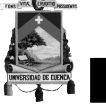

Anexo 4.2

## **PROYECTO FINAL DE TITULACIÓN**

### **CONSTRUCCIÓN DEL EDIFICIO ADMINISTRATIVO Y OPERATIVO DE LA EMPRESA PÚBLICA DE FARMACIAS MUNICIPALES SOLIDARIAS FARMASOL-EP**

## **REGISTRO DE INTERESADOS**

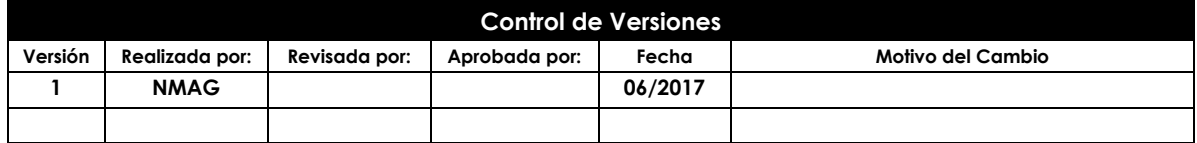

**Construcción del Edificio Administrativo y Operativo de la Empresa Pública de Farmacias Municipales Solidarias FARMASOL - EP** PROYECTO DE TITULACIÓN – PRE GRADO - ARQUITECTURA PÁGINA Página 1 de 9

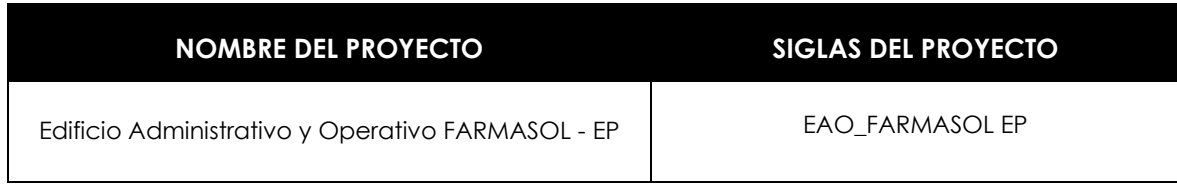

**Construcción del Edificio Administrativo y Operativo de la Empresa Pública de Farmacias Municipales Solidarias FARMASOL - EP** PROYECTO DE TITULACIÓN – PRE GRADO - ARQUITECTURA Página 2 de 9 **TÍTULO DEL PROYECTO: FECHA DE CORTE:** abr-16 CONSTRUCCIÓN DEL EDIFICIO ADMINISTRATIVO Y OPERATIVO DE LA EMPRESA PÚBLICA FARMACIAS MUNICIPALES SOLIDARIAS FARMASOL-EP

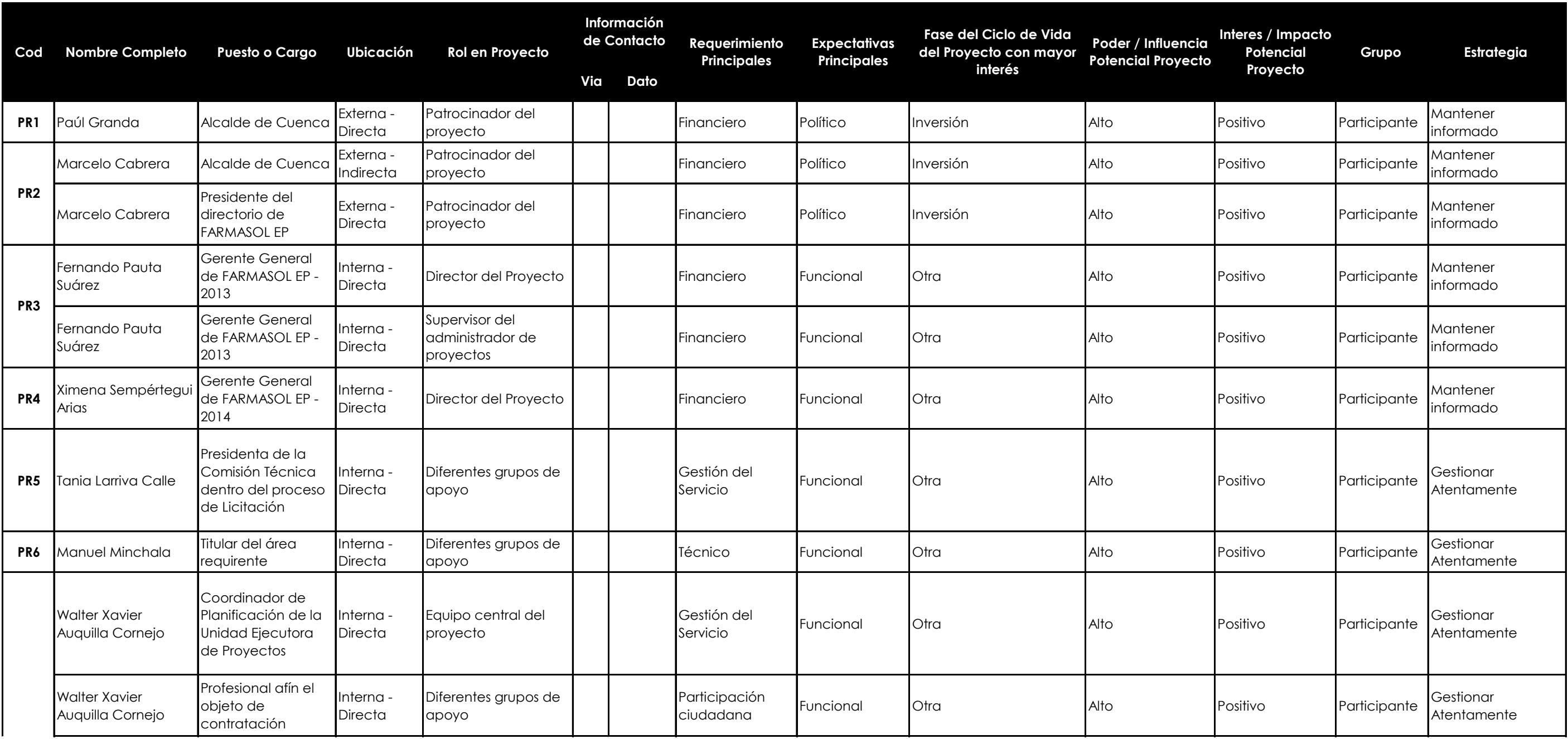

### **REGISTRO DE ACTORES INTERESADOS**

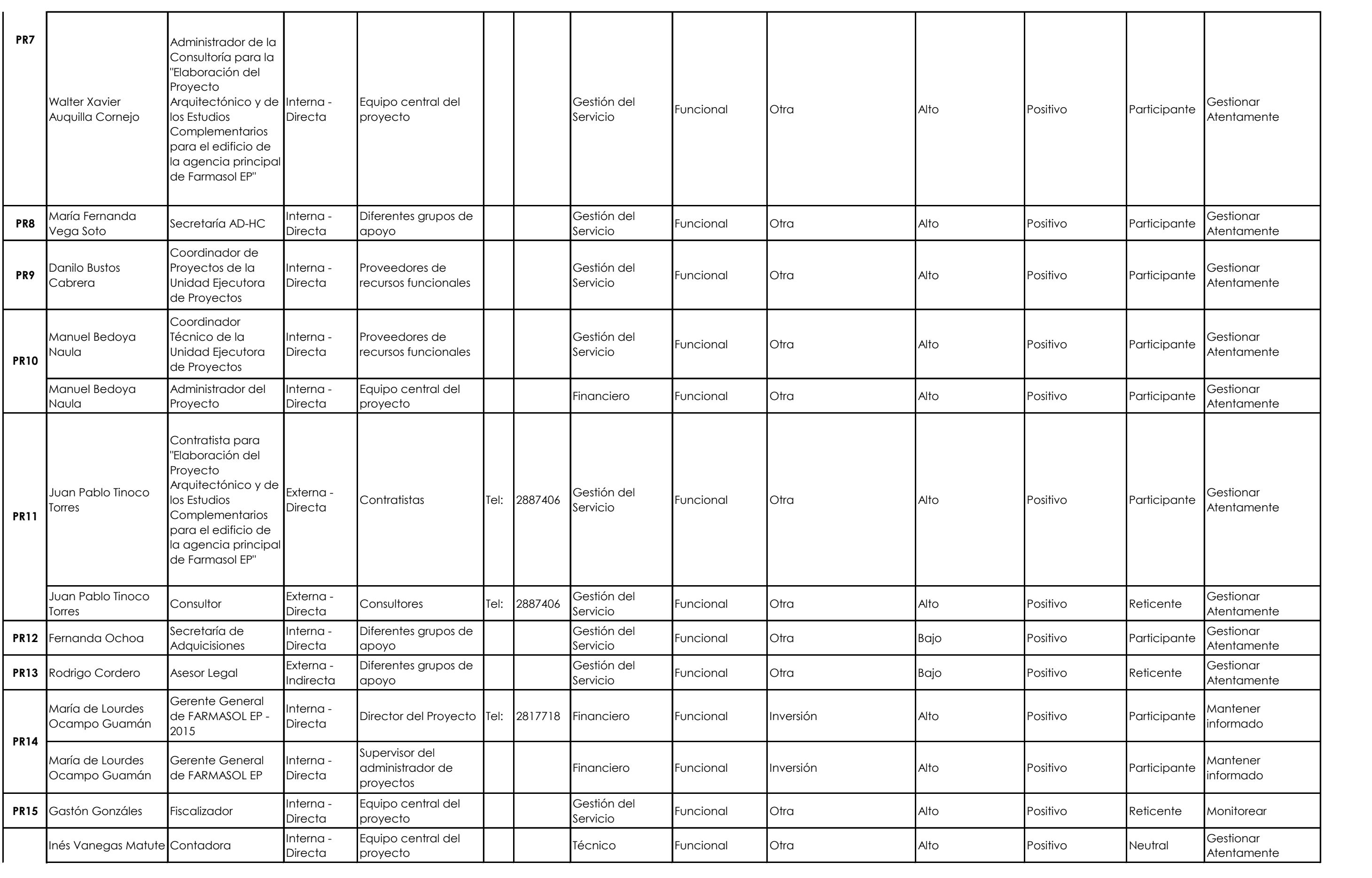

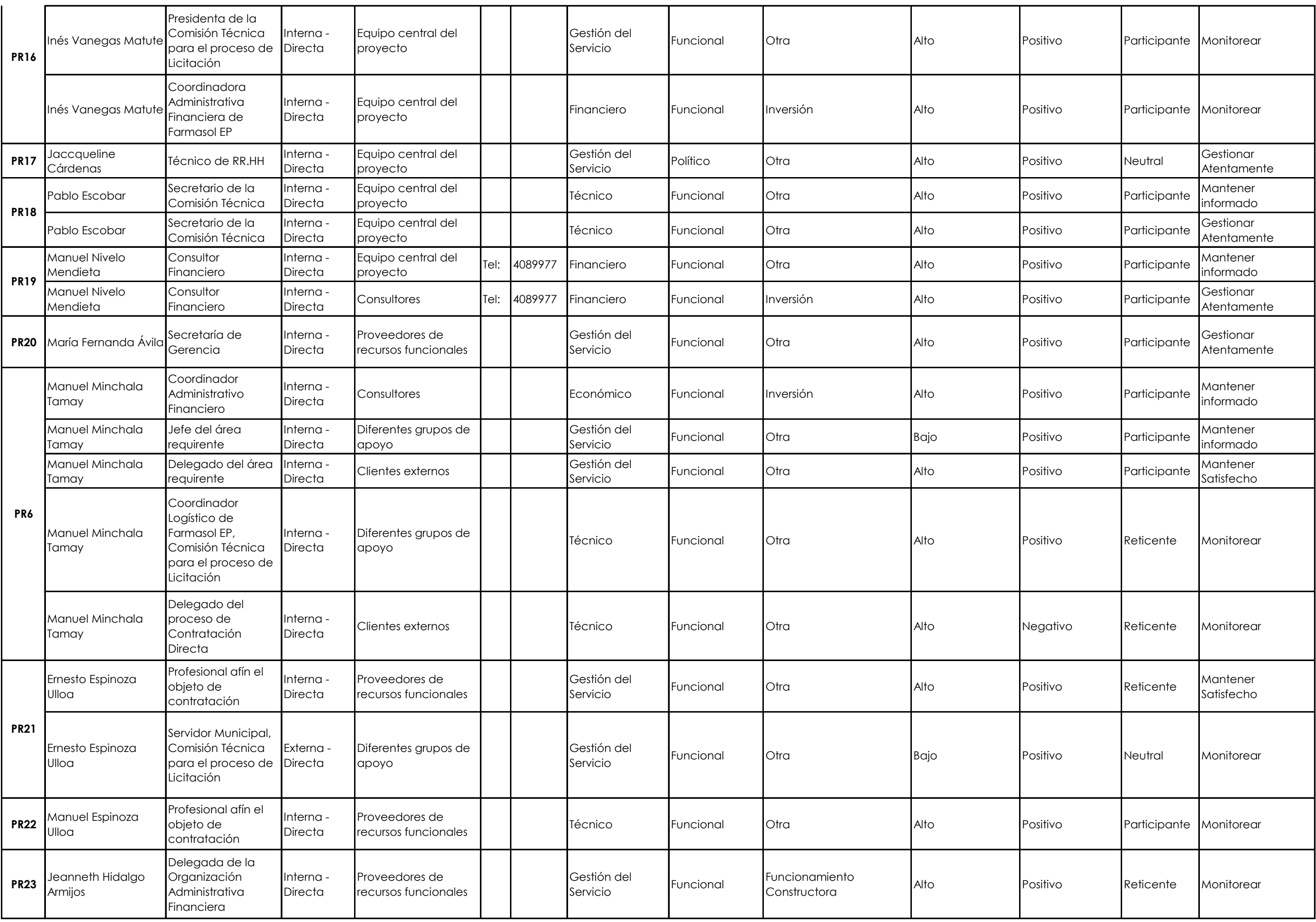

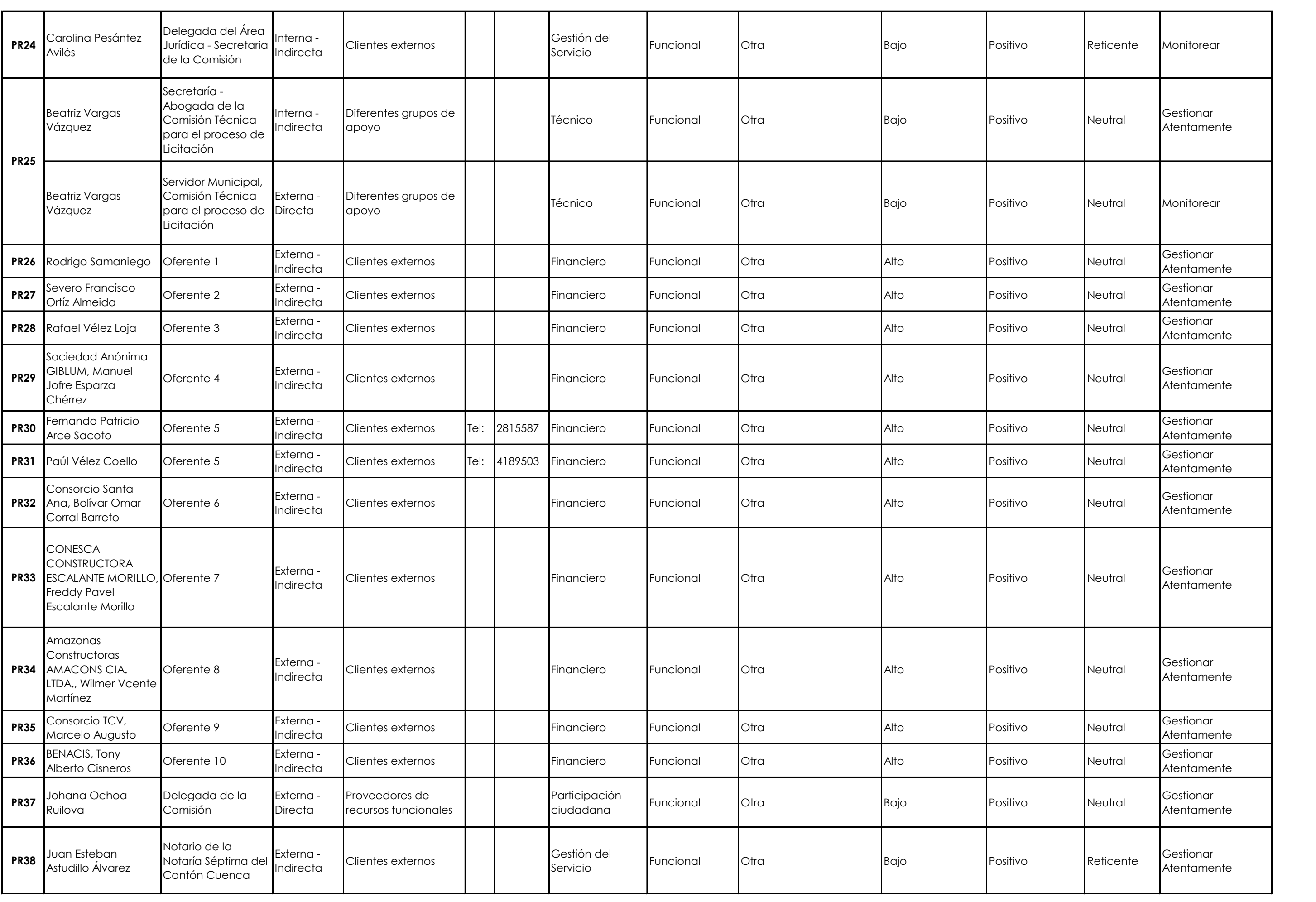
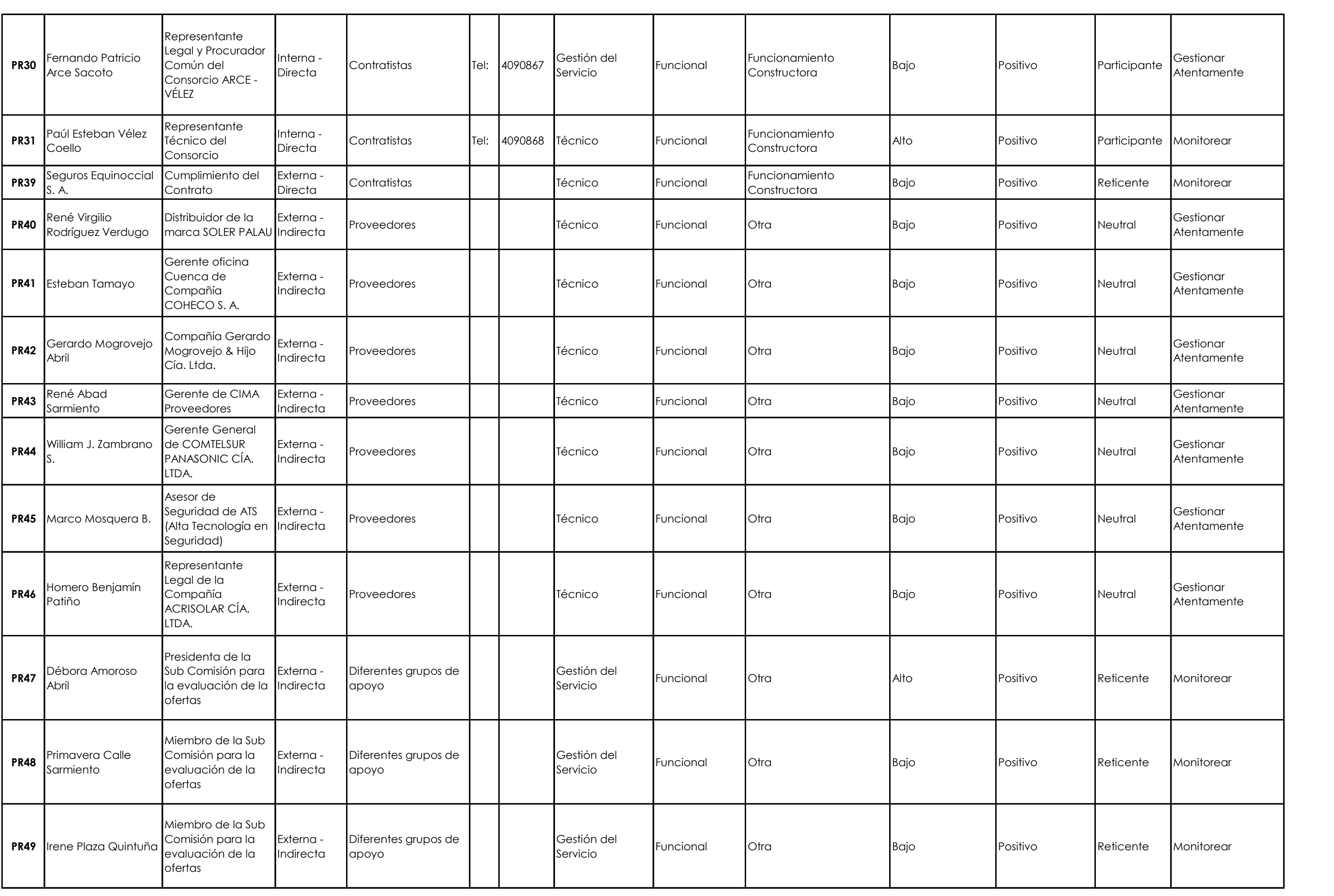

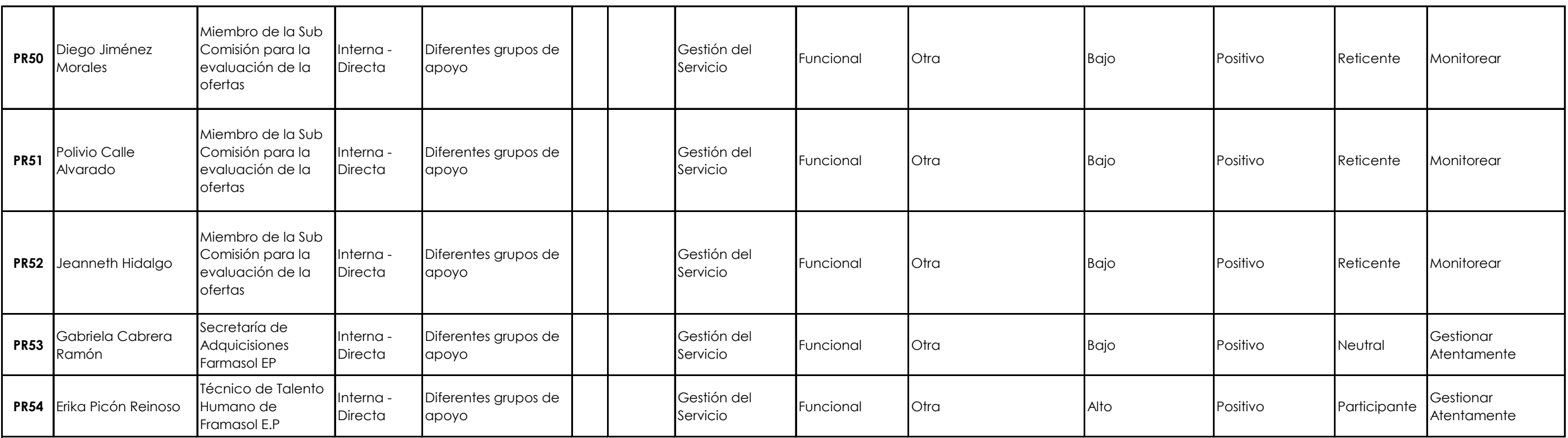

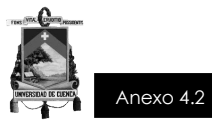

## **MATRIZ DE ANÁLISIS DE STAKEHOLDER**

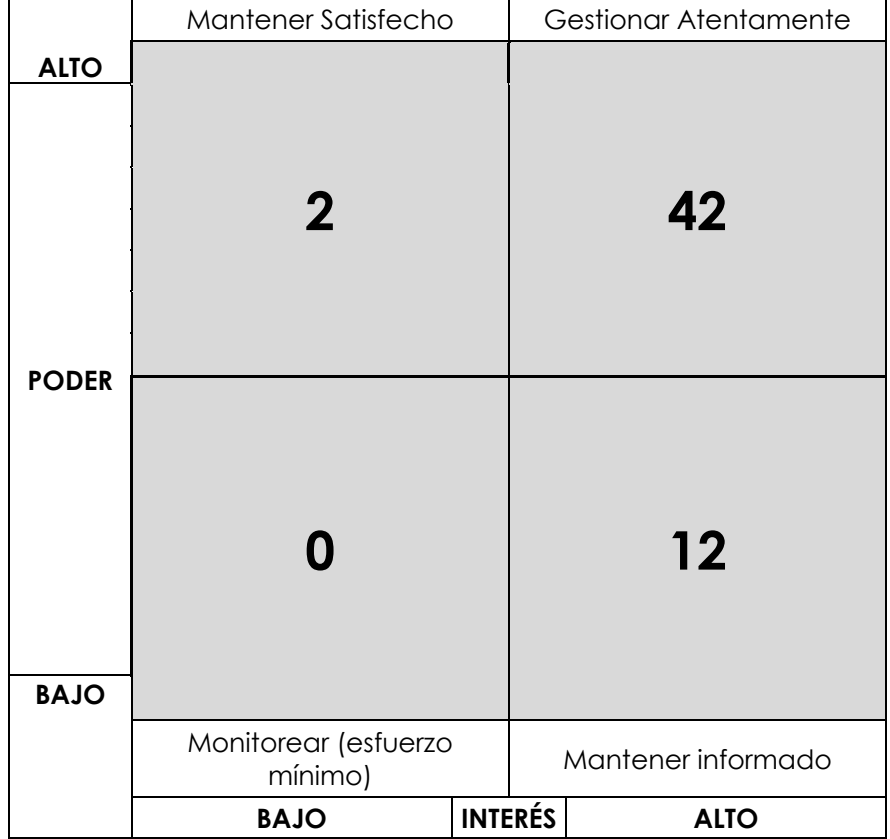

**Construcción del Edificio Administrativo y Operativo de la Empresa Pública de Farmacias Municipales Solidarias FARMASOL - EP** PROYECTO DE TITULACIÓN – PRE GRADO - ARQUITECTURA Página 9 de 9

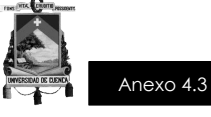

## **CONSTRUCCIÓN DEL EDIFICIO ADMINISTRATIVO Y OPERATIVO DE LA EMPRESA PÚBLICA FARMACIAS MUNICIPALES SOLIDARIAS FARMASOL-EP**

# **GESTIÓN DE LA CONFIGURACIÓN**

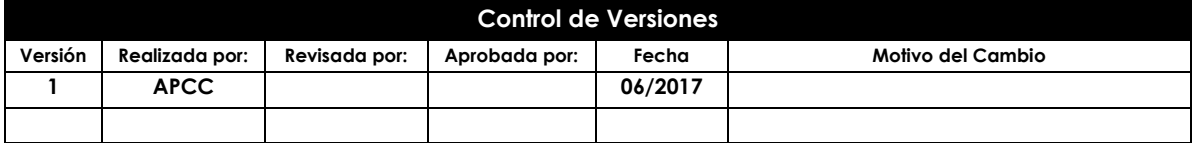

Construcción del Edificio Administrativo y Operativo de la Empresa Pública de Farmacias Municipales Solidarias FARMASOL-EP PROYECTO DE TITULACIÓN - PRE GRADO -ARQUITECTURA Página 1 de 8

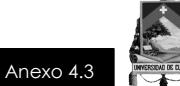

## **NOMBRE DEL PROYECTO SIGLAS DEL PROYECTO**

Edificio Administrativo y Operativo FARMASOL - EP FAAC\_FARMASOL EP

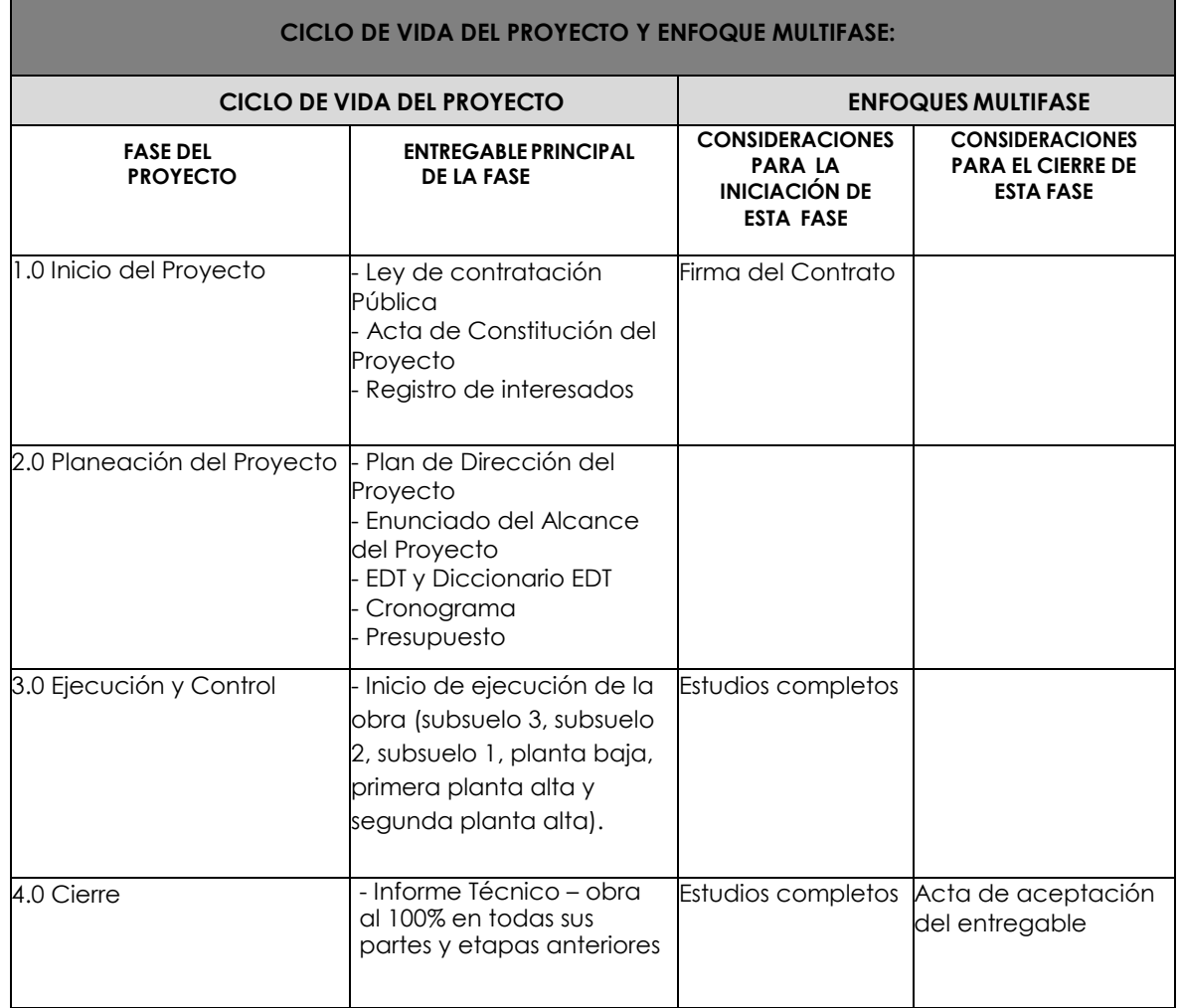

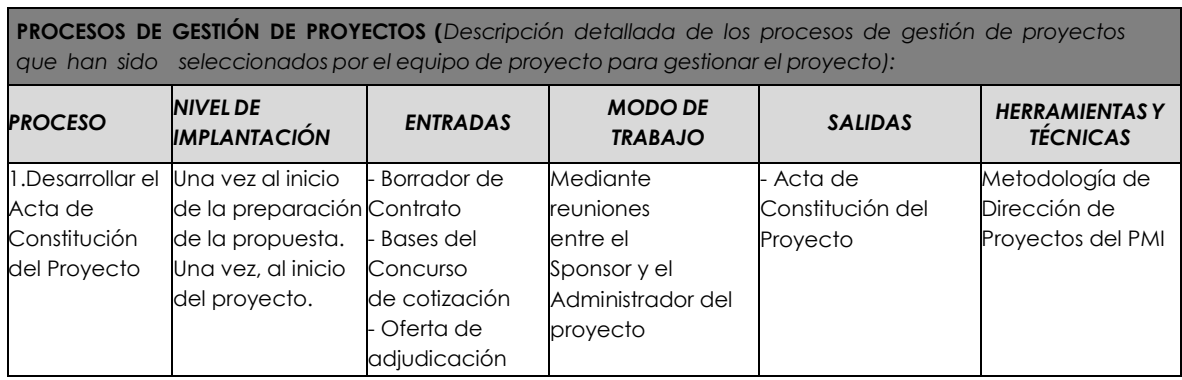

Construcción del Edificio Administrativo y Operativo de la Empresa Pública de Farmacias Municipales Solidarias FARMASOL-EP PROYECTO DE TITULACIÓN - PRE GRADO -ARQUITECTURA Página 2 de 8

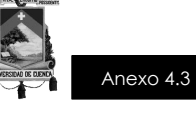

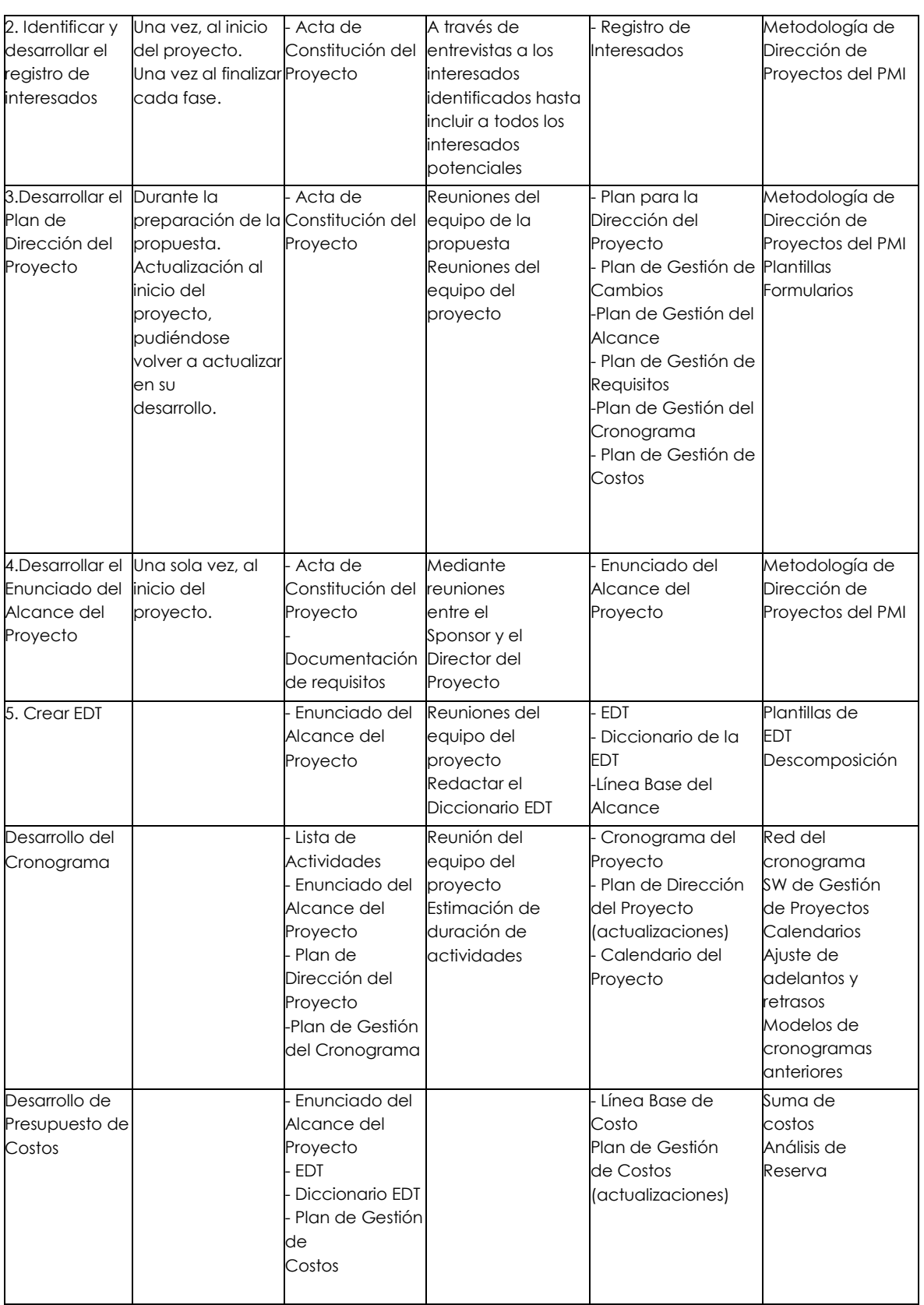

## **MODO DE EJECUCIÓN DE TRABAJO**

Suscrito el contrato entre las partes, se realiza la revisión de documentación entregada por parte del Consultor para dar inicio a los trabajos. Como proceso de iniciación de la fase de

Construcción del Edificio Administrativo y Operativo de la Empresa Pública de Farmacias Municipales Solidarias FARMASOL-EP PROYECTO DE TITULACIÓN - PRE GRADO - ARQUITECTURA Página 3 de 8

Este documento es propiedad de **Aragón Nunkui-Caibinagua Andrea** y la metodología utilizada es de la "Guía de los fundamentos para la dirección<br>de proyectos" (Guía del PMBOK) Cuarta. Queda prohibida su reproducción total o

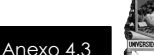

ejecución, el Constructor y el Fiscalizador realizarán una reunión previa fijando lugar y fecha, a la que asistirán todos los que, de una u otra forma, participen en la construcción. La citación o convocatoria la realizará el Fiscalizador, indicando fecha, hora y local.

Los puntos que se analizarán serán:

- Conocimiento del personal directivo y técnico que ejecutará la obra.
- Establecer con claridad y en cumplimiento de leyes y reglamentos, las reglas de juego que normaran las relaciones de trabajo.
- Presentación de profesionales residentes y fiscalizadores que ejecutarán y controlarán la obra.
- Mecanismos de evaluación y control del avance de la obra.
- Elaboración de flujogramas e instancias de revisión de documentación como planillas, libro de obra, hojas de catastro, planos de construcción, cronogramas e informes.
- Determinar quiénes responderán de la información y entrega de datos.
- El contratante está en la obligación de emitir la orden de inicio de los trabajos, fecha desde la cual se contarán los plazos contractuales.
- Los trámites para obtener datos de campo, como ejes de vías, anchos, permisos de construcción, etc. Serán de responsabilidad del Constructor, conseguir y verificar en campo los mismos.
- Las tasas y tarifas que serán pagadas, en los trámites institucionales, por el contratista, porque los montos están incluidos en los costos indirectos del proyecto.

## **MEDIDAS DE SEGURIDAD**

- Se establecerá, la jornada de trabajo que empleará el constructor, diaria y mensual, para que la fiscalización programe sus actividades.
- Se fijarán sitios para guardar materiales y combustibles que se usará en la obra.
- El contratista está en la obligación de instruir a los supervisores y personal en general, de la prohibición del ingreso a los sitios de la obra, a personal en estado etílico.
- Verificar la ubicación de los cables eléctricos, aéreos o subterráneos, para evitar que puedan entrar en contacto con la maquinaria o con el personal de la obra.
- Eliminar el ingreso superficial de agua hacia la zanja, sea de lluvia, o de cualquier otra procedencia y que afecte a la estabilidad de las paredes.
- Si las lluvias fuertes, producen saturación del suelo, las excavaciones deben suspenderse y reprogramarse las actividades del día o de la semana.
- Los mecanismos para instalar tuberías y otros elementos prefabricados, deben ser seguros para que no se ponga en riesgo al personal encargado de esta tarea.
- En los trabajos en alcantarillados combinados y sanitarios o estar en presencia de contaminantes, se tomarán medidas que ameriten, para precautelar la salud de los trabajadores.

## **OBRAS PRELIMINARES**

Las obras preliminares hacen relación a aquellas actividades previas a la construcción de la edificación, en este caso se indica la forma de ejecución del cerramiento provisional, desbroce del terreno, limpieza del terreno, replanteo y la caseta de guardián o bodega.

Este documento es propiedad de **Aragón Nunkui-Caibinagua Andrea** y la metodología utilizada es de la "Guía de los fundamentos para la dirección de proyectos" (Guía del PMBOK) Cuarta. Queda prohibida su reproducción total o parcial según lo dispuesto en el Código Penal Vigente. Para su reproducción deberá tener la autorización por escrito del autor y la dirección del trabajo de titulación.

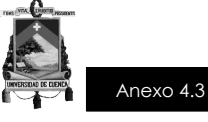

Una vez aislada completamente la zona a intervenir, se procede a la construcción del cerramiento provisional; durante su ejecución el Contratista deberá estar pendiente del mantenimiento y reparación del cerramiento, de tal forma que siempre se conserve en óptimas condiciones. Previo a las labores de replanteo, se realizará el desbroce del terreno dentro de los anchos necesarios para excavar y/o implantación de las obras, para esto el constructor colocará referencias en los sitios que se requieran.

Antes de iniciar la construcción, el constructor y fiscalizador definirán el trazado geométrico de acuerdo a los planos del proyecto, de igual manera se definirán y marcarán los niveles de la construcción a realizarse. Deberá adicionalmente dejar un hito principal que permita una fácil comprobación del nivel de la obra. Este trabajo será realizado por topógrafo tipo 2 y con la ayuda de 2 cadeneros, utilizaran herramienta menor y un equipo topográfico. Se deberá dejar colocadas datos de acuerdo al proyecto.

Finalmente al existir materiales y suministros que son necesarios embodegar, el constructor pondrá a disposición del proyecto los espacios y edificaciones necesarias.

#### **OBRAS ESTRUCTURALES**

Las obras estructurales incluyen, excavación mecánica del suelo, excavación mecánica de material conglomerado, excavación mecánica en roca, excavación a mano en suelo sin clasificar, cargado de material con BOBCAT, transporte de mariales, sobreacarreo de materiales para desalojo, material de reposición subbase, acero de refuerzo, perfil metálico estructural, pintura intumescente estructura metálica, malla electrosoldada R84, hormigones, encofrados, y placa colaborante.

## **OBRAS CIVILES Y ARQUITECTÓNICAS**

Dentro de este aparatado se indica la ejecución de obras como, mampostería de ladrillo artesanal visto, mampostería de bloque de concreto 15x20x40, enlucido paleteado vertical, enlucido esponjeado vertical, empastado sobre paleteado horizontal, revestimiento de cerámica en paredes, revestimiento de porcelanato en paredes, revestimiento de piedra pizarra en paredes, revestimiento de filos de piedra pizarra, piso flotante, piso de porcelanato, piso de granito lavado, razantes para corregir niveles, piedra andesita para pisos, piso de ladrillo, corte y sellado de juntas, cielo raso de malla enlucida, cielo raso GYPSUM, cielo raso con planchas AMSTRONG, piezas sanitarias, grifería de agua fría y caliente, secador de mano eléctrico, pintura LATEX interiores y exteriores, tratamiento de ladrillo, tratamiento de piedra vista, impermeabilización de cubierta con CHOVA.

## **PLAN DE GESTIÓN DE CAMBIOS**

Durante el desarrollo del proyecto se podrán identificar algunos cambios necesarios para cumplir con los objetivos del proyecto, en tales casos se debe seguir el siguiente procedimiento:

1. Se presentará la Solicitud de Cambio ante el Comité de Control de Cambios. La solicitud de cambio deber especificar qué tipo de cambio es el requerido: Alcance, Presupuesto, Cronograma o Contrato. Debiéndose describir detalladamente el cambio solicitado, y la razón por la cual es solicitada.

Este documento es propiedad de **Aragón Nunkui-Caibinagua Andrea** y la metodología utilizada es de la "Guía de los fundamentos para la dirección de proyectos" (Guía del PMBOK) Cuarta. Queda prohibida su reproducción total o parcial según lo dispuesto en el Código Penal Vigente. Para su reproducción deberá tener la autorización por escrito del autor y la dirección del trabajo de titulación.

Anexo 4.3

2. Esta solicitud será evaluada por el Comité de Control de Cambios, quien tendrá a su cargo la aprobación o no aprobación de la Solicitud de Cambio, dependiendo esta decisión de los efectos positivos o negativos que pueda ocasionar en el proyecto, en términos de costos, tiempo y calidad, y cuál será el impacto en el alcance del proyecto.

3. Gestionar los cambios aprobados cuando y a medida que se produzcan.

4. Mantener la integridad de la Línea Base, y mantener actualizada la documentación de configuración y planificación relacionada a la solicitud de cambio.

5. Se controlará el impacto de la ejecución de los cambios solicitados, para verificar si los impactos positivos y negativos se han dado, y si han sido correctamente pronosticados.

## **PLAN DE GESTIÓN DE LA CONFIGURACIÓN**

Al encontrarnos con un proceso de construcción de obra, todos los rubros son configurables de cambio y de modificación según lo establecido en la Ley Orgánica de Contratación Pública, previo la autorización del fiscalizador y del Administrador.

Para las actividades de cambio al producto, servicio o requerimiento se realizará lo siguiente:

- Los únicos que pueden presentar la Solicitud de cambio, donde se detalla el porqué del cambio solicitado, serán: el contratista, el fiscalizador y el Administrador del Contrato, lógicamente dichos cambios tendrán que estar debidamente sustentados.
- El fiscalizador del proyecto evaluará el impacto en el proyecto (a nivel de costos, tiempos y alcance) de las solicitudes de cambios presentadas, y reportará si estas son aprobadas o no al Administrador del Proyecto.
- Si el cambio ha sido aprobado, se implementará el cambio y se notificara al **Constructor**
- Se hará un sequimiento del cambio, para ver los efectos positivos o negativos que tenga en el proyecto.

## **GESTIÓN DE LÍNEAS BASE**

El informe de avance del proyecto es un documento que se presentará semanalmente en la reunión de coordinación del equipo de proyecto, y debe presentar la siguiente información:

- Estado Actual del Proyecto:
	- a. Situación del Alcance: Avance Real y Avance Planificado.
	- b. Eficiencia del Cronograma
	- c. Eficiencia del Costo
	- d. Cumplimiento de objetivos de calidad.
- Reporte de Progreso:
	- a. Alcance del Periodo: % de avance planificado y % real del periodo.
	- b. Costo del Periodo: Costo Planificado y Costo Real.
	- c. Eficiencia del Cronograma en el Periodo
	- d. Eficiencia del Costo en el Periodo
- Pronósticos:
	- a. Pronóstico del Costo

Construcción del Edificio Administrativo y Operativo de la Empresa Pública de Farmacias Municipales Solidarias FARMASOL-EP PROYECTO DE TITULACIÓN - PRE GRADO - ARQUITECTURA PARA PÁGINA A PÁGINA 6 de 8

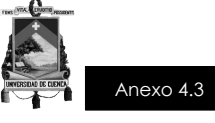

b. Pronóstico del Tiempo, fecha de término planificada y fecha de término pronosticada.

- Problemas y pendientes que se tengan que tratar, y problemas y pendientes programados para resolver.

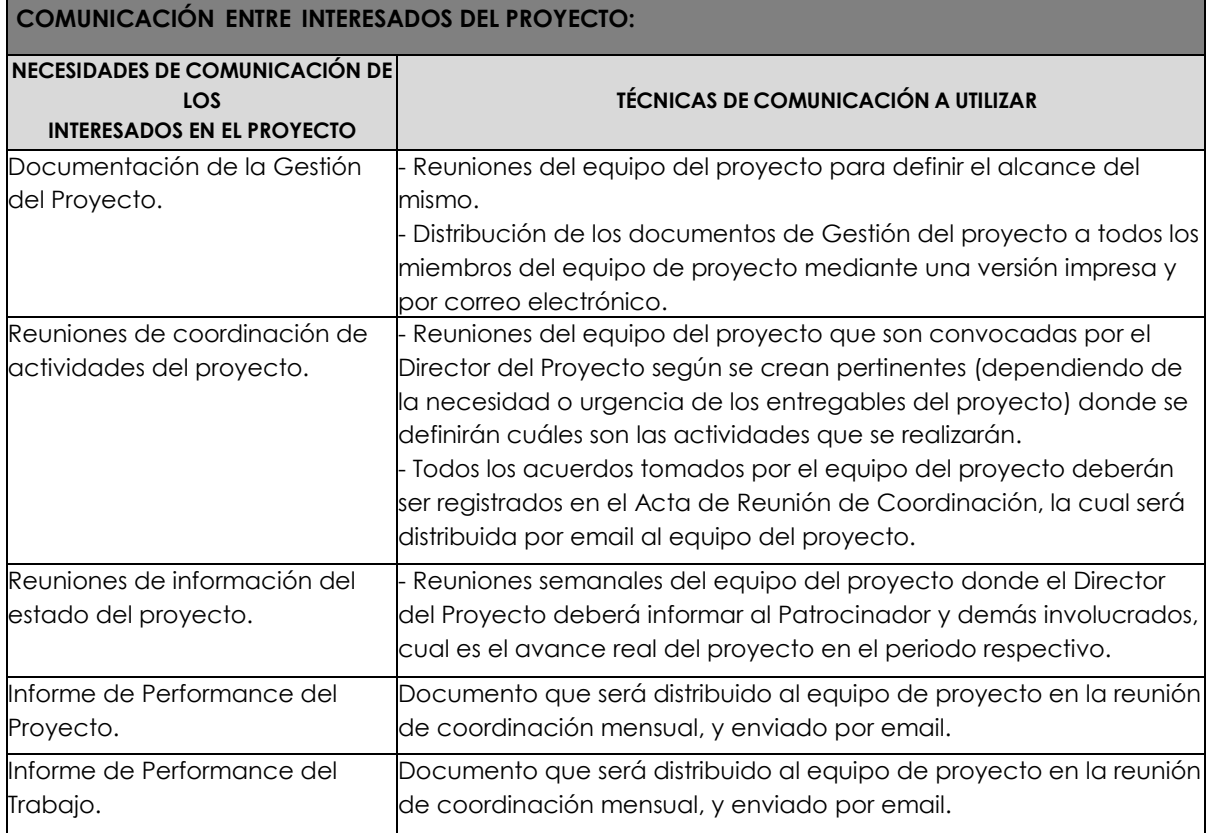

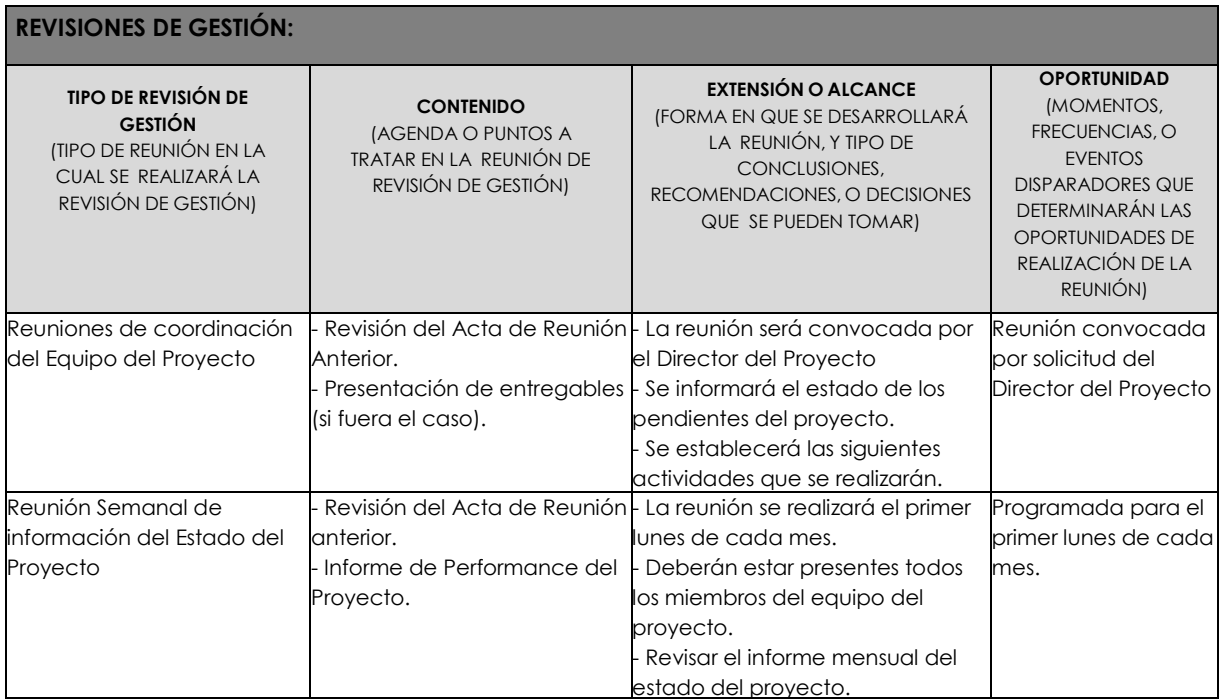

Construcción del Edificio Administrativo y Operativo de la Empresa Pública de Farmacias Municipales Solidarias FARMASOL-EP PROYECTO DE TITULACIÓN - PRE GRADO - ARQUITECTURA Página 7 de 8

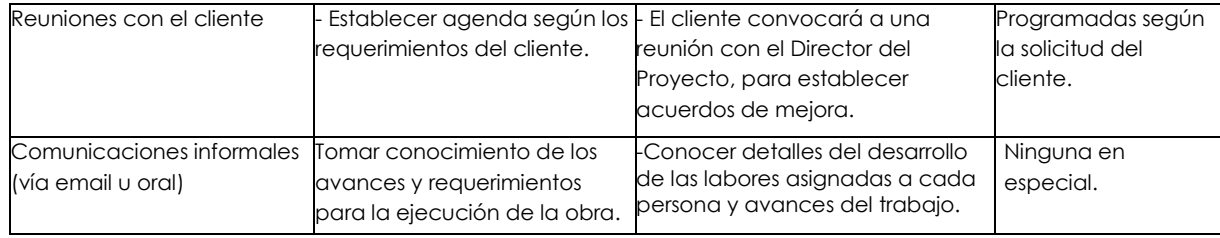

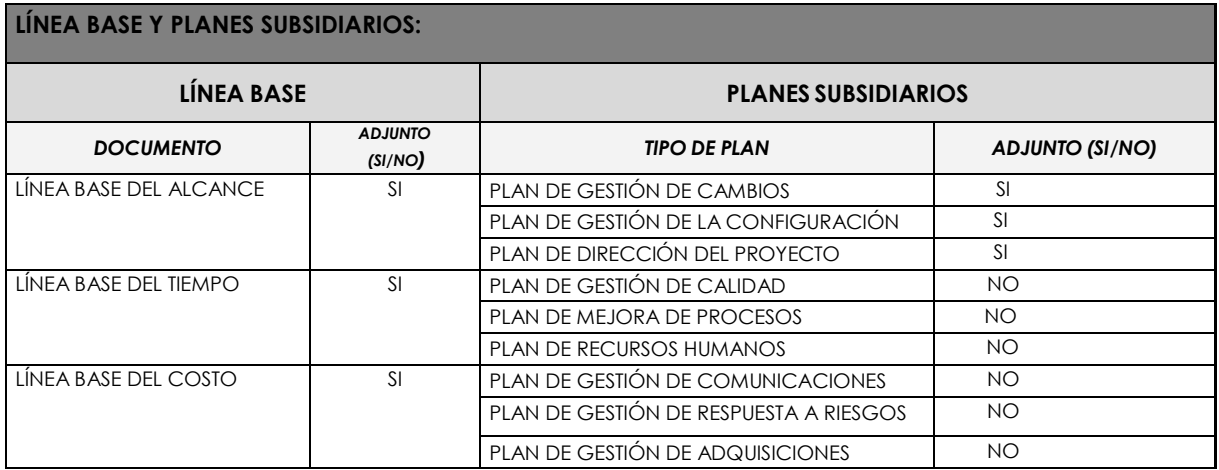

Construcción del Edificio Administrativo y Operativo de la Empresa Pública de Farmacias Municipales Solidarias FARMASOL-EP PROYECTO DE TITULACIÓN - PRE GRADO -ARQUITECTURA Página 8 de 8

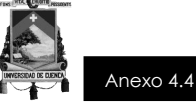

## **CONSTRUCCIÓN DEL EDIFICIO ADMINISTRATIVO Y OPERATIVO DE LA EMPRESA PÚBLICA FARMACIAS MUNICIPALES SOLIDARIAS FARMASOL - EP**

# **PLAN DE LA GESTIÓN DEL CAMBIO**

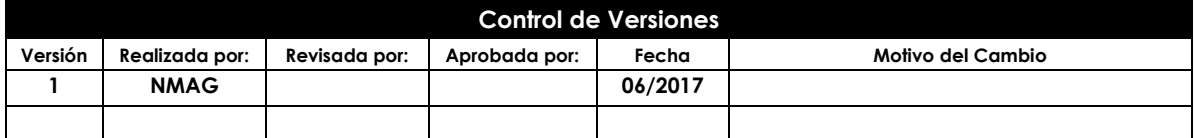

**Construcción del Edificio Administrativo y Operativo de la Empresa Pública de Farmacias Municipales Solidarias FARMASOL - EP** PROYECTO DE TITULACIÓN – PRE GRADO - ARQUITECTURA PÁGINA DE 1999 Página 1 de 5

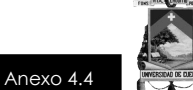

#### **NOMBRE DEL PROYECTO SIGLAS DEL PROYECTO**

Edificio Administrativo y Operativo FARMASOL - EP FAAC\_FARMASOL EP

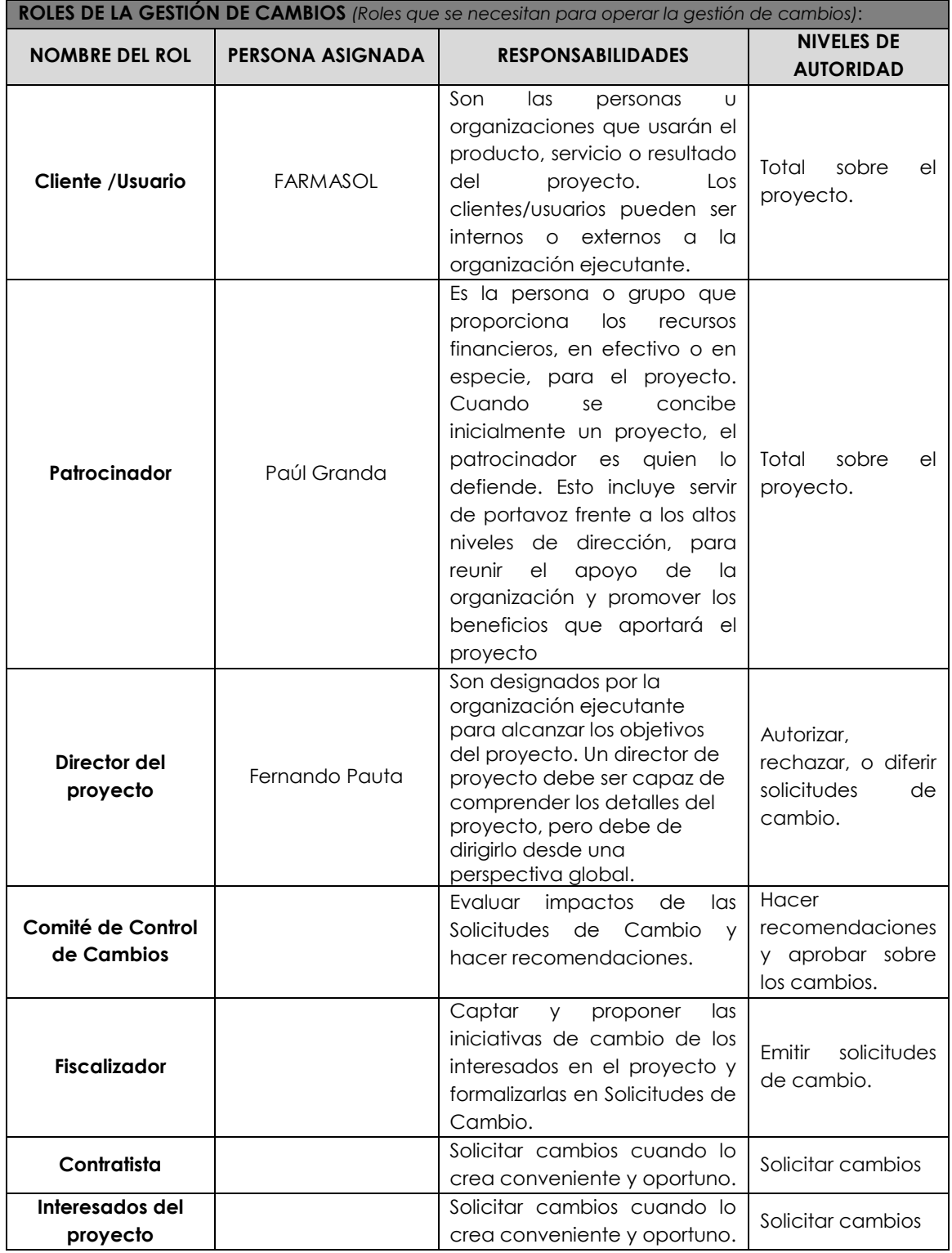

**Construcción del Edificio Administrativo y Operativo de la Empresa Pública de Farmacias Municipales Solidarias FARMASOL - EP** PROYECTO DE TITULACIÓN – PRE GRADO - ARQUITECTURA PÁGINA A Página 2 de 5

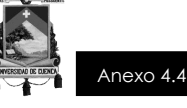

**TIPOS DE CAMBIOS** *(Describir los tipos de cambios y las diferencias para tratar cada uno de ellos)*:

#### **1. ACCIÓN CORRECTIVA:**

Este tipo de cambio no pasa por el Proceso General de Gestión de Cambios, en su lugar el Director del Proyecto tiene la autoridad para aprobarlo y coordinar su ejecución.

#### **2. ACCIÓN PREVENTIVA:**

Este tipo de cambio no pasa por el Proceso General de Gestión de Cambios, en su lugar el Director del Proyecto tiene la autoridad para aprobarlo y coordinar su ejecución.

#### **3. REPARACIÓN DE DEFECTO:**

Este tipo de cambio no pasa por el Proceso General de Gestión de Cambios, en su lugar el Inspector de Calidad tiene la autoridad para aprobarlo y coordinar su ejecución.

#### **4. CAMBIO AL PLAN DE PROYECTO:**

Este tipo de cambio pasa obligatoriamente por el Proceso General de Gestión de Cambios, el cual se describe en la sección siguiente.

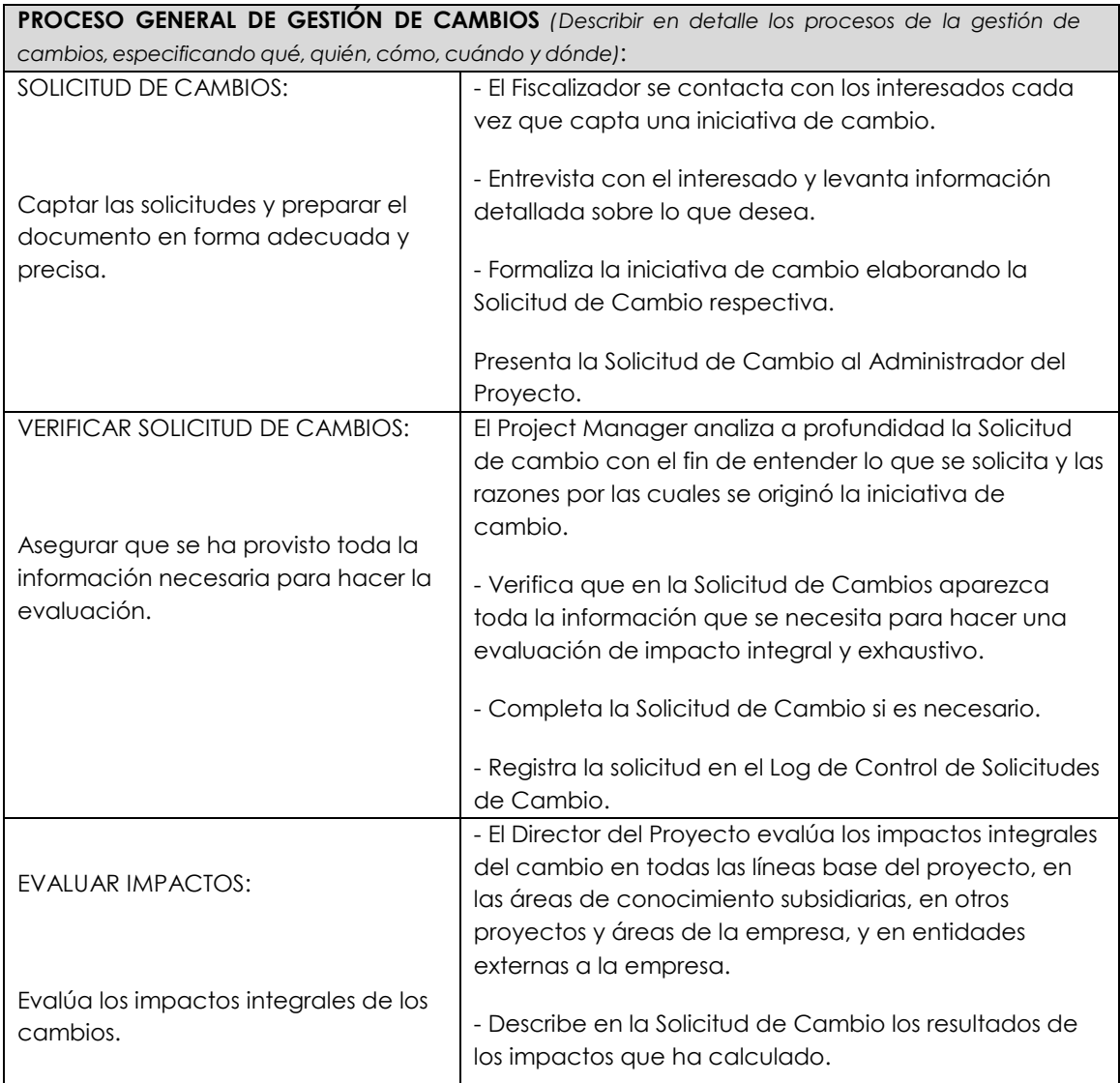

**Construcción del Edificio Administrativo y Operativo de la Empresa Pública de Farmacias Municipales Solidarias FARMASOL - EP** PROYECTO DE TITULACIÓN – PRE GRADO - ARQUITECTURA PÁGINA PÁGINA 3 de 5

Este documento es propiedad de **Aragón Nunkui-Caibinagua Andrea** y la metodología utilizada es de la "Guía de los fundamentos para la dirección<br>de proyectos" (Guía del PMBOK) Cuarta Edición. Queda prohibida su reproducción

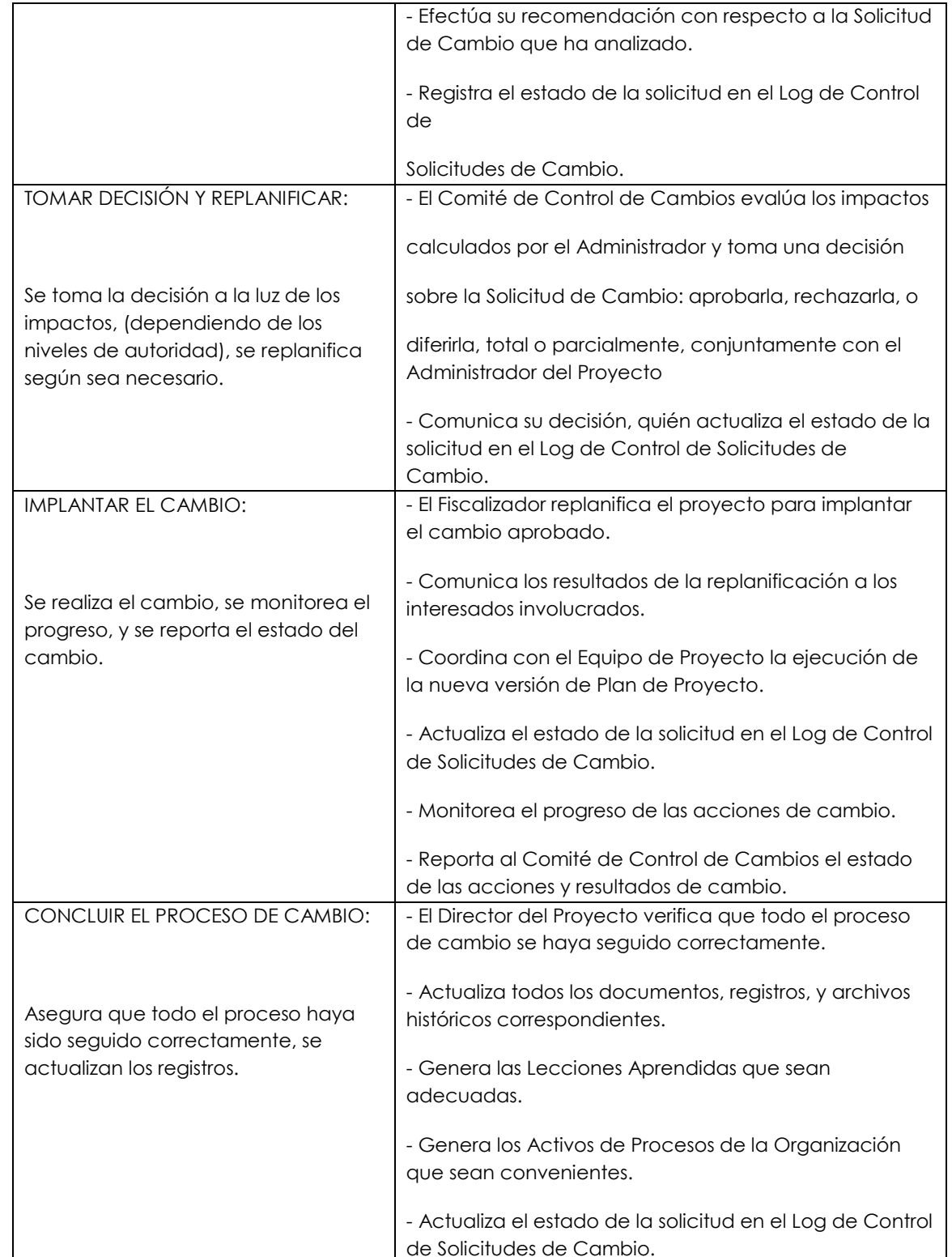

**Construcción del Edificio Administrativo y Operativo de la Empresa Pública de Farmacias Municipales Solidarias FARMASOL - EP** PROYECTO DE TITULACIÓN – PRE GRADO - ARQUITECTURA PÁGINA A LA Página 4 de 5

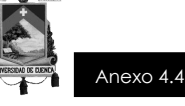

**PLAN DE CONTINGENCIA ANTE SOLICITUDES DE CAMBIO URGENTES** *(Describir el plan de Contingencia para atender solicitudes de cambio sumamente urgentes que no pueden esperar a que se reúna el Comité de control de Cambios)*:

El único autorizado para utilizar y ejecutar personalmente este Plan de Contingencia es el Director del Proyecto:

1. Registrar la Solicitud de Cambio: Director del Proyecto registra personalmente la solicitud.

2. Verificar la Solicitud de Cambio: Director del Proyecto verifica la solicitud.

3. Evaluar Impactos: Fiscalizador evalúa impactos.

4. Tomar Decisión: Director del Proyecto junto al Administrador del Proyector toma la decisión y comunica al Alcalde de Cuenca.

5. Implantar el Cambio: El fiscalizador notifica al contratista, quien implanta el cambio.

6. Formalizar el Cambio: Fiscalizador convoca al Comité de Control de Cambios y sustenta la necesidad de haber utilizado este procedimiento de urgencia. Comité de Control de Cambios formaliza la aprobación o reconsidera la decisión del Administrador del Proyecto.

7. Ejecutar Decisión del Comité: Director del Proyecto ejecuta decisión del Comité.

8. Concluir el Cambio: Director del Proyecto concluye el proceso de cambio.

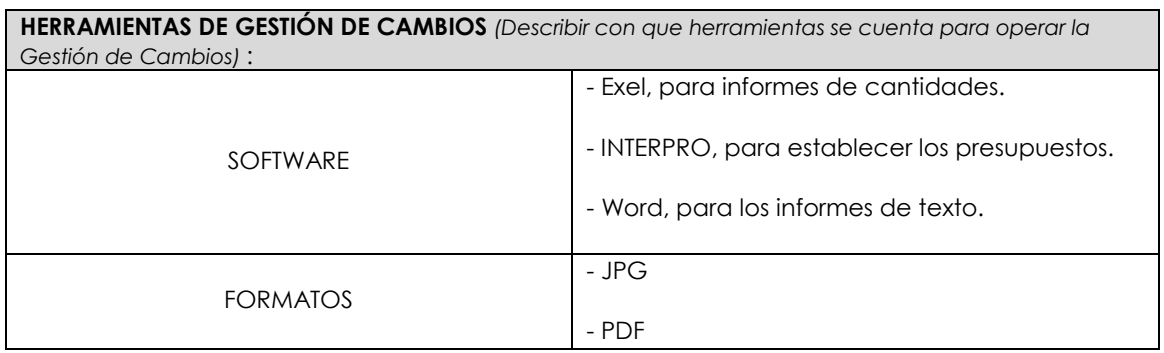

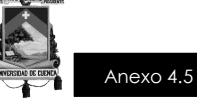

## **CONSTRUCCIÓN DEL EDIFICIO ADMINISTRATIVO Y OPERATIVO DE LA EMPRESA PÚBLICA FARMACIAS MUNICIPALES SOLIDARIAS FARMASOL-EP**

# **PLAN DE GESTIÓN DEL ALCANCE**

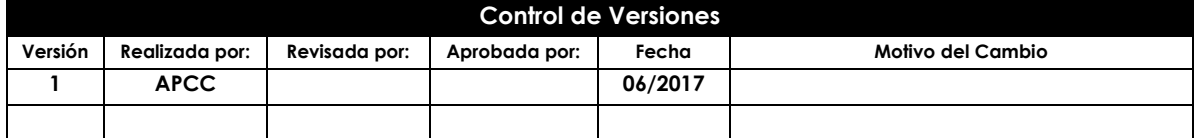

Construcción del Edificio Administrativo y Operativo de la Empresa Pública de Farmacias Municipales Solidarias FARMASOL-EP PROYECTO DE TITULACIÓN - PRE GRADO - ARQUITECTURA Página 1 de 4

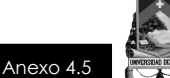

## **NOMBRE DEL PROYECTO SIGLAS DEL PROYECTO**

Edificio Administrativo y Operativo FARMASOL - EP FAAC\_FARMASOL EP

**PROCESO DE DEFINICIÓN DEL ALCANCE** *(Descripción detallada del proceso para elaborar la declaración del alcance definitiva):*

De acuerdo con los Pliegos elaborados por FARMASOL EP, y aprobados por el Servicio Nacional de Contratación Pública, mediante Resolución, se realizó la determinación del alcance para la ejecución de los trabajos detallados para cumplir con el siguiente objeto: **"CONSTRUCCIÓN DEL EDIFICIO ADMINISTRATIVO Y OPERATIVO DE LA EMPRESA PÚBLICA DE FARMACIAS MUNICIPALES SOLIDARIAS FARMASOL-EP"** de la ciudad de Cuenca.

Para el cumplimiento del objeto antes mencionado, el Consultor se obliga para con Farmasol EP a prestar servicios para la ELABORACIÓN DEL PROYECTO ARQUITECTÓNICO Y DE LOS ESTUDIOS COMPLEMENTARIOS DEL EDIFICIO ADMINISTRATIVO Y OPERATIVO DE LA EMPRESA PÚBLICA DE FARMACIAS MUNICIPALES SOLIDARIAS FARMASOL-EP y todo aquello que sea necesario para cumplir con los objetivos de la consultoría, incluyendo obras de Arquitectura e Ingenierías.

El Consultor asume la responsabilidad total de validez del trabajo a realizarse, viéndose obligado a elaborarlo de acuerdo a los criterios técnicos y legales que se aplican en el Ecuador.

En cuanto a las tareas a realizarse, este dispondrá de los profesionales y personal al que se compromete en su oferta y que debe concordar con el solicitado en los Términos de Referencia de cada una de las Ingenierías que requiere el proyecto, para esto se procede a realizar el proyecto en dos etapas, teniendo en cuenta que esta documentación permitirá ejecutar, administrar, mantener y operar el proyecto:

- La primera etapa denominada **ANTEPROYECTO**.
- La segunda etapa denominada **PROYECTO DEFINITIVO**.

El Consultor se obliga a entregar el trabajo realizado; es decir, planos diseños y demás documentos que requiera la Dirección de Planificación de la Municipalidad en formato digital (Word, Excel, AutoCAD, etc.).

Finalmente para el proceso ejecución, el Consultor se compromete a completar alguna información faltante de ser el caso, también a realizar visitas ocasionales o cuando sea requerido por Farmasol EP durante la construcción de la obra, teniendo en cuenta que para esto no existirá remuneración adicional.

**PROCESO PARA LA ELABORACIÓN DEL EDT** *(Descripción detallada del proceso para crear, aprobar, y mantener el EDT):*

Los pasos para elaborar la Estructura de Desglose del Trabajo son los siguientes:

Construcción del Edificio Administrativo y Operativo de la Empresa Pública de Farmacias Municipales Solidarias FARMASOL-EP PROYECTO DE TITULACIÓN - PRE GRADO - ARQUITECTURA PARA PÁGINA 2 de 4

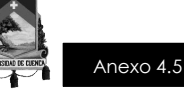

- La EDT se estructura con la subdivisión o descomposición de los entregables del proyecto, identificándose primeramente los principales entregables, que actúan como fases en el proyecto. Para esto se identificarán todas las fases.
- Realizado lo anteriormente expuesto, se procede a la descomposición del entregable en componentes más pequeños y más manejables, permitiendo que el costo y la duración de las actividades puedan estimarse y gestionarse de manera más confiable.
- La organización encargada utilizará para la elaboración del EDT herramientas de fácil diagramación, MSPROJECT colocando todas las actividades y manejo de los entregables del proyecto o Excel colocando en columna cada una de las actividades.

**PROCESO PARA LA ELABORACIÓN DEL DICCIONARIO EDT** *(Descripción detallada del proceso para crear, aprobar, y mantener el diccionario EDT):*

El desarrollo del diccionario de la EDT, proporciona una descripción detallada de los componentes de la EDT, para lo cual Crear la EDT debe ser un paso previo, el mismo que debe haber sido revisado y aprobado; a continuación de describen los pasos para su realización:

- La elaboración se la realiza mediante una planilla, predefinida por la institución contratante.
- Se identifican las características de cada paquete de trabajo de la EDT.
- Se detalla el objetivo del paquete de trabajo.
- Se hace una descripción breve del trabajo.
- Se establece la organización responsable, donde por cada paquete de trabajo se detalla quién hace que: responsable, participa, apoya, revisa, aprueba y da información del paquete de trabajo.
- Se describe el trabajo a realizar para la elaboración del entregable, como son la lógica o enfoque de elaboración y las actividades para elaborar cada entregable.
- De ser posible se establece las posibles fechas de inicio y fin del paquete de trabajo, o un hito importante.
- Se describe cuáles son los criterios de aceptación.

**PROCESO PARA LA VERIFICACIÓN DEL ALCANCE** *(Descripción detallada del proceso para la verificación formal de los entregables y su aceptación por parte del cliente (Interno o Externo):*

Finalizado el trabajo de cada entregable, corresponde al Director del Proyecto, aprobar y presentar observaciones de ser el caso. Una vez aprobado el entregable, este es enviado al Alcalde de Cuenca para su conocimiento.

**PROCESO PARA CONTROL DEL ALCANCE** *(Descripción detallada del proceso para identificar, registrar, y procesar cambios de alcance, así como su enlace con el Control Integrado de Cambios):*

Para esto se realiza un análisis de variación, que consiste en:

- Verificar que el entregable cumpla con lo acordado en la Línea Base del Alcance, este proceso es realizado por el Director del Proyecto, quien una vez aprobado enviará al Alcalde de Cuenca. En caso de no ser aprobado el entregable, este será devuelto para que se realice las respectivas correcciones, las mismas que estarán señaladas.

Construcción del Edificio Administrativo y Operativo de la Empresa Pública de Farmacias Municipales Solidarias FARMASOL-EP PROYECTO DE TITULACIÓN - PRE GRADO - ARQUITECTURA PARA PÁGINA A PÁGINA 3 de 4

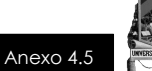

A pesar de ser el Director del Proyecto quien se encargue de realizar observaciones, el Alcalde de Cuenca también puede presentar sus observaciones respecto al entregable, para lo cual se realizará una reunión con el Director del Proyecto, en donde presentará sus requerimientos de cambio o ajuste. Realizados estos cambios debe lograrse la aceptación del cliente, que una vez que lo acepte se procede a la firma de un Acta de Aceptación del entregable.

Construcción del Edificio Administrativo y Operativo de la Empresa Pública de Farmacias Municipales Solidarias FARMASOL-EP PROYECTO DE TITULACIÓN - PRE GRADO - ARQUITECTURA Página 4 de 4

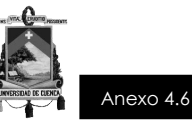

## **CONSTRUCCIÓN DEL EDIFICIO ADMINISTRATIVO Y OPERATIVO DE LA EMPRESA PÚBLICA FARMACIAS MUNICIPALES SOLIDARIAS FARMASOL-EP**

# **PLAN DE GESTIÓN DE LOS REQUISITOS**

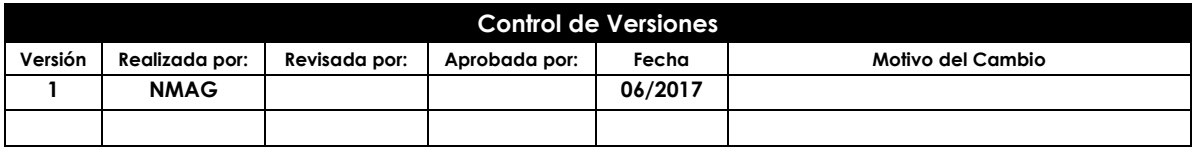

**Construcción del Edificio Administrativo y Operativo de la Empresa Pública de Farmacias Municipales Solidarias FARMASOL - EP** PROYECTO DE TITULACIÓN – PRE GRADO - ARQUITECTURA PÁGINA PÁGINA PÁGINA 1 de 3

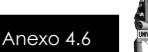

## **NOMBRE DEL PROYECTO SIGLAS DEL PROYECTO**

Edificio Administrativo y Operativo FARMASOL - EP FAAO\_FARMASOL EP

**ACTIVIDADES DE REQUISITOS** *(describir cómo se planificarán, seguirán y reportarán estas actividades)*: Los requisitos son sugeridos por los principales interesados del proyecto, durante el proceso de

iniciación y planificación del proyecto.

- Los requisitos serán descritos en la Matriz de Trazabilidad de Requisitos.

**ACTIVIDADES DE GESTIÓN DE CONFIGURACIÓN** *(Descripción de cómo se iniciarán las actividades de cambios al producto, servicio o requerimiento; cómo se analizarán los impactos; cómo se rastrearán, monitorearán, y reportarán, y cuáles son los niveles de autorización requeridos para aprobar dichos cambios)*:

Para las actividades de cambio al producto, servicio o requerimiento se realizará lo siguiente:

- Cualquier interesado del proyecto puede presentar la Solicitud de cambio, donde se detalla el porqué del cambio solicitado.

- El comité de control de cambios evaluará el impacto en el proyecto (a nivel de costos, tiempos

y alcance) de las solicitudes de cambios presentadas, y reportará si estas son aprobadas o no al equipo de gestión del proyecto.

- Si el cambio ha sido aprobado, se implementará el cambio.

- Se hará un seguimiento del cambio, para ver los efectos positivos o negativos que tenga en el proyecto.

**PROCESO DE PRIORIZACIÓN DE REQUISITOS** *(Describir como se priorizarán los requisitos)*:

La priorización de los requisitos se realizará en base a la Matriz de Trazabilidad de Requisitos, de acuerdo al nivel de estabilidad y el grado de complejidad de cada requisito documentado.

Este proceso será realizado por el equipo de gestión del proyecto durante la planificación del proyecto, y será aprobado por el Sponsor.

**MÉTRICAS DEL PRODUCTO** *(Describir las métricas que se usarán y sustentar porqué se usarán)*:

El grado de satisfacción de los posibles cambios, medirá la fiscalización y quedaran a estricta satisfacción de la entidad contratante, representada en el Administrador del Contrato y el Director del Proyecto, caso contrario se realizará un seguimiento de las actividades y se tomarán las acciones correctivas necesarias.

**ESTRUCTURA DE TRAZABILIDAD** *(Describir los atributos de requisitos que se capturarán en la matriz de trazabilidad y especificar contra que otros documentos de requisitos del proyecto se hará a trazabilidad)*: En la Matriz de Trazabilidad se documentará la siguiente información:

- Atributos de Requisitos, que incluye: código, descripción, sustento de inclusión, propietario, fuente, prioridad, versión, estado actual, fecha de cumplimiento, nivel de estabilidad, grado de complejidad y criterio de aceptación.

- Trazabilidad hacia:

Necesidades, oportunidades, metas y objetivos del negocio.

**Construcción del Edificio Administrativo y Operativo de la Empresa Pública de Farmacias Municipales Solidarias FARMASOL - EP** PROYECTO DE TITULACIÓN – PRE GRADO - ARQUITECTURA PÁGINA PÁGINA 2 de 3

Este documento es propiedad de **Aragón Nunkui-Caibinagua Andrea** y la metodología utilizada es de la "Guía de los fundamentos para la dirección de proyectos" (Guía del PMBOK) Cuarta Edición. Queda prohibida su reproducción total o parcial según lo dispuesto en el Código Penal Vigente. Para su reproducción deberá tener la autorización por escrito del autor y la dirección del trabajo de titulación.

- Objetivos del proyecto.
- Alcance del proyecto, entregables de la EDT.
- Diseño del producto.
- Desarrollo del producto.
- Estrategia de prueba.
- Escenario de prueba.
- Requerimiento de alto nivel

**Construcción del Edificio Administrativo y Operativo de la Empresa Pública de Farmacias Municipales Solidarias FARMASOL - EP** PROYECTO DE TITULACIÓN – PRE GRADO - ARQUITECTURA PÁGINA PÁGINA 3 de 3

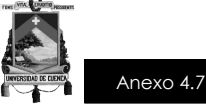

## **CONSTRUCCIÓN DEL EDIFICIO ADMINISTRATIVO Y OPERATIVO DE LA EMPRESA PÚBLICA FARMACIAS MUNICIPALES SOLIDARIAS FARMASOL-EP**

# **ENUNCIADO DEL TRABAJO DEL PROYECTO**

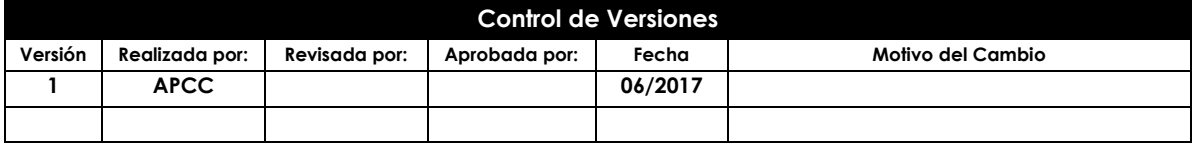

Construcción del Edificio Administrativo y Operativo de la Empresa Pública de Farmacias Municipales Solidarias FARMASOL-EP PROYECTO DE TITULACIÓN - PRE GRADO -ARQUITECTURA Página 1 de 3

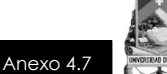

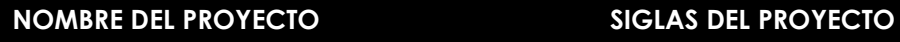

Edificio Administrativo y Operativo FARMASOL - EP FAAC\_FARMASOL EP

**ENUNCIADO DEL TRABAJO DEL PROYECTO** *(Descripción del producto o servicio que debe entregar el proyecto):*

Construcción Del Edificio Administrativo y Operativo de la Empresa Pública de Farmacias Municipales Solidarias Farmasol-EP.

**NECESIDAD O JUSTIFICACIÓN DEL PROYECTO** *(Descripción del porqué de la necesidad):*

La Gerencia General de FARMASOL EP, con el fin de solucionar los problemas de distribución y dotar de los espacios que requiere FARMASOL EP para sus oficinas centrales, de almacenamiento y distribución de productos, que se encontraban divididas por cuestión de espacio, a través del Servicio Nacional de Contratación Pública (Sercop) ha realizado un proyecto de construcción y mejoramiento de infraestructura del Edificio de la Agencia Principal, diseñado como una unidad de negocio compacta y cuyo fin es brindar mayor y mejor servicio a la ciudadanía.

**ALCANCE DEL PRODUCTO** *(Descripción de las características del entregable que el proyecto se encargará de crear):*

El Consultor se ve obligado para con entidad contratante a cumplir con la **"ELABORACIÓN DEL PROYECTO ARQUITECTÓNICO PARA EL EDIFICIO ADMINISTRATIVO Y OPERATIVO DE LA EMPRESA PÚBLICA DE FRAMACIAS MUNICIPALES SOLIDARIAS FARMASOL-EP"** y con los siguientes objetivos específicos, a fin de satisfacer las necesidades que dieron inicio a dicha consultoría; lo cual incluye obras de Arquitectura e Ingenierías:

- Desarrollar el proyecto arquitectónico en relación a las necesidades de FARMASOL EP, esto en relación a los 5 niveles que requiere el proyecto (subsuelo 3, subsuelo 2, subsuelo 3, primera planta alta, segunda planta alta)
- Realizar el estudio y diseño estructural.
- Efectuar el diseño hidrosanitario y de protección contra incendios.
- Realizar el estudio eléctrico, telefónico, intercomunicación, trasmisión de datos, video vigilancia y seguridad contra incendios requeridos para el edificio.
- Elaborar el estudio mecánico.
- Realizar el estudio de impacto ambiental de acuerdo con las exigencias del Ministerio del Ambiente.

**PLAN ESTRATÉGICO** *(Estrategia para cumplir con los entregables del proyecto):*

En cuanto a los entregables del proyecto que requieren de aprobación por la entidad contratante, se procede a realizarlo en dos etapas, teniendo en cuenta que esta documentación permitirá ejecutar, administrar, mantener y operar el proyecto:

Construcción del Edificio Administrativo y Operativo de la Empresa Pública de Farmacias Municipales Solidarias FARMASOL-EP PROYECTO DE TITULACIÓN - PRE GRADO - ARQUITECTURA PÁGINA Página 2 de 3

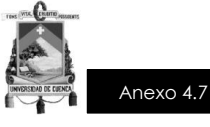

- La primera etapa denominada **ANTEPROYECTO**, comprende: antecedentes (establecer el objetivo de la contratación), entorno físico (análisis del entorno general, análisis del entorno inmediato, análisis del predio), planimetría (levantamiento topográfico, análisis de personal y función, oferta demanda actual y futura), determinación de necesidades (generales, departamentales e individuales), caracterización espacial (características generales del edificio, características específicas de cada espacio), organigramas (general, de circulación y por piso), programación y determinantes (programas de diseño, determinantes de diseño, dimensionamiento), y anteproyecto arquitectónico (planos arquitectónicos).
- La segunda etapa denominada **PROYECTO DEFINITIVO**, consiste en realizar, el proyecto arquitectónico (planos arquitectónicos), detalles constructivos (detalles de obra tosca, detalles terminados), coordinación de estudios complementarios (ingeniería estructural, ingeniería eléctrica, ingeniería hidrosanitario, ficha ambiental e ingeniería mecánica), especificaciones técnicas (rubro a rubro), presupuestos (cálculo de volúmenes y costos, cronograma de ejecución valorado, y finalmente estrategia de intervención.

Para la etapa de ejecución el Consultor se compromete a completar alguna información faltante de ser el caso, también a realizar visitas ocasionales o cuando sea requerido por Farmasol EP durante la construcción de la obra, teniendo en cuenta que para esto no existirá remuneración adicional.

Construcción del Edificio Administrativo y Operativo de la Empresa Pública de Farmacias Municipales Solidarias FARMASOL-EP PROYECTO DE TITULACIÓN - PRE GRADO - ARQUITECTURA PARA PÁGINA 3 de 3

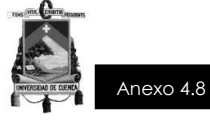

## **CONSTRUCCIÓN DEL EDIFICIO ADMINISTRATIVO Y OPERATIVO DE LA EMPRESA PÚBLICA FARMACIAS MUNICIPALES SOLIDARIAS FARMASOL - EP**

## **EDT**

# **ESTRUCTURA DE DESGLOSE DE TRABAJO**

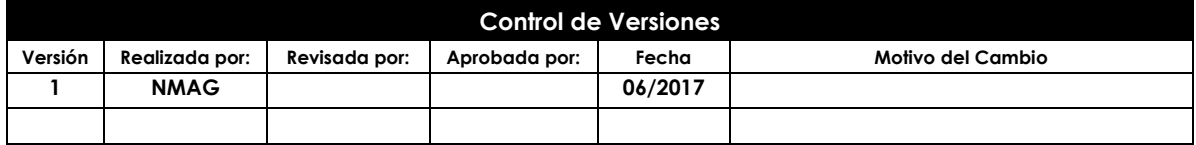

**Construcción del Edificio Administrativo y Operativo de la Empresa Pública de Farmacias Municipales Solidarias FARMASOL - EP** PROYECTO DE TITULACIÓN – PRE GRADO - ARQUITECTURA Página 1 de 2

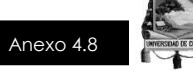

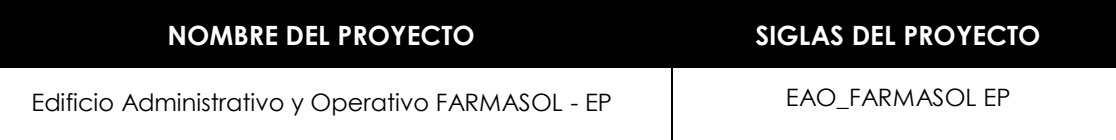

Construcción del edificio administrativo y operativo de la Empresa Pública Farmacias Municipales Solidarias Farmasol - EP

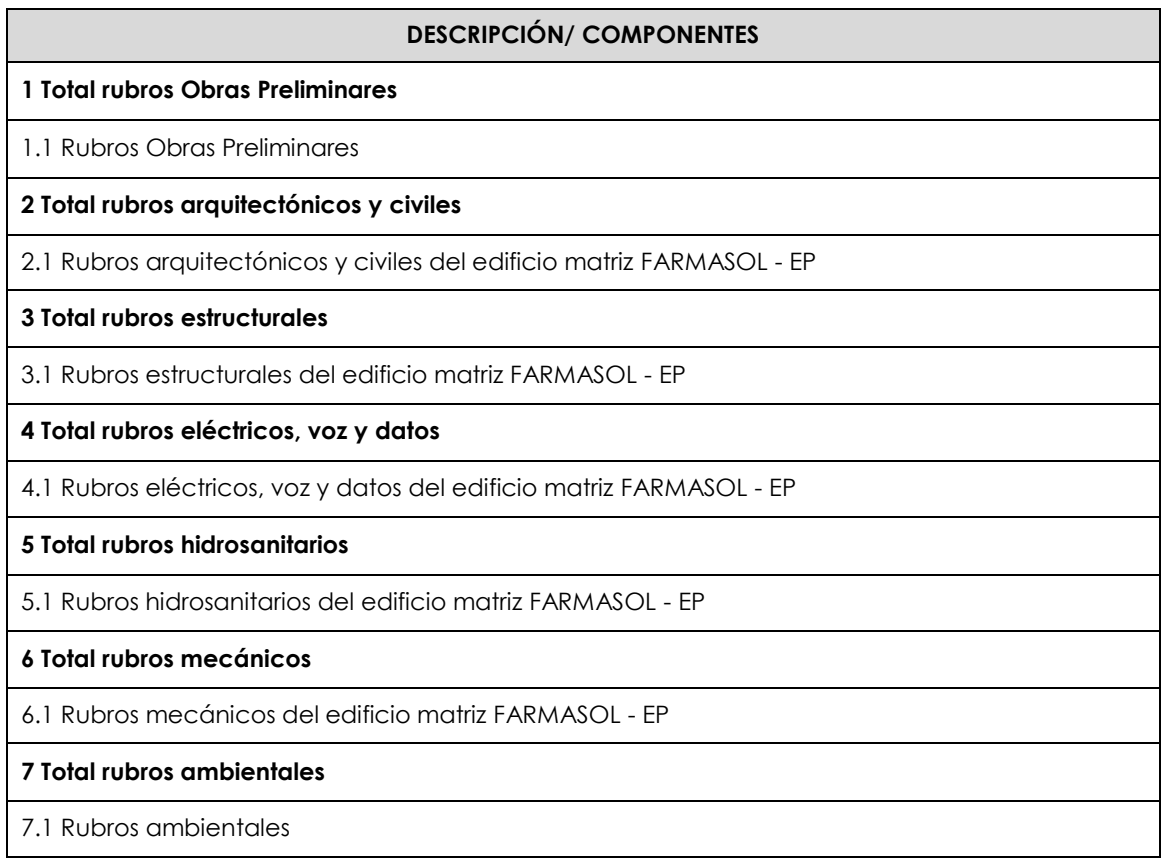

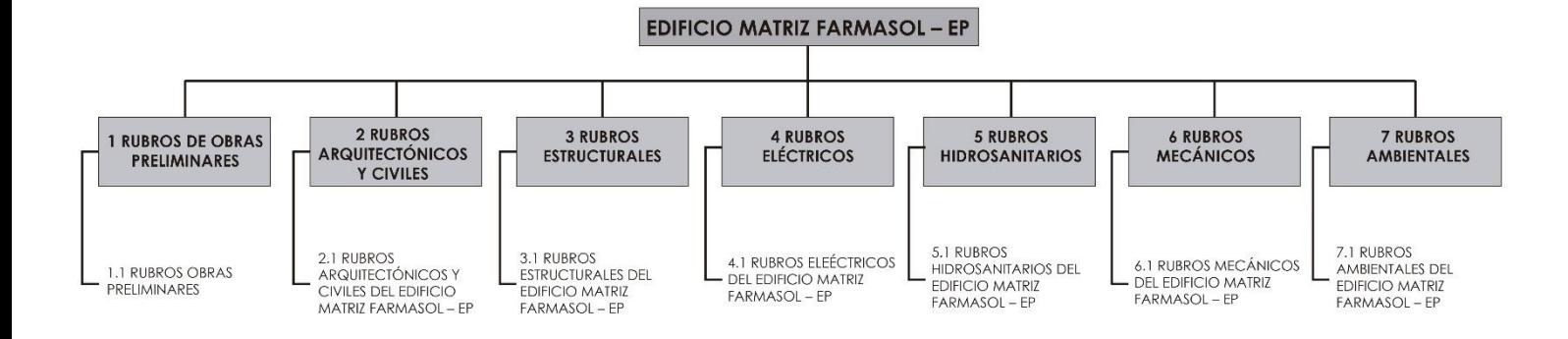

**Construcción del Edificio Administrativo y Operativo de la Empresa Pública de Farmacias Municipales Solidarias FARMASOL - EP** PROYECTO DE TITULACIÓN – PRE GRADO - ARQUITECTURA Página 2 de 2

Este documento es propiedad de **Aragón Nunkui-Caibinagua Andrea** y la metodología utilizada es de la "Guía de los fundamentos para la dirección de proyectos" (Guía del PMBOK) Cuarta Edición. Queda prohibida su reproducción total o parcial según lo dispuesto en el Código Penal Vigente.<br>Para su reproducción deberá tener la autorización por escrito del autor y la dir

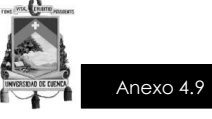

## **CONSTRUCCIÓN DEL EDIFICIO ADMINISTRATIVO Y OPERATIVO DE LA EMPRESA PÚBLICA FARMACIAS MUNICIPALES SOLIDARIAS FARMASOL-EP**

# **DICCIONARIO DE LA EDT**

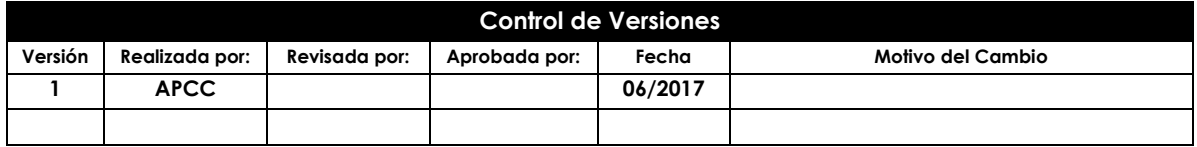

Construcción del Edificio Administrativo y Operativo de la Empresa Pública de Farmacias Municipales Solidarias FARMASOL-EP PROYECTO DE TITULACIÓN - PRE GRADO -ARQUITECTURA Página 1 de 2

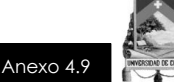

## **NOMBRE DEL PROYECTO SIGLAS DEL PROYECTO**

Edificio Administrativo y Operativo FARMASOL - EP FAAC\_FARMASOL EP

## **DICCIONARIO DE LA EDT.**

- Arquitectónico: comprende todas las actividades en el orden arquitectónico, detalladas en los planos del estudio arquitectónico del proyecto, en el cual se detallan planos de implantación, planos generales, de detalle especifico y cuanta con apoyos y anexos que detallan cada una de las actividades para este componente y en las diferentes edificaciones propuestas.
- Estructural: Comprende los rubros, planos y detalles del diseño estructural de todos los componentes que conformarán el nuevo proyecto para el Parque de la Madre según el proyecto arquitectónico y la contemplación de elementos de refuerzo de ser necesario, así como la construcción de elementos (gradas, muros, losas, ducto de ascensor, etc), el proyecto tiene que estar en estricto cumplimiento del proyecto arquitectónico.
- Eléctrico y de Telecomunicaciones: Representa la construcción de elementos eléctricos, de seguridad, alumbrado público, telefónicos, intercomunicación y transmisión de datos según la nueva concepción y visión del nuevo edificio FARMASOL.
- Hidrosanitario: Contempla los rubros de la parte hidráulica, hidrosanitaria y de protección contra incendios según la nueva concepción y visión del proyecto.
- Impactos Ambientales: Se ha previsto la ejecución de un Plan de Manejo y Mitigación de Impactos Ambientales que incluye una serie de medidas tendientes a garantizar una adecuada ejecución del proyecto.
- Mecánico: Corresponde al diseño de sistemas de suministro de aire, extracción de aire, sistemas de aire acondicionado y climatización de datos según la nueva concepción y visión del proyecto.

Construcción del Edificio Administrativo y Operativo de la Empresa Pública de Farmacias Municipales Solidarias FARMASOL-EP PROYECTO DE TITULACIÓN - PRE GRADO - ARQUITECTURA PÁGINA Página 2 de 2

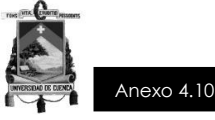

## **CONSTRUCCIÓN DEL EDIFICIO ADMINISTRATIVO Y OPERATIVO DE LA EMPRESA PÚBLICA DE FARMACIAS MUNICIPALES SOLIDARIAS FARMASOL-EP**

# **PLAN DE GESTIÓN DEL COSTO**

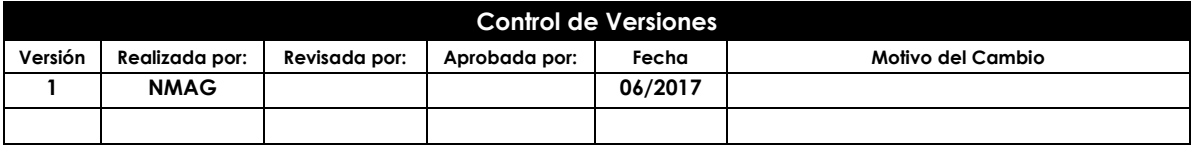

**Construcción del Edificio Administrativo y Operativo de la Empresa Pública de Farmacias Municipales Solidarias FARMASOL - EP** PROYECTO DE TITULACIÓN – PRE GRADO - ARQUITECTURA Página 1 de 4

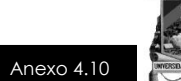

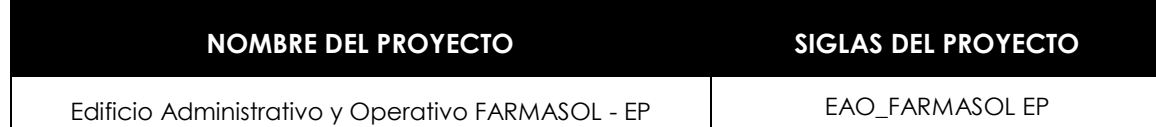

#### **TIPOS DE ESTIMACIÓN DEL PROYECTO** *(Tipos de estimación a utilizar en el proyecto con indicación del modo de formulación y los niveles de precisión de cada tipo):*

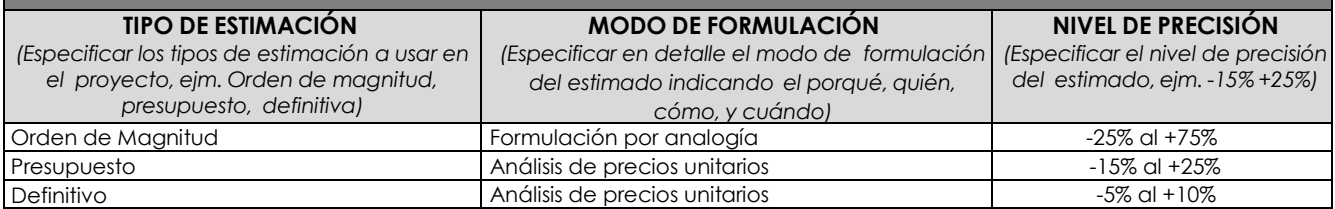

## **FORMATOS ESTABLECIDOS PARA EL EFECTO**

El resumen de los rubros estará descrito en la presente tabla:

## **PRESUPUESTO**

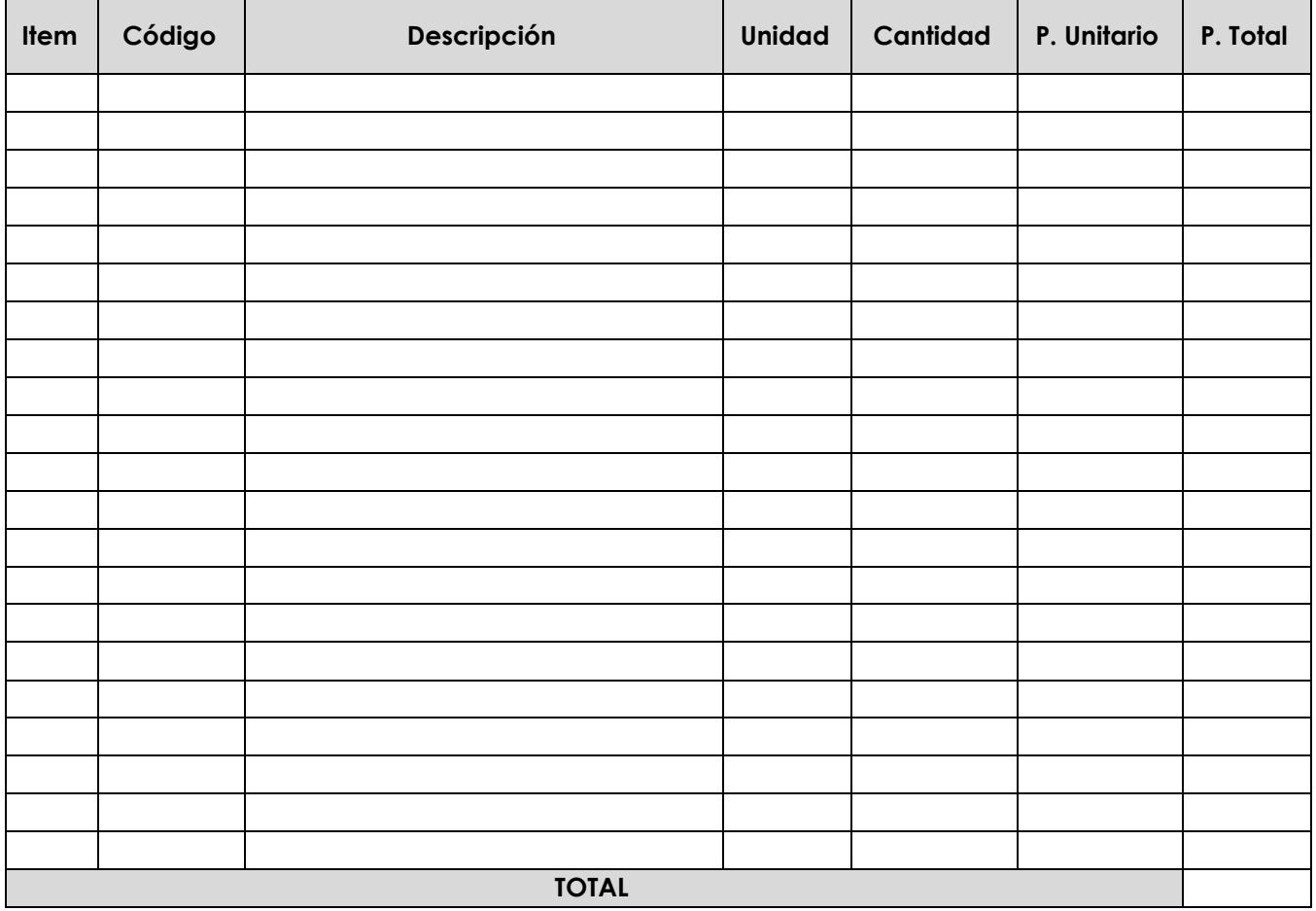

**Construcción del Edificio Administrativo y Operativo de la Empresa Pública de Farmacias Municipales Solidarias FARMASOL - EP** PROYECTO DE TITULACIÓN – PRE GRADO - ARQUITECTURA Página 2 de 4
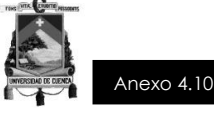

Y los análisis de cada rubro estarán según el presente formato:

## **HOJA DE ANÁLISIS DE COSTOS**

RUBRO: ...................................

UNIDAD: ……………………….

DETALLE: ……………………….

# **(A) EQUIPO/HERRAMIENTAS** Descripción Cantidad Tarifa Hora Costo hora Uso (horas) Rendimiento Costo  $a = 5\%$  MO  $b$  c = Si b>0; (a\*b); 0 R SUBTOTAL (M): **(B) MANO DE OBRA** Descripción Cantidad Jornal/hr Costo hora Participación (horas) Rendimiento Costo a b  $c = \text{Si b} > 0$ ; (a\*b); 0 R d = c\*R SUBTOTAL (N): **(C) MATERIALES** Descripción Unidad Cantidad Precio unitario Costo a b c=a\*b SUBTOTAL (O): **(D) TRANSPORTE** Descripción  $\vert$  Unidad  $\vert$  Cantidad  $\vert$  Tarifa  $\vert$  Costo a b c=a\*b SUBTOTAL (P): TOTAL COSTO DIRECTO (D=M+N+O+P) COSTO INDIRECTOS % (I)  $\frac{1}{8}$ COSTO UNITARIO TOTAL (C=D+I)

Los valores expresados no incluyen IVA.

#### **PROCESO DE DEFINICIÓN DE RUBROS Y CANTIDADES:**

Este procedimiento precontractual tiene como propósito seleccionar a la oferta de obra de origen ecuatoriano de mejor costo, en los términos del numeral 18 del artículo 6 de la LOSNCP, para la construcción de: **CONSTRUCCIÓN DEL EDIFICIO ADMINISTRATIVO Y OPERATIVO PARA LA EMPRESA PÚBLICA FARMACIAS MUNICIPALES SOLIDARIAS FARMASOL EP - CANTÓN CUENCA**.

El presupuesto deberá contener la siguiente información:

- a) Costo de construcción de obras, equipamientos o suministros, según características del estudio. En ésta parte, el consultor deberá presentar claramente, mediante cuadros y tablas, lo siguiente:
- Resumen del presupuesto por etapas y componentes de ser el caso;
- Volúmenes definitivos de obra, cantidades para suministros o equipamientos;
- Análisis de precios unitarios actualizados de todos los rubros del presupuesto, con los siguientes detalles:

**Construcción del Edificio Administrativo y Operativo de la Empresa Pública de Farmacias Municipales Solidarias FARMASOL - EP** PROYECTO DE TITULACIÓN – PRE GRADO - ARQUITECTURA PÁGINA PÁGINA 3 de 4

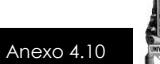

- 1. Rendimientos/ horarios adecuados a las características propias de cada uno de los estudios y del proyecto:
- 2. Costo de mano de obra, considerando todas las disposiciones legales vigentes, clasificada en calificada y no calificada;
- 3. Costo horario actualizado de los equipos, vigente en la zona del proyecto;
- 4. Costo de materiales a base de cotizaciones recientes; y,
- 5. Fórmula polinómica y cuadrilla tipo.
- Resumen del costo de materiales y equipos empleados en el proyecto.

b) Costos indirectos

- En parte debe contener la siguiente información:
- Bases y criterios para la estimación de éstos costos;
- Desglose de los costos de dirección arquitectónica y administración, gastos generales e imprevistos.

Los sueldos y salarios constantes en los análisis de precios se estipularán libremente, pero en ningún caso deberán ser inferiores a los mínimos vigentes en el país.

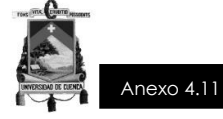

# **PROYECTO FINAL DE TITULACIÓN**

# **CONSTRUCCIÓN DEL EDIFICIO ADMINISTRATIVO Y OPERATIVO DE LA EMPRESA PÚBLICA DE FARMACIAS MUNICIPALES SOLIDARIAS FARMASOL-EP**

# **LÍNEA DE BASE DE COSTO**

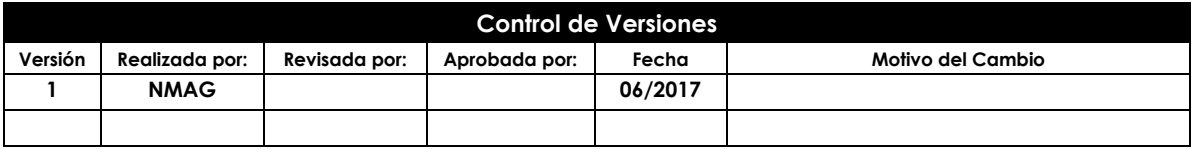

**Construcción del Edificio Administrativo y Operativo de la Empresa Pública de Farmacias Municipales Solidarias FARMASOL - EP** PROYECTO DE TITULACIÓN – PRE GRADO - ARQUITECTURA PÁGINA PÁGINA PÁGINA PARA

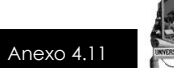

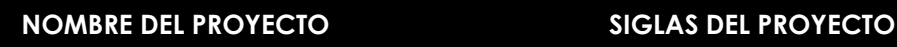

Edificio Administrativo y Operativo FARMASOL - EP FAARMASOL EP

## **ANÁLISIS DE COSTOS DE INVERSIÓN PARA PROYECTOS COSTOS DEL PROYECTO POR CATEGORÍAS DE INVERSIÓN Y FUENTES DE FINANCIAMIENTO**

#### **EDIFICIO ADMINISTRATIVO Y OPERATIVO FARMASOL EP**

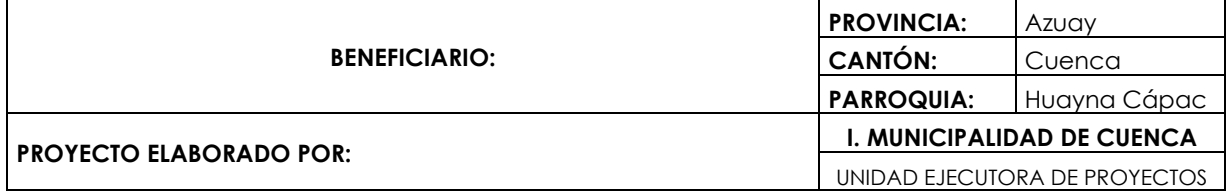

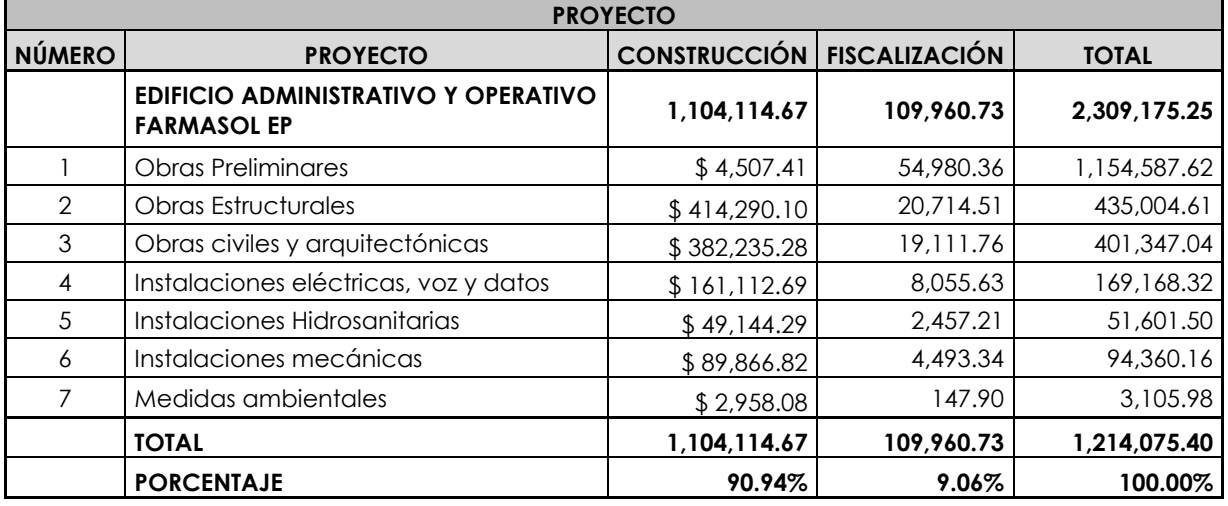

**Construcción del Edificio Administrativo y Operativo de la Empresa Pública de Farmacias Municipales Solidarias FARMASOL - EP** PROYECTO DE TITULACIÓN – PRE GRADO - ARQUITECTURA Página 2 de 3

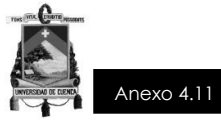

#### **ANÁLISIS DE COSTOS DE INVERSIÓN PARA PROYECTOS COSTOS DEL PROYECTO POR CATEGORÍAS DE INVERSIÓN Y FUENTES DE FINANCIAMIENTO**

#### **COSTOS DEL PROYECTO DE EDIFICIO ADMINISTRATIVO Y OPERATIVO FARMASOL EP**

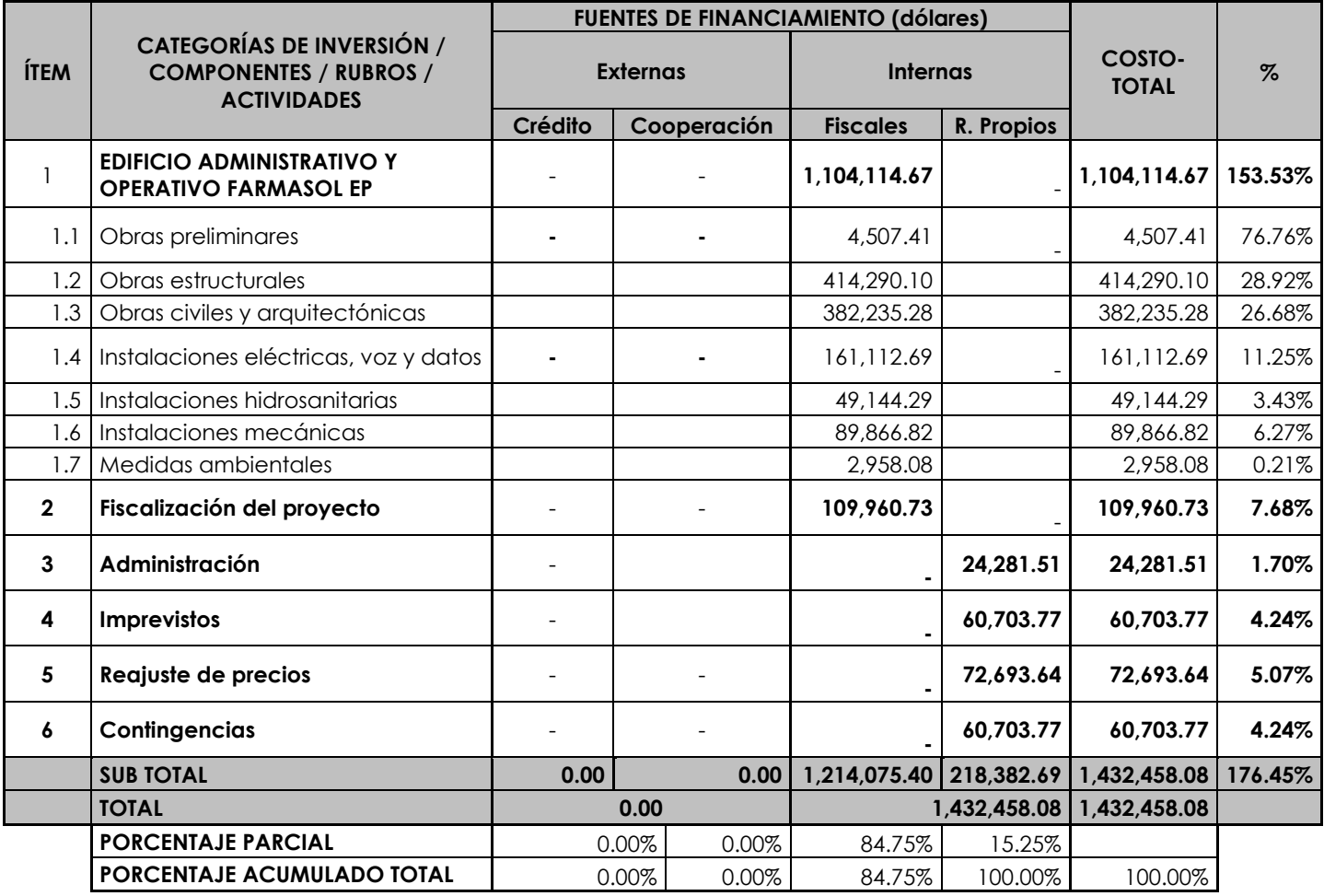

# **RESUMEN DE COSTOS TOTALES DEL PROYECTO**

#### **COSTOS DEL PROYECTO DE EDIFICIO ADMINISTRATIVO Y OPERATIVO FARMASOL EP**

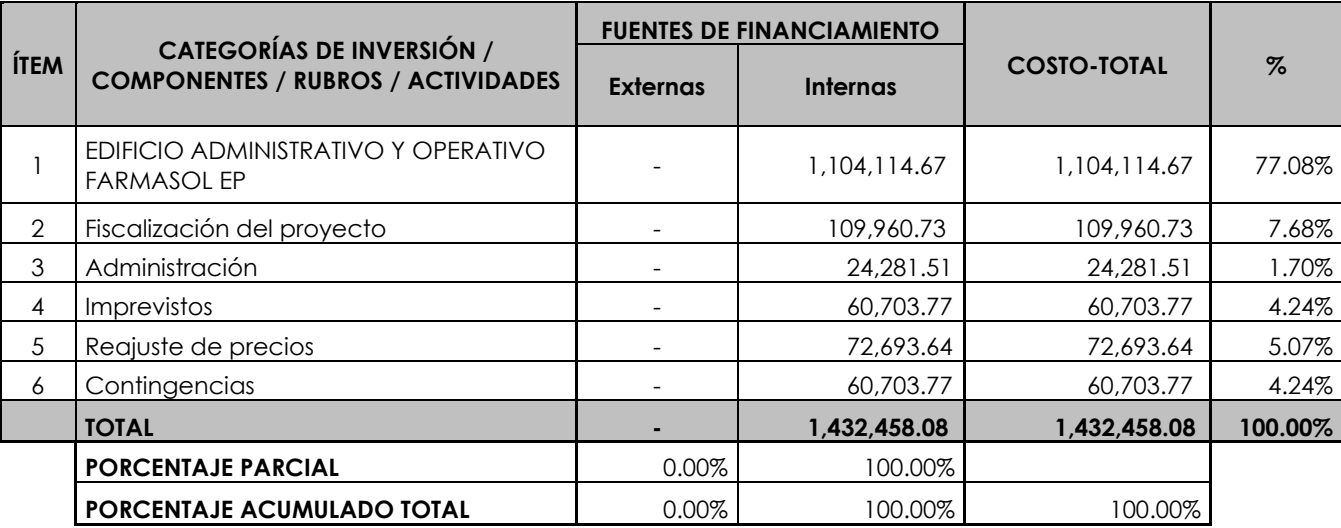

**Construcción del Edificio Administrativo y Operativo de la Empresa Pública de Farmacias Municipales Solidarias FARMASOL - EP** PROYECTO DE TITULACIÓN – PRE GRADO - ARQUITECTURA Página 3 de 3

Este documento es propiedad de **Aragón Nunkui-Caibinagua Andrea** y la metodología utilizada es de la "Guía de los fundamentos para la dirección<br>de proyectos" (Guía del PMBOK) Cuarta Edición. Queda prohibida su reproducción

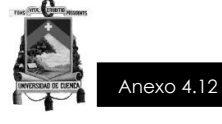

# **PROYECTO FINAL DE TITULACIÓN**

# **CONSTRUCCIÓN DEL EDIFICIO ADMINISTRATIVO Y OPERATIVO DE LA EMPRESA PÚBLICA DE FARMACIAS MUNICIPALES SOLIDARIAS FARMASOL-EP**

# **PLAN DE GESTIÓN DEL CRONOGRAMA**

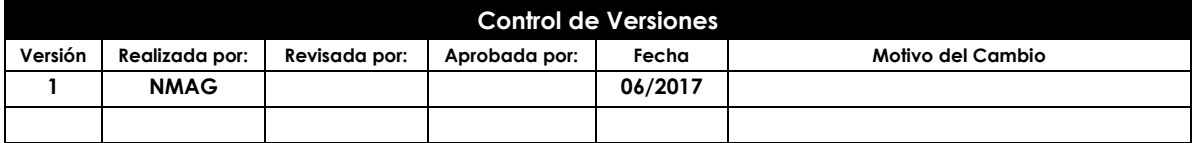

**Construcción del Edificio Administrativo y Operativo de la Empresa Pública de Farmacias Municipales Solidarias FARMASOL - EP** PROYECTO DE TITULACIÓN – PRE GRADO - ARQUITECTURA Página 1 de 5

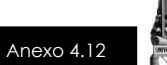

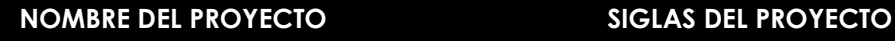

Edificio Administrativo y Operativo FARMASOL - EP FAAC\_FARMASOL EP

#### **PROCESO DE DEFINICIÓN DE ACTIVIDADES:**

A partir de la aprobación del Alcance del Proyecto, la EDT y el Diccionario EDT se procede a realizar lo siguiente:

Identificación y Secuenciamiento de Actividades

- Por cada entregable definido en el WBS del proyecto se identifica cuáles son las actividades que permitirán el término del entregable. Para tal caso se da un código, nombre y alcance de trabajo, zona geográfica, responsable y tipo de actividad, para cada actividad del entregable.
- Inicialmente definimos el secuencia miento de las actividades por cada entregable.
- Para este proceso utilizamos el formato de Estimación y Secuenciamiento de Actividades.

## **FORMATO ESTABLECIDO PARA EL CRONOGRAMA**

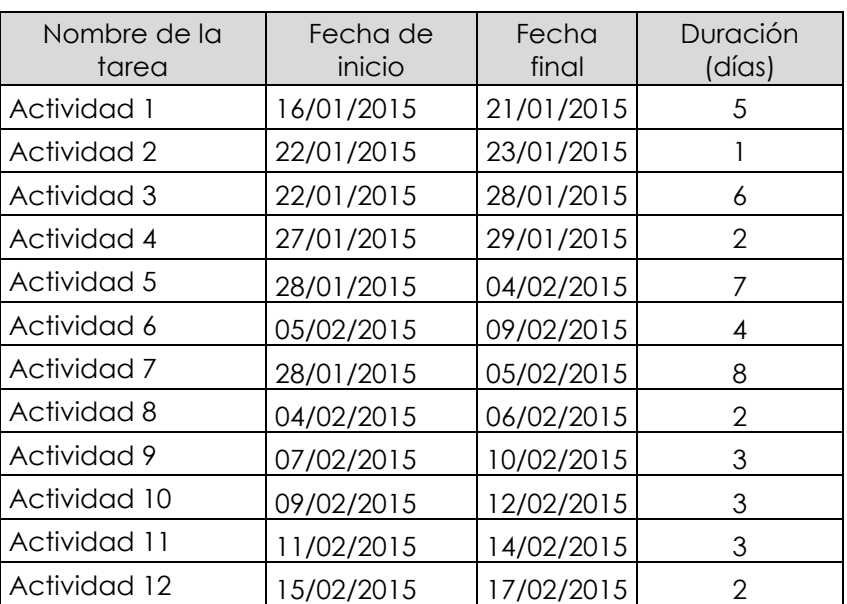

## **(Diagrama de Gantt)**

**Construcción del Edificio Administrativo y Operativo de la Empresa Pública de Farmacias Municipales Solidarias FARMASOL - EP** PROYECTO DE TITULACIÓN – PRE GRADO - ARQUITECTURA PÁGINA PÁGINA 2 de 5

Este documento es propiedad de **Aragón Nunkui-Caibinagua Andrea** y la metodología utilizada es de la "Guía de los fundamentos para la dirección de proyectos" (Guía del PMBOK) Cuarta Edición. Queda prohibida su reproducción total o parcial según lo dispuesto en el Código Penal Vigente.<br>Para su reproducción deberá tener la autorización por escrito del autor y la dir

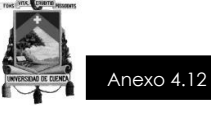

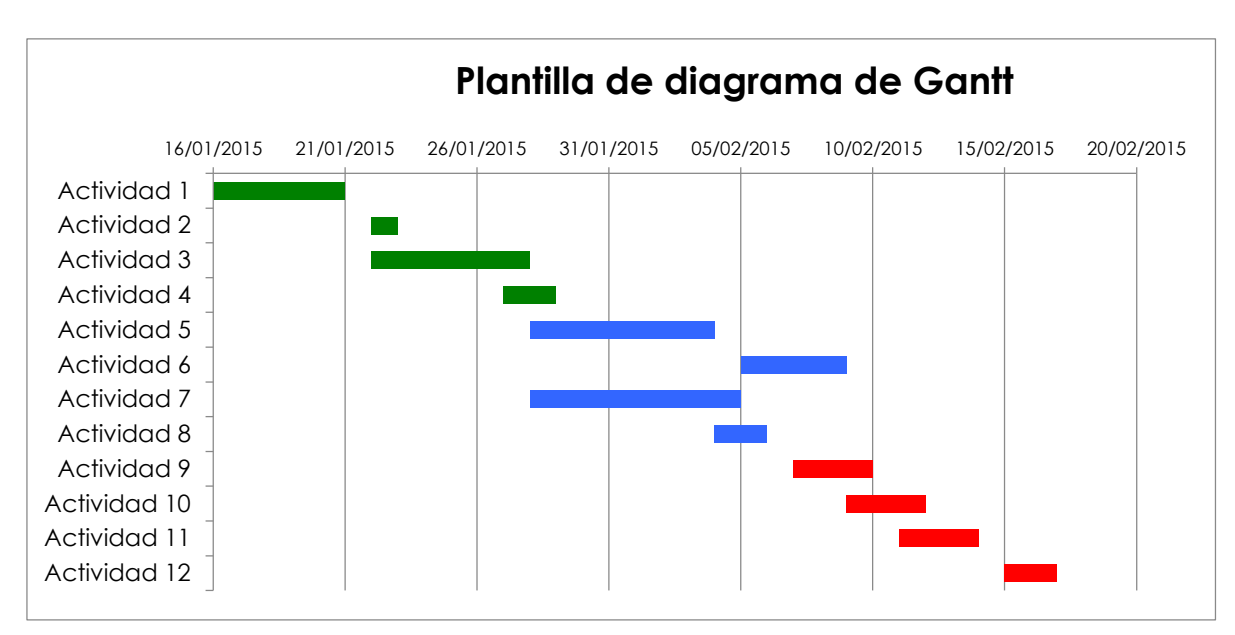

Para el plan de gestión del cronograma existen diferentes formatos para poder realizarlo, además del "Diagrama de Gantt", otro formato frecuente es el "Cronograma Valorado".

## **FORMATO ESTABLECIDO PARA EL CRONOGRAMA VALORADO DE TRABAJO**

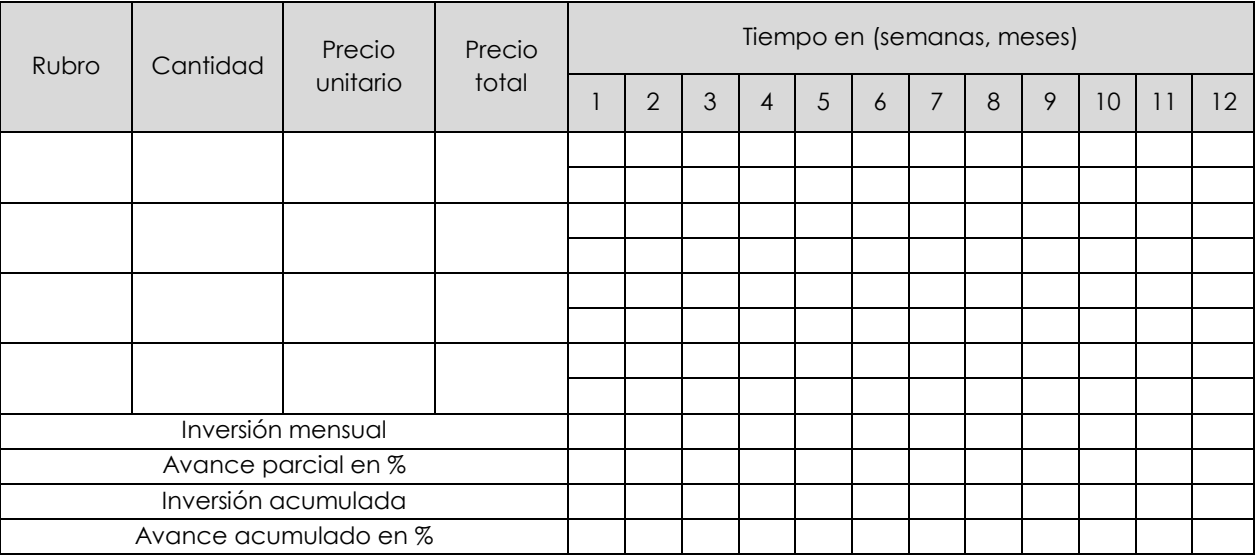

#### **PROCESO DE SECUENCIAMIENTO DE ACTIVIDADES:**

#### Red del Proyecto

- Definimos la Red del Proyecto en base a los entregables del proyecto.

- Luego por separado graficamos la red del proyecto de las actividades de cada fase del proyecto.

- Para este proceso utilizamos el formato de Red del Proyecto.

**Construcción del Edificio Administrativo y Operativo de la Empresa Pública de Farmacias Municipales Solidarias FARMASOL - EP** PROYECTO DE TITULACIÓN – PRE GRADO - ARQUITECTURA PÁGINA PÁGINA 3 de 5

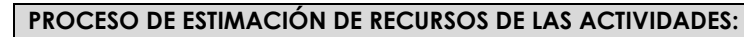

Estimación de Recursos y Duraciones.

- En base a los entregables y actividades que se han identificado para el proyecto se procede a realizar las estimaciones de la duración y el tipo de recursos (personal, materiales o consumibles, y máquinas o no consumibles).

- Para el Recurso de tipo Personal se define los siguientes: nombre de recurso, trabajo, duración, supuestos y base de estimación, y forma de cálculo.
- Para el recurso de tipo Materiales o Consumibles se define los siguientes: nombre de recurso, cantidad, supuestos y base de estimación, y forma de cálculo.
- Para el recurso de tipo Máquinas o no Consumibles se define los siguientes: nombre de recurso, cantidad, supuestos y base de estimación, y forma de cálculo.
- Para este proceso utilizamos el formato de Estimación de Recursos y Duraciones.

#### **PROCESO DE ESTIMACIÓN DE DURACIÓN DE LAS ACTIVIDADES:**

El proceso de estimación de la duración de las actividades se define de acuerdo al tipo de recurso asignado a la actividad:

- Si el recurso es tipo personal, estimamos la duración y calculamos el trabajo que tomará realizar la actividad.
- En cambio si el tipo de recurso es material o máquinas, se define la cantidad que se utilizará para realizar la actividad.

#### **PROCESO DE DESARROLLO DEL CRONOGRAMA:**

En base a los siguientes documentos:

- Identificación y Secuenciamiento de Actividades.
- Red del Provecto.
- Estimación de Recursos y Duraciones.

Se obtiene toda la información necesaria para elaborar el Cronograma del proyecto, mediante la herramienta de MS Project 2010, realizando los siguientes pasos:

- Primeramente exportamos los entregables del proyecto.
- Ingresamos las actividades de los entregables del proyecto.
- Ingresamos las actividades repetitivas del proyecto, y los hitos.
- Definimos el calendario del proyecto.
- Damos propiedades a las actividades.
- Asignamos los recursos de las actividades del proyecto.
- Secuenciamos las actividades y los entregables del provecto.

El Cronograma es enviado al Director del Proyecto, el cual debe aprobar el documento para proseguir con el proyecto.

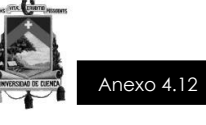

#### **PROCESO DE CONTROL DEL CRONOGRAMA:**

Dentro de la Gestión del Proyecto, se han identificado el entregable Informe de Performance del Trabajo e Informe de Perfomance del Proyecto, así como las Reuniones de Coordinación. Es mediante estos informes y reuniones que podemos controlar el cronograma del proyecto.

Ante la aprobación de una Solicitud de Cambio presentada por el Comité de Control de Cambios, se hacen las modificaciones aprobadas o si fuera el caso se hace la re planificación del proyecto.

**Construcción del Edificio Administrativo y Operativo de la Empresa Pública de Farmacias Municipales Solidarias FARMASOL - EP** PROYECTO DE TITULACIÓN – PRE GRADO - ARQUITECTURA Página 5 de 5

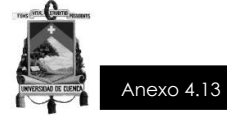

# **PROYECTO FINAL DE TITULACIÓN**

# **CONSTRUCCIÓN DEL EDIFICIO ADMINISTRATIVO Y OPERATIVO DE LA EMPRESA PÚBLICA DE FARMACIAS MUNICIPALES SOLIDARIAS FARMASOL-EP**

# **LÍNEA BASE DEL CRONOGRAMA**

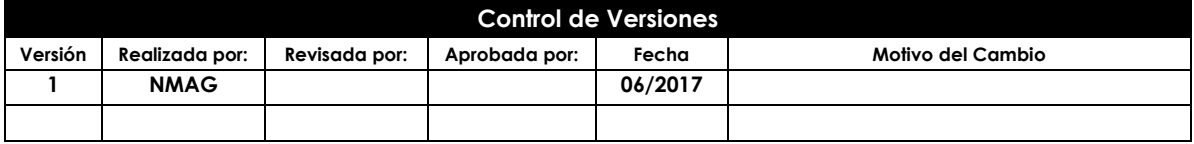

**Construcción del Edificio Administrativo y Operativo de la Empresa Pública de Farmacias Municipales Solidarias FARMASOL - EP** PROYECTO DE TITULACIÓN – PRE GRADO - ARQUITECTURA Página 1 de 2

Este documento es propiedad de **Aragón Nunkui-Caibinagua Andrea** y la metodología utilizada es de la "Guía de los fundamentos para la dirección<br>de proyectos" (Guía del PMBOK) Cuarta Edición. Queda prohibida su reproducción Para su reproducción deberá tener la autorización por escrito del autor y la dirección del trabajo de titulación.

**NOMBRE DEL PROYECTO SIGLAS DEL PROYECTO**

Edificio Administrativo y Operativo FARMASOL - EP FAAC\_FARMASOL EP

# **FORMATO ESTABLECIDO PARA EL CRONOGRAMA**

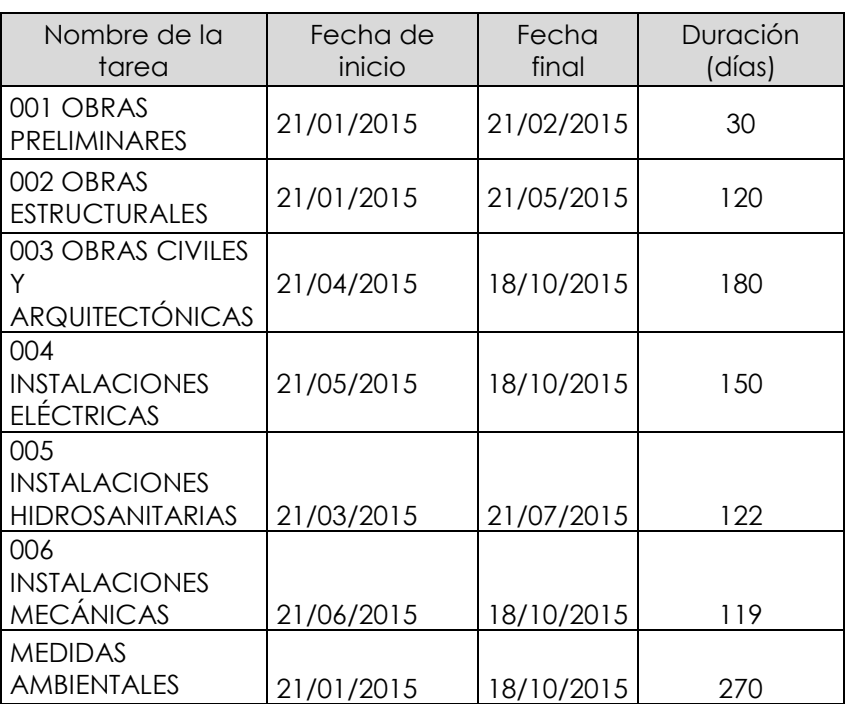

### **(Diagrama de Gantt)**

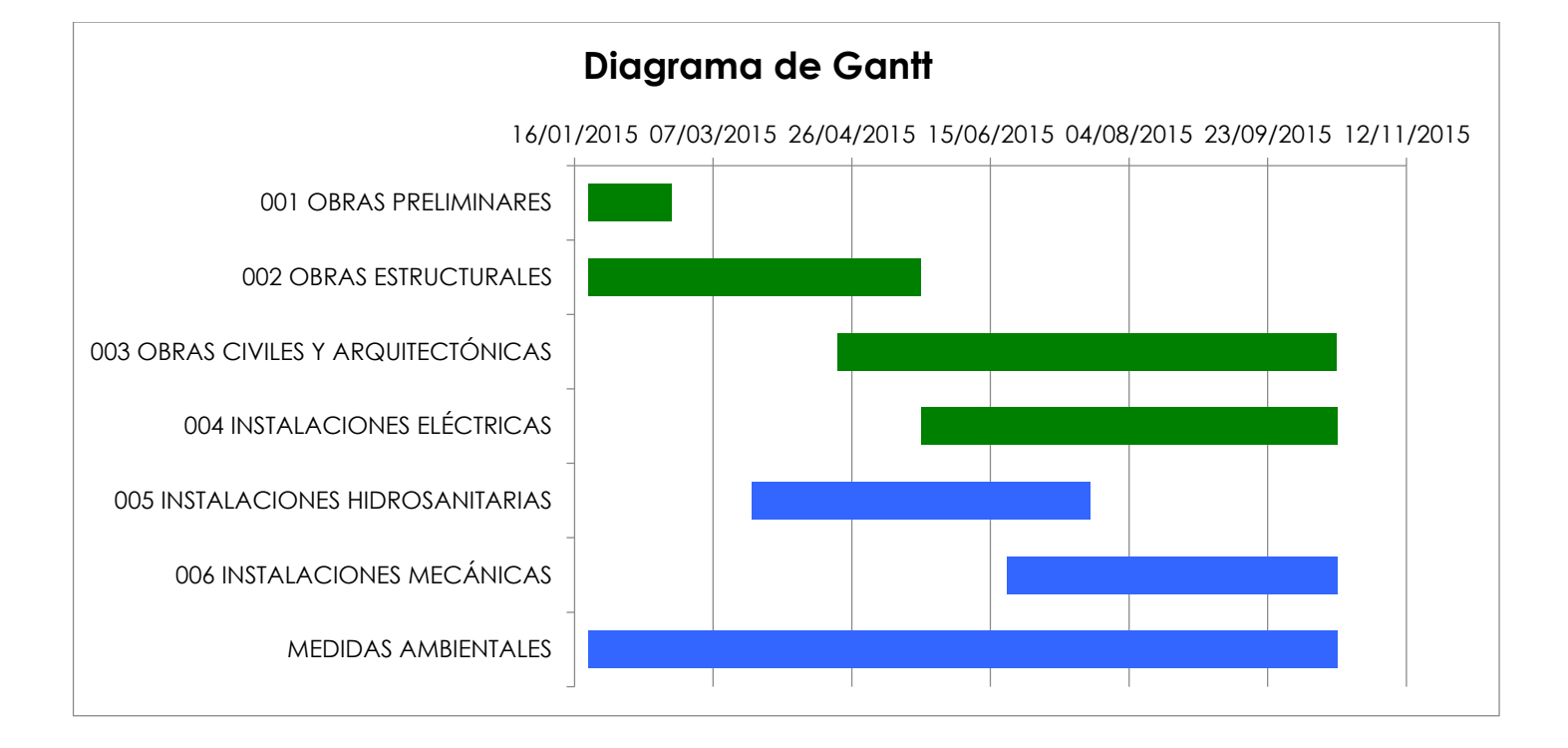

**Construcción del Edificio Administrativo y Operativo de la Empresa Pública de Farmacias Municipales Solidarias FARMASOL - EP** PROYECTO DE TITULACIÓN – PRE GRADO - ARQUITECTURA Página 2 de 2

Este documento es propiedad de **Aragón Nunkui-Caibinagua Andrea** y la metodología utilizada es de la "Guía de los fundamentos para la dirección<br>de proyectos" (Guía del PMBOK) Cuarta Edición. Queda prohibida su reproducción

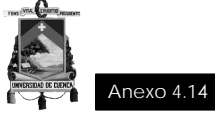

### **Guía para la evaluación de los procesos del proyecto**

El formato se divide de acuerdo a las fases de iniciación y planificación del proyecto, y en cada proceso se evalúa si se requiere o no el uso de herramientas BIM.

Para evaluar la utilización de programas y herramientas BIM en cada uno de los procesos se utiliza los siguientes identificadores:

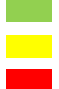

- Procesos en los que no es necesario el uso BIM
- Procesos en los que se puede dar, como no el uso BIM
- Procesos que necesaria y obligatoriamente requieren de BIM

### *De la Gestión de la Integración del proyecto*

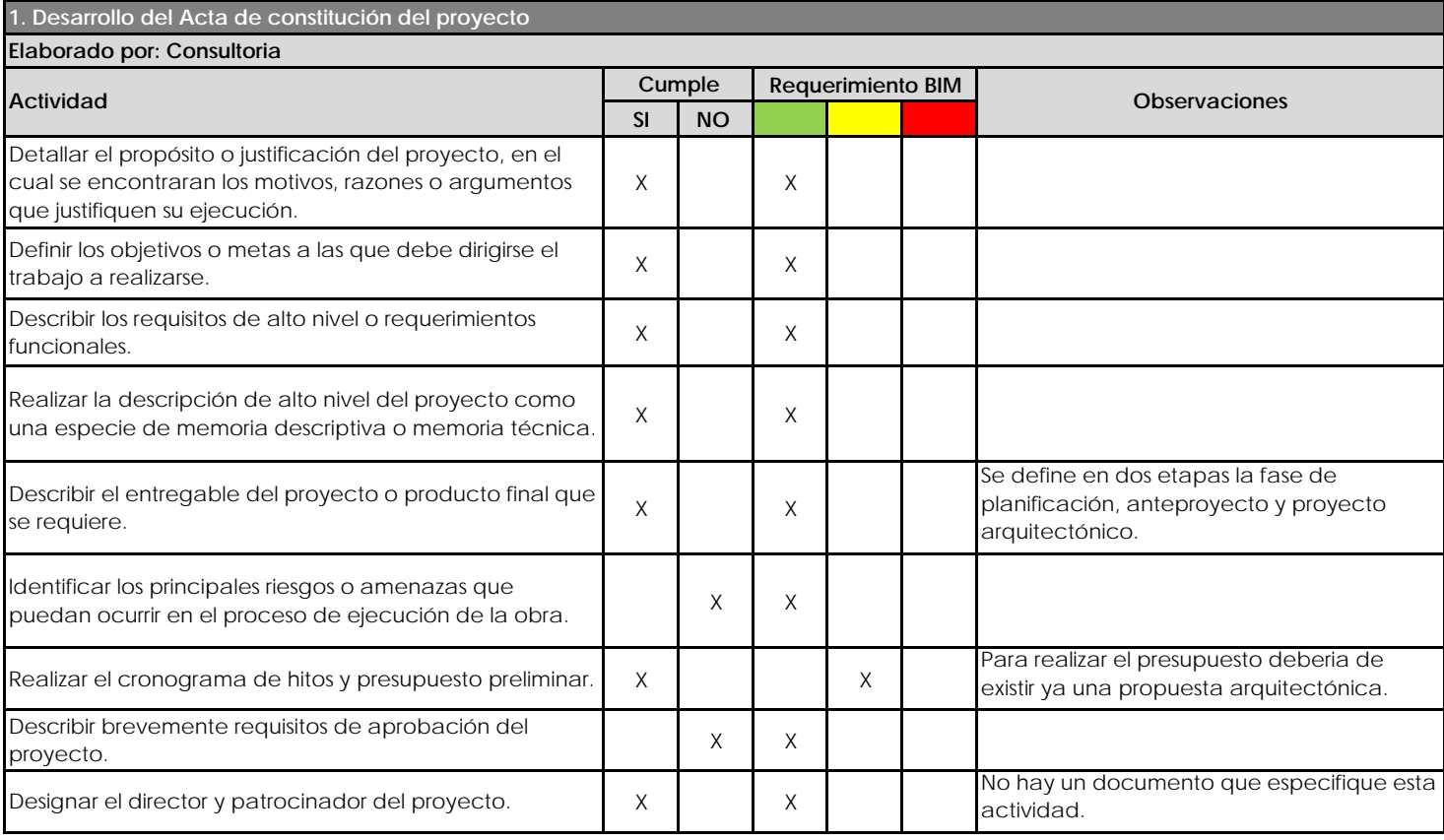

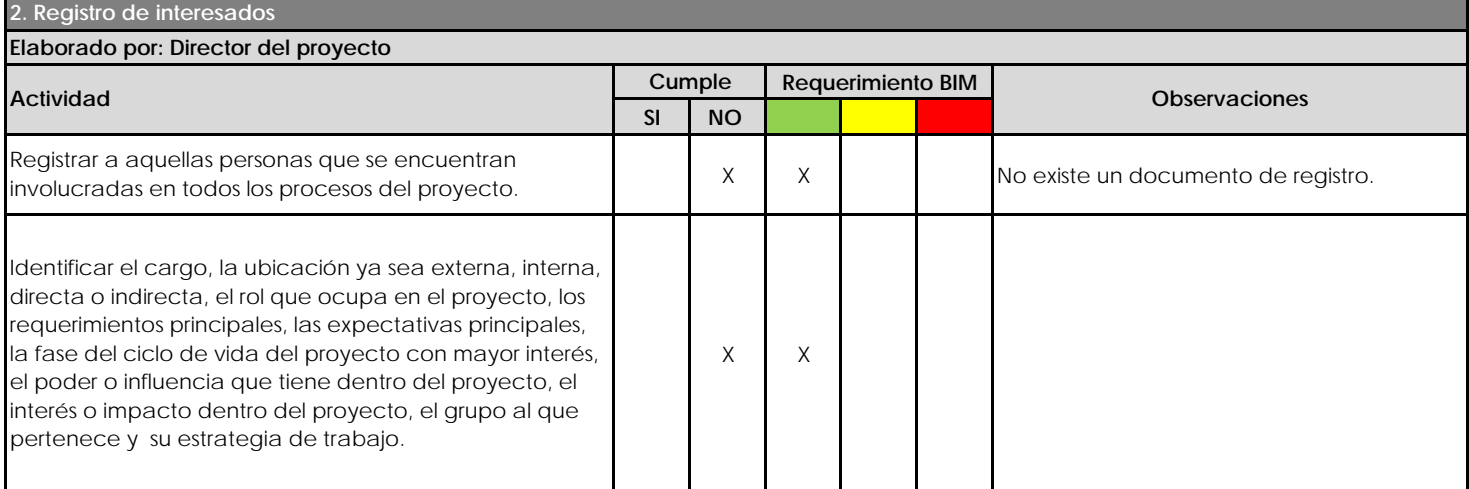

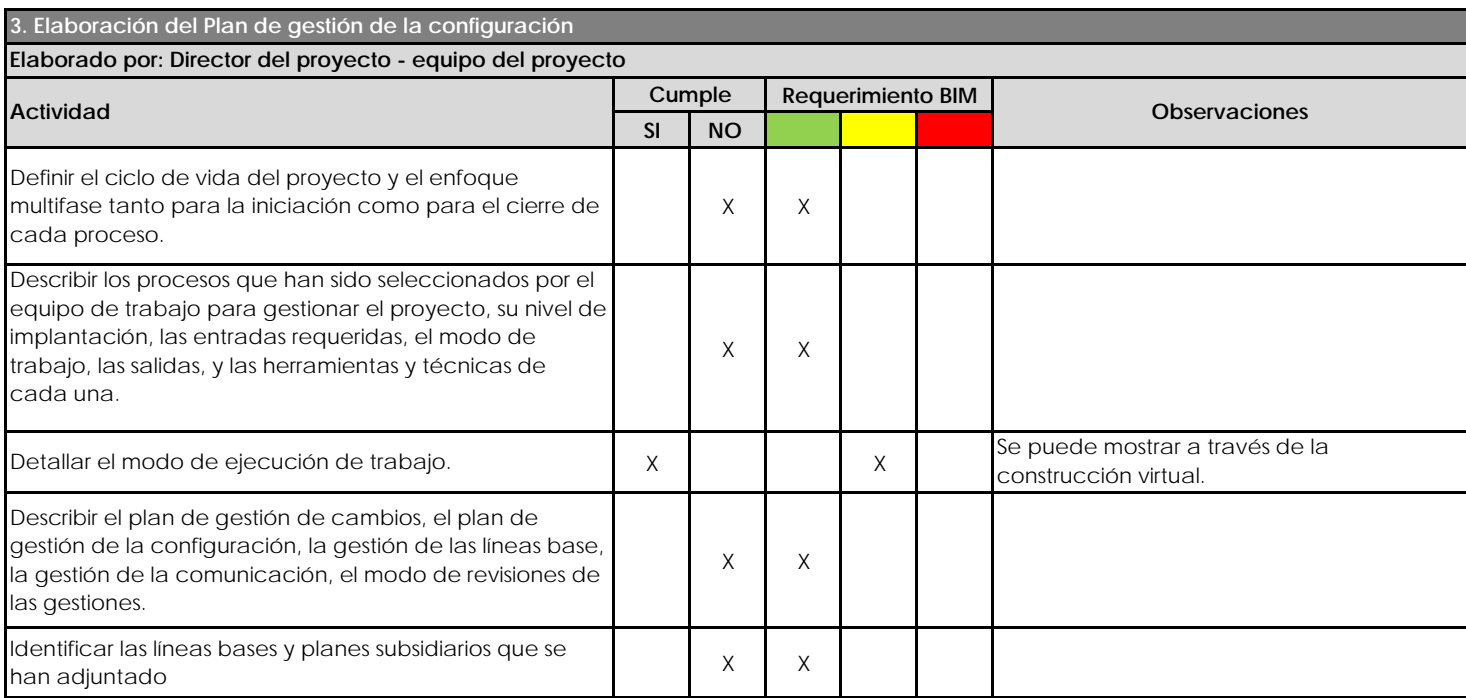

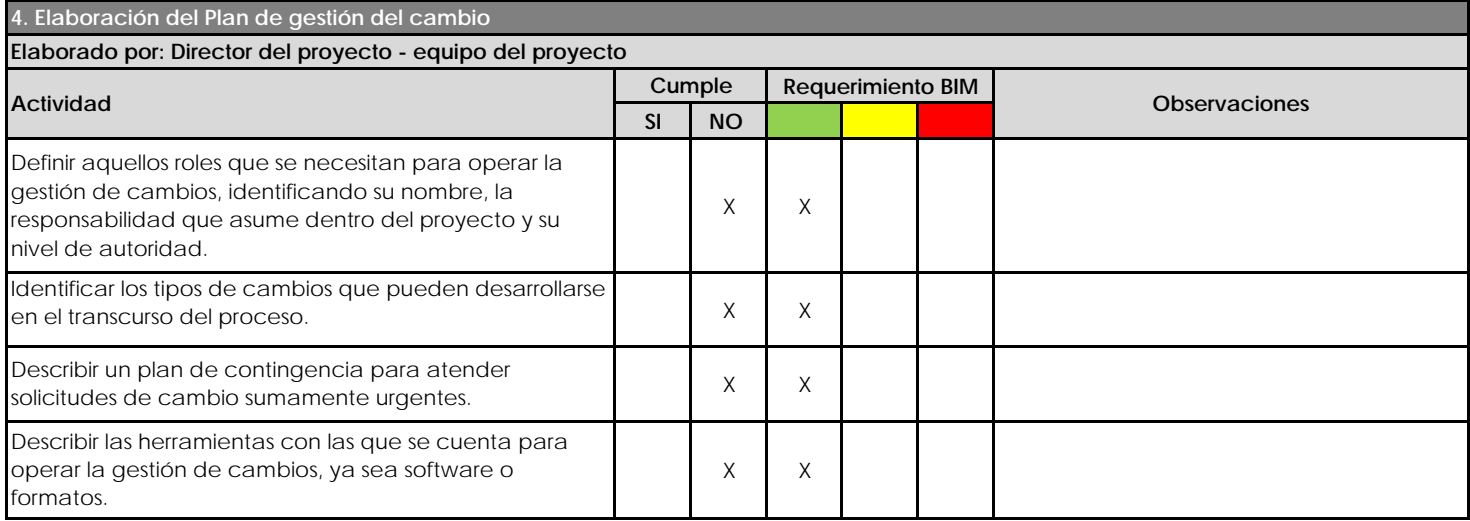

### *De la Gestión del Alcance del proyecto*

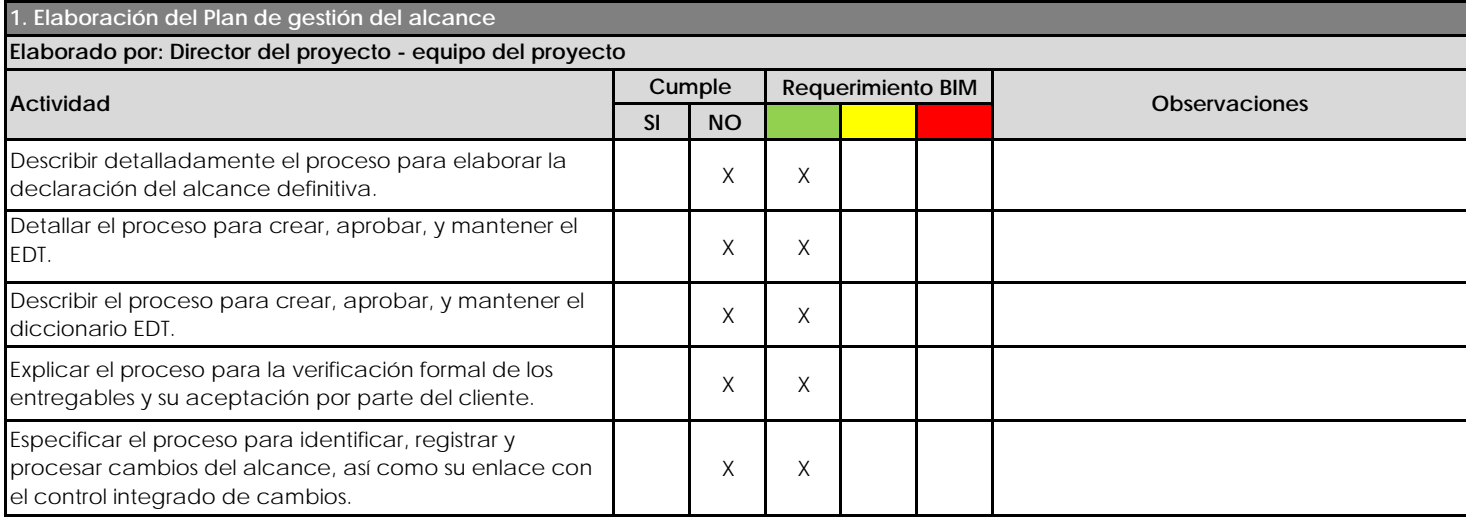

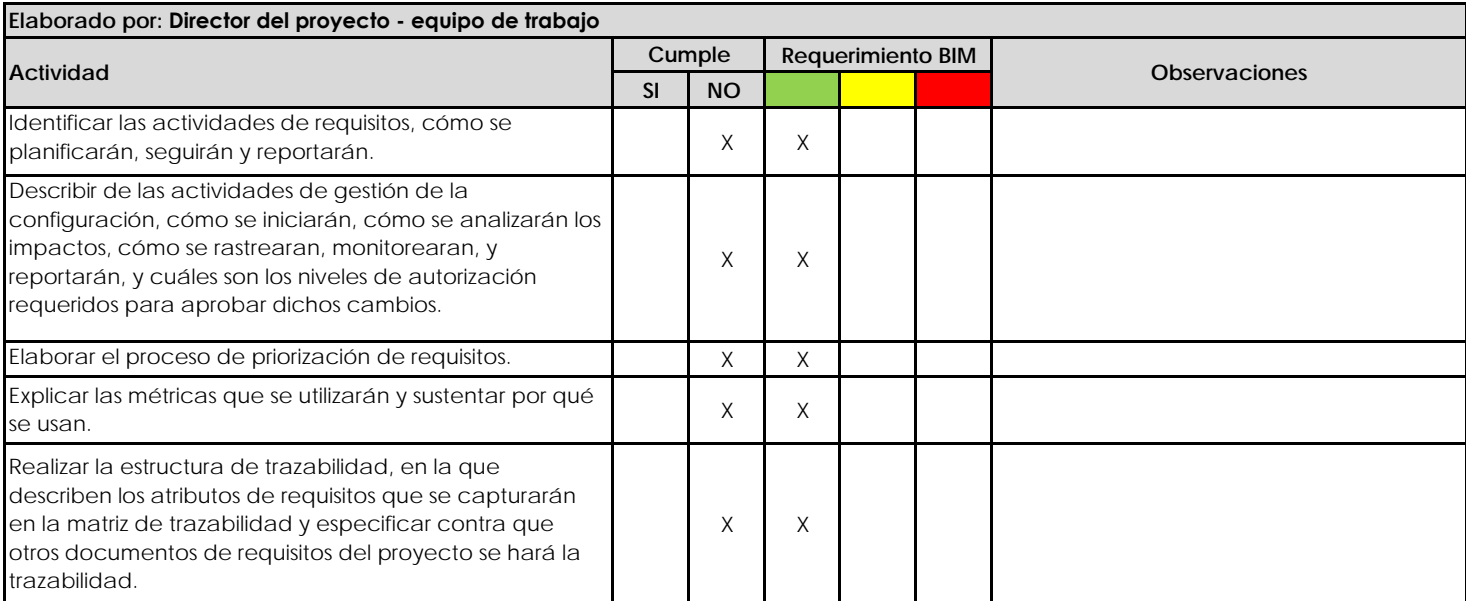

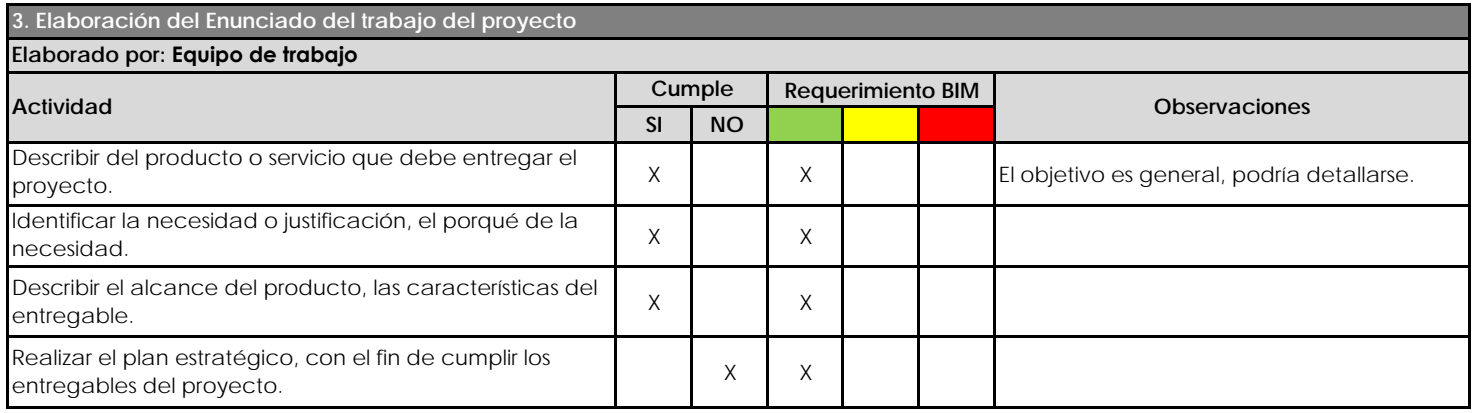

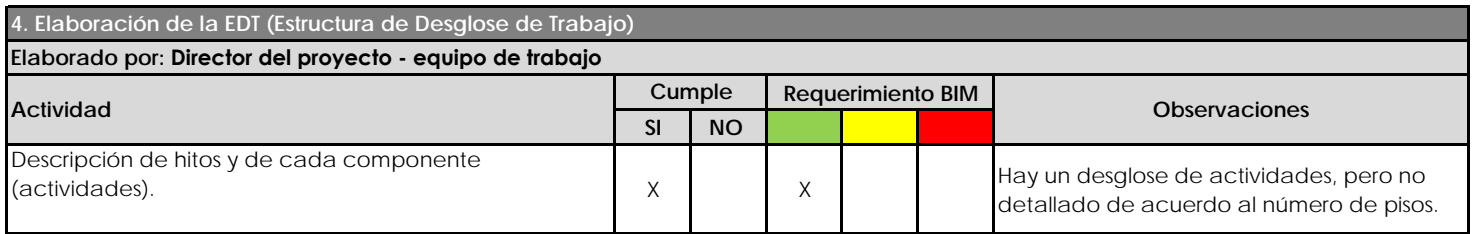

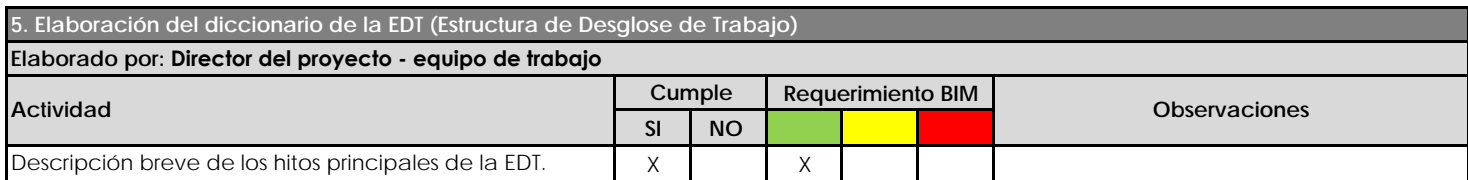

*De la Gestión de los Costos del proyecto*

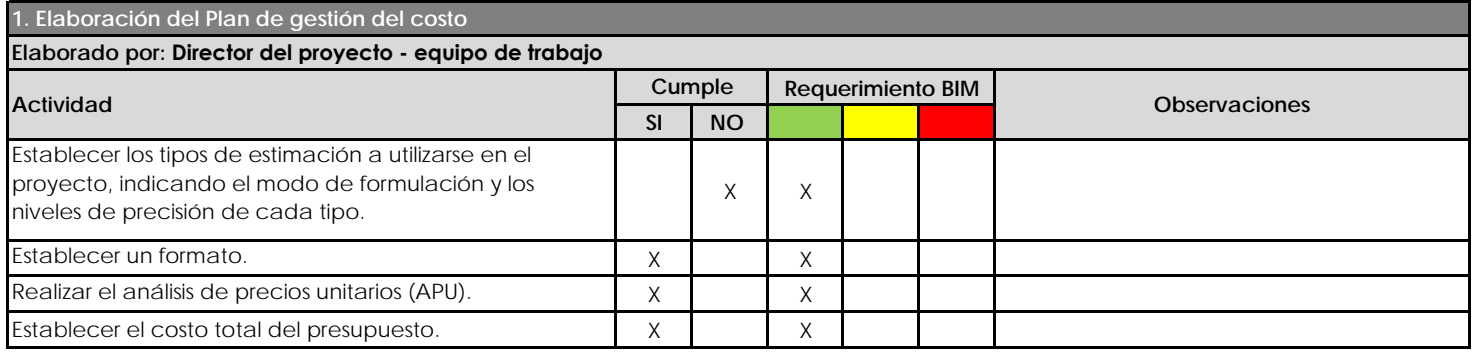

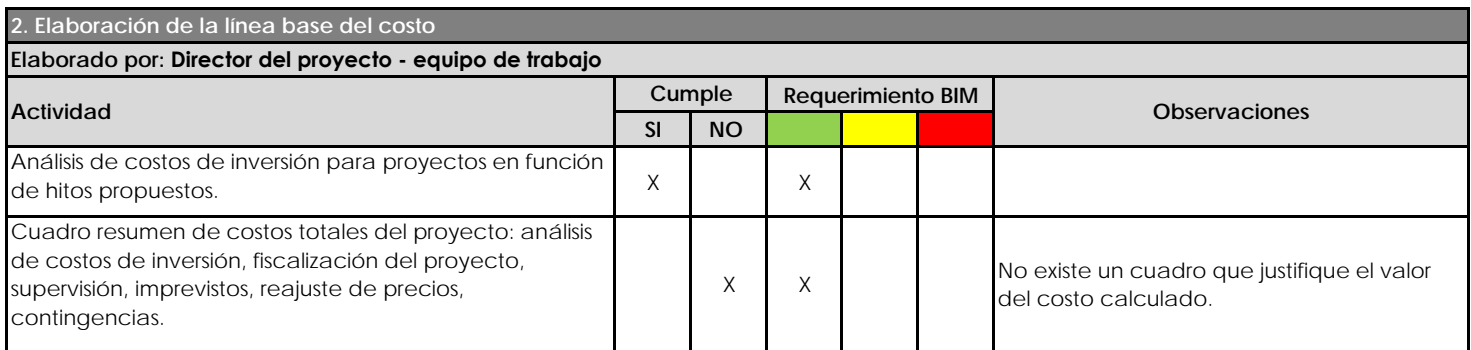

## *De la Gestión del Tiempo del proyecto*

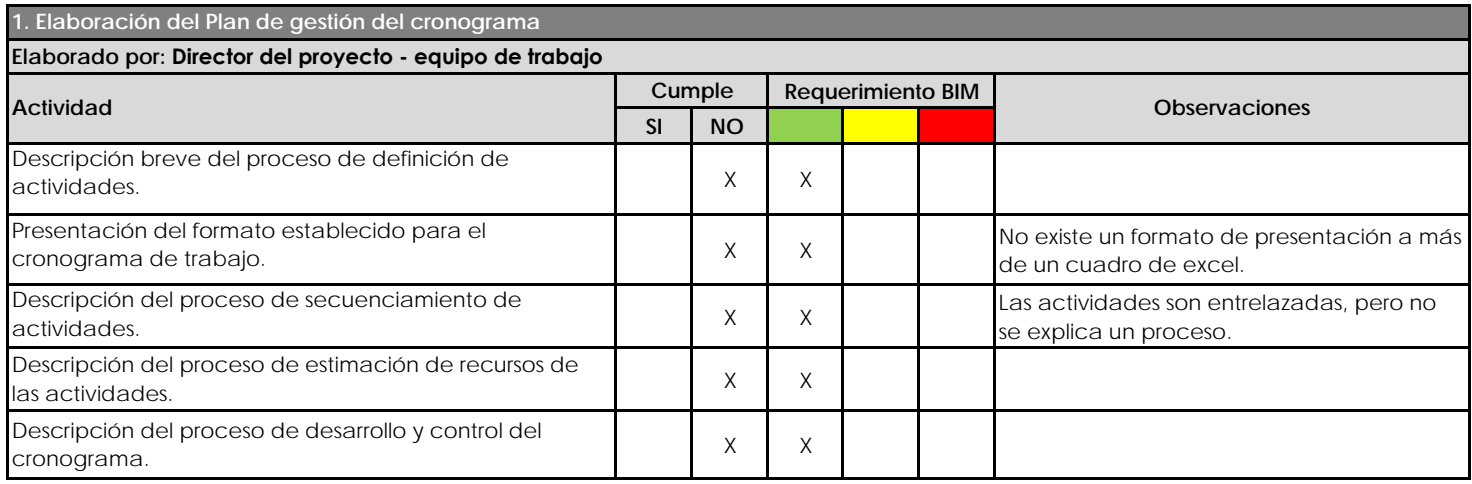

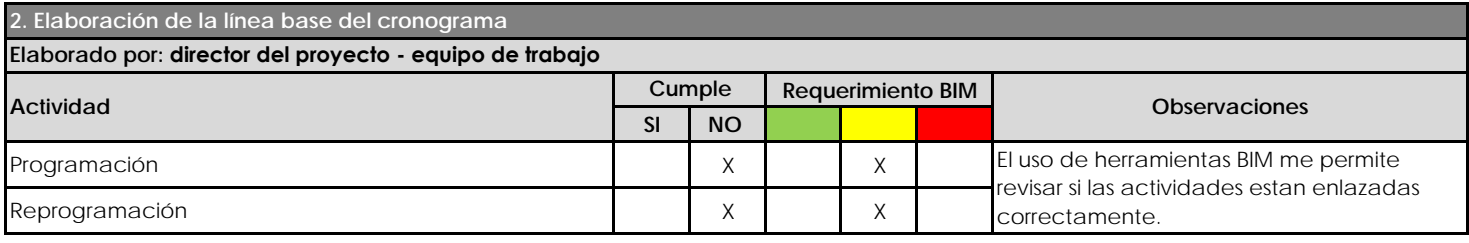

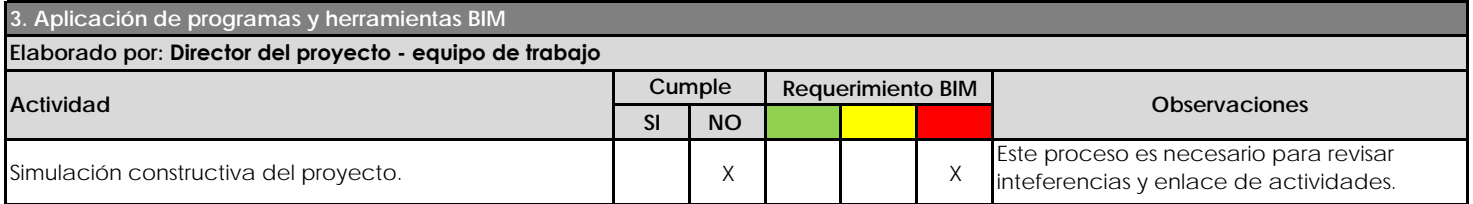